# **SIEMENS**

## **SIPART**

## 电气定位器 支持 PROFIBUS PA 的 SIPART PS2

操作说明

6DR55.. 6DR59..

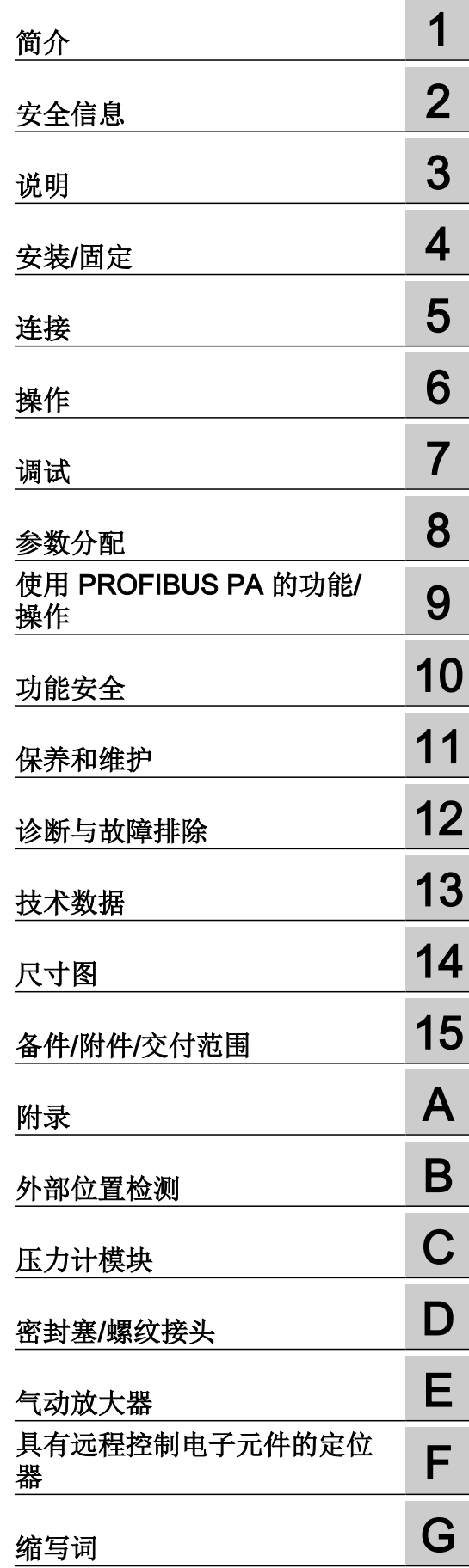

#### 法律资讯

#### 警告提示系统

为了您的人身安全以及避免财产损失,必须注意本手册中的提示。人身安全的提示用一个警告三角表示,仅与财产损 失有关的提示不带警告三角。警告提示根据危险等级由高到低如下表示。

#### Λ 危险

表示如果不采取相应的小心措施, 将会导致死亡或者严重的人身伤害。

#### 警告

表示如果不采取相应的小心措施,可能导致死亡或者严重的人身伤害。

#### 八 小心

表示如果不采取相应的小心措施,可能导致轻微的人身伤害。

#### 注意

表示如果不采取相应的小心措施,可能导致财产损失。

当出现多个危险等级的情况下,每次总是使用最高等级的警告提示。如果在某个警告提示中带有警告可能导致人身伤 害的警告三角,则可能在该警告提示中另外还附带有可能导致财产损失的警告。

#### 合格的专业人员

本文件所属的产品/系统只允许由符合各项工作要求的合格人员进行操作。其操作必须遵照各自附带的文件说明,特别 是其中的安全及警告提示。 由于具备相关培训及经验,合格人员可以察觉本产品/系统的风险,并避免可能的危险。

#### 按规定使用 Siemens 产品

请注意下列说明:

#### ∕Ւ 警告

Siemens 产品只允许用于目录和相关技术文件中规定的使用情况。如果要使用其他公司的产品和组件,必须得到 Siemens 推荐和允许。正确的运输、储存、组装、装配、安装、调试、操作和维护是产品安全、正常运行的前提。必 须保证允许的环境条件。必须注意相关文件中的提示。

#### 商标

所有带有标记符号 ® 的都是 Siemens AG 的注册商标。本印刷品中的其他符号可能是一些其他商标。若第三方出于 自身目的使用这些商标,将侵害其所有者的权利。

#### 责任免除

我们已对印刷品中所述内容与硬件和软件的一致性作过检查。然而不排除存在偏差的可能性,因此我们不保证印刷品 中所述内容与硬件和软件完全一致。印刷品中的数据都按规定经过检测,必要的修正值包含在下一版本中。

# 目录

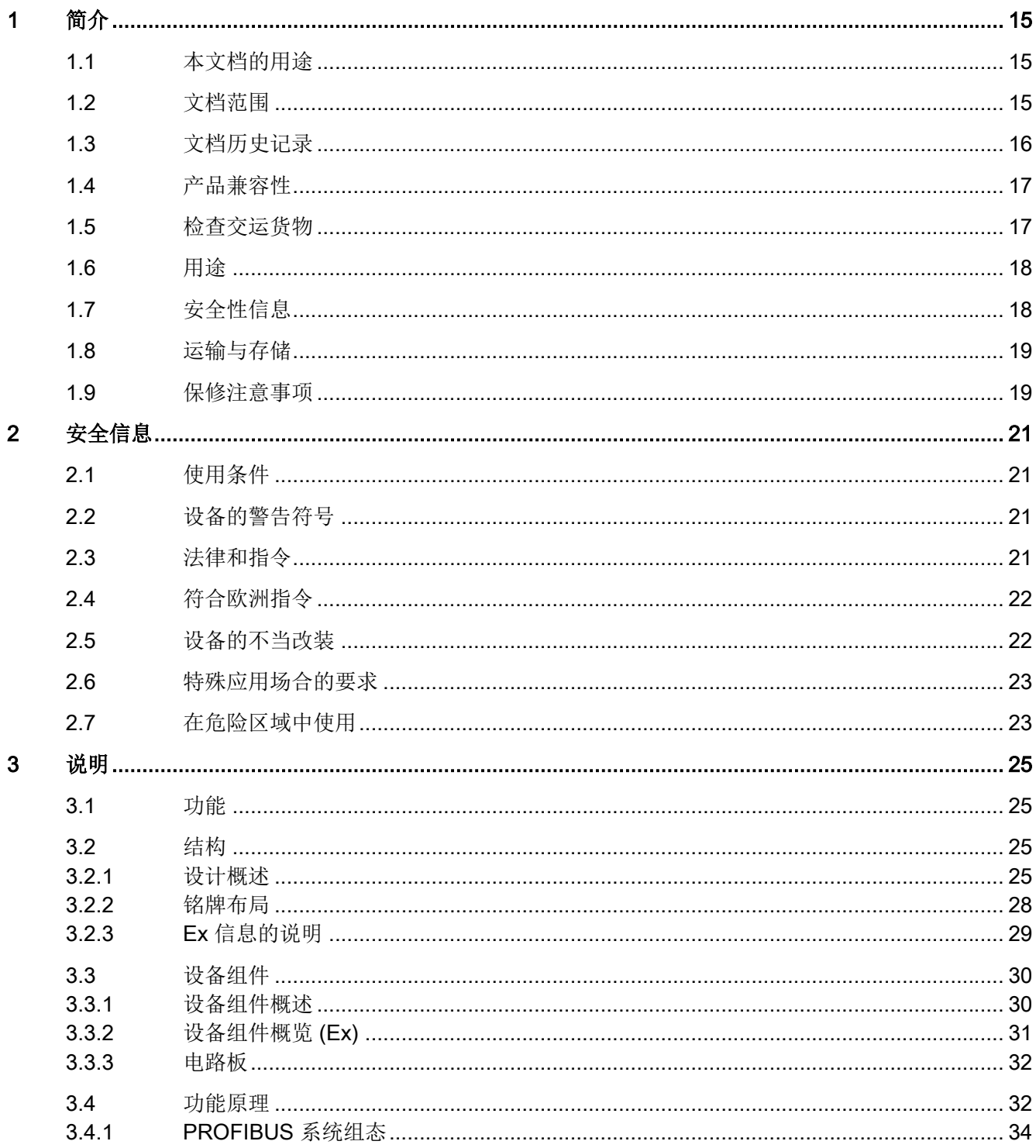

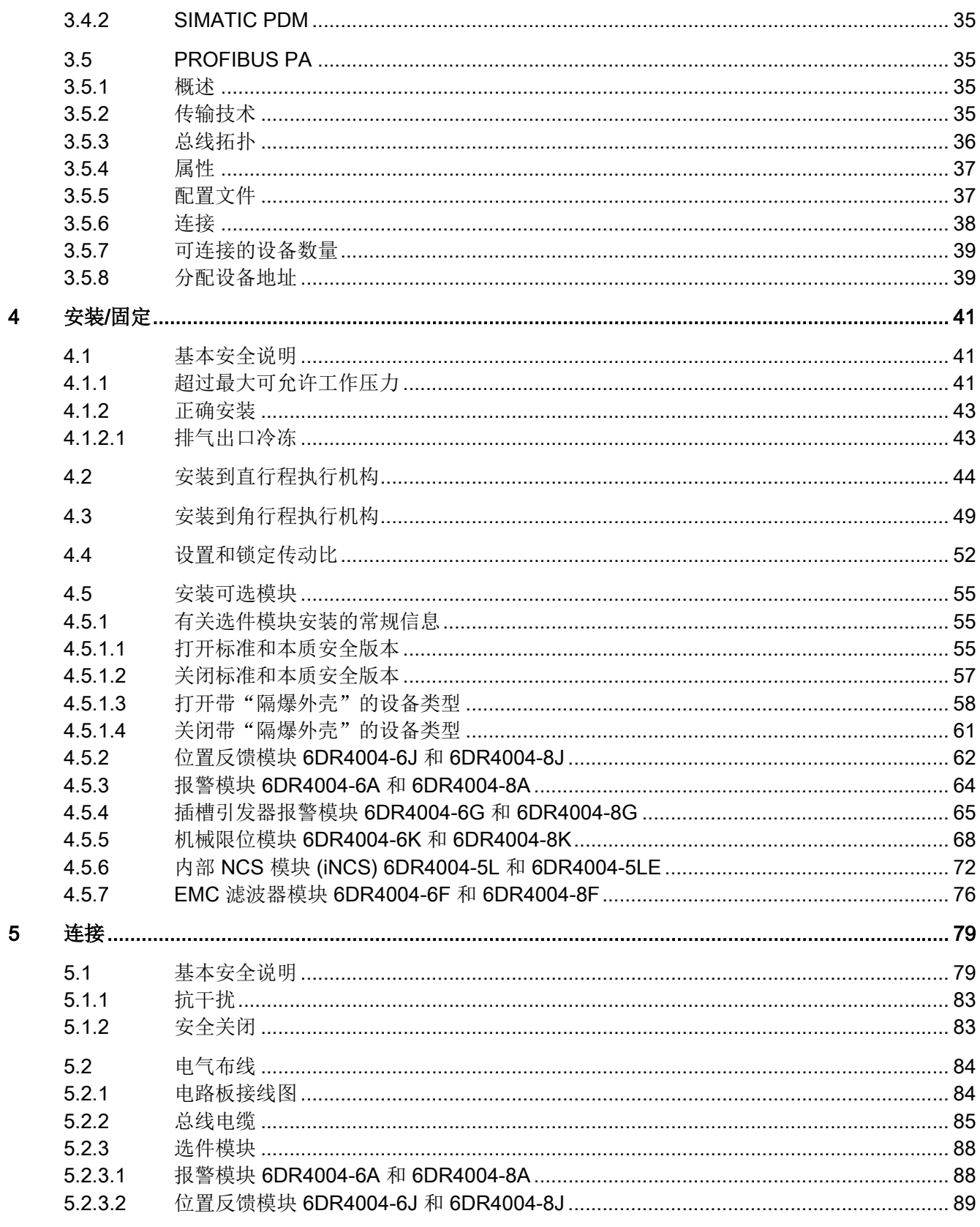

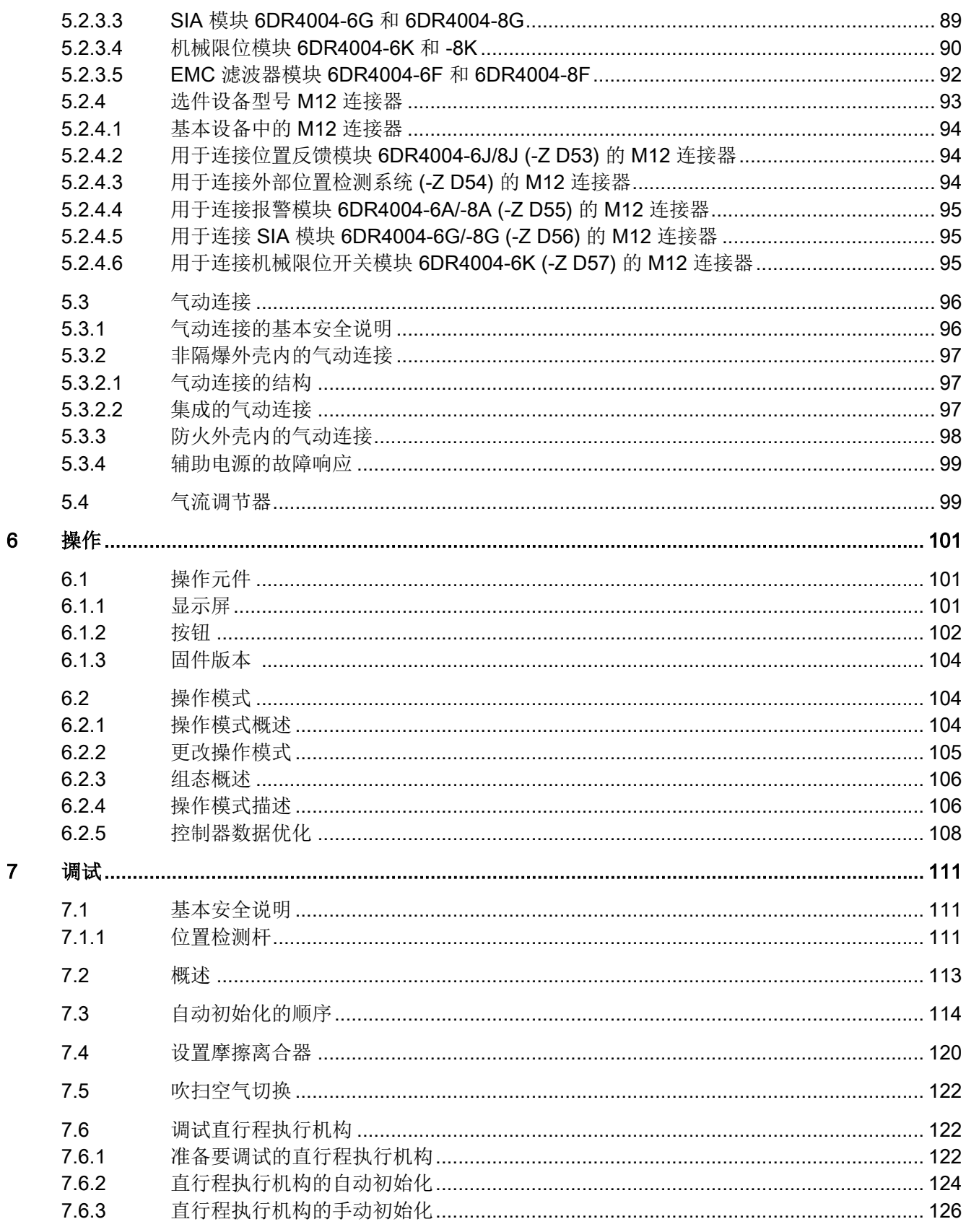

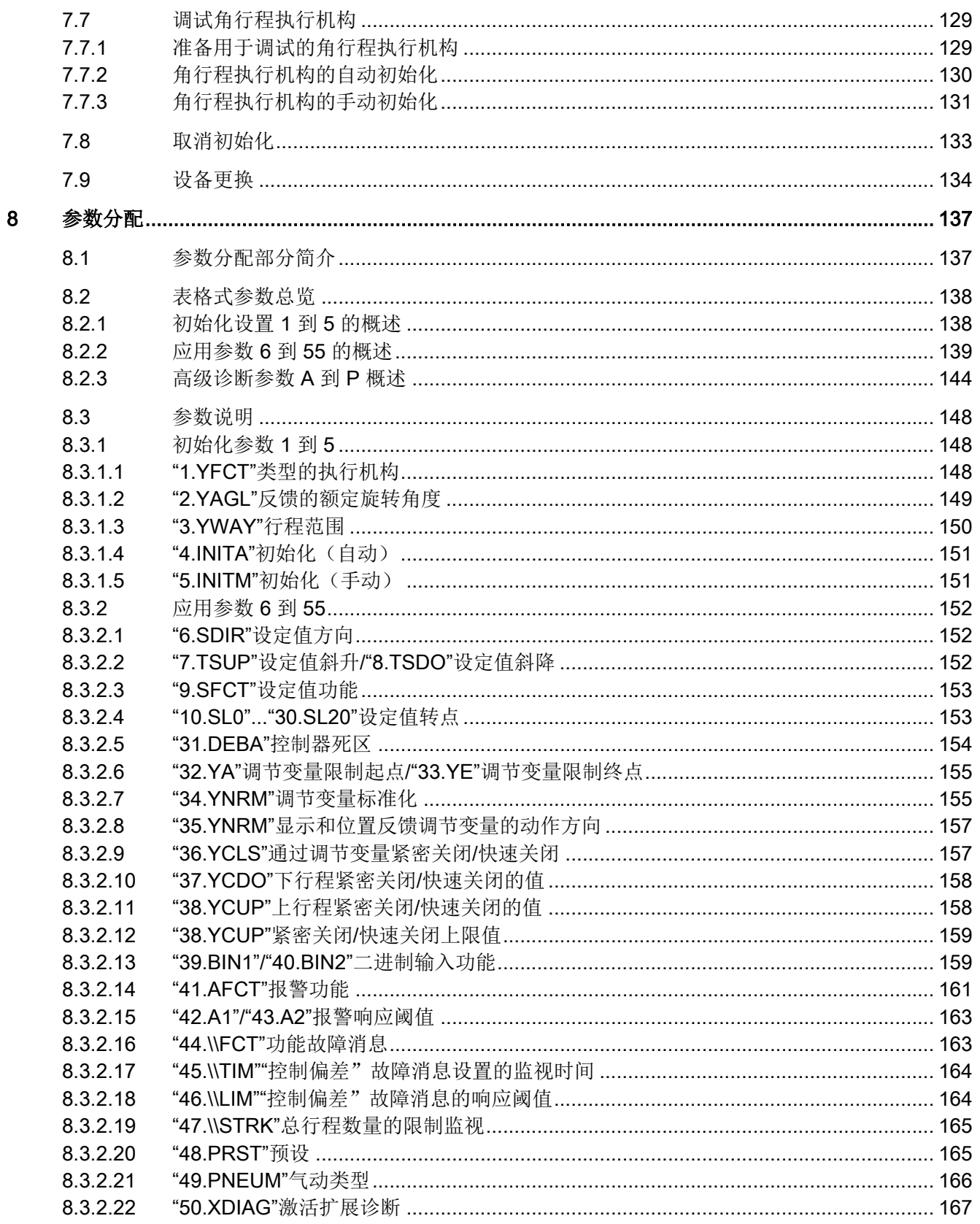

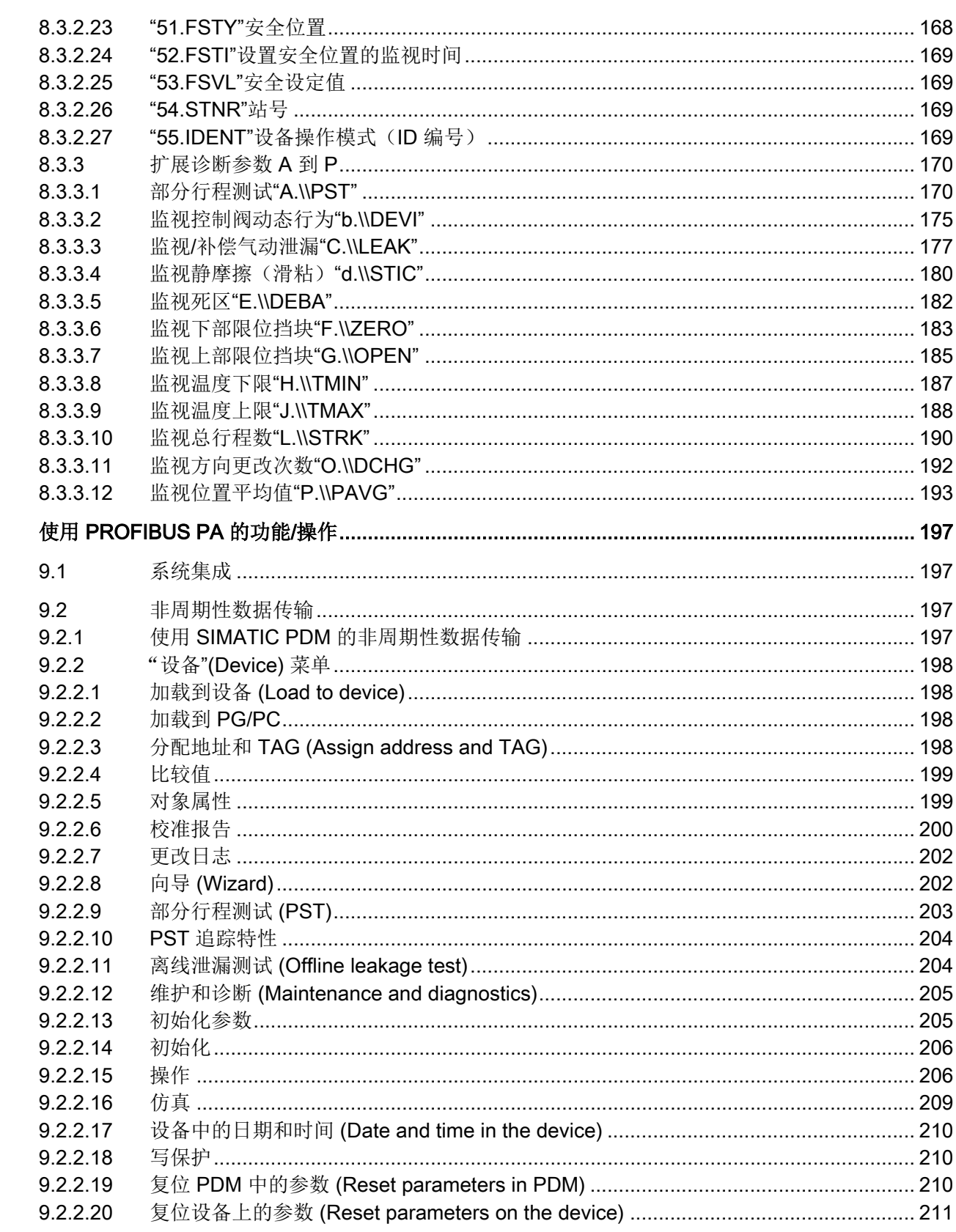

 $\overline{9}$ 

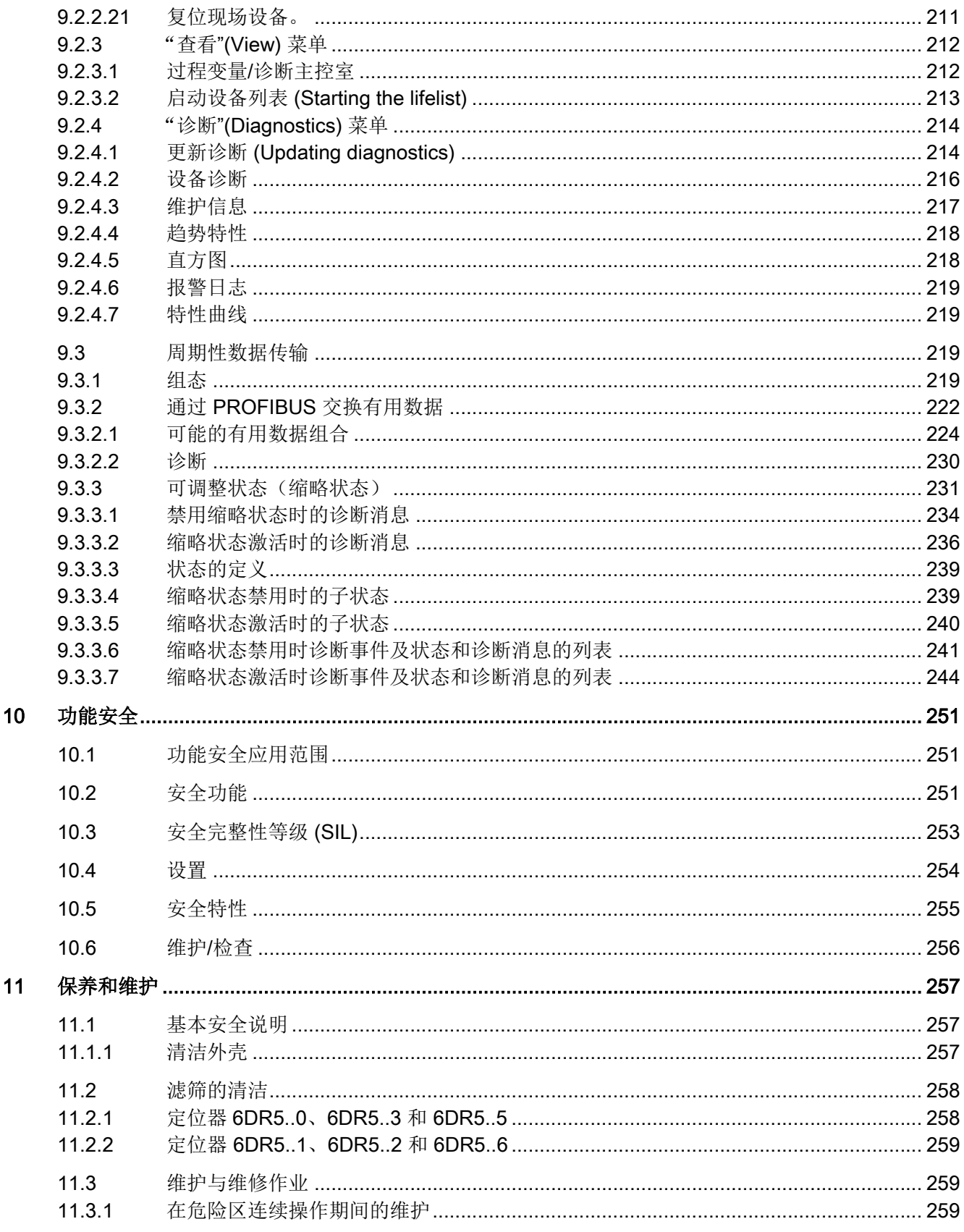

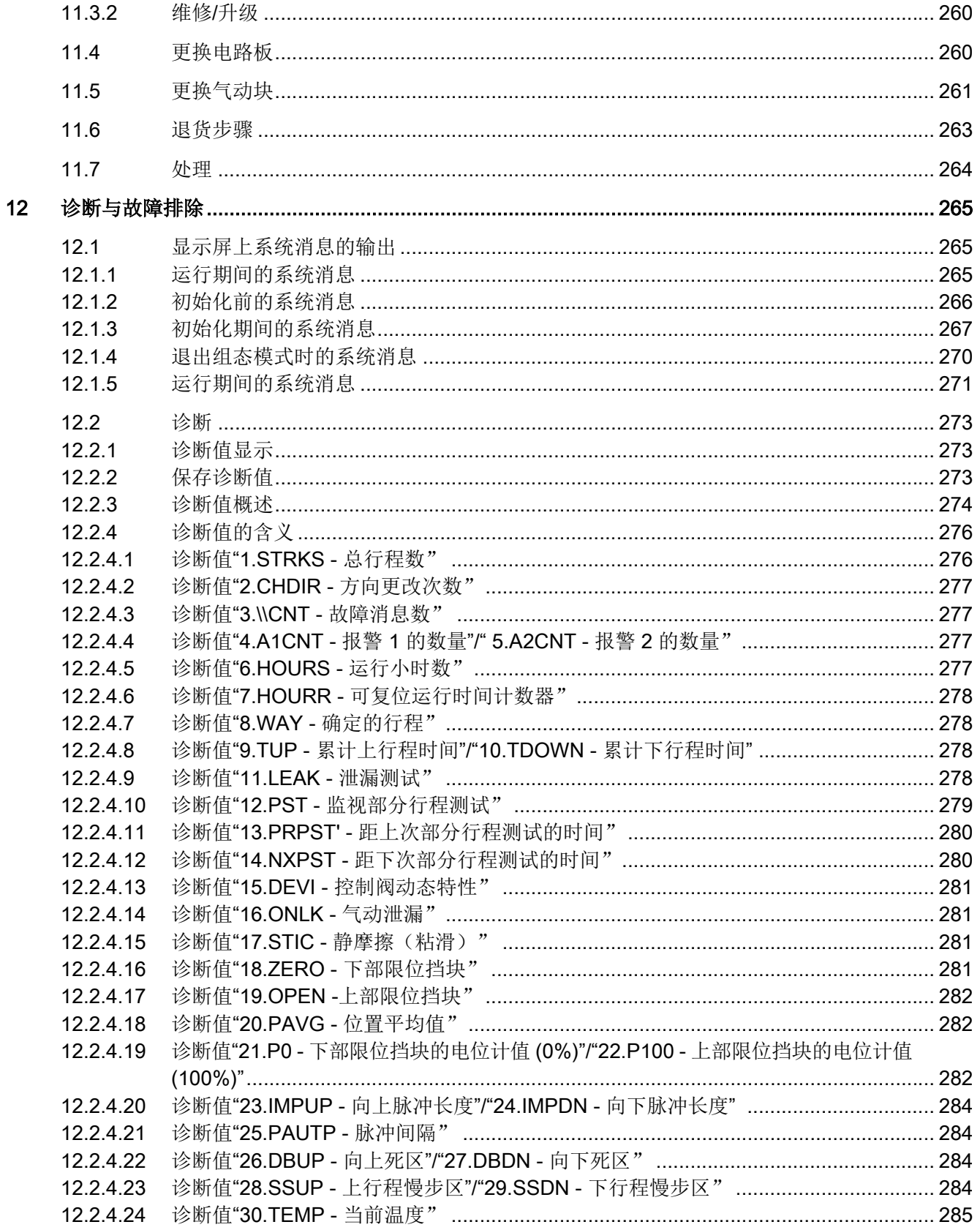

 $\boldsymbol{9}$ 

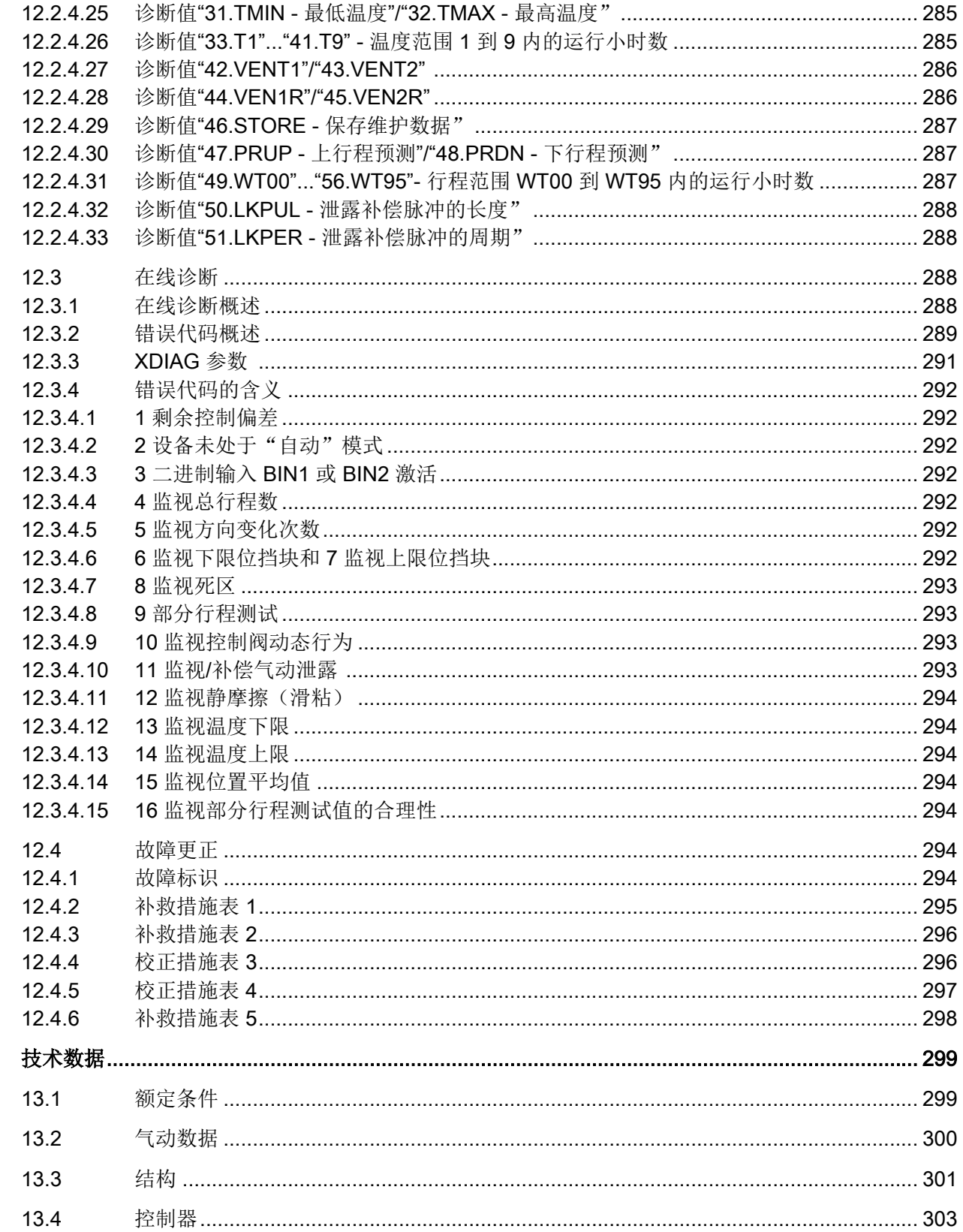

 $13$ 

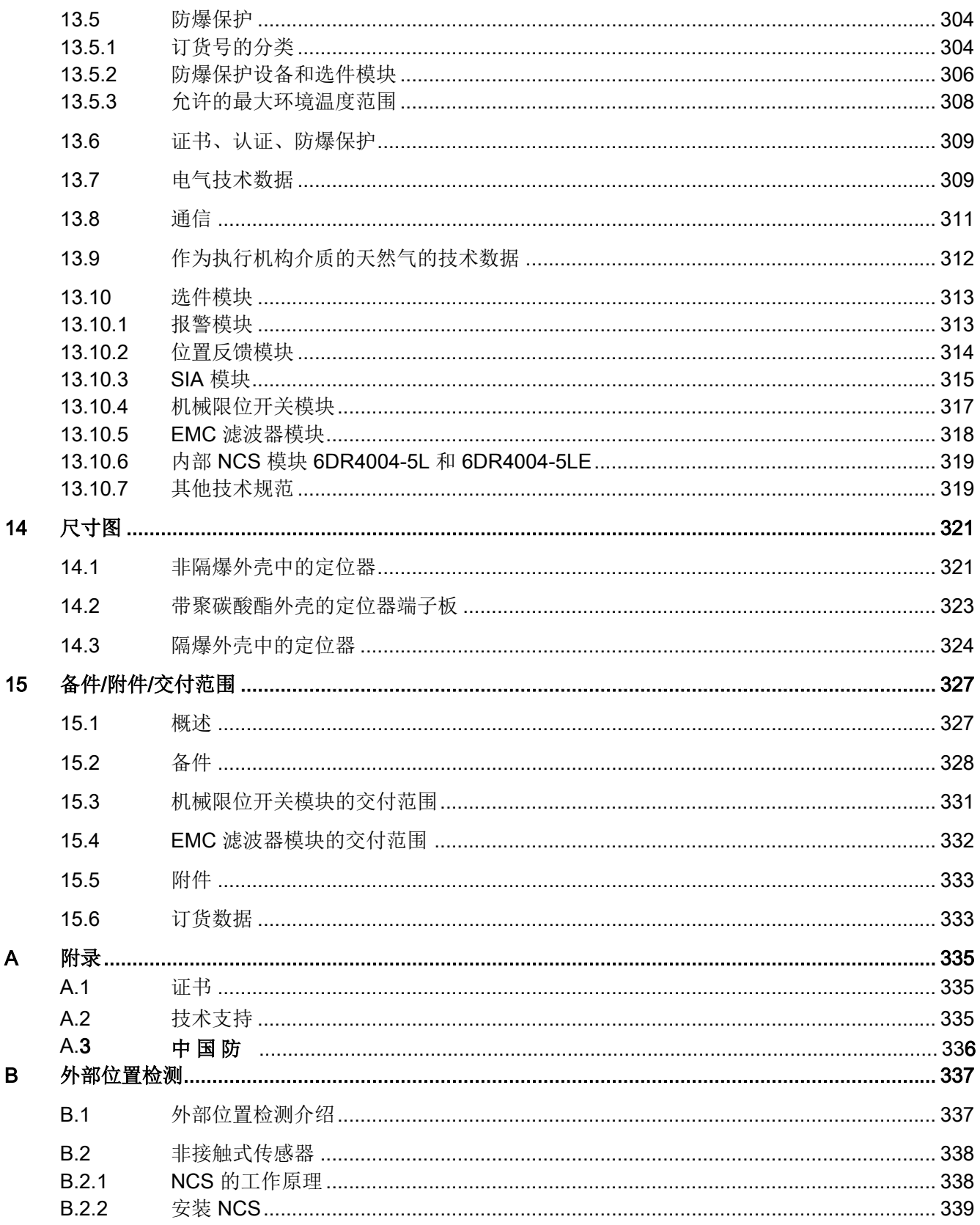

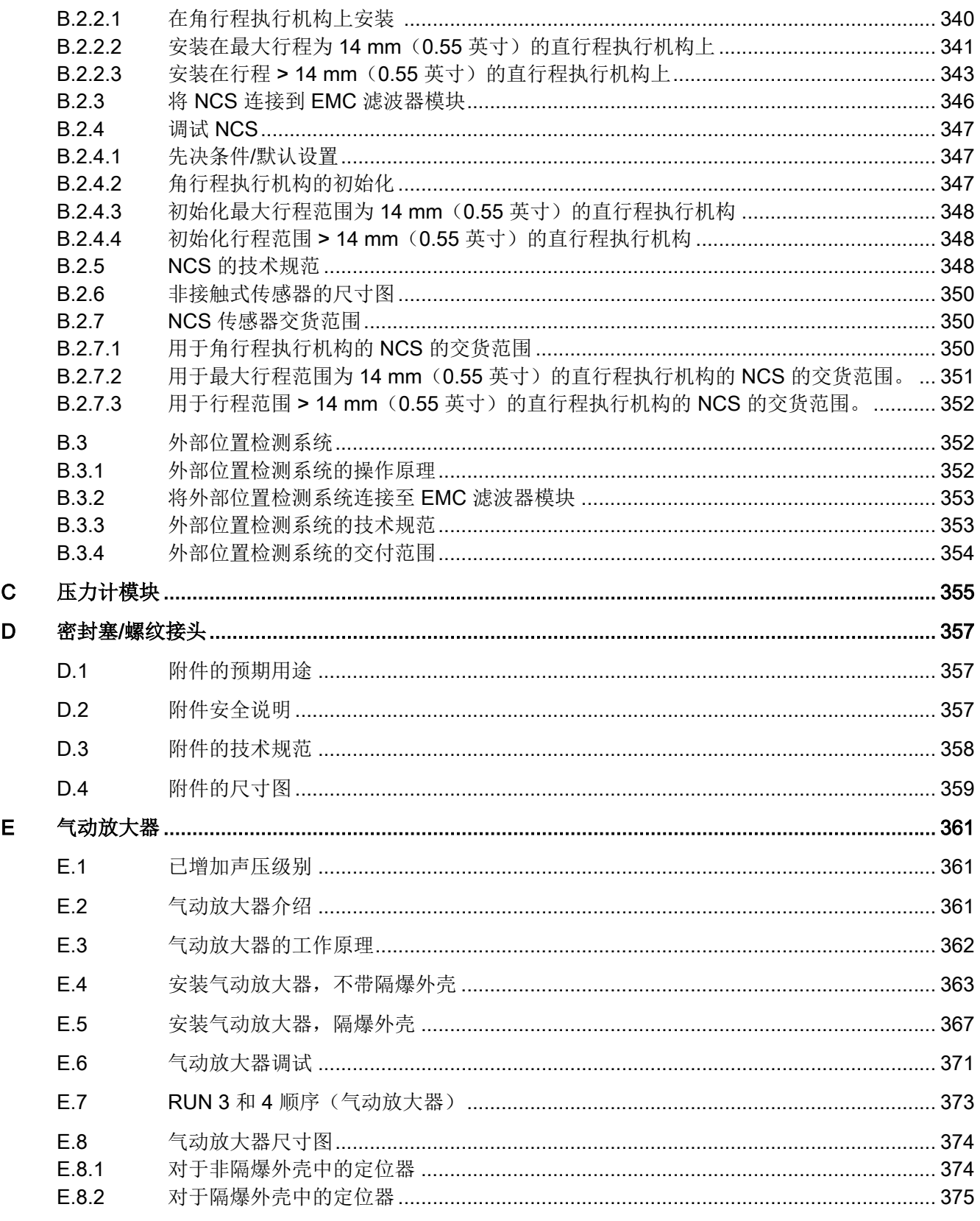

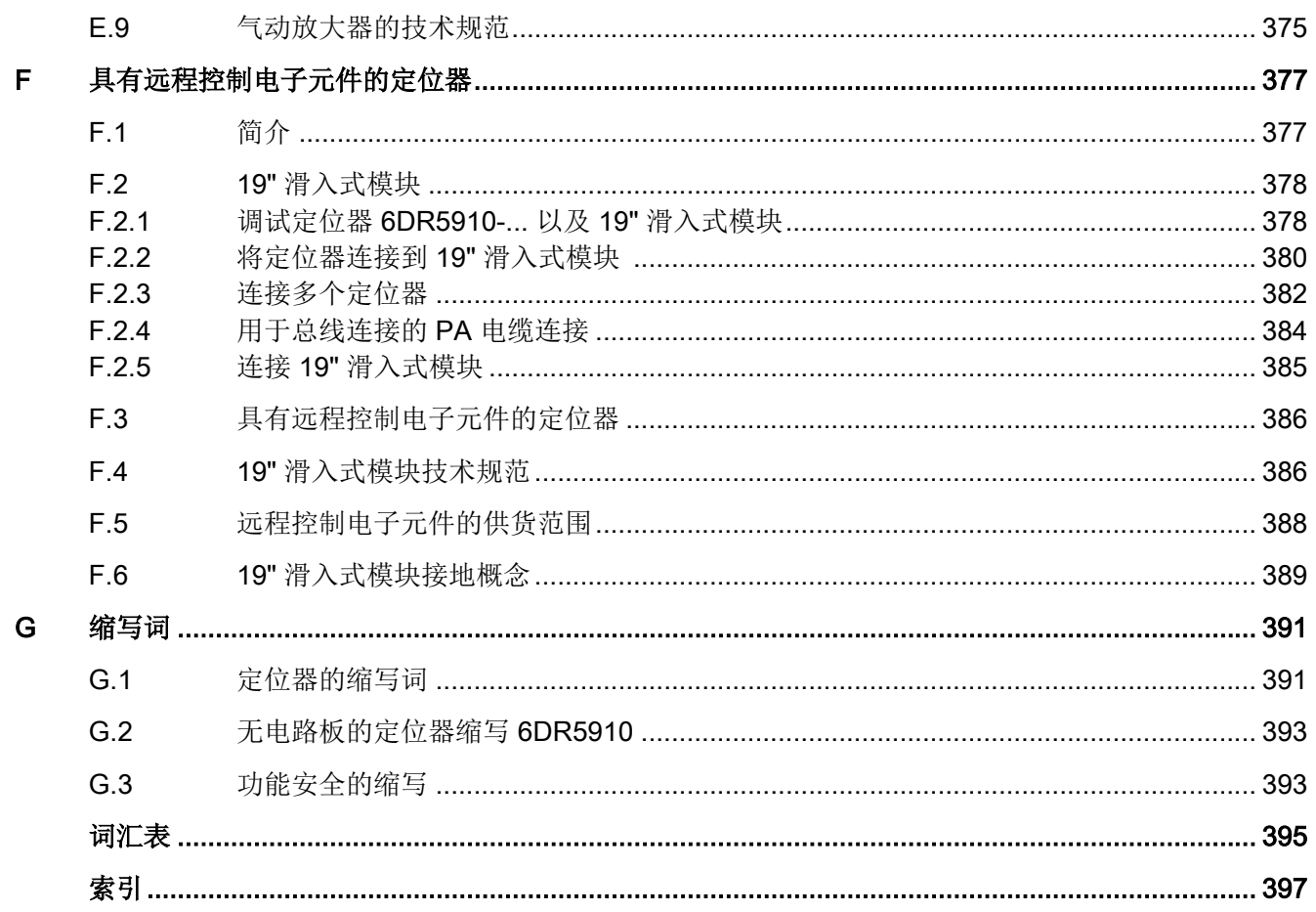

<span id="page-14-0"></span>简介 1

## 1.1 本文档的用途

本说明包含了调试和使用该设备所需的全部信息。安装和调试前请仔细阅读说明。为了正确 使用设备,首先请仔细研究设备的工作原理。

本说明主要面向设备的机械安装人员、设备电气接线、参数组态和调试人员,以及维修和维 护工程师。

## 1.2 文档范围

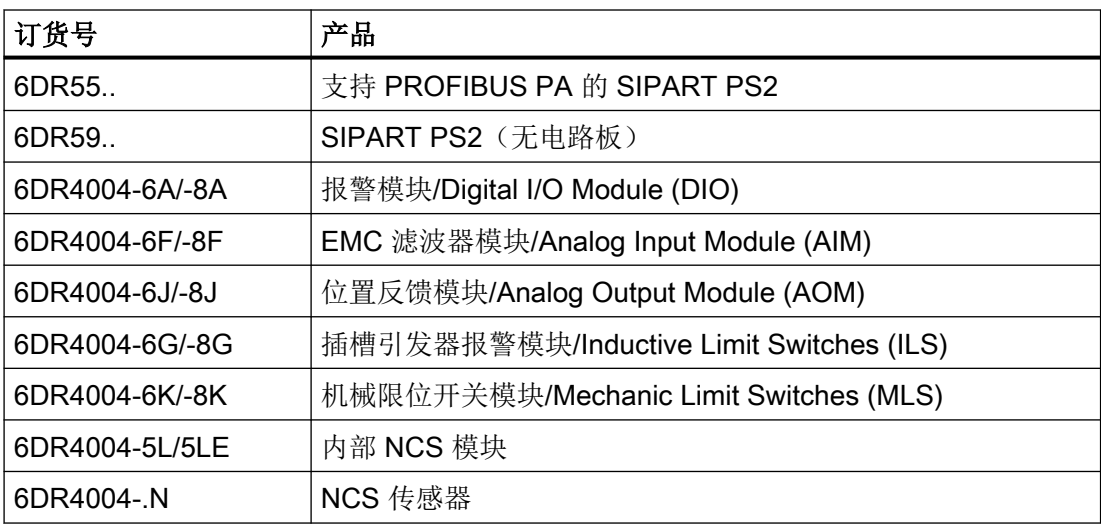

<span id="page-15-0"></span>简介

1.3 文档历史记录

## 1.3 文档历史记录

下表列出了与之前相应版本相比,本文档中的重要变更。

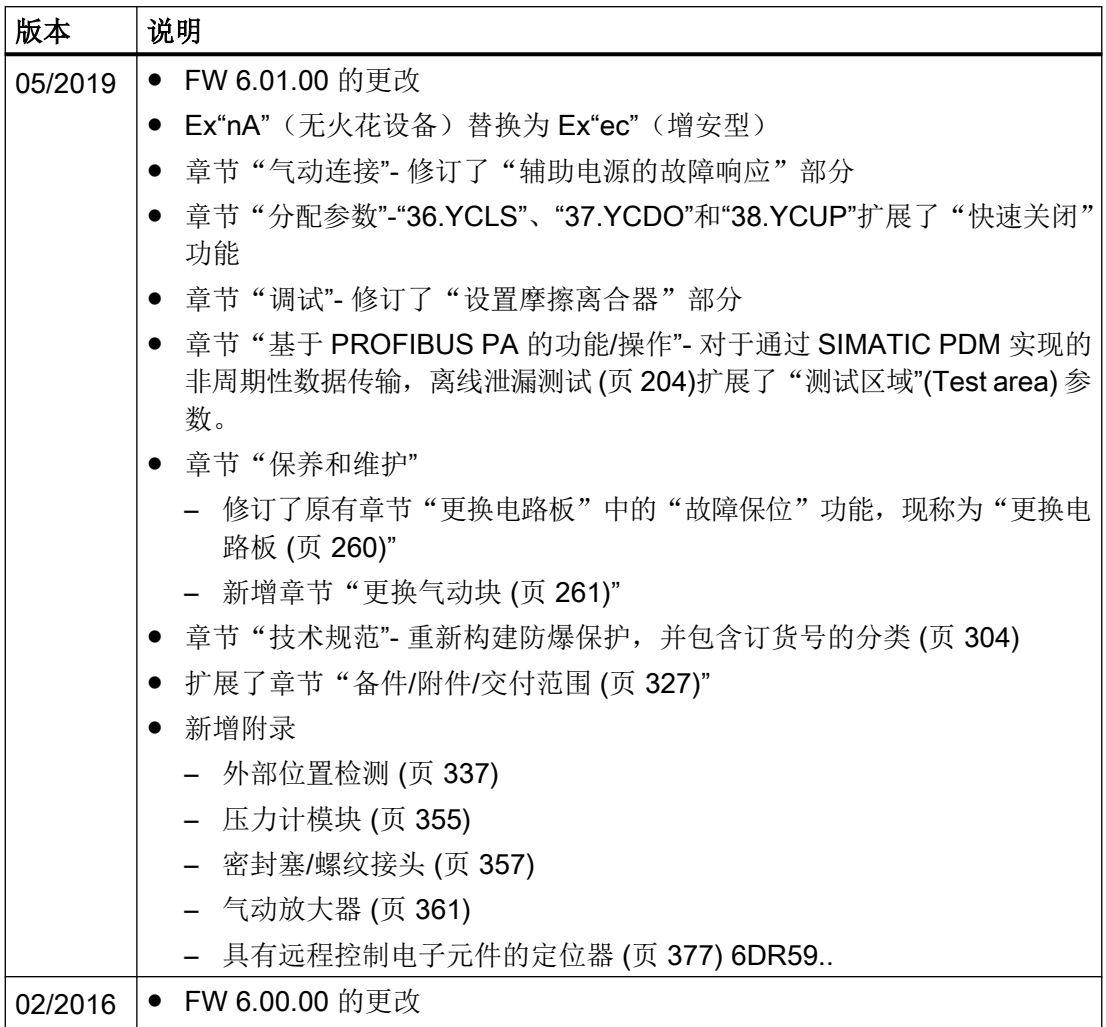

参见

[安装](#page-40-0)/固定 (页 [41\)](#page-40-0) [参数分配](#page-136-0) (页 [137\)](#page-136-0) [诊断](#page-272-0) (页 [273\)](#page-272-0)

## <span id="page-16-0"></span>1.4 产品兼容性

下表列出了文档输出、设备修订版、工程组态系统以及相关电子设备描述 (EDD) 之间的兼 容性。

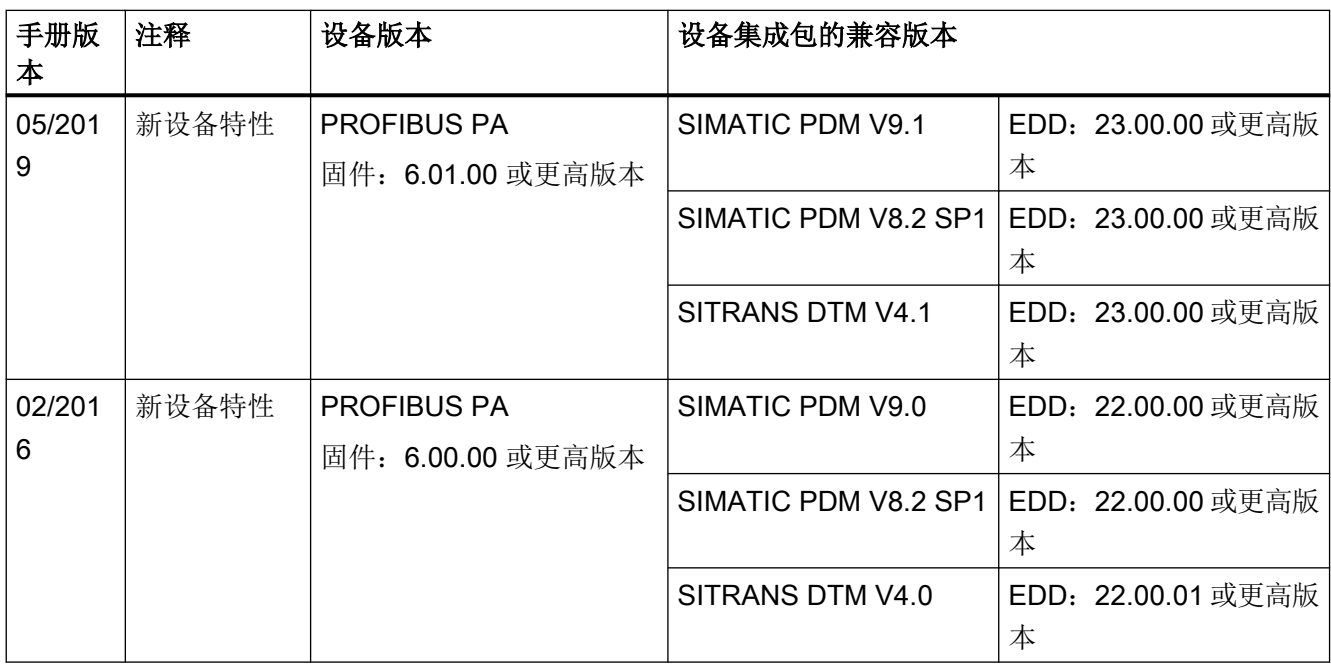

## 1.5 检查交运货物

- 1. 检查包装和交付的物品是否存在明显损坏。
- 2. 与之相关的任何损坏索赔需立即向运输公司报告。
- 3. 保留损坏的零件以便澄清问题。
- 4. 将您的订单与货运单据进行比对以检查交付内容是否正确、完整。

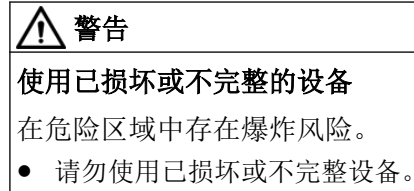

<span id="page-17-0"></span>简介

1.7 安全性信息

## 1.6 用途

电气定位器与气动执行机构相结合,用于以下行业中过程阀的连续控制。

- 化工
- 石油和天然气
- 能源生产
- 食品和饮料
- 纸浆和造纸
- 水/废水
- 制药行业
- 海上电站

请按照"[技术数据](#page-298-0) (页 [299\)](#page-298-0)"一节中的规范操作设备。

有关详细信息,请参见设备操作说明。

## 1.7 安全性信息

Siemens 为其产品及解决方案提供了工业信息安全功能,以支持工厂、系统、机器和网络 的安全运行。

为了防止工厂、系统、机器和网络受到网络攻击,需要实施并持续维护先进且全面的工业信 息安全保护机制。Siemens 的产品和解决方案仅构成此类概念的其中一个要素。

客户负责防止其工厂、系统、机器和网络受到未经授权的访问。只有在必要时并采取适当安 全措施(例如,使用防火墙和网络分段)的情况下,才能将系统、机器和组件连接到企业网 络或 Internet。

关于可采取的工业信息安全措施的更多信息,请访问 https://www.siemens.com/ industrialsecurity。

Siemens 不断对产品和解决方案进行开发和完善以提高安全性。Siemens 强烈建议您及时 更新产品并始终使用最新产品版本。如果使用的产品版本不再受支持,或者未能应用最新的 更新程序,客户遭受网络攻击的风险会增加。

要及时了解有关产品更新的信息,请订阅 Siemens 工业信息安全 RSS 源,网址为 https:// www.siemens.com/industrialsecurity。

## <span id="page-18-0"></span>1.8 运输与存储

为确保在运输与存储期间的保护充分,请注意以下事项:

- 保留原始包装以用于后续运输。
- 设备/替换部件返厂时应使用原始包装。
- 如果原始包装不再可用,应确保所有货物均适当包装,以在运输过程中提供充分保护。 Siemens 不承担与运输期间货物受损相关的任何费用。

#### 注意

#### 存储期间保护不足

包装只能提供有限的防潮和防渗透保护。

● 必要时应提供额外包装。

有关设备存储与运输的特殊条件,请参见[技术数据](#page-298-0) (页 [299](#page-298-0))。

## 1.9 保修注意事项

本手册中的内容不得修改任何先前或现有的协议、承诺或法律关系,也不应视为是其中的一 部分。销售合同包含 Siemens 应承担的全部义务以及完整的、但单独适用的保修条款。本 手册所述的有关设备版本的任何声明都不会产生新的保修条款或修改现有的保修条款。

本文的内容反映了出版时的技术状况。Siemens 保留后续技术变更的权利。

简介

1.9 保修注意事项

# <span id="page-20-0"></span>安全信息 2008年1月11日 11:00 12:00 12:00 12:00 12:00 12:00 12:00 12:00 12:00 12:00 12:00 12:00 12:00 12:00 12:00 12:0

## 2.1 使用条件

本设备出厂时工作状态良好。 然而,为了保持这种状态并确保设备安全运行,请遵守本说 明和所有安全相关的规范。

请遵守有关设备的信息和符号。 不要从设备上清除任何信息或符号。 始终让信息和符号清 晰易读。

## 2.2 设备的警告符号

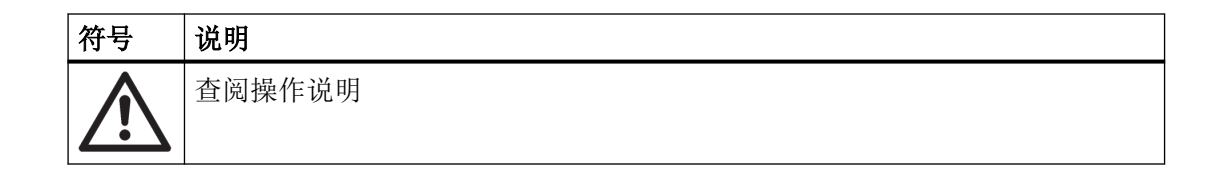

## 2.3 法律和指令

在连接、装配和运行期间,请遵守您所在国家/地区适用的安全规程、规定和法律。包括的 内容举例如下:

- 国家电气法规 (NEC NFPA 70) (美国)
- 加拿大电气法规 (CEC) (加拿大)

危险区应用的更多规定举例如下:

- IEC 60079-14 (国际)
- EN 60079-14 (欧盟)

<span id="page-21-0"></span>2.5 设备的不当改装

## 2.4 符合欧洲指令

该设备上的 CE 标志表示符合以下欧洲准则的规定:

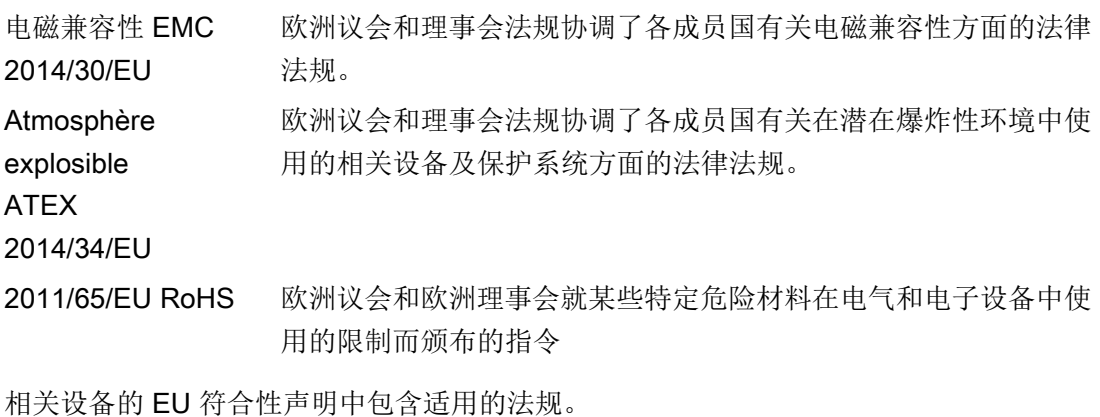

参见

证书 (<http://www.siemens.com/processinstrumentation/certificates>)

## 2.5 设备的不当改装

#### 警告 'n

#### 设备的不当改装

改装设备,尤其在危险区改装设备会给人员、系统和环境造成风险。

● 只能按设备说明中所述进行改装。如果未能遵守要求,制造商的保修条款及产品认证将无效。

## <span id="page-22-0"></span>2.6 特殊应用场合的要求

由于可能涉及到的应用范围很广,因此操作说明中不可能考虑到所述设备型号在系统调试、 操作或维护期间所涉及的每种可能情况下的每个细节。 如果您需要未在此操作说明中述及 的其它信息,请联系本地的 Siemens 办事处或公司代表。

#### 说明

#### 在特殊环境条件下操作

当您在特殊的环境条件下(如:在核电站中)操作此设备前,或将此设备用于研发目的时, 我们强烈建议您先与您的 Siemens 代表或我们的应用部门取得联系。

## 2.7 在危险区域中使用

#### 在危险区应用场合作业的合格人员

在危险区安装、连接、调试、操作和维护设备的人员必须具有下列特定资格:

- 他们有权按照电路、高压、腐蚀和危险介质的相关安全规程操作与维护设备及系统,或 者是接受过这方面的培训或指导。
- 他们有权对危险系统的电路执行操作,或者是接受过相关的培训或指导。
- 他们接受过根据相关安全规程维护和使用相应安全设备的培训或指导。

### 警告

#### 在危险区使用

爆炸风险。

- 只能使用经认证可在预期危险区中使用且具有相应标记的设备。
- 请勿使用曾经在危险区规定的条件之外运行的设备。如果曾经在危险区规定的条件之外使用 该设备,则无法识别铭牌上的所有 Ex 标记。

## 警告

#### 缺少"本质安全 Ex i"保护类型的设备安全性

如果该设备或其组件已在非本质安全电路中运行或未能遵守电气规范,则无法确保在危险 区使用该设备的安全性。存在爆炸危险。

- 只能将具有"本安"保护类型的设备连接至本安电路。
- 遵守证书和/[或技术数据](#page-298-0) (页 [299\)](#page-298-0)中电子数据的相关规范。

安全信息

2.7 在危险区域中使用

## <span id="page-24-0"></span>3.1 功能

- 电气定位器和执行机构构成控制系统。伺服电位计记录执行机构的当前位置,并反馈回 实际值 x。显示屏上同时也显示设定值和实际值。
- 控制系统通过总线以数字方式将设定值 w 提供给定位器。
- 定位器充当预测性五点定位器,借助其输出值 ±Δy,可通过脉冲长度调制控制集成阀。
- 这些输入信号会改变执行机构室中的压力,待控制偏差为 0 后执行机构才恢复原位。
- 在移除外壳保护盖后,可使用三个按钮和显示屏来执行操作(手动模式)和组态(结构 化、初始化和参数分配)。
- 默认情况下, 基本单元带有二进制输入 (BIN)。可单独组态并使用此二进制输入, 例如限 制控制级别。
- 定位器配有摩擦离合器和可切换齿轮,因此可与不同的机械角行程和直行程执行机构配 合使用。
- 对于具有"故障保位"功能的定位器, 当辅助电源和/或压缩空气源出现故障时, 会保持 执行机构的当前位置。不会按照 SIL 方式工作。
- 使用"故障保位"功能时,如果要在辅助电源故障后再次接通时保持当前位置,参数 "51.FSTY"必须设置为"FSSP"。

## 3.2 结构

#### 3.2.1 设计概述

以下各节对定位器的机械和电气结构、组件和功能原理进行了介绍。

定位器和 PROFIBUS PA 通信接口用作数字过程自动化系统的组件。它通过 PROFIBUS PA 现场总线作为从站与主站通信。除通信外,现场总线还可以向定位器提供电气辅助电源。

本定位器用于移动和控制气动执行机构。定位器工作方式为电气式,使用压缩空气作为辅助 动力。定位器用于控制阀,例如针对:

- 直行程执行机构
- 角行程执行机构 VDI/VDE 3845

## 说明

3.2 结构

多种附加扩展均可用于直行程执行机构:

- IEC 60534-6-1 (NAMUR)
- 集成式安装 ARCA,不适用于隔爆型号
- 非隔爆铝制外壳中 SAMSON 的集成附件

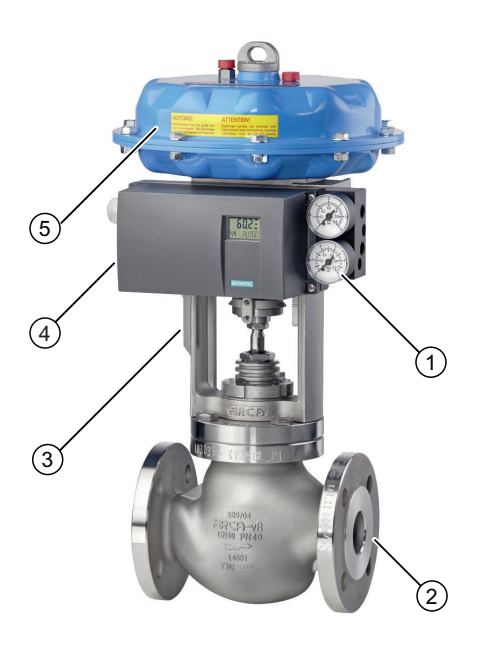

- ① 压力计模块,单作用
- ② 阀
- ③ 夹钳/执行机构夹钳
- ④ 非隔爆铝制外壳中的单作用定位器
- ⑤ 执行机构
- 图 3-1 连接到单作用直行程执行机构的定位器

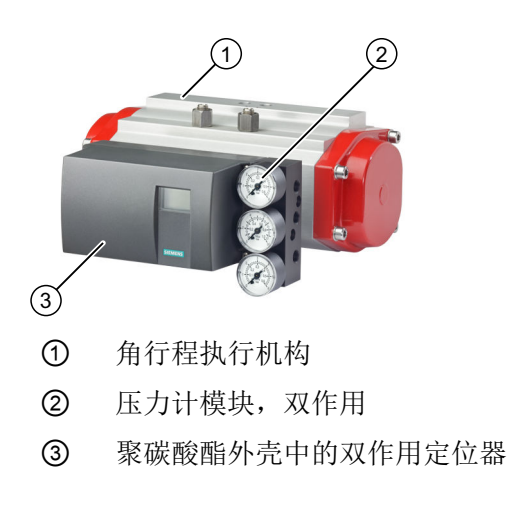

#### 图 3-2 连接到双作用角行程执行机构的定位器

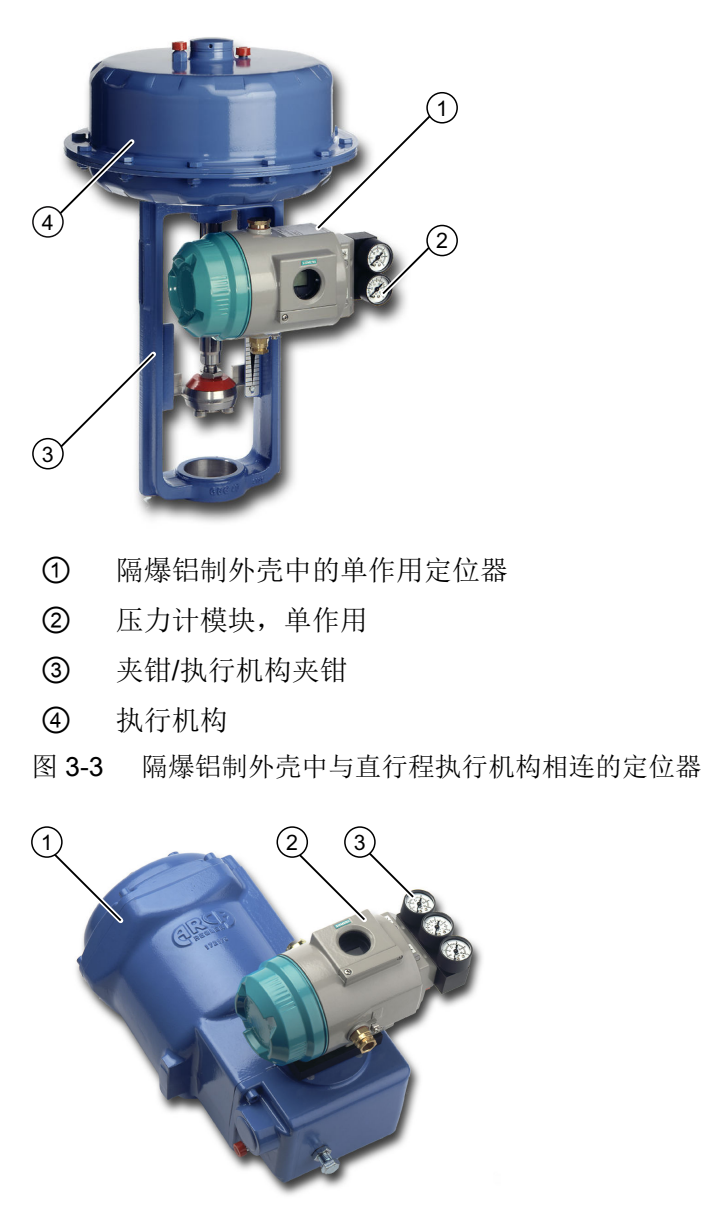

- ① 角行程执行机构
- ② 隔爆铝制外壳中的双作用定位器
- ③ 压力计模块,双作用
- 图 3-4 隔爆铝制外壳中与角行程执行机构相连的定位器

<span id="page-27-0"></span>3.2 结构

#### 3.2.2 铭牌布局

#### 制造商铭牌示例

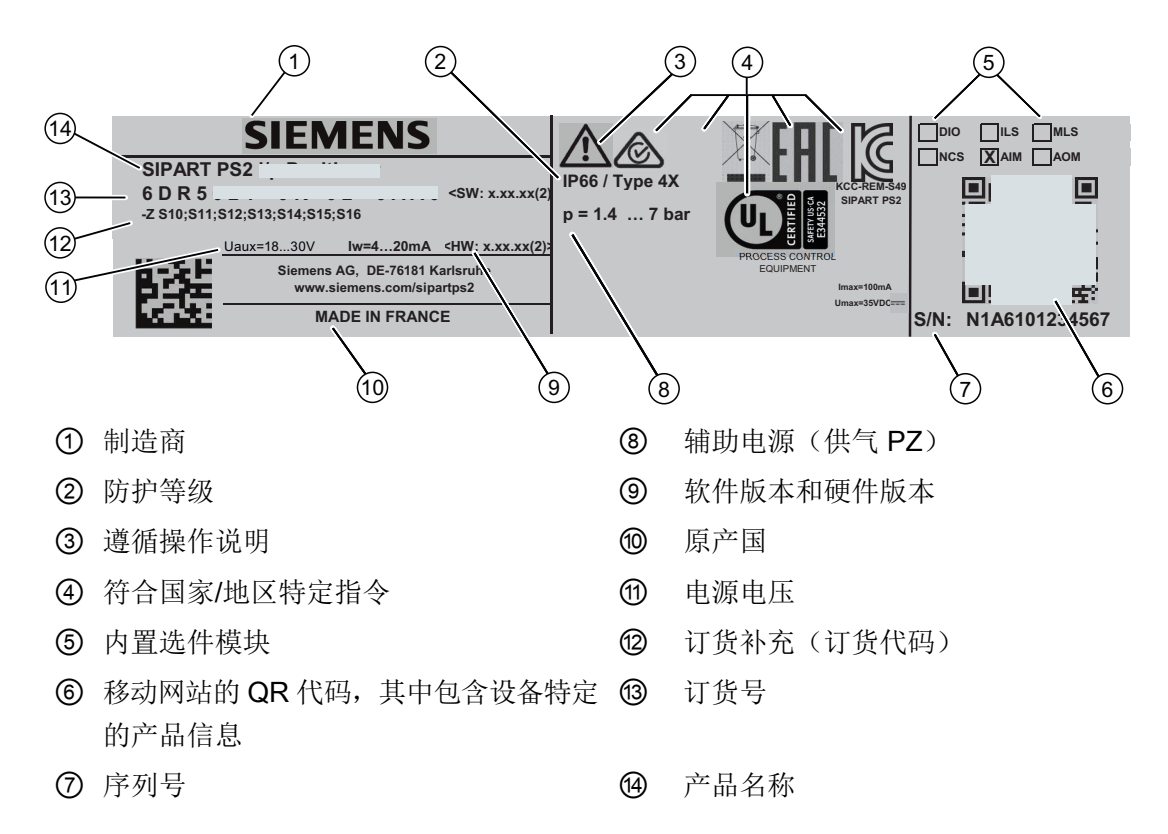

#### 防爆保护铭牌示例

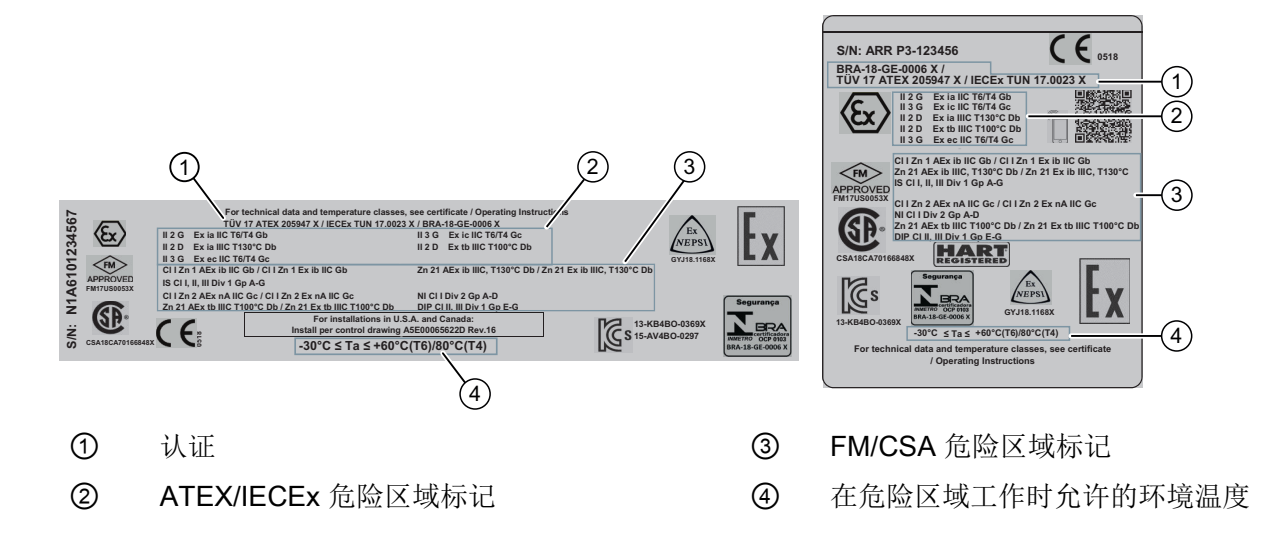

## <span id="page-28-0"></span>3.2.3 Ex 信息的说明

#### Ex 信息的说明

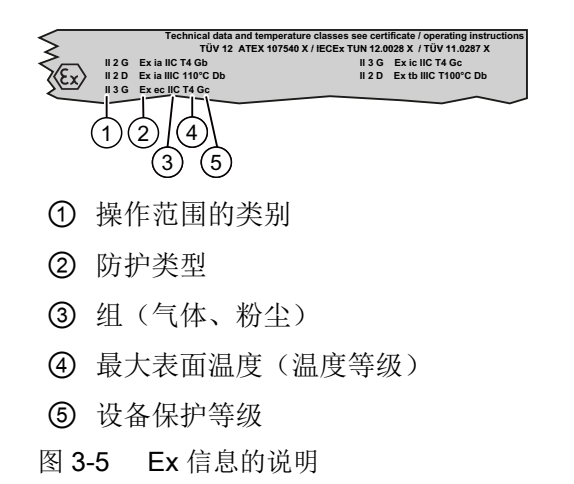

<span id="page-29-0"></span>3.3 设备组件

## 3.3 设备组件

## 3.3.1 设备组件概述

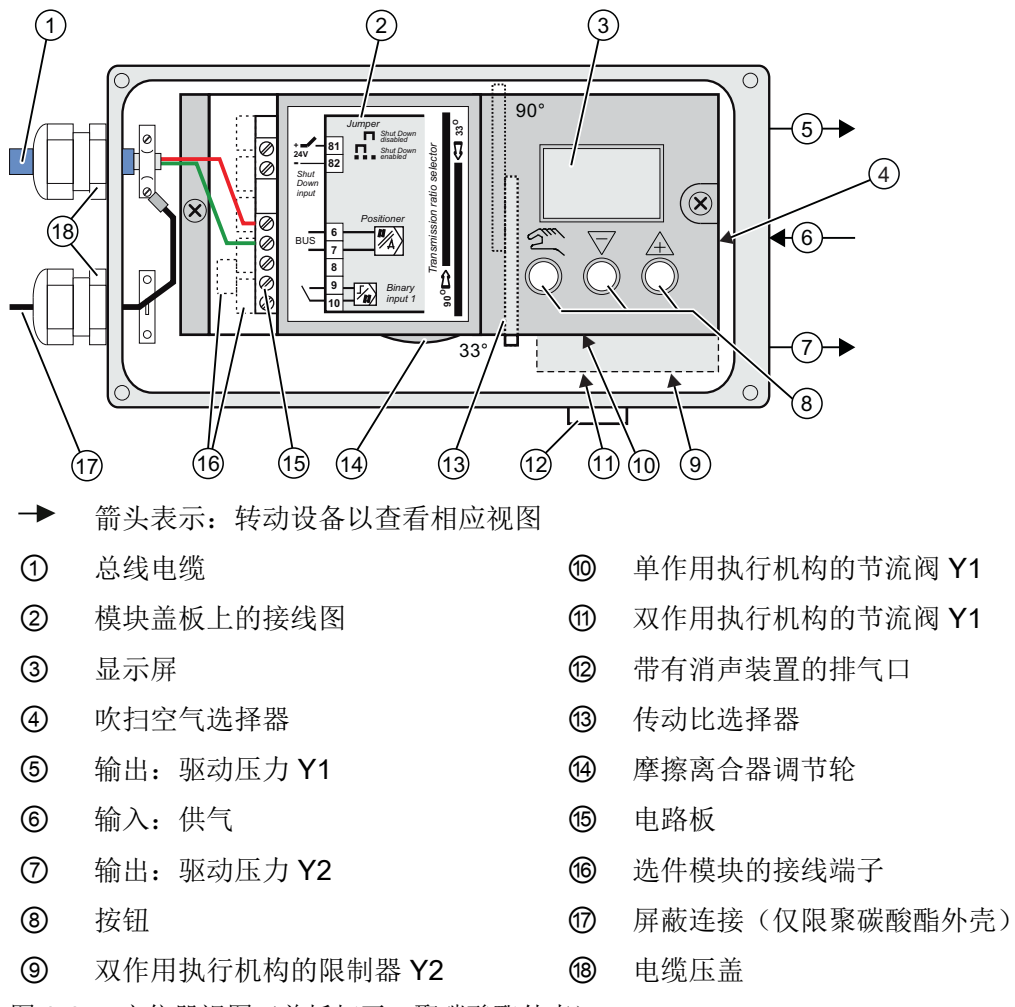

图 3-6 定位器视图(盖板打开;聚碳酸酯外壳)

## <span id="page-30-0"></span>3.3.2 设备组件概览 (Ex)

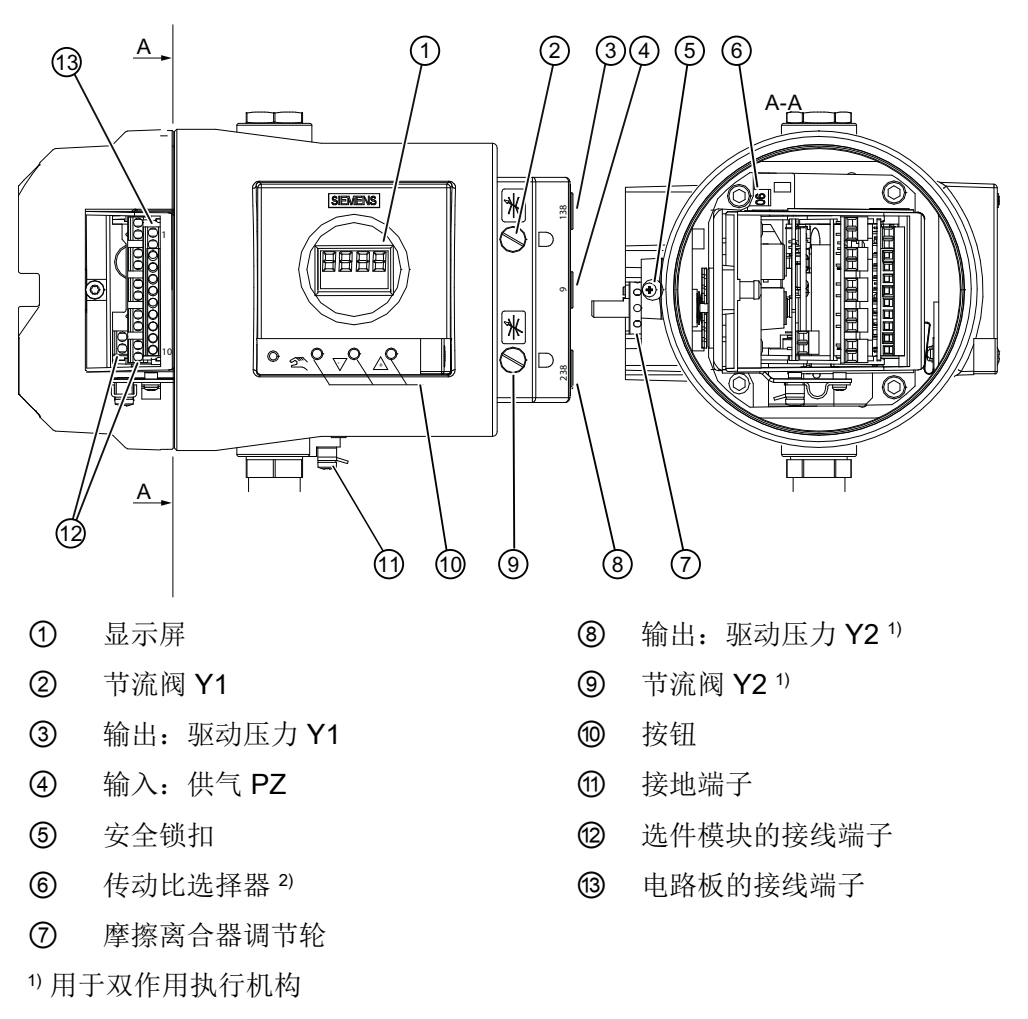

2) 定位器打开时可见

图 3-7 隔爆外壳中的定位器视图(盖板开启)

<span id="page-31-0"></span>3.4 功能原理

#### 3.3.3 电路板

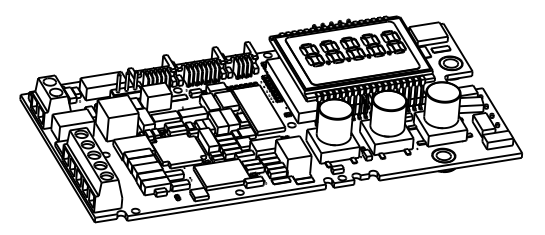

图 3-8 电路板示意图

电路板包含:

- CPU
- 存储器
- 模数转换器
- 显示屏
- 按钮
- 用于连接选件模块和电路板的端子板

## 3.4 功能原理

#### 控制回路

智能电气定位器与气动执行机构构成一个控制回路:

- 实际值 x 表示直行程执行机构的执行机构轴位置或角行程执行机构的执行机构轴位置。
- **●** 更高级控制回路提供设定值 w。

执行机构的行程和旋转移动将通过适合的连接件(定位器轴和无反向间隙、可切换的齿轮传 动装置)传送到电位计,然后传送到微型控制器的模拟量输入。

也可以使用外部传感器将当前位置转发给定位器。非接触式位置传感器 (NCS) 用于直接记 录执行机构的行程或旋转角度。

微型控制器:

- 如有必要,校正反馈轴的角度误差。
- 比较作为实际值 x 的电位计电压与设定值 w。
- 计算调节变量增量 ±∆y。

压电控制的进气阀或排气阀根据控制偏差 (x-w) 的幅度和方向打开。执行机构体积会根据控 制器增量形成驱动压力 y, 从而带动驱动杆或驱动轴运动。控制器增量会更改驱动压力, 直 到控制偏差变为零。

气动执行机构有单作用型和双作用型可供选择。在单作用型号中,只有一个可以通风和减压 的压力室。形成的压力依靠弹簧保持。在双作用型号中,两个压力室相互影响。给一个压力 室通风会降低另一个压力室的压力。

#### 控制算法

控制算法为自适应的预测性五点控制器算法。

对于较大的控制偏差,使用持久触通方式来控制阀门。在快步区执行此操作。

对于一般的控制偏差,通过长度可调制的脉冲控制阀门。在慢步区执行此操作。

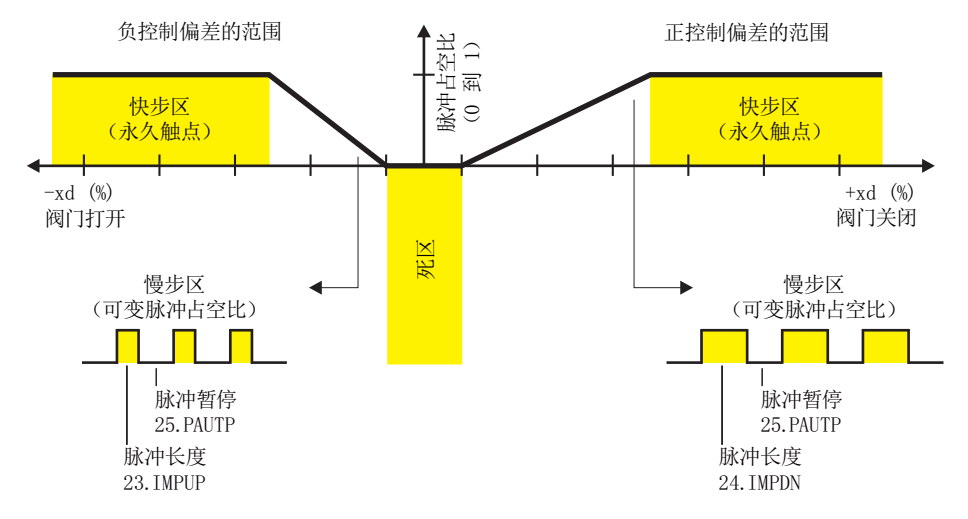

图 3-9 五点控制器的功能原理

对于较小的控制偏差,则不发送控制脉冲。在自适应死区执行此操作。"自动"模式下,死 区自适应和最小脉冲长度连续自适应能够尽最大限度以最少的操作周期保证控制精度。起始 参数在初始化阶段确定,并存储在非易失性存储器中。最重要的起始参数是:

- 实际执行机构行程及结束位置
- 行程时间
- 死区大小

操作期间将不断地确定故障消息次数、阀门动作方向更改次数和行程总次数,并每隔 15 分 钟保存一次。可以使用 SIMATIC PDM 和 AMS 等通信程序读取和记录这些参数。将旧值与 当前值比较,可以判断阀门的磨损程度。需要通过使用智能诊断功能实现上述功能。

<span id="page-33-0"></span>3.4 功能原理

#### 3.4.1 PROFIBUS 系统组态

#### 概述

定位器可用于多种系统组态。

下面将介绍与 SIMATIC PCS 7 Automation System 的搭配使用。

#### 系统通信

SIMATIC PCS 7 过程控制系统的 Operator Station 允许操作人员使用 OS Multi-Clients 轻松 安全地进行过程控制。

Maintenance Station 可协助维护工程师实现较高的设备可用性,使用优化措施确保长期维护, 并利用最少的人员、材料、能源、成本等开展维护。

现场设备通过 PROFIBUS PA 与以下对象集成:

- 到 PROFIBUS PA 和 PROFIBUS DP 之间的网关的 PA 连接器
- 控制系统, 如通过 PROFIBUS 进行通信的 SIMATIC PCS 7 Automation System
- Engineering Station, 通过 Industrial Ethernet 进行通信的 SIMATIC PDM (Process Device Manager)

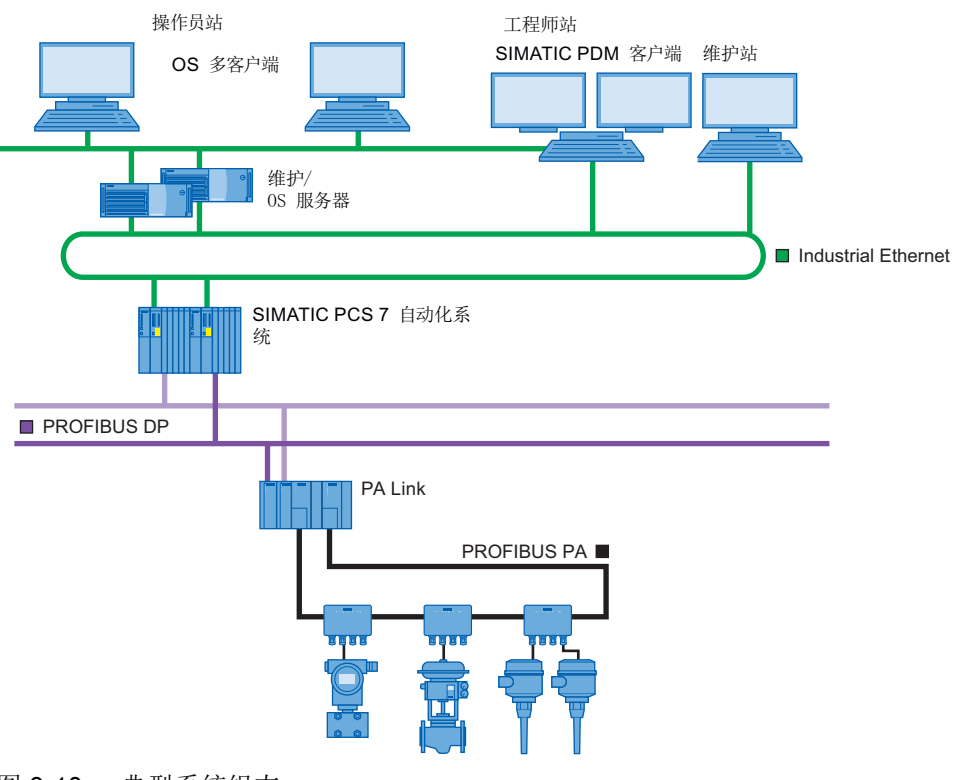

图 3-10 典型系统组态

#### <span id="page-34-0"></span>3.4.2 SIMATIC PDM

SIMATIC PDM 为软件包,可用于对此设备和其它过程设备进行组态、参数分配、调试、诊 断和维护。

SIMATIC PDM 可简单监视过程值、报警和设备状态信息。

SIMATIC PDM 可对过程设备数据执行以下操作:

- 显示
- 设置
- 修改
- 保存
- 诊断
- 检查合理性
- 管理
- 模拟

有关 SIMATIC PDM 的更多信息, 请参见 www.siemens.com/simatic-pdm [\(www.siemens.com/simatic-pdm](http://www.siemens.com/simatic-pdm))。

## 3.5 PROFIBUS PA

#### 3.5.1 概述

过程现场总线 (PROFIBUS) 是国际标准 IEC 61158 中指定的一种开放式自动化技术通信系 统。

PROFIBUS 过程自动化 (PROFIBUS PA) 是 PROFIBUS 分散式外设 (PROFIBUS DP) 的变 型,其广泛应用于过程技术中。

#### 3.5.2 传输技术

PROFBUS PA 采用特殊的 MBP (Manchester coded Bus Powered, 曼彻斯特编码总线电 力传输)传输技术,因此能够满足过程自动化和过程工程的要求。

此项传输技术在国际标准 IEC 61158-2 中进行了定义。

#### <span id="page-35-0"></span>说明

#### 3.5 PROFIBUS PA

PROFIBUS PA 基于 FISCO 模型(Fieldbus Intrinsically safe Concept, 现场总线本质安全 概念),因此可用于危险区域。

#### 3.5.3 总线拓扑

一般来说,可根据需要选择总线拓扑。 因此,可以使用线形、星形和树形结构以及混合形 式。 变送器、执行器、分析设备等所有类型的现场设备都可以与 PROFIBUS PA 连接。 具有以下优势:

- 节约安装成本
- 诊断范围更广,可提高安装部分的可用性
- 自动管理安装文档
- 运行期间可以动态优化安装

自动化系统中,一般会有多个 PROFIBUS PA 线路通过耦合器单元与快速 PROFIBUS DP 连接。 PROFIBUS DP 也与过程控制系统连接。

两种总线系统使用相同的协议层。这使得 PROFIBUS PA 成为 PROFIBUS DP 连接到现场的 "通信兼容"扩展。

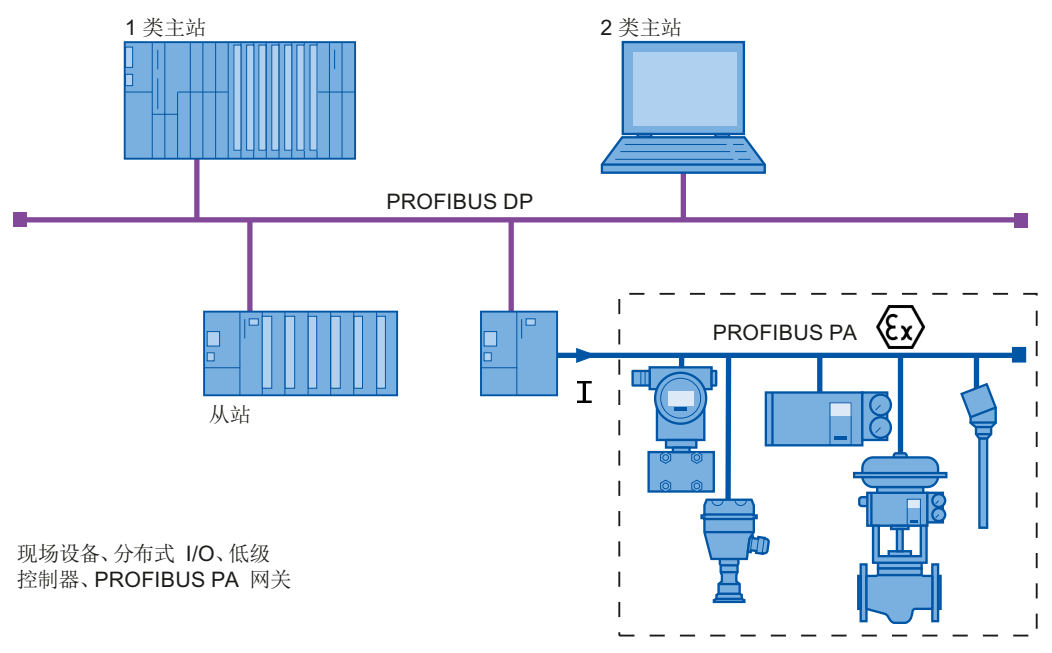

#### 图 3-11 PROFIBUS 自动化系统的功能原理

图示为典型 PROFIBUS 自动化系统的一部分。 控制系统包含两个执行不同任务的主站。
#### 3.5 PROFIBUS PA

1 类主站用于识别控制和调节任务。 2 类主站用于实现操作和监视功能。 1 类主站和现场设 备之间周期性地交换测量和设置数据。 来自现场设备的状态信息与该数据并行传送,并在 1 类主站中进行评估。 周期性运行期间不执行现场设备的参数分配和其它设备信息的读取。

除周期性运行外,一个或多个2类主站可以异步访问现场设备。 通过该通信类型,可以从 设备或发送到设备的设置中获取额外信息。

# 3.5.4 属性

PROFIBUS PA 允许在总线主站和现场设备之间进行双向通信。 同时,屏蔽双绞线可以为 两线制现场设备提供辅助电源。

## 3.5.5 配置文件

作为 EN 50170 标准的扩展, PROFIBUS 用户组织 (PNO) 在配置文件描述中定义了各个现 场设备类型的功能。 该配置文件确定最低功能要求和可选扩展。 设备内部的"设备管理" 提供控制系统的组态工具以及查找配置文件参数需要的所有基本信息。 一个参数分配工具 为所有符合配置文件的设备服务,无论设备的类型或制造商如何。

根据安装规模(由此而来的现场设备数量)和所需时间特性的不同,可以使用一根或多根 PROFIBUS PA 绞线实施系统。 一根 PROFIBUS PA 绞线包含下图所示组件。

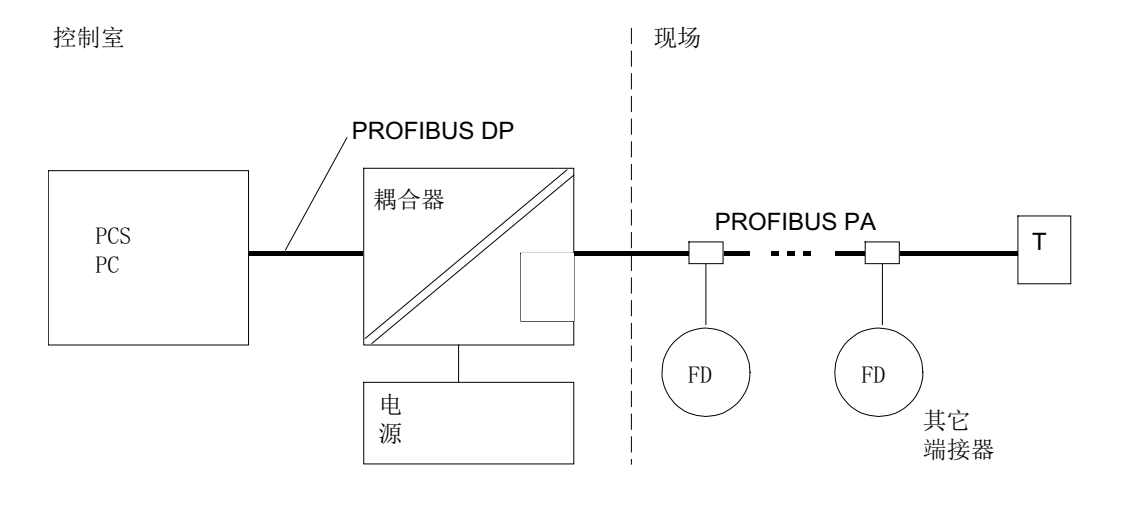

图 3-12 PROFIBUS PA 绞线

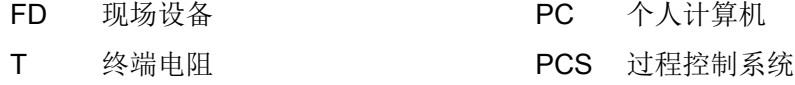

3.5 PROFIBUS PA

# 参考

PNO PROFIBUS-PA 特别工作组

# 3.5.6 连接

控制由中央过程控制系统 (PCS) 或满足较低性能要求的 PC 执行。

通常,下列功能可以合并为一个耦合组件:

- DP/PA 信号传输
- 总线供电
- 总线端接

根据在自动化系统中运行的 PROFIBUS PA 现场设备的数量和所需时间特性的不同,需要 使用 DP/PA 耦合器或 DP/PA 连接器。 对于标准要求, 可使用 DP/PA 耦合器; 如有更高要 求,可使用更强大的 DP/PA 连接器。

出于传输技术的原因,还在具有终端电阻 T 的远端配备总线。使用建议的总线电缆时, 理 论上的最大电缆长度为 1900 米。 理论最大电缆长度等于所有电缆段之和。 规划时,还要 考虑为现场设备供电的电缆上的压降。

不过,在工程期间还必须计算各个节点的电源要求和电缆上的压降。 各个现场设备 (FD) 几 乎可以在总线系统的任何一点连接。

DP/PA 耦合器或 DP/PA 连接器使用安全超低压 (SELV) 电源供电。 本电源必须有足够储备, 以应对临时电源故障。

一根总线绞线可以连接的最大设备数量取决于其功耗和使用条件。 在安全区域运行时,耦 合器或连接器可以为总线提供高达 400 mA 的电流。

在爆炸环境中运行时,只有与总线连接的所有设备、组件等(例如总线端接器)都满足下列 要求,才能保证本质安全:

- 它们通过本质安全设备的认证。
- 它们满足 FISCO 模型(现场总线本质安全概念)的要求。

特别是, 电源设备(总线耦合器)都必须通过 FISCO 电源认证。 遵循与安全相关的最大值 和 EG 类型测试证书的其他规范。

连接非防爆电源(总线耦合器)时, 电源应通过齐纳防爆栅中级 EX 认证。 遵守 EG 类型 测试证书的规范。

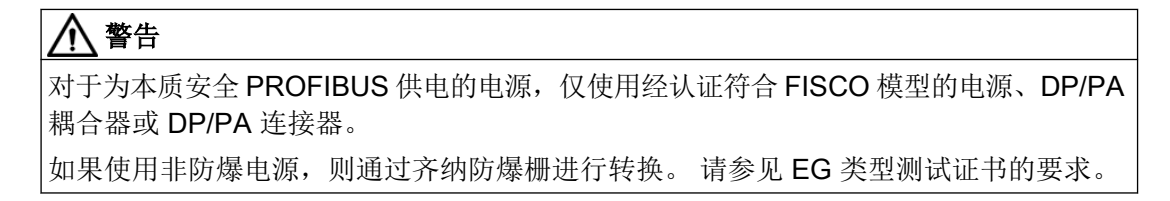

# 3.5.7 可连接的设备数量

一根总线能够连接的设备数量可以通过设备最大功耗的总和与可用功率来计算。 默认情况 下,假设每个设备的电流为 10 mA。 出于安全原因,需要规划功率余量。 否则,可能存在 因故障设备的功耗增加而使总线过载的风险。 这样可能会中断电源以及与功能节点的通信。 根据制造商提供的故障情况下标称功率的增加来计算预留的功率量。

# 3.5.8 分配设备地址

为了区分每一个已连接的过程设备,每个设备都有自己的地址。

在总线上运行两个或多个现场设备之前,确保先设置设备地址。每个地址只能使用一次以确 保地址唯一。

从原则上说,地址范围为 1 到 125。地址 126 用于交付状态的设置。 通常,PROFIBUS 系 统中的主站需要分配较低的地址。 因此,为定位器分配地址时建议从 30 开始。 使用定位 器上的键或使用 SIMATIC PDM 软件通过总线设置地址。 后一种情况下,通常将新定位器 与总线连接,然后通过软件设置新地址。 再将下一个定位器与总线连接,然后以相同的方 式处理。

我们建议使用不易擦掉的笔在现场设备上写下设置的地址。

参见

过程仪表目录 [\(http://www.siemens.com/processinstrumentation/catalogs](http://www.siemens.com/processinstrumentation/catalogs))

说明

3.5 PROFIBUS PA

# 安装/固定 2008年 - 2008年 - 2008年 - 2008年 - 2008年 - 2008年 - 2008年 - 2008年 - 2008年 - 2008年 - 2008年 - 2008年 - 200<br>1990年 - 2008年 - 2008年 - 2008年 - 2008年 - 2008年 - 2008年 - 2008年 - 2008年 - 2008年 - 2008年 - 2008年 - 2008年 - 2008年<br>1990年

# 4.1 基本安全说明

# 警告

# 气动执行机构具有较高的操作压力

由于气动执行机构具有较高的操作压力,操作控制阀时有受伤的风险。

● 请遵守气动执行机构的相应安全说明。

# 八 警告

# 可能损坏盖板垫圈

如果盖板垫圈未正确放置在基板的槽中,那么安装并拧紧盖板时可能会损坏盖板垫圈。

● 因此,请确保垫圈放置正确。

# 4.1.1 超过最大可允许工作压力

# 警告

# 超过最大可允许工作压力

受伤或中毒风险。

最大可允许工作压力取决于设备型号、压力限制和温度额定值。如果超过工作压力,可能 损坏设备。可能会释放热的、有毒的、腐蚀性过程介质。

确保不超过设备的最大可允许工作压力。请参见铭牌和/或[技术数据](#page-298-0) (页 [299](#page-298-0))上的信息。

# 警告

# 铭牌的静电荷

设备上使用的铭牌可达到 5 pF 的充电容量。

● 使设备和电缆远离强电磁场。

# 4.1 基本安全说明

# 八 小心

# 不适合的压缩空气

设备损坏。 通常只能使用清洁干燥的压缩空气操作定位器。

- 使用惯用的脱水器和过滤器。 极端情况下,还需要额外的干燥器。
- 在低温环境下操作定位器时尤其需要使用干燥器。

# 八 小心

# 使用控制阀之前以及连接定位器时需注意以下事项

受伤危险。

- 使用控制阀之前,必须移动控制阀使其处于完全无压状态。请按如下步骤操作:
	- 为执行机构室减压。
	- 切断供气 PZ。
	- 将阀锁定在其位置上。
- 确保阀已进入无压状态。
- 如果切断定位器的压缩空气源,则需要等待一段时间后才能达到无压位置。
- 安装时,应严格遵循以下顺序以避免受伤或对定位器/安装套件造成机械损伤:
	- 安装定位器。
	- 连接电气电源。
	- 连接压缩空气源。
	- 调试定位器。

# 警告

# 机械冲击能

为了保证外壳的防护等级 (IP66), 应保护具有下列外壳型号的定位器, 使其免受机械冲击 能的影响:

- 6DR5..3: 不大于 2 焦耳
- 6DR5..0; 不大于 1 焦耳
- 带监视窗口的 6DR5..1; 不大于 1 焦耳

# 注意

# NPT 螺纹压盖的拧紧扭矩

设备损坏。不得超过电缆压盖的最大扭矩。

● 为避免损坏设备, 在使用螺钉将 NPT 压盖安装到 NPT 适配器的过程中, NPT 适配器必须 保持固定。关于扭矩值,请参见章节"技术规范 > [结构](#page-300-0) (页 [301](#page-300-0))"。

4.1 基本安全说明

# 4.1.2 正确安装

# 4.1.2.1 排气出口冷冻

# 注意

# 排气出口冷冻

使用 6DR5..0/1/2/3 类型设备时, 排气出口 ② 可能冻结。设备功能会受损。

● 请不要安装基座 ① 朝上的定位器。

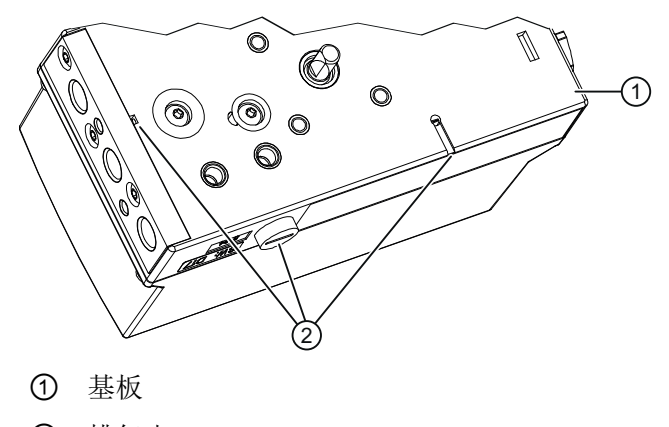

② 排气出口

图 4-1 排气出口,基座

# 八 警告

# 缺少防护类型

爆炸风险。如果外壳打开或关闭不当,会对设备造成损坏。铭牌上或 [技术数据](#page-298-0) (页 [299\)](#page-298-0) 中 指定的防护类型无法再得到保证。

● 确保设备紧闭。

#### 注意

# 错误安装

错误安装可能会损坏、毁坏设备或令设备功能受损。

- 安装前,请确保设备无明显损坏。
- 请确保过程连接器干净整洁,并使用适用的垫圈和接头。
- 使用适用的工具安装设备。请参[见技术数据](#page-298-0) (页 [299\)](#page-298-0)中的信息。

# 4.2 安装到直行程执行机构

# 要求

提供用于符合 IEC 60534 的标准安装和集成安装的直行程机构。使用简化的执行机构安装 套件 6DR4004-8VK 进行集成安装。集成式安装不适用于隔爆不锈钢外壳 (6DR5..6)。

本部分介绍如何根据 IEC 60534 将定位器连接到直行程执行机构。根据行程高度, 您将需 要以下安装套件:

- 3 到 35 mm 安装套件 6DR4004-8V
- 35 到 130 mm 安装套件 6DR4004-8V 及附加 6DR4004-8L

# 参见

[结构](#page-300-0) (页 [301\)](#page-300-0)

# 步骤

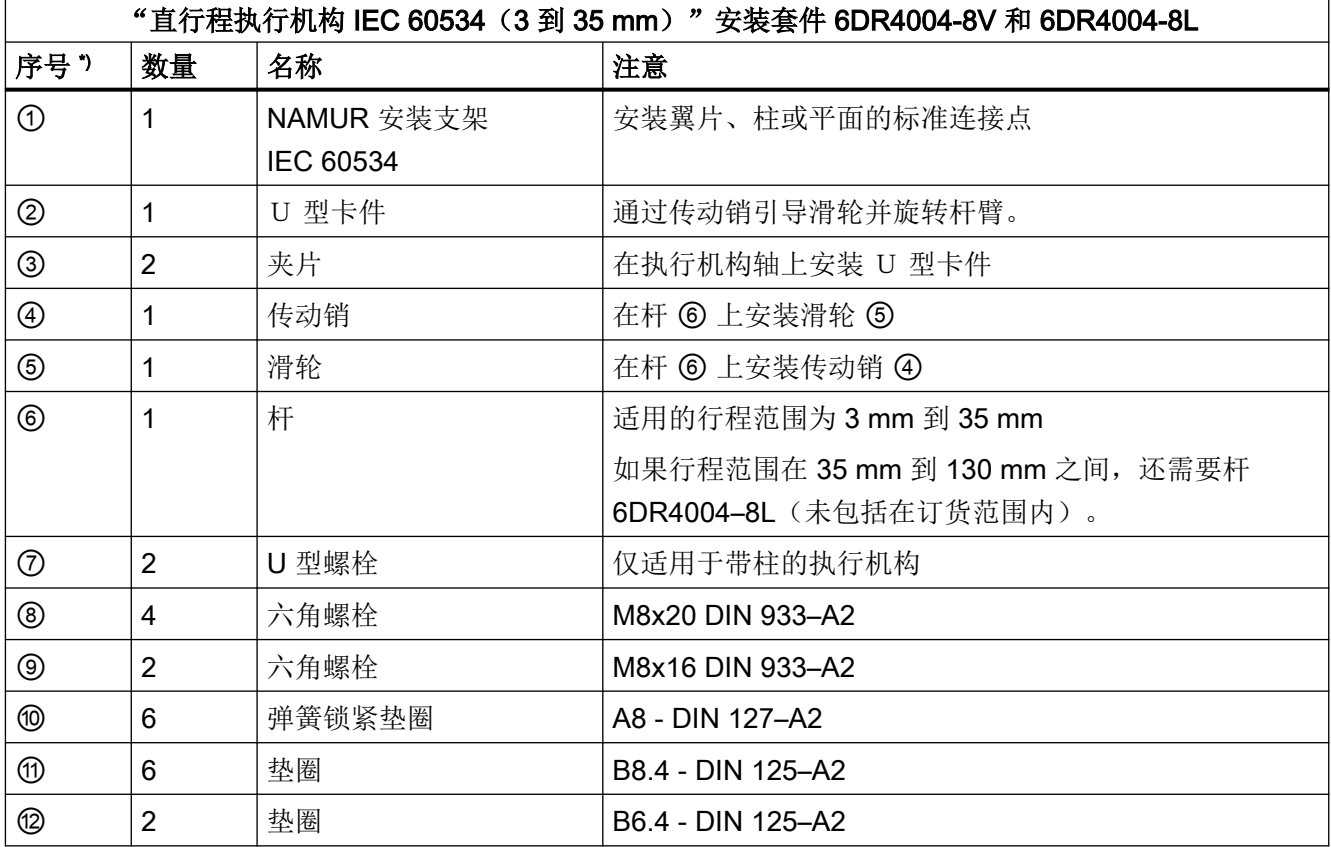

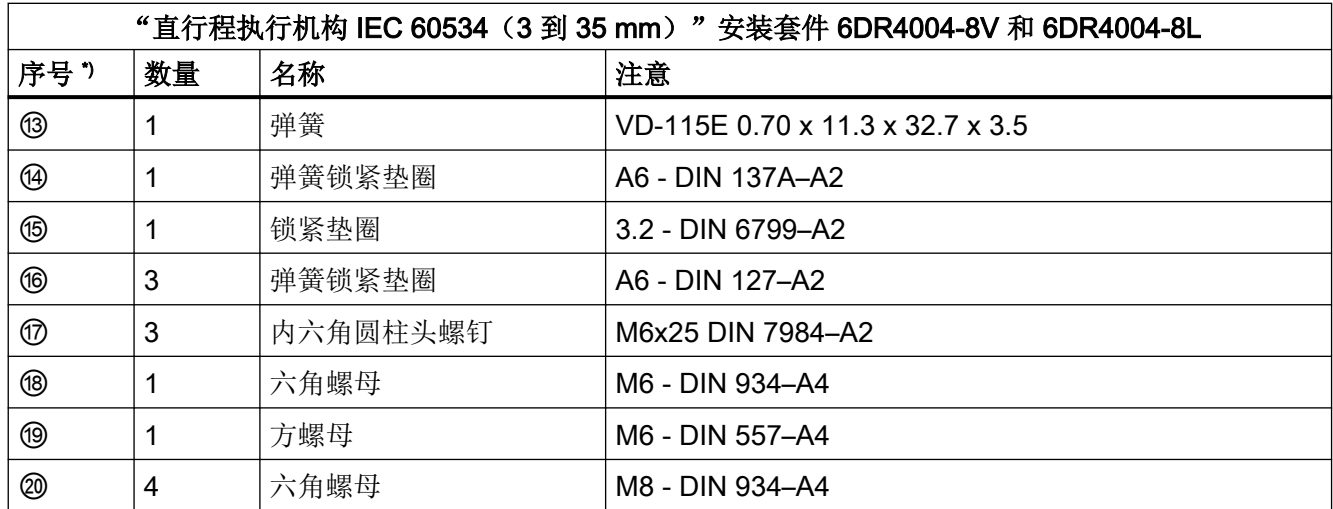

\*) 序号引用以下安装步骤的描述图片。

1. 在执行机构轴上安装夹片 ③。

2. 将 U 型卡件 ② 滑入夹片 ③ 的凹槽。

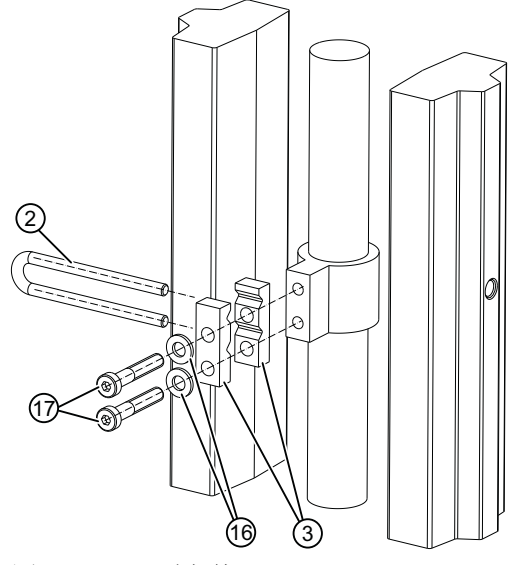

图 4-2 U 型卡件

3. 拧紧螺丝 ⑰, 但应确保 U 型卡件 ② 仍可以移动。

4. 如果使用短杆, 则已预先安装传动销。如果使用长杆 6DR4004-8L, 则用现有部件将传动 销 ④ 紧固到长杆上。

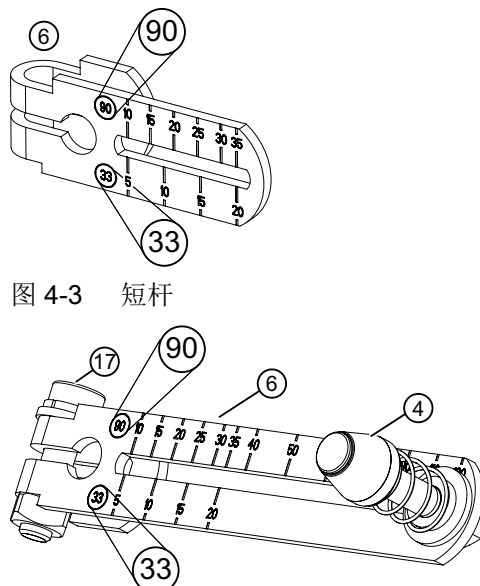

图 4-4 长杆 6DR4004-8L,带已安装的传动销 4 和圆柱头螺钉 ⑰

5. 设置行程值。根据执行机构铭牌上规定的行程值进行设置。将传动销 ④ 的销中心线置于相 应的刻度值处。如果杆量程上的值与执行机构的行程值均不匹配,则选择下一个更高量程中 的值。

对于 ≥ 25 mm 行程, 选择刻度 (90)。对于 < 25 mm 行程, 选择刻度 (33)。

- 6. 将传动比选择器设置为所选刻度值。
- 7. 如果需要初始化之后的执行机构行程值(单位 mm): 确保组态的行程值与参数"3.YWAY"中 的值匹配。
- 8. 将预先安装的杆 ⑥ 向上推至定位器轴上的限位挡块。使用内六角圆柱头螺丝 ⑦ 固定杆 ⑥。

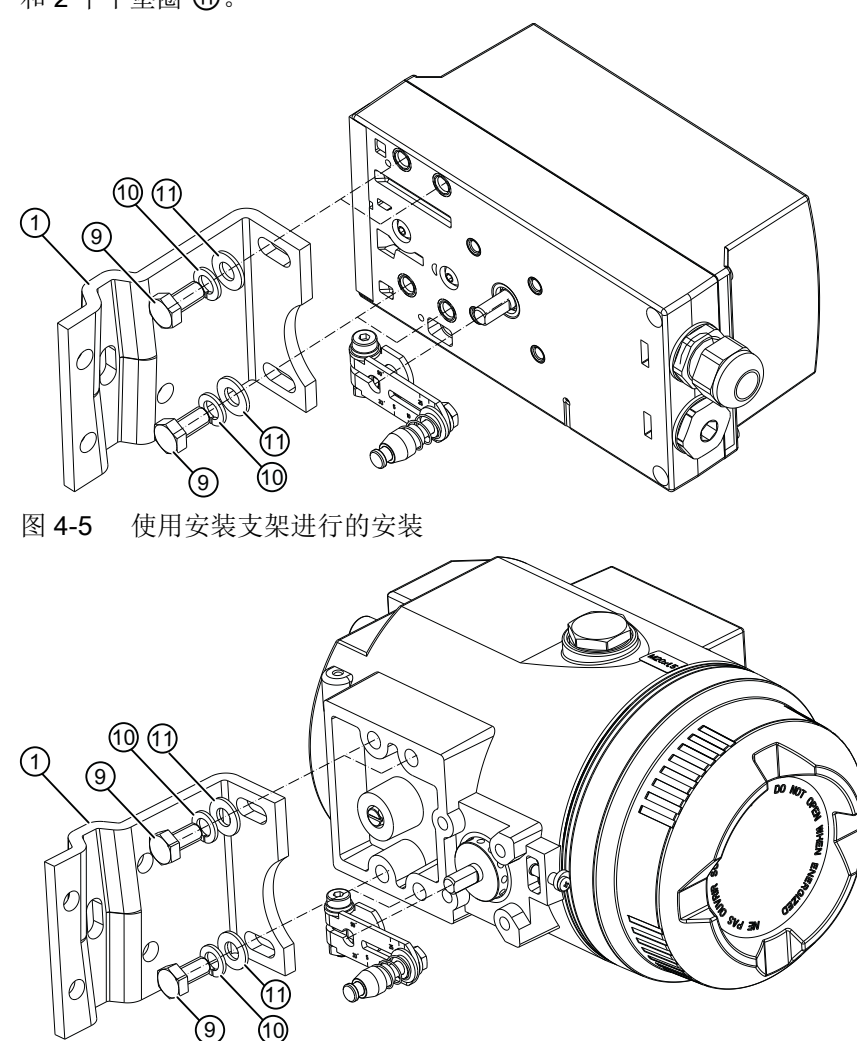

9. 在定位器的背板安装安装支架 ①。为此,需要使用 2 个六角螺栓 ⑨、2 个弹簧锁紧垫圈 ⑩ 和 2 个平垫圈 ⑪。

图 4-6 对于隔爆外壳,使用安装支架进行的安装

- 10.选择孔行。孔行的选择取决于执行机构的夹钳宽度。选择一排孔,使传动销 ④与 U 型卡件 ② 在轴附近啮合。
- 11.将定位器和紧固支架固定到执行机构上。确保执行机构整个行程范围的传动销 ④ 卡入到 U 型 卡件 ② 内。确保传动销 ④ 不会接触到夹片 ③。

12.紧固 U 型卡件 ②:

13.将定位器紧固到夹钳上。使用适合相应执行机构的安装部件。

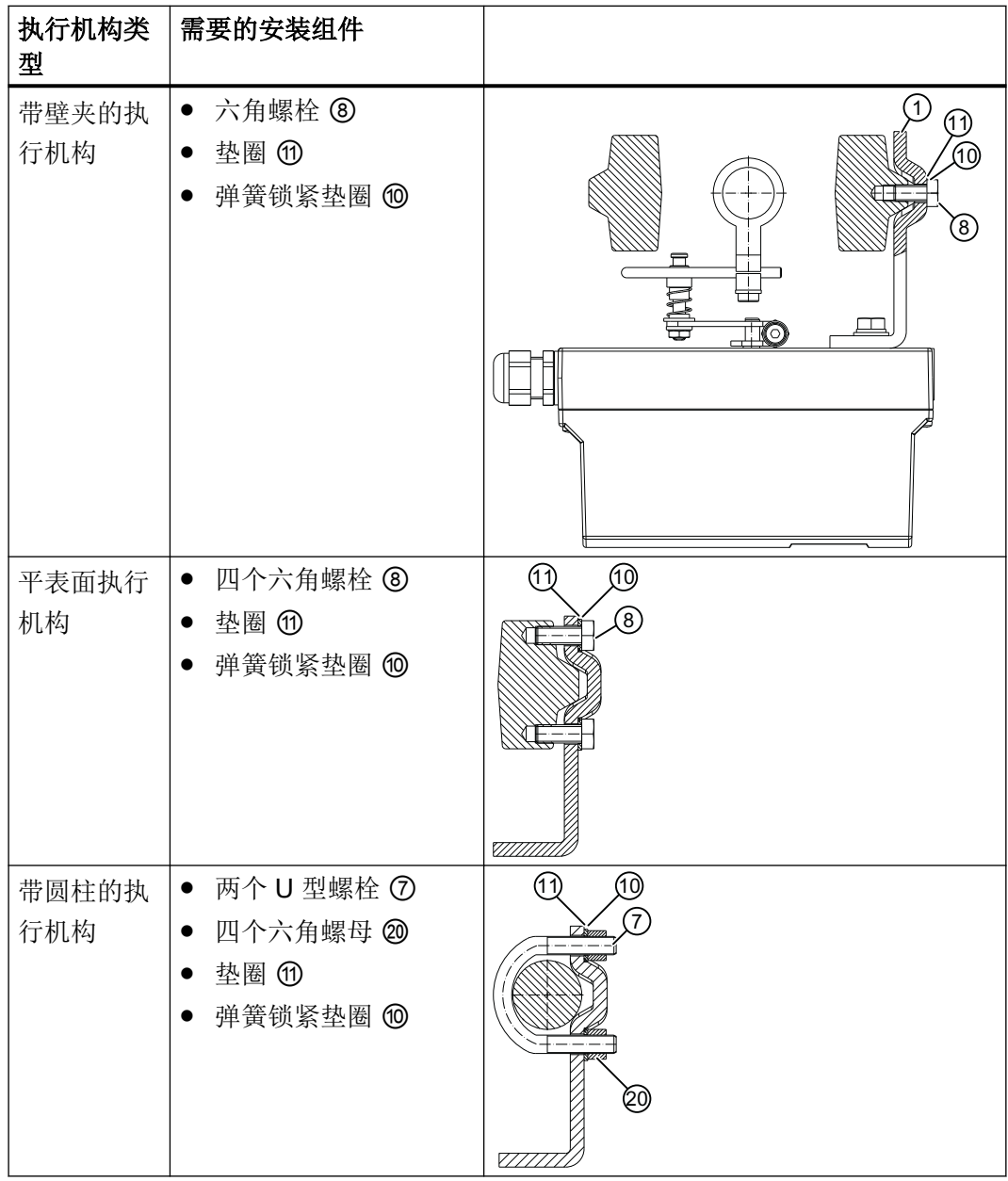

#### 说明

# 定位器的高度调整

将定位器紧固到夹钳上时,下列准则适用于其高度调整:

1. 设置定位器的高度,使水平杆的位置靠近行程中心。

2. 通过执行机构的杆刻度尺自己定向。

3. 如果不能对称安装,必须始终确保水平杆的位置在行程范围内。

4.3 安装到角行程执行机构

# 4.3 安装到角行程执行机构

# 要求

需要执行机构特定的 VDI/VDE 3845 底座,才能将定位器安装在角行程执行机构上。由于采 用隔爆不锈钢外壳 6DR5..6 的版本较重,因此应选择特别稳定的安装支架。

# 步骤

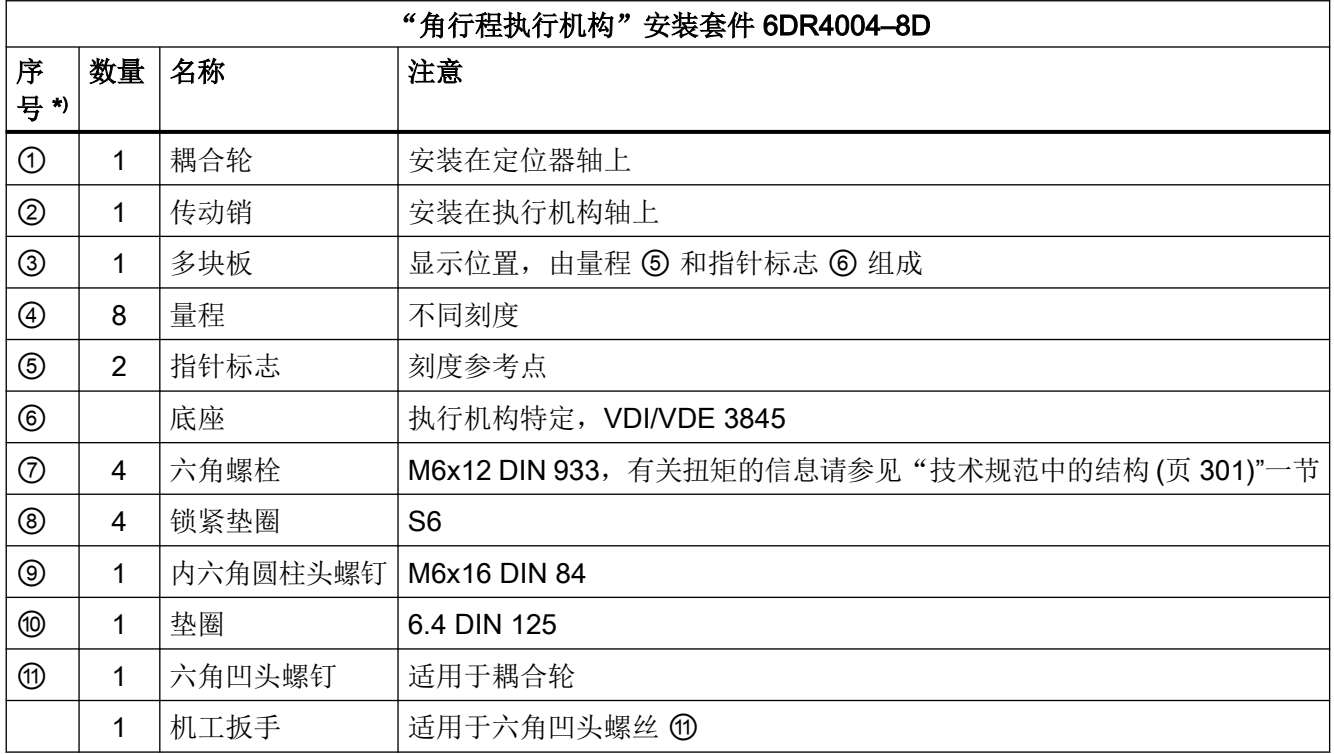

\*) 序号引用以下安装步骤的描述图片。

4.3 安装到角行程执行机构

- 1. 将执行机构特定的 VDI/VDE 3845 底座 ⑥ 放置在定位器背板上。使用六角螺栓 ⑦ 和锁定垫 圈 ⑧ 紧固底座。
- 2. 将耦合轮 ① 或不锈钢联轴器向上推至定位器轴上的限位挡块。然后将耦合轮或不锈钢联轴 器缩回约 1 mm。使用提供的机工扳手拧紧六角凹头螺钉 ⑪。最大紧固扭矩 = 1 Nm。如果 使用不锈钢联轴器,请忽略下一步骤。

#### 说明

# 耦合轮

可以使用不锈钢联轴器(订货号 TGX: 16300-1556)来代替聚碳酸酯耦合轮 ①。

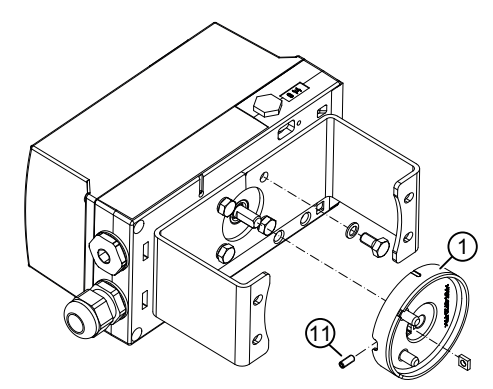

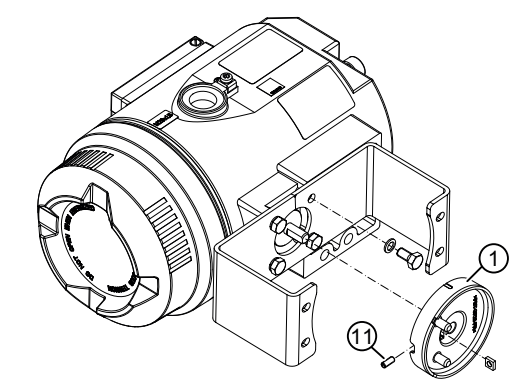

图 4-7 左侧: 耦合轮, 右侧: 耦合轮, 隔爆外壳

3. 将传动销 ② 置于执行机构轴上。使用内六角圆柱头螺钉 ⑨ 和垫圈 ⑩ 紧固传动销 ②。

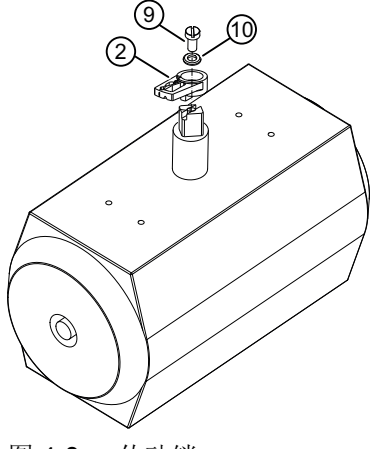

图 4-8 传动销

4.3 安装到角行程执行机构

 $\mathbf{1}$  $\Omega$ 12  $\overline{\mathbb{Q}}$ 

之一必须恰当地安装在传动销 ② 中。

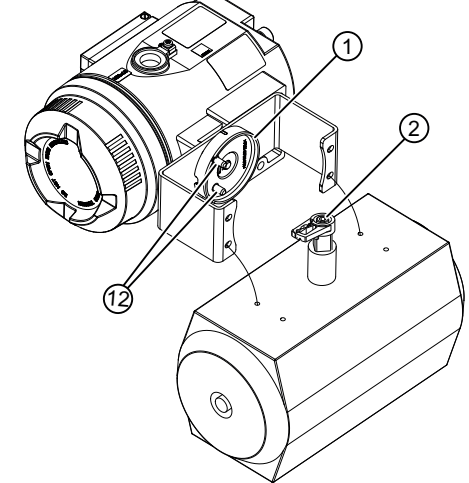

图 4-9 左侧:底座方向;右侧:底座方向,隔爆外壳

5. 当使用不锈钢联轴器时(订货号 TGX: 16300-1556): 将定位器和底座小心地放置在执行机 构上。将不锈钢联轴器置于执行机构的定位器轴的探出部分。

4. 将定位器和底座小心地放置在执行机构上。进行此步操作时,耦合轮 ① 的两个销 ⑫ 的其中

- 6. 对齐定位器与底座,直到其位于执行机构中央。
- 7. 用底座固定定位器。
- 8. 初始化定位器。
- 9. 调试后,驱动定位器至结束位置。

10.将带有旋转方向或旋转范围的刻度尺 ④ 贴在耦合轮 ① 上。带刻度尺的贴纸是自粘的。

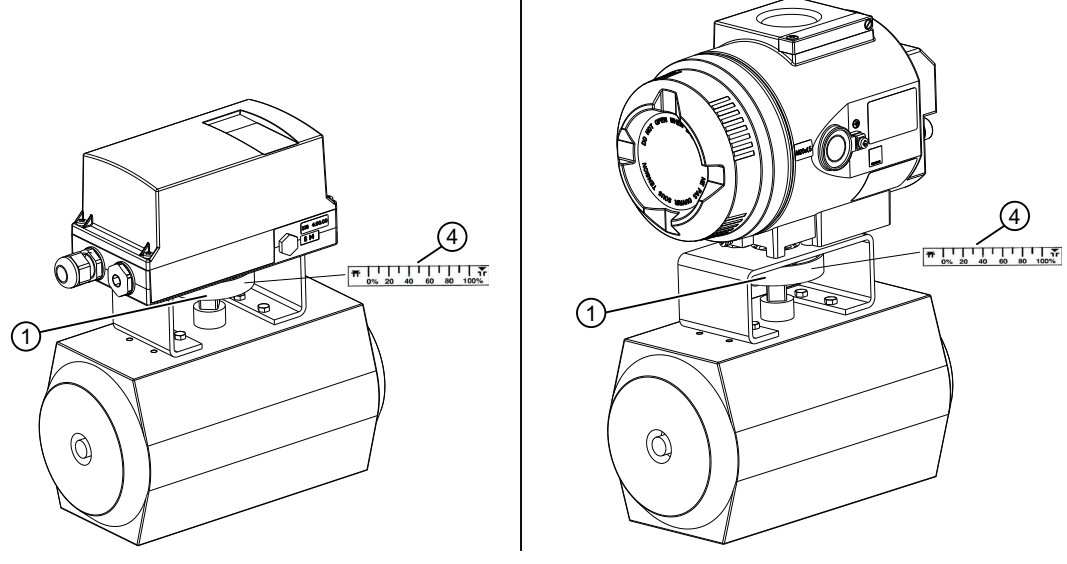

图 4-10 左侧: 带刻度的不干胶标签; 右侧: 带刻度的不干胶标签, 隔爆外壳

安装/固定

4.4 设置和锁定传动比

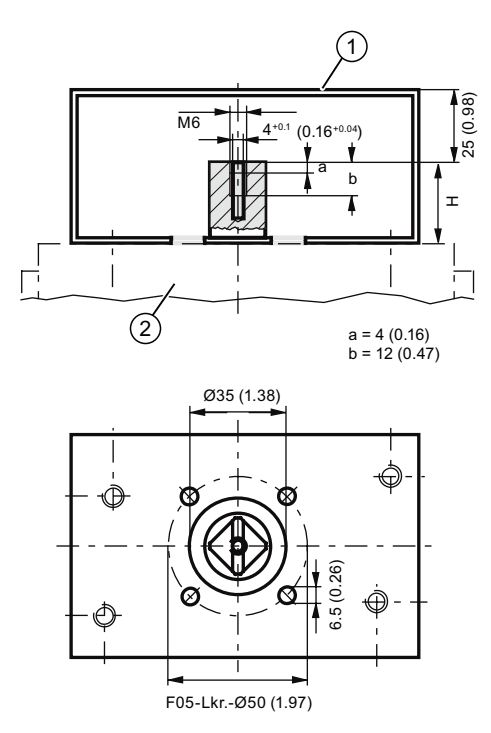

H = 轴端的高度

① 底座上定位器的固定等级

② 角行程执行机构

图 4-11 符合 VDI/VDE 3845 的底座尺寸(取决于执行机构)

# 参见

[准备用于调试的角行程执行机构](#page-128-0) (页 [129\)](#page-128-0)

# 4.4 设置和锁定传动比

简介

定位器配有摩擦离合器和传动比选择器。因此,定位器可用在机械结构不同的各种角行程和 直行程执行机构上。

- 还可使用传动比选择器将定位器调整为小行程或大行程。
- 然后,可使用摩擦离合器调整工作区域。

4.4 设置和锁定传动比

过大的加速力会对可承受强机械负载(例如分离阀、剧烈震动或振动阀以及"蒸汽冲击"的 情况)的控制阀造成影响。这些力可能远大于指定的数据。极端情况下,可能会导致传动比 发生移动。在这些情况下,可通过齿轮固定来锁定传动比选择器。

定位器安装完成并完全可操作后, 按照["设置摩擦离合器](#page-119-0) (页 [120\)](#page-119-0)"一章中的说明设置摩擦 离合器。

## 注意

#### 旋转移动和角行程移动的错误重合

传动比选择器和齿轮锁的设置不同可能导致位置检测滞后。位置检测的滞后可能造成较高 级别控制回路的控制响应不稳定。

● 确保传动比选择器 ⑤ 和齿轮锁 ① 设为相同值, 为 33° 或 90°。

#### 说明

#### 使用外部 NCS 传感器/内部 NCS 模块

如果使用附件"用于非接触式位置检测的 NCS 传感器"或内置的内部 NCS 模块,则无需采 取此部分所述的锁定和固定措施。

# 要求

- 已安装定位器。
- 确定将传动比设为 33° 或 90°。

4.4 设置和锁定传动比

#### 步骤

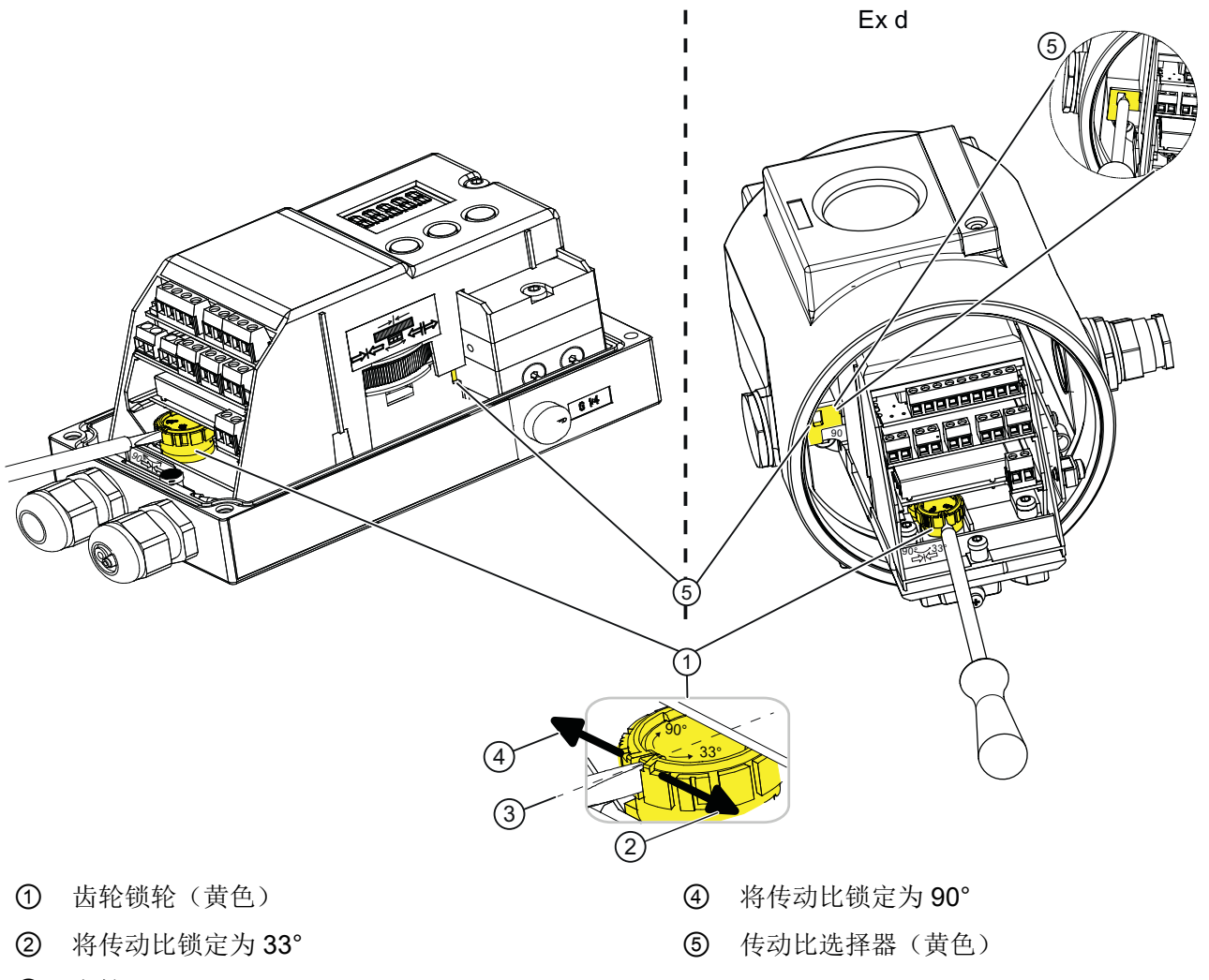

在右图中,定位器显示在带开口盖板的隔爆外壳 Ex d 中。两种外壳版本的操作步骤相同。

# ③ 空档

- 图 4-12 锁定传动比
	- 1. 确保齿轮锁轮 ① 在空档 ③ 处。空档介于 33° 和 90° 之间。传动比选择器 ⑤ 的设置仅能在 齿轮锁 ① 处于空档 ③ 时有效更改。
	- 2. 确保传动比选择器 ⑤ 与齿轮锁 ① 设为相同值, 为 33° 或 90°。
	- 3. 旋转齿轮锁轮 ①, 直到齿轮锁 ① 明显锁定。使用大约 4 mm 宽的标准螺丝刀。 向右旋转,将传动比锁定在 33° ②。向左旋转,将传动比锁定在 90° ④。

已设置并锁定传动比 ②。

# <span id="page-54-0"></span>参见

[设备组件概览](#page-30-0) (Ex) (页 [31](#page-30-0))

# 4.5 安装可选模块

# 4.5.1 有关选件模块安装的常规信息

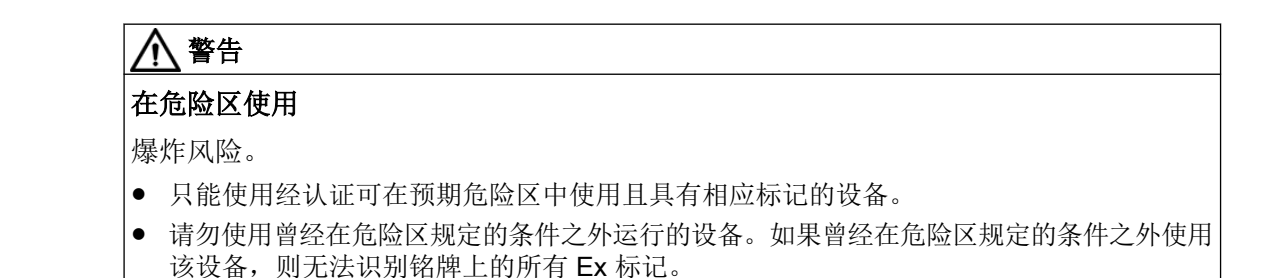

# 4.5.1.1 打开标准和本质安全版本

# 简介

下列选件模块可用于标准和本质安全版本的定位器:

- [位置反馈模块](#page-61-0) 6DR4004-6J (页 [62](#page-61-0))
- 报警模块 [6DR4004-6A](#page-63-0) (页 [64](#page-63-0))
- [插槽引发器报警模块](#page-64-0) (SIA) 6DR4004-6G (页 [65\)](#page-64-0)
- [机械限位开关模块](#page-67-0) 6DR4004-6K (页 [68](#page-67-0))
- 内部 NCS 模块 [\(iNCS\) 6DR4004-5L](#page-71-0) (页 [72](#page-71-0))
- EMC 滤波器模块 [6DR4004-6F](#page-75-0) (页 [76](#page-75-0))

# 总览画面

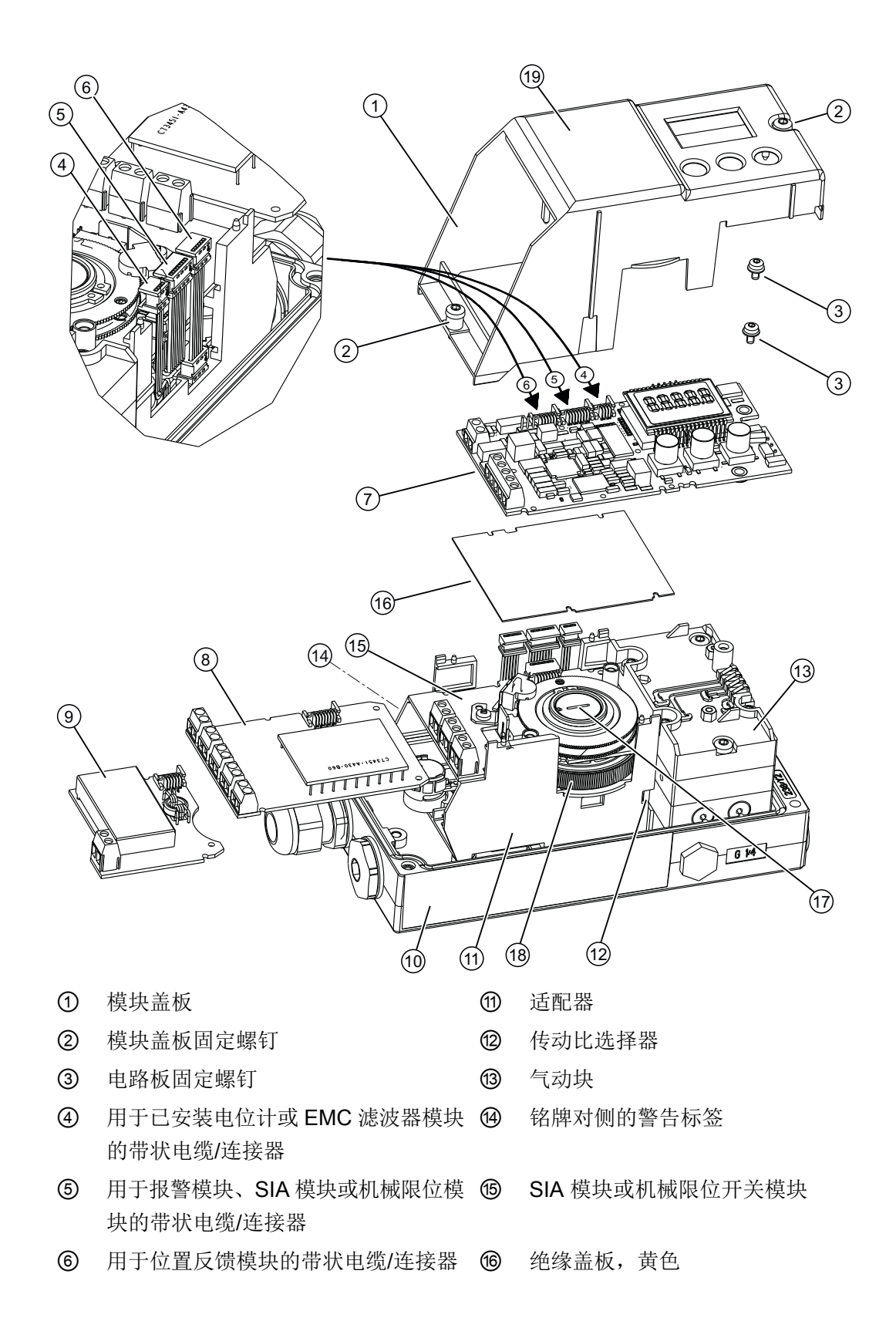

安装/固定

4.5 安装可选模块

- <span id="page-56-0"></span>(7) 电路板 2000 000 1000 1000 特制螺钉
- ⑧ 报警模块 ⑱ 摩擦离合器调节轮
- 
- ⑨ 位置反馈模块 ⑲ 模块盖板上的接线图
- ⑩ 铭牌
- 图 4-13 在标准和本质安全版本中安装可选模块

# 打开设备的操作步骤

- 1. 打开定位器。
- 2. 旋松外壳保护盖的四个固定螺钉。卸下外壳保护盖。
- 3. 断开电源线连接或断电。
- 4. 断开设备的所有其它电气连接。
- 5. 旋松模块盖板 ① 的两个固定螺钉 ②。
- 6. 取下模块盖板 ①。

如果安装选件模块,请按照相应选件模块的说明操作。对于插槽引发器报警模块 (SIA)、机 械限位开关模块、内部非接触式传感器模块和 EMC 滤波器模块,请拆下电路板。

如果更换电路板、气动模块或压力传感器模块,请按照"[保养和维护](#page-256-0) (页 [257](#page-256-0))"下相应章节 说明进行操作。

# 4.5.1.2 关闭标准和本质安全版本

图例编号与"[打开标准和本质安全版本](#page-54-0) (页 [55\)](#page-54-0)"中的图对应。

- 1. 现在开始装配。置于模块盖板 ① 上。确保带状电缆未打结。
- 2. 逆时针转动固定螺钉 ② 直到其螺距已明显处于接合状态。
- 3. 将两个固定螺钉 ② 小心地顺时针拧紧。 模块盖板为可选模块提供机械保护和锁定。

#### 说明

#### 过早磨损

模块盖板使用自攻螺钉固定,一个用于主板,一个用于阀。

- 为避免基板和阀过早磨损,请按此处所述步骤操作。
- 4. 连接电源线连接或通电。
- 5. 盖上外壳保护盖。
- 6. 拧紧外壳保护盖的固定螺钉。

# <span id="page-57-0"></span>4.5.1.3 打开带"隔爆外壳"的设备类型

# 简介

下列选件模块可以安装到隔爆外壳的定位器中:

- [位置反馈模块](#page-61-0) 6DR4004-8J (页 [62](#page-61-0))
- 报警模块 [6DR4004-8A](#page-63-0) (页 [64\)](#page-63-0)
- 内部 NCS 模块 [6DR4004-5LE](#page-71-0) (页 [72\)](#page-71-0)

# 危险

# 爆炸风险

在潜在危险区使用辅助电源为定位器供电之前,确保满足以下条件:

- 安装的电子单元已经过认证。
- 定位器的外壳已经关闭。
- 电子元件连接的管口必须关闭。仅使用经过 Ex d 认证的电缆引入装置或密封塞。
- 如果使用"导管系统", 必须安装点火圈。点火圈距定位器外壳的最大距离为46 cm (18 英 寸)。

# 总览画面

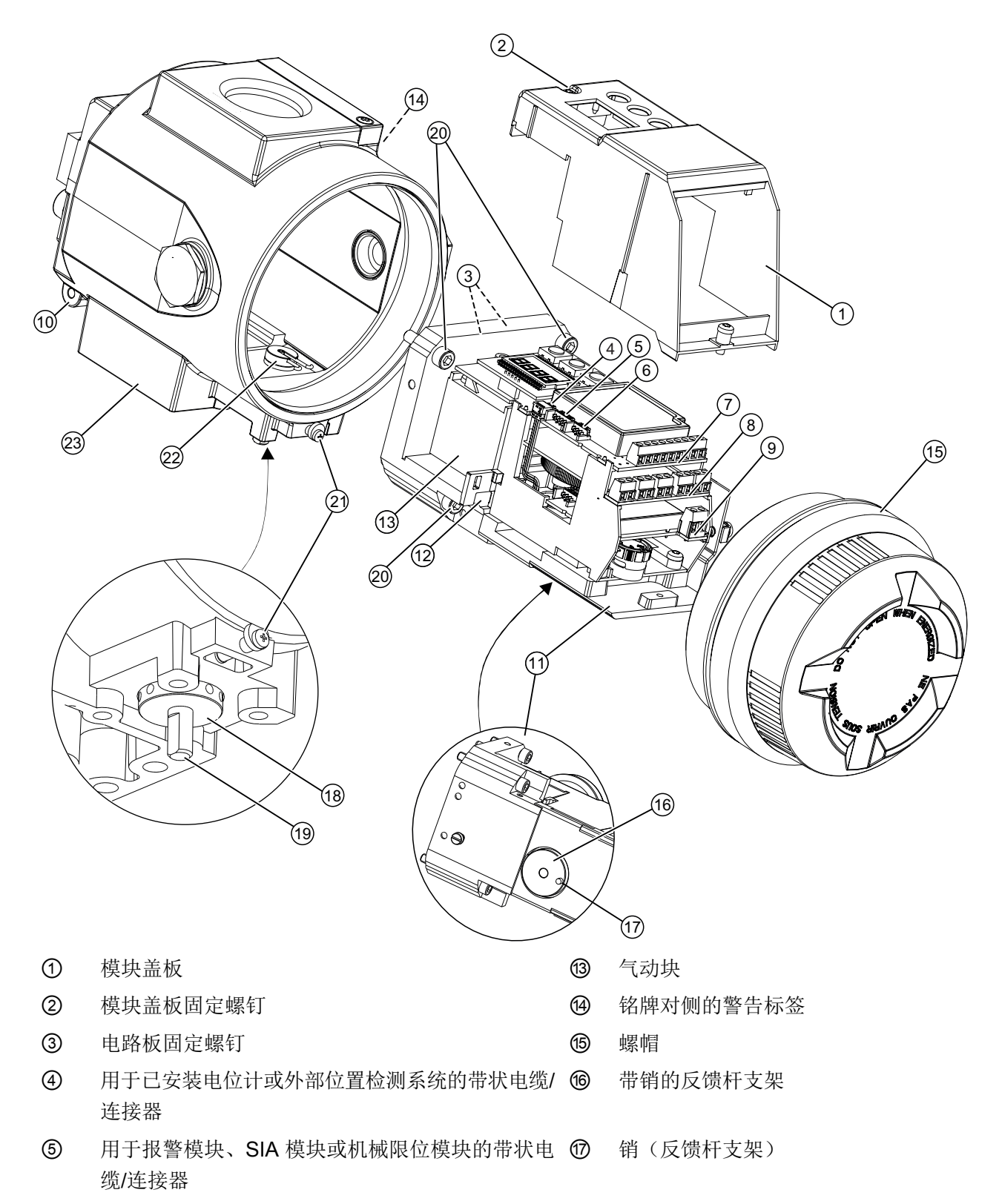

安装/固定

4.5 安装可选模块

- ⑥ 用于位置反馈模块的带状电缆/连接器 ⑱ 外部摩擦离合器调节轮
- ⑦ 电路板 ⑲ 反馈轴
- 
- **③** 位置反馈模块 不可以为什么的人的人物的人物的人物的人物的人物的人物
- **⑩ 铭牌 ②** 夹片
- 10 适配器 みんちょう かんこうしょう こうしゃ のみの 外売
- ⑫ 传动比选择器
- 图 4-14 在"隔爆外壳"版本中安装可选模块

#### 打开带"隔爆外壳"的设备类型

- 1. 断开电源线连接或断电。
- 2. 打开安全锁扣 20。
- 3. 拧下螺帽 ⑮。
- 4. 从执行机构上完全卸下定位器。
- 5. 在定位器上旋转反馈轴 (3), 直到适配器 (1) 下方的销(反馈杆支架) (1) 在拆卸方向出现。若 观察适配器下方的外壳,可查看销的位置。
- 6. 旋松适配器 ⑪ 的四个固定螺钉 @。
- 7. 小心地将适配器 ⑪ 从外壳 2 上彻底卸下。 定位器带一个夹片 ② 和一个销(反馈杆支架) (1), 它们互锁并保证位置反馈无反向间隙。为 了保证位置反馈无反向间隙,应小心地卸下适配器 ⑪。

# 注意

#### O 形环移位

在适配器 ⑪ 和外壳 22 之间有数个 O 形环。这些 O 形环在拆卸时可能会脱落。 ● 小心地卸下适配器。确保拆卸期间 O 形环不会丢失。

- 8. 旋松模块盖板 ① 的两个固定螺钉 ②。
- 9. 取下模块盖板 ①。

如果安装选件模块,请按照相应选件模块的说明操作。取下带有内部 NCS 模块的电路板。 如果更换电路板或气动模块,请按照["保养和维护](#page-256-0)(页 [257\)](#page-256-0)"下相应章节说明进行操作。

- 
- 
- **③ 热警模块 ②** 适配器固定螺钉
	-
	-
	-

# <span id="page-60-0"></span>4.5.1.4 关闭带"隔爆外壳"的设备类型

- 1. 现在开始装配。置于模块盖板 ① 上。确保带状电缆未打结。
- 2. 逆时针转动固定螺钉 ② 直到其螺距已明显处于接合状态。将两个固定螺钉 ② 小心地顺时针 拧紧。 模块盖板为可选模块提供机械保护和锁定。

#### 说明

#### 过早磨损

模块盖板通过一个自攻螺钉固定在阀上。

- 为避免阀过早磨损,请按此处所述步骤操作。
- 3. 将适配器插入外壳前,检查 O 形环的位置是否正确。
	- 外壳由铝制成,O 形环位于外壳内部,适配器背面。
	- 外壳由不锈钢制成,O 形环位于适配器背面。
- 4. 确保外壳中没有干扰装配的松动物件。
- 5. 将适配器 ⑪ 完全推入外壳 2 中。 定位器带一个夹片 ② 和一个销(反馈杆支架) ①, 它们互锁并保证位置反馈无反向间隙。为 了保证位置反馈无反向间隙,应将适配器 ⑪ 小心插入外壳中。
- 6. 拧紧适配器 ⑪ 的四个固定螺钉 ⑳。拧紧螺钉。 仔细检查反馈轴 ⑲ 是否能平滑旋转 360°。如果感觉到有阻力,切勿继续旋转,而是将反馈 轴 ⑲ 转回到拆卸点。
- 7. 将定位器安装到执行机构上。
- 8. 拧下螺帽 ⑮。
- 9. 关闭安全锁扣 ②。

10.连接电源线连接或通电。

# <span id="page-61-0"></span>4.5.2 位置反馈模块 6DR4004-6J 和 6DR4004-8J

# 功能

- 可选的位置反馈模块将适配器的当前位置指示为 4 mA 和 20 mA 之间两线制信号。位置 反馈模块与基本设备采用电气隔离。
- 只有成功初始化后,才能将当前位置指示为无源 mA 信号。
- 运行故障由 3.6 mA 的故障电流表示。

# 设备特性

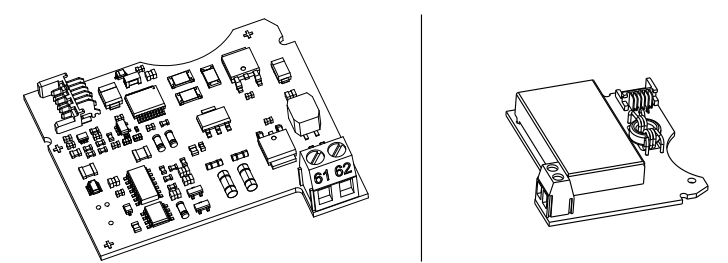

图 4-15 位置反馈模块 6DR4004-6J (Ex) 和 6DR4004-8J (非 Ex),示意图 位置反馈模块具有以下特点:

- 单通道
- 与基本设备电隔离。

# 要求

- 熟悉["有关选件模块安装的常规信息](#page-54-0) (页 [55](#page-54-0))"部分中所述的常规步骤。
- 必须提供符合[位置反馈模块](#page-313-0) (页 [314](#page-313-0))技术数据的电源。

#### 安装位置反馈模块的步骤

- 1. 根据设备型号按照说明打开定位器:
	- [打开标准和本质安全版本](#page-54-0) (页 [55\)](#page-54-0)
	- [打开带"隔爆外壳"的设备类型](#page-57-0) (页 [58](#page-57-0))
- 2. 将位置反馈模块向上滑至机架下底板的限位挡块处。

- 3. 将模块连接到电路板。为此,使用提供的 6 针扁平带状电缆。
- 4. 根据设备型号按照说明关闭定位器:
	- [关闭标准和本质安全版本](#page-56-0) (页 [57](#page-56-0))
	- [关闭带"隔爆外壳"的设备类型](#page-60-0) (页 [61\)](#page-60-0)

# <span id="page-63-0"></span>4.5.3 报警模块 6DR4004-6A 和 6DR4004-8A

# 功能

报警模块通过三个二进制输出触发故障消息和报警。消息功能的实现基于信号状态的变化:

- 当信号状态为"高"时,没有报警消息,且二进制输入导通。
- 信号状态为"低"时,模块会使用高阻抗关闭二进制输出,进而发出报警。
- 高阻抗输出则表示存在运行故障。设置下列参数以激活和组态报警和故障消息的输出:
	- "AFCT"- 报警功能
	- "A1"- 报警 1 响应阈值
	- "A2"- 报警 2 响应阈值
	- "FCT"- 故障消息输出功能
	- "TIM"- 监视时间
	- "LIM"- 响应阈值

除了二进制输出之外, 报警模块还有一个二进制输入 BIN2。根据所选参数的不同, 此二进 制输入可用于锁定执行机构或将其移至结束位置。在参数"BIN2"上组态合适设置。

#### 设备特性

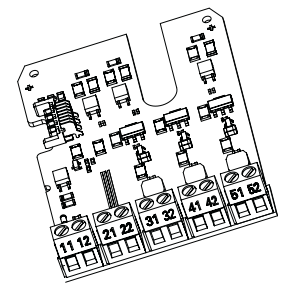

图 4-16 报警模块示意图

报警模块具有下列特性:

- 提供两种版本。
	- 防爆版本,可与符合 EN 60947-5-6 的开关放大器连接。
	- 非防爆版本,可与最高 35 V 的电源连接。
- 有三个二进制输出。二进制输入与基本组态电隔离,并且相互隔离。
- 二进制输入 BIN2 有两个输入。两个输入可以作为逻辑或 (OR) 组合使用。
	- 输入 1,接线端子 11/12:为电气隔离,由有源信号触发。
	- 输入 2,接线端子 21/22:非电气隔离,由无源常开触点触发。

# <span id="page-64-0"></span>要求

● 熟悉["有关安装选件模块的常规信息](#page-54-0) (页 [55](#page-54-0))"部分中所述的常规步骤。

# 安装报警模块的步骤

- 1. 根据设备型号按照说明打开定位器:
	- [打开标准和本质安全版本](#page-54-0) (页 [55](#page-54-0))
	- [打开带"隔爆外壳"的设备类型](#page-57-0) (页 [58\)](#page-57-0)
- 2. 将报警模块滑入电路板下方的机架。确保向上滑至限位挡块处。
- 3. 将模块连接到电路板。为此,使用提供的 8 针扁平带状电缆。
- 4. 根据设备型号按照说明关闭定位器:
	- [关闭标准和本质安全版本](#page-56-0) (页 [57](#page-56-0))
	- [关闭带"隔爆外壳"的设备类型](#page-60-0) (页 [61\)](#page-60-0)

# 4.5.4 插槽引发器报警模块 6DR4004-6G 和 6DR4004-8G

#### 功能

如果标准控制器需要电气独立的限值消息,可以用带插槽引发器的插槽引发器报警模块代替 报警模块。

- 二进制输出用于显示集合故障消息。与报警模块的功能类似。浮点型二进制输出可用作 自动故障指示半导体输出。
- 其它两个二进制输出可用于发出限值 L1 和 L2 信号,这两个信号可以使用插槽式引发器 进行机械调整。这两个二进制输出与其余电子单元电气隔离。

# 设备特性

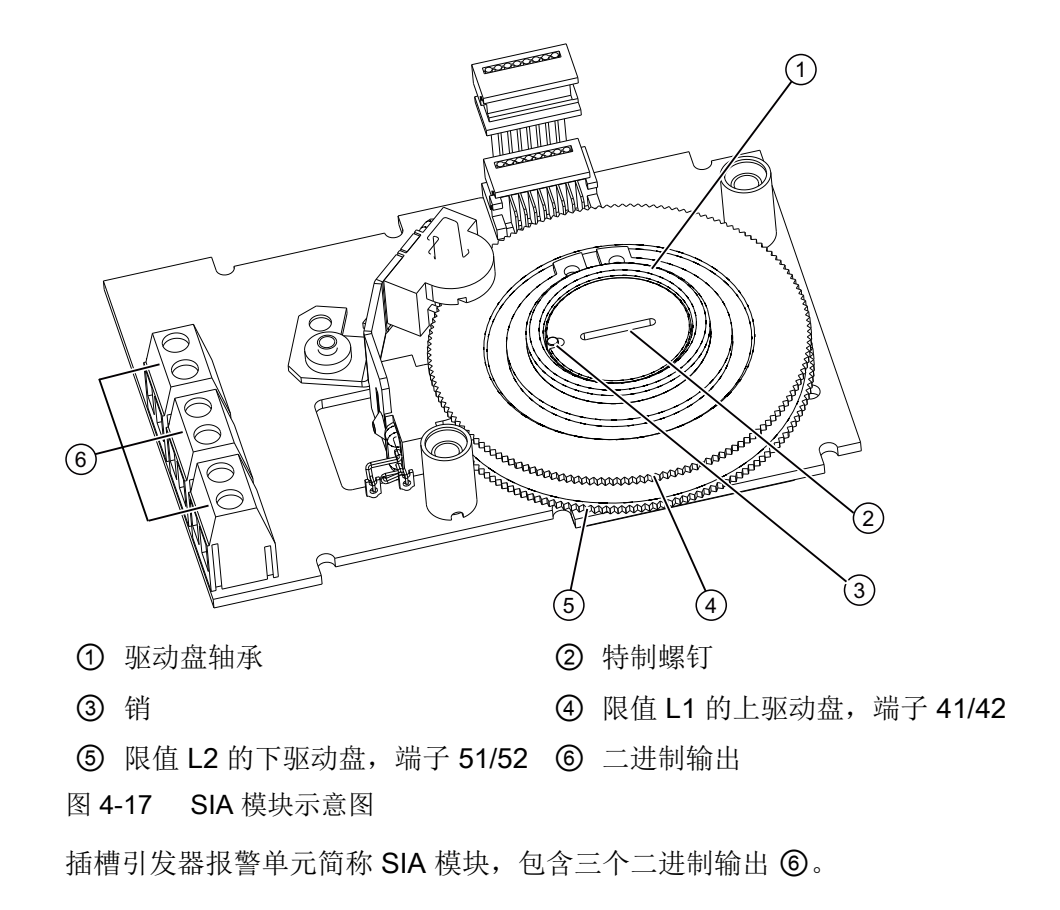

要求

● 熟悉["有关选件模块安装的常规信息](#page-54-0) (页 [55](#page-54-0))"部分中所述的步骤。

# 安装非接触式限位报警模块的步骤

- 1. 按照"[打开标准和本质安全版本](#page-54-0) (页 [55\)](#page-54-0)"部分所述步骤打开定位器。
- 2. 从电路板上取下带状电缆。
- 3. 拧紧电路板的两个固定螺钉。卸下电路板。
- 4. 从顶部插入 SIA 模块,一直插至机架印刷电路板的上导轨处。
- 5. 将模块滑入机架的印刷电路板距离右侧大约 3 mm 处。

6. 将特制螺钉 ② 穿过模块,穿入定位器轴。用 2 Nm 的扭矩紧固特制螺钉 ②。

#### 说明

#### 驱动盘轴承中的销

将销 ③ 按入驱动盘轴承 ① 中。

- 1. 将销 ③ 与特制螺钉的凹槽对齐,然后再将特制螺钉的头 ② 插入驱动盘轴承 ①。
- 2. 同时旋转驱动盘轴承 ① 和特制螺钉 ②,使销 ③ 插入特制螺钉 ② 的凹槽中。
- 7. 如下所述设置限值 L1 和 L2。
- 8. 需要一个用于盖住模块的绝缘盖板(黄色)。该绝缘盖板随模块一起提供。将绝缘盖板盖到 机架的电路板下面。绝缘盖板的凹槽必须插入机架的相应金属条中。要拧紧绝缘盖板,请将 适配器壁稍微向外弯曲。 牢牢地按下另一端,直至绝缘盖板到达电路板接触面的下方。绝缘盖板的凹槽必须插入机架 的相应金属条中。
- 9. 将电路板置于机架的 4 个支架上。
- 10.拧紧电路板的两个固定螺钉。拧紧螺钉。
- 11.重新建立电路板和选件模块之间的所有电气连接。
- 12.将电路板与选件模块和电位计连接。使用相应的带状电缆。
- 13. 盖上**提供的模块盖板**。确保带状电缆未打结。

#### 说明

#### 模块盖板

切勿使用标准模块盖板。提供的模块盖板具有较大凹槽。

- 14.从提供的标签集中选择标准版本模块盖板上已经存在的标签。按照标准型号的粘贴步骤将所 选标签粘贴到安装的模块盖板上。
- 15.按照"[关闭标准和本质安全版本](#page-56-0) (页 [57\)](#page-56-0)"部分所述步骤关闭定位器。

#### 参见

[插槽引发器报警模块](#page-64-0) 6DR4004-6G 和 6DR4004-8G (页 [65\)](#page-64-0)

#### 步骤:确定插槽引发器的开关状态

需要合适的显示设备才能确定开关状态。例如,使用 Pepperl + Fuchs 提供的 2 型/Ex 引发 器测试仪。

- 1. 将显示设备连接到 SIA 模块的下列端子:
	- 41 和 42
	- 51 和 52
- 2. 读取插槽引发器的开关状态。

# <span id="page-67-0"></span>步骤: 设置 L1 和 L2 限值

下文中的顺序号引用此部分中的上述图片。通过以下步骤来设置限值:

- 1. 将执行机构移动到第一个所需机械位置。
- 2. 手动调整上驱动盘 ④,直到端子 41 和 42 处的输出信号发生变化。按如下方法设置高低或 低高切换:
	- 将驱动盘 ④ 旋转到切换点之上,直到接触到下一个切换点。
- 3. 将执行机构移动到第二个所需机械位置。
- 4. 手动调整下驱动盘 ⑤,直到端子 51 和 52 处的输出信号发生变化。按如下方法设置高低或 低高切换:
	- 将驱动盘 ⑤ 旋转到切换点之上,直到接触到下一个切换点。

#### 说明

#### 调整驱动盘

驱动盘 ④ 和 ⑤ 的移动相对困难。这种设计可防止它们在运行期间意外移动。通过临 时减少静摩擦可实现更简单和更精确的调整。

● 来回移动执行机构时要托住驱动盘 ④ 和 ⑤。

# 4.5.5 机械限位模块 6DR4004-6K 和 6DR4004-8K

功能

该模块用于报告两个限值。这两个限值使用电开关触点报告。

#### 设备特性

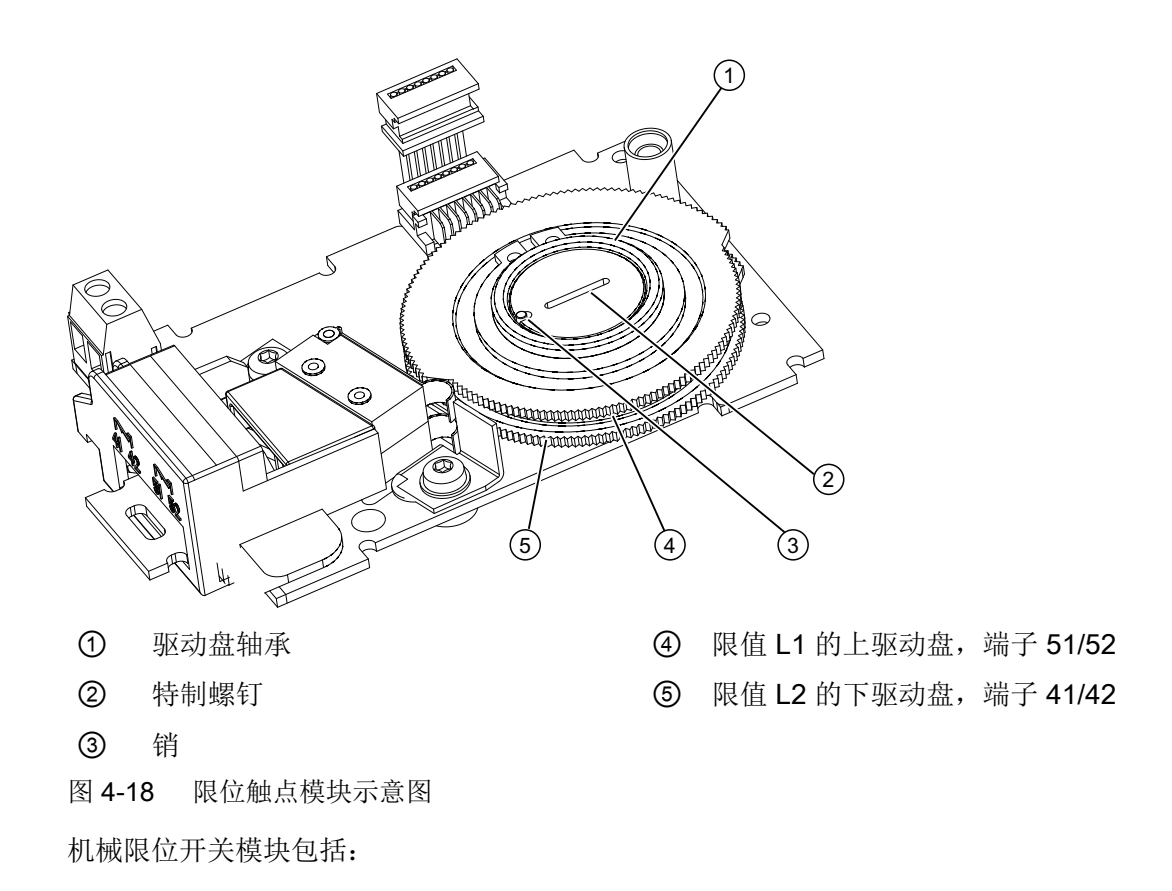

- 一个二进制输出,用于显示故障消息集合。与报警模块的设备特性相似。
- 两个开关,用于报告两个机械可调限值。这两个开关与其余电子装置电气隔离。

# 要求

● 熟悉["有关选件模块安装的常规信息](#page-54-0) (页 [55](#page-54-0))"部分中所述的步骤。

## 安装机械限位模块的步骤

- 1. 按照"[打开标准和本质安全版本](#page-54-0) (页 [55\)](#page-54-0)"部分所述步骤打开定位器。
- 2. 从电路板上取下带状电缆。
- 3. 拧紧电路板的两个固定螺钉。卸下电路板。
- 4. 从顶部插入机械限位开关模块,一直插至机架印刷电路板的上导轨处。
- 5. 将模块滑入机架的印刷电路板距离右侧大约 3 mm 处。

#### 安装/固定

4.5 安装可选模块

6. 将特制螺钉 ② 穿过模块,穿入定位器轴。用 2 Nm 的扭矩紧固特制螺钉 ②。

#### 说明

#### 驱动盘轴承中的销

将销 ③ 按入驱动盘轴承 ① 中。

- 1. 将销 ③ 与特制螺钉的凹槽对齐, 然后再将特制螺钉的头 ② 插入驱动盘轴承 ①。
- 2. 同时旋转驱动盘轴承 ① 和特制螺钉 ②,使销 ③ 插入特制螺钉 ② 的凹槽中。
- 7. 如下所述设置限值 L1 和 L2。
- 8. 需要一个用于盖住模块的绝缘盖板(黄色)。该绝缘盖板随模块一起提供。将绝缘盖板盖到 机架的电路板下面。绝缘盖板的凹槽必须插入机架的相应金属条中。要拧紧绝缘盖板,请将 适配器壁稍微向外弯曲。 牢牢地按下另一端,直至绝缘盖板到达电路板接触面的下方。绝缘盖板的凹槽必须插入机架 的相应金属条中。
- 9. 将电路板置于机架的 4 个支架上。
- 10.拧紧电路板的两个固定螺钉。拧紧螺钉。
- 11.重新建立电路板和选件模块之间的所有电气连接。
- 12.将电路板与选件模块和电位计连接。使用相应的带状电缆。
- 13. 盖上**提供的模块盖板**。确保带状电缆未打结。

#### 说明

#### 模块盖板

切勿使用标准模块盖板。提供的模块盖板具有较大凹槽。

14. 按照"[关闭标准和本质安全版本](#page-56-0) (页 [57\)](#page-56-0)"部分所述步骤关闭定位器。

#### 步骤: 设置限值 L1 和 L2

- 1. 将执行机构移动到第一个所需机械位置。
- 2. 手动调整上驱动盘 ④,直到端子 51 和 52 处的输出信号发生变化。按如下方法设置高低或 低高切换:
	- 将驱动盘旋转到切换点之上,直到接触到下一个切换点。

- 3. 将执行机构移动到第二个所需机械位置。
- 4. 手动调整下驱动盘 ⑤,直到端子 41 和 42 处的输出信号发生变化。按如下方法设置高低或 低高切换:
	- 将驱动盘旋转到切换点之上,直到接触到下一个切换点。

# 说明

## 调整驱动盘

驱动盘 ④ 和 ⑤ 的移动相对困难。这种设计可防止它们在运行期间意外移动。通过临 时减少静摩擦可实现更简单和更精确的调整。

● 来回移动执行机构时要托住驱动盘 ④ 和 ⑤。

# 参见

[机械限位模块](#page-67-0) 6DR4004-6K 和 6DR4004-8K (页 [68\)](#page-67-0)

# <span id="page-71-0"></span>4.5.6 内部 NCS 模块 (iNCS) 6DR4004-5L 和 6DR4004-5LE

# 功能

无磨损的非接触式位置检测

# 设备特性

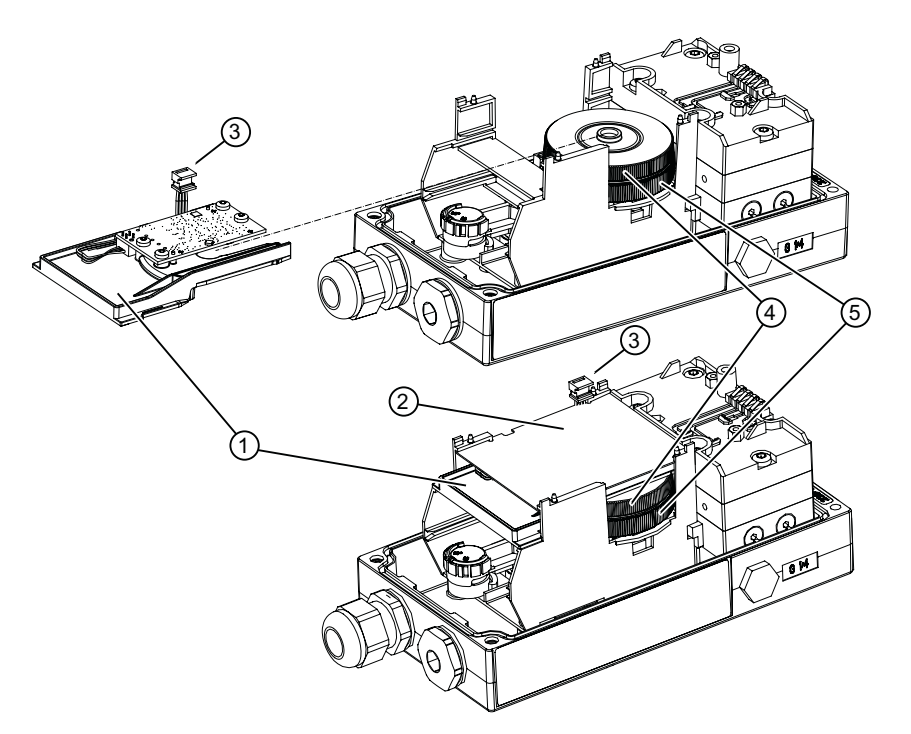

- ① 内部 NCS 模块 6DR4004-5L。 ④ 磁铁夹紧装置调节轮
- ② 绝缘盖板,黄色 ⑤ 摩擦离合器调节轮(无功能)
- 
- ③ 内部 NCS 模块的带状电缆
- 图 4-19 安装内部 NCS 模块示意图
## 要求

- 熟悉["有关安装选件模块的常规信息](#page-54-0) (页 [55](#page-54-0))"部分中所述的常规步骤。
- 机架的内部 NCS (iNCS) 模块需要灵活的插槽。机架中的下列选项模块使用相同的插槽:
	- 报警模块
	- SIA 模块
	- 机械限位开关模块
	- 内部 NCS 模块
- 定位器已或即将通过定位器轴直接安装到阀门上。

## 步骤

- 1. 根据设备型号按照说明打开定位器:
	- [打开标准和本质安全版本](#page-54-0) (页 [55](#page-54-0))
	- [打开带"隔爆外壳"的设备类型](#page-57-0) (页 [58\)](#page-57-0)
- 2. 从电路板上取下带状电缆。
- 3. 拧紧电路板的两个固定螺钉。
- 4. 卸下电路板。
- 5. 如下图所示,将带状电缆 (A) 的连接器插入凹槽。 注意:早期版本的定位器不提供安置带状电缆 (A) 的空间。在这种情况下,您需要使用束线 带将带状电缆固定在容器上。

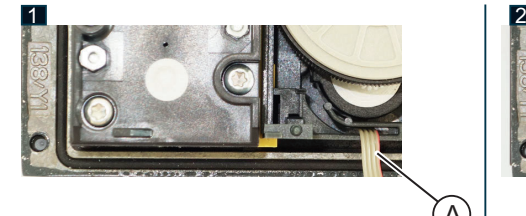

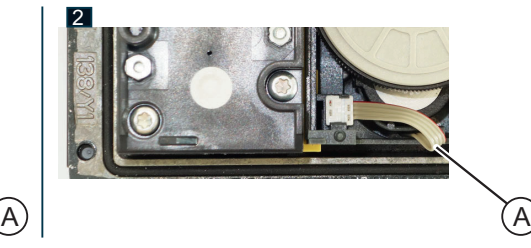

6. 将特制螺钉 ⑥ 拧入定位器轴。

7. 用 2 Nm 的扭矩紧固特制螺钉。

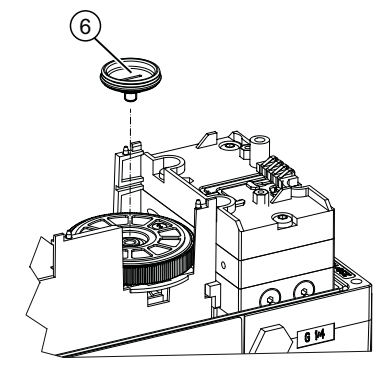

8. 将磁铁夹紧装置调节轮 ④ 牢牢地按到摩擦离合器的特制螺钉 ⑥ 上, 直到清楚地听到其咬合 到位的声音。

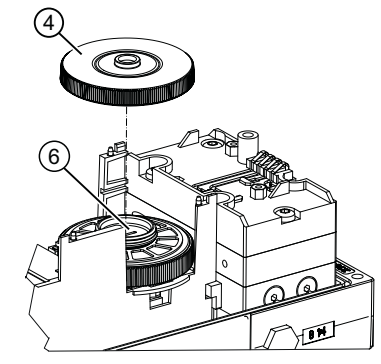

#### 安装内部 NCS 模块

- 1. 在将内部 NCS 模块 ① 滑入机架之前, 将内部 NCS 模块的带状电缆 ③ 放置在顶部。
- 2. 将电路板下的内部 NCS 模块 ① 滑入机架,直至听到其嵌入到位的声音。
- 3. 需要一个用于盖住模块的绝缘盖板(黄色)。该绝缘盖板随模块一起提供。将绝缘盖板 ② 盖 到机架的电路板下面。绝缘盖板的凹槽必须插入机架的相应金属条中。
- 4. 要拧紧绝缘盖板,请将适配器壁稍微向外弯曲。
- 5. 牢牢地按下另一端,直至绝缘盖板到达电路板接触面的下方。绝缘盖板的凹槽必须插入机架 的相应金属条中。

#### 安装电路板并关闭定位器

- 1. 将电路板置于机架的 4 个支架上。
- 2. 拧紧电路板的两个固定螺钉。
- 3. 拧紧螺钉。
- 4. 将内部 NCS 模块的带状电缆连接器 ① 插入到定位器电路板上。 关于已安装的位置反馈模块的注意事项:重新建立电路板和位置反馈模块之间的所有电气连接。

5. 盖上提供的模块盖板。确保带状电缆未打结。

说明

### 模块盖板

切勿使用标准模块盖板。提供的模块盖板具有较大凹槽。

- 6. 根据设备型号按照说明关闭定位器:
	- [关闭标准和本质安全版本](#page-56-0) (页 [57](#page-56-0))
	- [关闭带"隔爆外壳"的设备类型](#page-60-0) (页 [61\)](#page-60-0)

## 结果

模块安装并连接到定位器的电路板上。此时, 使用参数"[1.YFCT](#page-147-0) (页 [148](#page-147-0))"组态内部 NCS 模 块。

## 4.5.7 EMC 滤波器模块 6DR4004-6F 和 6DR4004-8F

## 功能

在定位器上使用外部位置传感器(例如电位计或非接触式传感器)时,需要使用 EMC 滤波 器模块。EMC 滤波器模块充当外部位置传感器和定位器电路板之间的接口。该模块可使定 位器免受电磁影响。

## 设备特性

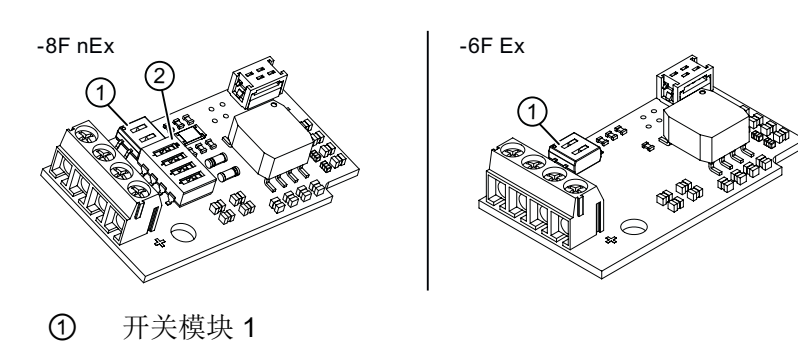

图 4-20 EMC 滤波器模块示意图

- EMC 保护
- 可连接到电路板

② 开关模块 2

- 连接端子,用于:
	- 3 kΩ、5 kΩ 或 10 kΩ 的外部电位计
	- 信号 0 到 20 mA
	- 信号 0 到 10 V

## 要求

- 熟悉["有关安装选件模块的常规信息](#page-54-0) (页 [55](#page-54-0))"部分中所述的常规步骤。
- 至少安装以下一种模块:
	- 6DR4004-8F EMC 滤波器模块/Analog Input Module (AIM) nEx
	- 6DR4004-6F EMC 滤波器模块/Analog Input Module (AIM) Ex

- 所有已经安装的可选模块均已卸下。
- 您具有以下外部位置检测系统/Position Transmitters 之一:
	- 6DR4004-.N\* NCS 传感器
	- C73451-A430-D78 采用聚碳酸酯外壳,带电位计
	- 6DR4004-1ES 采用铝制外壳,带电位计
	- 6DR4004-2ES 采用铝制外壳,带 NCS
	- 6DR4004-3ES 采用铝制外壳,带 NCS 和 SIA 模块/Inductive Limit Switch (ILS)
	- 6DR4004-4ES 采用铝制外壳,带 NCS 和 Mechanic Limit Switch (MLS)

#### 安装 EMC 滤波器模块的操作步骤

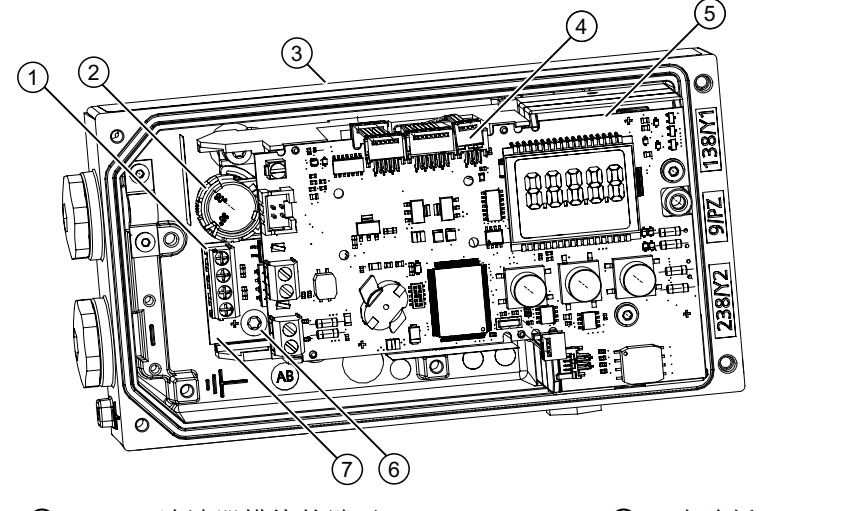

- ① EMC 滤波器模块的端子 ⑤ 电路板
- ② 用于锁定位置检测的黄色轮 ⑥ 螺钉
- 
- ③ 定位器 ⑦ EMC 滤波器模块 6DR4004-6F/-8F
- ④ 已安装电位计的带状电缆连接器,或 EMC 滤波器模块的带状电缆连接器
- 图 4-21 安装 EMC 滤波器模块
- 1. 按照"[打开标准和本质安全版本](#page-54-0) (页 [55\)](#page-54-0)"部分所述步骤打开定位器。
- 2. 从电路板上取下带状电缆。
- 3. 旋松电路板的两个固定螺钉 ⑤。
- 4. 卸下电路板。
- 5. 松开定位器连接区域中的螺钉 ⑥。

6. 如下图所示,将带状电缆 (A) 的连接器插入凹槽。 注:早期版本的定位器不提供安置带状电缆 (A) 的空间。在这种情况下,您需要使用随附的 束线带将带状电缆固定在容器上。

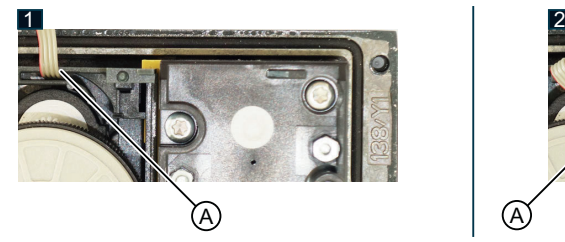

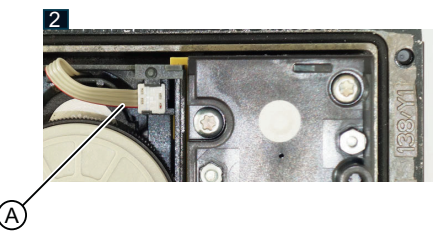

- 7. 使用螺钉 ⑥ 固定 EMC 滤波器模块。
- 8. 将电路板 ⑤ 置于机架的 4 个支架上。
- 9. 拧紧电路板 ⑤ 的两个固定螺钉。

10.拧紧螺钉。

11.将 EMC 滤波器模块的带状电缆连接器 ④ 插入到定位器电路板上。

12.建立电路板和选件模块之间的所有电气连接。

13.按照"[关闭标准和本质安全版本](#page-56-0) (页 [57\)](#page-56-0)"部分所述步骤关闭定位器。

# 警告

## 位置检测杆

使用安装套件时,随附的位置检测杆可能会造成肢体截断和压碎的危险。调试和操作期间, 位置检测杆可能会造成肢体截断和挤压。由于气动执行机构具有较高的操作压力,操作控 制阀时有受伤的风险。

● 定位器和安装套件的安装完成后,请勿将手伸进杆的移动范围。

# 警告

### 对于本质安全设备版本 (Ex i)

在危险区域中存在爆炸危险。

对于本质安全设备版本,只能将经过认证的电路作为辅助电源、控制和信号电路进行连接。

● 应确保所用电路的电源均带有本质安全标识。

# 警告

### 电缆、电缆接头和/或插头不适用

在危险区域中存在爆炸风险。

- 仅使用符合相关保护类型要求的电缆接头/插头。
- 按[照技术数据](#page-298-0) (页 [299\)](#page-298-0)中规定的扭矩拧紧电缆接头。
- 关闭用于电气连接的未使用的电缆入口。
- 更换电缆接头时,仅使用相同类型的电缆接头。
- 安装后,检查电缆是否安装牢固。

### 注意

#### 设备冷凝

如果运输或存储位置与安装位置之间的温差超过 20 °C (36 °F), 则形成冷凝会造成设备损坏。 ● 在开始操作设备前,可让设备在新环境中适应几个小时。

## 注意

#### 环境温度过高

电缆护套损坏。

● 当环境温度 ≥ 60 °C (140 °F) 时,需要采用在高出环境温度至少 20 °C (36 °F) 的情况下还 能使用的耐热电缆。

# 警告

## 电源使用不当

由于电源不当而导致危险区域存在爆炸风险。

● 请按照指定电源和信号电路来连接设备。相关规范请参见证书、[技术数据](#page-298-0) (页 [299\)](#page-298-0)或铭牌。

## 八 警告

#### 缺少等电位连接

缺少等电位连接而引发的补偿电流或点火电流具有爆炸风险。

- 确保设备电位均衡。
- 例外情况: 对于防护类型为"本质安全 Ex i"的设备, 可以省略等电位连接。

## 八 警告

### 无保护的电缆端

在危险区使用无保护电缆具有爆炸风险。

● 按照 IEC/EN 60079-14 保护未使用的电缆端。

# 警告

### 屏蔽电缆铺设不当

危险区和非危险区之间的补偿电流具有爆炸风险。

- 越界进入危险区域的屏蔽电缆应只在一端接地。
- 如果需要在两端接地,请使用等电位连接导线。

# 警告

### 在通电状态下连接设备

在危险区域中存在爆炸风险。

● 在危险区中,只能在断电状态下连接设备。

例外:

- 在危险区域, 具有"本质安全 Ex i"保护类型的设备也可在通电状态下进行连接。
- 有关"增加安全性 ec"(区域 2) 保护类型的例外情况, 在相关证书中进行了规定。

# 警告

#### 保护类型误选

具有爆炸危险的区域存在爆炸风险。

此设备经批准可使用若干个保护类型。

- 1. 选择一个保护类型。
- 2. 根据选定的保护类型连接设备。
- 3. 为了避免后期误用,可使铭牌上永远不会用到的保护类型处理为不可识别状态。

## 注意

#### 标准电缆压盖/扭矩

设备损坏。

- 出于密封性(IP 外壳防护等级)和所需抗张强度的考虑,对于标准 M20x1.5 电缆接头只能 使用直径 ≥ 8 mm 的电缆,对于直径更小的电缆使用适合的嵌入式密封。
- 在 NPT 版本中,定位器随附有联轴器。 将计数器件插入联轴器时,确保未超过允许的最大 扭矩 (10 Nm)。

## 八 小心

### UL 认证 E344532 下的最大的 AC/DC 开关电压

Mechanic Limit Switches (MLS) 6DR4004-6K/-8K 经过 UL 认证,可应用于定位器。该认 证下的最大开关电压为 ≤ 30 V AC/DC。

如果连接的开关电压大于 30 V, 则定位器的 UL 认证将无效。

## 说明

### 改善抗干扰性

- 将信号电缆与传输电压 > 60 V 的电缆分开。
- 使用带有双绞线的电缆。
- 使设备和电缆远离强电磁场。
- 考虑[电气技术数据](#page-308-0) (页 [309](#page-308-0))中指定的有关通信的条件。
- 根据 HART/PA/FF/Modbus/EIA-485/Profibus DP 要求, 使用屏蔽电缆以确保符合完整规范。

## 电磁兼容性

聚碳酸酯外壳内部经过金属化处理,可以增加与高频辐射相关的电磁兼容性 (EMC)。屏蔽 与下图所示的螺纹套管连接,这样屏蔽就可以导电。

请注意,只有通过导电(裸露)附件将这些套管中的至少一个与接地的控制阀连接,这种保 护才有效。

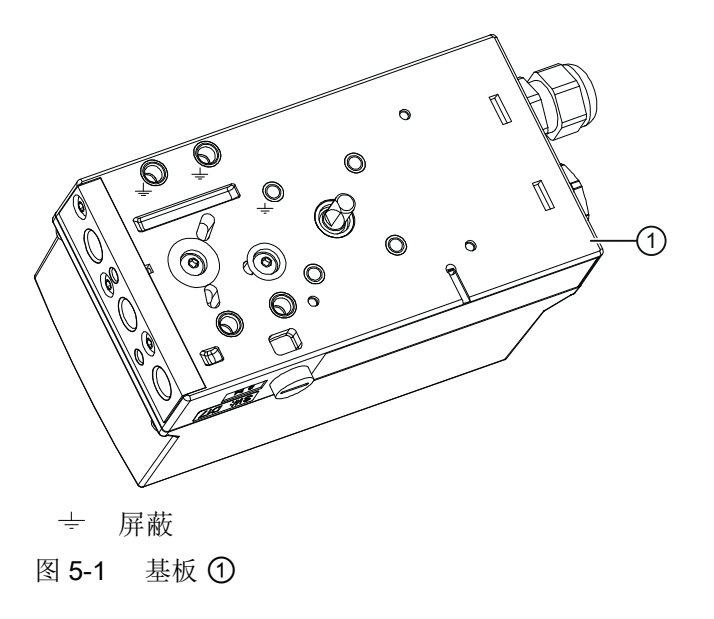

## 5.1.1 抗干扰

如果总线屏蔽完全有效,则抗干扰和干扰发射符合这些规范。以下措施可确保总线屏蔽完全 有效:

- 将屏蔽连接到定位器的金属连接。
- 将屏蔽铺设到接线盒、分配器和收发器。

#### 说明

#### 毛刺脉冲的耗散/等电位联结

为了耗散毛刺脉冲,必须使用低电阻将定位器连接到等电位联结电缆(地电位)。聚碳 酸酯外壳中的定位器因此额外配有电缆。使用电缆夹将此电缆连接到总线电缆和等电位 联结电缆的屏蔽层。

不锈钢外壳或铝制外壳的设备在壳体外部提供了相应的端子。该端子也必须连接到等电 位联结电缆。

对于在危险区域中的应用,应确保危险区域与非危险区域间的等电位联结充分适用。

### 5.1.2 安全关闭

定位器配有附加输入(端子 81 [+] 和端子 82 [-]), 用于驱动阀门达到安全位置。 激活此功 能后,必须持续向该输入供应 +24 V 电压才能保持其正常控制功能。

如果 24 V 电压信号中断, 则安全位置将按"[气动连接的基本安全说明](#page-95-0) (页 [96](#page-95-0))"章节所述进 行设置。

此时定位器仍可与主站进行通信。 用户可使用电路板上的"Jumper"激活此功能。 取下模块 盖板即可操作该跳线,必须将其从右侧(出厂状态)切换至左侧。

# 5.2 电气布线

## 5.2.1 电路板接线图

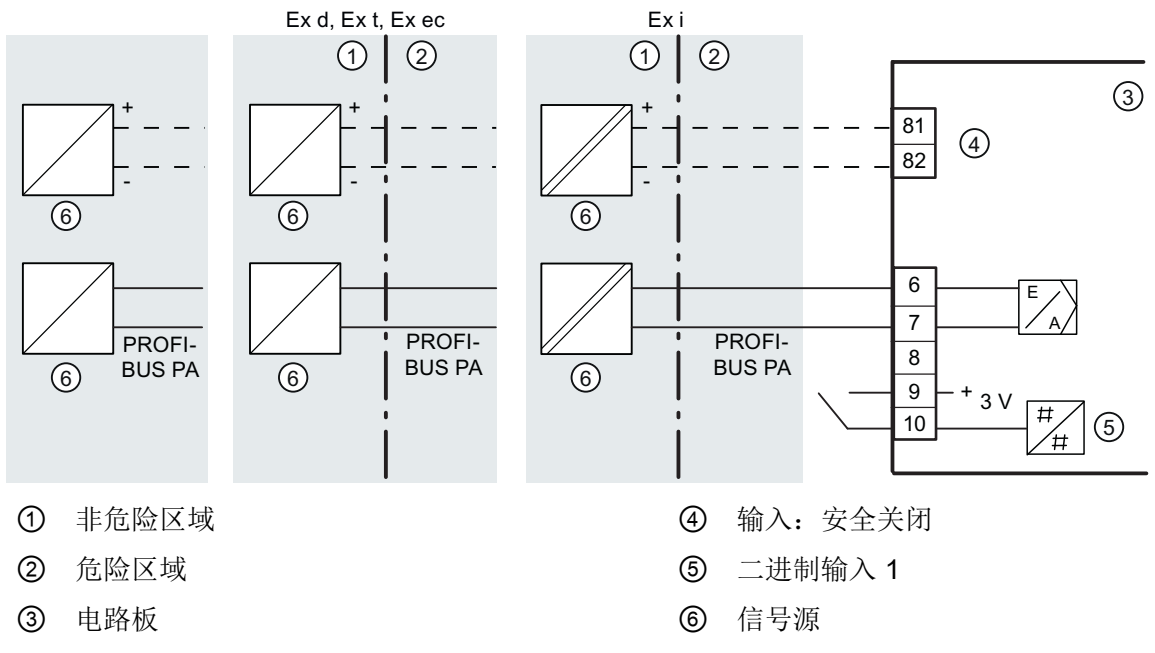

图 5-2 支持 PROFIBUS PA 的设备版本

参见

[电气技术数据](#page-308-0) (页 [309\)](#page-308-0)

## <span id="page-84-0"></span>5.2.2 总线电缆

下图将帮助您准备要连接的总线电缆:

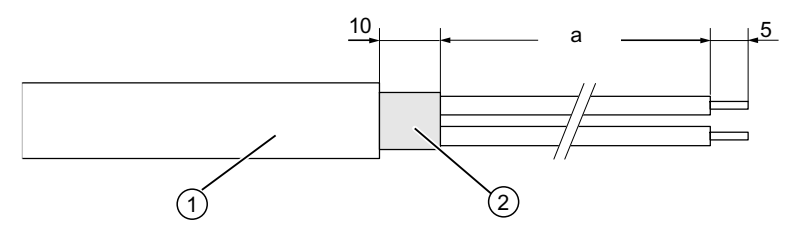

- a 80 mm: 常规版本的设备 120 mm:带防火外壳的版本 (6DR5..5)
- ① 要使用的总线电缆: SIMATIC NET, PB FC 过程电缆, 总线电缆, 满足 IEC 61158-2 标准
- ② 电缆屏蔽层

图 5-3 准备总线电缆

### 不带防火外壳的设备有:

- 常规版本的设备
- 本质安全版本
- 适用于 2 区和 22 区的版本

### 不带防火外壳的设备的连接步骤

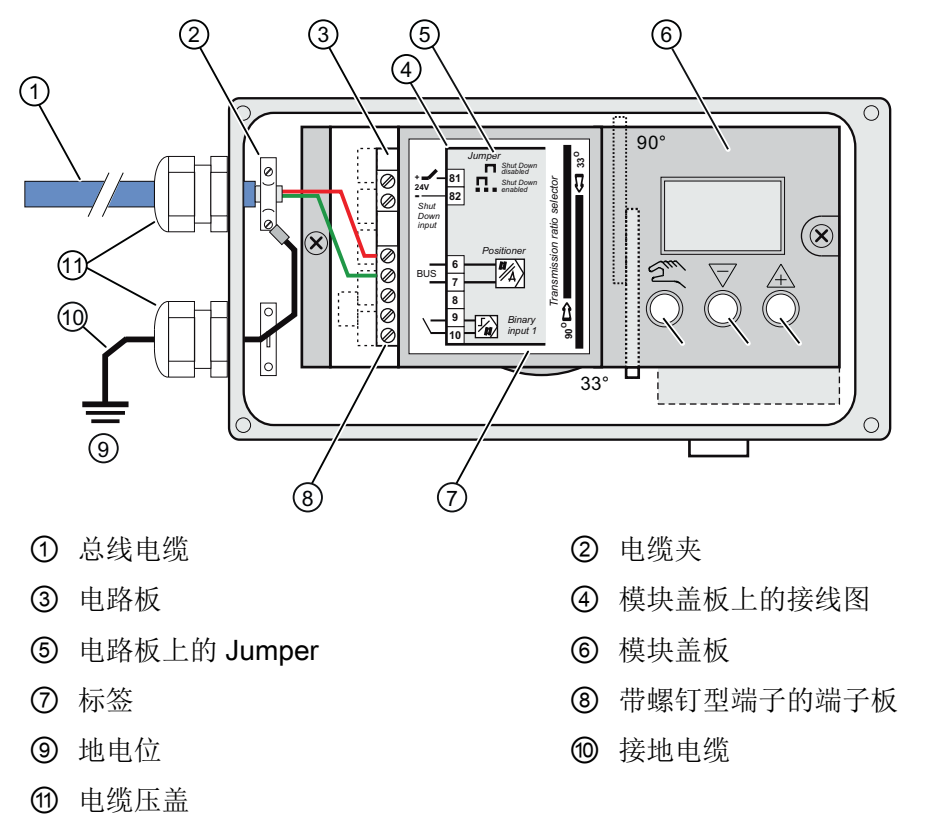

图 5-4 带聚碳酸酯外壳的设备版本的总线电缆和接地电缆连接

- 1. 剥去总线电缆 ① 的外皮。
- 2. 拧下盖板的四个螺钉,打开定位器的外壳。
- 3. 将准备好的[总线电缆](#page-84-0)(在"总线电缆(页 [85\)](#page-84-0)"中进行了介绍)插入电缆入口。
- 4. 用电缆夹 ② 和外壳上的两个螺钉固定屏蔽层。
- 5. 拧紧电缆入口。
- 6. 将红色和绿色电线连接到电路板的端子 6 和 7, 如下图所示。此处不分极性。

#### 说明

#### 带不锈钢/铝制外壳的设备的总线电缆和接地电缆连接

在外壳为不锈钢外壳或铝制外壳的情况下,使用设备外部提供的接地端子。

## 带防火外壳"Ex d"的设备的连接步骤

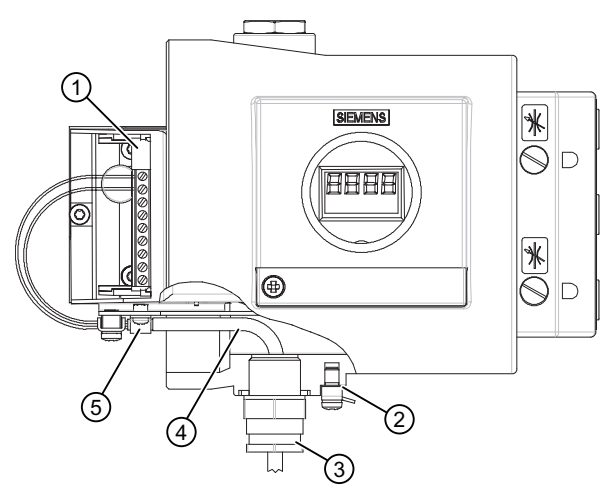

- ① 电路板总线电缆
- ② 接地端子
- ③ 经过 Ex d 认证的电缆入口
- ④ 总线电缆
- ⑤ 电缆夹/屏蔽层
- 图 5-5 带防火外壳型的设备的总线电缆连接
- 1. 剥去总线电缆的外皮。
- 2. 打开安全锁扣,拧下螺帽,然后打开定位器。
- 3. 将准备好的[总线电缆](#page-84-0) ④(在"总线电缆(页 [85\)](#page-84-0)"中进行了介绍)插入经过 Ex d 认证的电缆 入口 ③。如果使用导管系统,需遵守相应的准则。
- 4. 用电缆夹 ⑤ 和两个螺钉固定屏蔽层。
- 5. 拧紧经过 Ex d 认证的电缆入口 ③。
- 6. 将红色和绿色电线连接到电路板的端子 6 和 7, 如下图所示。此处不分极性。

如果无法进行总线连接,则可将具有以下电压值的单独电源连接至端子 6/7:

- 对于本质安全设备:24 V DC 的本质安全隔离电源
- 对于非本质安全设备: 15 到 30 V DC

然后通过组态和初始化定位器将其与相应执行机构相匹配。最后设置总线地址。

## 5.2.3 选件模块

### 5.2.3.1 报警模块 6DR4004-6A 和 6DR4004-8A

nEx = 非防爆设备类型

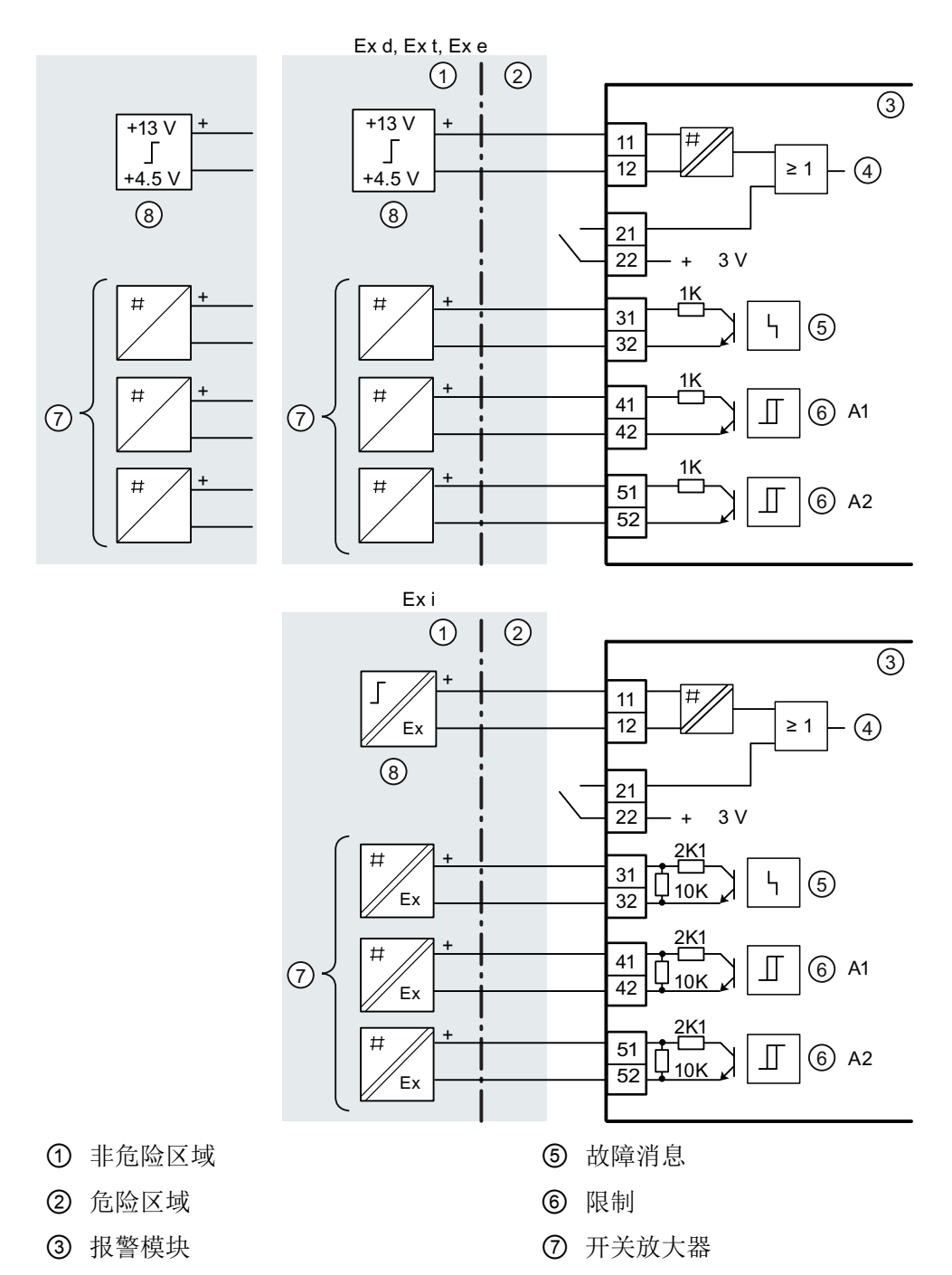

④ 二进制输入 2 ⑧ 开关输出

图 5-6 报警模块

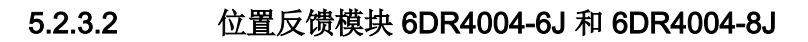

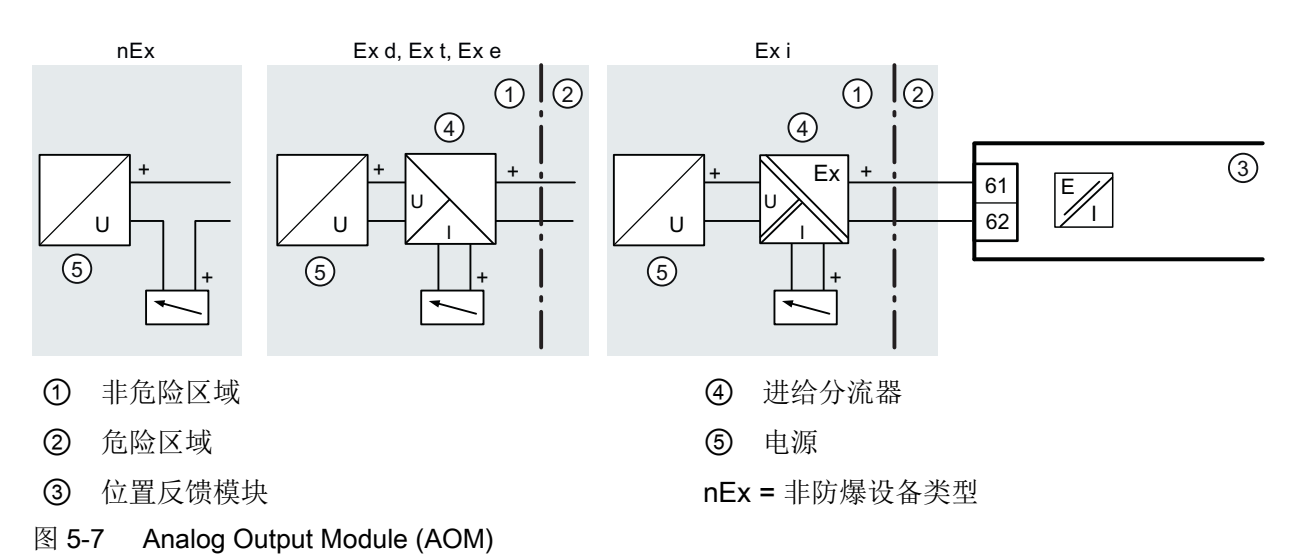

## 5.2.3.3 SIA 模块 6DR4004-6G 和 6DR4004-8G

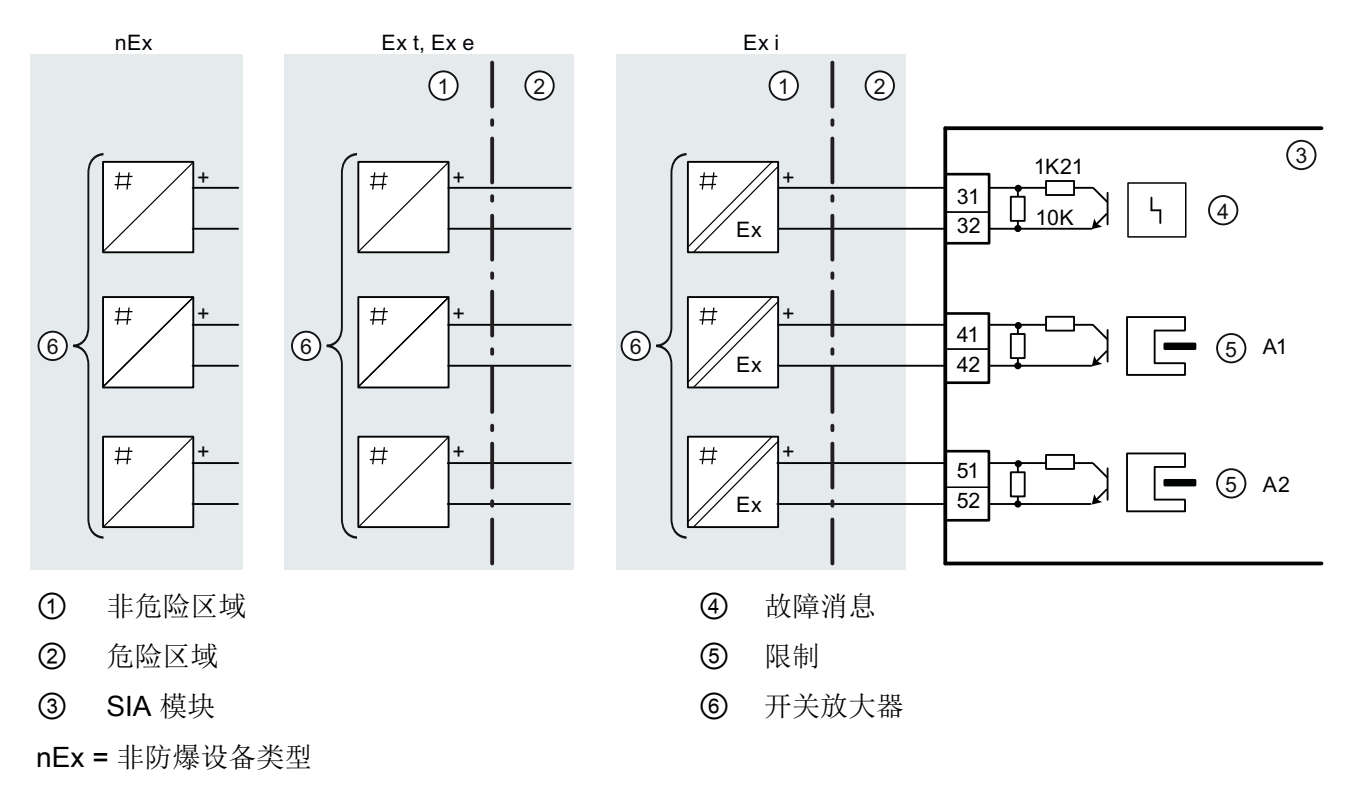

图 5-8 SIA 模块

## 5.2.3.4 机械限位模块 6DR4004-6K 和 -8K

#### 危险 Λ

## 通过危险电压供电

如果将 6DR4004-8K 模块的开关触点连接到危险电压,请遵守以下安全规则:

- 1. 将设备与电源隔离。为此,应在设备附近安装断路器。
- 2. 确保设备不会因疏忽而被接通。
- 3. 确保设备与电源完全隔离。

# 八 小心

## UL 认证 E344532 下的最大的 AC/DC 开关电压

Mechanic Limit Switches (MLS) 6DR4004-6K/-8K 经过 UL 认证,可应用于定位器。该认 证下的最大开关电压为 ≤ 30 V AC/DC。

如果连接的开关电压大于 30 V, 则定位器的 UL 认证将无效。

## 机械限位模块 6DR4004-6K 和 6DR4004-8K 的接线图

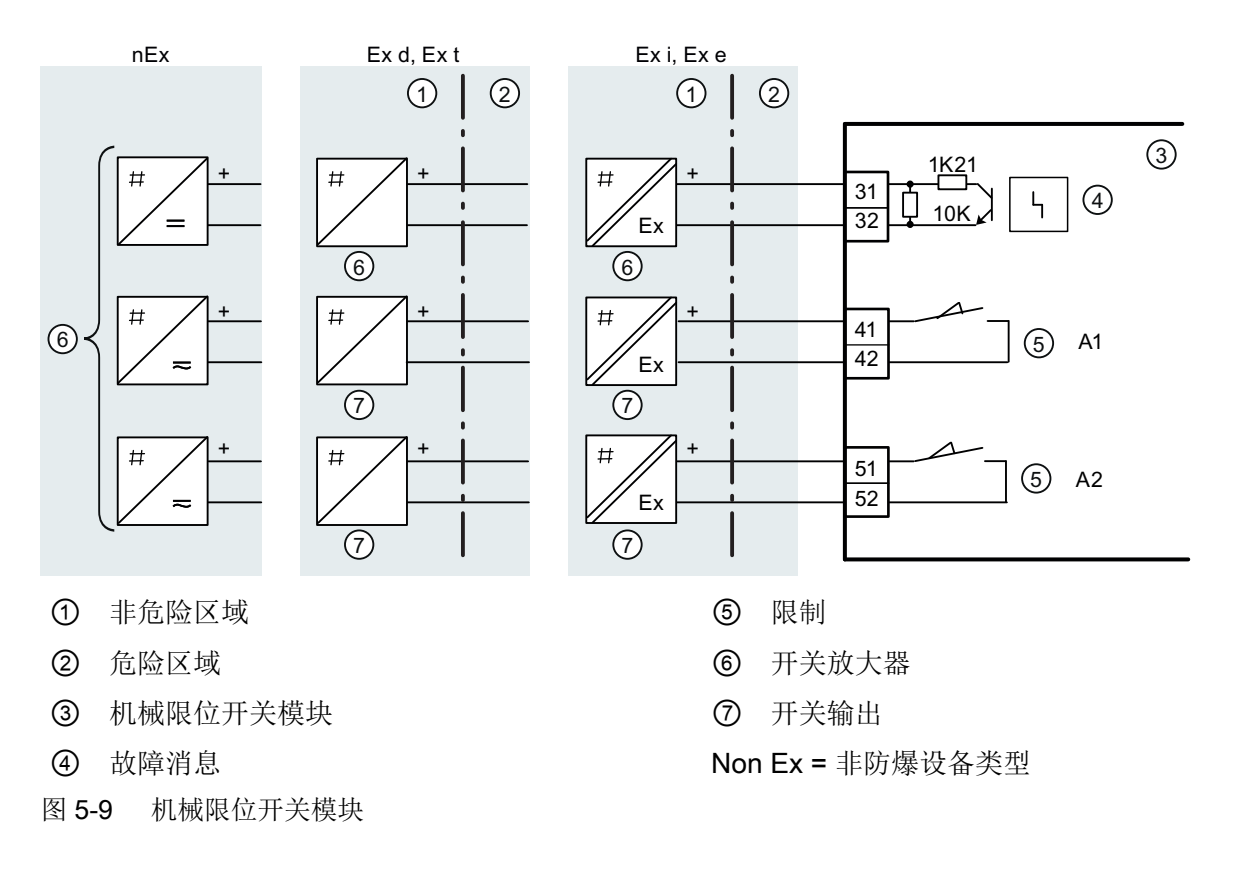

### 步骤

- 1. 旋松透明盖板 ② 上的螺钉 ①。
- 2. 将透明盖板 ② 向上提至前端限位挡块。
- 3. 将每根电缆紧紧拧在相应端子上。
- 4. 向上滑动透明盖板 ②,直至电路板的限位挡块处。
- 5. 拧紧透明盖 ② 上的螺钉 ①。
- 6. 将每个开关的电缆成对连接至印刷电路板的接线片。 为此,可使用提供的束线带 ③。

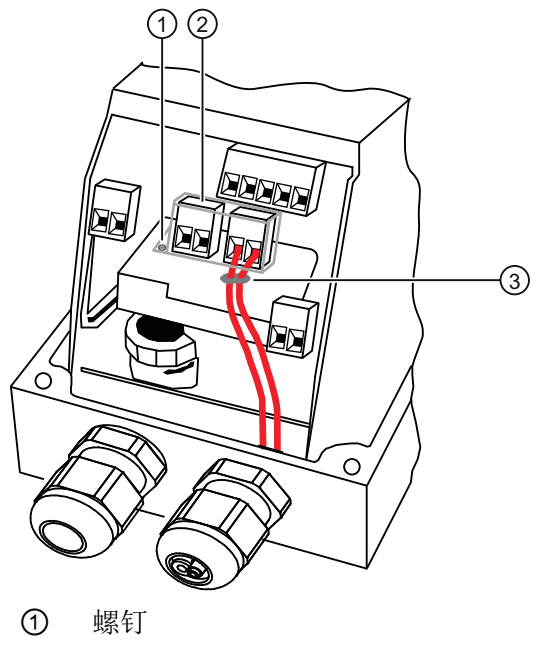

- ② 盖板
- ③ 束线带
- 图 5-10 连接电缆

## 5.2.3.5 EMC 滤波器模块 6DR4004-6F 和 6DR4004-8F

## 步骤

1. 按如下所示连接外部位置检测系统。

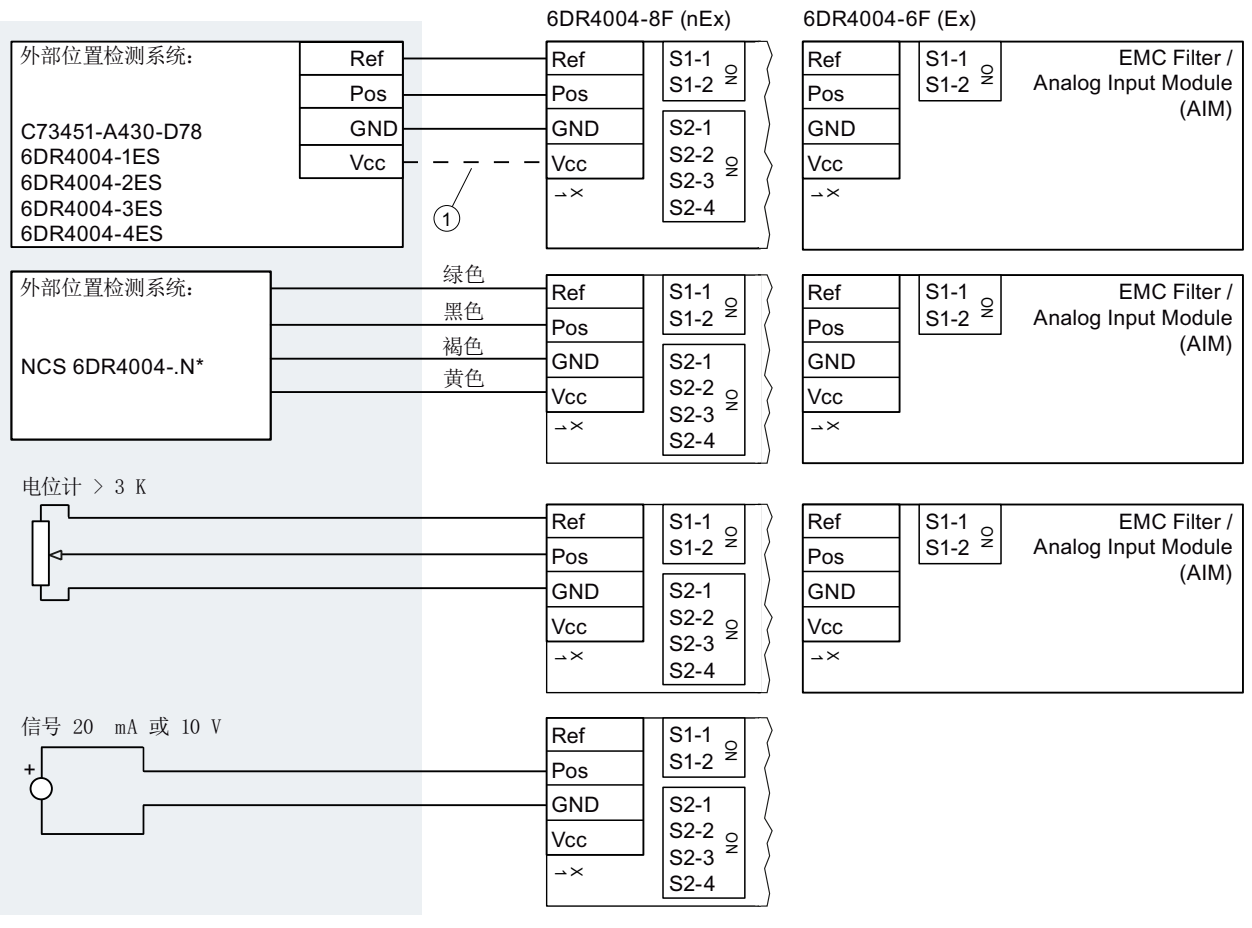

① 只有 6DR4004-2ES、-3ES 和 -4ES 需要连接端子 Vcc。

2. 如果使用电位计或外部信号源,请按照下表组态开关模块:

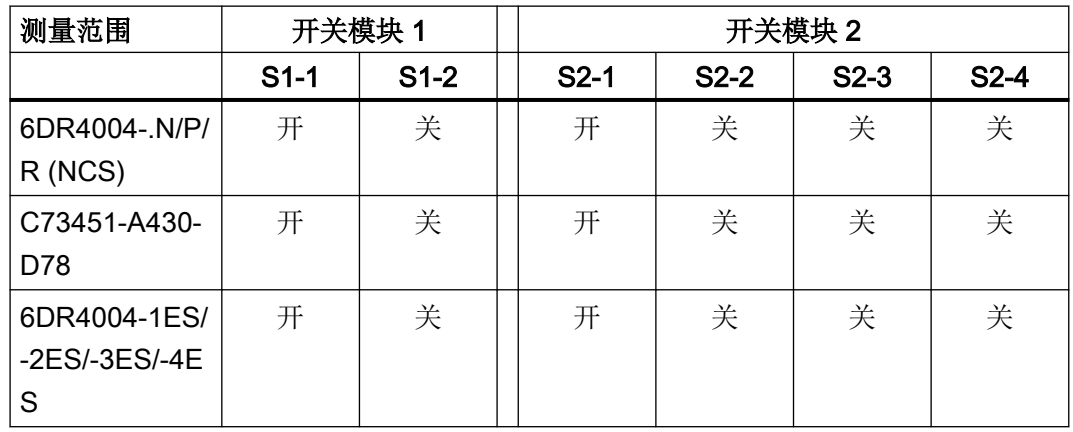

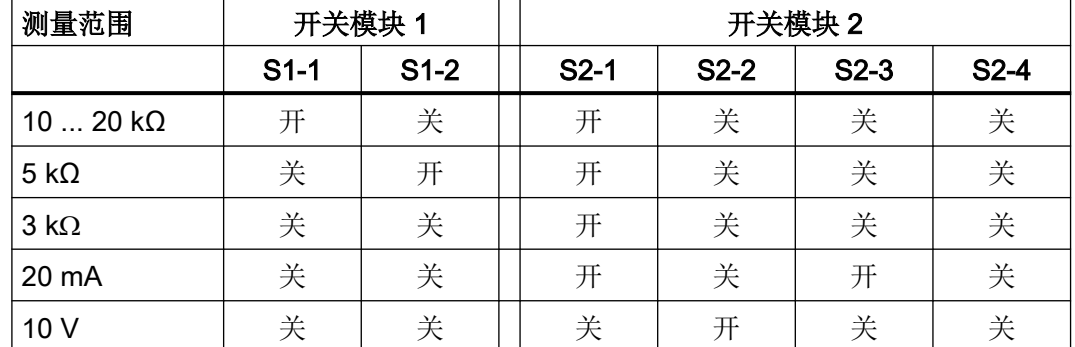

## 5.2.4 选件设备型号 M12 连接器

本部分介绍了下列设备和选件模块的哪个端子与 M12 连接器的相应极相连。

#### 说明

### 技术规范

请务必遵守证书和/或"[技术数据](#page-298-0) (页 [299\)](#page-298-0)"部分中的电气数据规范。

#### 配套端极模式视图

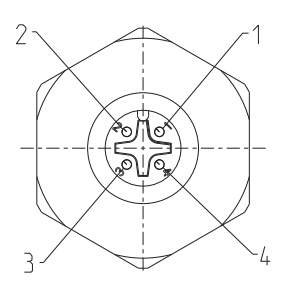

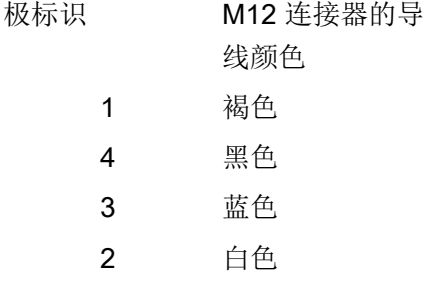

连接

5.2 电气布线

#### 5.2.4.1 基本设备中的 M12 连接器

现有定位器 6DR55..-0.R.. 或 6DR55..-0.S。在这种情况下, M12 连接器连接到电路板的总 线电路。

表格 5-1 分配图

| 总线电路端子 | 极标识    |
|--------|--------|
|        | 1 - 褐色 |
| 外壳屏蔽层  | 4 - 黑色 |
| 6      | 3- 蓝色  |

#### 5.2.4.2 用于连接位置反馈模块 6DR4004-6J/8J (-Z D53) 的 M12 连接器

若定位器的订货号后缀为-Z、订货代码为 D53, 则在该型号定位器中, 使用 M12 连接器以 电气方式连接位置反馈模块的电流输出。

表格 5-2 分配图

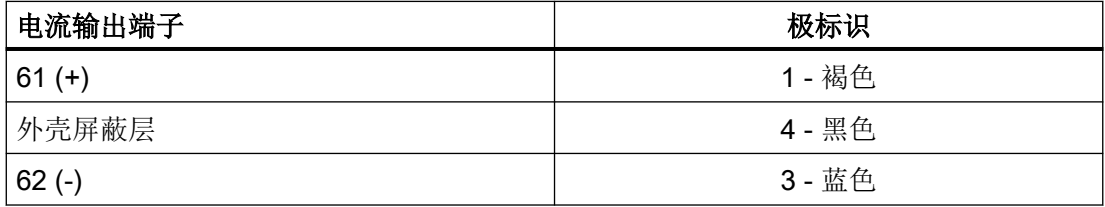

#### 5.2.4.3 用于连接外部位置检测系统 (-Z D54) 的 M12 连接器

若定位器的订货号后缀为 -Z、订货代码为 D54, 则在该型号定位器中, 使用 M12 连接器以 电气方式连接已安装的 EMC 滤波器模块 (6DR4004-6F)。使用 M12 连接器连接外部位置检 测系统。

表格 5-3 分配图

| 端子         | 极标识    |
|------------|--------|
| POS (X1/2) | 3- 蓝色  |
| VCC (X1/4) | 1 - 褐色 |
| GND (X1/1) | 4 - 黑色 |
| VREF(X1/3) | 2-白色   |

### 5.2.4.4 用于连接报警模块 6DR4004-6A/-8A (-Z D55) 的 M12 连接器

若定位器的订货号后缀为-Z、订货代码为 D55, 则在该型号定位器中, 使用 M12 连接器以 电气方式连接位置反馈模块的电流输出。

表格 5-4 分配图

| 报警输出端子   | 极标识    |
|----------|--------|
| $41 (+)$ | 1 - 褐色 |
| $52(-)$  | 4 - 黑色 |
| $42(-)$  | 3- 蓝色  |
| $51 (+)$ | 2-白色   |

#### 5.2.4.5 用于连接 SIA 模块 6DR4004-6G/-8G (-Z D56) 的 M12 连接器

若定位器的订货号后缀为 -Z、订货代码为 D56,在在该型号定位器中,使用 M12 连接器以 电气方式连接 SIA 模块的输出。

表格 5-5 分配图

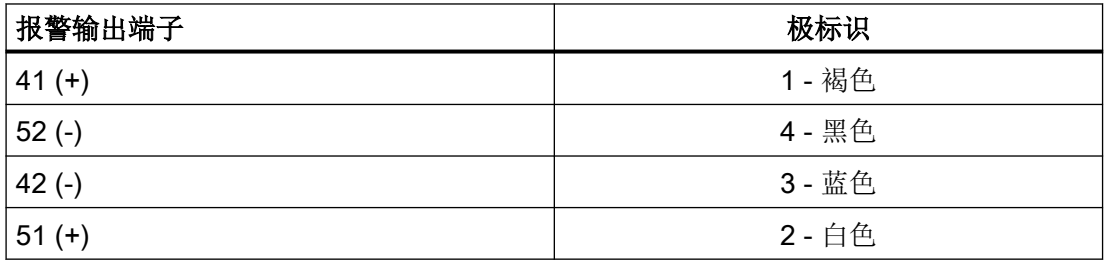

### 5.2.4.6 用于连接机械限位开关模块 6DR4004-6K (-Z D57) 的 M12 连接器

若定位器的订货号后缀为 -Z、订货代码为 D57,则在该型号定位器中,使用 M12 连接器以 电气方式连接机械限位开关模块的输出。

表格 5-6 分配图

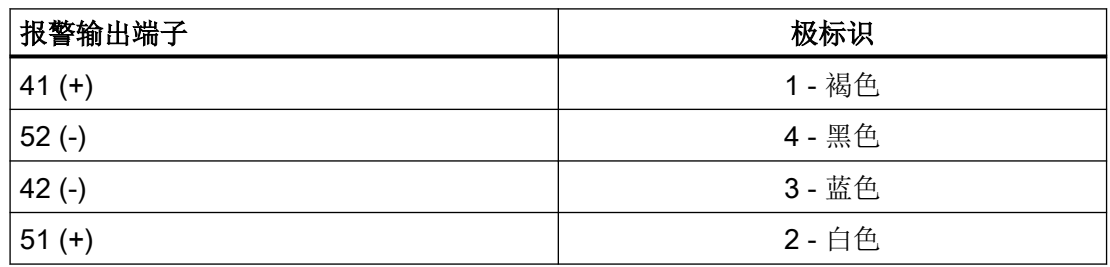

<span id="page-95-0"></span>5.3 气动连接

## 5.3 气动连接

## 5.3.1 气动连接的基本安全说明

## 警告

## 压缩空气源

出于安全性考虑,只有在定位器切换为"P 手动模式"(此时电信号存在)时,才可在安装 后接入压缩空气源。交付状态下,此操作模式已预设置。

#### 说明

#### 空气质量规范

遵循空气质量规范,请参见"技术规范中[的气动数据](#page-299-0) (页 [300](#page-299-0))"部分。

## 说明

## 泄漏

在发生泄漏时,额外消耗压缩空气的同时,定位器会不断动作补偿偏差,这将导致整个控制 设备的过早磨损。

● 使用诊断参数"11.LEAK"检查是否存在离线泄漏。

● 如果有泄漏,请检查气动连接是否有泄漏。

### 参见

[更改操作模式](#page-104-0) (页 [105\)](#page-104-0)

诊断值"11.LEAK - [泄漏测试"](#page-277-0) (页 [278](#page-277-0))

5.3 气动连接

## 5.3.2 非隔爆外壳内的气动连接

#### 5.3.2.1 气动连接的结构

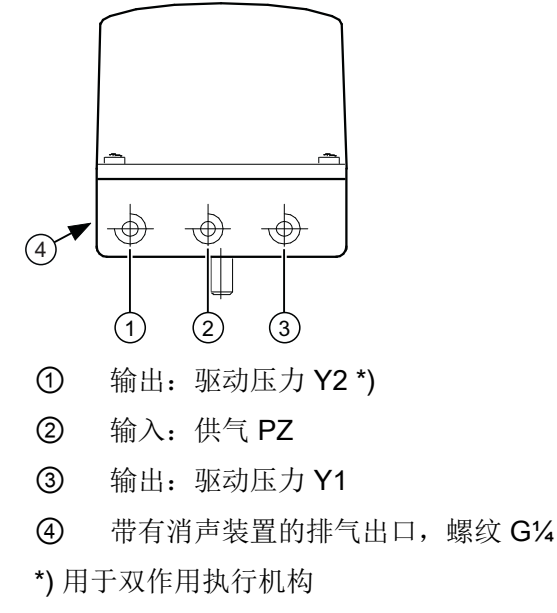

图 5-11 气动连接示例

## 5.3.2.2 集成的气动连接

对于单作用直行程执行机构的集成附件,基本设备的后侧提供了以下气动连接:

- 驱动压力 Y1
- 排气出口

设备交付时,这些连接均使用螺钉密封。

对排气口进行防腐蚀处理的目的是使用干燥的仪表气源保护压电阀。

5.3 气动连接

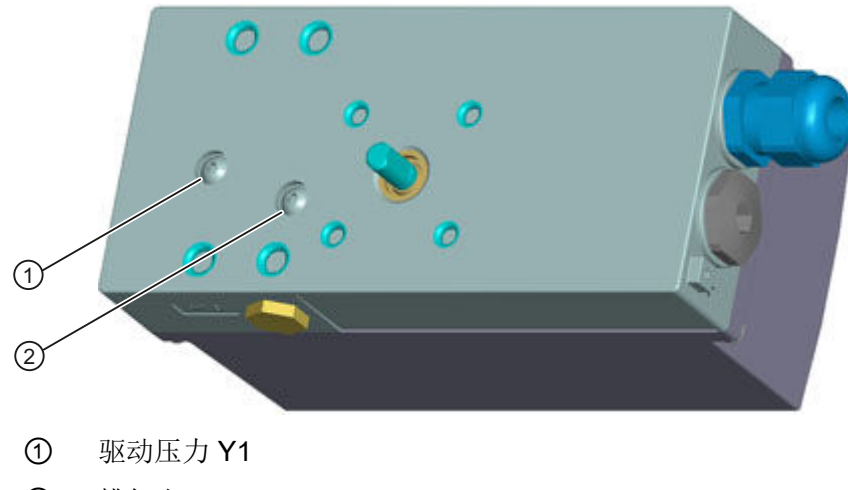

- ② 排气出口
- 图 5-12 集成的气动连接

## 5.3.3 防火外壳内的气动连接

## 结构

气动连接位于定位器右侧。

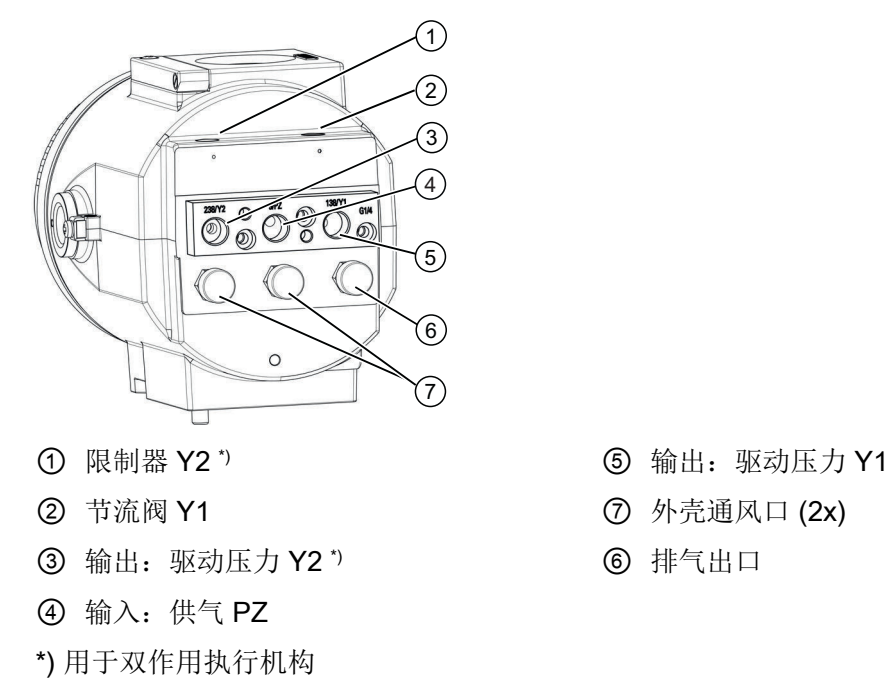

图 5-13 隔爆外壳内的气动连接

- 
- 
- 

## 5.3.4 辅助电源的故障响应

### 概述

# 小心

#### 使用控制阀之前

注意,使用控制阀之前必须将其移至安全位置。确保控制阀处于安装位置。如果只是中断 定位器的压缩空气源,有时将延迟一段时间后控制阀才能达到安全位置。

辅助气动源故障与电气辅助电源故障的区别:

- 电气辅助电源故障是指:
	- 总线电压故障
	- 安全关闭的输入信号 <4.5 V 或发生故障(端子 82 和 82)
- 辅助气动源故障是指供气 PZ 中断。

下表显示了适用于不同执行机构类型的气动连接版本、调节动作以及辅助电源故障后的安全 位置。

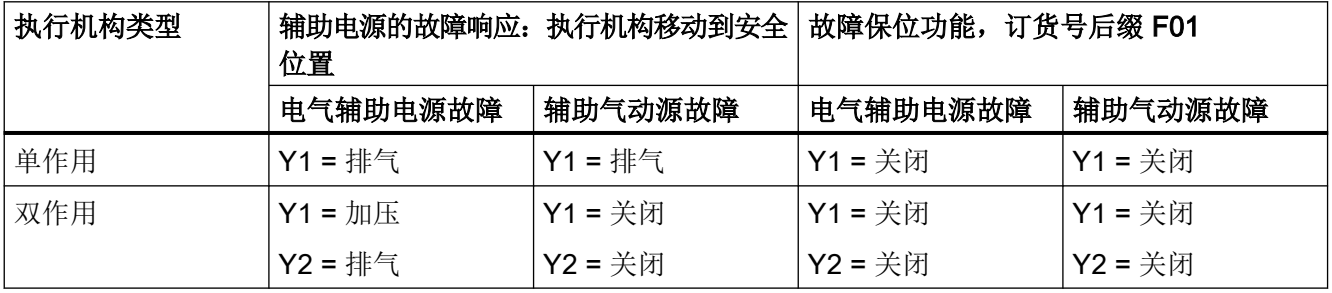

# 5.4 气流调节器

- 对于小型执行器而言,限制器可减少空气输出从而使行程时间 T > 1.5 s。为此, 可使用 气流调节器 Y1 ① 和 Y2 ②。
- 顺时针转动气流调节器,可减少空气输出直至最终切断输出。

5.4 气流调节器

- 设置气流调节器时,建议您先将其关闭,然后再缓慢打开。
- 双作用阀的情况下,确保两个气流调节器的设置位置相仿。

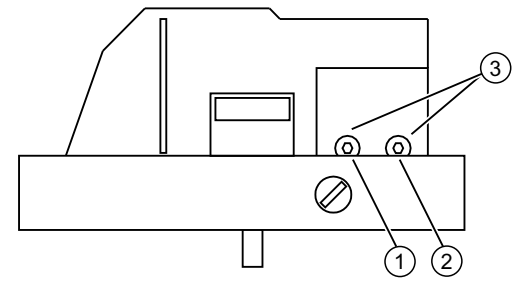

- ① 节流阀 Y1
- ② 节流阀 Y2,仅适用于双作用执行机构版本 \*)
- ③ 六角凹头螺钉 2.5 mm

图 5-14 气流调节器

\*) 节流阀 Y2 ② 对于单操作故障保位 F01 不起作用

参见

[自动初始化的顺序](#page-113-0) (页 [114\)](#page-113-0)

<span id="page-100-0"></span>

- 6.1 操作元件
- 6.1.1 显示屏

简介

## 说明

## 显示屏重复率

操作温度范围低于-10°C 时,定位器的液晶显示屏会变得迟钝并且显示频率大大降低。

显示屏包含两行显示。这两行有不同的刻度。上面一行的每个元件有7段,而下面一行的每 个元件有 14 段。显示屏的内容取决于选择的模式。

## 不同模式下的显示选项

模式特定的显示选项总览如下所示。

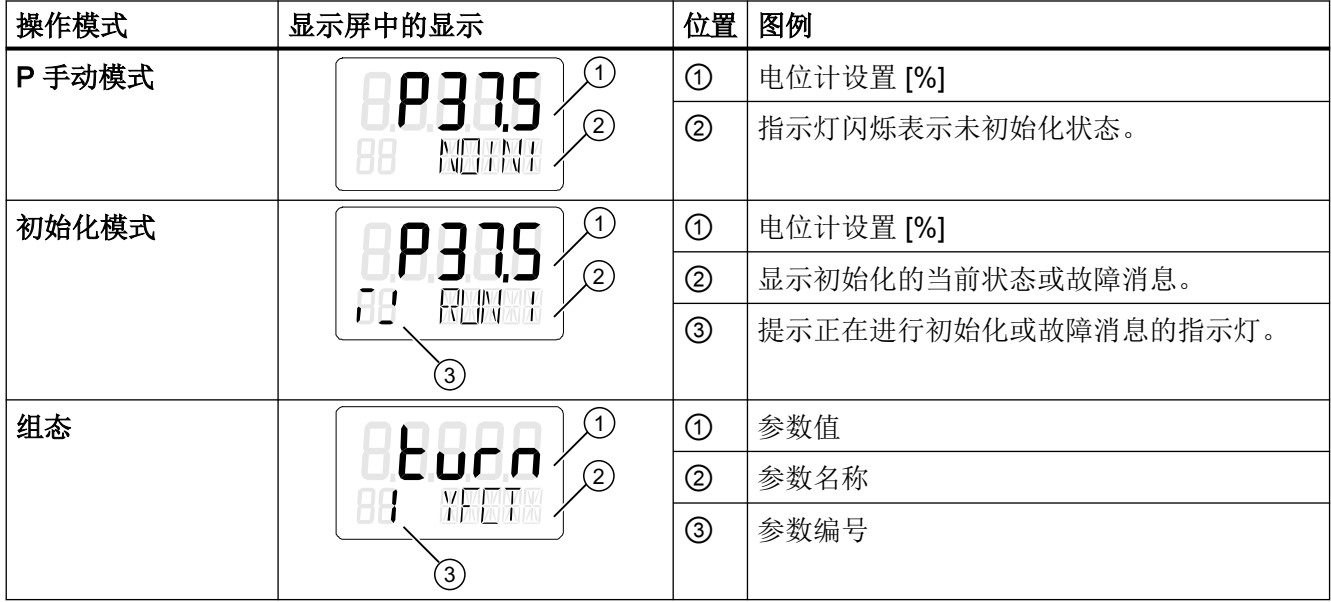

操作

# 6.1 操作元件

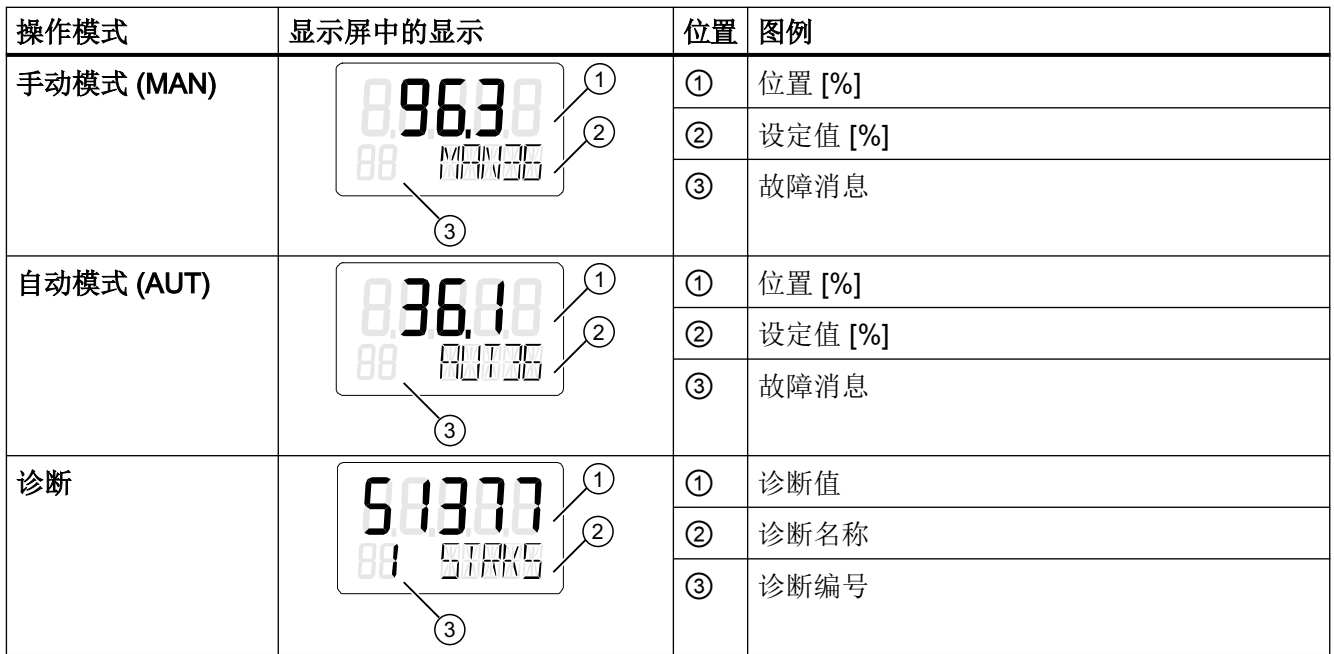

参见

[初始化前的系统消息](#page-265-0) (页 [266](#page-265-0)) [更改操作模式](#page-104-0) (页 [105\)](#page-104-0)

## 6.1.2 按钮

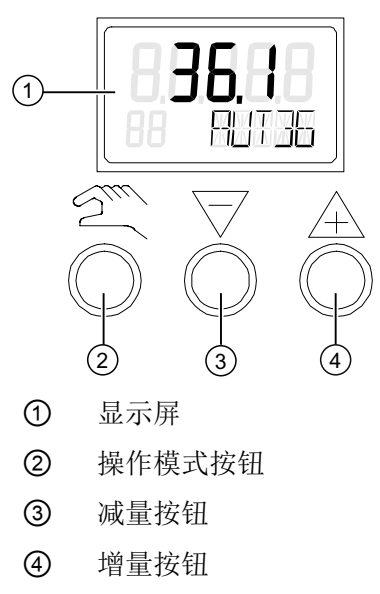

图 6-1 定位器的显示屏和按钮

- 可使用三个按钮来操作定位器。
- 各按钮的功能取决于所选模式。
- 在带隔爆外壳的定位器中,这些按钮均有盖板保护。拧下锁定螺钉后可打开按钮盖板。

#### 说明

#### 按钮盖板

在带防火外壳的定位器中,按钮盖板可防止液体渗入。一旦外壳或按钮盖板打开,就无 法保证 IP66 / type 4X 防护等级。

用户必须取下外壳盖板才能操作基本设备或"本质安全"版本设备的按钮。

#### 说明

#### 防护等级

只要定位器打开, 就无法保证 IP66 / type 4X 防护等级。

#### 按钮的功能:

- 按钮用于选择模式和转发参数。
- マ用于在"组态"模式下选择参数值。用户可在"手动"模式下使用该按钮移动执行机 构。
- A 同样用于在"组态"模式下选择参数值。用户可在"手动"模式下使用该按钮移动执 行机构。

### 说明

#### 顺序

同时按下 图和 ▽ 按钮时,将以相反的顺序激活参数。

## 参见

[显示屏](#page-100-0) (页 [101\)](#page-100-0)

6.2 操作模式

# 6.1.3 固件版本

退出组态菜单时,将显示当前固件版本。

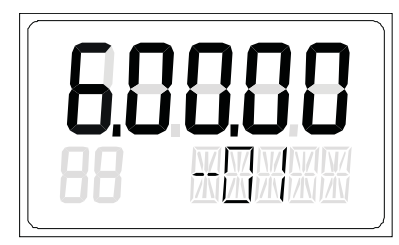

图 6-2 固件版本,例如版本 6.00.00

# 6.2 操作模式

## 6.2.1 操作模式概述

有五种操作模式供您选择,用来操作定位器:

- 1. P 手动模式(初始状态)
- 2. 组态和初始化模式
- 3. 手动模式 (MAN)
- 4. 自动模式 (AUT)
- 5. 诊断

# <span id="page-104-0"></span>6.2.2 更改操作模式

下图说明了可用的操作模式以及在操作模式之间的切换。

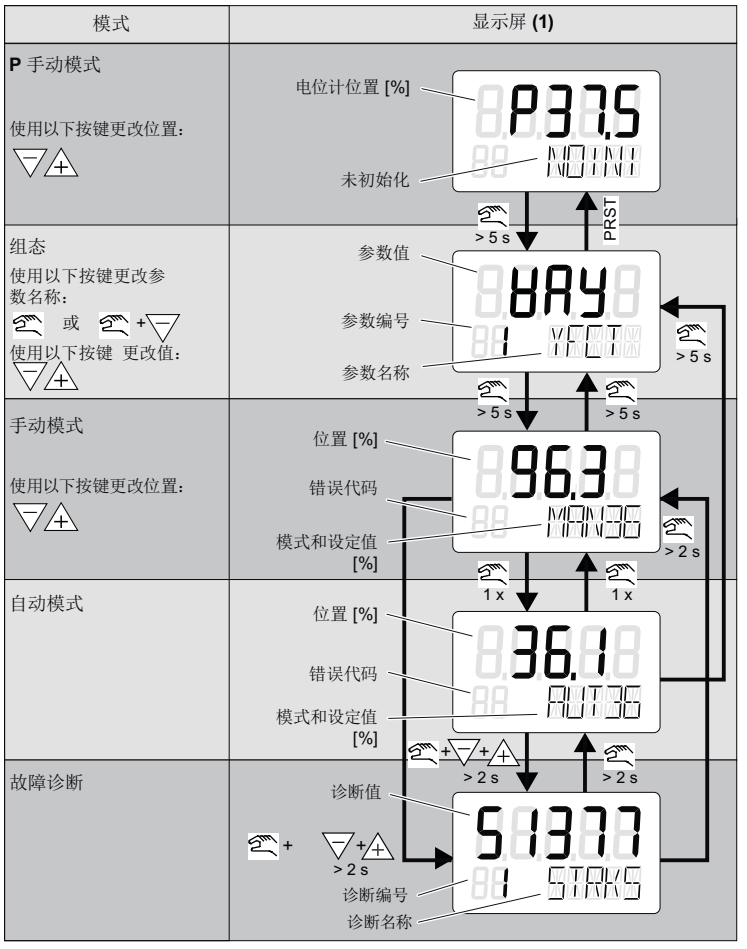

图 6-3 在操作模式之间切换

参见

[显示屏](#page-100-0) (页 [101\)](#page-100-0)

6.2 操作模式

## 6.2.3 组态概述

下图说明了"组态"和"初始化模式"等操作模式的处理:

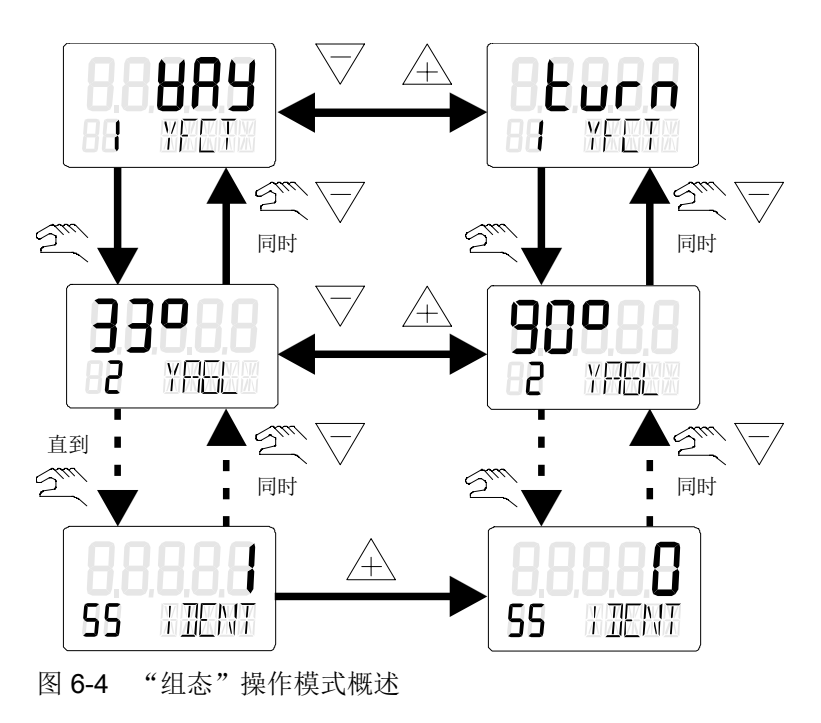

## 6.2.4 操作模式描述

## P 手动模式

### 说明

## 交付状态

交付状态下,定位器预设为"P 手动模式"。

定位器显示屏的上面一行显示了电位计的当前位置。"NOINI"在显示屏的第二行闪烁。 使用 マ 或 Α 按钮移至执行机构。 切换到"组态"模式以根据定位器来调整执行机构,使其符合定位器的要求。

定位器初始化完成后,可触发报警或位置反馈。

#### 组态和初始化

要进入"组态"模式,按住 图按钮至少 5 秒钟。

可使用"组态"模式单独调整定位器以符合执行机构的要求,并启动调试或初始化。

定位器通过可组态的故障消息来报告"组态"模式。但无法进行位置反馈或显示 A1 和 A2 限 值。

#### 说明

#### 电气辅助电源故障

如果在组态时电气辅助电源发生故障,则在恢复电源时,定位器将按如下方式做出响应:

- 定位器切换到第一个参数。
- 保留已组态值的设置。

如要保存已更改的参数值,请退出"组态"模式,或切换到其它参数。重启"组态"模式时, 显示屏的输出将切换到上一个激活的参数。

#### 手动模式 (MAN)

在该模式下,可使用 マ 或 A 移动执行机构。不论设定值电流和泄漏(如果存在)如何,保 留此处选择的设置。

#### 说明

#### 加快执行机构移动速度

如果要加快执行机构移动速度,请按如下步骤操作:

- 1. 按住两个方向按钮之一。
- 2. 同时按下其余的方向按钮。

#### 说明

#### 电源故障

当电源在发生故障后恢复时, 定位器将切换到"自动"模式。

#### 自动模式 (AUT)

自动模式是标准模式。在该模式下,定位器会将设定值位置与实际值位置比较。定位器会移 动执行机构,直到控制偏差达到可组态的死区为止。如果无法达到死区,则将显示错误消息。

#### 诊断

按照以下步骤从"自动"或"手动"模式调用"诊断"模式: 同时按下定位器的三个按钮,并持续至少 2 秒。

6.2 操作模式

当前操作数据可在此模式下调用和显示,例如:

- 总行程数
- 方向更改次数
- 故障消息数

#### 说明

#### 设置模式

切换到"诊断"模式时, "自动"和"手动"模式保持不变。定位器将根据所组态的模 式做出响应:

- 在"自动"模式下,将使用预定义的设定值作为控制变量。
- 在"手动"模式下,将保持最后到达的位置。

#### 参见

[概述](#page-112-0) (页 [113\)](#page-112-0)

[高级诊断参数](#page-143-0) A 到 P 概述 (页 [144](#page-143-0))

[诊断值概述](#page-273-0) (页 [274](#page-273-0))

### 6.2.5 控制器数据优化

## 说明

#### 初始化

根据特定要求更改参数设置之前,会自动初始化定位器。

初始化过程中,定位器会自动确定控制质量的数据。 当发生一定程度的超调时,控制器会自动进行优化来降低瞬态响应时间。 通过优化控制器数据可以加快阀门调整速度,增强控制过程的衰减。 对于一些特殊情况,这种针对性数据优化的效果会更加明显,例如:

- 小型执行机构,行程时间 < 1 s。
- 有关气动放大器的操作, 请参见["气动放大器调试](#page-370-0) (页 [371](#page-370-0))"部分
#### 步骤

- 1. 切换到"诊断"模式。
- 2. 选择诊断参数。
- 3. 同时按下定位器的三个按钮,并持续至少 2 秒。
- 4. 激活设置功能。按下 A 或 マ 按钮, 并持续至少 5 秒。

修改后的诊断值将会立即生效。随后可测试对控制器结果产生的影响。

要优化控制器数据,需更改下面列出的诊断参数值。

#### 诊断参数"23.IMPUP"上行程脉冲长度/"24.IMPDN"下行程脉冲长度

用户可使用这些诊断参数确定每个动作方向上的最小脉冲长度。然后执行机构会按照此数据 设定阀门移动幅度。需要特别指出的是,最佳值取决于执行机构的容积。较小的数值可使阀 门高速而小幅度的移动。较大的数值则针对大型执行机构的控制。

#### 说明

#### 控制器增量

- 如果值太小,执行机构将不会移动。
- 较大的控制器增量也会使小型执行机构产生大幅度移动。

#### 诊断参数"28.SSUP"上行程慢步区/"29.SSDN"下行程慢步区

漫步区内,定位器按照平均控制偏差控制阀门移动。有关慢步区的详细信息,请参见["功能](#page-31-0) [原理](#page-31-0) (页 [32](#page-31-0))"一节。

选择较小值可获得较快的驱动速度,甚至可保持较小的控制偏差。选择较大值可减少超调, 尤其是被控变量发生很大变化时。

#### 注意

#### 超调或移动速度过慢

值太小会导致超调。

● 应输入稍大的值。

值太大会导致在接近调整状态时移动速度过慢。

● 应输入较小的值。

6.2 操作模式

#### 诊断参数"47.PRUP"上行程预测/"48.PRDN"下行程预测

这些诊断参数相当于衰减因子,用于设置动态控制。诊断值发生更改会产生以下结果:

- 值较小时调整速度较快,但会发生超调。
- 值较大会导致调整速度较慢,但不会超调。

#### 说明

#### 参考变量

使用固定参考变量优化控制数据十分有利。因此,可将控制器"34.DEBA"参数的死区从 "自动"改为固定值。

<span id="page-110-0"></span>

7.1 基本安全说明

#### 7.1.1 位置检测杆

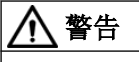

#### 位置检测杆

使用安装套件时,随附的位置检测杆可能会造成肢体截断和压碎的危险。调试和操作期间, 位置检测杆可能会造成肢体截断和挤压。由于气动执行机构具有较高的操作压力,操作控 制阀时有受伤的风险。

● 定位器和安装套件的安装完成后,请勿将手伸进杆的移动范围。

警告

#### 在危险区中误调试

设备故障或在危险区域中存在爆炸风险。

- 根[据技术数据](#page-298-0) (页 [299\)](#page-298-0)中的信息完全安装并连接好设备之前,请不要对其进行调试。
- 调试前,请考虑对系统中其它设备的影响。

# 八 警告

## 失去防爆

如果设备打开或关闭不当,则在危险区中存在爆炸风险。

● 按照["安装](#page-40-0)/固定 (页 [41](#page-40-0))"所述步骤关闭设备。

## 八 警告

## 在通电状态下打开设备

在危险区域中存在爆炸风险

- 只能在断电状态下打开设备。
- 在调试前,检查装配的机盖、机盖锁和电缆入口是否符合相关指令。

例外情况: 在危险区中, 具有"本质安全 Ex i"保护类型的设备也可在通电状态下打开。

# 警告

#### 压缩空气管路中的水

设备损坏以及可能缺少保护类型。 吹扫空气选择器的出厂设置为"IN"。 在"IN"位置,压电 阀会优先将多余空气吹入至定位器壳体内,多余的压力经由底座上的鸭嘴阀排至壳外。压 缩空气中含有水将可能损坏电路板!

● 调试前,请确保压缩空气管路中没有水。

如果无法确保压缩空气管路中没有水,请遵循以下操作:

- 将吹扫空气选择器设为"OUT"。 这样便可防止压缩空气管路中的水渗入到设备中。
- 仅在压缩空气管路中的水排放完毕后,才将吹扫空气选择器设为"IN"。

## 警告

#### 缺少防护类型

爆炸风险。如果外壳打开或关闭不当,会对设备造成损坏。铭牌上或 [技术数据](#page-298-0) (页 [299\)](#page-298-0) 中 指定的防护类型无法再得到保证。

● 确保设备紧闭。

# 警告

#### 具有未决错误的调试和操作

如果出现错误消息,无法再保证过程中的操作正确。

- 检查错误严重性。
- 更正错误。
- 如果错误仍然存在:
	- 停止运行设备。
	- 防止重新调试。

## 小人 小心

#### 已增加声压级别

对定位器的消声装置或定位器上安装的气动元件或气动选件的更改,可导致声压级别超过 80 dBA。

● 佩戴适当的听力保护装置以防听力损伤。

7.2 概述

使用天然气操作定位器时,必须遵守以下安全注意事项:

# 警告

## 使用天然气操作

- 1. 只有与具有"本质安全,保护等级 [ia]"保护类型的电源连接的定位器和选件模块可使用天然 气操作。
- 2. 请勿在封闭空间内使用天然气操作定位器。
- 3. 根据定位器型号,天然气会被不断排放掉。在定位器附近进行维护作业期间必须特别小心。 应始终确保定位器周围充分通风。
- 最大通风量列于["作为执行机构介质的天然气的技术数据](#page-311-0) (页 [312\)](#page-311-0)"部分中。
- 4. 如果使用天然气操作定位器,则不允许使用 Mechanic Limit Switches (MLS)。
- 5. 进行维护作业期间要对使用天然气操作的设备充分减压。需要在无爆炸危险的环境中打开盖 板并对设备至少减压两分钟。

#### 说明

#### 天然气品质

只能使用清洁、干燥、无添加剂的天然气。

## 7.2 概述

#### 说明

● 初始化过程中, 气源工作压力至少要比关闭或打开阀门所需的压力高 1 bar。但是, 工作压力 不应高于执行机构允许的最大工作压力。

#### 有关调试的常规信息

- 1. 在气动执行机构上安装定位器后,必须为其提供电源和压缩空气源。
- 2. 定位器在初始化前处于"P 手动模式"。同时, "NOINI"会在显示屏的下面一行闪烁。
- 3. 位置反馈: 如有必要, 用户可以使用摩擦离合器调整位置检测的范围。
- 4. 借助初始化过程并通过设置参数来调整定位器, 以符合相应执行机构的要求。如果需要, 可 使用"PRST"参数取消在执行机构上对定位器的调整。这一过程完成后,定位器会再次处于"P 手动模式"。

## <span id="page-113-0"></span>初始化类型

可按如下方式初始化定位器:

- 自动初始化: 自动初始化期间,定位器相继确定以下各项:
	- 动作的方向
	- 执行机构行程和旋转角度
	- 执行器的行程时间

定位器还会根据执行机构的动态响应调整控制参数。

- 手动初始化: 手动设置执行机构行程和执行机构的旋转角度。其余参数将自动确定。该功能对采用例如 PTFE 等内衬材质的阀门非常有用。
- 更换定位器时复制初始化数据: 可以使用电脑读取定位器的初始化数据,并将数据导入其它定位器。通过这种方法,可 以在不中断正在进行的过程的情况下,在线更换存在故障的定位器。

初始化前,需对一些基本参数进行设定。而一些非相关参数,则无法在初始化前进行调整。 可使用电路板上的二进制信号输入来防止已调整好的设置因意外而改变。

## 参见

[操作模式概述](#page-103-0) (页 [104\)](#page-103-0)

# 7.3 自动初始化的顺序

## 概述

自动初始化分以下几个阶段:

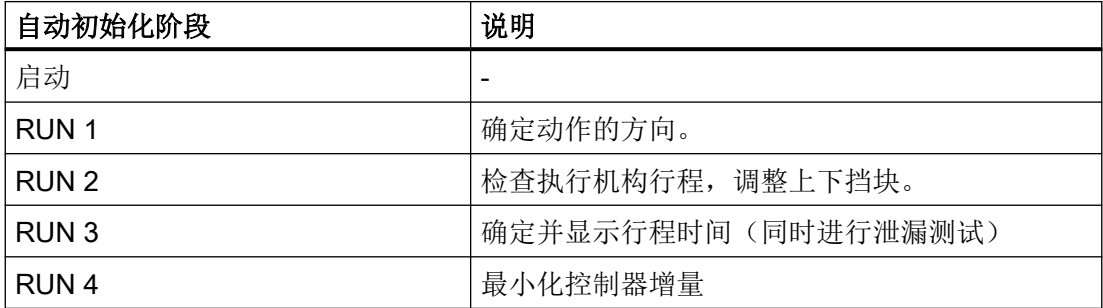

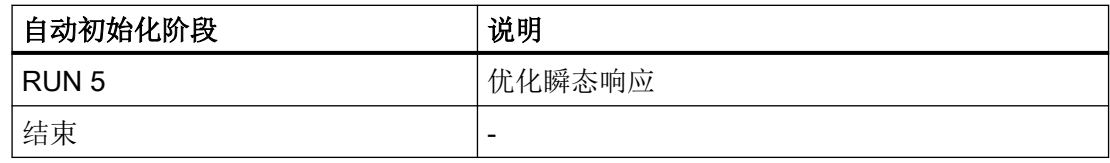

下面的结构图说明了初始化的顺序。"向上/向下"名称表示执行机构的动作方向。

#### 直行程执行机构 有行程执行机构

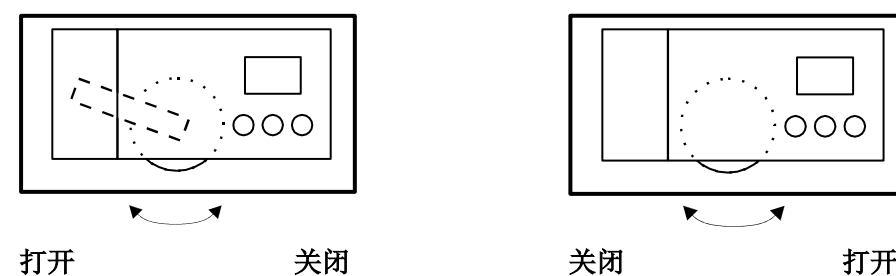

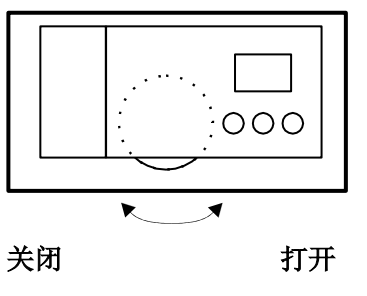

此结构图说明了确定动作方向的过程。

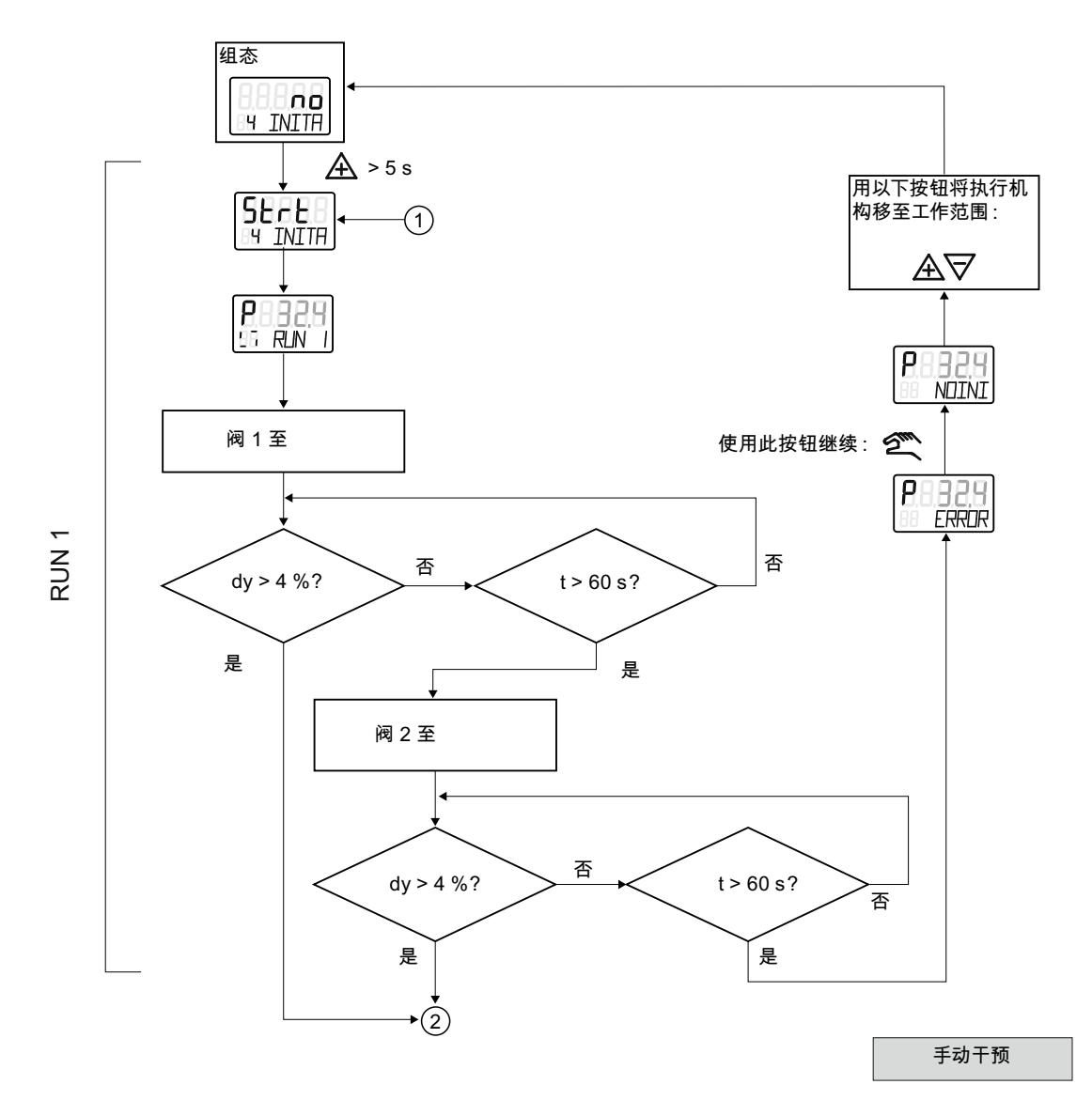

此结构图说明了检查执行机构行程的顺序。它还包含有关调整上下挡块的顺序信息。

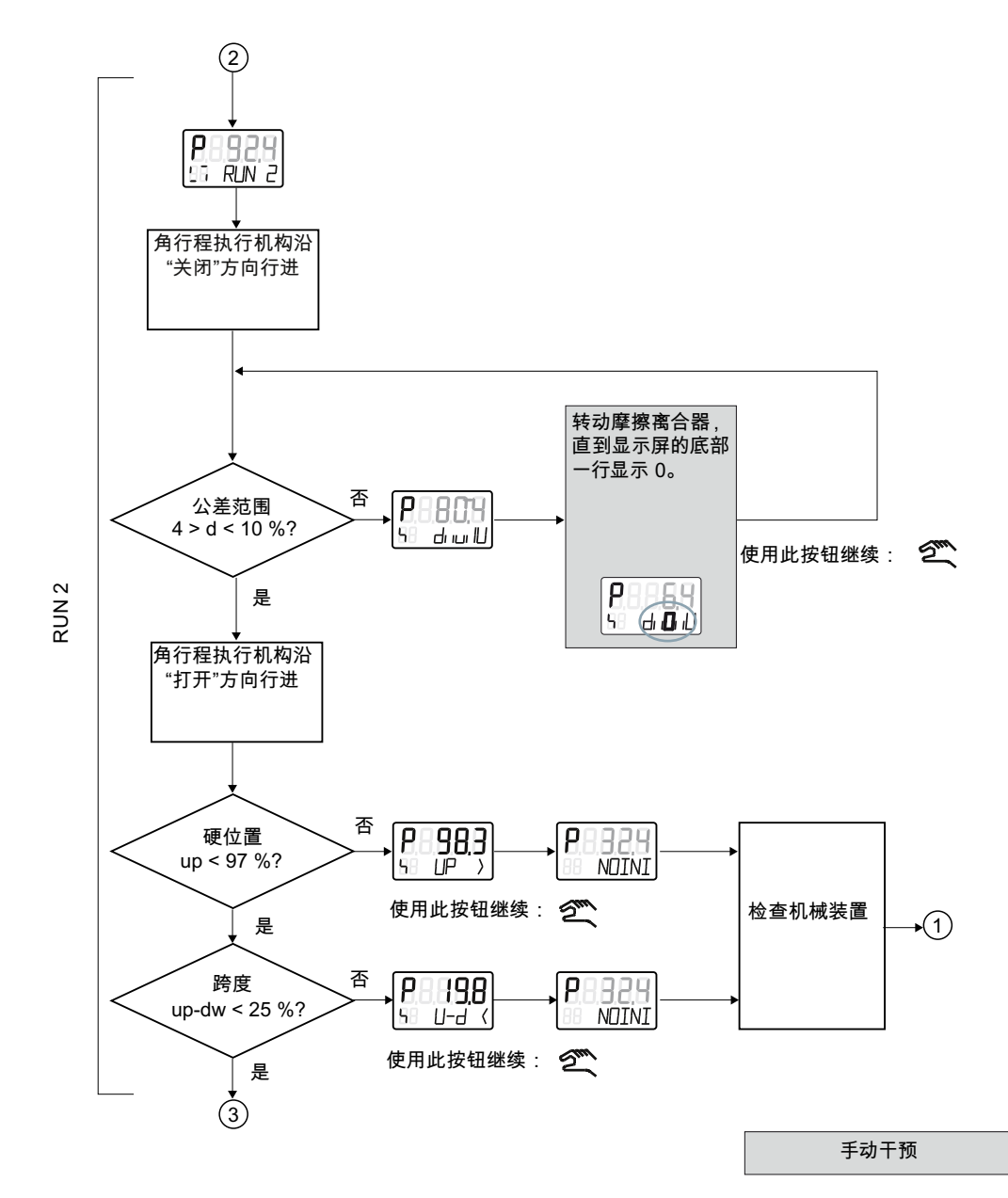

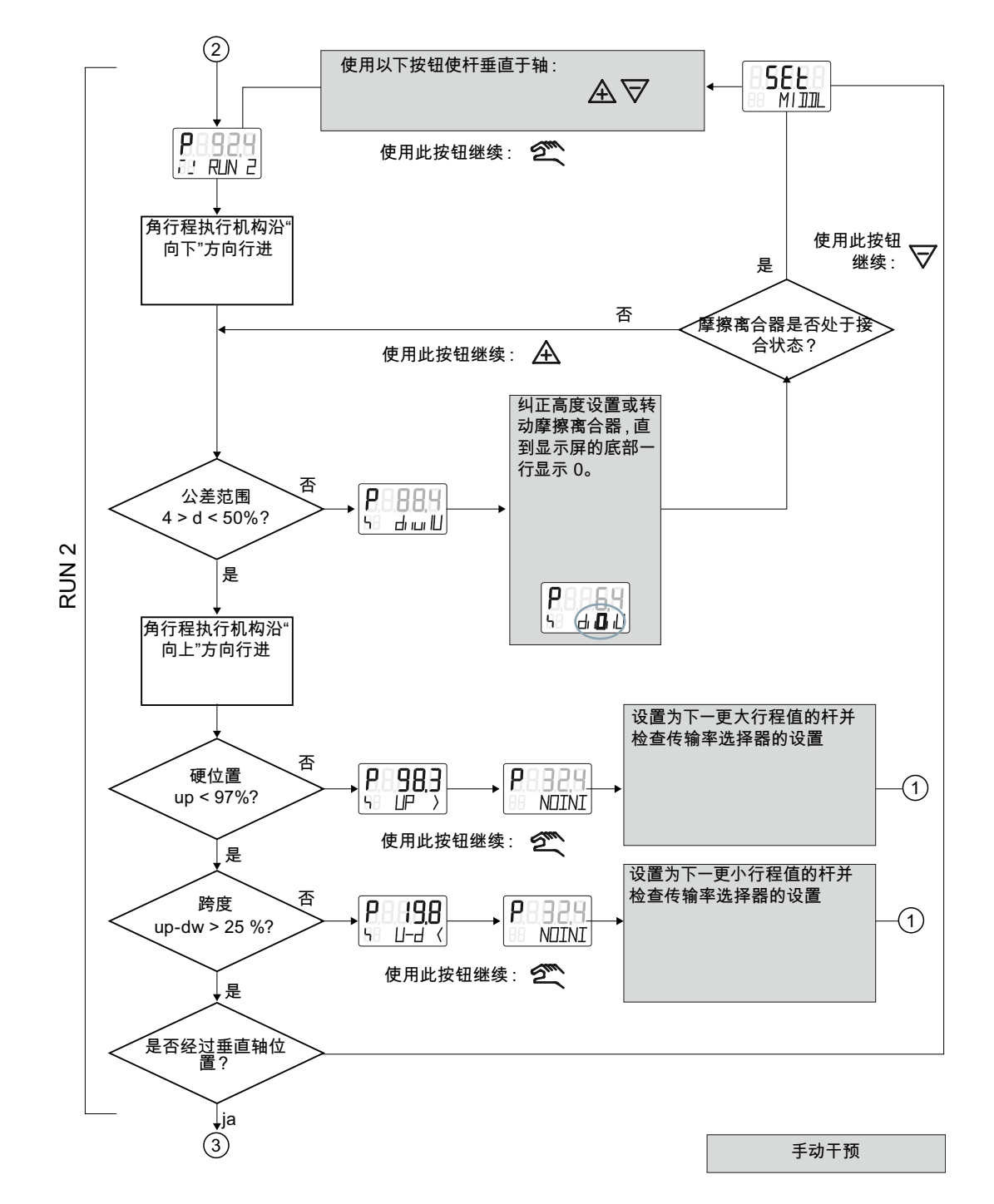

此结构图说明了确定执行机构行程检查的过程。它还包含有关调整上下挡块的顺序信息。

此结构图说明了以下内容:

- RUN 3 阶段确定并显示行程时间/泄漏
- RUN 4 阶段最小化控制器增量
- RUN 5 阶段优化瞬态响应

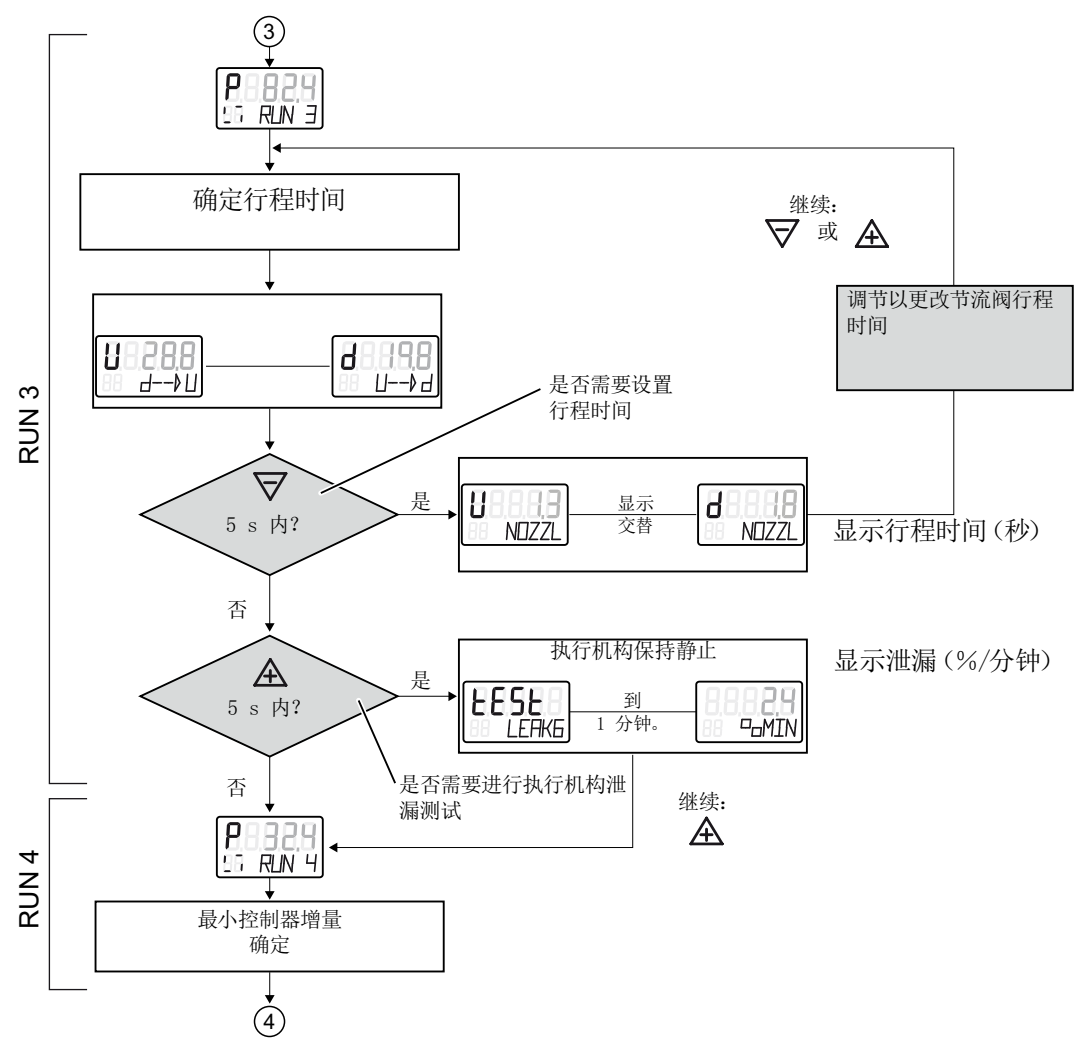

7.4 设置摩擦离合器

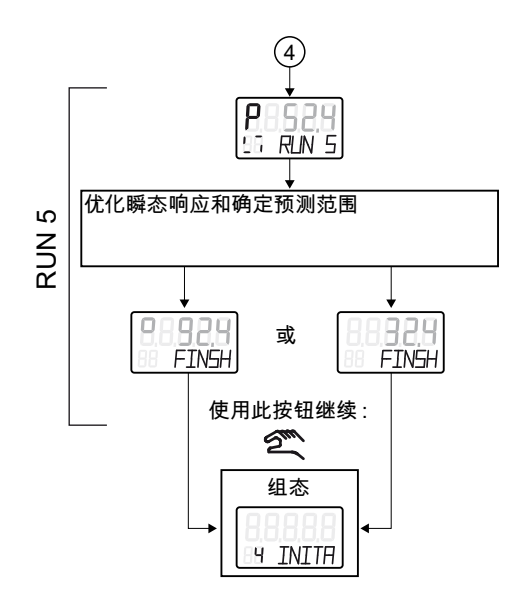

手动访问

## 7.4 设置摩擦离合器

简介

定位器配有摩擦离合器和[可切换齿轮](#page-51-0)(页52),因此可与不同的机械角行程和直行程执行机 构配合使用。使用摩擦离合器调整位置检测区域。对于非隔爆外壳中的定位器,还可选择锁 定摩擦离合器。

条件

● 已安装定位器。

调试 7.4 设置摩擦离合器

步骤

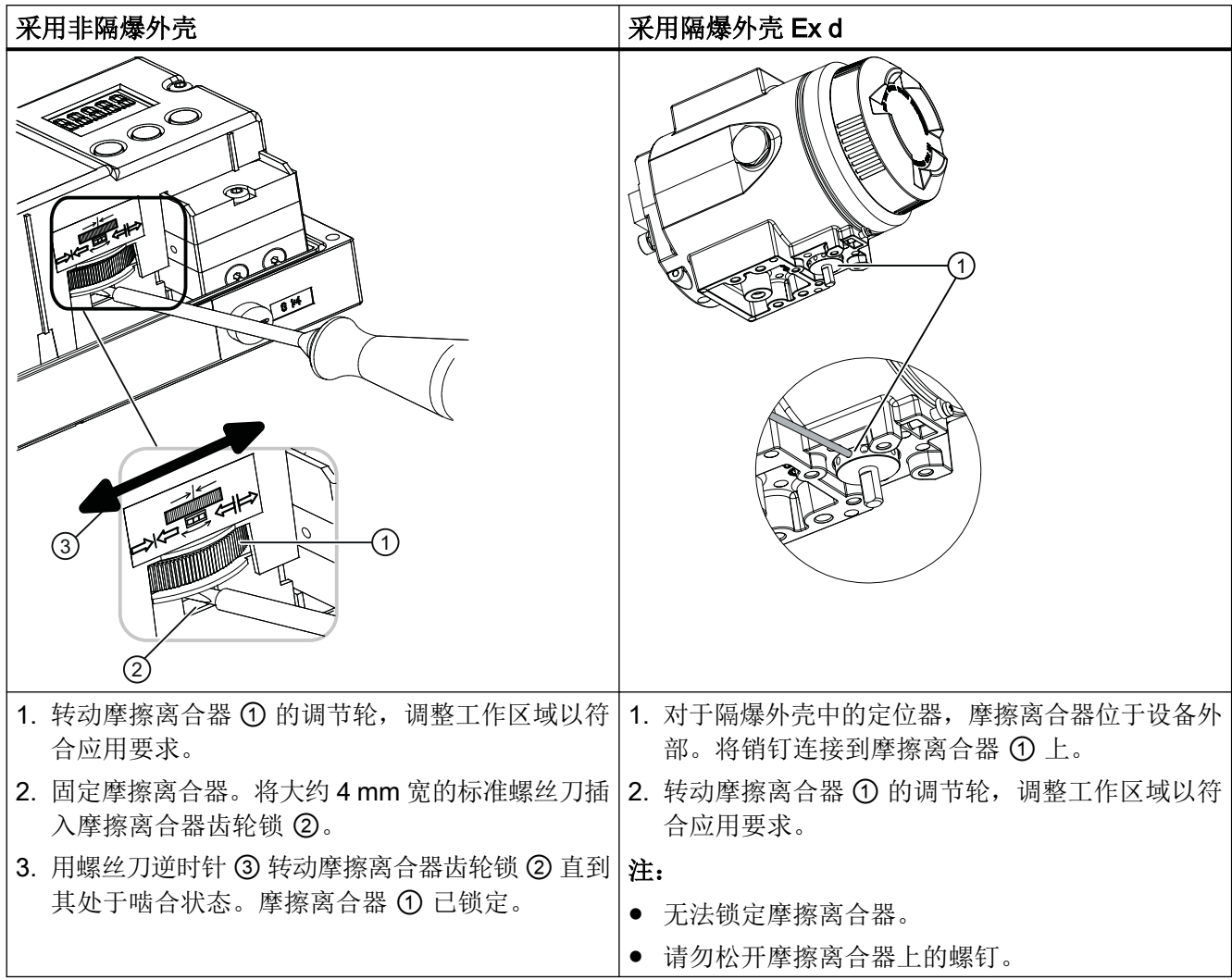

参见

[自动初始化的顺序](#page-113-0) (页 [114](#page-113-0))

调试

7.6 调试直行程执行机构

## 7.5 吹扫空气切换

外壳打开时,可使用气动模块上气动端子板上方的吹扫空气开关。

- 在 IN 位置, 使用少量清洁干燥的仪表空气从内部冲刷外壳。
- 在 OUT 位置, 吹扫空气直接向外排出。

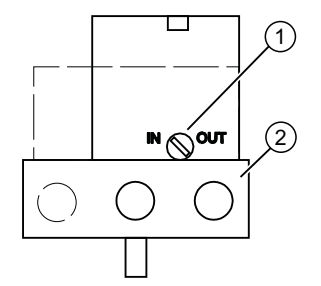

- ① 吹扫空气选择器
- ② 气动连接 Y1、PZ 和 Y2

图 7-1 气动模块上的吹扫空气开关;保护盖打开时,气动连接侧的定位器视图 出厂设置处于"IN"位置。

## 7.6 调试直行程执行机构

## 7.6.1 准备要调试的直行程执行机构

条件

已使用合适的安装套件安装了定位器。

#### 设置传动比选择器

说明

#### 调试

传动比选择器的设置对调试定位器至关重要。

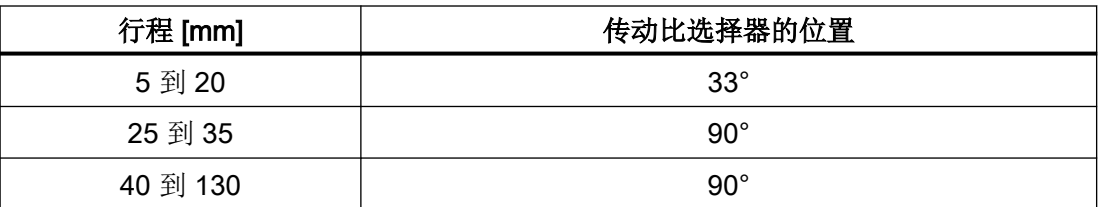

#### 连接定位器

1. 连接合适的电流源或电压源。定位器现处于"P 手动模式"。显示屏上面一行显示当前电位计 电压 (P)(以百分数表示), 例如: "P37.5"; 底行闪烁显示"NOINI":

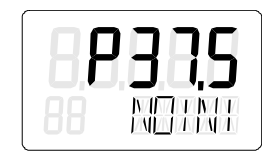

- 2. 将执行机构和定位器连接到气动管路。
- 3. 为定位器提供压缩空气源。

#### 设置执行机构

1. 检查机械装置是否可在整个行程范围内自由移动。为此, 使用 A 或 マ 按钮将执行机构移至 相应的结束位置。

#### 说明

#### 结束位置

同时按下 A 和 ▽ 按钮, 可加快动作速度。

- 2. 现在将执行机构移至杆的水平位置。
- 3. 显示屏上将显示一个"P48.0"和"P52.0"之间的值。
- 4. 如果显示屏上显示的值超出此范围,必须移动摩擦离合器。移动摩擦离合器,直到值处于 "P48.0"和"P52.0"之间为止。该值越接近"P50.0",定位器确定的行程就越精确。

#### 说明

#### 带隔爆外壳的设备版本

内部摩擦离合器已固定。因此,只能移动外部摩擦离合器。这同样适用于使用内部 NCS 模块的情况。

#### 以下内容适用于不带隔爆外壳、使用内部 NCS 模块 6DR4004-5L 的设备版本:

内部摩擦离合器无功能。这意味着,只能调节磁铁夹紧装置调节轮;请参见"内部 NCS 模块 [\(iNCS\) 6DR4004-5L](#page-71-0) 和 6DR4004-5LE (页 [72\)](#page-71-0)"部分。条件:"1.YFCT"[类型的执行](#page-147-0) [机构](#page-147-0) (页 [148](#page-147-0))参数已设置。

#### 参见

[安装到直行程执行机构](#page-43-0) (页 [44](#page-43-0)) [设备组件](#page-29-0) (页 [30](#page-29-0)) [安装可选模块](#page-54-0) (页 [55](#page-54-0))

## 7.6.2 直行程执行机构的自动初始化

#### 条件

激活自动初始化之前,必须满足以下条件:

- 1. 执行机构轴可完全移动。
- 2. 执行机构轴在移动后处于中心位置。

#### 自动初始化直行程执行机构

#### 说明

#### 中断初始化

可随时中断正在进行的初始化。为此,按下 图。将保留中断前已组态的设置。 仅当明确激活"PRST"参数中的预设设置后,才会将所有参数复位为出厂设置。

1. 切换到"组态"模式。为此,按下图按钮,并持续至少5秒。显示屏显示如下:

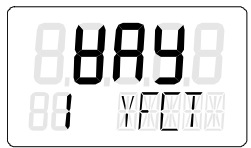

2. 调用"2.YAGL"参数。为此, 按下 图。根据设置, 显示屏上将显示以下内容:

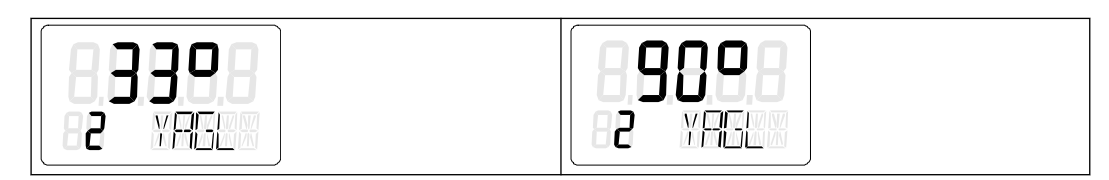

3. 检查"2.YAGL"参数中显示的值是否与传动比选择器的设置相匹配。如有需要,可将传动比选 择器的设置更改为 33° 或 90°。

- 4. 设置"3.YWAY"参数以确定总行程(单位: mm)。参数 3 的设置可选。显示屏仅在初始化阶 段结束时显示确定的总行程。
	- 如果不需要有关总行程(单位:mm)的任何信息,请按 按钮。随后便会转至参数 4。
	- 调用"3.YWAY"参数。为此, 按下 图。显示屏显示如下:

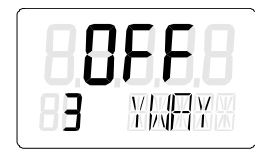

#### 说明

#### 设置"3.YWAY"参数

按照下列步骤设置参数 3:

- 1. 读取杆上传动销标记的刻度值。
- 2. 使用按钮 A 和 マ 将该参数设为读数。
- 5. 调用"4.INITA"参数。为此,短按 图 按钮。显示屏显示如下:

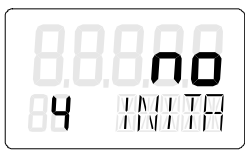

6. 开始初始化过程。为此, 按下 A 按钮, 并持续至少 5 秒, 直到显示以下画面:

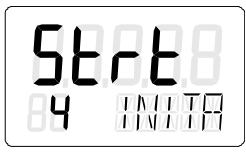

在自动初始化过程的五个初始化步骤中,定位器始终运行。从"RUN 1"到"RUN 5"的初始化步 骤显示在显示屏的下面一行。初始化过程取决于所用的执行机构,最多占用15分钟。

7. 以下显示画面表示自动初始化已完成:

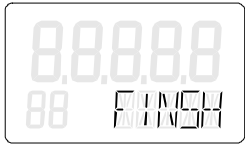

参见

[自动初始化的顺序](#page-113-0) (页 [114](#page-113-0))

## 7.6.3 直行程执行机构的手动初始化

可使用该功能初始化定位器,无需将执行机构移动至上部和下部限位挡块。需要手动设置执 行机构行程的上部和下部限位挡块。优化控制参数时,将自动运行进一步的初始化过程。

条件

激活手动初始化之前,必须满足以下条件:

- 1. 定位器已准备就绪,可在直行程执行机构上使用。
- 2. 执行机构轴可完全移动。
- 3. 显示的电位计位置处于允许范围内,即"P5.0"和"P95.0"之间。

#### 自动初始化直行程执行机构

1. 切换到"组态"模式。为此,按下 图 按钮,持续至少 5 秒,直到显示屏显示如下:

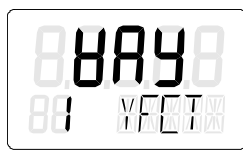

2. 调用"2.YAGL"参数。为此,短按 图 按钮。根据设置,显示屏上将显示以下内容:

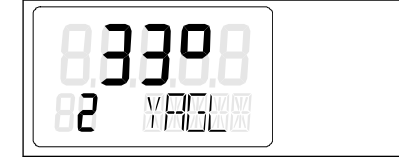

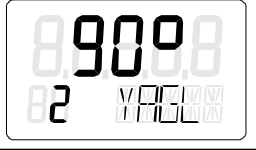

3. 检查"2.YAGL"参数中显示的值是否与传动比选择器的设置相匹配。如有需要,可将传动比选 择器的设置更改为 33° 或 90°。

- 4. 设置"3.YWAY"参数以确定总行程(单位:mm)。"3.YWAY"参数的设置可选。显示屏仅在初 始化阶段结束时显示确定的总行程。
	- 如果不需要有关总行程(单位: mm)的任何信息, 请短按 图 按钮。随后便会转至参 数 4。
	- 调用"3.YWAY"参数。为此,短按 图 按钮。显示屏显示如下:

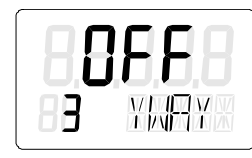

#### 说明

#### 设置"3.YWAY"参数

要设置"3.YWAY"参数,请按以下步骤操作:

- 1. 读取杆上传动销标记的刻度值。
- 2. 使用 A 或 マ 按钮将该参数设为读数。
- 5. 调用"5.INITM"参数。为此,按两次 按钮。显示屏显示如下:

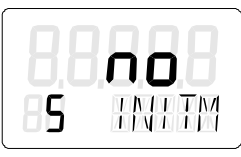

6. 开始初始化过程。为此, 按下 A 按钮, 持续至少 5 秒, 直到显示屏显示如下:

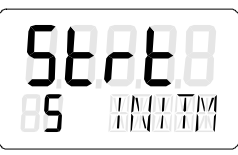

5 秒后,显示屏上会输出当前电位计位置。显示的电位计位置的示例如下:

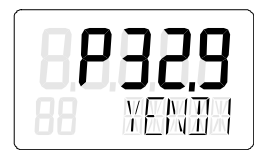

- 7. 确定执行机构轴的下挡块。
- 8. 使用 A 或 ▽ 按钮将执行机构移至所需位置。

9. 按下 按钮。将应用执行机构的当前位置。显示屏显示如下:

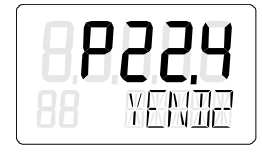

#### 说明

#### 故障消息"RANGE"

如果显示屏上输出"RANGE"消息,则表示所选结束位置超出了允许的测量范围。按以下 步骤更正设置:

- 1. 移动摩擦离合器,直到显示屏显示"OK"为止。
- 2. 按下 按钮。
- 3. 使用 A 或 マ 按钮将执行机构移至其它位置。
- 4. 按下 按钮中止手动初始化过程。
- 5. 然后返回"P 手动模式"。
- 6. 更正执行机构行程和位置检测。

10.确定执行机构轴的上挡块。使用 A 或 マ 按钮将执行机构移至所需位置。

11.按下 按钮。将应用执行机构的当前位置。

#### 说明

#### 故障消息"Set Middl"

如果显示屏上输出"Set Middl"消息,则表示杆臂不在水平位置。要纠正该故障,需设置 正弦校正的参考点。请按如下步骤操作:

- 1. 使用 A 或 マ 按钮将杆臂移至水平位置。
- 2. 按下 按钮。
- 12.初始化过程会自动恢复。显示屏的底行输出初始化步骤"RUN 1"到"RUN 5"。成功完成初始化 后,将显示以下画面:

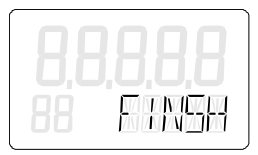

#### 说明

#### 总行程

若已设置"3.YWAY"参数, 显示屏将显示总行程(单位: mm)。

7.7.1 准备用于调试的角行程执行机构

#### 说明

#### 设置调整角度

角行程执行机构的常规调整角度为 90°。

● 将定位器中的传动比选择器设置为 90°。

#### 条件

激活初始化之前,必须满足以下条件:

- 1. 已使用合适的安装套件为角行程执行机构安装了定位器。
- 2. 已将执行机构和定位器连接到气动管路。
- 3. 已为定位器提供压缩空气源。
- 4. 定位器已连接到合适的电源。

#### 设置执行机构

1. 定位器处于"P 手动模式"。显示屏的上面一行显示当前电位计的电压 P(以百分数表示)。 "NOINI"在显示屏的下面一行闪烁。相应显示屏的示例如下:

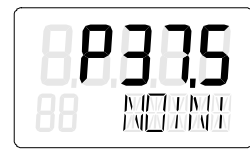

2. 检查机械装置是否可在整个行程范围内自由移动。为此, 使用 A 或 マ 按钮将驱动器移至相 应的结束位置。

#### 说明

#### 结束位置

同时按下 A 和 ▽ 按钮, 可加快动作速度。

3. 检查完成后,将执行机构移至中心位置。这样可加快初始化过程。

## 7.7.2 角行程执行机构的自动初始化

## 条件

激活自动初始化之前,必须满足以下条件:

- 1. 可完全经过执行机构的行程范围。
- 2. 执行机构轴处于中心位置。

#### 自动初始化角行程执行机构

## 说明

#### 中断初始化

可随时中断正在进行的初始化。为此,按下图。将保留中断前已组态的设置。 仅当明确激活"PRST"参数中的预设设置后,才会将所有参数复位为出厂设置。

1. 切换到"组态"模式。为此,按下图按钮,持续至少5秒,直到显示屏显示如下:

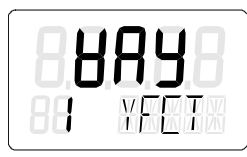

2. 使用 マ 按钮从直行程执行机构更改为角行程执行机构,直到显示屏显示如下:

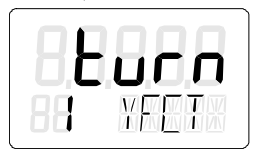

3. 调用"2.YAGL"参数。为此, 短按 图 按钮。此参数已自动设置为 90°。显示屏显示如下:

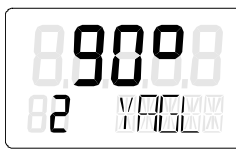

4. 调用"4.INITA"参数。为此,短按 图 按钮。显示屏显示如下:

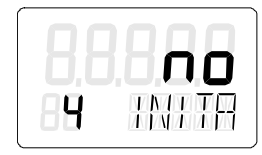

5. 开始初始化过程。为此, 按下 A 按钮, 持续至少 5 秒, 直到显示屏显示如下:

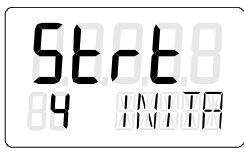

在自动初始化过程的五个初始化步骤中,定位器始终运行。从"RUN 1"到"RUN 5"的初始化步 骤显示在显示屏的下面一行。初始化过程取决于所用的执行机构,最多占用15分钟。

6. 以下画面表示自动初始化已完成。显示屏的上面一行显示执行机构的总旋转角度:

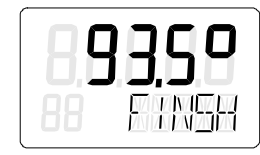

参见

[自动初始化的顺序](#page-113-0) (页 [114](#page-113-0))

## 7.7.3 角行程执行机构的手动初始化

可使用该功能初始化定位器,无需将执行机构移动至上部和下部限位挡块。需要手动设置执 行机构行程的上部和下部限位挡块。优化控制参数时,将自动运行进一步的初始化过程。

条件

激活手动初始化之前,必须满足以下条件:

- 1. 定位器已准备就绪,可在角行程执行机构上使用。
- 2. 执行机构可完全移动。
- 3. 显示的电位计位置处于允许范围内,即"P5.0"和"P95.0"之间。

#### 说明

#### 设置调整角度

角行程执行机构的常规调整角度为 90°。相应地,将定位器中的传动比选择器设置为 90°。

## 手动初始化定位器

1. 切换到"组态"模式。为此,按下图按钮,持续至少 5 秒,直到显示屏显示如下:

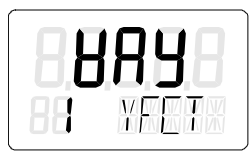

2. 将"YFCT"参数设置为"turn"。为此, 按下 マ。显示屏显示如下:

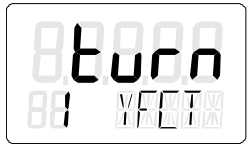

3. 调用第二个参数"YAGL"。为此, 按下 图。显示屏显示如下:

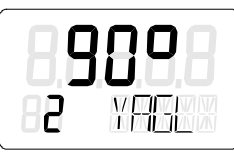

4. 调用"INITM"参数。为此, 按两次 图 按钮。显示屏显示如下:

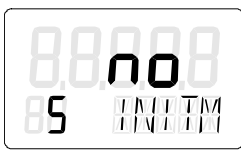

5. 开始初始化过程。按下 A 按钮, 持续至少 5 秒, 直到显示屏显示如下画面为止:

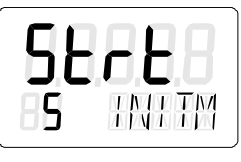

6. 5 秒后,显示屏上会输出当前电位计位置:

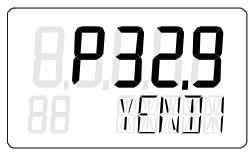

- 7. 确定执行机构的下部限位挡块。
- 8. 使用 △ 或 ▽ 按钮将执行机构移至所需位置。

9. 按下 按钮。将应用执行机构的当前位置。显示屏显示如下:

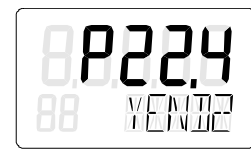

#### 说明

#### 故障消息"RANGE"

如果显示屏上输出"RANGE"消息,则表示所选结束位置超出了允许的测量范围。按以下 步骤更正设置:

- 1. 移动摩擦离合器,直到显示屏显示"OK"为止。
- 2. 按下 按钮。
- 3. 使用 A 或 マ 按钮将执行机构移至其它位置。
- 4. 按下 按钮中止手动初始化过程。
- 5. 然后返回"P 手动模式"。
- 6. 更正执行机构行程和位置检测。

10.确定执行机构的上部限位挡块。使用 A 或 V 按钮将执行机构移至所需位置。

11.按下 按钮。将应用执行机构的当前位置。

12.初始化过程会自动恢复。显示屏的底行输出初始化步骤"RUN 1"到"RUN 5"。以下显示画面表 示初始化已成功完成:

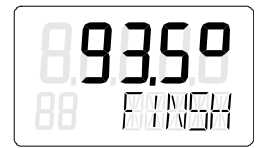

## 7.8 取消初始化

- 1. 按下 按钮。
	- 取消自动初始化:显示屏显示"INITA"。
	- 取消手动初始化:显示屏显示"INITM"。 定位器处于"组态"模式。
- 2. 退出"组态"模式。为此, 按下 图 按钮, 并持续至少 5 秒。 将显示软件版本。 松开 © 按钮后, 定位器处于"P 手动模式"。定位器未初始化。

7.9 设备更换

## 7.9 设备更换

简介

## 说明

#### 初始化

可在不中断正在进行的过程的情况下更换定位器。但是,复制和传送初始化参数只能根据您 的执行机构对定位器进行近似调整。初始化后,定位器将优先按照手动设置的参数运行。

● 为此,应尽快执行自动或手动初始化。

#### 说明

#### 延迟的初始化

请尽快初始化新定位器。只有在初始化后,才能确保以下特性:

- 定位器的最佳调整,符合执行机构的机械或动态特性。
- 限位挡块的无偏差位置
- 维护数据的准确性

有两种方法可以在设备处于运行状态时,不中断设备运行而更换定位器。这两种方法取决于 定位器是否已建立通信。

#### 第一种可能性 - 已建立通信

- 1. 读取前一个定位器的初始化参数。使用合适的参数分配工具进行此操作。
- 2. 将点 1 参数设置软件中读取的初始化参数传送到新的定位器中。
- 3. 以机械或气动方式将执行机构控制位置固定到其当前位置。使用安装套件的锁定功能(如果 提供)。
- 4. 记录实际位置值。为此,在显示屏上读取前一个定位器的实际位置值。记下读取的值。
- 5. 从执行机构卸下之前的定位器。
- 6. 将前一个定位器的杆臂连接到新定位器。
- 7. 将新定位器安装到执行机构上。
- 8. 将新定位器的传动比选择器设置为与前一定位器的传动比选择器相同的位置。
- 9. 如果显示的实际位置值与记录的值不同,请移动摩擦离合器来校正偏差。
- 10.显示值与记录值一致时,则表示新定位器已准备好运行。
- 11.松开执行机构的固定装置。

## 第二种可能性 - 未建立通信

- 1. 以机械或气动方式将执行机构控制位置固定到其当前位置。使用安装套件的锁定功能(如果 提供)。
- 2. 记录实际位置值。为此,在显示屏上读取前一个定位器的实际位置值。记下读取的值。

#### 说明

#### 电子元件故障

如果定位器的电子元件发生故障,请在执行机构或阀门处使用尺或量角器测量实际位置 值。将读取的值转换为百分数形式。记下转换后的值。

- 3. 从执行机构卸下之前的定位器。
- 4. 将前一个定位器的杆臂连接到新定位器。
- 5. 要避免干扰正在进行的生产过程,应在具有相似行程或旋转范围的执行机构上初始化新定位 器。将新定位器连接到该执行机构。初始化新定位器。
- 6. 然后,从该执行机构卸下已初始化的新定位器。
- 7. 将初始化的新定位器安装到固定的执行机构上。
- 8. 如果显示的实际位置值与记录的值不同,请移动摩擦离合器来校正偏差。
- 9. 使用定位器上的按钮输入参数,这些参数与出厂设置之间存在偏差,如执行机构的类型或紧 密关闭功能。
- 10.有关使用 按钮切换到测量值视图的信息,请参见["操作模式描述](#page-105-0) (页 [106](#page-105-0))"部分。

11.松开执行机构的固定装置。

调试

7.9 设备更换

## 8.1 参数分配部分简介

定位器负责控制阀门并监视阀门的状态。本部分介绍的参数用于根据阀门及其应用优化调整 定位器。

参数分为初始化参数、应用参数和扩展诊断参数三种。

- [初始化参数](#page-147-0) 1 到 5 (页 [148\)](#page-147-0): 介绍阀门定位器初始调试的相关模具参数。例如, 可在此 开始自动初始化过程。
- [应用参数](#page-151-0) 6 到 55 (页 [152\)](#page-151-0): 介绍用于根据阀门应用调整定位器的模具参数, 例如在挡块 处紧密关闭。
- [扩展诊断参数](#page-169-0) A 到 P (页 [170](#page-169-0)): 介绍定位器提供的诊断功能。其中包括监视泄漏和部分 行程测试。激活这些功能后,定位器会不断监视阀门的状态。如果在诊断功能的参数中 输入阈值,则定位器会主动发送超出阈值上下限的信号。这些阈值的当前监视状态以诊 断值的形式显示。有关诊断和诊断值的更多详细信息,请参[见诊断](#page-272-0) (页 [273\)](#page-272-0)部分。

以下组态原理图说明了参数的工作原理。随后以表格形式给出了参数的概述。最后介绍了各 个参数及其功能。

此外,带有 HART、PA 和 FF 通信接口的定位器与主机系统(例如 SIMATIC PDM 或 HART 通信器等)搭配使用时,具备以下优势:

- 离线测试,例如满行程测试、阶梯响应测试、多步响应测试和阀门性能测试。
- 诊断区,提供定位器和阀门状态的总览。
- 带时间戳的日志,用于记录超出阈值等所有事件。
- 向导,可在调试、部分行程测试和离线测试期间提供相关参数提示。

8.2 表格式参数总览

## 8.2 表格式参数总览

## 8.2.1 初始化设置 1 到 5 的概述

简介

所有版本的定位器的参数 1 到 5 均相同。这些参数用于调整定位器以符合执行机构的要求。 通常,设置这些参数便足以在执行机构上操作定位器。

如果要了解定位器的所有详细信息,请通过系统化测试逐步试验其余参数的影响。

#### 说明

出厂设置参数值以粗体印于下表。

#### 概述

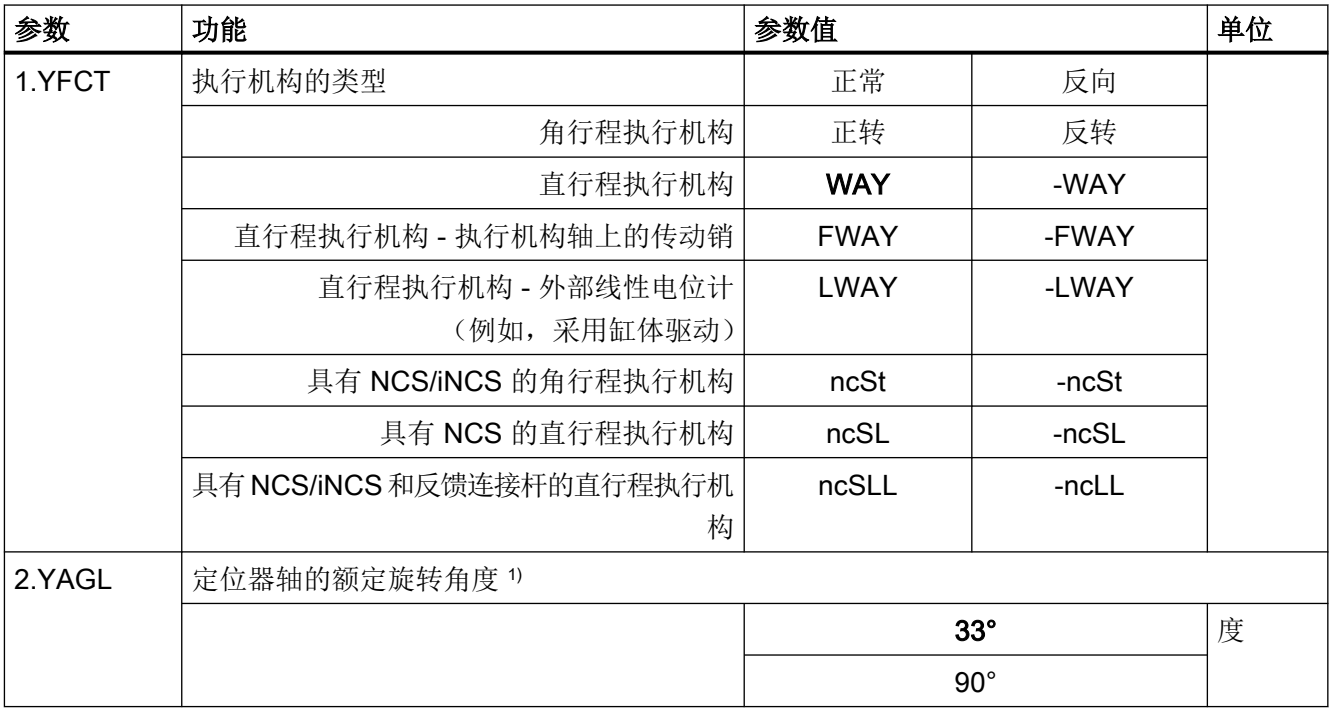

## 8.2 表格式参数总览

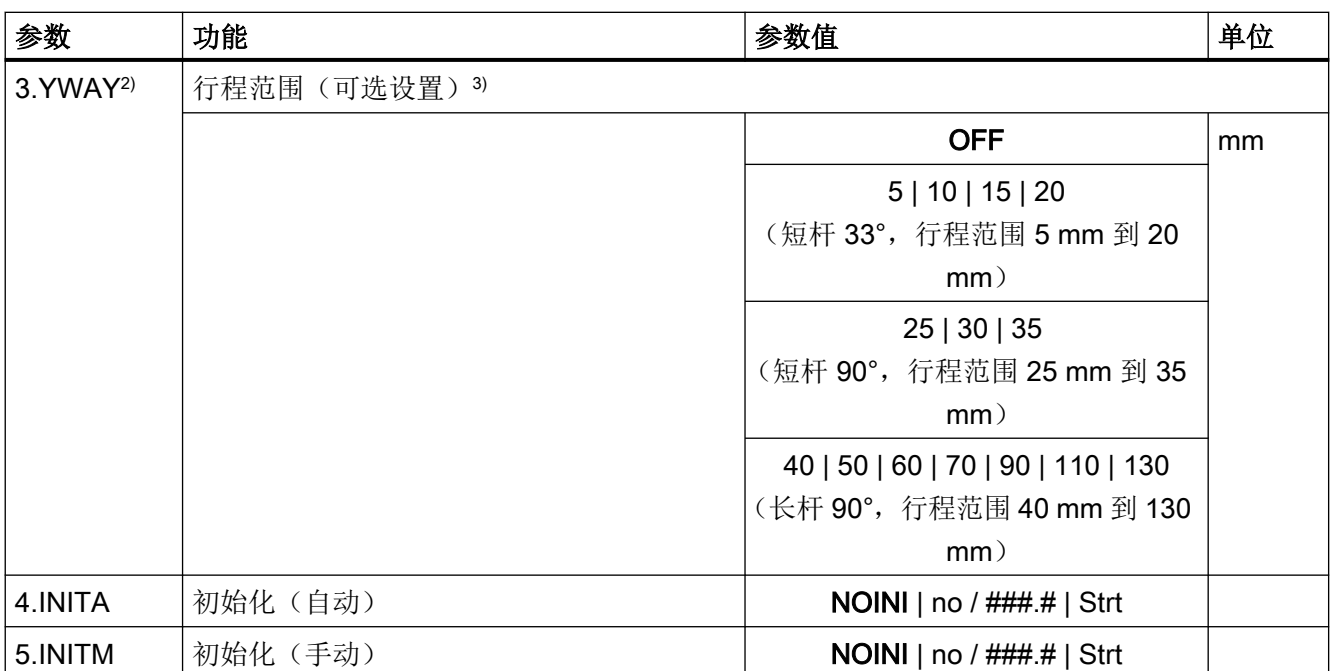

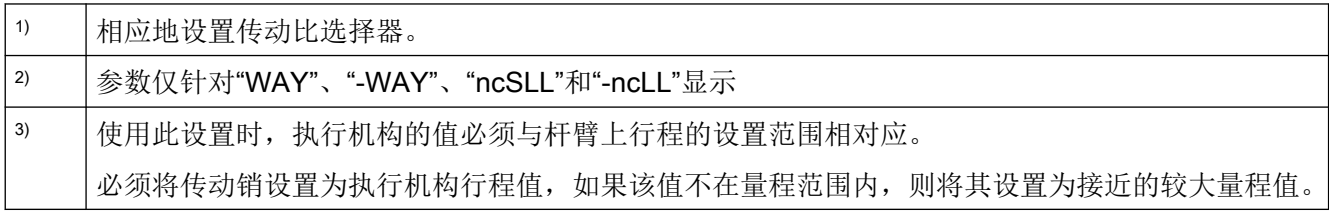

## 参见

[调试](#page-110-0) (页 [111](#page-110-0))

## 8.2.2 应用参数 6 到 55 的概述

简介

这些参数用于组态定位器的以下附加功能:

- 设定值准备
- 实际值准备
- 二进制信号处理

8.2 表格式参数总览

- 紧密关闭功能
- 限值检测

## 说明

出厂设置参数值以粗体印于下表。

概述

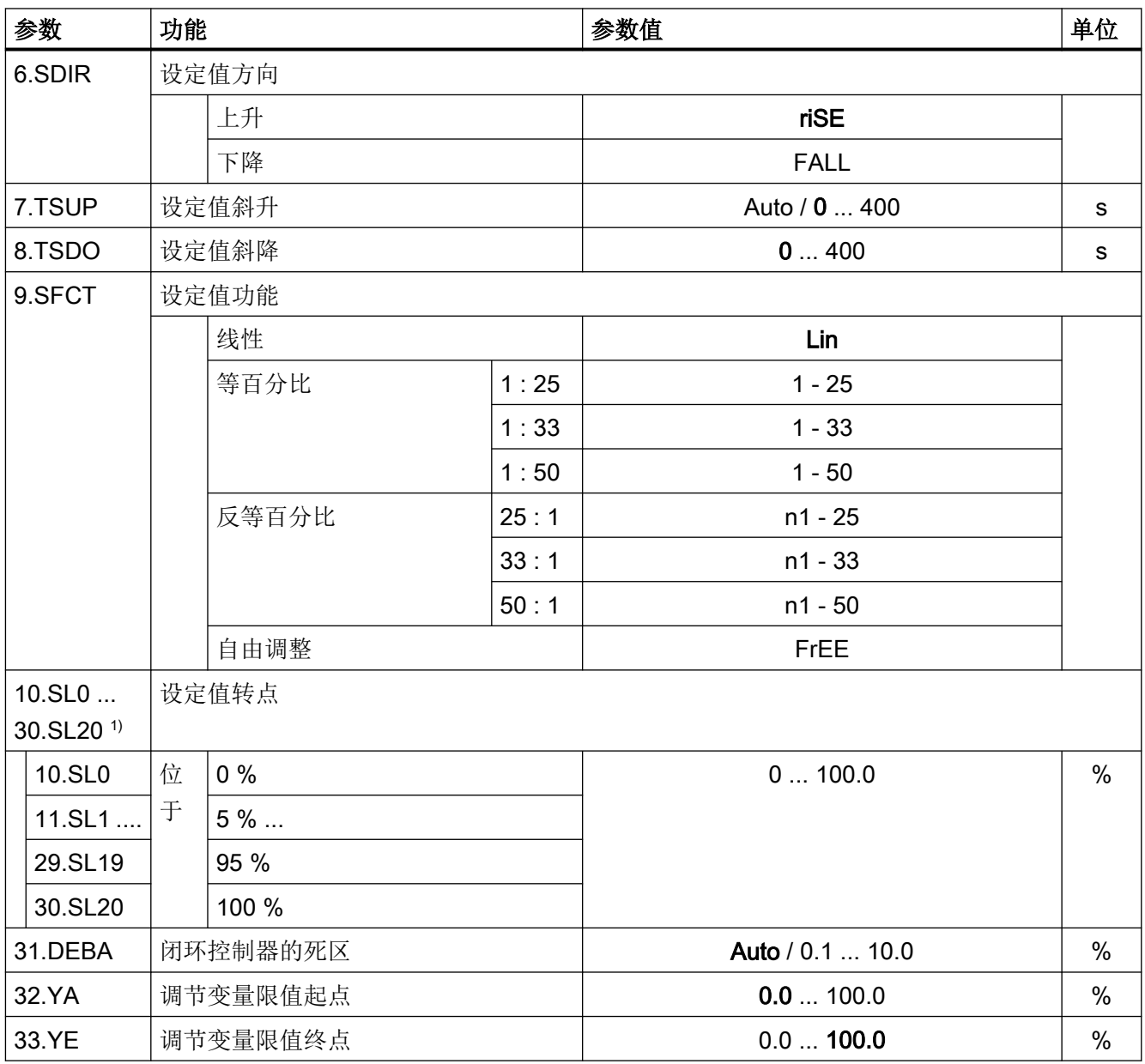

8.2 表格式参数总览

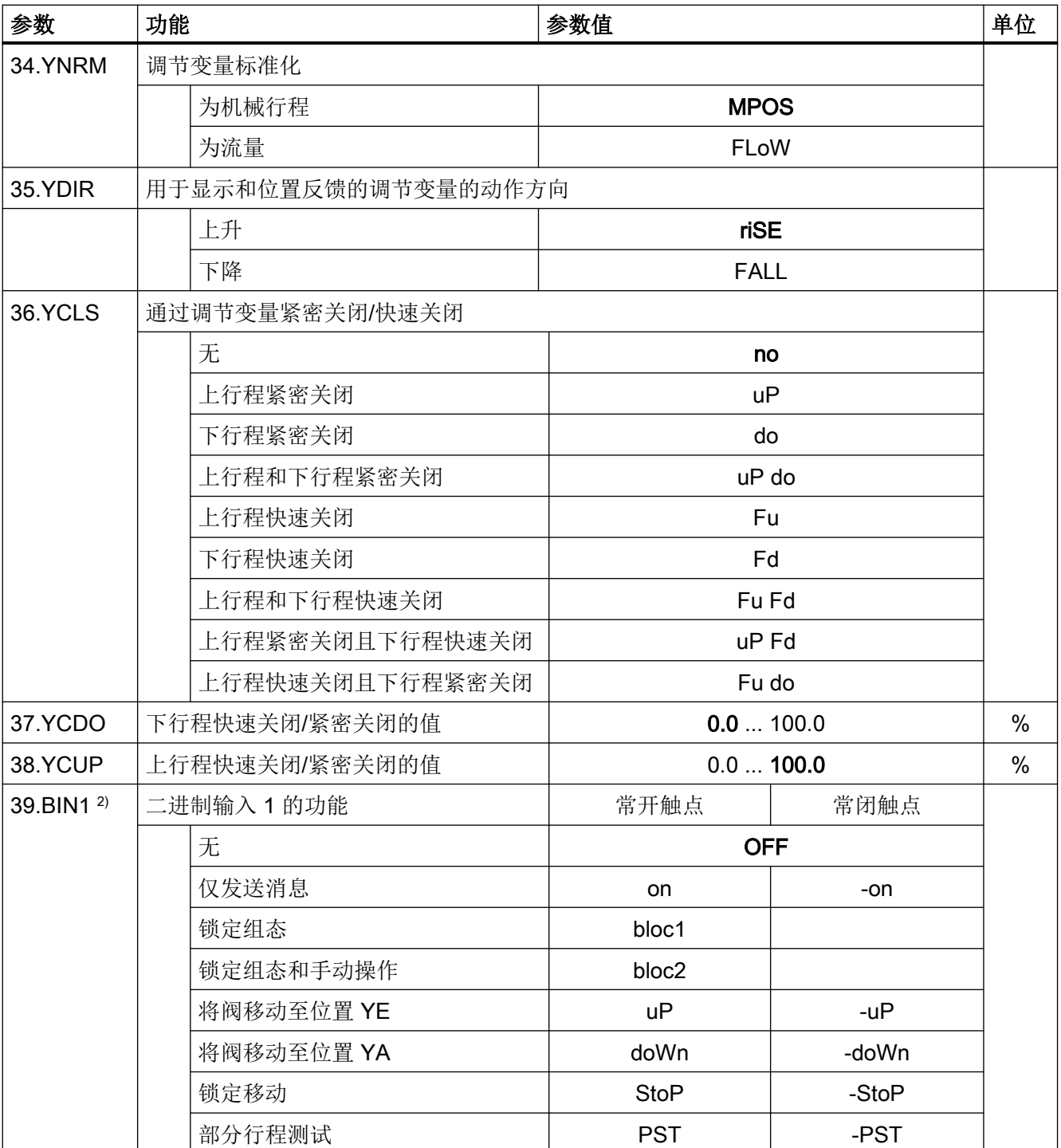

8.2 表格式参数总览

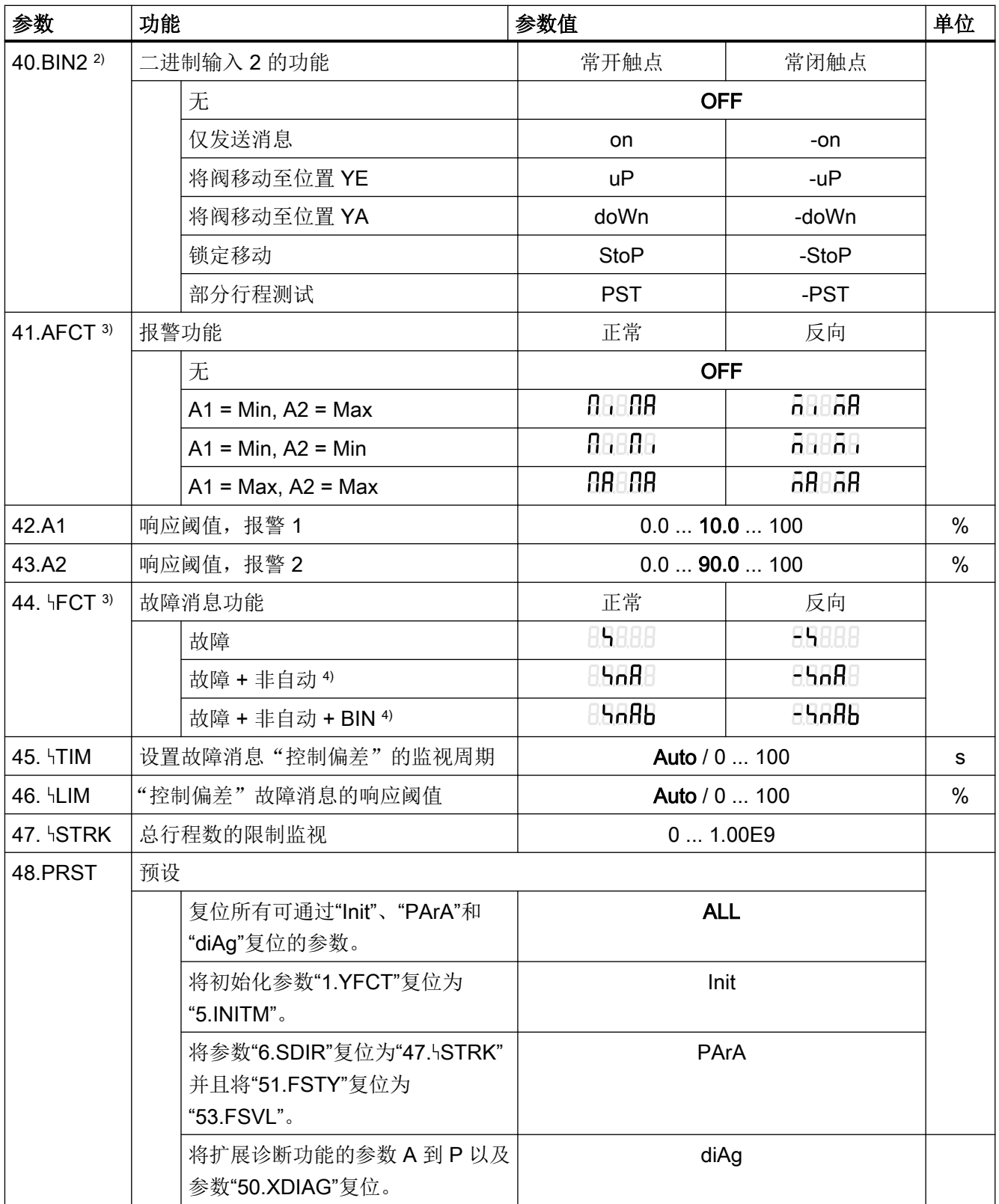

8.2 表格式参数总览

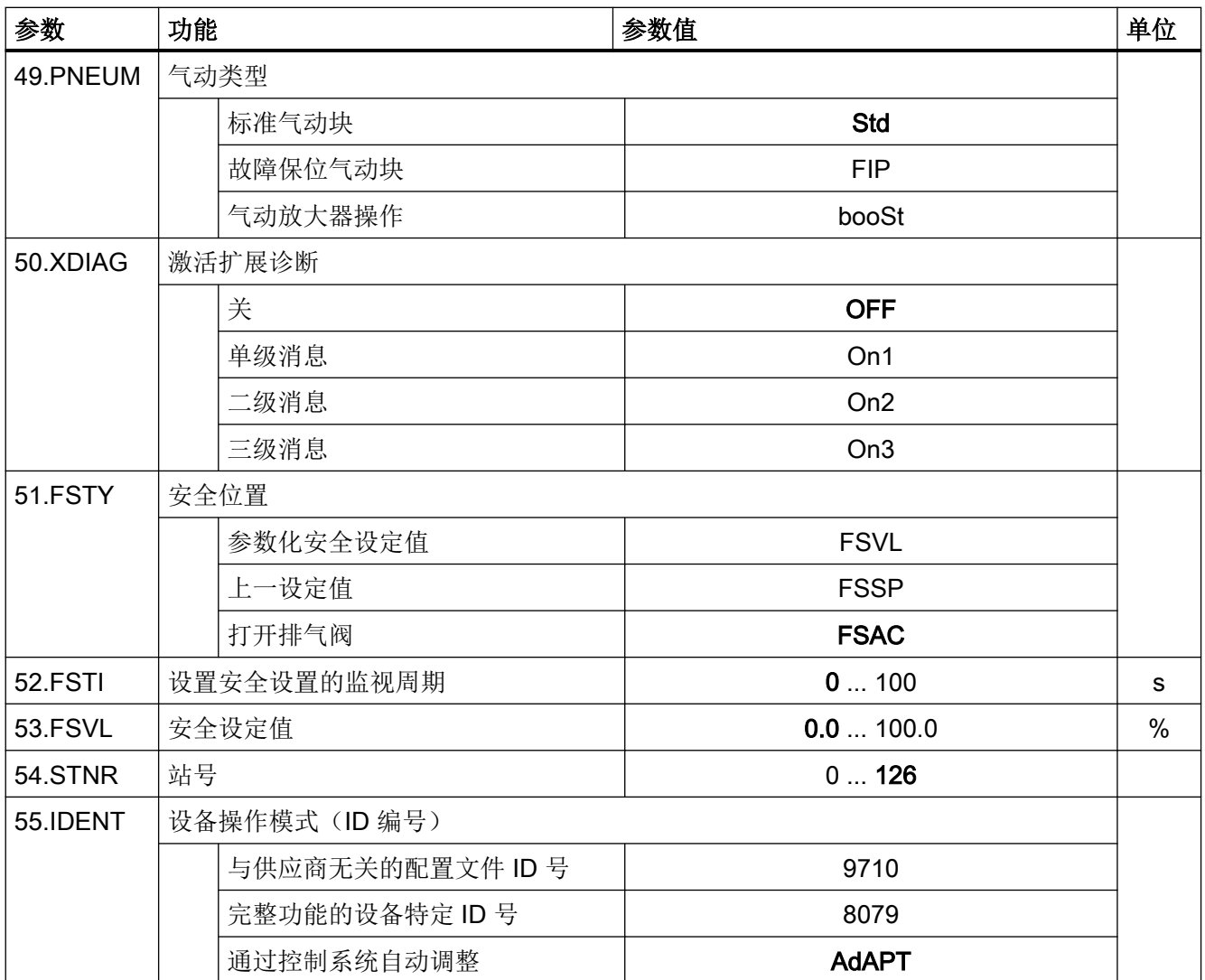

1) 仅在选择"9.SFCT = FrEE"时才会出现设定值转点。

- 2) "常闭"表示:在开关打开或处于 Low 输出时的操作 "常开"表示:在开关闭合或处于 High 输出时的操作
- 3) "正常"表示:High 电平,无故障消息 "反向"表示:Low 电平,无故障消息
- 4) "+"表示:逻辑 OR 组合

8.2 表格式参数总览

## 8.2.3 高级诊断参数 A 到 P 概述

#### 简介

这些参数用于设置定位器的扩展诊断功能。

## 说明

#### 出厂设置

出厂设置参数值以粗体印于下表。

## 说明

#### 显示

仅在通过设置为"On1"、"On2"或"On3"的""50.XDIAG"[激活扩展诊断](#page-166-0) (页 [167\)](#page-166-0)"参数激活了扩 展诊断后,才会显示参数 A 到 P 及其子参数。

## 参数 A 概述

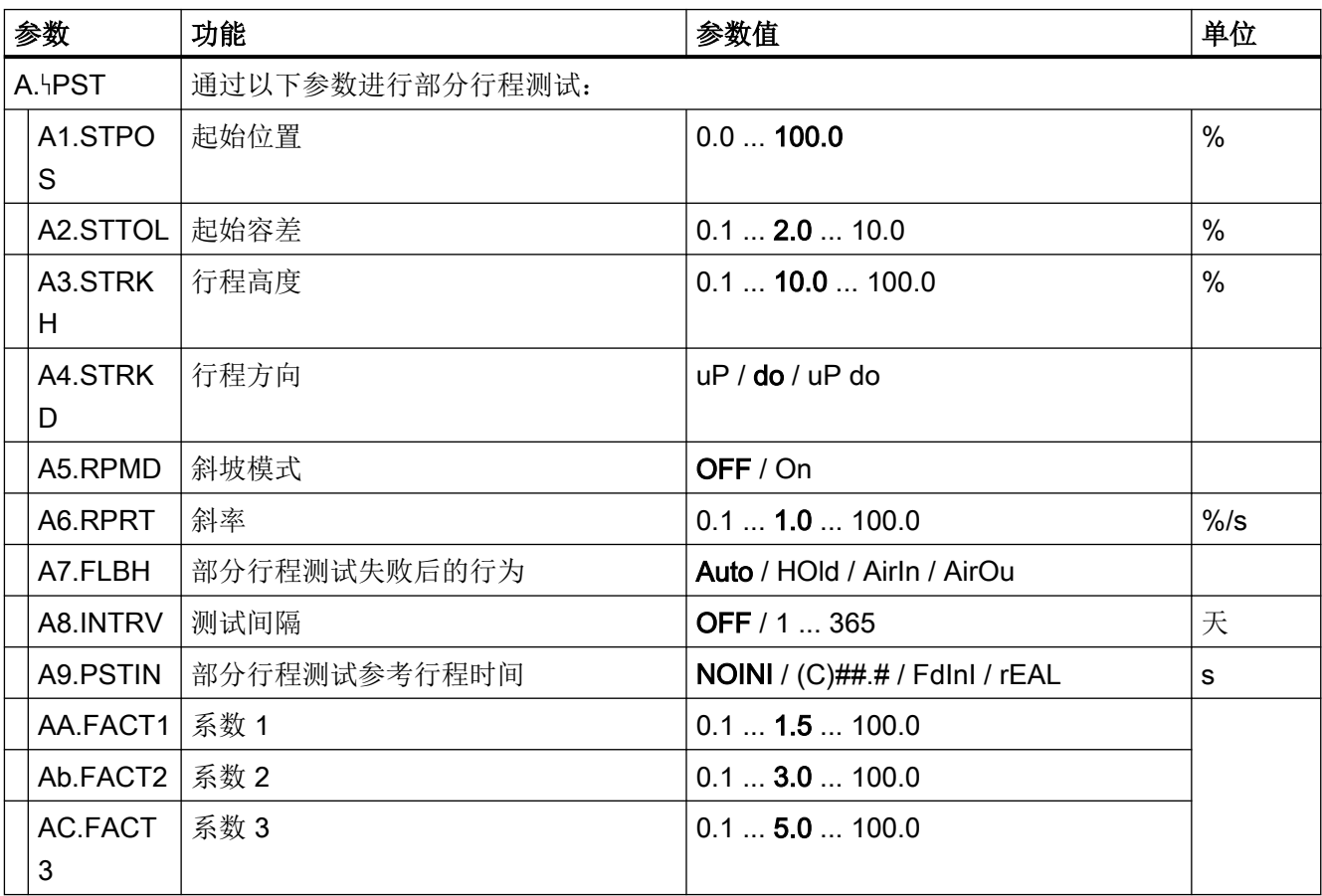
8.2 表格式参数总览

# 参数 b 概述

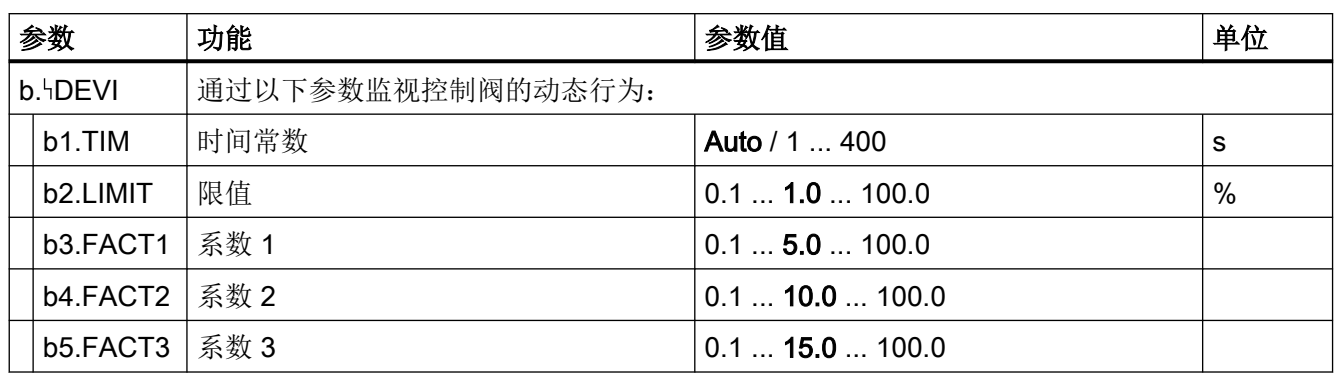

# 参数 C 概述

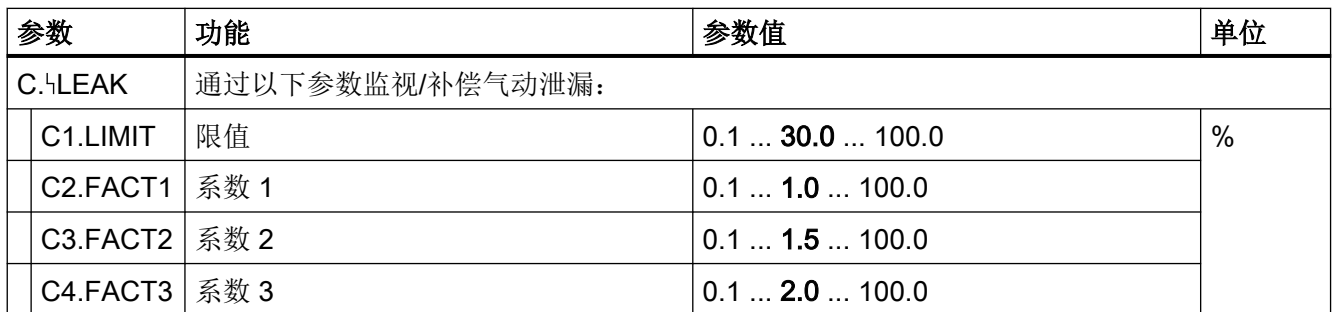

# 参数 d 概述

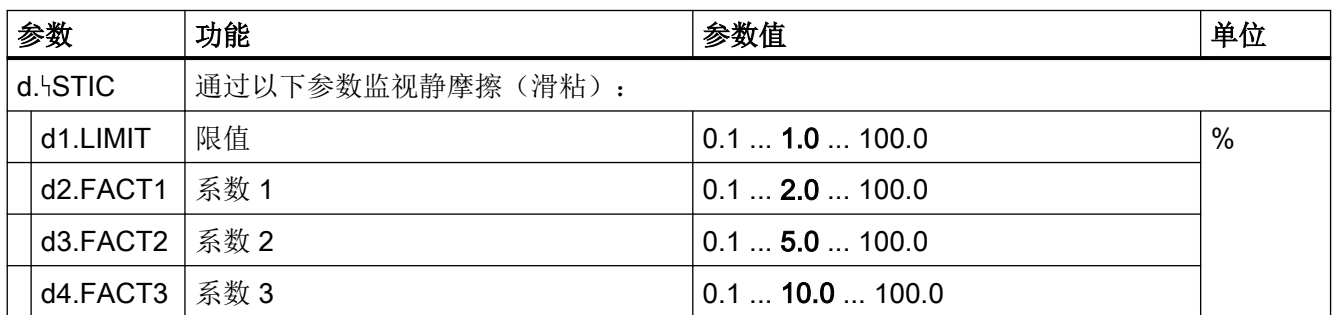

# 参数 E 概述

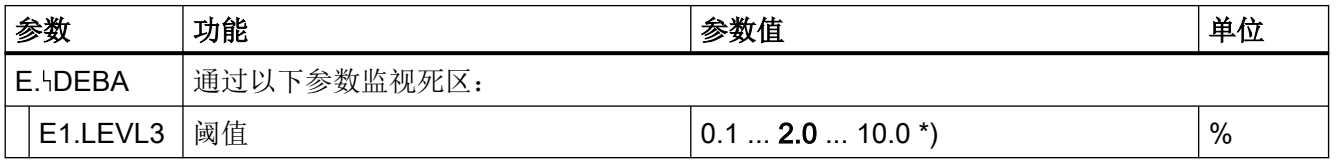

8.2 表格式参数总览

\*) 监视范围"0.1"到"2.9"内的值。不监视"3.0"到"10.0"之间的值。

# 参数 F 概述

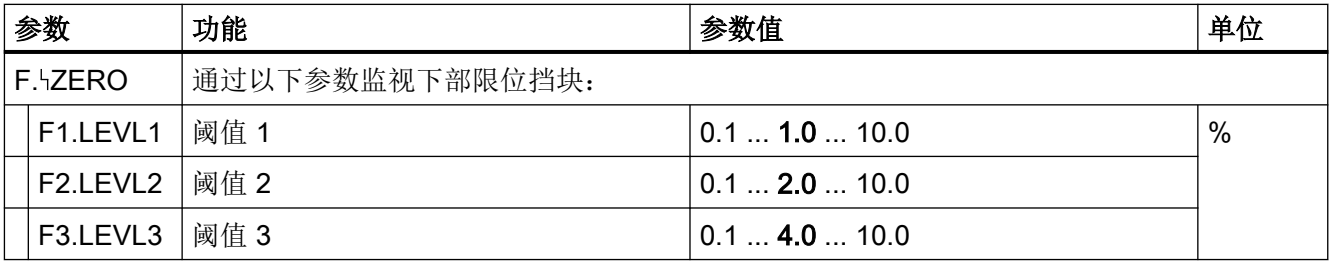

# 参数 G 概述

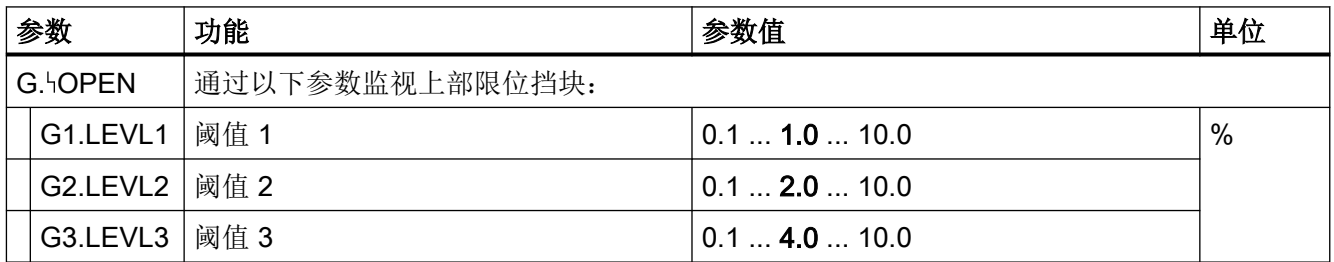

# 参数 H 概述

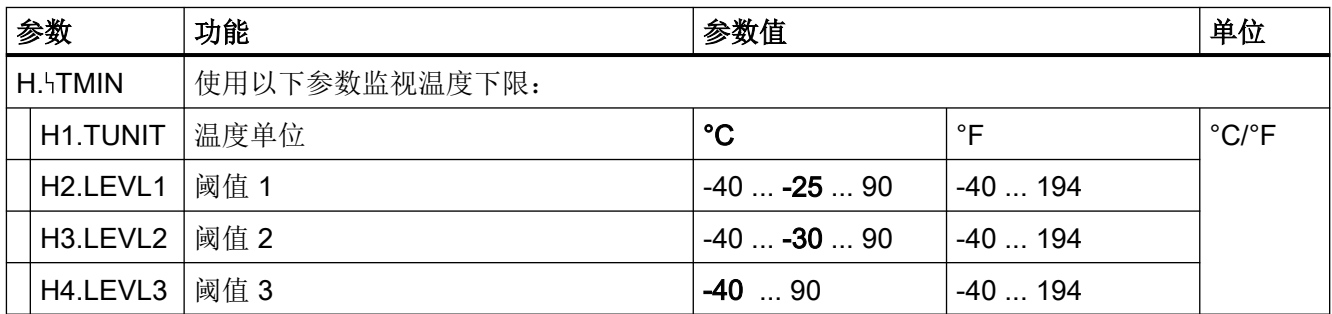

8.2 表格式参数总览

# 参数 J 概述

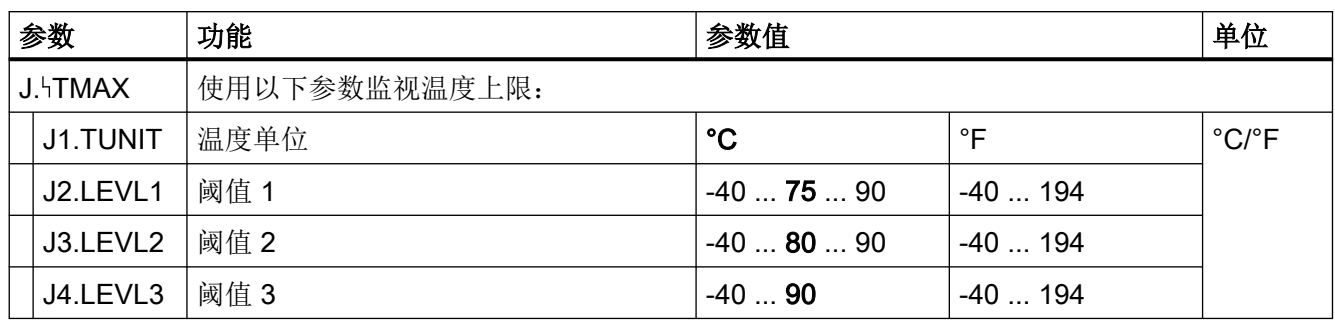

# 参数 L 概述

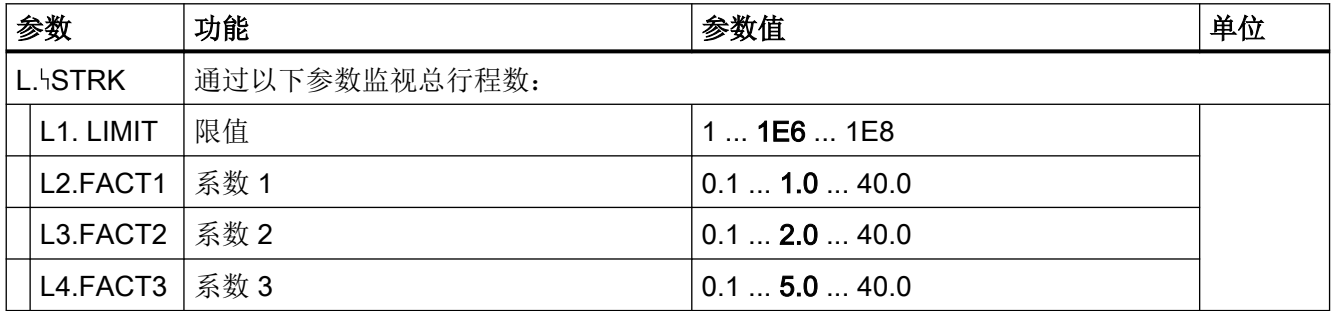

# 参数 O 概述

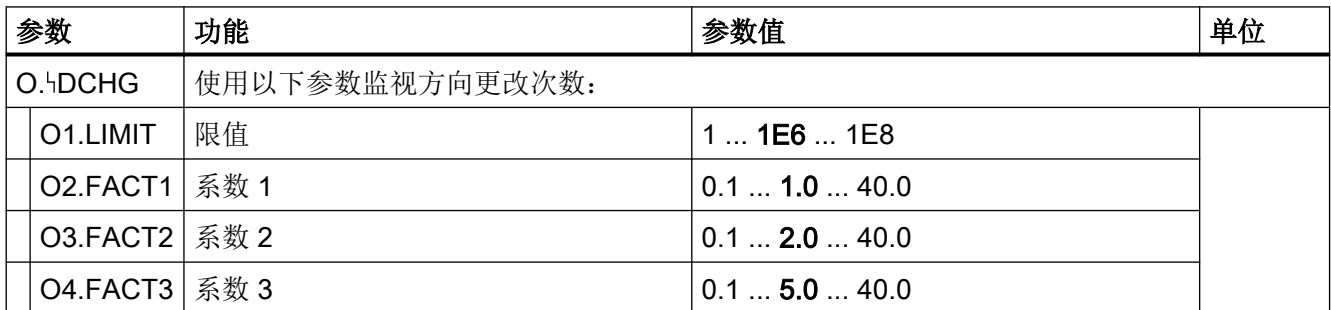

# 参数 P 概述

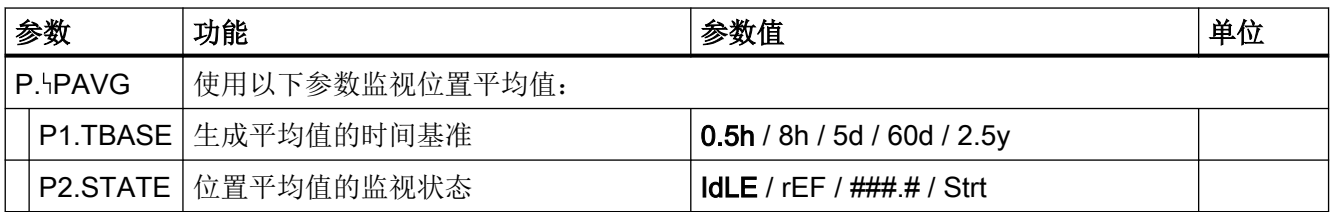

8.3 参数说明

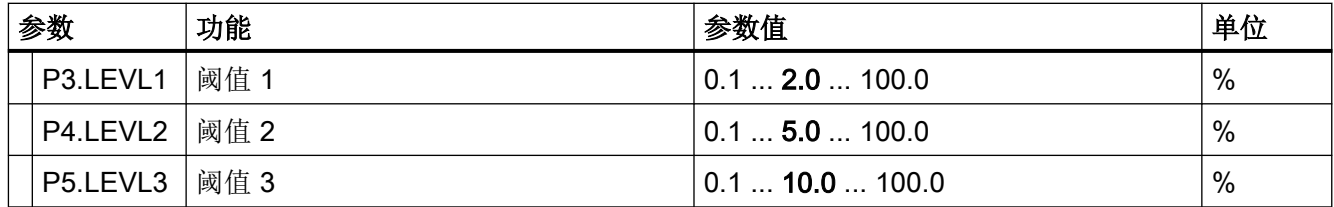

# 8.3 参数说明

8.3.1 初始化参数 1 到 5

# 8.3.1.1 "1.YFCT"类型的执行机构

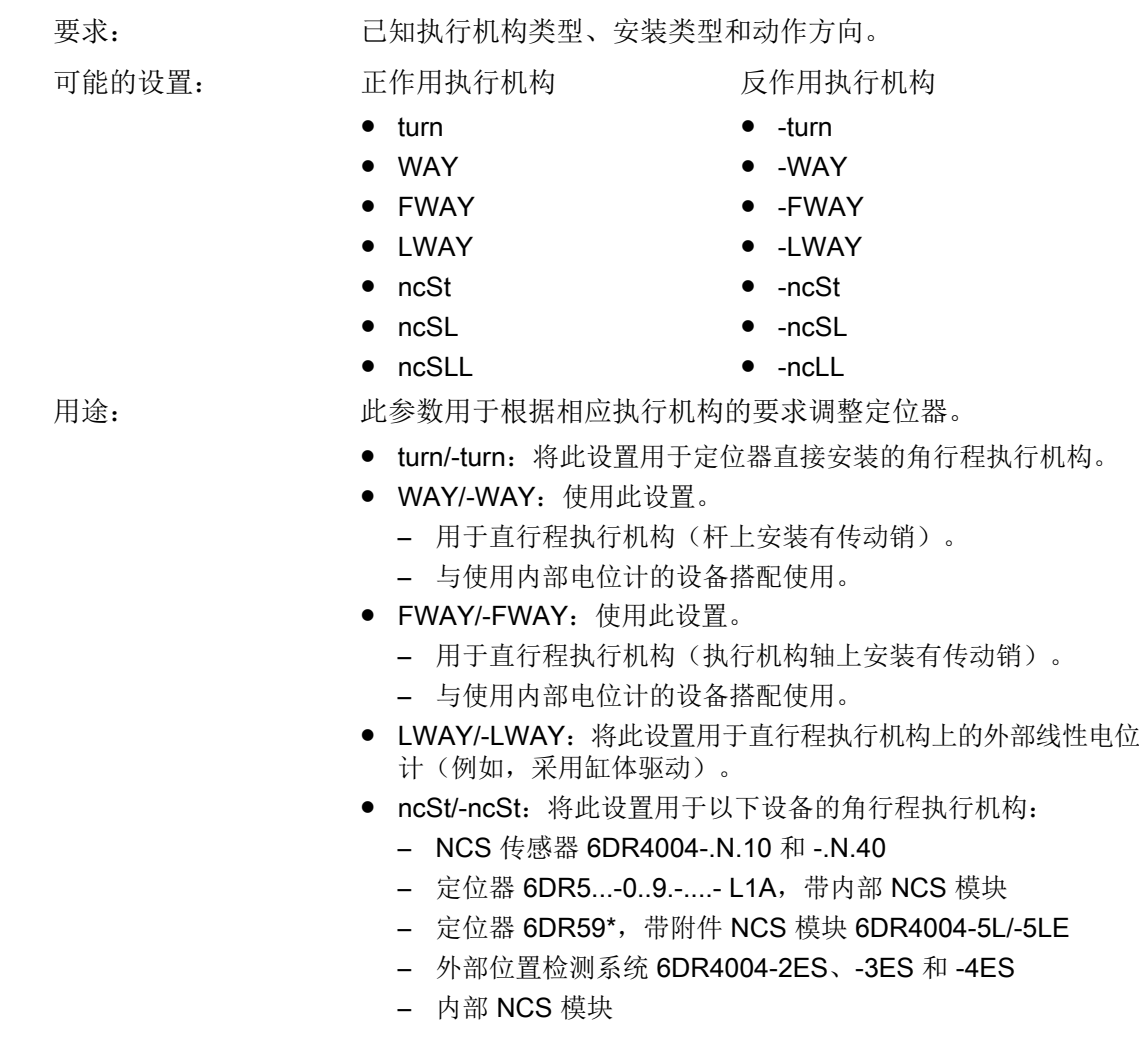

- ncSL/-ncSL: 将此设置用于行程 < 14 mm (0.55 英寸)的直行程 执行机构上的 NCS 传感器 6DR4004-.N.20。
- ncSLL/-ncLL: 将此设置用于以下设备的直行程执行机构:
	- 用于行程 > 14 mm (0.55 英寸) 的 NCS 传感器 6DR4004-.N.30。
	- 定位器 6DR5...-0..9.-....- L1A, 带内部 NCS 模块
	- 定位器 6DR59\*,带附件 NCS 模块 6DR4004-5L/-5LE
	- 外部位置检测系统 6DR4004-2ES、-3ES 和 -4ES
	- 内部 NCS 模块。无应用于内部 NCS 模块的限制。

如果执行机构采用反动作方向,则使用带减号的设置,例如"反 转"(-turn)。

### 说明: 正常动作方向执行机构的含义:

- 当驱动器轴、定位器轴或 NCS 传感器的磁体以顺时针方向旋转 时,角行程执行机构关闭。
- 当执行机构轴向下移动并且定位器轴或 NCS 传感器的磁体以逆时 针方向旋转时,直行程执行机构关闭。

### 反动作方向执行机构的含义:

- 当驱动器轴、定位器轴或 NCS 传感器的磁体以逆时针方向旋转 时,角行程执行机构关闭。
- 当执行机构轴向下移动并且定位器轴或 NCS 传感器的磁体以顺时 针方向旋转时,直行程执行机构关闭。

#### 附加信息:

- ● ["3.YWAY"](#page-149-0)行程范围 (页 [150\)](#page-149-0)参数仅针对"WAY"、"-WAY"、 "ncSLL"或"-ncLL"显示。
- turn/-turn: "2.YAGL"反馈的额定旋转角度 (页 149)参数自动设置 为 90°,且无法更改。
- WAY/-WAY: 定位器对非线性进行补偿。非线性是由于直行程执 行机构的线性移动转换为定位器轴的旋转移动所导致的。有关正 确补偿,请参见"[准备要调试的直行程执行机构](#page-121-0) (页 [122](#page-121-0))"部分。

出厂设置: WAY

### 8.3.1.2 "2.YAGL"反馈的额定旋转角度

条件: 传动比选择器的值与在"2.YAGL"参数中设置的值相匹配。只有这 样,显示屏上显示的值才与实际位置相匹配。

- 可能的设置: 33°
	- $90°$

支持 PROFIBUS PA 的 SIPART PS2 操作说明, 05/2019, A5E36494777-AC 149

<span id="page-149-0"></span>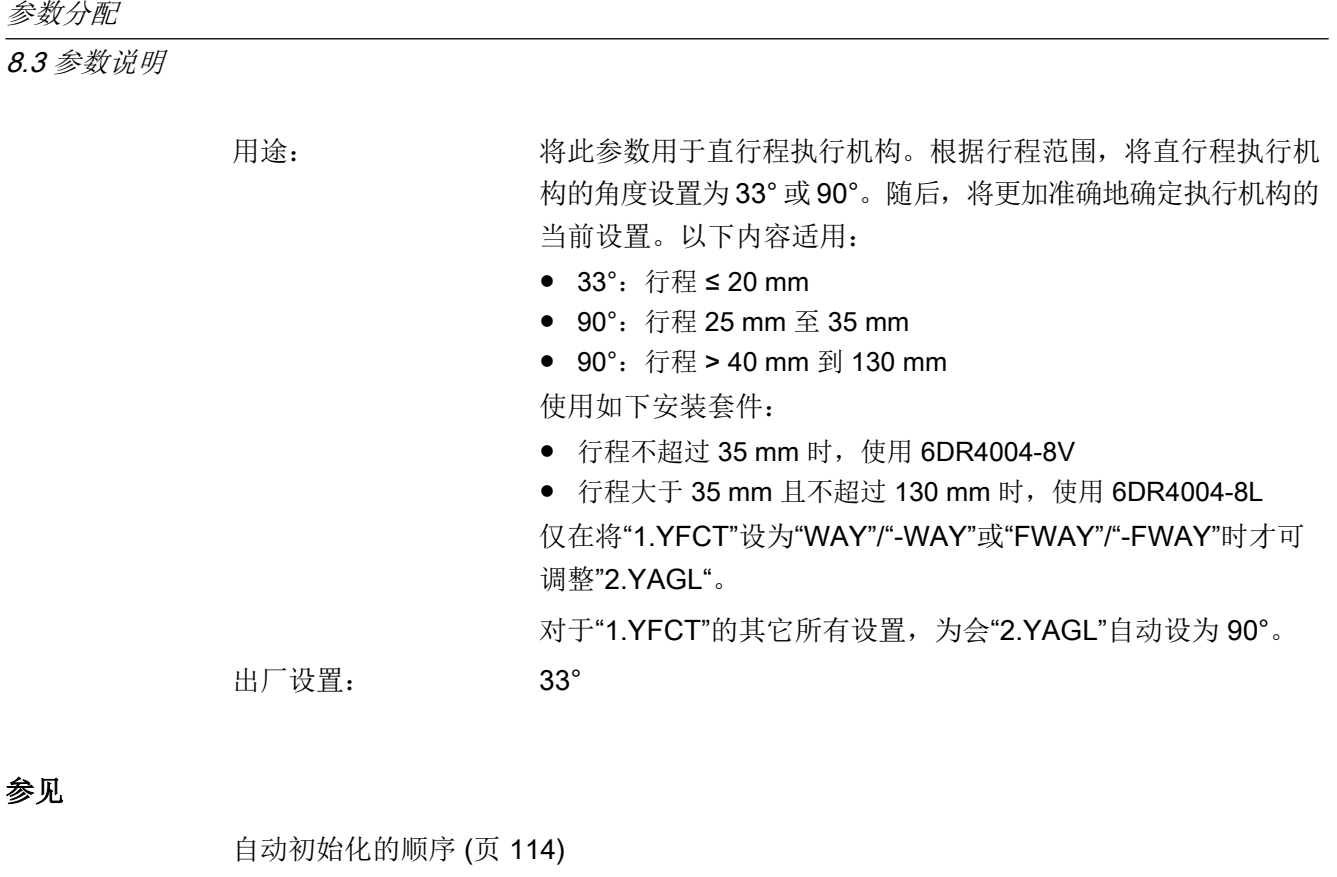

# 8.3.1.3 "3.YWAY"行程范围

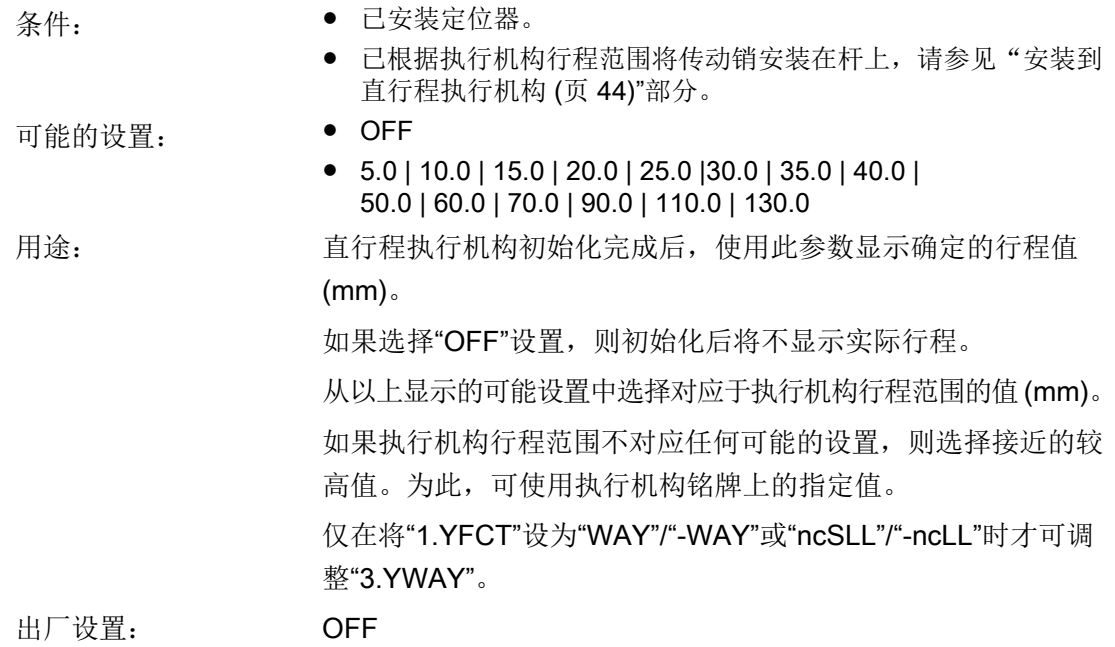

# 8.3.1.4 "4.INITA"初始化(自动)

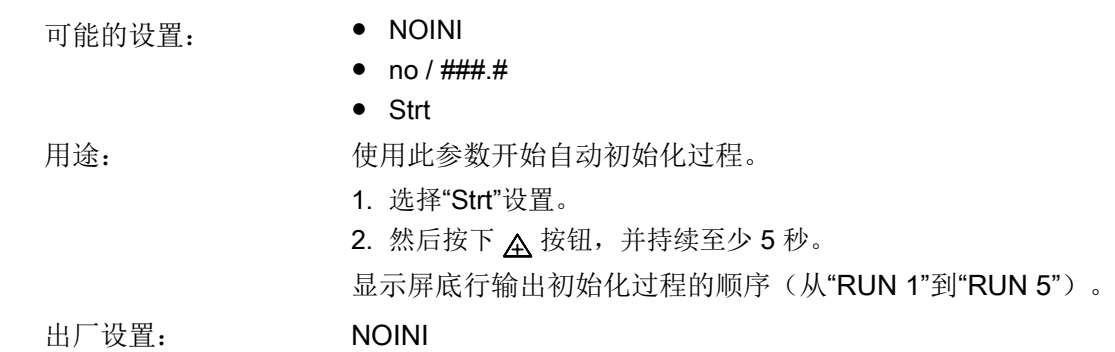

# 8.3.1.5 "5.INITM"初始化(手动)

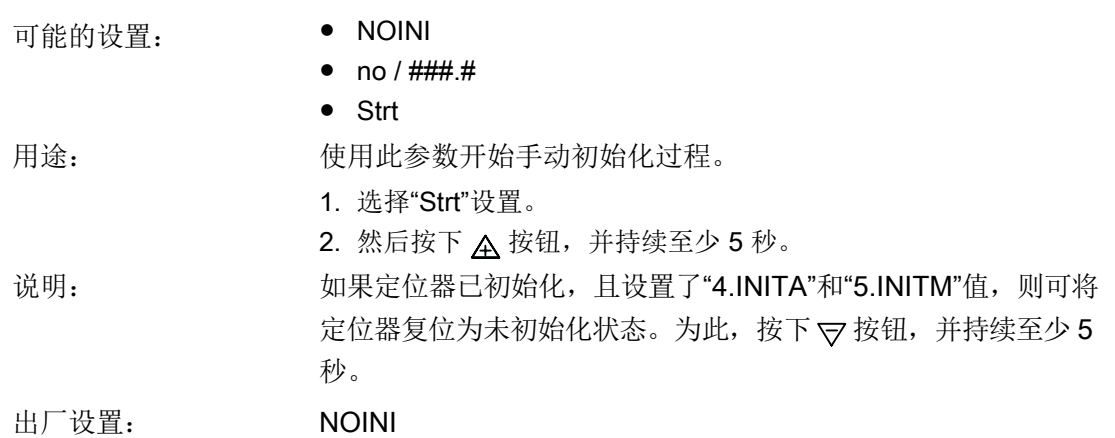

<span id="page-151-0"></span>8.3 参数说明

# 8.3.2 应用参数 6 到 55

### 8.3.2.1 "6.SDIR"设定值方向

可能的设置: ● riSE

● FALL

用途: 此参数用于设置设定值方向。设定值方向用于反转设定值的动作 方向。

- 上升 (riSE):更高的设定值输入值将导致阀门打开。
- **下降 (FALL)**: 更高的设定值输入值将导致阀门关闭。

设定值方向主要适用于分程模式和安全设置为"uP"的单作用执行 机构。

出厂设置: riSE

# 8.3.2.2 "7.TSUP"设定值斜升/"8.TSDO"设定值斜降

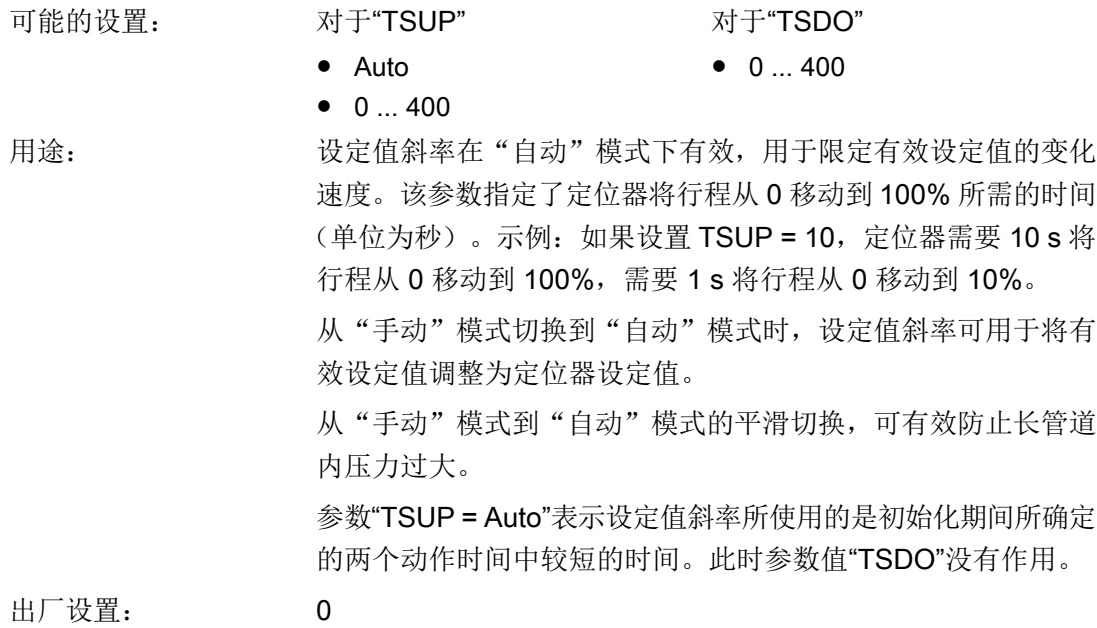

## <span id="page-152-0"></span>8.3.2.3 "9.SFCT"设定值功能

可能的设置: ● Lin

- 
- 1 25
- $1 33$
- $1 50$
- $n1 25$
- $n1 33$
- $n1 50$
- FrEE

用途: カントンの主義数可用于将非线性阀的流量特性线性化。"10.SL0"... "30.SL20"设定值转点 (页 153)参数说明中图示的可选流量特性是 对线性阀特性的仿真。

出厂设置: Lin

定位器中存储了七种阀特性,可使用"SFCT"参数进行选择:

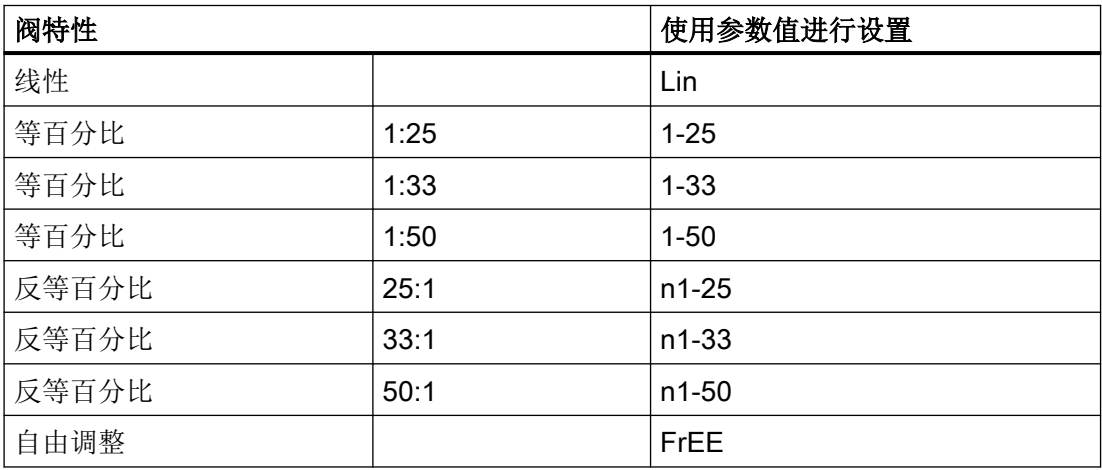

## 8.3.2.4 "10.SL0"..."30.SL20"设定值转点

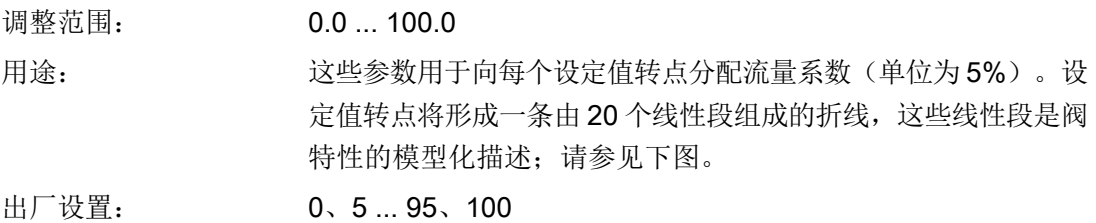

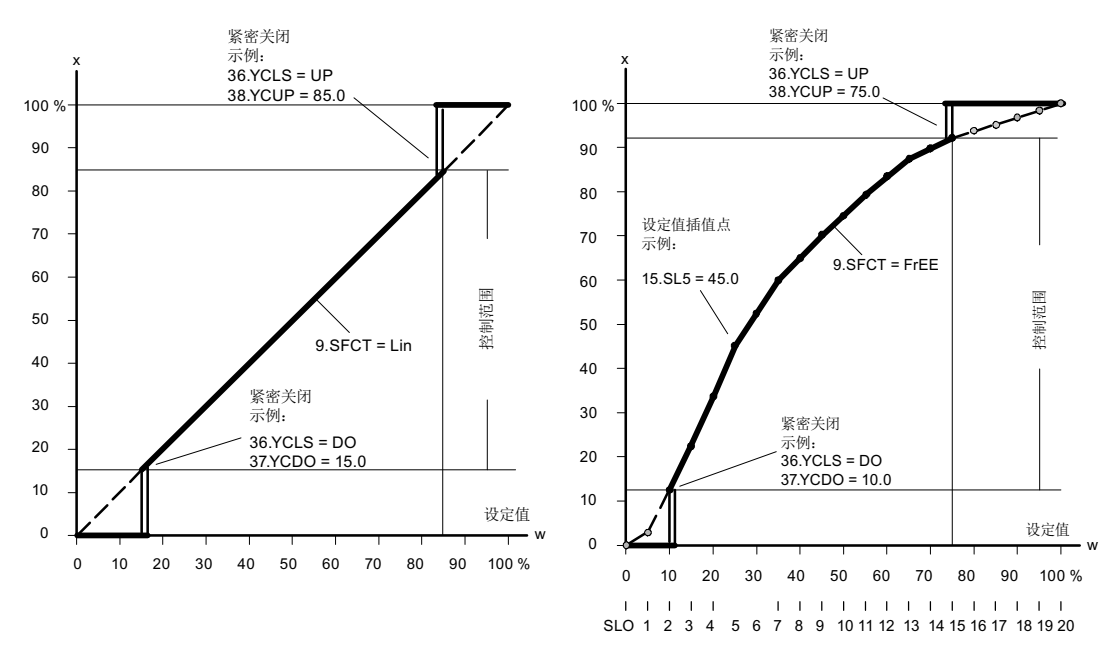

设定值特性曲线、调节变量标准化和紧密关闭功能

仅当"9.SFCT"[设定值功能](#page-152-0) (页 [153\)](#page-152-0)"参数设置为"FrEE"时才能输入设定值转点。可输入一 条单调上升特性曲线,两个连续插值点必须至少有 0.2% 的差异。

## 8.3.2.5 "31.DEBA"控制器死区

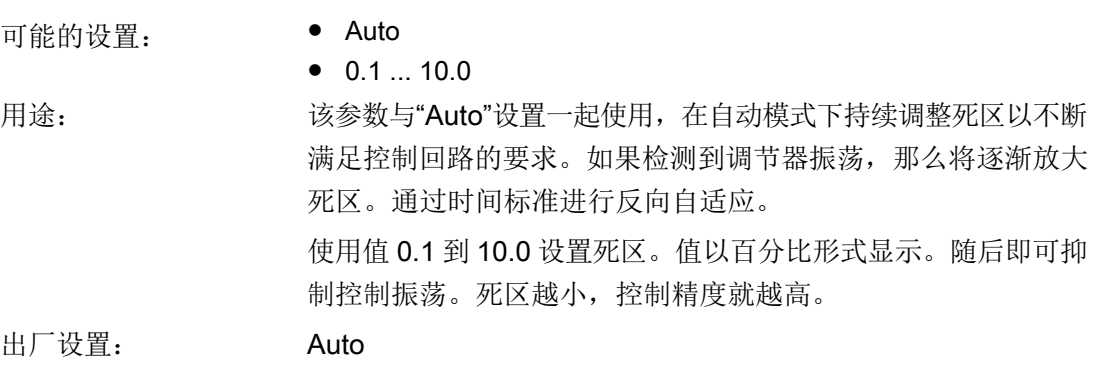

### <span id="page-154-0"></span>8.3.2.6 "32.YA"调节变量限制起点/"33.YE"调节变量限制终点

调整范围: 0.0 ... 100.0

用途: 这些参数用于将从停止位到停止位的机械执行机构行程限制为组 态值。值以百分比形式显示。这可将执行机构的机械行程范围限 制在有效范围内,防止控制闭环控制器出现积分饱和的情况。

请参见""34.YNRM"调节变量标准化 (页 155)"参数说明中的图。

#### "死角"功能

死角即是过程阀允许无流量的角度范围。例如,死角范围从阀下 部限位挡块开始,在介质开始流动的角度处结束。如果要使用阀 控制的整个信号范围(例如 4 mA 到 20 mA), 请使用此功能。 若要使用阀控制(例如球形阀和弓形阀)的全部信号范围,请将 调节变量的下限 (YA) 设置为介质开始流动时的百分比。

要使新的起始值显示为 0%, 将"34.YNRM"调节变量标准化 (页 155)设置为"FloW"。

出厂设置: 当为"YA"时: 0.0 当为"YE"时: 100.0

#### 说明

"YE"的设置值必须始终大于"YA"。

### 8.3.2.7 "34.YNRM"调节变量标准化

可能的设置: ● MPOS

- 
- FLoW

用途: 使用""32.YA"调节变量限制起点/"33.YE"调节变量限制终点 (页 155)"参数限制调节变量。该限制将导致显示和电流输出位置 反馈有两种不同的标定类型"MPOS"和"FLoW"。 MPOS 标定显示初始化的上下限位挡块之间的机械位置(0% 到 100%)。该位置不受""32.YA"调节变量限制起点/"33.YE"调节变 量限制终点 (页 155)"参数影响。"YA"和"YE"参数显示在 MPOS 标

> 定中。 FLoW 标定为 0% 到 100% 的标准化形式, 表示"YA"和"YE"参数 之间的范围。超出此范围,设定值 w 也始终是 0% 到 100%。这 可能导致流量比例显示和位置反馈。使用阀特性同样会导致流量 比例显示和位置反馈。

为计算控制偏差,显示中的设定值也将以相应标定显示。 以下示例使用 80-mm 的直行程执行机构说明了行程与标定和 "YA"、"YE"参数的关系;请参见下图。

出厂设置: MPOS

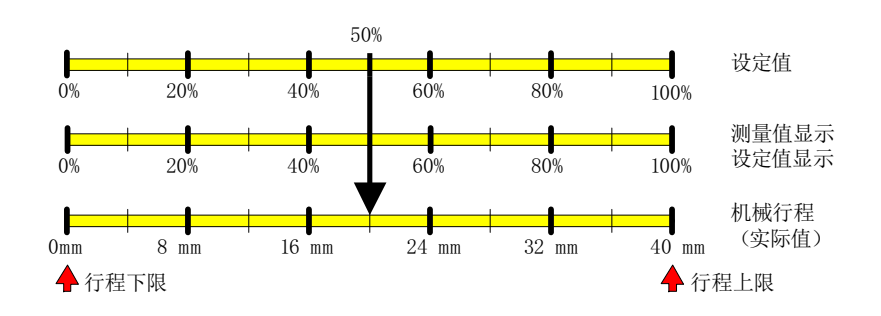

图 8-1 YNRM = MPOS 或 YNRM = FLoW: 默认: YA = 0 % 和 YE = 100 %

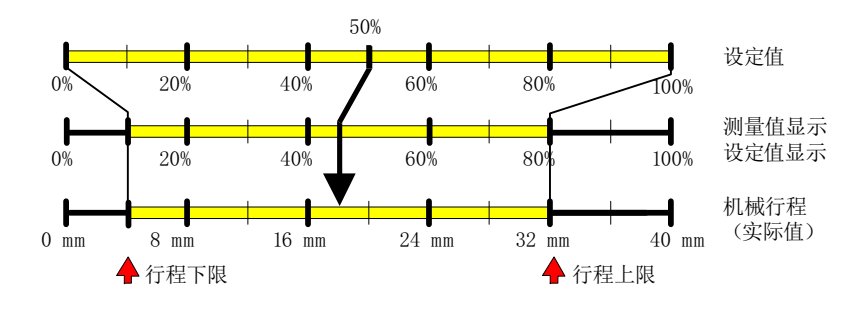

图 8-2 示例: YNRM = MPOS, YA = 10 %, YE = 80 %

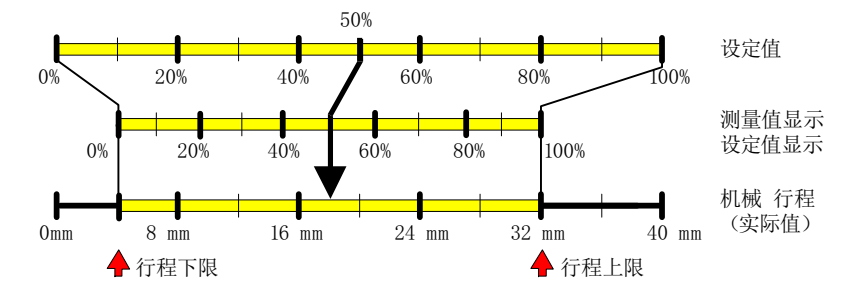

图 8-3 示例: YNRM = FLoW, YA = 10 %, YE = 80 %

# <span id="page-156-0"></span>8.3.2.8 "35.YNRM"显示和位置反馈调节变量的动作方向

可能的设置: ● riSE

● FALL

用途: 此参数用于设置显示和位置反馈的动作方向。方向可以是上升趋 势或下降趋势。

出厂设置: riSE

# 8.3.2.9 "36.YCLS"通过调节变量紧密关闭/快速关闭

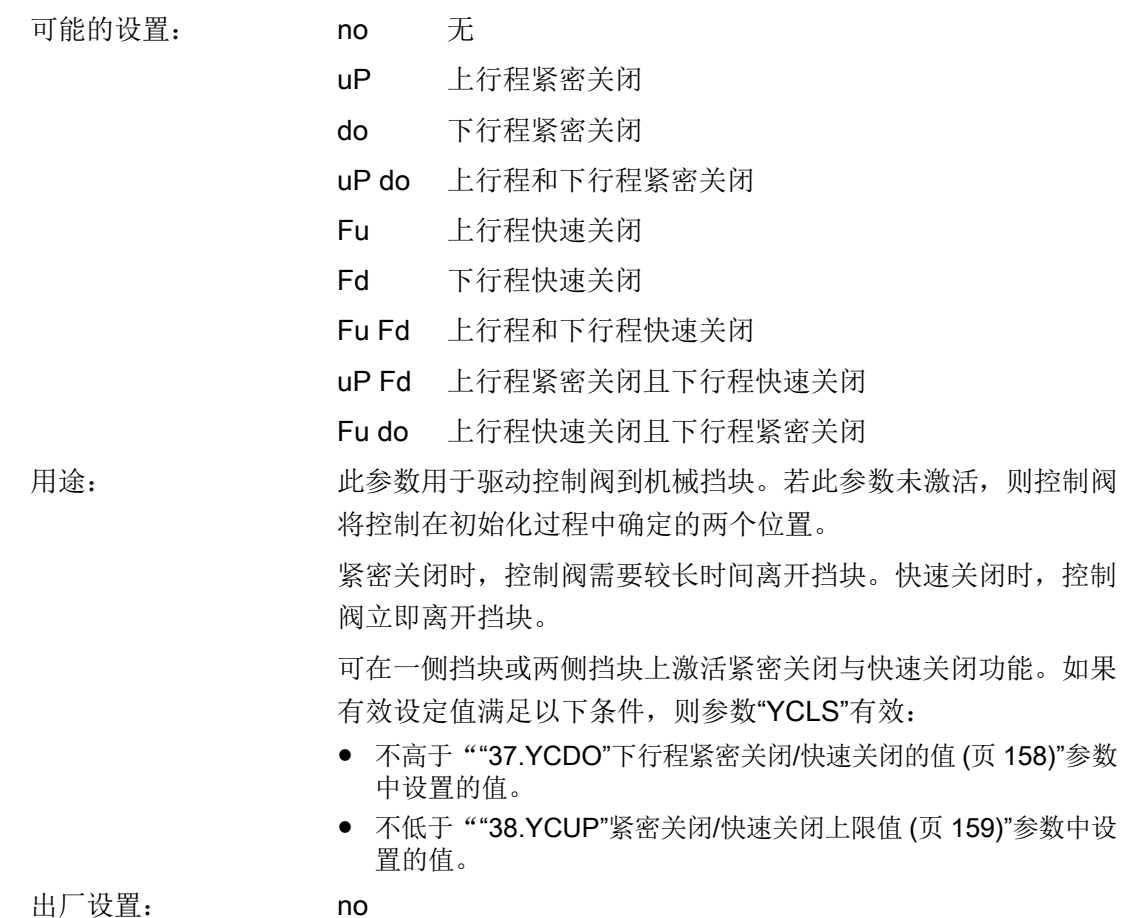

<span id="page-157-0"></span>请参见"34.YNRM"[调节变量标准化](#page-154-0) (页 [155](#page-154-0))和["10.SL0"..."30.SL20"](#page-152-0)设定值转点 (页 [153](#page-152-0))参数 说明中的图。

#### 说明

#### 已激活紧密关闭/快速关闭功能

如果已激活该功能, 则对于参数""46.\\LIM""[控制偏差"故障消息的响应阈值](#page-163-0) (页 [164\)](#page-163-0)", 关 闭在相应溢出方向上的控制偏差监视。以下说明适用:"YCDO: < 0 %"且"YCUP: > 100 %"。 此功能尤其适用于带衬套的阀门。如需长期监视挡块位置,建议激活"F. ZERO"和"G. h OPEN"参数。

## 8.3.2.10 "37.YCDO"下行程紧密关闭/快速关闭的值

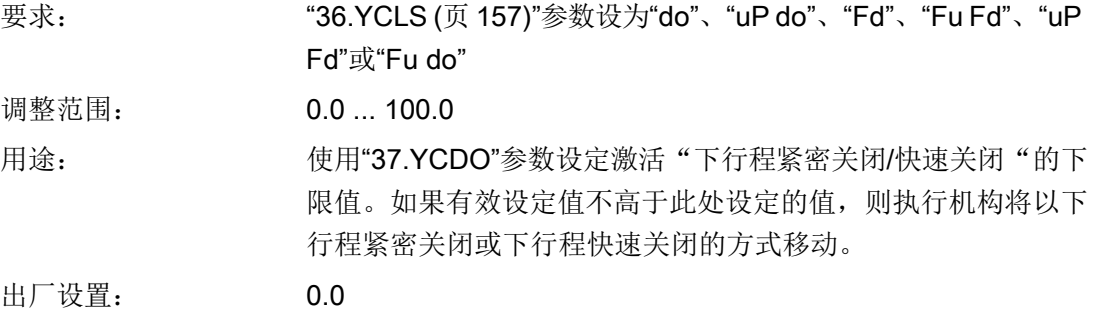

### 说明

"37.YCDO"参数的值始终小于"38.YCUP (页 158)"参数的值。紧密关闭功能的固定滞后为 1%。参数"37.YCDO"对应于机械挡块。"37.YCDO"与参数"[6.SDIR](#page-151-0) (页 [152](#page-151-0))"和"[35.YDIR](#page-156-0) (页 [157\)](#page-156-0)"中设定的值无关。

## 8.3.2.11 "38.YCUP"上行程紧密关闭/快速关闭的值

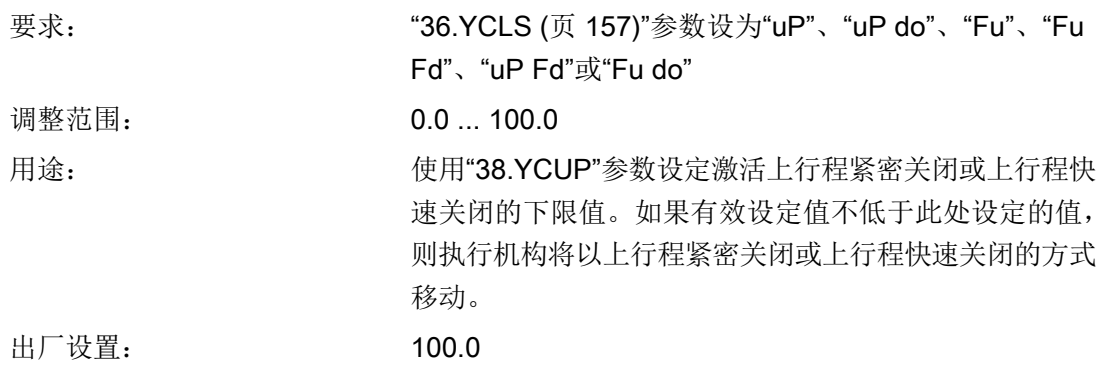

### <span id="page-158-0"></span>说明

["37.YCDO](#page-157-0) (页 [158\)](#page-157-0)"参数的值始终小于"38.YCUP"参数的值。紧密关闭功能的固定滞后为 1%。参数"38.YCUP"对应于机械挡块。"38.YCUP"与参数 "[6.SDIR](#page-151-0) (页 [152\)](#page-151-0)"和 "[35.YDIR](#page-156-0) (页 [157](#page-156-0))"中设定的值无关。

### 8.3.2.12 "38.YCUP"紧密关闭/快速关闭上限值

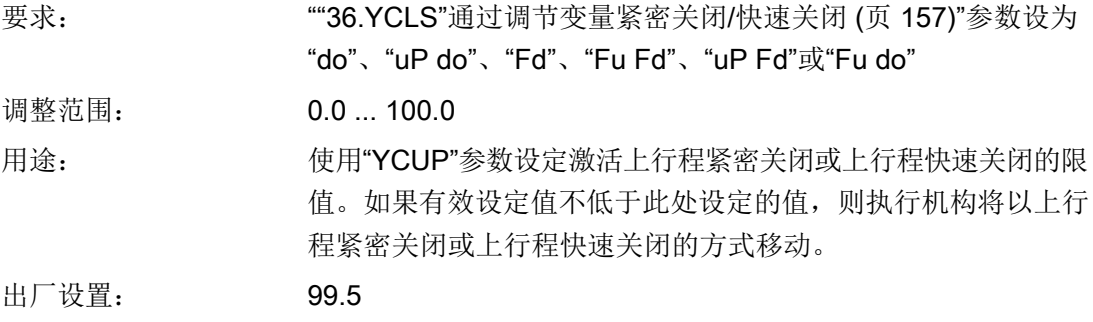

#### 说明

"YCDO"参数的值始终小于"YCUP"参数的值。紧密关闭/快速关闭功能的固定滞后为 1%。 "YCUP"参数与机械停位有关。"YCUP"与"6.SDIR"[设定值方向](#page-151-0) (页 [152\)](#page-151-0)和["35.YNRM"](#page-156-0)显示和 [位置反馈调节变量的动作方向](#page-156-0) (页 [157\)](#page-156-0)参数中设置的值无关。

### 8.3.2.13 "39.BIN1"/"40.BIN2"二进制输入功能

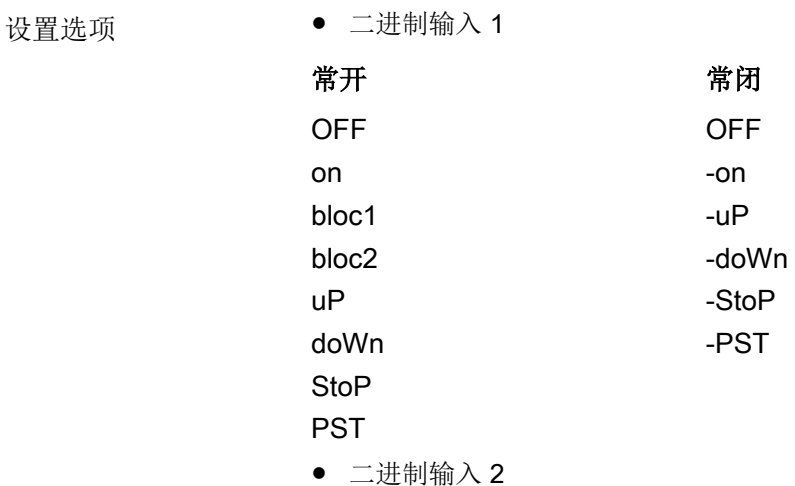

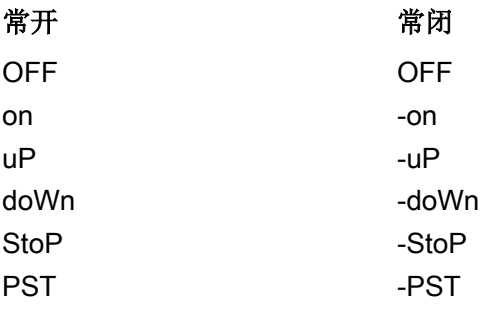

用途: 这些参数用于确定二进制输入的功能。下面介绍了可能的功能。动 作方向可调整为常闭或常开模式。

- BIN1 或 BIN2 = On 或 -On 外围设备(例如压力开关或温度开关)的二进制消息经通信接口 被读取或通过逻辑 OR 组合与其它消息一起触发错误消息输出。
- $\bullet$  BIN1 = bLoc1 使用此参数值互锁"组态"模式和调整。例如,可在端子 9 和 10 之间使用跳线执行锁定。
- $\bullet$  BIN1 = bLoc2 如果已激活二进制输入 1,则将锁定"手动"和"组态"模式。
- BIN1 或 BIN2 = 触点 uP 或 doWn 关闭, 或 触点 -uP 或 -doWn 打开 如果已激活二进制输入, 则执行机构将使用""32.YA"[调节变量限](#page-154-0)

制起点/"33.YE"[调节变量限制终点](#page-154-0) (页 [155\)](#page-154-0)"参数定义的值在"自 动"模式中进行控制。 ● BIN1 或 BIN2 触点关闭 = StoP 或 -StoP 触点打开

在"自动"模式中,如果已激活二进制输入,则将禁用压电阀。执 行机构保持上一个位置不变。利用这种方法,可在不使用初始化 功能的情况下完成泄漏测量。

- BIN1 或 BIN2 = PSt 或 -PSt 使用二进制输入 1 或 2,可通过选择常闭或常开开关触发部分行 程测试。
- BIN1 或 BIN2 = OFF

无功能

二进制输入 1 的特殊功能: 如果在"P 手动模式"下, 使用端子 9 和10 之间的跳线激活二进制输入 1, 那么在按下 图 按钮时, 将 显示固件版本。

如果上述功能之一与"BIN1"和"BIN2"参数同时激活,则:

"Blocking"的优先级高于"uP"。"uP"的优先级高于"doWn"。 "doWn"的优先级高于"PST"。

出厂设置: OFF

## <span id="page-160-0"></span>8.3.2.14 "41.AFCT"报警功能

可能的设置: 请参见以下表示

用途: 该参数可用于确定特定值,高于或低于给定的偏移或角度时将会 出现提示消息。报警触发(限值)与 MPOS 量程有关。报警通过 报警模块发出信号。除此之外,报警还可通过通信接口读取。 针对下一个系统, 二进制输出的动作方向可由"High 激活"调整为 "Low 激活"。

出厂设置: OFF

8.3 参数说明

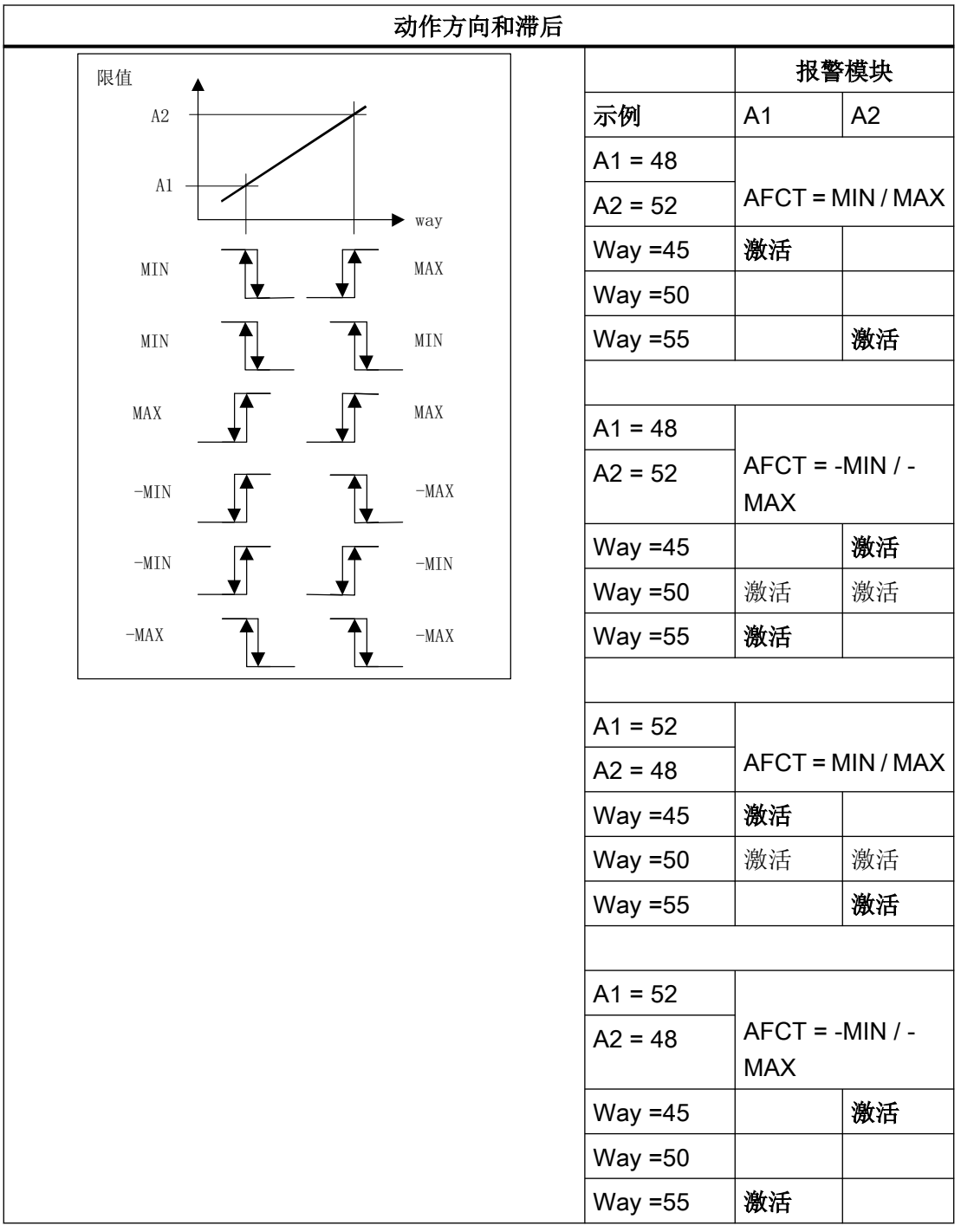

# 说明

如果扩展诊断使用设置为"On3"的参数""50.XDIAG"[激活扩展诊断](#page-166-0) (页 [167\)](#page-166-0)"激活, 则报警不 会通过报警模块输出。报警 A1 通过设置"On2"输出。但是,可随时通过通信接口发出通知。

# 8.3.2.15 "42.A1"/"43.A2"报警响应阈值

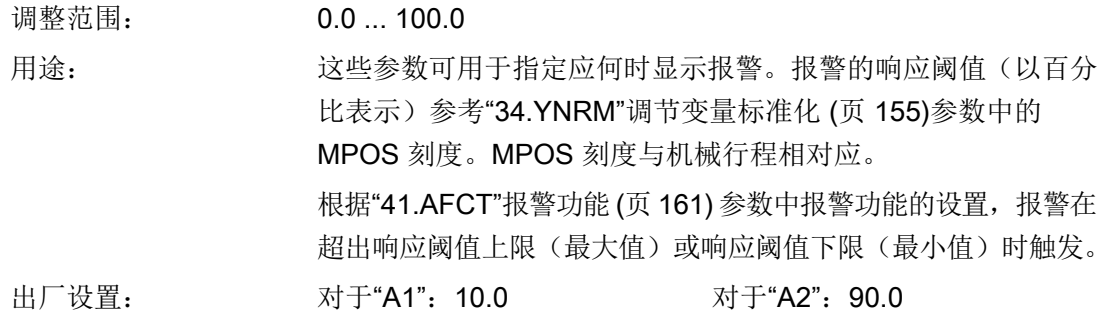

# 8.3.2.16 "44.\\FCT"功能故障消息

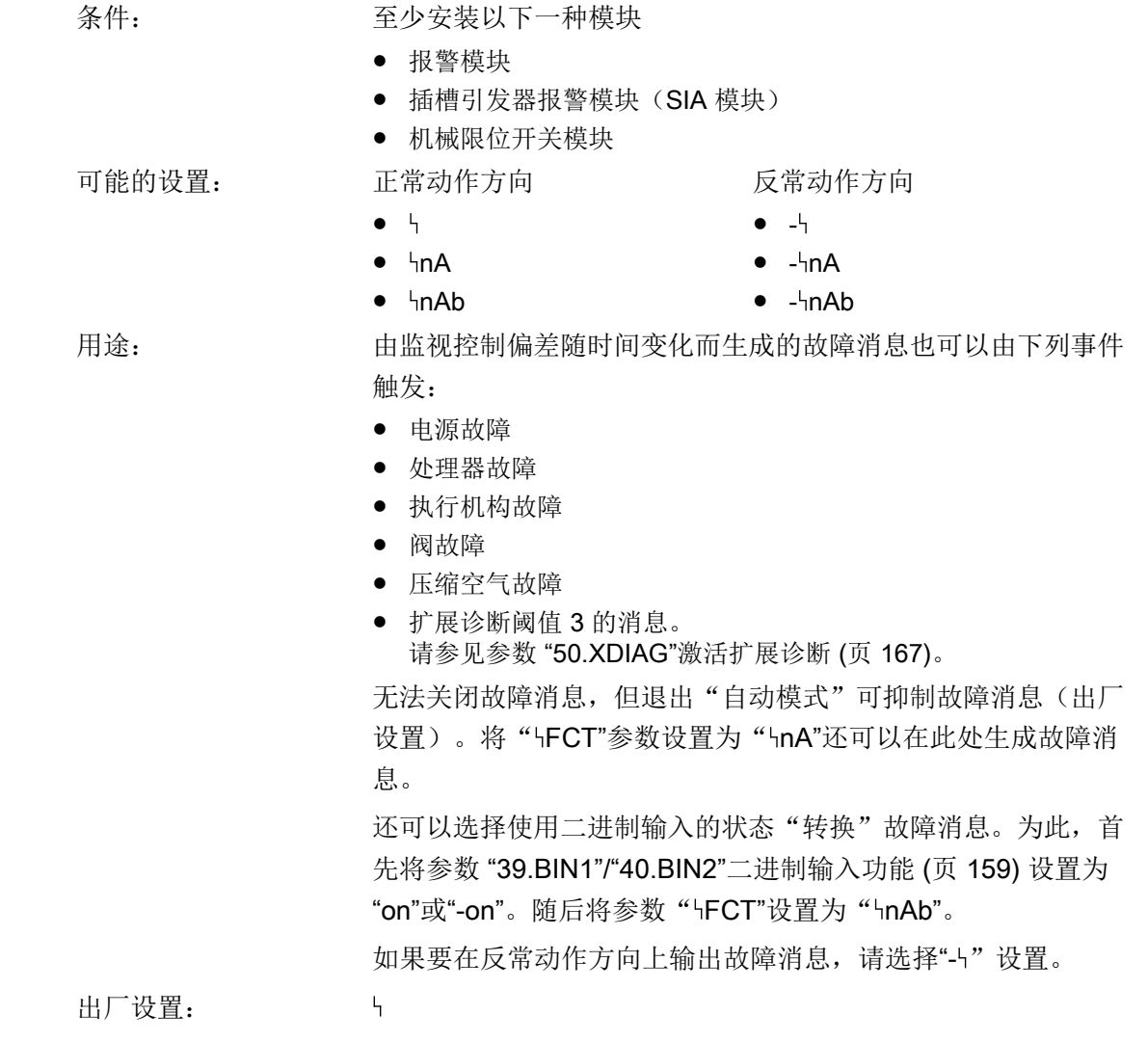

### <span id="page-163-0"></span>8.3.2.17 "45.\\TIM""控制偏差"故障消息设置的监视时间

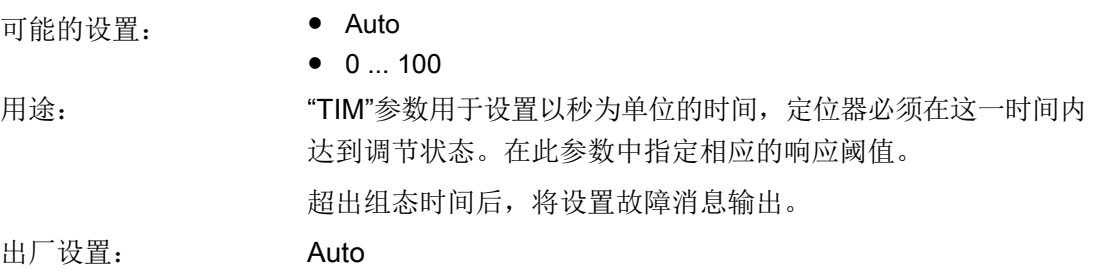

#### 说明

#### 已激活紧密关闭/快速关闭功能

如果已激活该功能,则对于参数"LIM",关闭在相应溢出方向上的控制偏差监视。以下说 明适用:"YCDO: < 0 %"且"YCUP: > 100 %"。此功能尤其适用于带衬套的阀门。如需长期 监视结束位置, 建议激活"F. ZERO"和"G. OPEN"参数。

### 8.3.2.18 "46.\\LIM""控制偏差"故障消息的响应阈值

可能的设置: ● Auto

 $\bullet$  0 ... 100

用途: " LIM"参数可用于设置触发故障消息的控制偏差允许大小的值。值 以百分比形式显示。

> 如果将参数" HTIM"和" HLIM"设为"Auto", 则在特定时间段内若未 达到慢步区,将设置故障消息。在执行机构行程的 5% 到 95% 范 围内,此时间为初始化中测量的行程时间的二倍,而在 10% 到 90% 之外时,此时间为初始化中测量的行程时间的十倍。

出厂设置: Auto

#### 说明

#### 已激活紧密关闭/快速关闭功能

如果已激活该功能,则对于参数"ILIM",关闭在相应溢出方向上的控制偏差监视。以下说 明适用:"YCDO: < 0 %"且"YCUP: > 100 %"。此功能尤其适用于带衬套的阀门。如需长期 监视结束位置, 建议激活"F. \ZERO"和"G. \OPEN"参数。

### 8.3.2.19 "47.\\STRK"总行程数量的限制监视

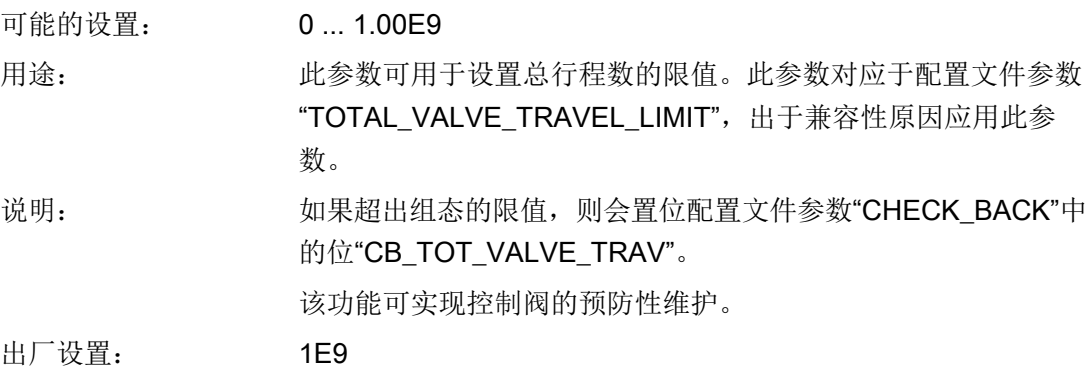

参见

[监视总行程数](#page-189-0)"L.\\STRK" (页 [190\)](#page-189-0)

"50.XDIAG"[激活扩展诊断](#page-166-0) (页 [167](#page-166-0))

诊断值["1.STRKS -](#page-275-0) 总行程数" (页 [276\)](#page-275-0)

### 8.3.2.20 "48.PRST"预设

可能的设置: ● ALL

- 
- Init
- PArA
- diAg

用途: 此参数可用于将大部分参数恢复为出厂设置。下列参数组可用:

- ALL:复位所有可通过"Init"、"PArA"和"diAg"复位的参数。
- Init:将初始化参数"1.YFCT"复位为"5.INITM"。
- PArA: 将参数"6.SDIR"复位为"47.5STRK"并且将["51.FSTY"](#page-167-0)安全 [位置](#page-167-0) (页 [168](#page-167-0))复位为"53.FSVL"[安全设定值](#page-168-0) (页 [169\)](#page-168-0)。
- diAg: 将扩展诊断功能的参数 A 到 P 以及参数"50.XDIAG"复位。

有关参数和出厂设置总览,请参见["表格式参数总览](#page-137-0) (页 [138\)](#page-137-0)"部 分。

要选择上面所列任一参数组,可多次按下 按钮,直到画面中输 出所需设置为止。要启动该功能, 按住 A 按钮, 直到画面中输出 "oCAY"为止。此时参数组的值即恢复为出厂设置。

#### 8.3 参数说明

说明: 如要将之前已初始化的定位器用于另一控制阀,先将参数恢复为出 厂设置,然后再重新进行初始化。为此,可使用"ALL"或"Init"设置。 如果一次性更改了多个参数,并且无法预测影响以及会产生什么不 良响应,则可恢复出厂设置。为此,可使用"ALL"设置。 出厂设置: ALL

## 8.3.2.21 "49.PNEUM"气动类型

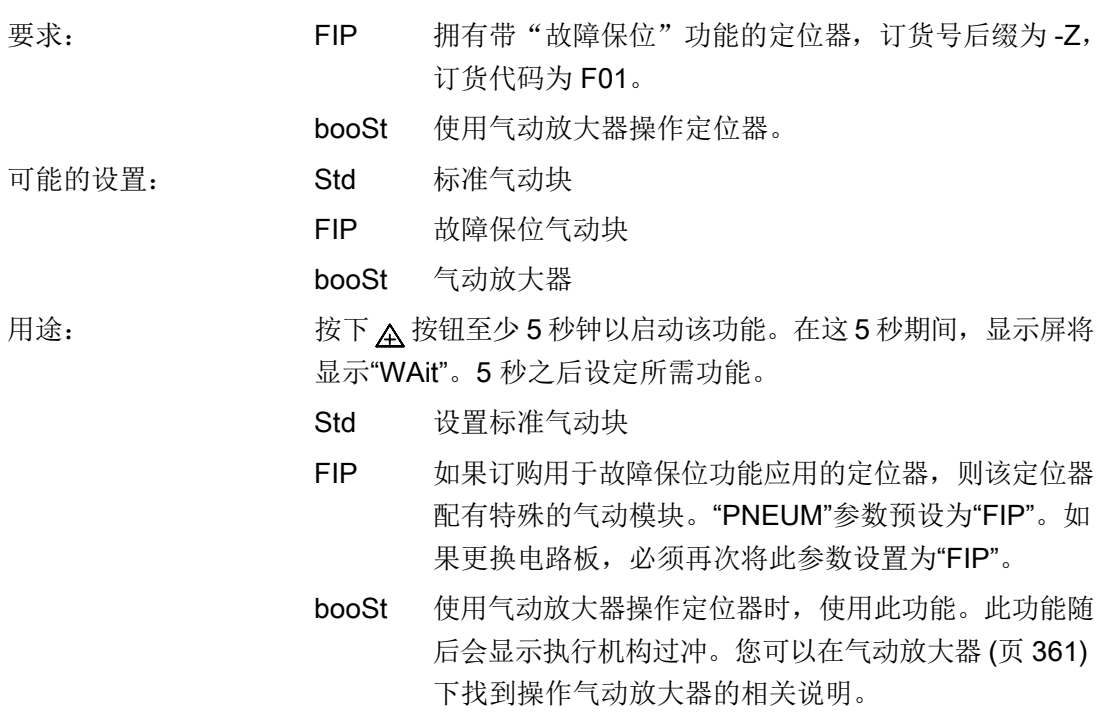

#### <span id="page-166-0"></span>8.3.2.22 "50.XDIAG"激活扩展诊断

此参数可用于激活扩展诊断功能,同时激活在线诊断。您还可以定义发出哪个维护级别的信 号。按重要程度递增的顺序排列的维护级别依次是:需要维护、要求维护和维护报警。出厂 设置中,扩展诊断功能为默认关闭。"XDIAG"参数设置为"OFF"。要激活扩展诊断,有三种 模式可供选择:

- On1:扩展诊断已激活。通过错误消息输出来输出阈值 3 消息。一级消息(维护报警)。
- On2: 扩展诊断已激活。通过报警输出 2 激活阈值 2 消息。另外, 通过错误消息输出来 输出阈值 3 消息。二级消息(要求维护,维护报警)。
- On3: 扩展诊断已激活。通过报警输出 1 激活阈值 1 消息。通过报警输出 2 激活阈值 2 消 息。另外,通过错误消息输出来输出阈值 3 消息。三级消息(需要维护,要求维护,维 护报警)。

#### 说明

#### 激活扩展诊断

请注意,只有选择"On1"到"On3"的一种模式后,才可在显示屏上显示从"A.\\PST"到"P.\ \PAVG"的扩展诊断参数。

在出厂设置中,"A.\\PST"到"P.\\PAVG"参数在默认情况下处于禁用状态。"XDIAG"参数 已设置为"OFF"。只有使用"On"激活相应菜单项之后,相应参数才会显示。

#### 说明

### 取消消息

如果超出阈值上下限,定位器会在显示画面中以错误代码和列的形式输出消息。在以下 情况下,会取消消息,例如:

- 计数器复位。
- 阈值设置为新值。
- 上部和下部限位挡块处设备已重新初始化。
- 监视被禁用。

对于扩展诊断,可使用列 (T) 和故障代码 (2) [\(错误代码概述](#page-288-0) (页 [289](#page-288-0))) 来显示阈值消息。这 些列 ① 和故障代码 ② 在显示屏上显示如下:

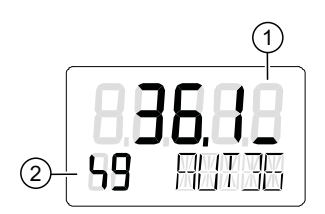

图 8-4 用一列显示阈值 1 错误消息(需要维护)

<span id="page-167-0"></span>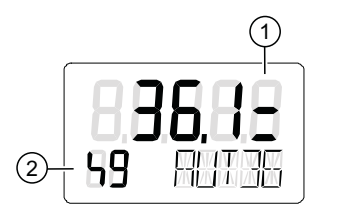

图 8-5 用两列显示阈值 2 错误消息(要求维护)

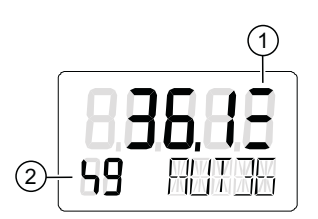

图 8-6 用三列显示阈值 3 错误消息(维护报警)

出厂设置为"OFF"。

参见

[监视位置平均值](#page-192-0)"P.\\PAVG" (页 [193](#page-192-0))

# 8.3.2.23 "51.FSTY"安全位置

可能的设置: ● FSVL

- 
- FSSP
- FSAC

用途: 此参数用于在通信失败时将执行机构移动到定义的安全位置。

说明: 有三种设置:

● FSVL: 使用已组态安全设定值控制执行机构。在辅助电源发生故障后该值 也有效。

- FSSP: 使用上一有效的设定值控制执行机构。
- FSAC: 定位器的响应如"[辅助电源的故障响应](#page-98-0) (页 [99\)](#page-98-0)"部分所述。

故障保位功能 使用"故障保位"功能时必须遵守以下要求:

"51.FSTY"参数必须设置为"FSSP", 以便定位器保持当前位置(即 使再次接通后)。

出厂设置: FSAC

### <span id="page-168-0"></span>8.3.2.24 "52.FSTI"设置安全位置的监视时间

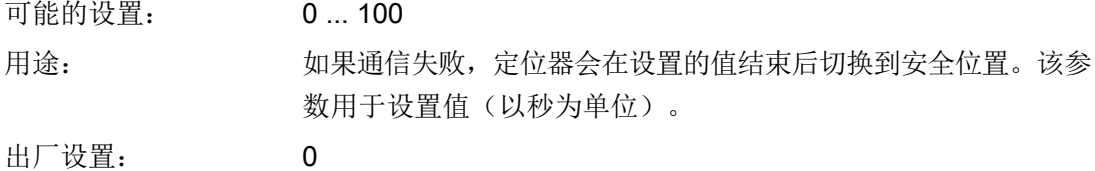

### 8.3.2.25 "53.FSVL"安全设定值

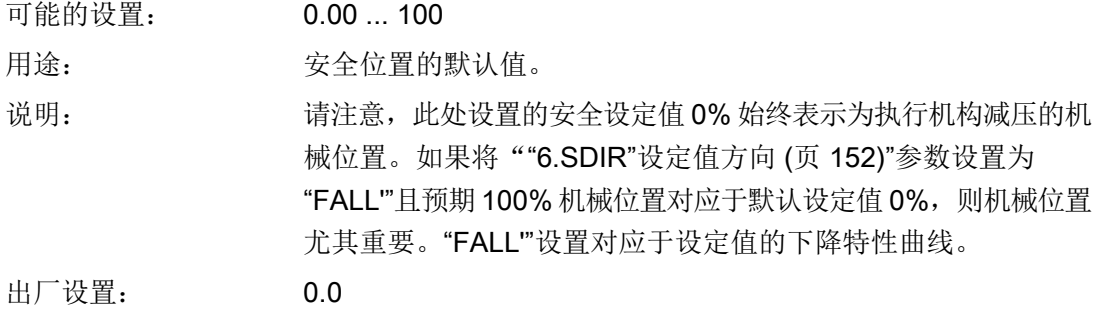

#### 8.3.2.26 "54.STNR"站号

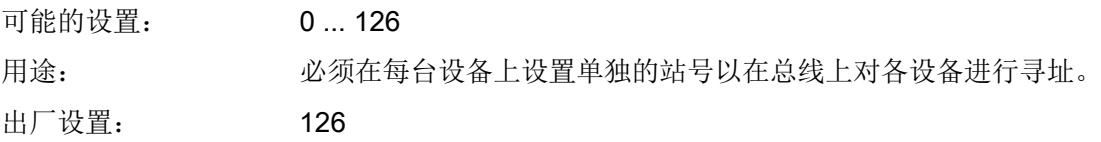

# 8.3.2.27 "55.IDENT"设备操作模式(ID 编号)

可能的设置: ● 9710

- 
- 8079
- AdAPT

- 用途: 定位器识别两种与响应 1 类 DP 主站有关的设备操作模式:
	- [9710] 与供应商无关的配置文件 ID 号。 可通过符合 PROFIBUS PA 配置文件 3.0 的其他制造商的定位器 替代。
	- **[8079]** 完整功能的设备特定 ID 号。 定位器的完整功能范围(交货时的状态)。
	- AdAPT 通过控制系统自动调整

说明: 第十四章 将为每种设备操作模式分配特定的 GSD 文件。如果 PROFIBUS PA 路径的组态与设置的设备操作模式不匹配, 则设备 无法接受周期性数据交换。在与 1 类主站进行通信期间,无法修改 站号和设备操作模式。 当定位器响应主站设定值时,可检测到与周期性主站成功建立的连 接。在定位器显示屏的上面一行闪烁的小数点表示与非周期性主站 进行通信。 8.3 参数说明

出厂设置: 1

# 参见

[周期性数据传输](#page-218-0) (页 [219](#page-218-0))

# 8.3.3 扩展诊断参数 A 到 P

# 8.3.3.1 部分行程测试"A.\\PST"

### A. PST - 部分行程测试

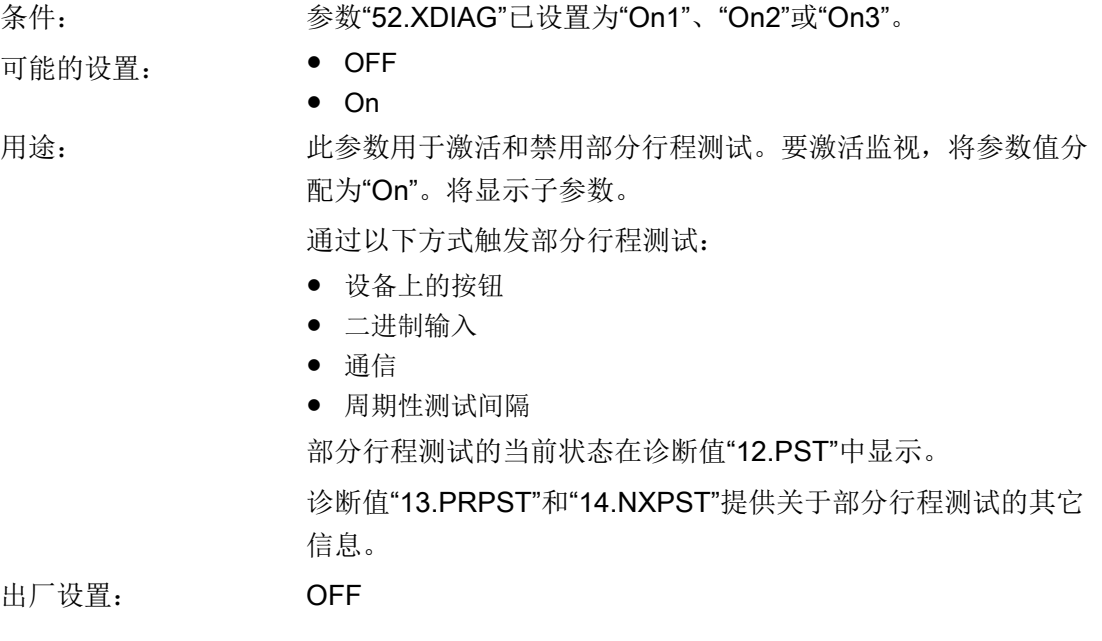

# A1.STPOS - 起始位置

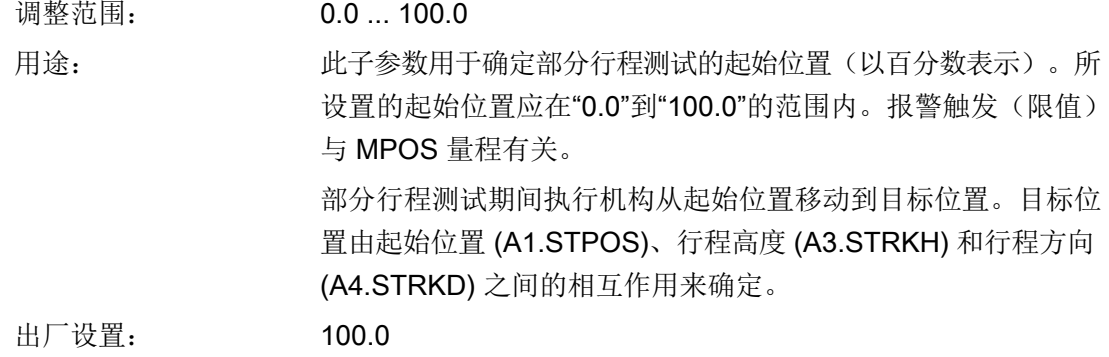

# A2.STTOL - 起始容差

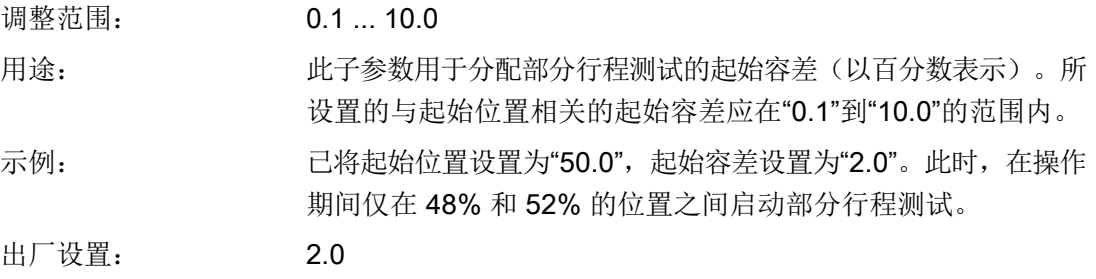

# A3.STRKH - 行程高度

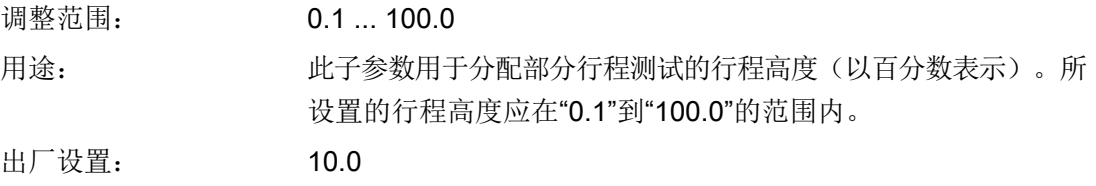

# A4.STRKD - 行程方向

可能的设置: ● uP

- 
- do
- uP do

用途: カランス 此子参数用于分配部分行程测试的行程方向。

uP: 执行机构仅向上移动

- 执行机构从起始位置移动到目标位置上限。
- 到达目标位置上限后,执行机构移回起始位置。

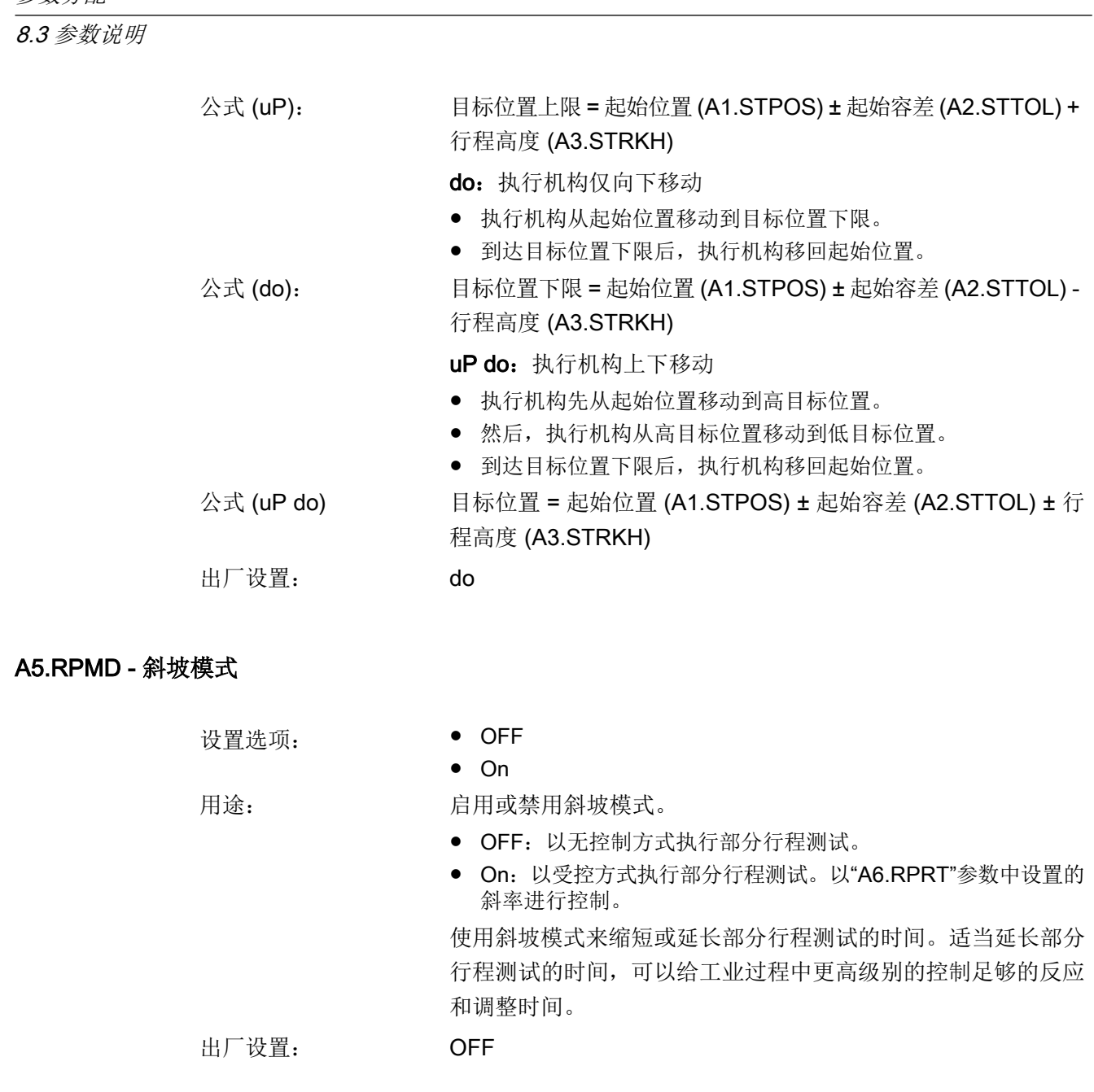

A6.RPRT - 斜率

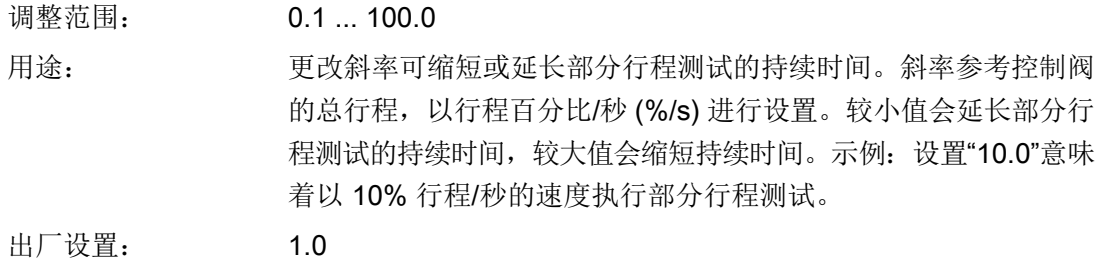

# A7.FLBH - PST 失败后的特性

设置选项: ● Auto

- 
- HOLd
- AirIn
- AirOu

用途: 有效的 有定部分行程测试失败后定位器如何响应。注意: 如果超出"系 数 3 (AC.FACT3)"中分配的限制阈值, 则部分行程测试失败。

- Auto: 切换到"自动"模式。在设备上显示"AUT"。
- HOLd:保持当前位置。
- AirIn:通过供气 PZ 为执行机构加压。
- AirOu:为执行机构减压。

出厂设置: Auto

## A8.INTRV - 测试间隔

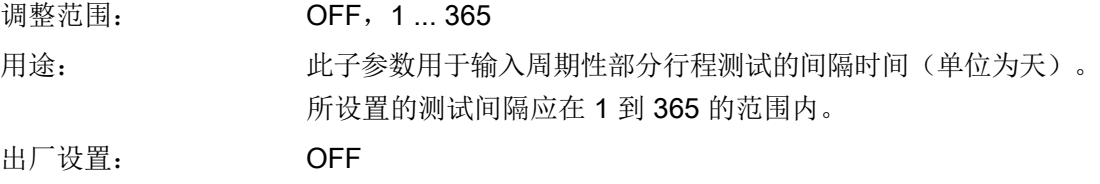

## A9.PSTIN - 部分行程测试参考行程时间

显示屏上的指示: ● NOINI

- $\bullet$  (C)##.#
- FdIni
- rEAL

用途: 考考行程时间(单位为秒)的状态

说明: 此子参数用于测量部分行程测试的参考行程时间。

参考行程时间对应于从起始位置到目标位置的受控移动过程。

如果定位器已经初始化,则显示已计算的控制阀平均行程时间作 为参考值。

- NOINI:定位器尚未初始化。
- (C)##.#: 例如, 1.2 秒的平均行程时间在显示屏上显示为"C 1.2", 其中"C"表示"calculated"。平均行程时间可以用作参考行程时间。 但是,它只代表粗略参考值。
- FdIni:无法达到起始位置或无法实现行程目标,则显示"FdIni"。 "FdIni"表示"failed PST initialization"。

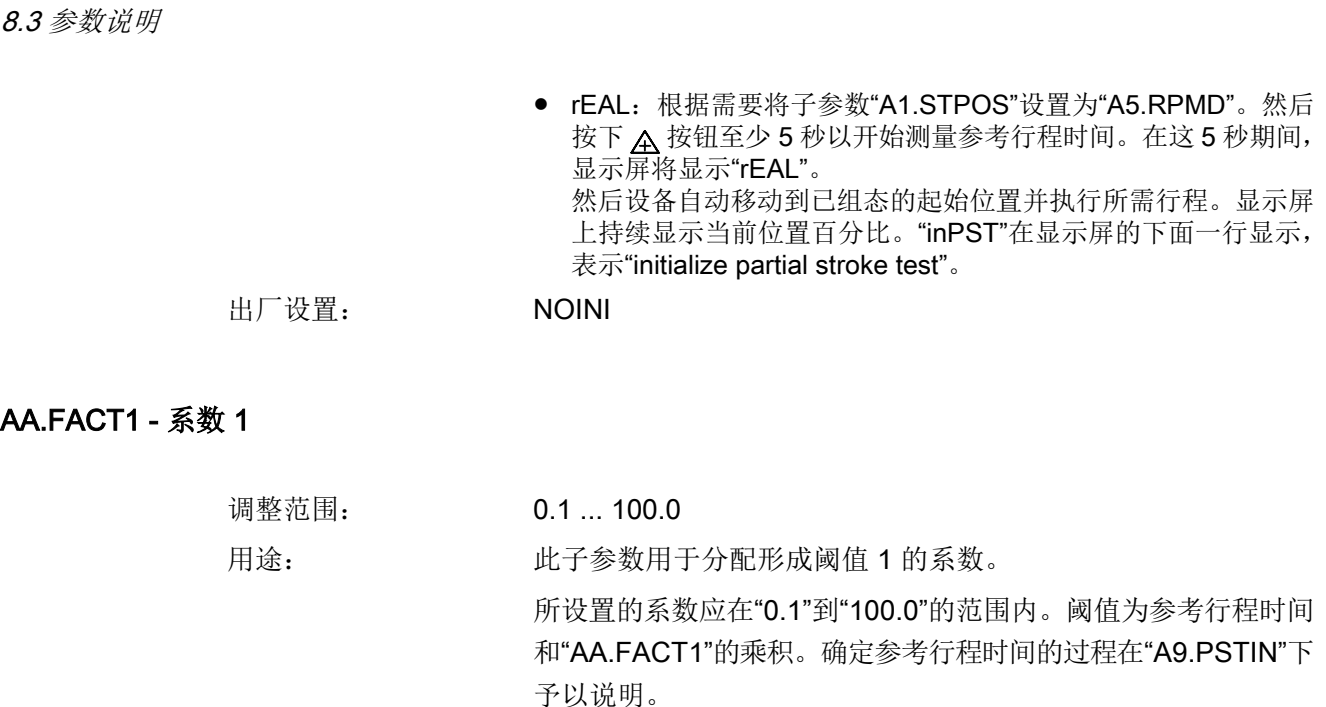

超出阈值 1 时将显示阈值 1 消息。仅在未同时超过阈值 2 或 3 时 才会输出此消息。"XDIAG"参数中介绍了激活和显示此消息的过 程。

出厂设置: 1.5

Ab.FACT2 - 系数 2

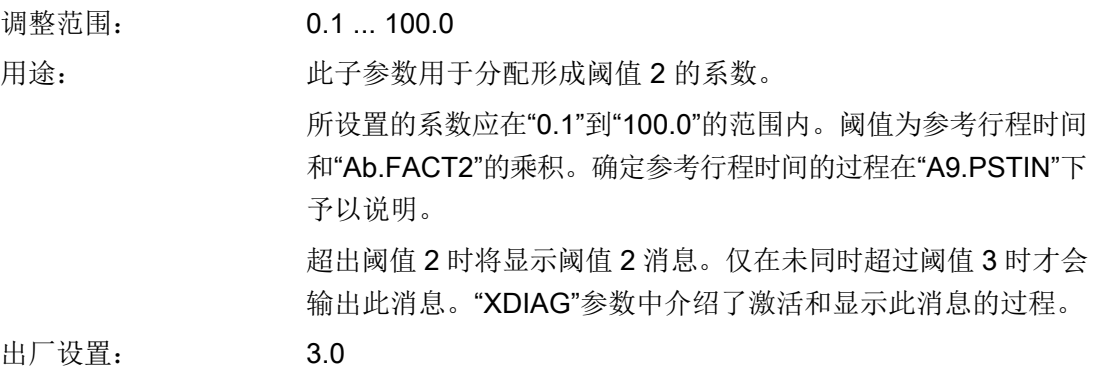

## AC.FACT3 - 系数 3

调整范围: 0.1 ... 100.0

用途: カラント 此子参数用于分配形成阈值 3 的系数。 所设置的系数应在"0.1"到"100.0"的范围内。阈值为参考行程时间 和"AC.FACT3"的乘积。确定参考行程时间的过程在"A9.PSTIN"下 予以说明。 超出阈值 3 时将显示阈值 3 消息。"XDIAG"参数中介绍了激活和 显示此消息的过程。 定位器根据子参数"A7.FLBH"中设置的选项进行响应。

出厂设置: 5.0

### 8.3.3.2 监视控制阀动态行为"b.\\DEVI"

## b. DEVI - 监视控制阀动态行为

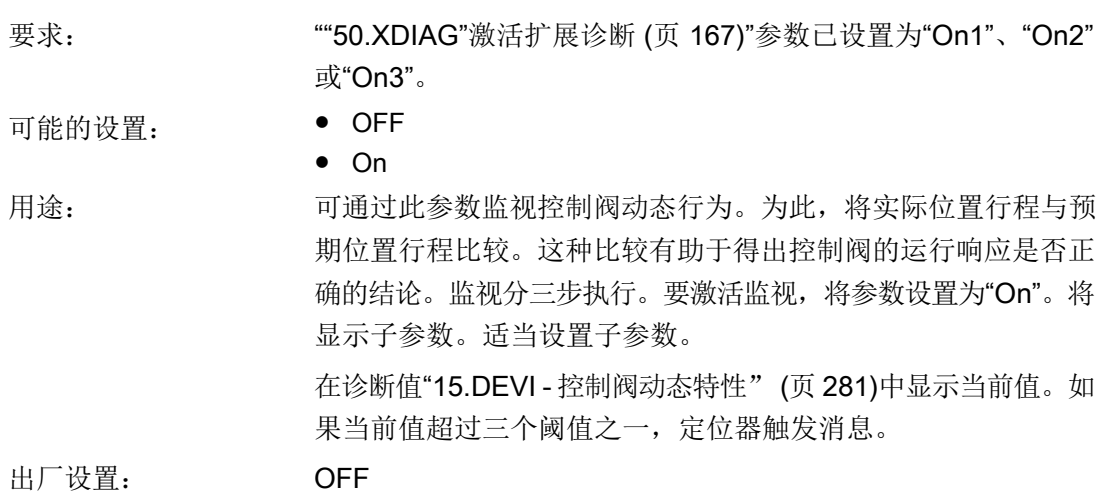

## b1.TIM - 时间常数

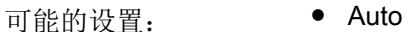

 $• 1 ... 400$ 用途: 此子参数用于定义低通滤波器的衰减效应。单位为秒。"b1.TIM"时 间常数会通过初始化期间确定的行程时间"uP"和"doWn"进行计 算。当"b1.TIM"设置为"Auto"时,该时间常数生效。

如果时间常数不合适,可以手动更改"b1.TIM"的设置。所设置的时 间常数应在"1"到"400"的范围之内。在此例中:

- 设置"1"指示极弱衰减。
- 设置"400"指示强衰减。

在 诊断值"15.DEVI - [控制阀动态特性"](#page-280-0) (页 [281\)](#page-280-0) 中显示当前确定 的偏差。如果当前值超过三个可参数化的阈值之一, 定位器触发 消息。

出厂设置: Auto

### b2.LIMIT - 限值

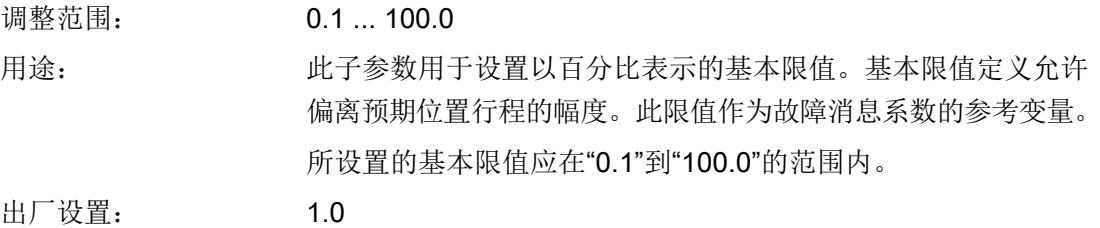

# b3.FACT1 - 系数 1

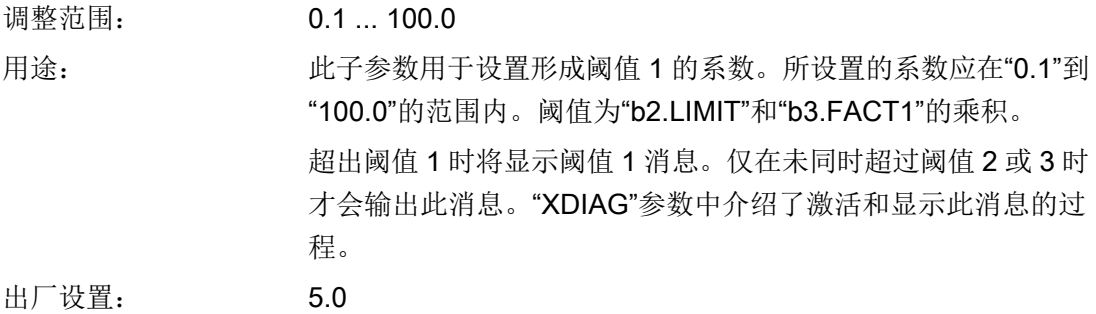

### b4.FACT2 - 系数 2

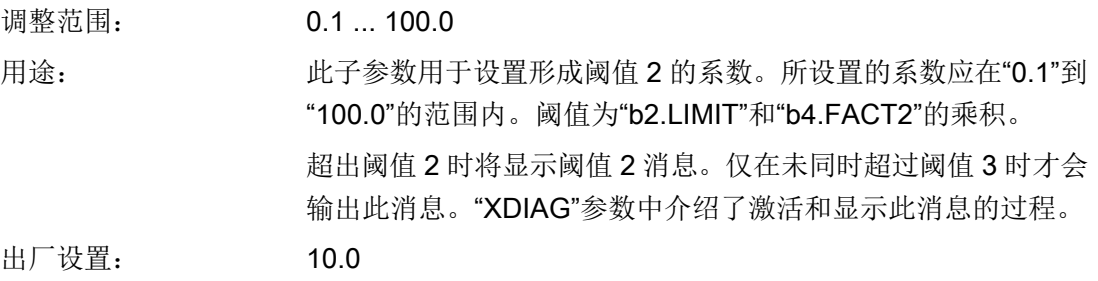

### b5.FACT3 - 系数 3

调整范围: 0.1 ... 100.0 用途: 此子参数用于设置形成阈值 3 的系数。所设置的系数应在"0.1"到 "100.0"的范围内。阈值为"b2.LIMIT"和"b5.FACT3"的乘积。 超出阈值 3 时将显示阈值 3 消息。"XDIAG"参数中介绍了激活和 显示此消息的过程。

出厂设置: 15.0

### 8.3.3.3 监视/补偿气动泄漏"C.\\LEAK"

#### C. LEAK - 监视/补偿气动泄漏

说明

#### 结果的精度

请注意,只有在使用单作用弹簧型执行机构并且设定值为5%到95%时,该监视才提供结果。

#### 说明

#### 已激活紧密关闭/快速关闭功能

请注意,已激活 "36.YCLS"[通过调节变量紧密关闭](#page-156-0)/快速关闭 (页 [157\)](#page-156-0) 功能的监视只有在设 定值为下列值时才提供结果:

- 紧密关闭/快速关闭下行程 (YCDO) 的值 +5% 至
- 紧密关闭/快速关闭上行程 (YCUP) 的值 -5%

"37.YCDO"[下行程紧密关闭](#page-157-0)/快速关闭的值 (页 [158](#page-157-0))

和 "38.YCUP"紧密关闭/[快速关闭上限值](#page-158-0) (页 [159\)](#page-158-0)

### 说明

#### 消息更新

当泄漏问题得到解决后,将在稍后一段时间显示新的状态消息。

● 要确定当前的泄漏情况, 请使用诊断值"11.LEAK - [泄漏测试"](#page-277-0) (页 [278](#page-277-0))启动在线泄漏测试。

8.3 参数说明

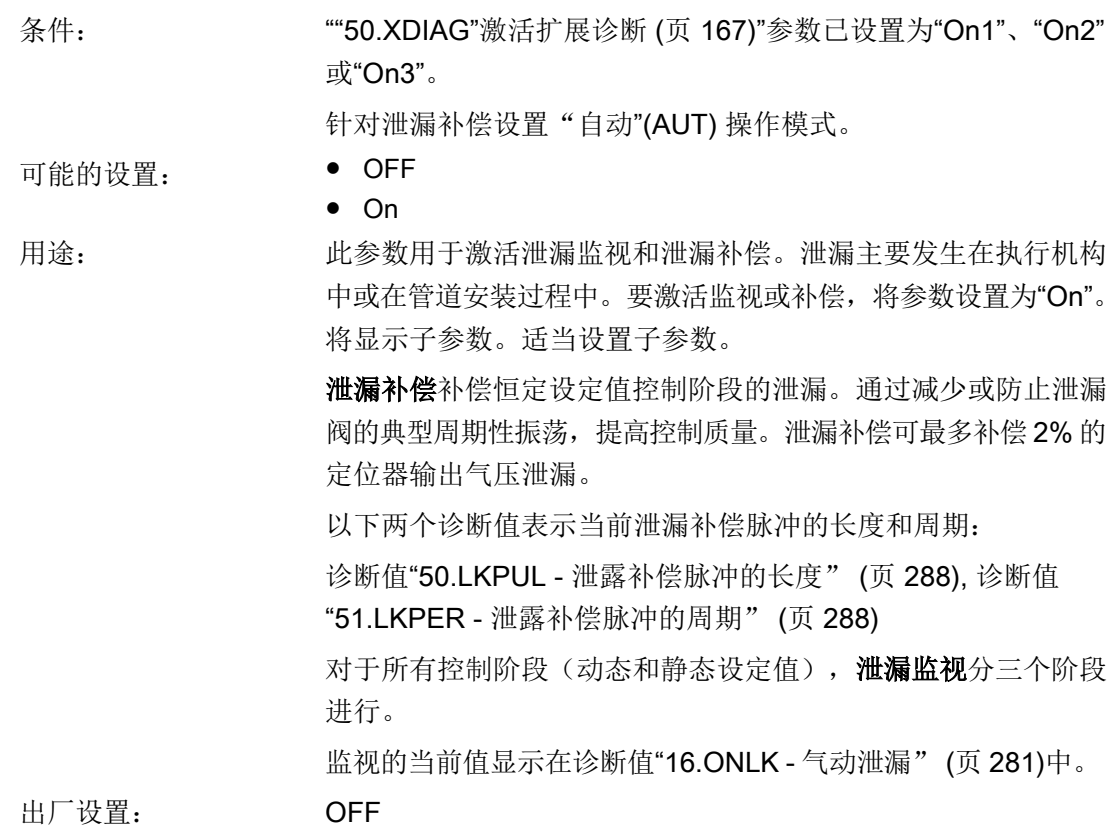

# C1.LIMIT - 限制

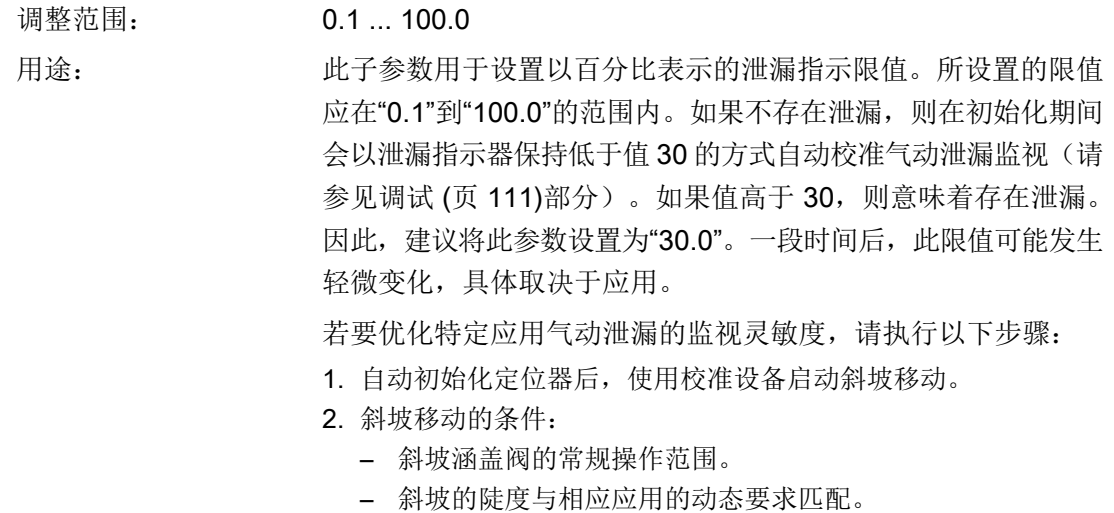

- 斜坡的特性与实际的设定值特性一致。
- 3. 在斜坡移动期间, "诊断值["16.ONLK](#page-280-0) 气动泄漏" (页 [281\)](#page-280-0)"提供 有关实际值的信息。相应地定义泄漏指示限值。

如果当前值超过三个阈值之一,定位器触发消息。如何设置三个 阈值将在下文予以说明。

出厂设置: 30.0

# C2.FACT1 - 系数 1

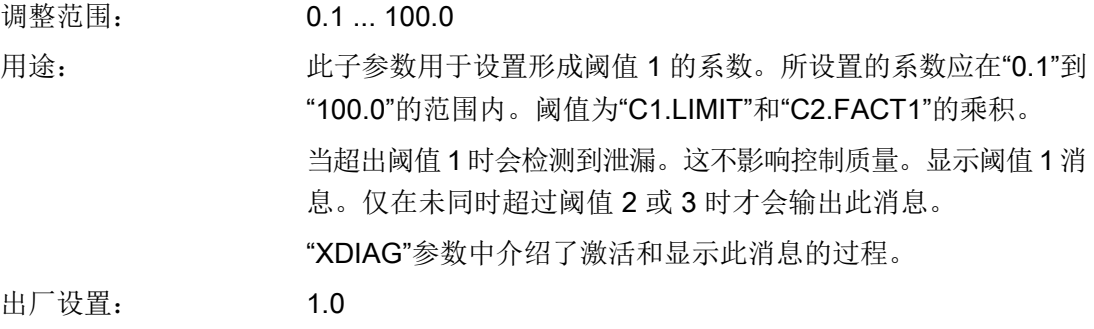

# C3.FACT2 - 系数 2

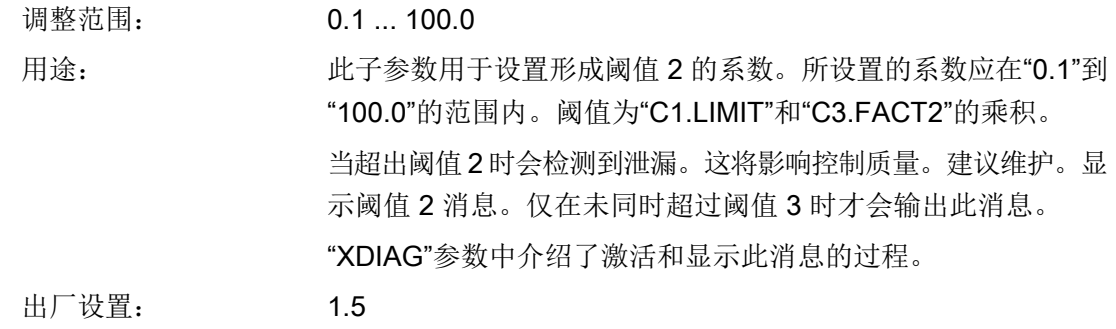

# C4.FACT3 - 系数 3

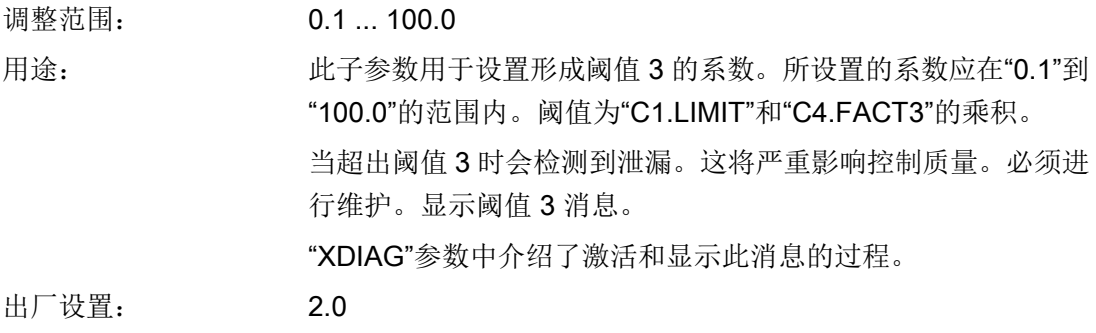

## 8.3.3.4 监视静摩擦(滑粘) "d.\\STIC"

## d. STIC - 监视静摩擦(滑粘)

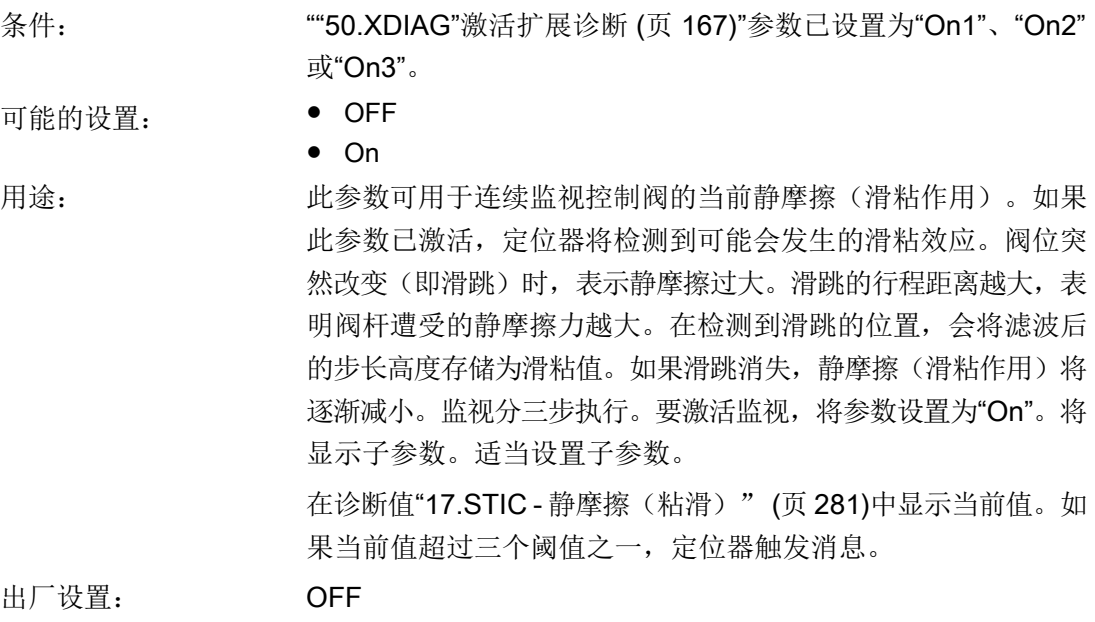

### 说明

### 行程时间低于一秒时的错误解读

如果行程时间低于一秒,则定位器无法准确地区分执行机构的正常移动和因阀杆摩擦力增大 而导致的位置突变。因此,可根据需要增加行程时间。

# d1.LIMIT - 粘滑检测限值

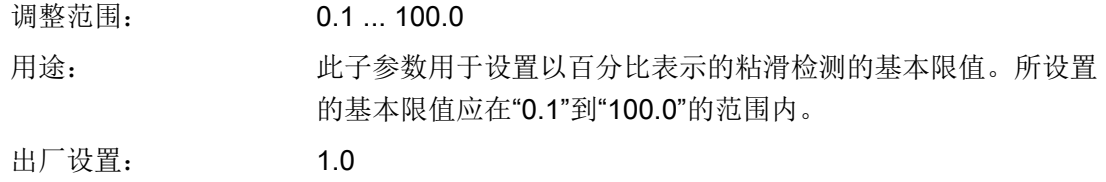
## 8.3 参数说明

## d2.FACT1 - 系数 1

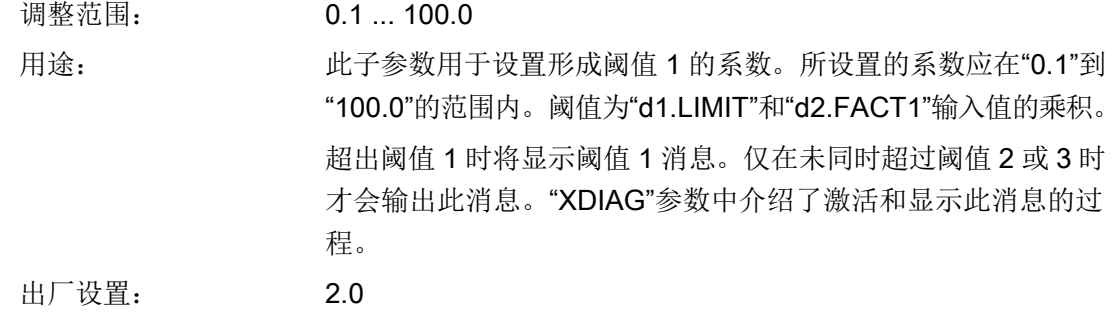

## d3.FACT2 - 系数 2

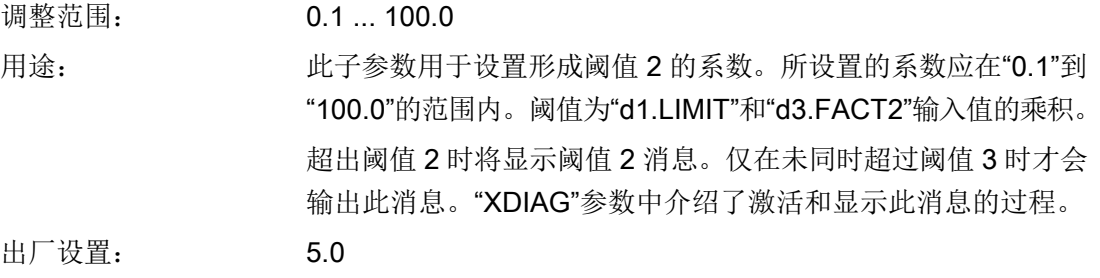

## d4.FACT3 - 系数 3

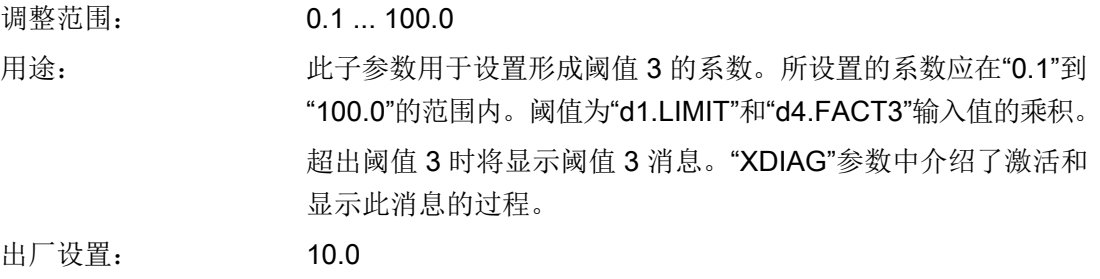

## 参见

诊断值"15.DEVI - [控制阀动态特性"](#page-280-0) (页 [281\)](#page-280-0)

<span id="page-181-0"></span>8.3 参数说明

#### 8.3.3.5 监视死区"E.\\DEBA"

#### E. DEBA - 监视死区

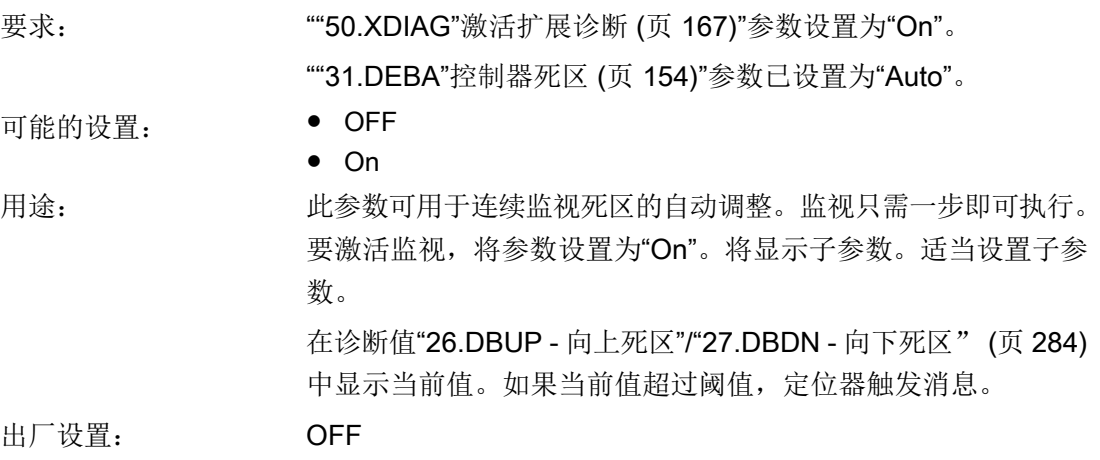

## E1.LEVL3 - 阈值

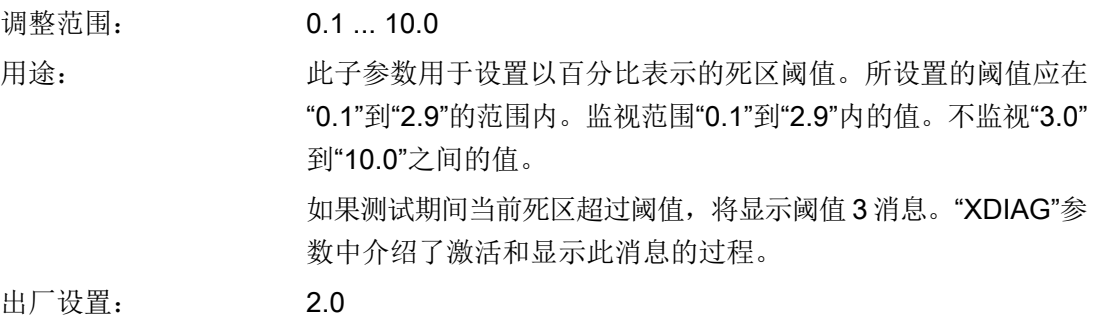

#### 说明

## 故障消息显示

死区监视尚未实施三级故障消息显示。定位器将仅触发阈值 3 消息,具体取决于设置。

## <span id="page-182-0"></span>8.3.3.6 监视下部限位挡块"F.\\ZERO"

## F. ZERO - 监视下限位挡块

## 说明 故障检测 监视下限位挡块不仅是对阀门故障做出响应。如果下限位挡块的测量位置偏差超出偏差阈值, 则发出诊断信息。

要求: ""50.XDIAG"[激活扩展诊断](#page-166-0) (页 [167\)](#page-166-0)"参数已设置为"On1"、"On2" 或"On3"。

将""36.YCLS"[通过调节变量紧密关闭](#page-156-0)/快速关闭 (页 [157](#page-156-0))"参数设 为以下值中的一种: "do"、"uP do"、"Fd"、"Fu Fd"、"uP Fd"或 "Fu do"。

可能的设置: ● OFF

● On

用途: 此参数可用于激活下限位挡块的连续监视。只要将"["37.YCDO"](#page-157-0)下 [行程紧密关闭](#page-157-0)/快速关闭的值 (页 [158\)](#page-157-0)"参数设为以下值中的一种: "do"、"uP do"、"Fd"、"Fu Fd"、"uP Fd"或"Fu do", 就会始终执行 监视

> 这样可通过对比下限位挡块的初始化值及现有值,检查下限位挡 块是否发生变化。如果测量的下限位挡块位置变化明显,则说明 阀座/阀芯已磨损。监视分三步执行。适当设置以下子参数。要激 活监视,将参数设置为"On"。将显示子参数。

> 在诊断值"18.ZERO - [下部限位挡块"](#page-280-0) (页 [281\)](#page-280-0)中显示当前值。如 果当前值低于三个阈值之一, 定位器触发消息。

出厂设置: OFF

参数分配

8.3 参数说明

## F1.LEVL1 - 阈值 1

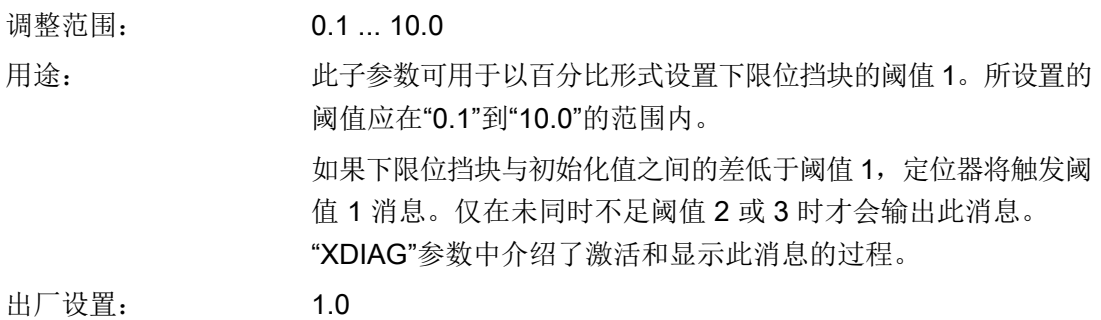

## F2.LEVL2 - 阈值 2

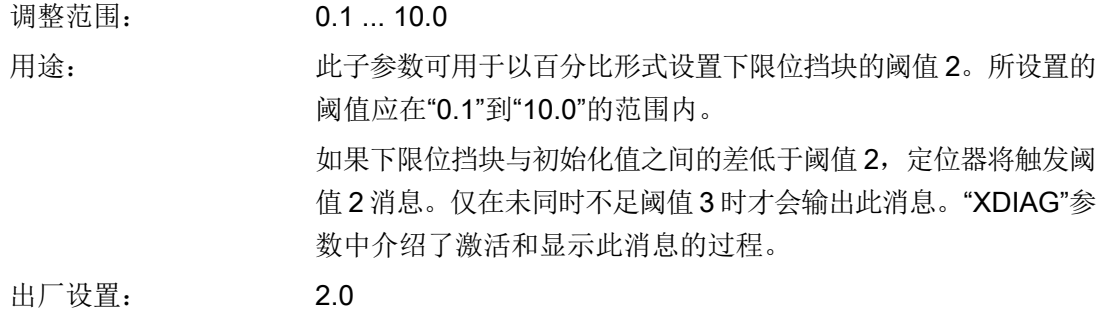

## F3.LEVL3 - 阈值 3

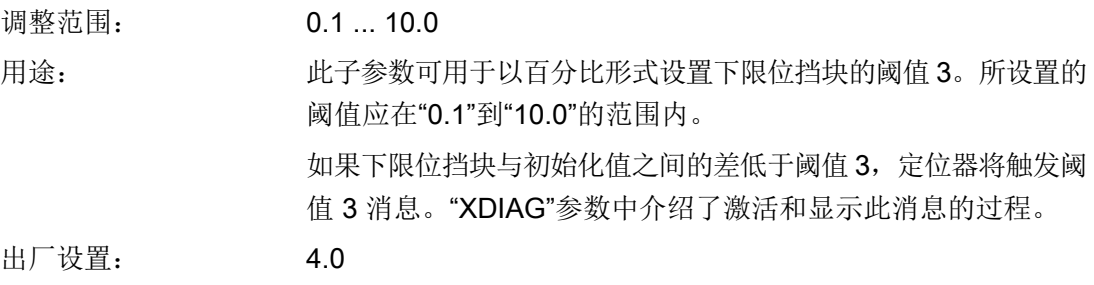

## <span id="page-184-0"></span>8.3.3.7 监视上部限位挡块"G.\\OPEN"

## G. OPEN - 监视上限位挡块

# 说明

## 故障检测

监视上限位挡块不仅是对阀门故障做出响应。如果由于位置反馈偏差导致超过上限位挡块的 限制阈值,则该偏差也将触发消息。

要求: ""50.XDIAG"[激活扩展诊断](#page-166-0) (页 [167\)](#page-166-0)"参数已设置为"On1"、"On2" 或"On3"。 将"36.YCLS"[通过调节变量紧密关闭](#page-156-0)/快速关闭 (页 [157](#page-156-0))"参数设 为以下值中的一种: "uP"、"uP do"、"F"、"Fu Fd"、"uP Fd"或"Fu do"

- 
- 可能的设置: OFF
	- On

用途: カントンのエンの大学の可用于激活上限位挡块的连续监视。只要将["38.YCUP"](#page-158-0)紧 密关闭/[快速关闭上限值](#page-158-0) (页 [159\)](#page-158-0)"参数设为以下值中的一种: "uP"、"uP do"、"F"、"Fu Fd"、"uP Fd"或"Fu do",就会始终执行 监视

> 这样可通过对比上限位挡块的初始化值及现有值,检查下限位挡 块是否发生变化。监视分三步执行。适当设置以下子参数。要激 活监视, 将参数设置为"On"。将显示子参数。

> 在诊断值"19.OPEN -[上部限位挡块"](#page-281-0) (页 [282](#page-281-0))中显示值。如果当 前值超过三个阈值之一,定位器触发消息。

出厂设置: OFF

参数分配

8.3 参数说明

## G1.LEVL1 - 阈值 1

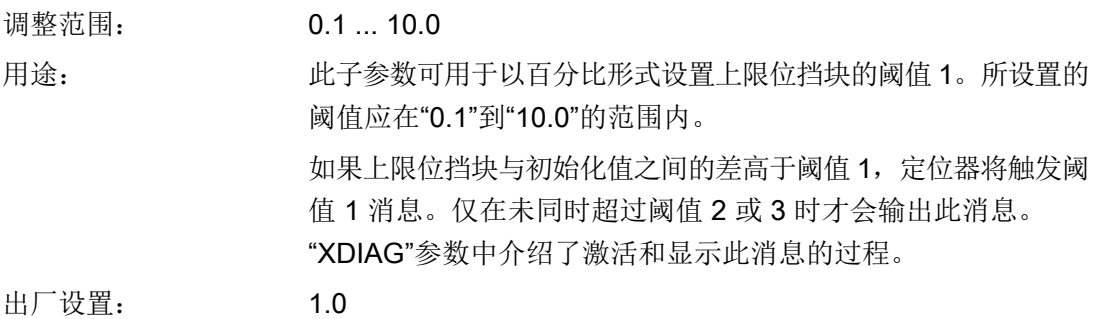

## G2.LEVL2 - 阈值 2

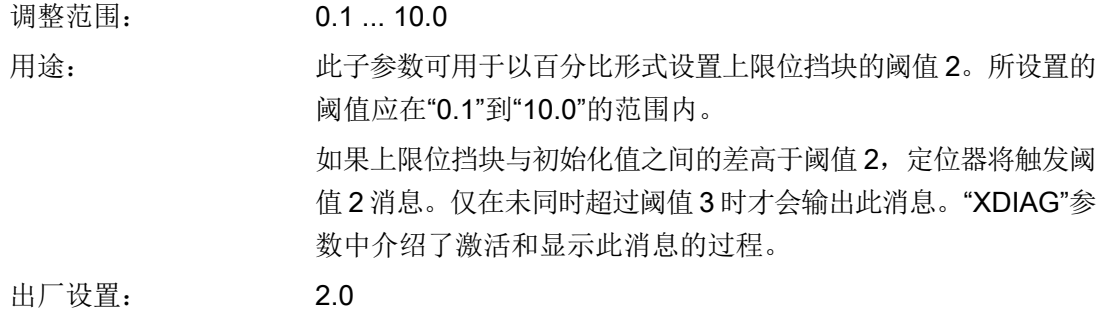

## G3.LEVL3 - 阈值 3

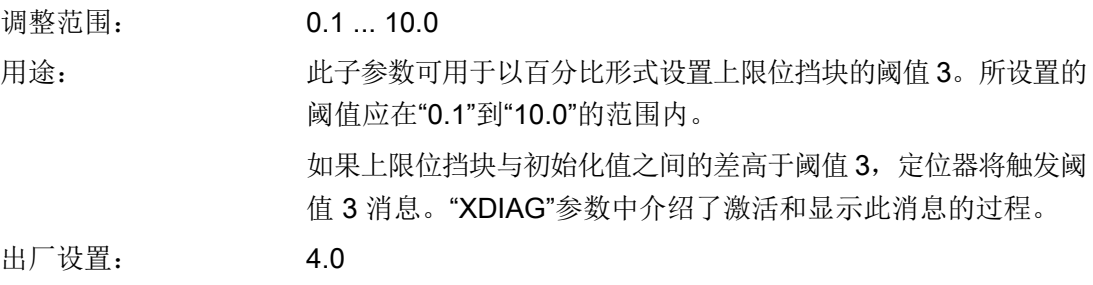

8.3 参数说明

## <span id="page-186-0"></span>8.3.3.8 监视温度下限"H.\\TMIN"

## H. TMIN - 监视温度下限

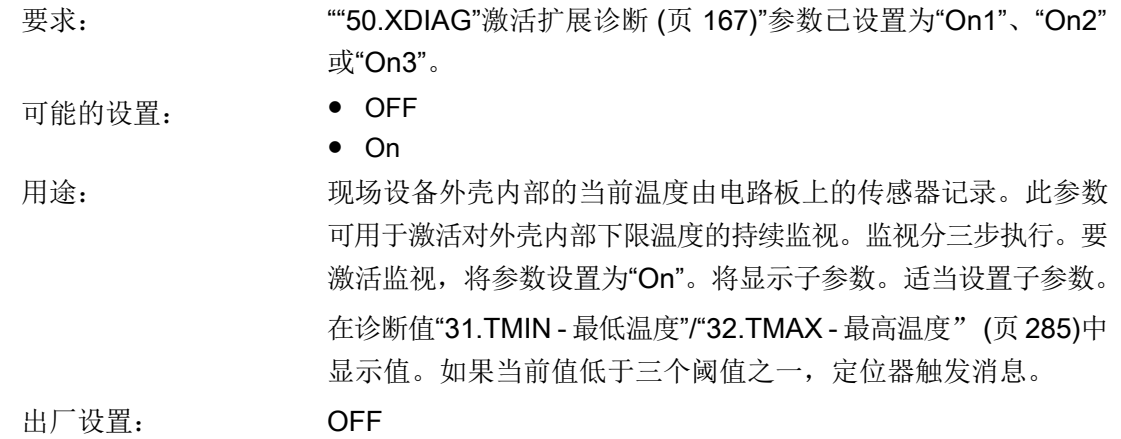

## H1.TUNIT - 温度单位

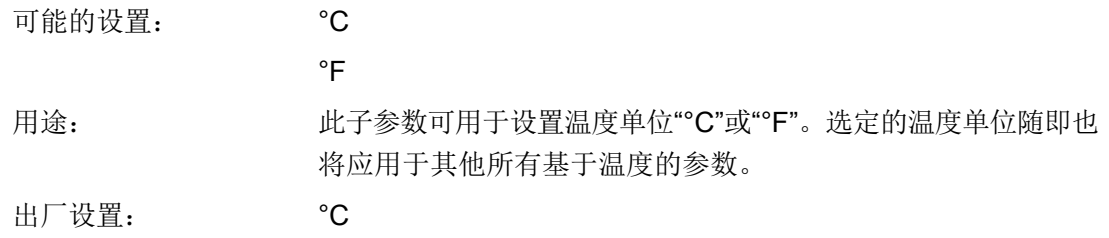

## H2.LEVL1 - 阈值 1

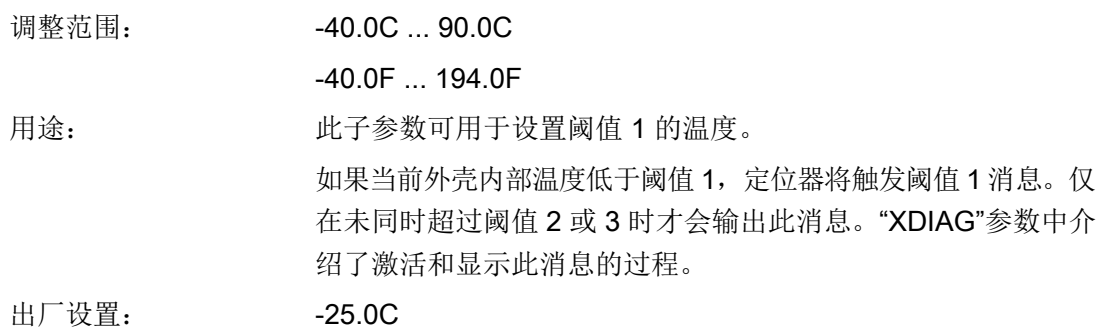

<span id="page-187-0"></span>参数分配

8.3 参数说明

## H3.LEVL2 - 阈值 2

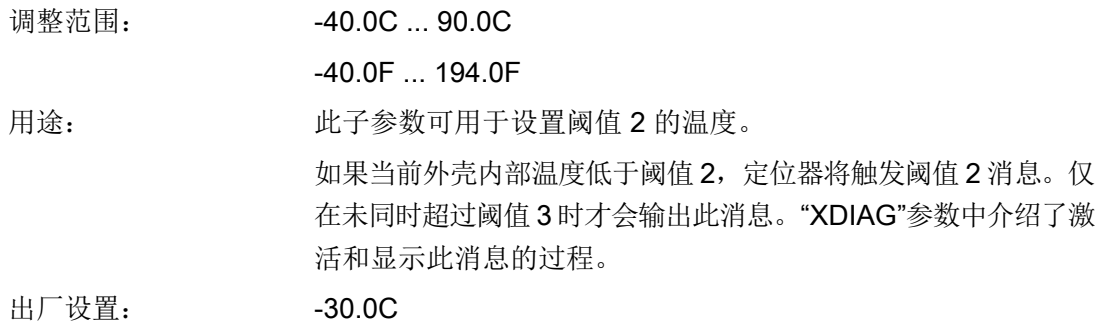

## H4.LEVL3 - 阈值 3

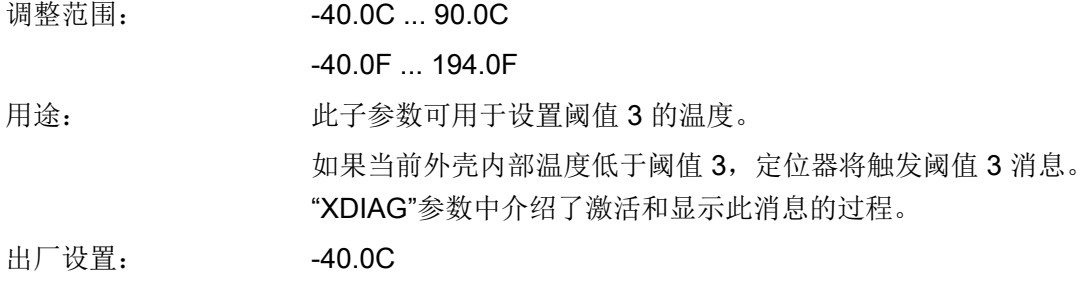

## 8.3.3.9 监视温度上限"J.\\TMAX"

## J. TMAX - 监视温度上限

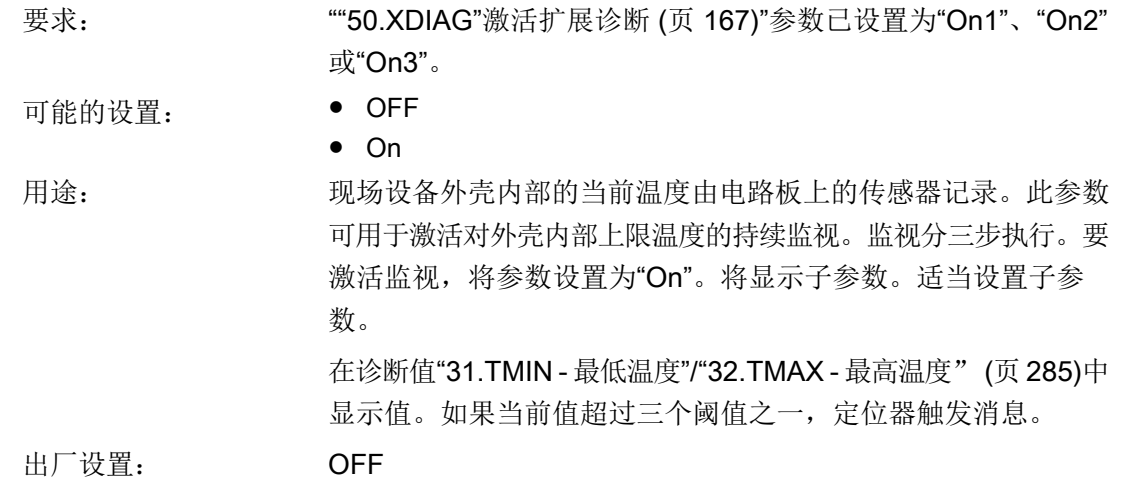

## J1.TUNIT - 温度单位

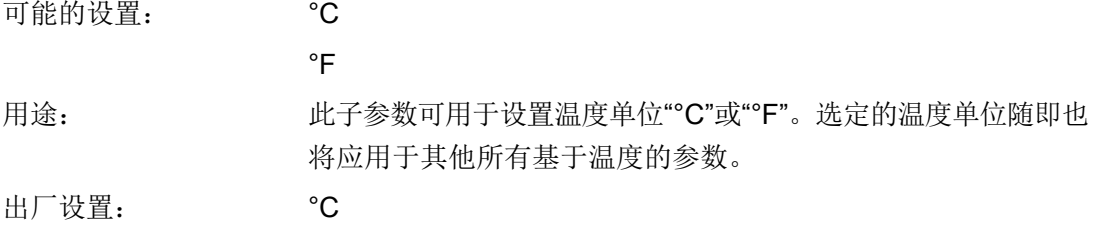

## J2.LEVL1 - 阈值 1

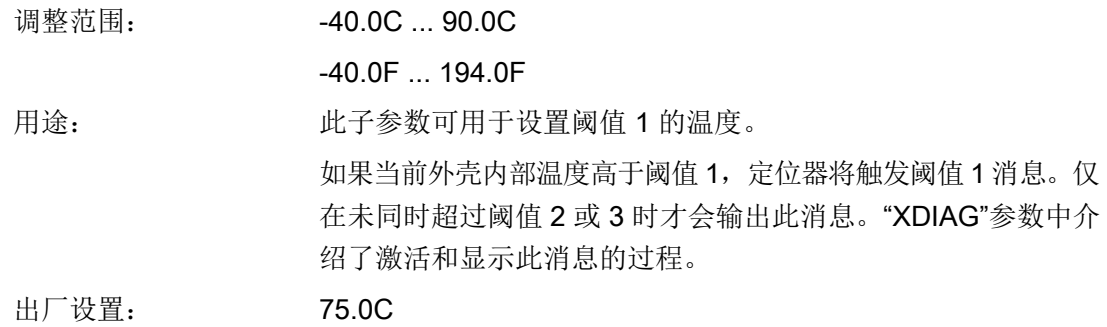

## J3.LEVL2 - 阈值 2

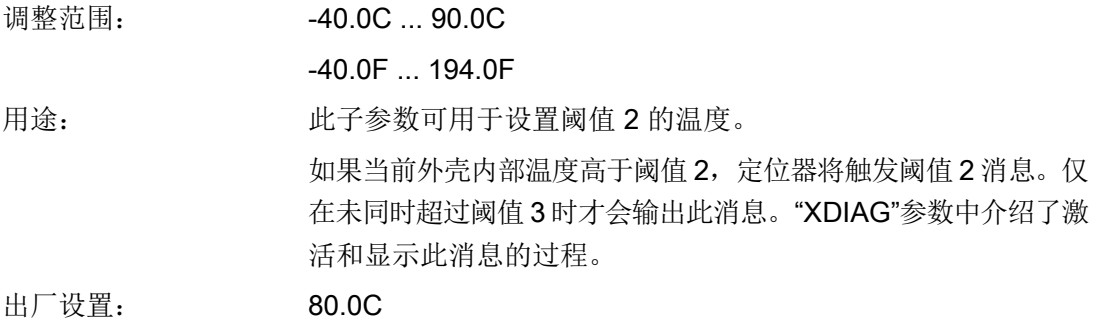

<span id="page-189-0"></span>参数分配

8.3 参数说明

### J4.LEVL3 - 阈值 3

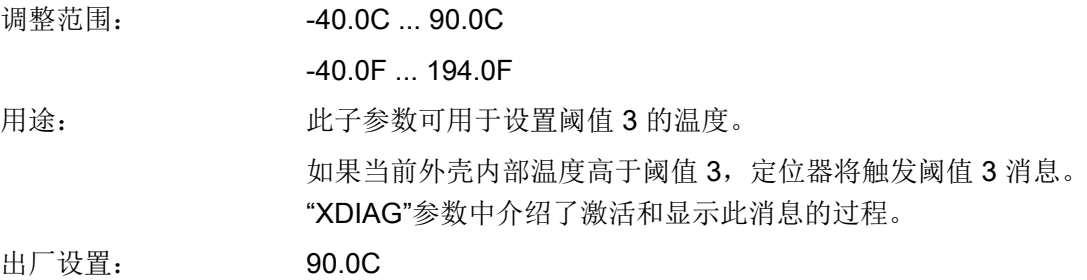

## 8.3.3.10 监视总行程数"L.\\STRK"

## L. STRK - 监视总行程数

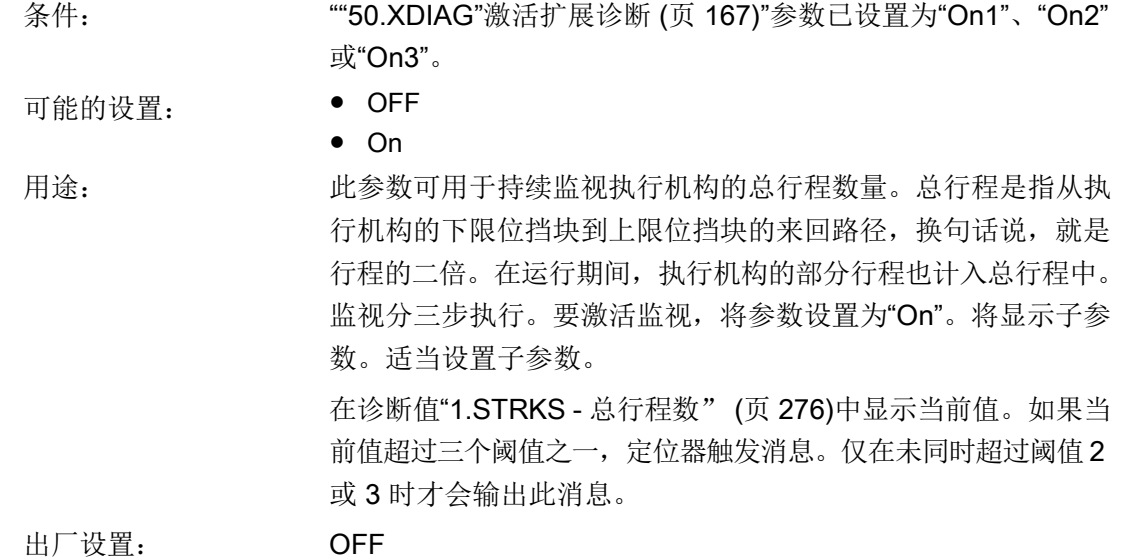

L1.LIMIT - 限制

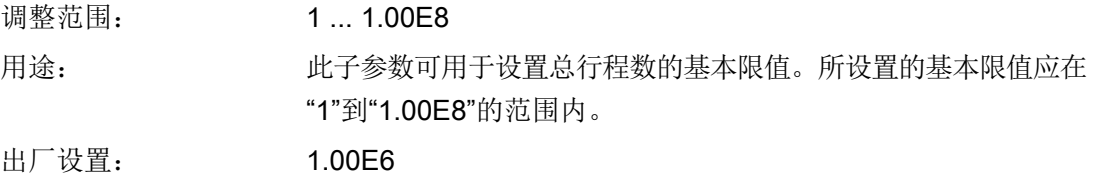

## L2.FACT1 - 系数 1

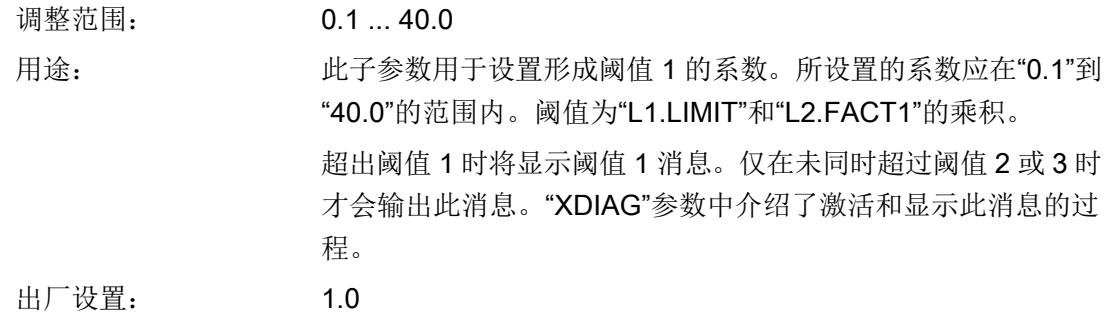

## L3.FACT2 - 系数 2

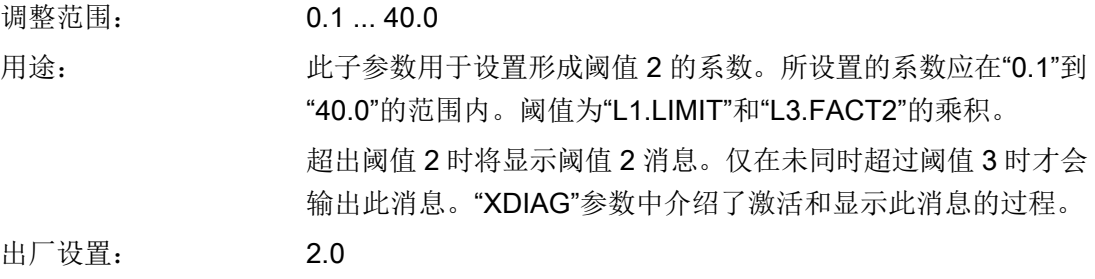

## L4.FACT3 - 系数 3

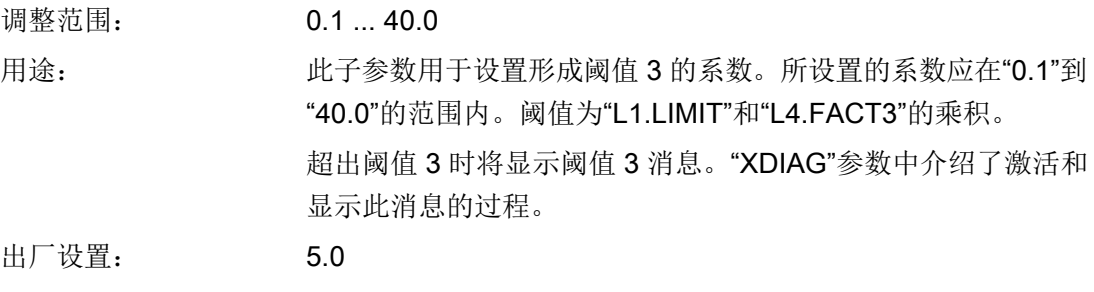

<span id="page-191-0"></span>8.3 参数说明

## 8.3.3.11 监视方向更改次数"O.\\DCHG"

## O. DCHG - 监视方向更改次数

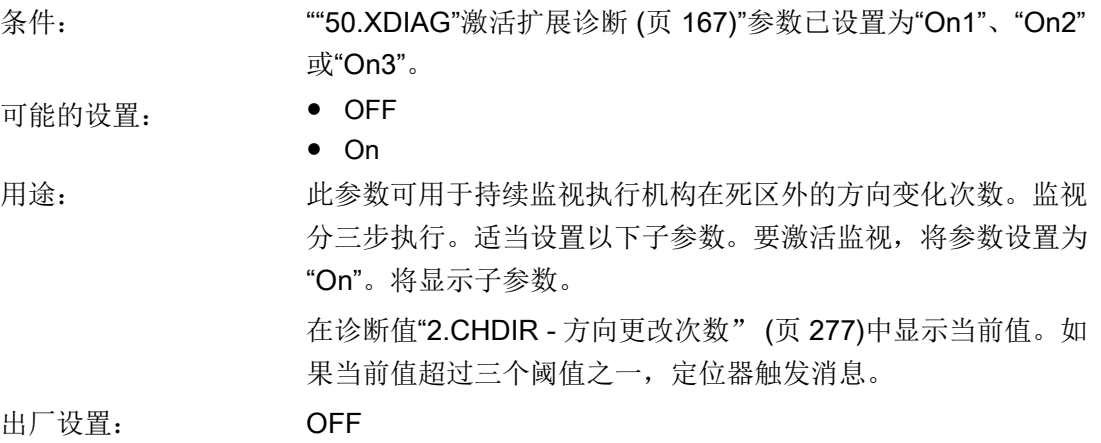

## O1.LIMIT - 限制

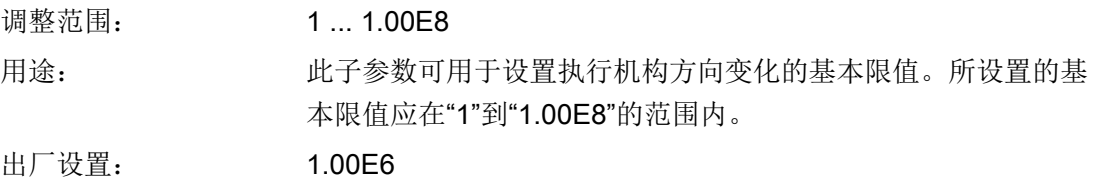

## O2.FACT1 - 系数 1

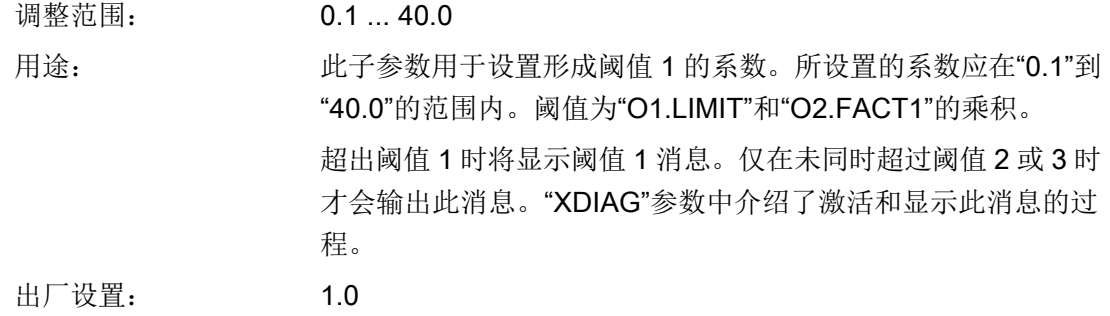

## <span id="page-192-0"></span>O3.FACT2 - 系数 2

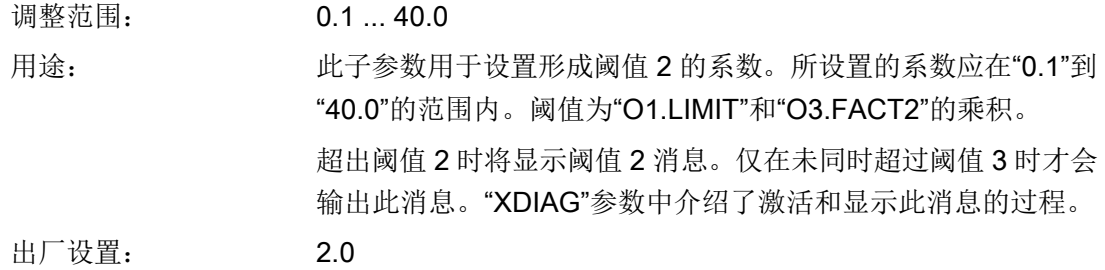

## O4.FACT3 - 系数 3

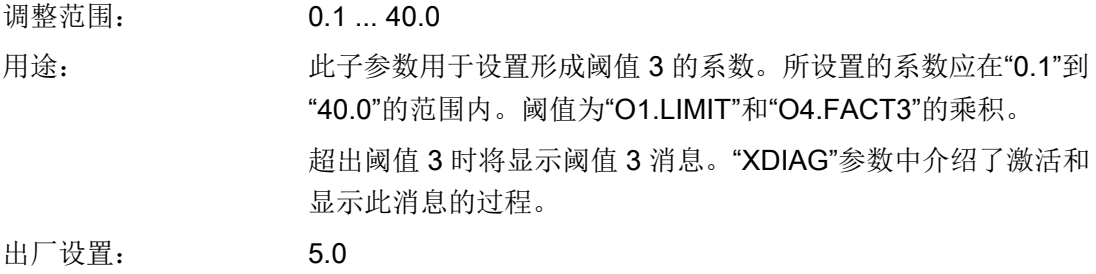

## 8.3.3.12 监视位置平均值"P.\\PAVG"

## P. PAVG - 监视位置平均值

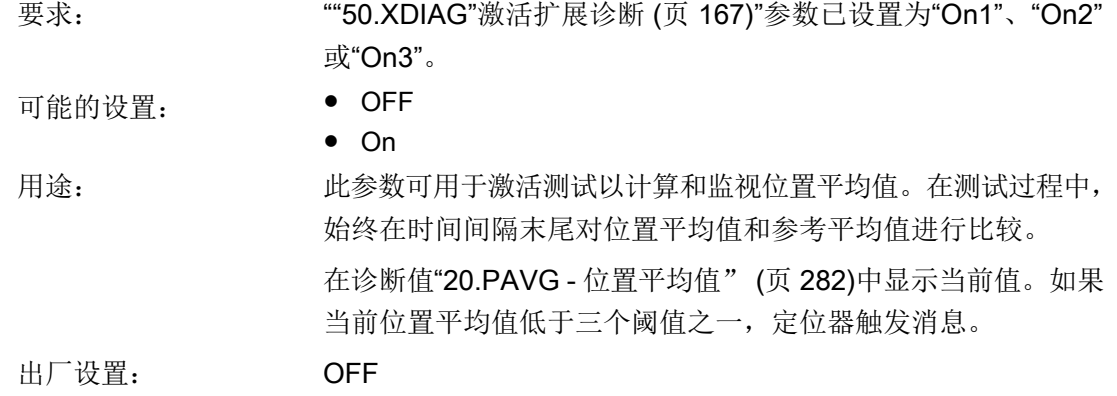

8.3 参数说明

### P1.TBASE - 生成平均值的时间基准

可能的设置: 0.5h / 8h / 5d / 60d / 2.5y

用途: 此子参数可用于设置计算位置平均值的时间间隔。以下值可用于 定义时间间隔:

- 30 分钟
- 8 小时
- 5天
- 60 天
- 2.5 年

参考平均值计算开始且时间间隔到期后,会确定一个间隔周期的 位置平均值,并将该值与参考平均值比较。之后将重新启动测试。 出厂设置: 0.5h

## P2.STATE - 位置平均值的监视状态

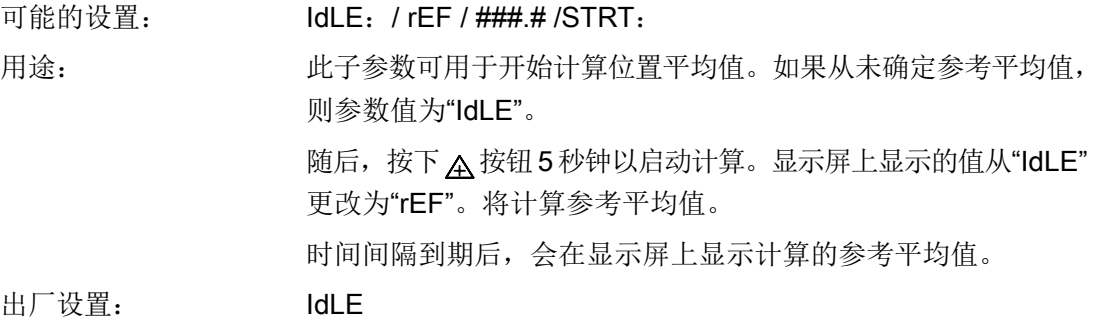

## 说明

#### 位置的当前平均值

在"诊断值"20.PAVG - [位置平均值"](#page-281-0) (页 [282](#page-281-0))"中显示位置当前的各自平均值。如果尚未计 算位置平均值, 则会显示"COMP"作为诊断值。

## P3.LEVL1 - 阈值 1

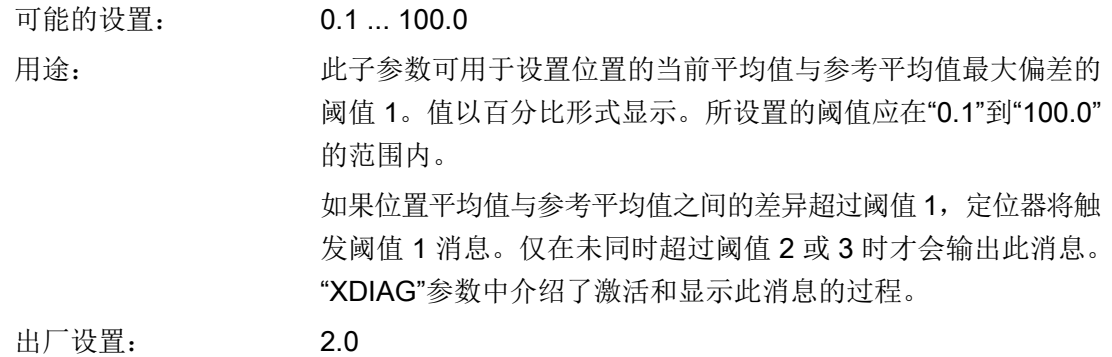

## P4.LEVL2 - 阈值 2

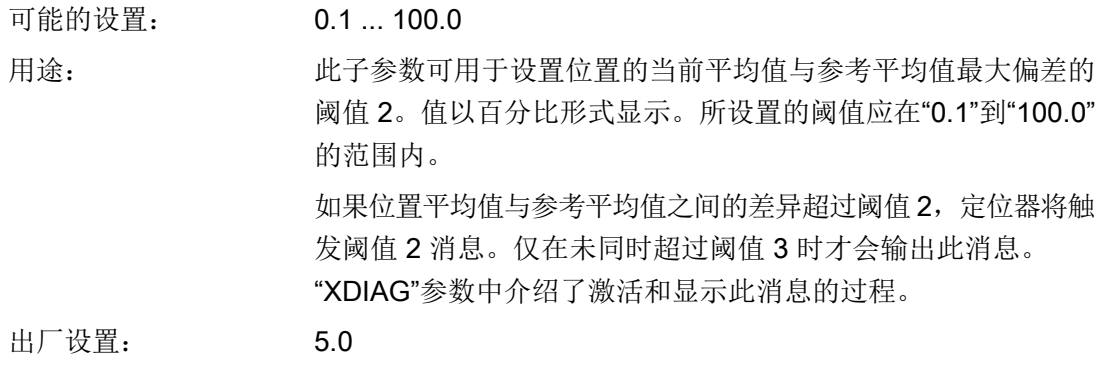

## P5.LEVL3 - 阈值 3

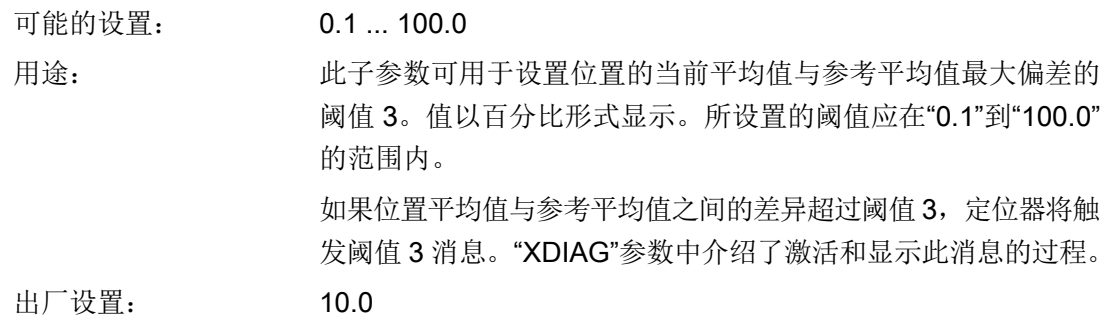

参数分配

8.3 参数说明

## 9.1 系统集成

控制系统(主站)使用周期性和非周期性数据传送来操作和监视定位器。 必须事先设置定 位器地址,这样其才可作为从站与主站进行通信。

交付状态下, PROFIBUS 地址设置为 126。 可在设备上设置 PROFIBUS 地址, 也可使用 SIMATIC PDM 等组态工具通过总线设置地址。

## 9.2 非周期性数据传输

## 9.2.1 使用 SIMATIC PDM 的非周期性数据传输

### SIMATIC PDM

非周期性数据传输主要用于在调试和维护期间为批生产过程传输参数,或显示未参与有用数 据周期性传输的其它测量变量。

2 类主机和现场设备之间的数据传输使用 C2 连接实现。设备最多支持四个 C2 连接, 因此, 多个 2 类主机可同时访问同一个定位器。

首选 SIMATIC PDM 进行非周期性数据传输。它是用于定位器和其它现场设备的项目规划、 参数化、调试、诊断和维护的软件包。

通过 SIMATIC PDM 可访问设备的过程值、报警、状态和诊断信息。可使用 SIMATIC PDM 为现场设备执行以下功能:

- 显示
- 设置
- 更改
- 比较
- 检查合理性
- 管理和模拟

### 非周期性数据传输的步骤:

建议采取下列常规步骤:

- 1. 首先使用"加载到 PG/PC"(Load to PG/PC) 菜单项读取设备的当前设置。
- 2. 检查当前设置。
- 3. 进行任何必要的设置。
- 4. 使用"下载到设备"(Download to devices) 菜单项将参数设置加载到设备中。
- 5. 同样在 SIMATIC PDM 中保存设置。

SIMATIC PDM 菜单栏包含"文件"(File)、"设备"(Device)、"视图"(View)、"诊断" (Diagnostics) 和"帮助"(Help) 菜单。下面将详细介绍"设备"(Device) 和"视图"(View) 菜 单及其包含的其它子菜单。

## 9.2.2 "设备"(Device) 菜单

## 9.2.2.1 加载到设备 (Load to device)

使用此子菜单将 SIMATIC PDM 离线显示的参数加载至设备中。使用下列按钮调用该功能:

## тIJ

图 9-1 加载到设备

## 9.2.2.2 加载到 PG/PC

使用此子菜单读取来自设备的参数。然后在 SIMATIC PDM 中显示这些参数。使用下列按钮 调用该功能:

## tľ

图 9-2 加载到 PG/PC

## 9.2.2.3 分配地址和 TAG (Assign address and TAG)

使用此子菜单分配新地址和 TAG。请注意,仅当从站尚未集成到周期性服务时才可实现此 功能。

#### 9.2.2.4 比较值

可使用此对话框来启动设备参数的比较。始终保存在项目中的设备参数值构成值比较的基础。 始终保存在项目中的设备参数值可与下列数据类型比较。

- 离线数据:保存在项目中的设备参数值。
- 在线数据:当前保存在设备中的参数值。

## 9.2.2.5 对象属性

#### "常规"(General) 选项卡

在"常规"(General) 选项卡中,可以找到 PDM 对象的相关信息,并可以输入可选的附加信 息。

- 在"常规"(General) 选项卡中,可找到以下内容:
- 对象名
- 说明
- 消息
- 属性

#### "设备"(Device) 选项卡

在该"设备"(Device) 选项卡中显示设备数据。

字段的内容均不能进行更改。内容来源于分配给对象的设备描述(如果已在对象中输入设备 描述)。

某些条目显示为按键,而不是纯文本。

在"设备"(Device) 选项卡中,可找到以下内容:

- 设备类型
- 制造商
- 订货号
- 目录路径
- 设备 DDL
- EDD 版本
- 设备版本

## "诊断"(Diagnostics) 选项卡

在该"诊断"(Diagnostics) 选项卡中可显示设备通信信息。设备上显示的符号根据此信息形 成。

在"诊断"(Diagnostics) 选项卡中,可找到以下内容:

- 通信
- 上次测试
- 消息文本

## "通信"(Communication) 选项卡

在该"通信"(Communication) 选项卡中可显示设备地址。如果已在过程设备网络视图中组 态设备,可更改地址。

- 在"通信"(Communication) 选项卡中,可找到以下内容:
- 冗余

### "文档管理器"(Document manager) 选项卡

在该"文档管理器"(Document manager) 选项卡中, 可将文档分配给 PDM 对象。

#### 9.2.2.6 校准报告

"校准报告"(Calibration report) 部分包含有关以下主题的信息:

## "测试环境"(Test environment) 选项卡

在"测试环境"(Test environment) 选项卡中,可找到以下内容:

- 有关现场设备的数据
- 有关校准报告的操作员和测试日期的数据
- 关于测试的操作员备注
- 注释字段
- 调度的设置

## "诊断"(Diagnostics) 选项卡

在"诊断"(Diagnostics) 选项卡中,可找到以下内容:

- 有关通信连接状态显示的信息
- 有关设备状态显示的信息
- 上次更改的日期
- 上次测试的消息

### "测量范围设置"(Measuring range settings) 选项卡

在"测量范围设置"(Measuring range settings) 选项卡中,可找到以下内容:

- 通道特定信息(可组态:最多 8 个通道)
- 通道选择
- 每个通道的可组态设置:
	- 测量电路单元
	- 测量范围
	- 输出单位
	- 输出范围中的允许偏离(设定值/实际值)
	- 注释字段

## "附录"(Appendices) 选项卡

组态将链接至报告的文件。

在"附录"(Appendices) 选项卡中,可找到以下内容:

- 可能的文件类型:
	- pdf
	- doc; docx
	- xls; xlsx
	- txt
	- jpg

## "注释"(Comments) 选项卡

不同类型注释的附加注释

在"注释"(Comments) 选项卡中,可找到以下内容:

- 接线错误
- 不适合的测量点
- 设备错误
- 错误注释

#### 9.2.2.7 更改日志

更改日志用于记录使用 SIMATIC PDM 对系统对象执行的操作。

#### 属性:

- 更改日志是关联 SIMATIC 项目的一部分。
- 更改日志是一种循环日志(先进 先出)。更改日志中的一些字段自动创建。信息以在 SIMATIC 项目中预先选择的语言输入。

### 使用"更改日志"功能的要求:

您需要获得"SIMATIC PDM 扩展"(SIMATIC PDM Extended) 的许可证钥匙才能使用"更改 日志"功能。

#### 更改日志中的条目:

在"SIMATIC PDM 更改日志"(SIMATIC PDM change log) 对话框窗口中显示在项目中执行 的操作或对单个对象(设备)执行的操作。显示的操作取决于在 SIMATIC PDM 中显示的对 象。

可通过设置过滤器限制显示的信息。过滤器的"操作"(Action) 下拉列表显示可显示的操作。

#### 9.2.2.8 向导 (Wizard)

仅当先前在参数列表中激活了扩展诊断时,此菜单项才可用。在此菜单中,可显示和执行不 同诊断选项。可激活并参数化以下诊断选项:

#### "快速启动"向导

使用"向导 - 快速启动"(Wizard - Quick Start) 按钮启动设备。

#### "部分行程测试"向导

使用"向导 - 部分行程测试"(Wizard - Partial Stroke Test) 按钮设置诊断功能,该功能可移 动和监视通过一定距离的行程。

#### "满行程测试"向导

使用"向导 - 满行程测试"(Wizard - Full Stroke Test) 按钮设置诊断功能,该功能可移动和 监视通过全部距离的行程。

#### "阶跃响应测试"向导

使用"向导 - 阶跃响应测试"(Wizard - Step Response Test) 按钮设置诊断功能,该功能可 移动和监视通过有意距离的行程。

#### "多阶跃响应测试"向导

使用"向导 - 多阶跃响应测试"(Wizard - Multi-Step Response Test) 按钮设置诊断功能,该 功能可重复移动和监视通过有意距离的行程。

#### "阀性能测试"向导

使用"向导 - 阀性能测试"(Wizard - Valve Performance Test) 按钮设置诊断功能,该功能可 根据 IEC 61298-2 确定阀门的特性值。

### 9.2.2.9 部分行程测试 (PST)

#### 可用性

仅当先前使用"扩展诊断"(Extended diagnostics) 菜单在参数列表中激活了扩展诊断时, 此 菜单项才可用。随后,可激活并参数化部分行程测试。

### 功能

可使用"部分行程测试"(Partial stroke test) 按钮访问部分行程测试功能:

- 执行部分行程测试。
- 取消部分行程测试。
- 取消激活诊断。

按下"传送"(Transfer) 按钮后更改即生效。

#### 9.2.2.10 PST 追踪特性

### 可用性

仅当先前在参数列表中激活了扩展诊断时,此菜单项才可用。使用此菜单项可调用以下子菜 单:

- 读取轨迹
- 导出为 \*.csv 文件
- 导入 .csv 文件

#### 读取轨迹 (Read trace)

执行部分行程测试时,将在后台扫描实际值的时间进程,并使用最多 1000 个数据点将其保 存在定位器 RAM 中。使用此菜单项读入 SIMATIC PDM 中保存的数据。读取过程的结束将 显示在 SIMATIC PDM 状态栏中。

### 导出为 \*.csv 文件 (Export as \*.csv file)

使用此菜单项将当前读取的部分行程测试时间进程以 csv 文件形式保存在 SIMATIC PDM 中。

## 9.2.2.11 离线泄漏测试 (Offline leakage test)

## 应用

使用该菜单命令打开在线对话框,在此对话框中可识别执行后执行机构或管道中是否存在泄 漏。

也将在诊断字段"泄漏测试状态"(Leakage test status) 中获得以下状态信息:

- 未执行(仅"-"显示在定位器显示屏上)
- 正在运行
- 停止
- 完成

如果使用在线对话框中的"启动离线泄漏测试"(Start offline leakage test) 按钮执行测试, 则 会在定位器当前所在位置测量泄漏。测量的泄漏 [%/min] 随后保存在"11.LEAK"参数中。利用 "测试区域"(Test area) 参数,可移动驱动器在此测试中可能经过的路径。

## 参见

[监视下部限位挡块](#page-182-0)"F.\\ZERO" (页 [183](#page-182-0))

## 9.2.2.12 维护和诊断 (Maintenance and diagnostics)

### 应用

仅当激活了扩展诊断时,此子菜单"维护和诊断"(Maintenance and diagnostics) 才可用。然 后可激活并参数化以下扩展诊断参数:

- [监视控制阀动态行为](#page-174-0)"b.\\DEVI" (页 [175\)](#page-174-0)
- 监视/[补偿气动泄漏](#page-176-0)"C.\\LEAK" (页 [177](#page-176-0))
- [监视静摩擦\(滑粘\)](#page-179-0) "d.\\STIC" (页 [180](#page-179-0))
- 监视死区["E.\\DEBA"](#page-181-0) (页 [182\)](#page-181-0)
- [监视下部限位挡块](#page-182-0)"F.\\ZERO" (页 [183\)](#page-182-0)
- [监视上部限位挡块](#page-184-0)"G.\\OPEN" (页 [185\)](#page-184-0)
- [监视温度下限](#page-186-0)"H.\\TMIN" (页 [187](#page-186-0))
- [监视温度上限](#page-187-0)"J.\\TMAX" (页 [188](#page-187-0))
- [监视总行程数](#page-189-0)"L.\\STRK" (页 [190\)](#page-189-0)
- [监视方向更改次数](#page-191-0)"O.\\DCHG" (页 [192](#page-191-0))
- [监视位置平均值](#page-192-0)"P.\\PAVG" (页 [193\)](#page-192-0)

按下"传送"(Transfer) 按钮后更改即生效。

## 9.2.2.13 初始化参数

## 用途

在此菜单中,不仅可以显示初始化参数,还可以对其进行特定更改。 仅允许专家对初始化 参数进行更改。

更换电子装置时也需要使用此功能。 但当前无法进行初始化。

#### 使用 PROFIBUS PA 的功能/操作

9.2 非周期性数据传输

#### 9.2.2.14 初始化

#### 应用

SIMATIC PDM 也可用于首次初始化定位器。

### 首次初始化

## 警告

### 开始初始化

不要在定位器处进行现场操作。为防止造成人身伤害和材料损坏,请在开始初始化过程之 前采取自身预防措施。

#### 说明

另外请确保始终从非周期性主站开始初始化过程,即使定位器处于自动模式并包含周期性主 站设定值也是如此。

如果需要,可通过按"停止初始化"(Stop initialization) 按钮来中断正在进行的初始化。还可 以按操作模式按钮或断开电源以中止设备的初始化过程。

首次使用 SIMATIC PDM 初始化定位器,请按照以下步骤操作:

- 1. 切换到"设备"(Device) 菜单, 然后转至"初始化"(Initialization) 子菜单。随即将打开一个窗 口,其中包含初始化状态概览。
- 2. 按下"启动初始化"(Start initialization) 按钮。将显示一条警告。正确遵守此警告以防止造成 人身伤害和系统损坏。
- 3. 确认警告。

确认警告后即开始初始化过程。可在打开的初始化菜单窗口中的"状态(初始化)"(Status (initialization)) 字段中监视进度。初始化成功完成后, 定位器会继续以初始化过程开始之前 的操作模式运行。如果出现故障消息,则需要进行现场校正。

#### 9.2.2.15 操作

打开"设备>操作"(Device>Operation) 菜单。打开带有两个选项卡的在线对话框。转到"操 作"(Operation) 选项卡。

### 目标模式

可使用以下目标模式(功能块的操作模式):

- 自动模式 (AUT)
- 手动模式 (MAN)
- 停止运行 (O/S)

请注意,目标模式指的是 PROFIBUS PA 块模型的功能块操作模式,而非定位器的"自动" (Automatic) 和"手动"(Manual) 操作模式。

定位器处于自动模式 (AUT) 时, 上述目标模式有效。如果定位器处于手动模式 (MAN), 则 只有在现场切换为自动模式 (AUT) 后这些模式才有效。

这些目标模式以电源故障安全的方式保存在定位器中。

#### 自动模式

只要定位器未作为从站集成至周期性服务,就可以使用 SIMATIC PDM 以周期性方式向其发 送设定值。

进行以下设置:

- 1. 切换至"操作模式"(Operating mode) 选项卡。
- 2. 将目标模式设置为"自动"(Automatic)。
- 3. 为所需设定值输入 0 到 100% 之间的一个值, 将质量设置为"良好"(Good) 并将状态设置为 "正常"(OK)。
- 4. 将这些设置传送至定位器。

定位器将通过所需设定值控制,直至周期性主站开始与从站进行通信或现场将定位器切换为 "手动"模式。

#### 说明

请注意,发送数据后,定位器将以"不良"(Poor)质量和"常数值"状态进行响应。 如果退出此目标模式,并且没有其它主站向定位器发送设定值,则设定的监视时间到期后, 将使用组态的故障安全值控制定位器。

#### 手动模式

即使周期性通信为激活状态,也可以使用 SIMATIC PDM 向定位器发送设定值。为此,只需 事先设置高于周期性主站的优先级。

进行以下设置:

- 1. 切换至"操作模式"(Operating mode) 选项卡。
- 2. 将目标模式设置为"手动"(Manual)。
- 3. 将 0 和 100% 之间的一个值输入为起始值,将质量设置为"良好"(Good) 并将状态设置为 "OK"。
- 4. 将这些设置传送至定位器。

现在,定位器由所需起始值进行控制,并且通过显示屏上的"MM"报告此手动模式。

请注意,手动模式下输入的起始值将不加缩放直接写入定位器的起始块。

可在现场将定位器切换至手动模式,并使用按钮移动执行机构。将通过当前实际值对设定值 进行追踪。切换回自动模式后将保留手动模式和当前位置。

发生电源故障后,将在手动模式下根据执行机构的动作方向使用在"YA"或"YE"参数中设置的 值控制定位器。

#### 说明

必须将目标模式设置为"自动"(Automatic)以重新激活周期性主站的设定值。

### 停止运行 (O/S)

可使用 SIMATIC PDM 来停止运行定位器,而无需考虑周期性通信。

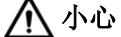

### 减压

为防止造成人身伤害和材料损坏,在执行机构停止运行时必须确保其已减压。

进行以下设置:

- 1. 切换至"操作模式"(Operating mode) 选项卡。
- 2. 将目标模式设置为"停止运行 (O/S)"(Out of service (O/S))。
- 3. 将这些设置传送至定位器。

传输成功后,会通过定位器显示屏上的"OS--"进行报告。

在此目标模式下,也可在现场将定位器切换至手动模式,并使用按钮移动执行机构。然后 "MAN--"显示在显示屏上。

切换回自动模式后,将保留"停止运行 (O/S)"(Out of service (O/S)) 模式。发生电源故障后, 执行机构将保持减压状态。

#### 说明

必须将目标模式设置为"自动"(Automatic)以重新激活周期性主站的设定值。

#### 9.2.2.16 仿真

#### 寄存器 (Register)

使用此子菜单访问"仿真"(Simulation) 在线菜单,该菜单分为以下四个选项卡:

- 实际值仿真
- 设备状态仿真
- 设备诊断仿真

#### 实际值仿真

可在此选项卡中激活实际值仿真,也可定义要仿真的实际值及其质量和状态。下列反馈值可 用:

- 设定值
- 实际值
- 设定值偏差
- 核对

按下"传送"(Transfer) 按钮后更改即生效。

#### 设备状态仿真

可在此选项卡中激活设备状态仿真,随后可选择要仿真的诊断消息。这将涉及根据缩略状态 是否已激活生成不同诊断消息的"DIAGNOSTICS 物理块参数"的内容。按下"传送" (Transfer) 按钮后更改即生效。

#### 设备诊断仿真 (Simulation of device diagnostics)

在该选项卡中,可以启用设备诊断的仿真。

随后,可在设备诊断的仿真中选择所需的诊断事件,并使用设备诊断和消息文本获取指示已 在设备中触发相应事件的反馈。按下"传送"(Transfer) 按钮后更改即生效。

#### 9.2.2.17 设备中的日期和时间 (Date and time in the device)

#### 应用

使用该菜单项打开在线对话框,在此对话框中可设置设备中的日期和时间。

#### 9.2.2.18 写保护

#### 应用

调试完成后,可设置写保护以防止通过非周期性主站进行意外更改。

但仍然可以像之前一样在现场更改定位器参数。

#### 启用写保护

- 1. 调用"写保护"(Write protection) 子菜单。
- 2. 在子菜单中将"写保护"(Write protection) 设置为"开"(On)。

如果仍尝试写入, PDM 将显示"连接已终止"(Connection terminated) 消息。

#### 说明

#### 写保护

- 1. 如果"写保护"(Write protection) 在线对话框中的"硬件写保护"(Hardware write) 显示为"开" (On), 则在定位器上已设置应用参数["39.BIN1"/"40.BIN2"](#page-158-0)二进制输入功能 (页 [159](#page-158-0))"bLoc1"或 "bLoc2"。因此也阻止通过 SIMATIC PDM 进行写入。在定位器中直接激活的写保护仅可在定 位器上直接再次取消。
- 2. 在 SIMATIC PDM 中,写保护仅可通过"设备"(Device) 菜单中的"写保护"(Write protection) 在线对话框进行更改。不能通过参数表"安全"中的树形拓扑更改写保护。

#### 9.2.2.19 复位 PDM 中的参数 (Reset parameters in PDM)

### 应用

使用此菜单项打开一个对话框,以将所有 SIMATIC PDM 参数复位为出厂设置(默认值)。

按下"确定"(OK) 按钮后将复位 SIMATIC PDM 参数。随后,可使用"文件 -> 保存"(File- >Save) 将参数传送至 SIMATIC PDM 存储器。

也可选择"设备 -> 加载到设备"(Device->Load to devices) 将复位参数传送至定位器。

#### 9.2.2.20 复位设备上的参数 (Reset parameters on the device)

应用

使用此菜单项打开一个在线对话框,以将定位器中的参数复位为出厂设置(默认值)。 可选择以下参数以进行复位:

- 初始化参数
- 设备参数 (49.PNEUM、54.STNR 和 55.IDENT 除外)
- 扩展诊断参数
- 离线测试参数

按下"确定"(OK) 按钮后将复位参数。

也可以选择"设备 -> 加载到 PG/PC"(Device->Load to PG/PC) 将定位器的复位参数传送至 SIMATIC PDM。

#### 9.2.2.21 复位现场设备。

## 复位为交付状态

如果对定位器进行了误调,致使其无法再执行控制任务,则可使用"复位"(Reset) 功能将其 恢复为交付状态。此功能会将所有参数复位为其出厂设置(PROFIBUS 地址除外)。

通过显示为"己执行重启(冷启动)"(Restart (cold startup) carried out) 的诊断消息"设备 状态",在在线对话中显示复位。随后必须复位所有参数并执行初始化过程。

#### 暖启动

通过暖启动,将对定位器进行完整重启。这会导致通信暂时中断,然后重新建立通信。

通过显示为"己执行新启动(暖启动)"(New startup (warm startup) carried out) 的诊断消息 "设备状态",在在线对话中显示此重启。如果无可用的测量值,则自动化或控制系统将读取 "不确定, 初始值, 常数值"(Uncertain, initial value, constant value) 状态。

## 将地址 (STRN) 复位为 126

如果系统中没有设备的预设地址为 126,则在进行自动化或控制系统的操作过程中,可将定 位器添加到 PROFIBUS 路径。然后,必须将新连接设备的地址更改为其它值。

如果从 PROFIBUS 路径移除定位器, 则必须使用此功能"将地址 (STRN) 复位为 126"将其 地址复位为 126,以便可以根据需要将定位器重新集成在该路径或其它系统中。

如果周期性主站已与定位器进行通信,则无法复位地址。

## 9.2.3 "查看"(View) 菜单

## 9.2.3.1 过程变量/诊断主控室

## "主控室概述"(Cockpit Overview) 选项卡

"主控室概述"(Cockpit Overview) 选项卡包含以下内容:

- 实际值和设定值的柱状图显示 [行程/%]
- 绝对控制偏差的柱状图 [控制偏差/%]
- 当前温度"30.TEMP"的柱状图 [温度/°C]
- 有关 TAG、说明、消息和"9.SFCT"设定值功能的信息

## "趋势视图(设定值/实际值)"(Trend view (setpoint/actual value)) 选项卡

此"趋势视图(设定值/实际值)"(Trend view (setpoint/actual value)) 选项卡以柱状图和趋势 形式显示设定值/实际值。

而且存在菜单项,可通过其调用以下子菜单:

- 导出为 \*.csv 文件 (Export as \*.csv file)
- 导入 .csv 文件 (Import a .csv file)
- 连接轴 (Connect axes)
- 打印 (Print)

## "状态"(Status) 选项卡

在"状态"(Status) 选项卡中,可找到以下内容:

- 关于核对、二进制输入 1 和二进制输入 2 的信息
- 关于限制状态的信息

还提供一个"详细状态"(Detailed status) 按钮, 可获得详细的设备诊断 1 和设备诊断 2。

## "更多主控室选项"(More cockpit options) 选项卡

在"更多主控室选项"(More cockpit options) 选项卡中可找到附加按钮:

- 最低/最高温度
- 趋势图表"温度"和"控制偏差"
- 设定值功能
- 诊断系统状态
- 维护计数器

## 9.2.3.2 启动设备列表 (Starting the lifelist)

## 应用

在该菜单中可标识未进行组态的活动现场设备。使用"设备列表"对下列 PDM 对象之一进 行扫描:

- PROFIBUS DP 网络
- PROFIBUS PA 网络
- **HART** 调制解调器网络
- 基金会现场总线网络

## 9.2.4 "诊断"(Diagnostics) 菜单

### 9.2.4.1 更新诊断 (Updating diagnostics)

使用此子菜单更新 SIMATIC PDM 中的诊断信息(使用符号显示)。符号显示在设备名称之 前。使用下列按钮调用该功能:

## R

图 9-3 更新诊断

下表显示符号及关联的诊断信息。

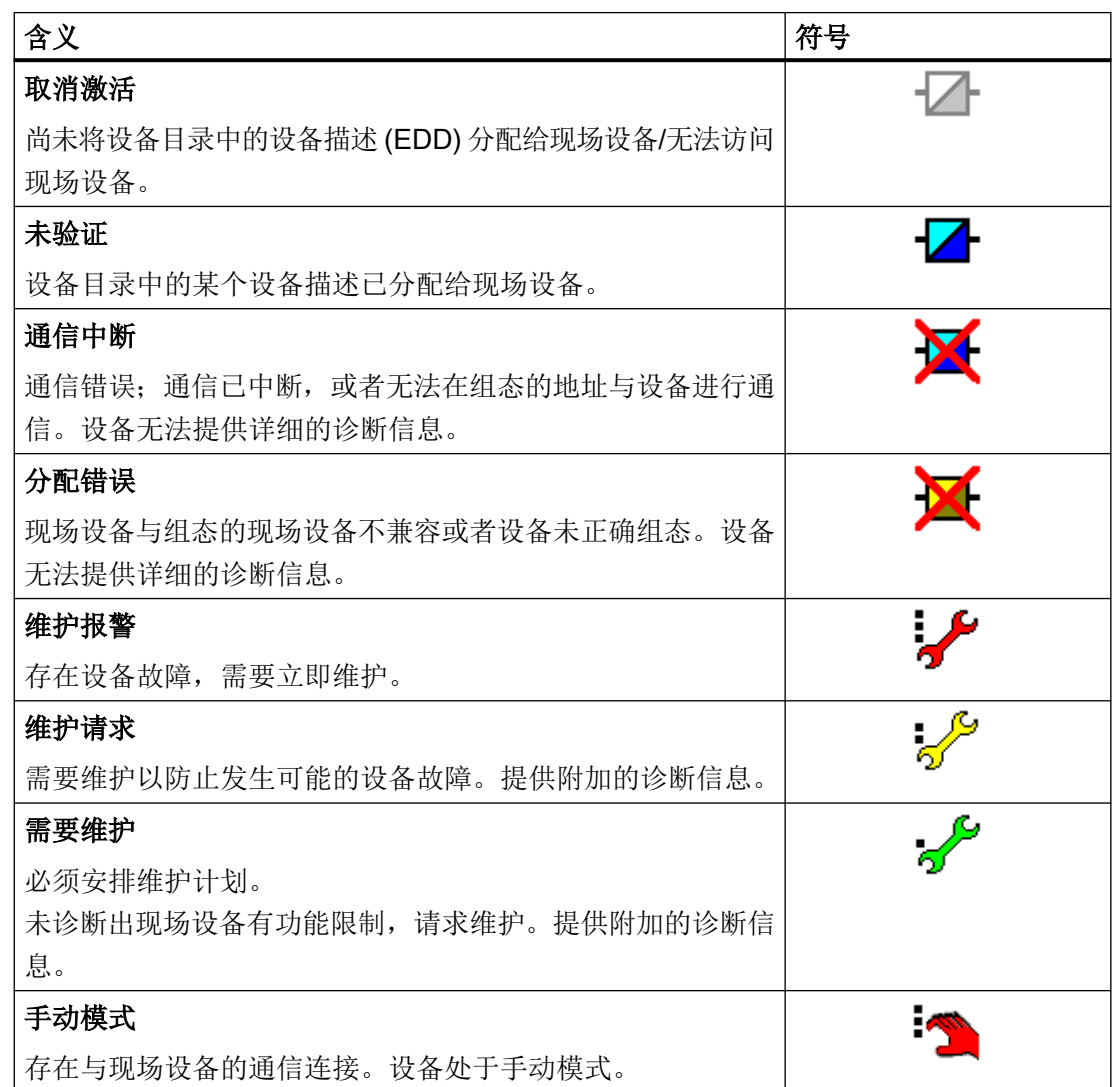

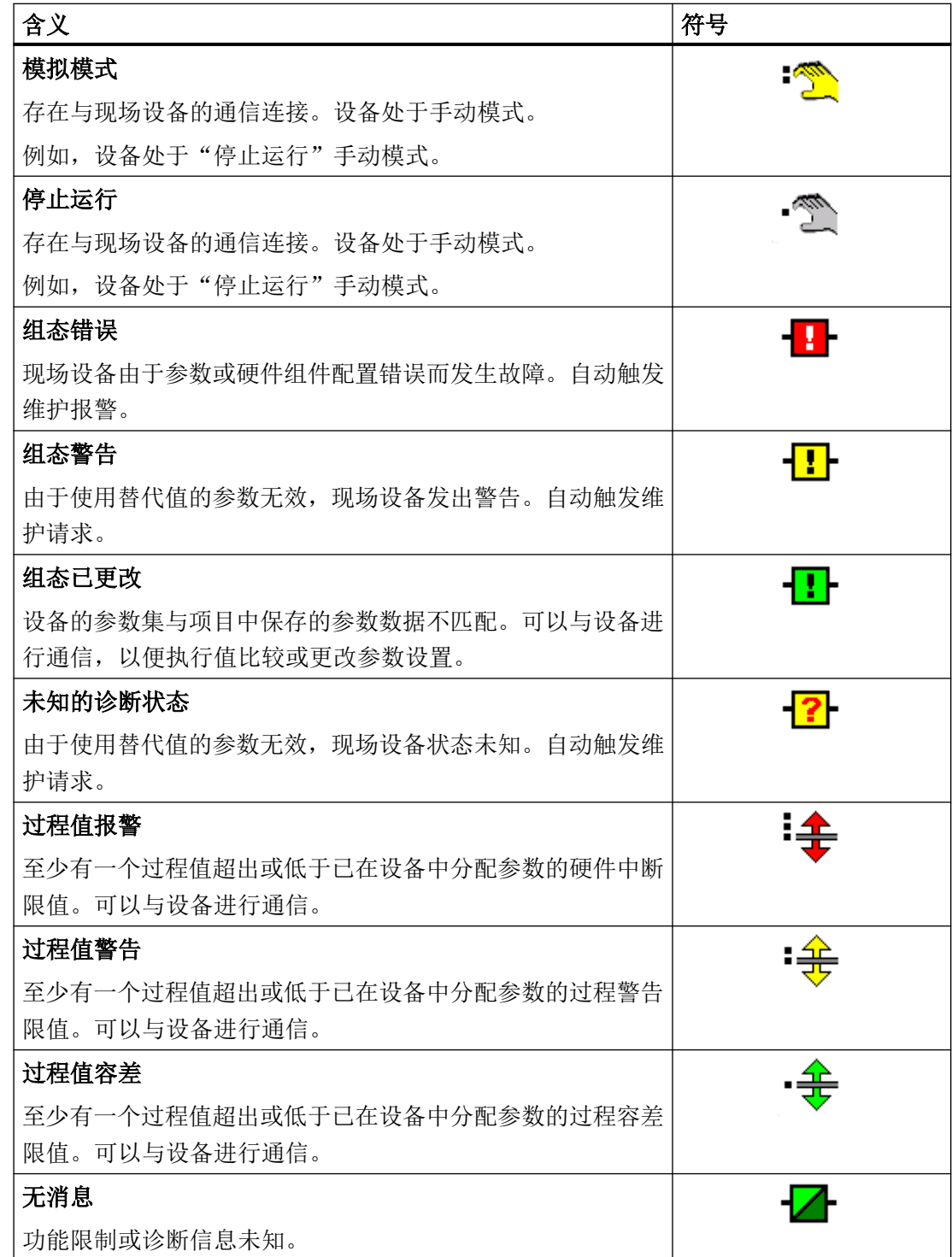

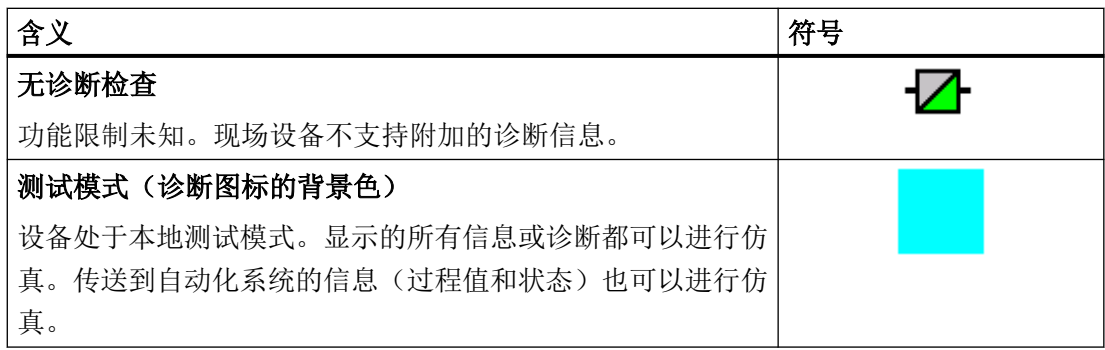

## 9.2.4.2 设备诊断

## "诊断"(Diagnostics) 选项卡

在"诊断"(Diagnostics) 选项卡中,可找到以下内容:

- 通信
- 设备状态
- 上次测试
- 消息文本

## "消息"(Messages) 选项卡

在"消息"(Messages) 选项卡中,可找到以下内容:

- 设备状态
- 核对
- 限值状态(可在"设备诊断"(Device diagnostics) 选项卡下找到所有三级诊断事件的成组 信号、详细的诊断事件)
- 二进制输入 1
- 二进制输入 2

## "设备诊断"(Device diagnostics) 选项卡

在"设备诊断"(Device Diagnostics) 选项卡中,可找到以下内容:

- 设备诊断 1
- 设备诊断 2
#### 9.2 非周期性数据传输

- 质量
- 状态

#### 9.2.4.3 维护信息

#### "电流"(Current) 选项卡

在"电流"(Current) 选项卡中,可以看到关于在上次初始化过程中确定的定位器值的信息。 显示以下值:

- 调节变量零点/上部限位挡块
- 累计上/下行程时间
- 上/下行程脉冲长度
- 上/下行程死区
- 上/下行程慢步区
- 当前执行机构行程
- 泄漏

"保存维护信息(上次维护)"(Save maintenance information (last maintenance)) 按钮要求 您输入维护日期。当前值保存在定位器和"上次维护"(Last maintenance) 选项卡中。在后 续的定位器重新初始化过程中,该值可以在"上次维护"(Last maintenance)选项卡中用 作参考值以进行比较。

使用"复位维护信息"(Reset maintenance information) 按钮可将维护日期复位为 "01.01.2000"。该日期表示至今尚未对定位器执行维护。

#### "上次维护"(Last maintenance) 选项卡

在"上次维护"(Last maintenance) 选项卡中,可以找到保存在"电流"(Current) 选项卡中的 值。这些值中包括保存日期。

#### "维护计数器"选项卡

在"维护计数器"(Maintenance counter) 选项卡中,可以看到以下对象的次数概览:

- 100% 行程
- 方向变化
- 故障消息

#### 9.2 非周期性数据传输

- 报警
- 运行小时
- 切换周期

按下"复位维护计数器"(Reset maintenance counter) 按钮可访问同时或分别复位所有维护 计数器的选项菜单。

#### "温度"(Temperature) 选项卡

"温度"(Temperature) 选项卡以条形图和趋势图显示最低温度、当前温度和最高温度 [温度/  $^{\circ}$ Cl $_{\circ}$ 

#### 9.2.4.4 趋势特性

#### 应用

趋势特性将显示相应测量变量相对于所选间隔的时间进程。趋势特性提供了测量值之前发展 的概览,可用作估计未来进程的基础。

如果有足够的测量值可用,则可以处理 30 分钟、八小时、五天、二个月和 30 个月内的趋 势。

可使用菜单项"趋势图表"(Trend charts) 显示下列子菜单的趋势:

- 实际值
- 控制偏差
- 泄漏
- 静摩擦(粘滑)
- 零点
- 上部限位挡块
- 温度
- 死区

#### 9.2.4.5 直方图

#### 应用

直方图包括变量整个测量范围内的等级分区。还将显示不同等级内测量变量所花费的时间。

可使用位置直方图评估控制阀的设计是否符合实际以及其至今的使用是否真正处于预期操作 点。

可使用菜单项"直方图"(Histograms) 显示下列子菜单的直方图:

- 位置
- 控制偏差
- 温度

#### 9.2.4.6 报警日志

#### 应用

可使用"报警日志"(Alarm logbook) 菜单项显示关于时间标记、操作小时数、中断和状态的 信息

#### 9.2.4.7 特性曲线

#### 特性曲线

如果将设备的特性曲线设置为"自由(用户定义)"(free (user-defined)), 则将在此处显示 该曲线。

如果激活了紧密关闭,则无论特性曲线为何种设置,都将显示紧密关闭限制。

#### 9.3 周期性数据传输

周期性数据传输用于在 1 类主站(控制或自动化系统)与定位器之间传输过程自动化相关的 有用数据。

#### 9.3.1 组态

#### 通过 GSD 组态

GSD 文件定义输入和输出范围以及周期性传输数据一致性的相关信息,设备使用该文件来 检查组态电报并根据需要声明其有效性。

在项目规划期间确定要在周期性操作中传输的有用数据。 从而可以对要传输的数据量进行 优化。所有常规设备的 GSD 文件均已存储在 Siemens 控制系统中。 GSD 文件可稍后导入。 可从以下地址下载 GSD 文件:

#### www.siemens.de/sipartps2

单击"更多信息"(More Info) 下的"→ 下载"(→ Downloads)。

#### 组态有用数据

通过 PROFIBUS 向控制系统或控制器提供的有用数据取决于选择的所需组态。

#### 说明

#### 组态工具

对于 STEP 7, 所使用的组态工具为 HW config。

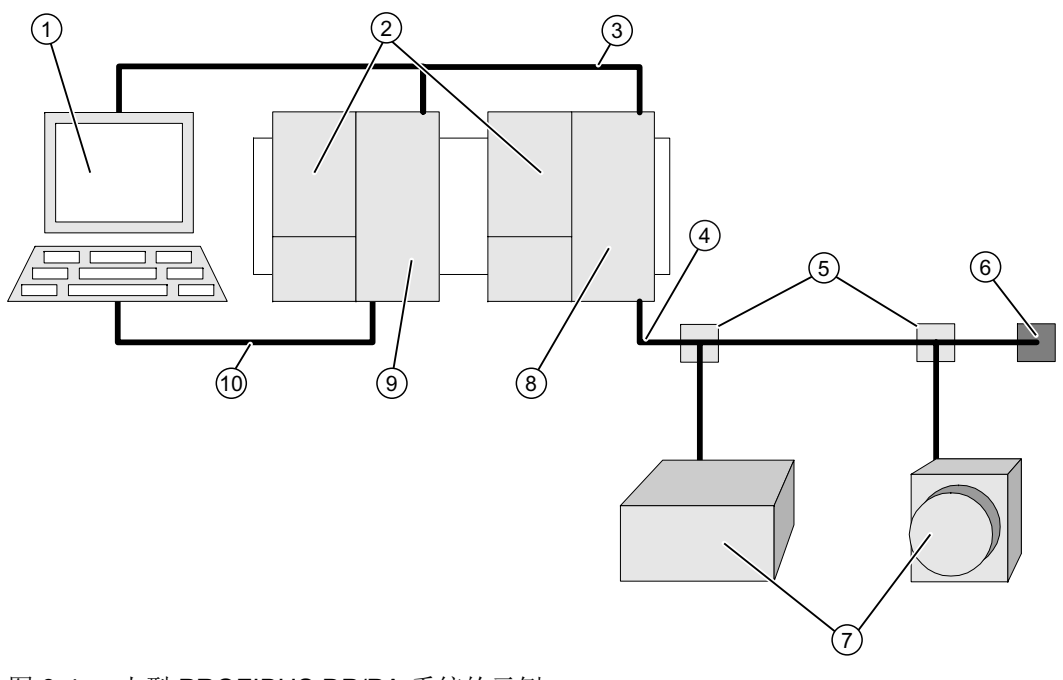

图 9-4 小型 PROFIBUS DP/PA 系统的示例

- ① PC 或 PG(2 类主站) ⑦ PA 设备
- 
- 
- 
- ② 电源 ⑧ DP/PA 耦合器/连接器
- **③ PROFIBUS DP ③ CPU SIMATIC S7 (1类主站)**

- 
- ④ PROFIBUS PA ⑩ MPI 电缆(调试和监视所需)
- ⑤ 分流器
- ⑥ 总线端接器

下图给出了使用 PROFIBUS PA (定位器) 与定位器建立周期性交换的 STEP 7 小程序。

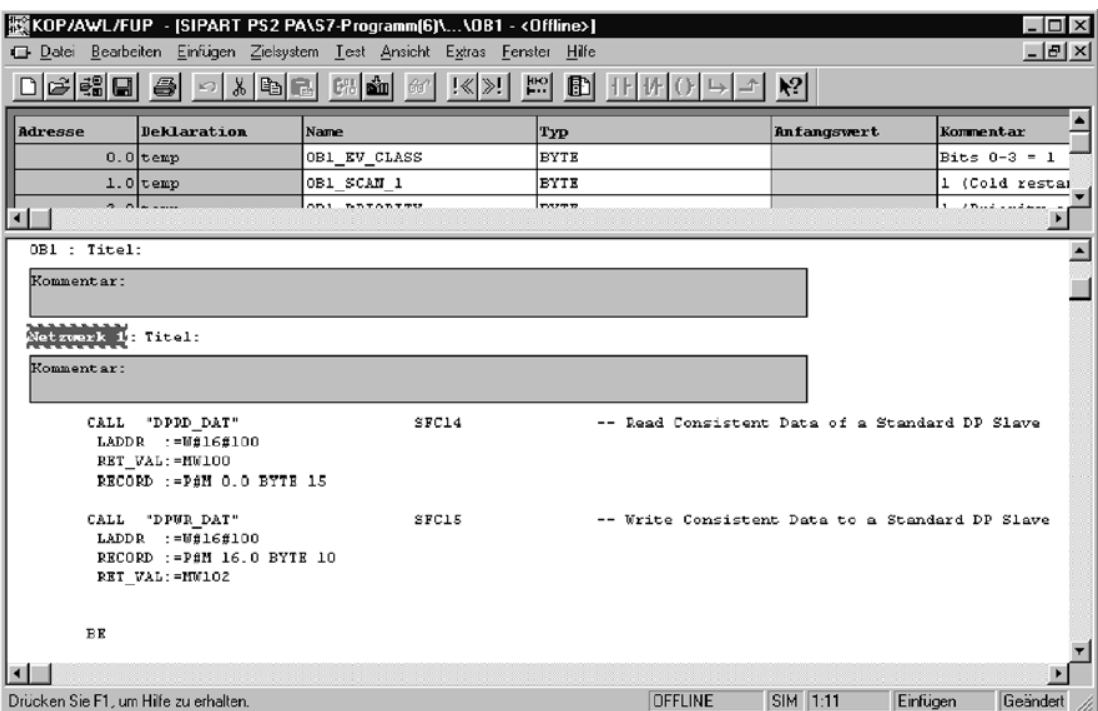

图 9-5 STEP 7 示例程序

在此示例中,将传送设备所支持输入和输出方向的所有数据。 所选外围设备的起始地址为 256 (W#16#100)。

#### 说明

只有较旧的 SIMATIC CPU 需要 SFC14 和 SFC16 模块以实现读取和写入一致性。

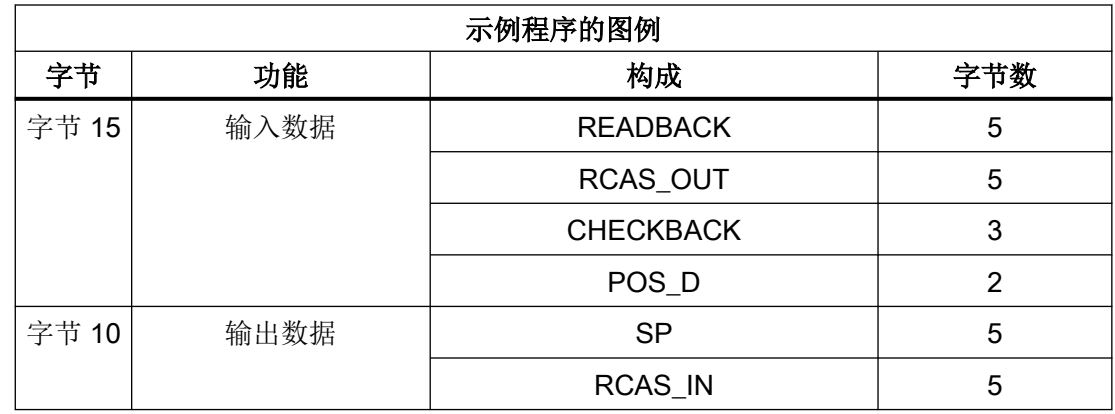

#### 9.3.2 通过 PROFIBUS 交换有用数据

#### 周期性有用数据

定位器可通过 PROFIBUS 交换以下周期性有用数据的组合:

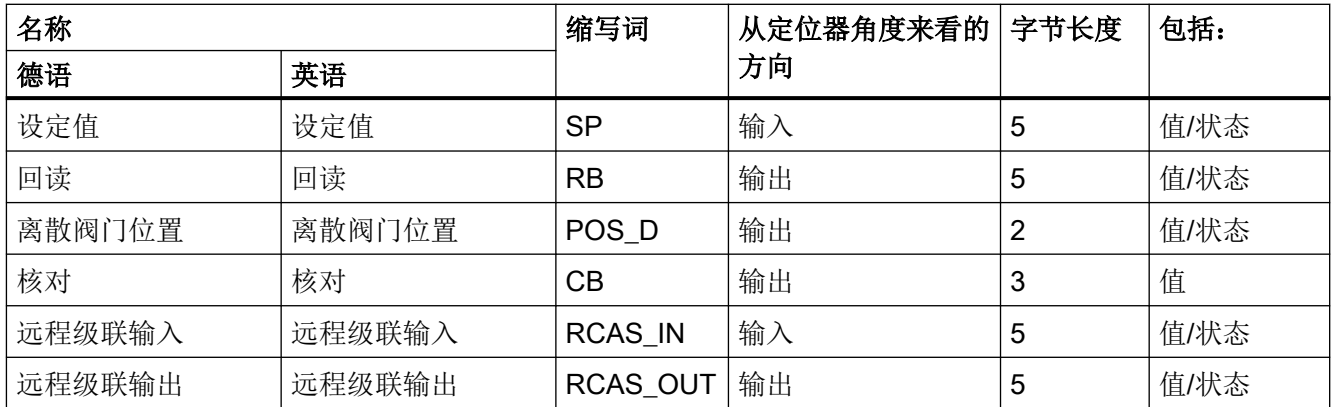

#### 设定值

设定值分为浮点值(4个字节)和相应状态(1个字节,参见下文)。

#### 实际值

实际值指示阀位置。实际值分为浮点值(4个字节)和相应状态(1个字节)。

#### 离散阀门位置

离散阀门位置显示为一个值(1个字节),该值具有以下含义:

0 = 未初始化

1 = 阀门关闭

2 = 阀门打开

3 = 阀门处于中间位置:即使此值也具有状态(1 个字节)。

#### 核对

核对以位编码的格式显示为 3 个字节:

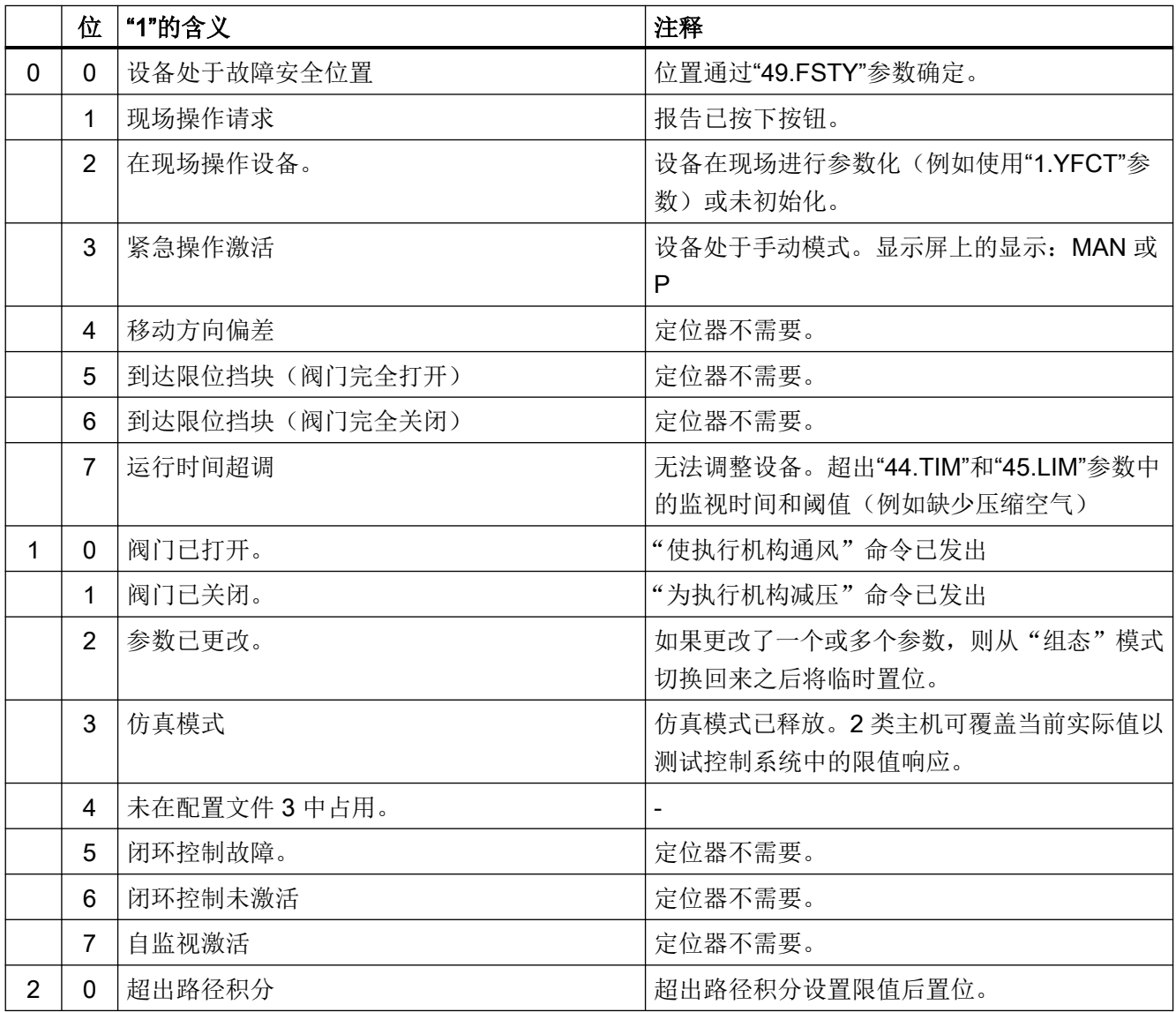

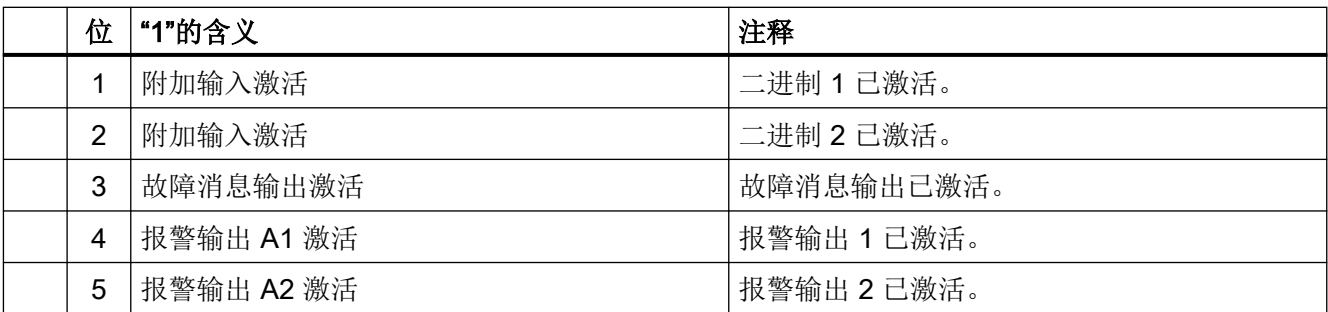

#### 远程级联输入

远程级联输入在远程级联模式(实际模式 = 远程级联)中用作设定值。远程级联输入包括浮 点值(4 个字节)和状态(1 个字节)。

#### 远程级联输出

在自动和远程级联模式下,该输出将输出当前设定值。状态专用于从自动传送到远程级联。 与输入变量参数(主值范围)配合使用,不仅可以将设定值定义为阀位置的百分比,还可以 定义为物理变量,例如立方米/天或公升/分钟。甚至根据此范围调整实际值。

#### 9.3.2.1 可能的有用数据组合

#### 地址空间中的有用数据和位置

可为主站和定位器之间的循环有用数据通信选择值组合:

#### SP

设定值:

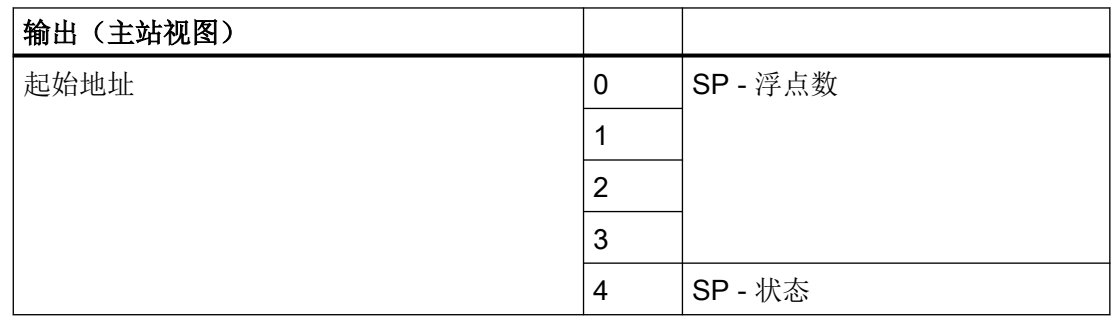

#### RCAS\_OUT、RCAS\_IN

远程级联输出、远程级联输入:

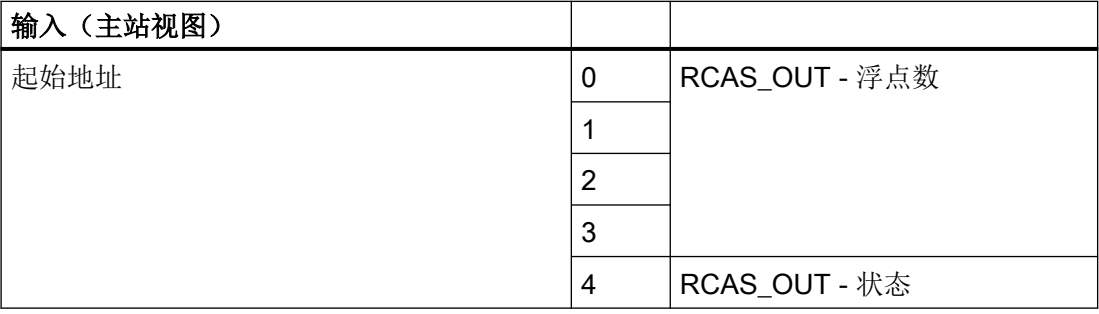

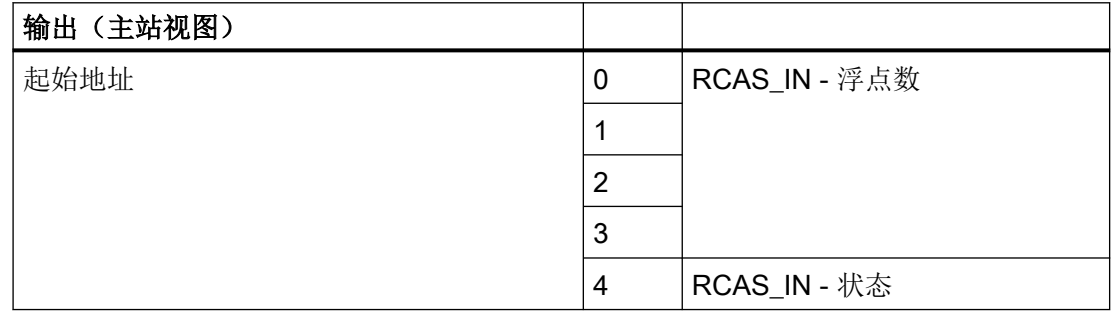

### READBACK、POS\_D、SP

实际值、离散位置、设定值:

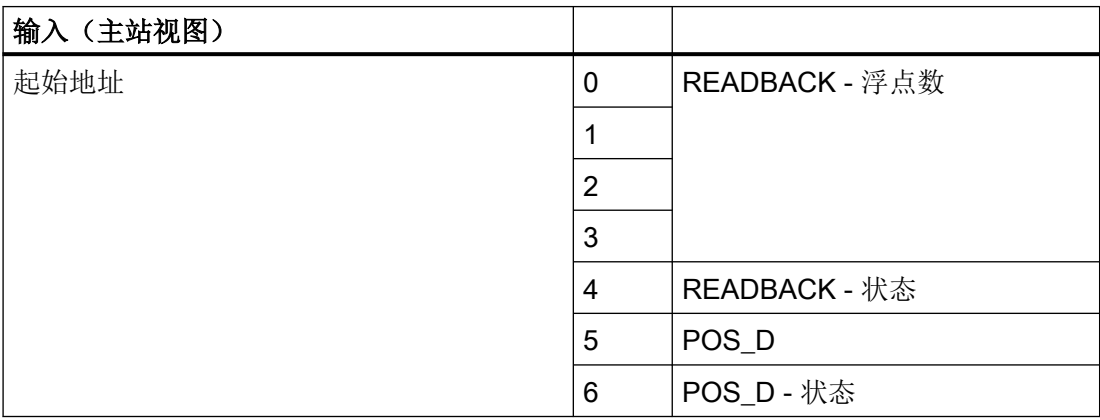

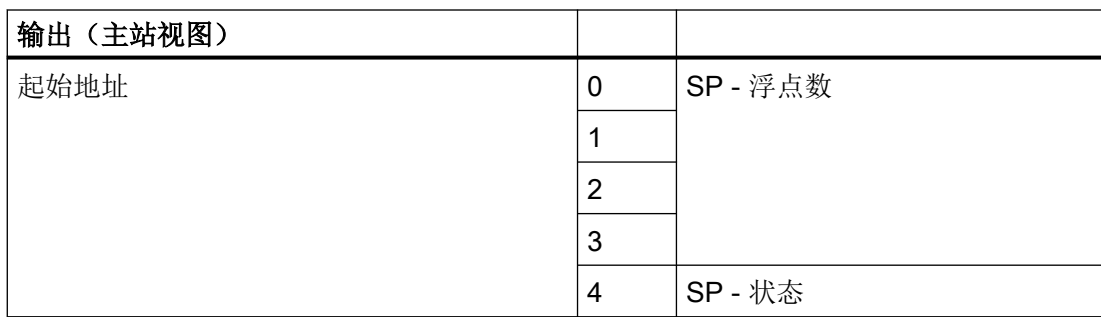

#### Checkback、SP

核对、设定值:

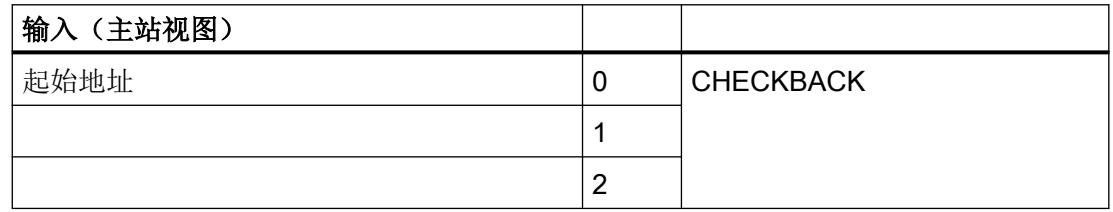

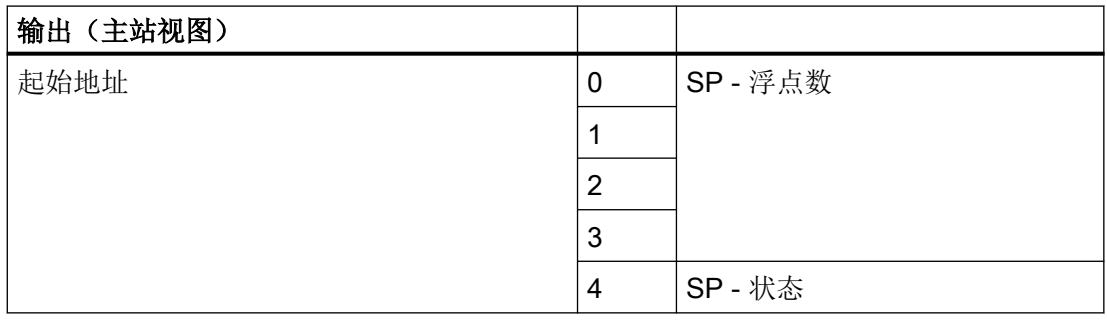

#### READBACK、CHECKBACK、POS\_D、SP

实际值、离散位置、核对、设定值:

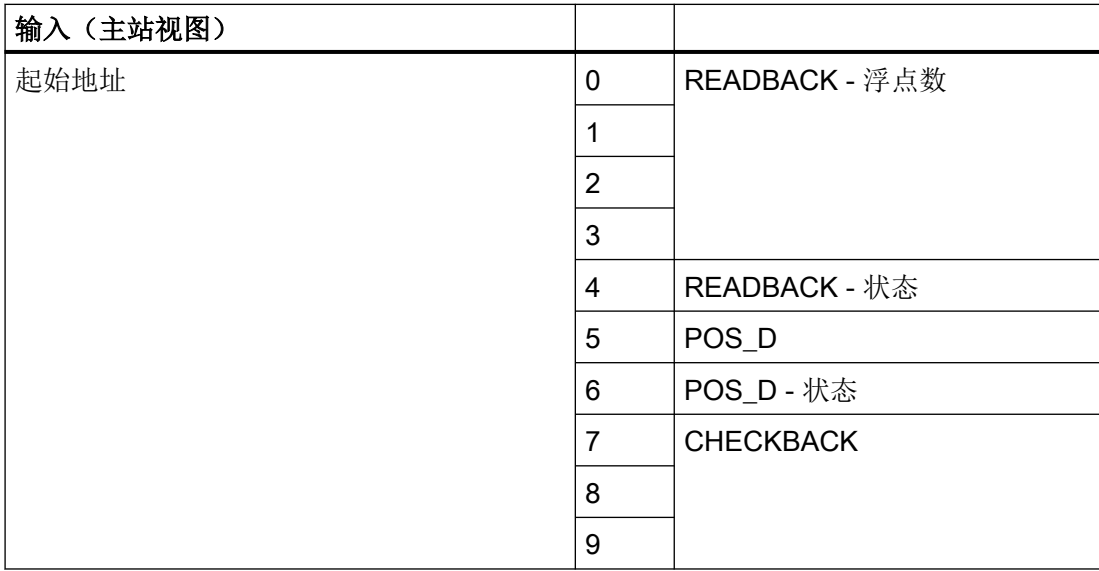

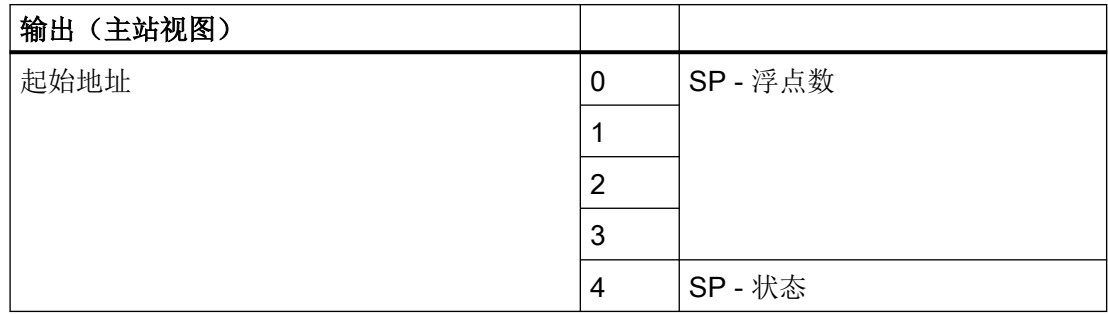

#### RCAS\_OUT、CHECKBACK、RCAS\_IN

远程级联输出、核对、远程级联输入:

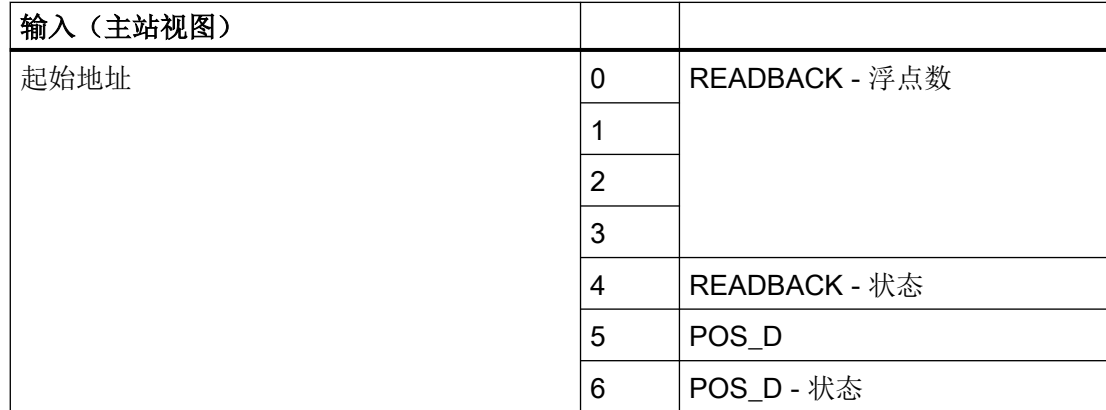

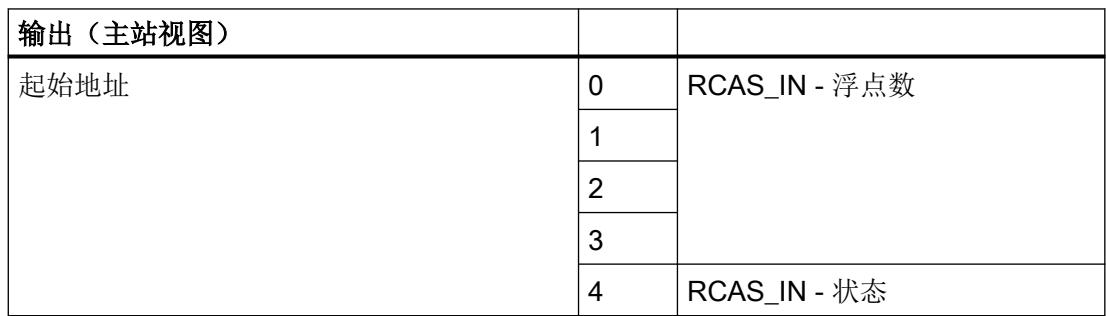

#### READBACK、RCAS\_OUT、POS\_D、CHECKBACK、SP、RCAS\_IN

实际值、远程级联输出、离散位置、核对、设定值、远程级联输入:

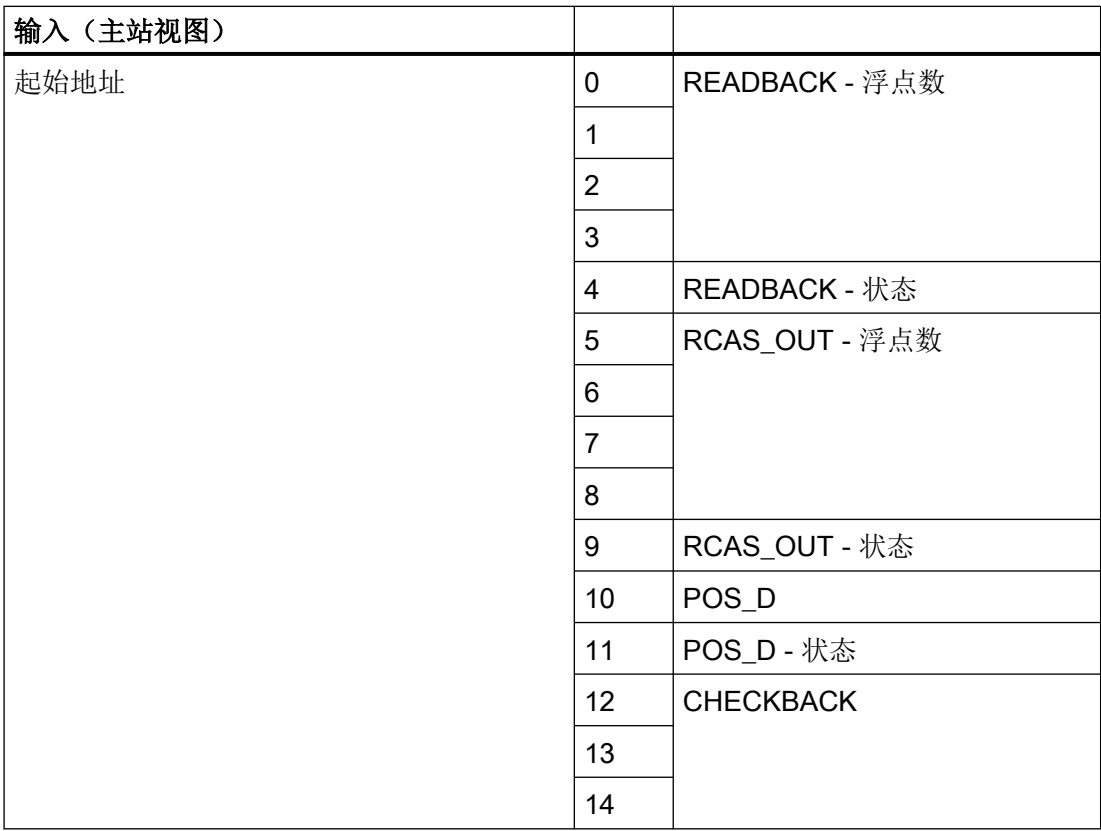

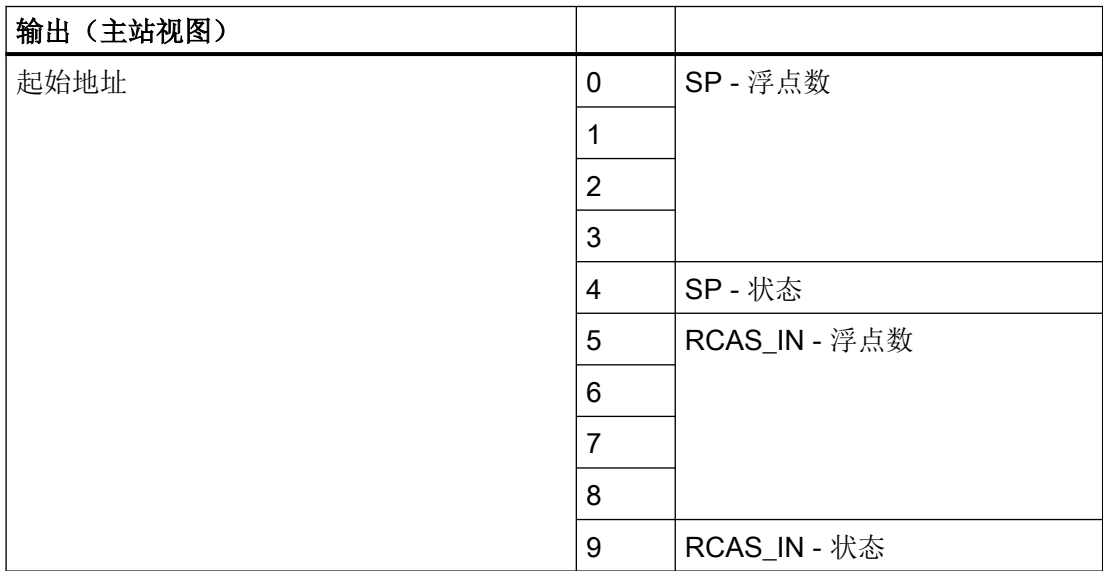

#### 9.3.2.2 诊断

#### 功能

定位器可报告有关其设备状态的激活信息。 这些诊断信息至关重要,自动化系统可使用这 些信息启动补救措施。

PROFIBUS-DP 标准机制用于传送诊断信息并主动将其报告给 1 类主机。 PROFIBUS-DP 具有一种采用比用户数据更高的优先级将信息传输至 1 类主站的协议。

物理块"设备状态"参数的内容与是否已发生状态更改(接收事件/发送事件)的信息一起 报告。

#### 根据 PROFIBUS DP 诊断 (DDLM\_Slave\_Diag)

定位器以以下格式传送诊断数据:

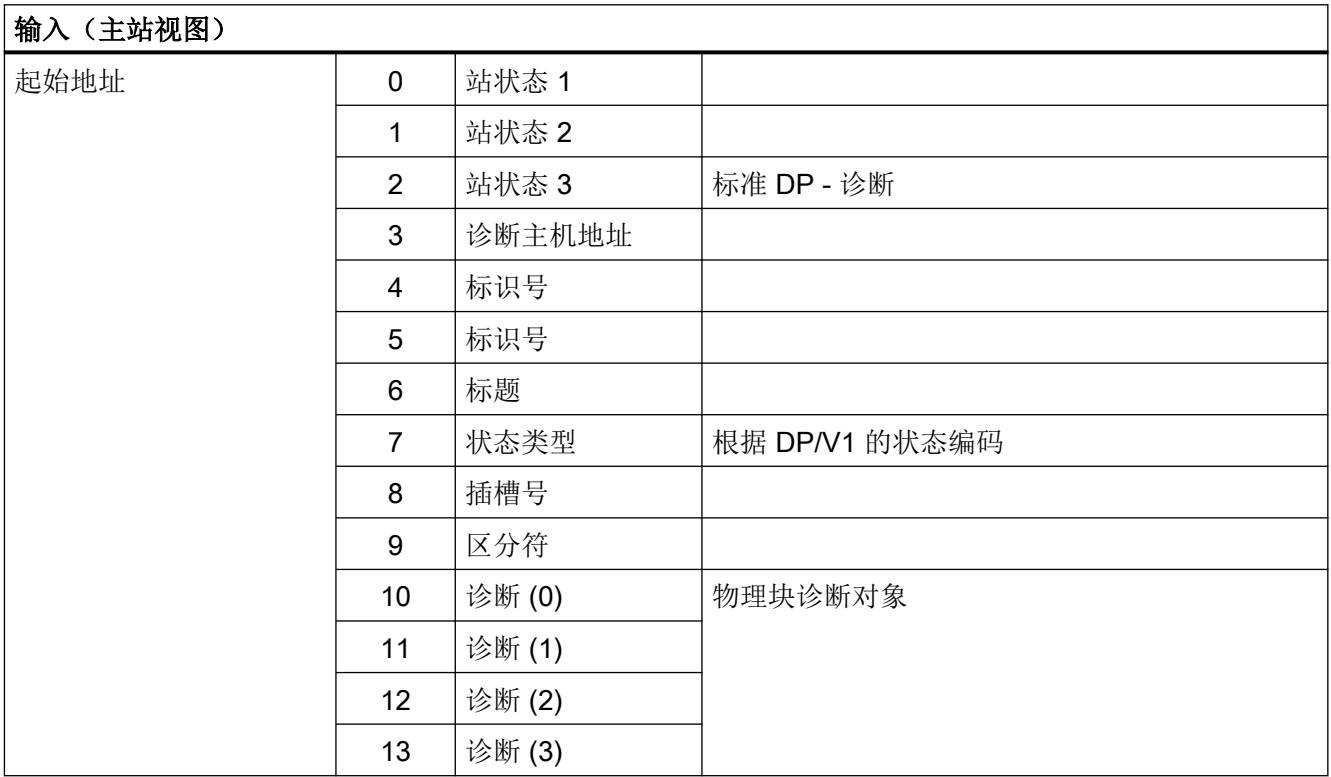

#### 区分符

以下区分符可用:

1: 进入的事件

2: 离开的事件

#### 9.3.3 可调整状态(缩略状态)

将根据设备中的诊断事件在 DIAGNOSTICS 物理块参数中生成诊断消息。同时,由 SIPART PS2 PA 定位器向主站发送的三个 PowerTag(FEEDBACK\_VALUE、 READBACK 和 POS\_D) 的状态将受到影响。

现在可在设备中使用永久与触发诊断事件相关联的诊断消息和预定义状态消息。 为此, 必 须禁用缩略状态。

如果激活了缩略状态,特定帧中的诊断消息仅可分配给更少量的集合诊断消息和可选状态消 息。 诊断事件的"路由"如下图所示。

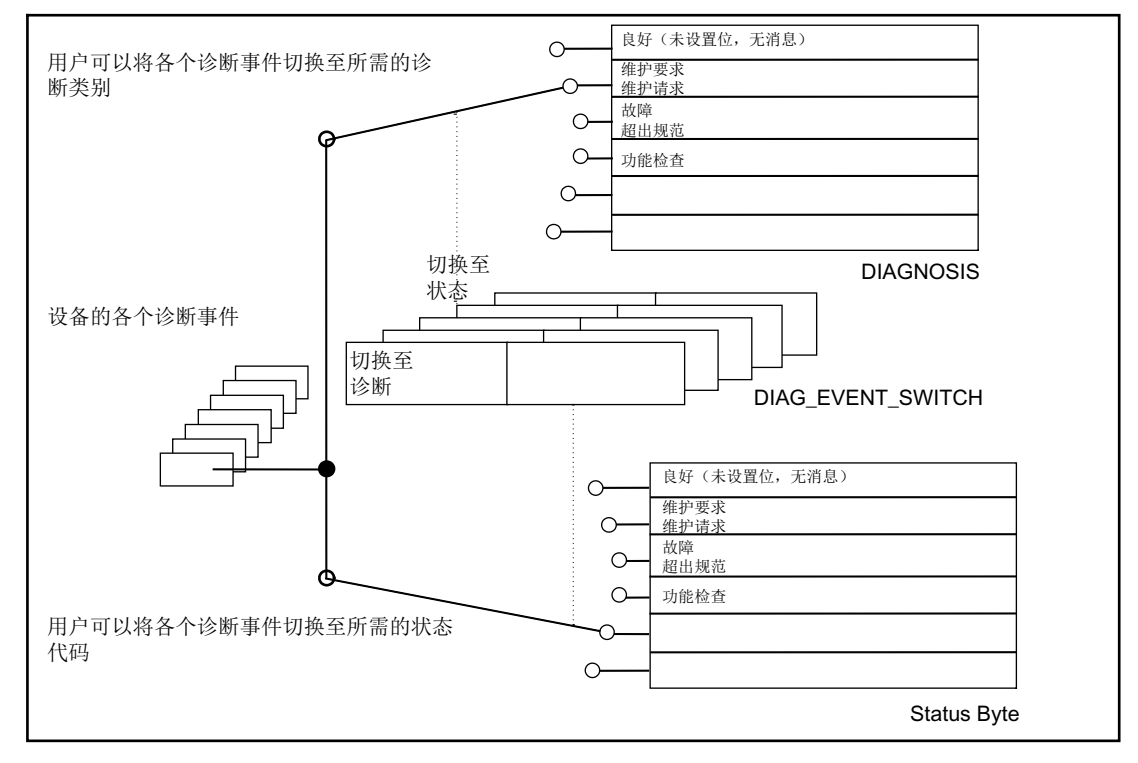

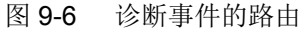

#### 说明

请注意,如果设备与 1 类主站处于周期性操作状态,则无法使用 SIMATIC PDM 更改缩略 状态。

#### 使用 PROFIBUS PA 的功能/操作

#### 9.3 周期性数据传输

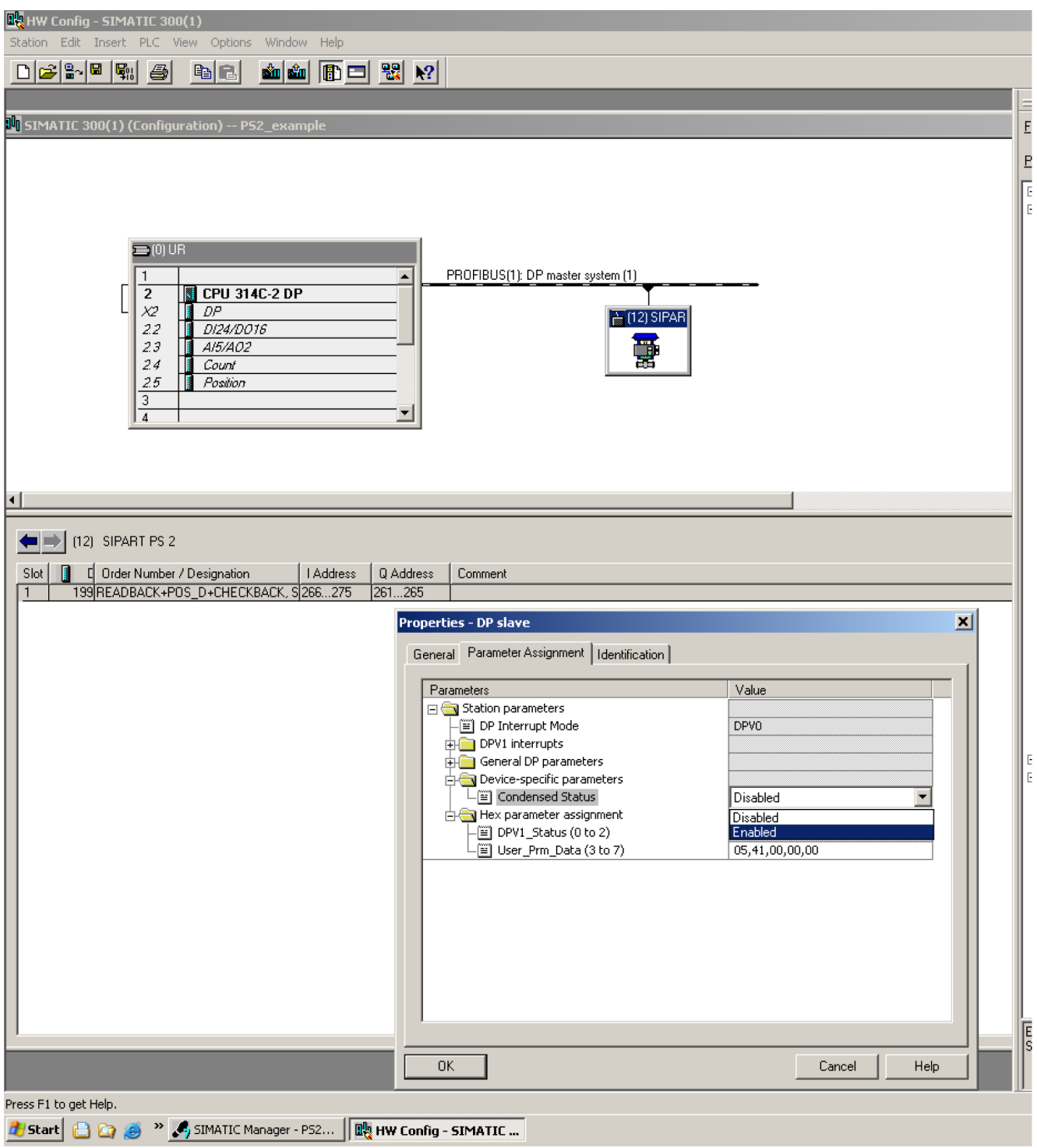

图 9-7 激活设备参数化的缩略状态 - 通过 SIMATIC S7 进行硬件组态的示例

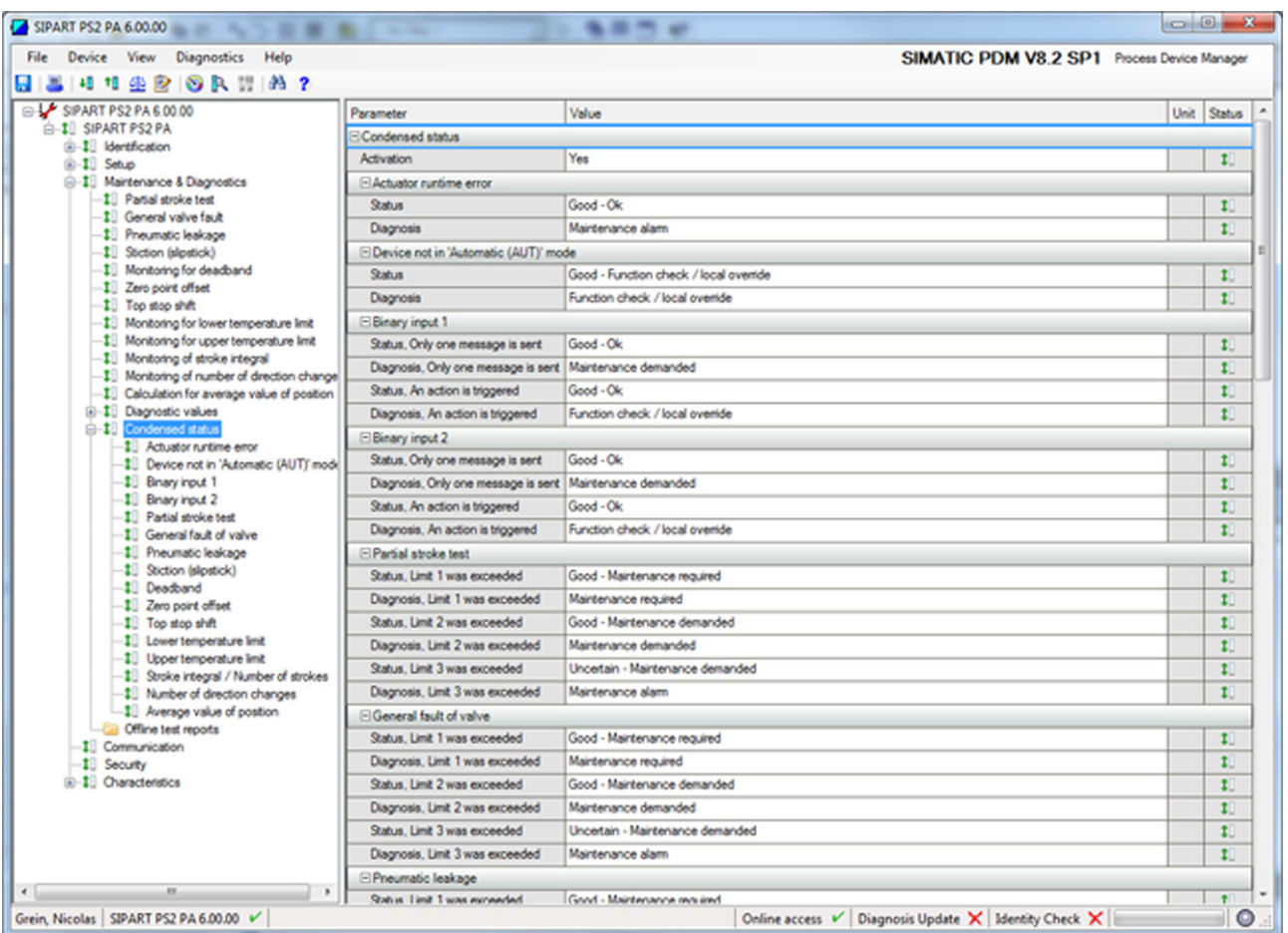

图 9-8 激活设备参数化的缩略状态 - 使用 SIMATIC PDM 的示例

#### 9.3.3.1 禁用缩略状态时的诊断消息

下表显示了禁用缩略状态时 DIAGNOSTICS 物理块参数的诊断消息:

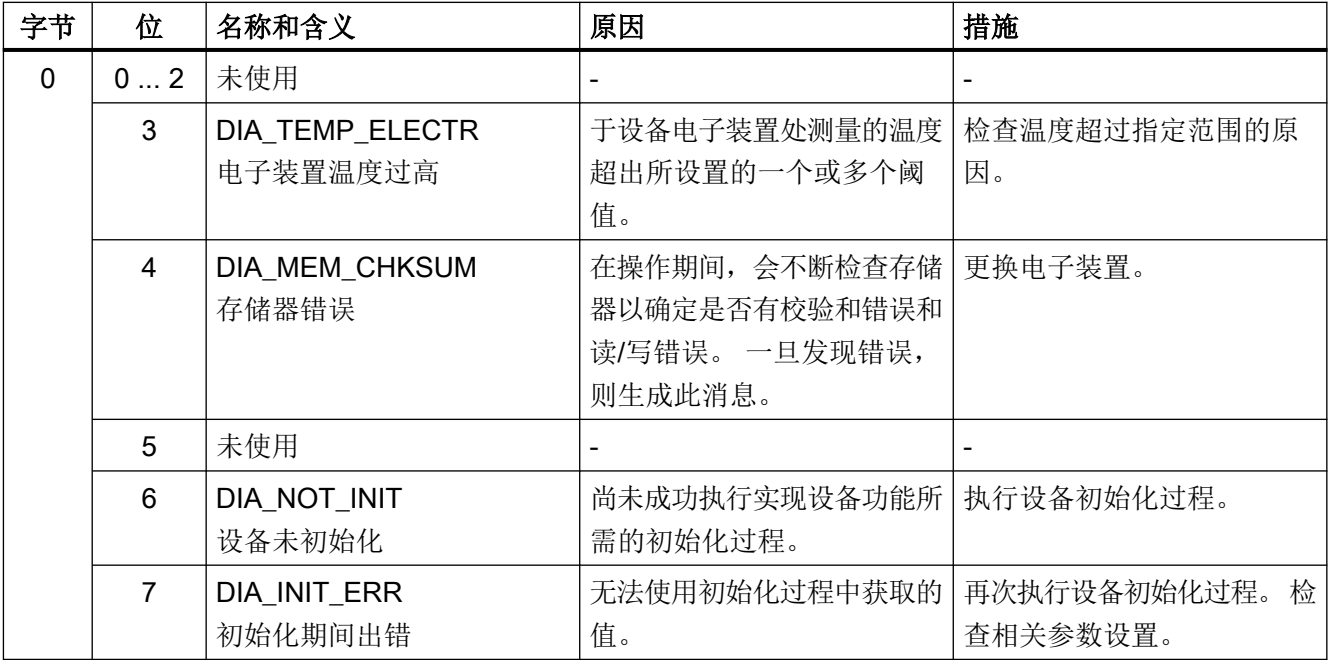

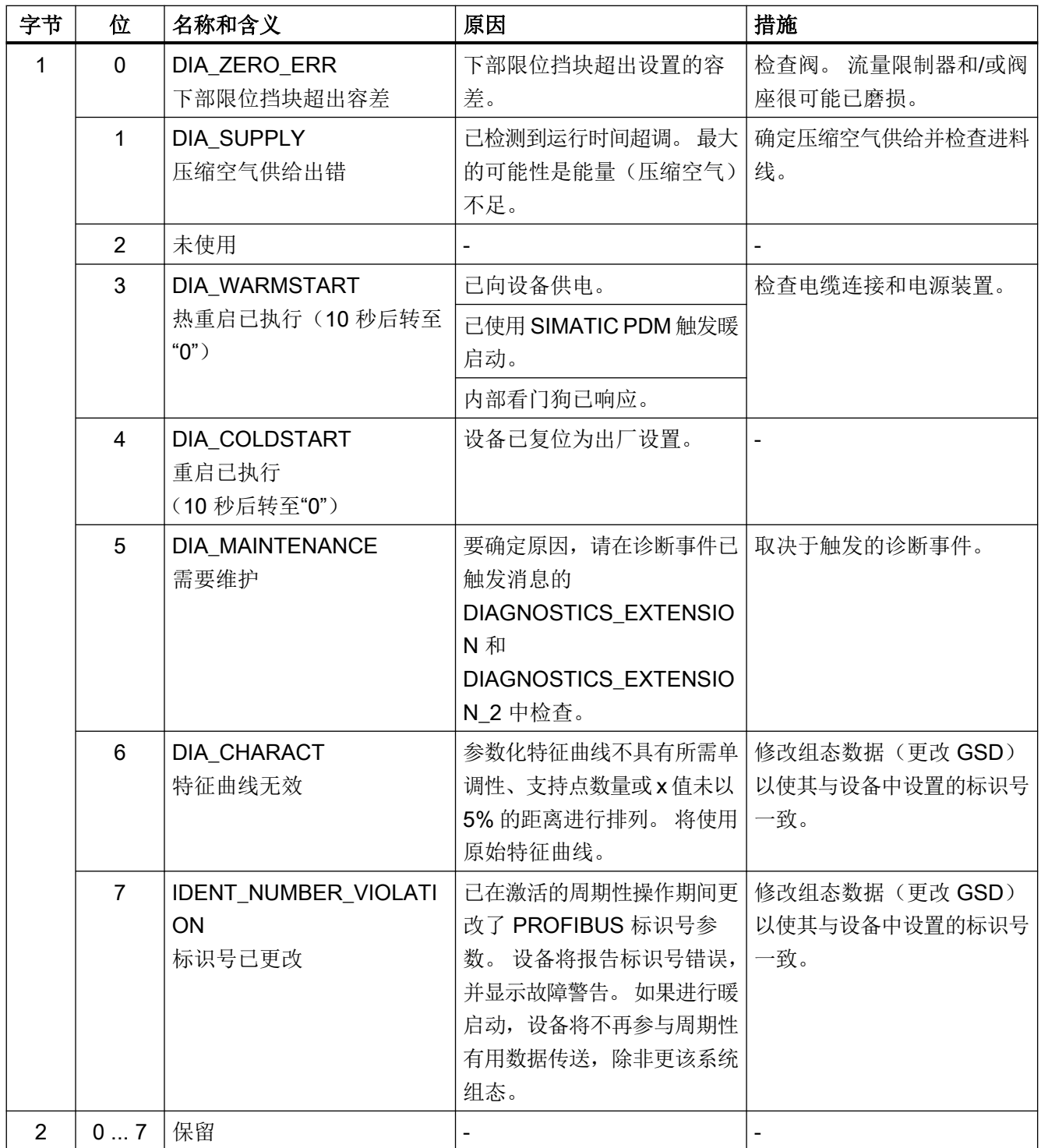

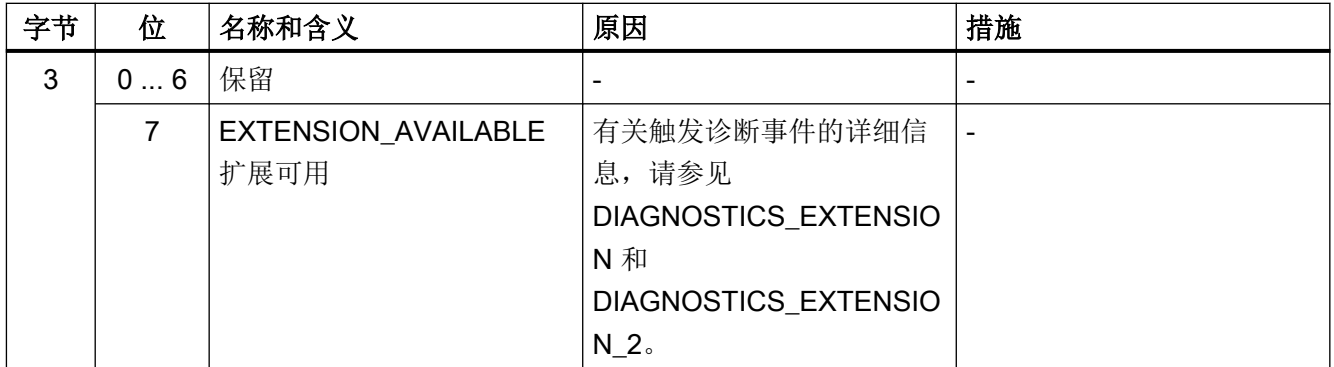

#### 9.3.3.2 缩略状态激活时的诊断消息

#### 主题分类

下面给出了激活缩略状态时 DIAGNOSIS 物理块参数的集合诊断消息。"组"这一列中包含 诊断消息的主题分类。含义也适用于状态消息:

#### 维护:

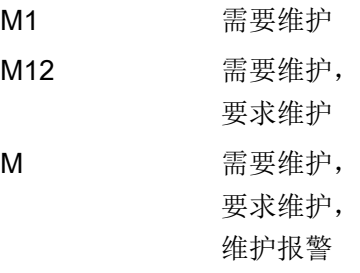

#### 与过程相关:

P 与过程相关

#### 功能检查:

F 功能检查

#### 集合诊断消息

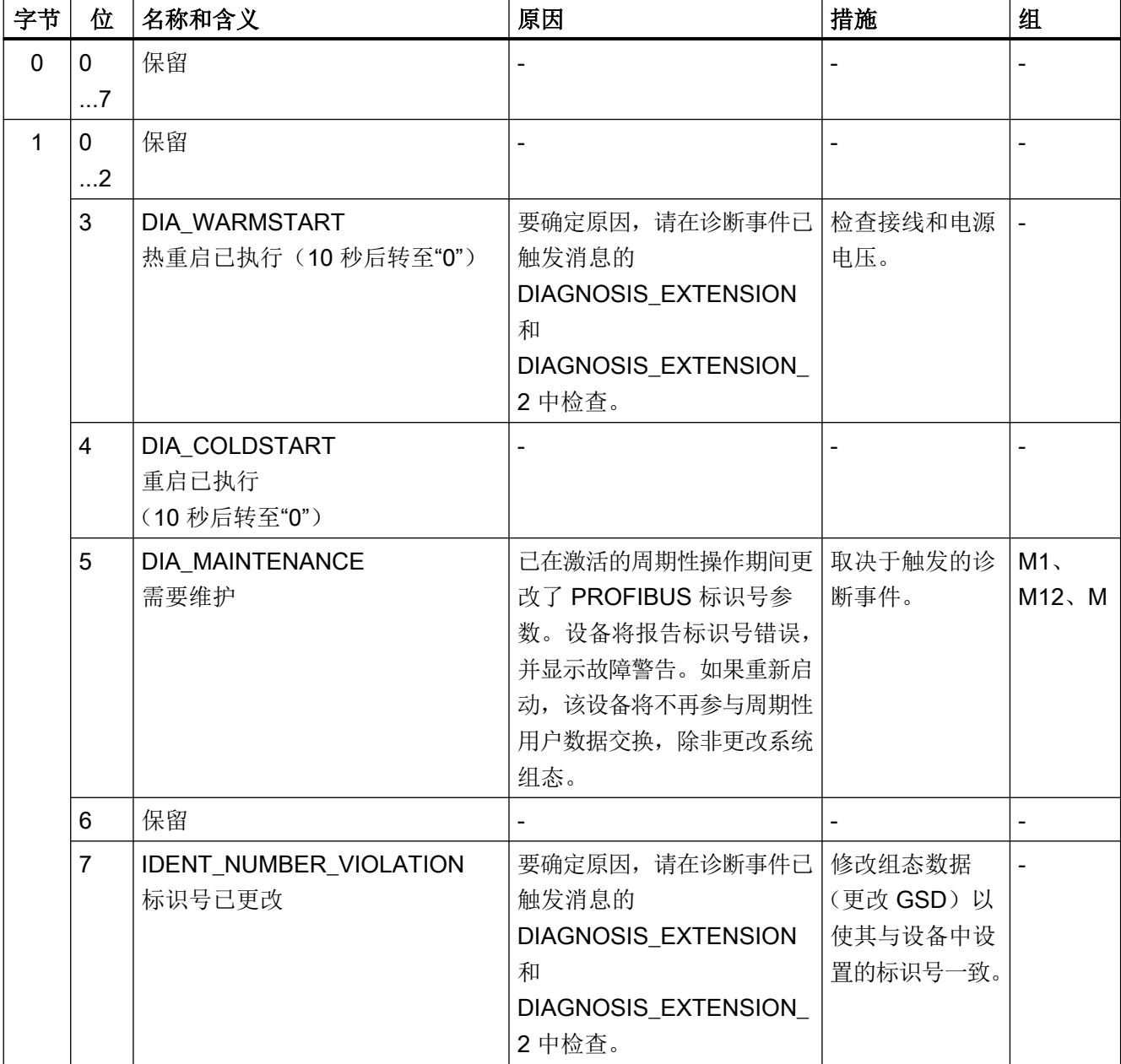

下表显示了缩略状态激活时的集合诊断消息:

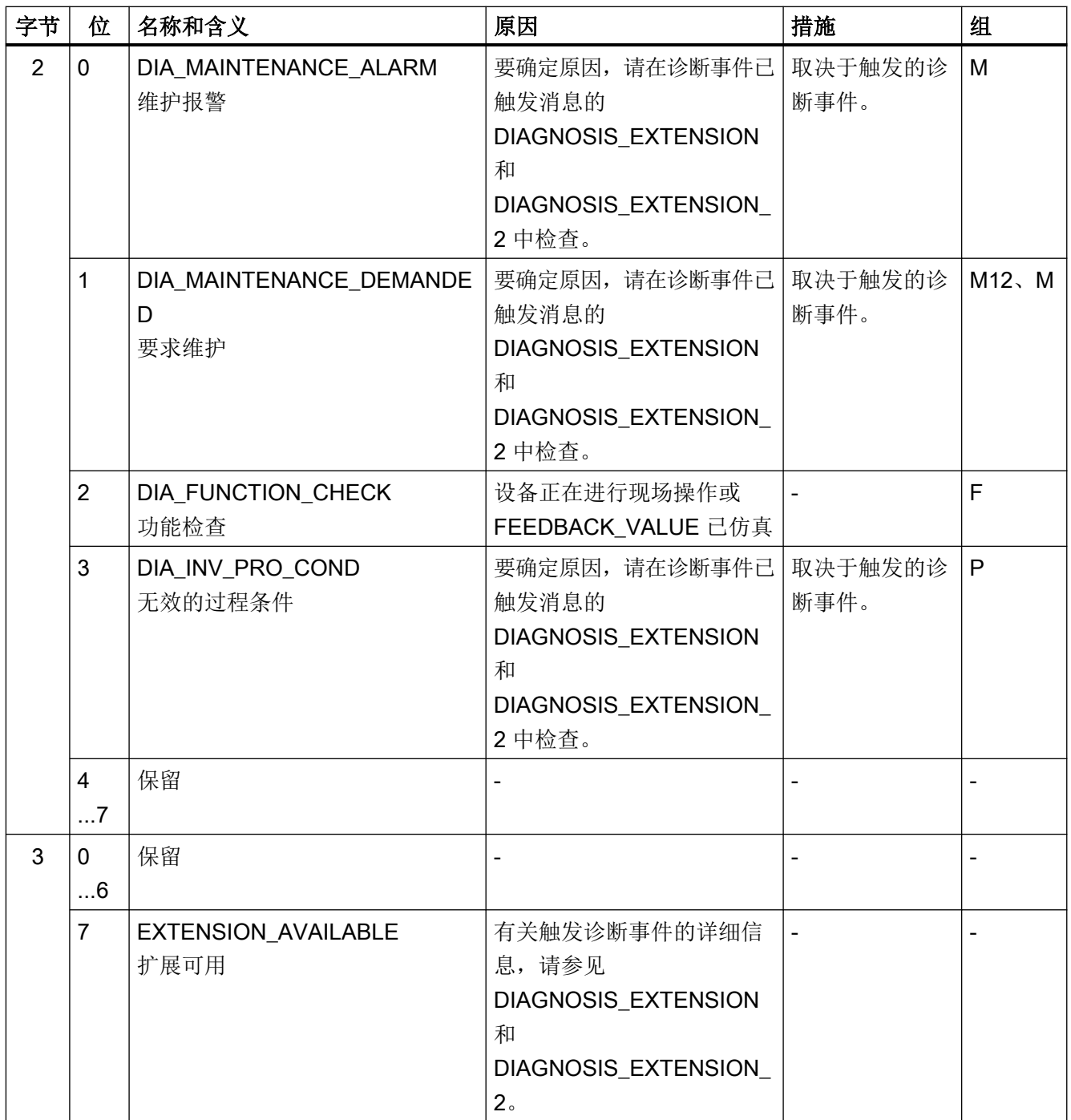

#### 9.3.3.3 状态的定义

#### 状态字节

状态用于提供有关输入和输出值质量的信息。该信息分为四个等级。诸如"不良"、"不 确定"、"良好"和"良好(级联)"的质量等级可提供更多信息。在这种情况下,它涉 及子状态和限值位。 状态字节具有以下结构:

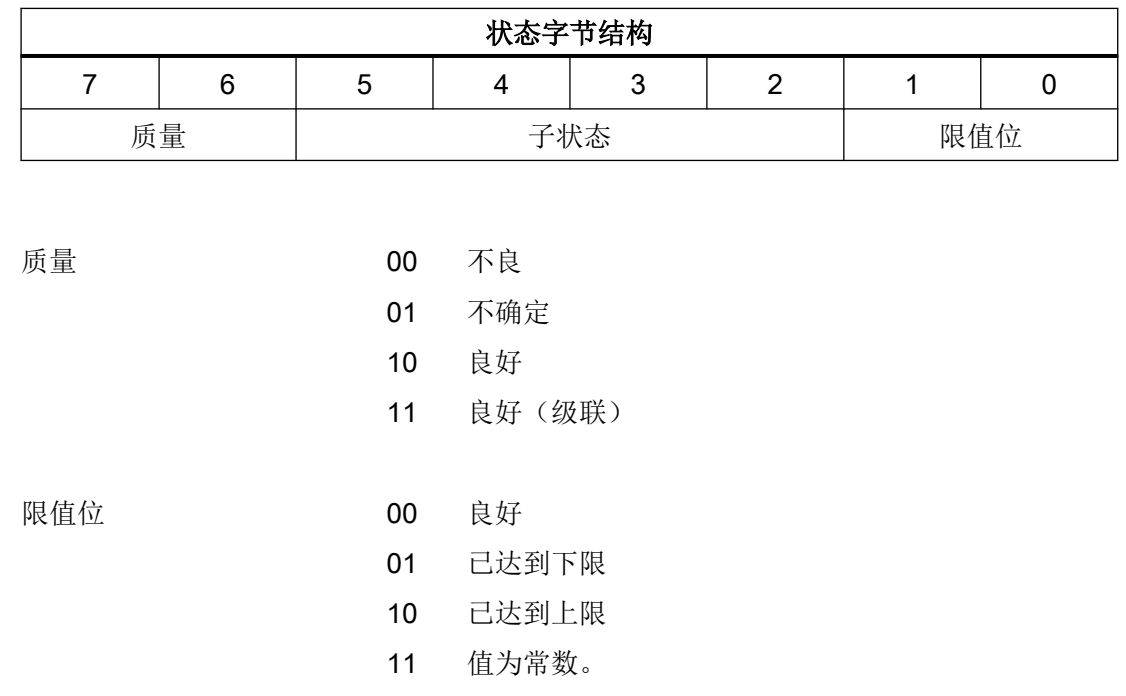

子状态的含义取决于缩略状态是否激活。 因此,需要在这两种情况下分别指定子状态。

#### 9.3.3.4 缩略状态禁用时的子状态

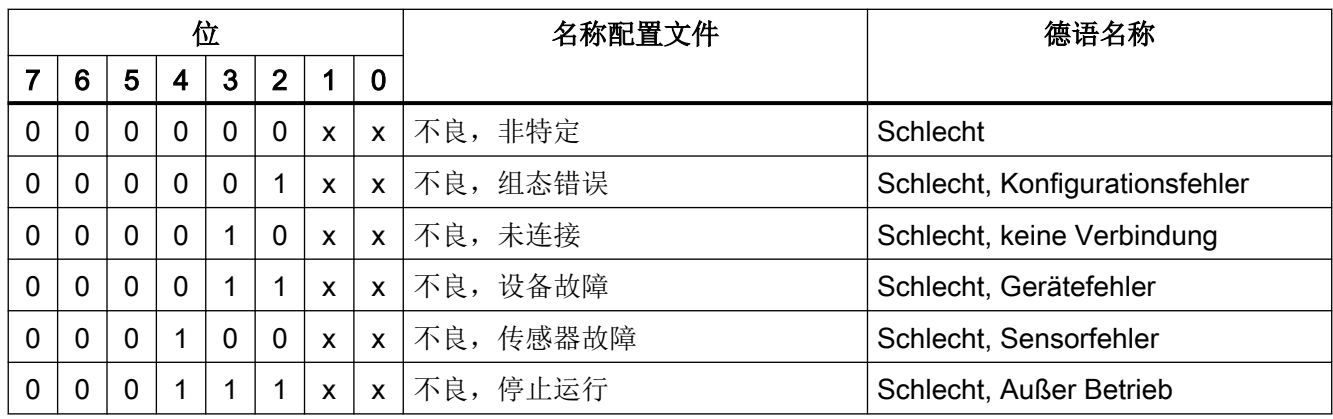

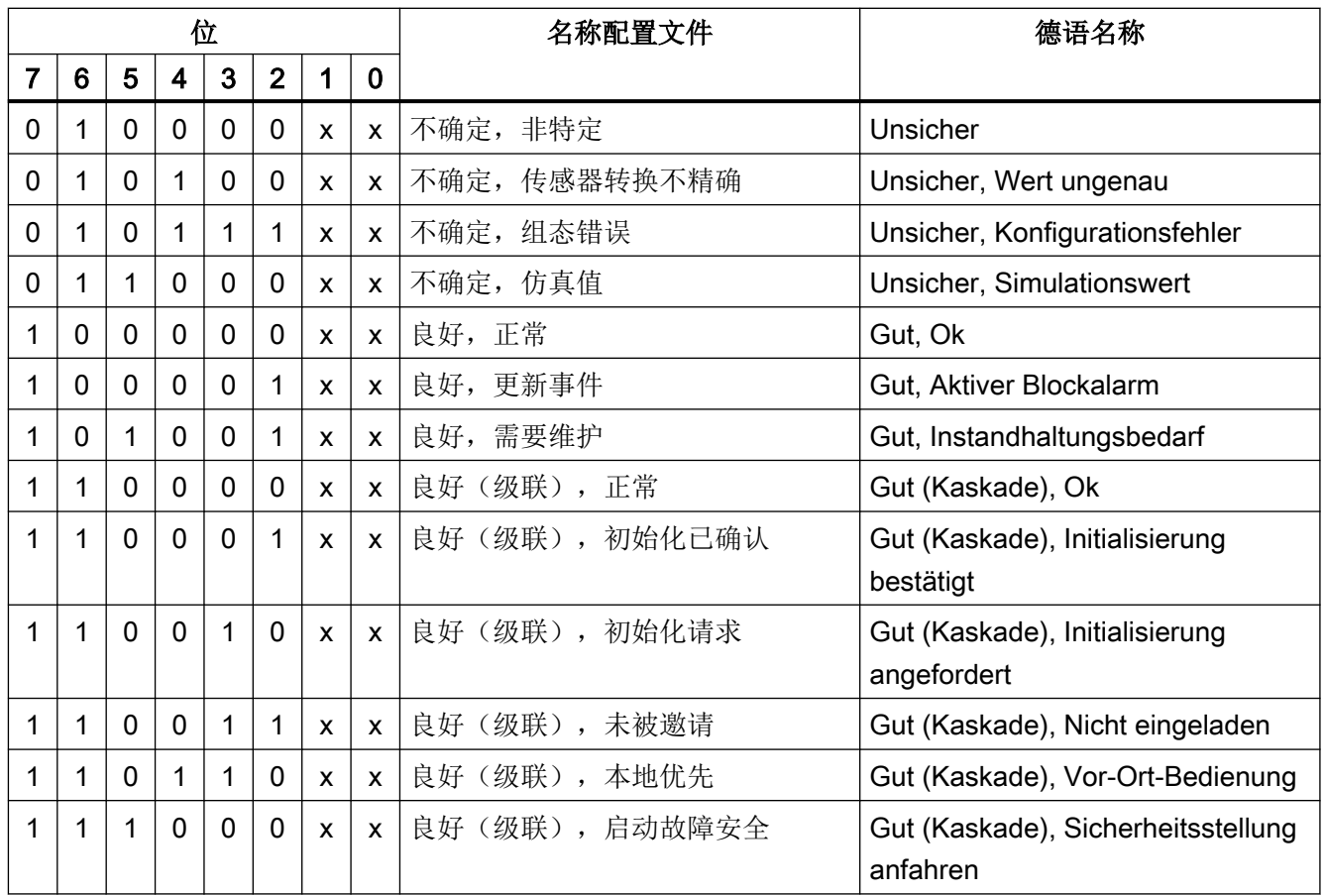

#### 9.3.3.5 缩略状态激活时的子状态

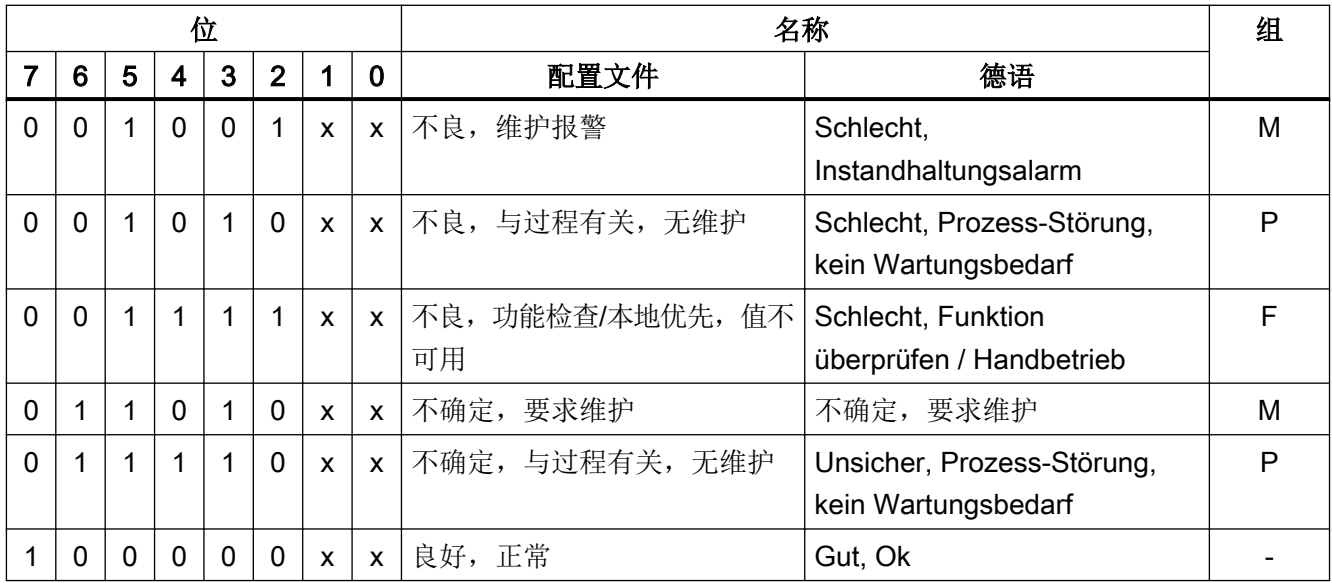

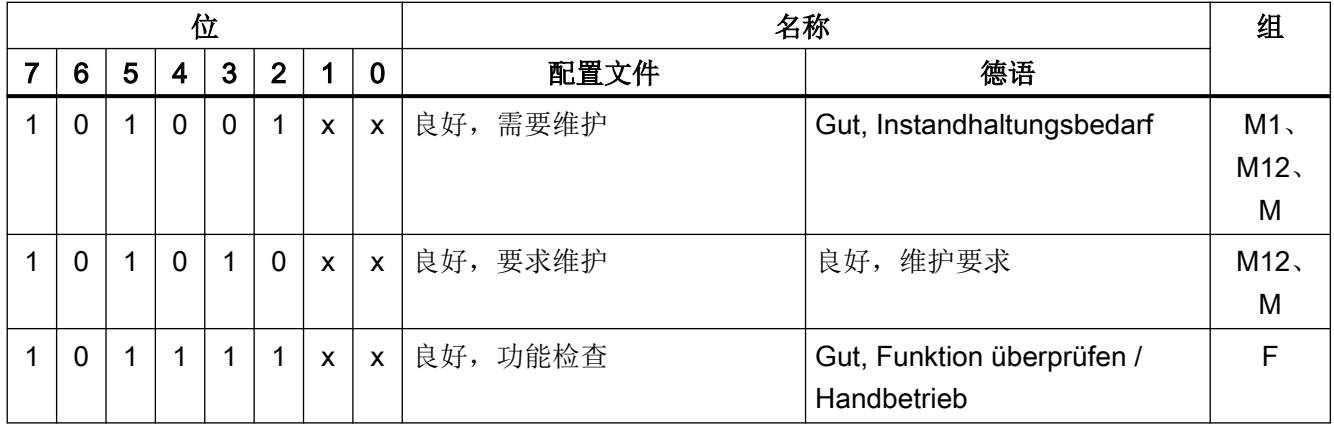

#### 9.3.3.6 缩略状态禁用时诊断事件及状态和诊断消息的列表

下表给出了缩略状态禁用时诊断事件及状态和诊断消息的列表。 DIAGNOSTICS\_EXTENSION 和 DIAGNOSTICS\_EXTENSION\_2 是物理块参数。

#### DIAGNOSTICS\_EXTENSION 物理块参数

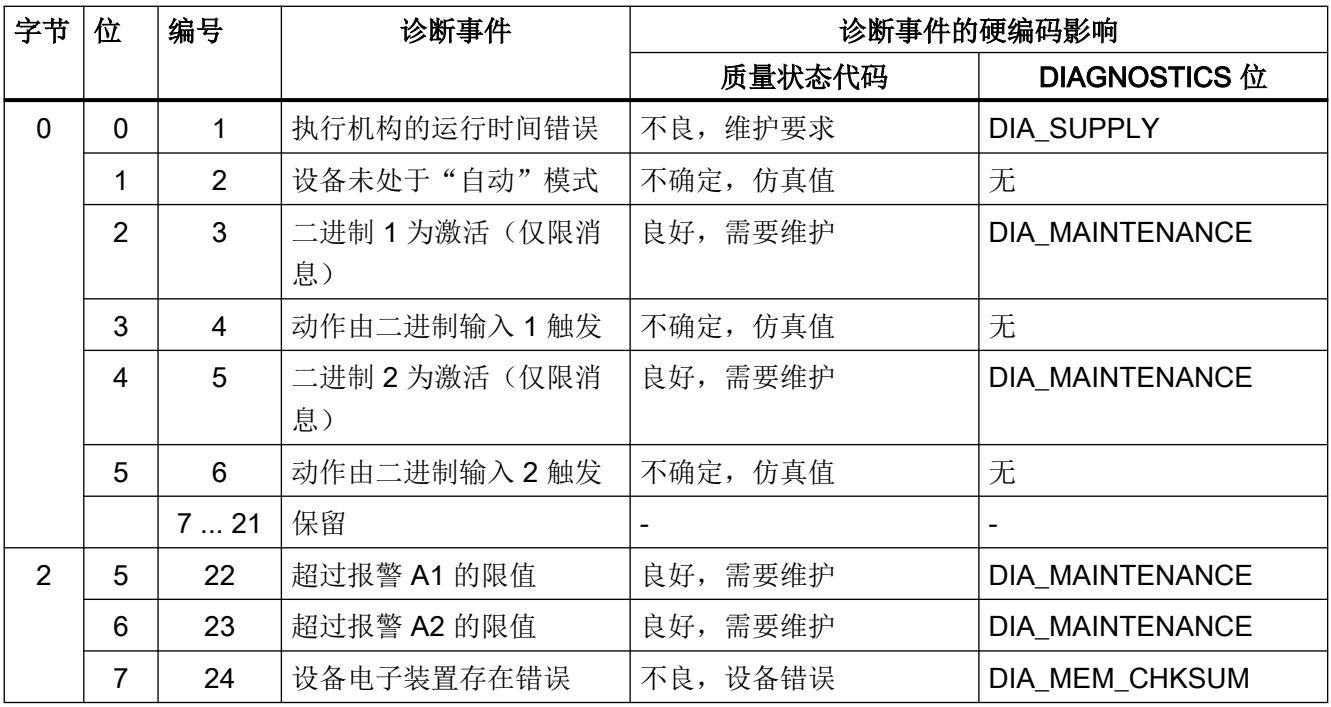

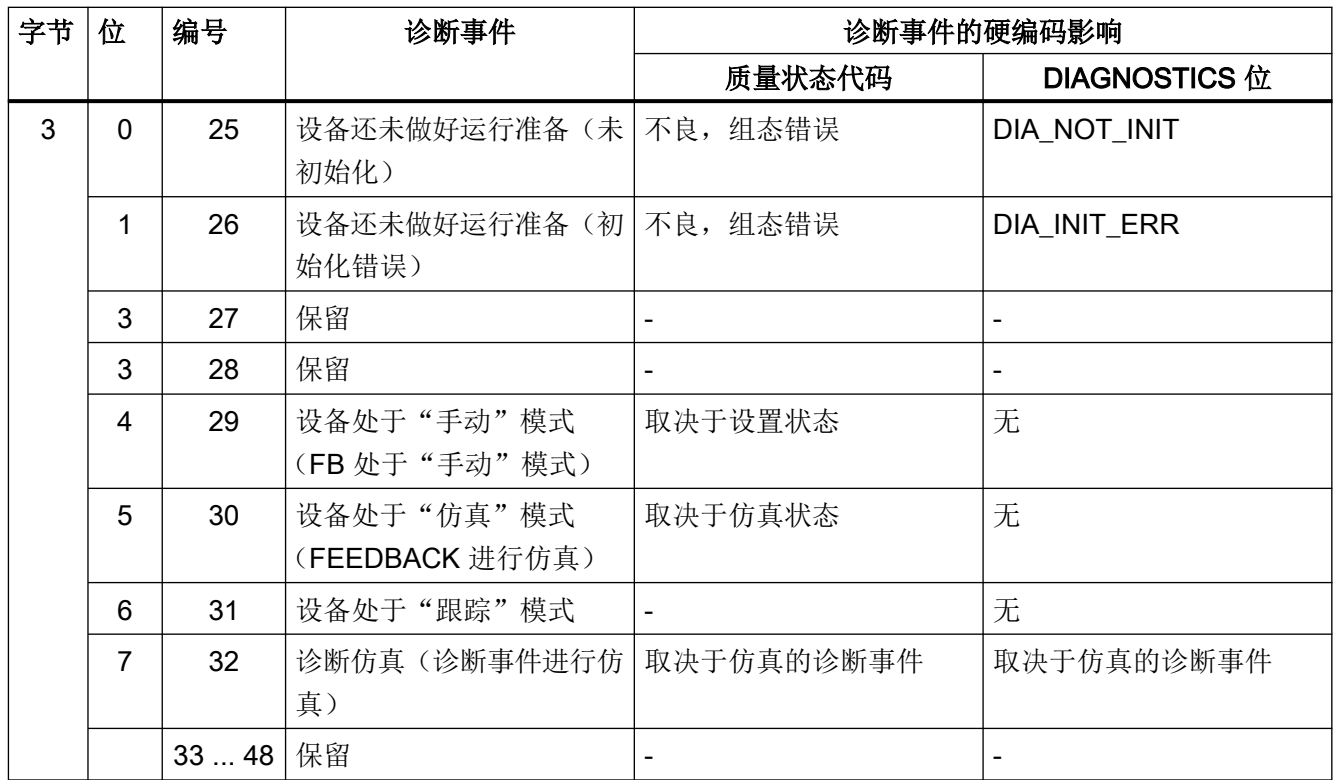

### DIAGNOSTICS\_EXTENSION\_2 物理块参数

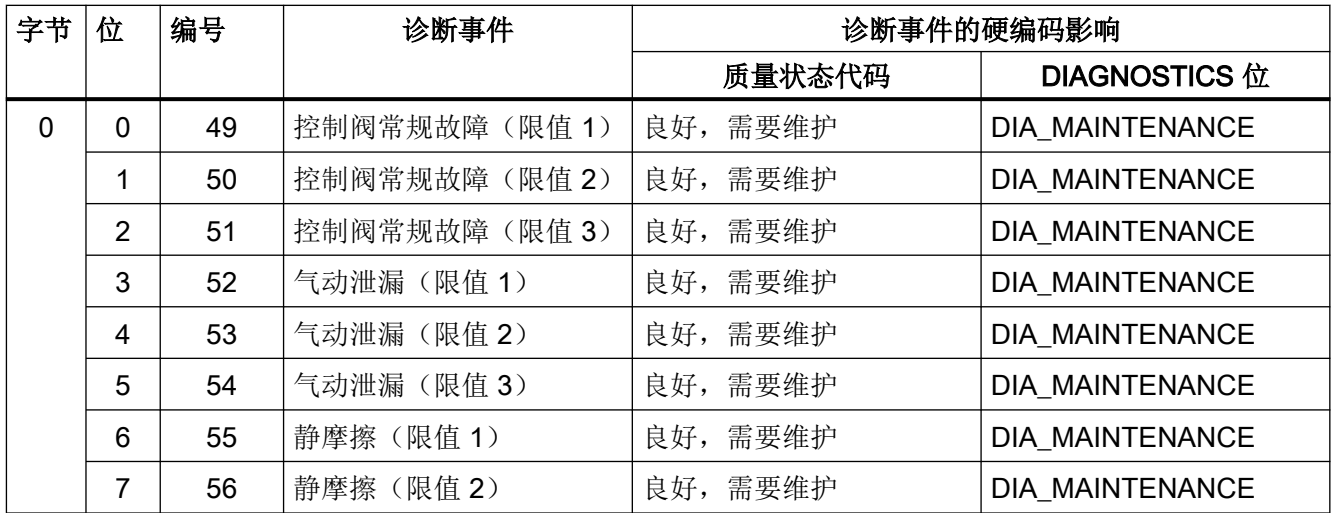

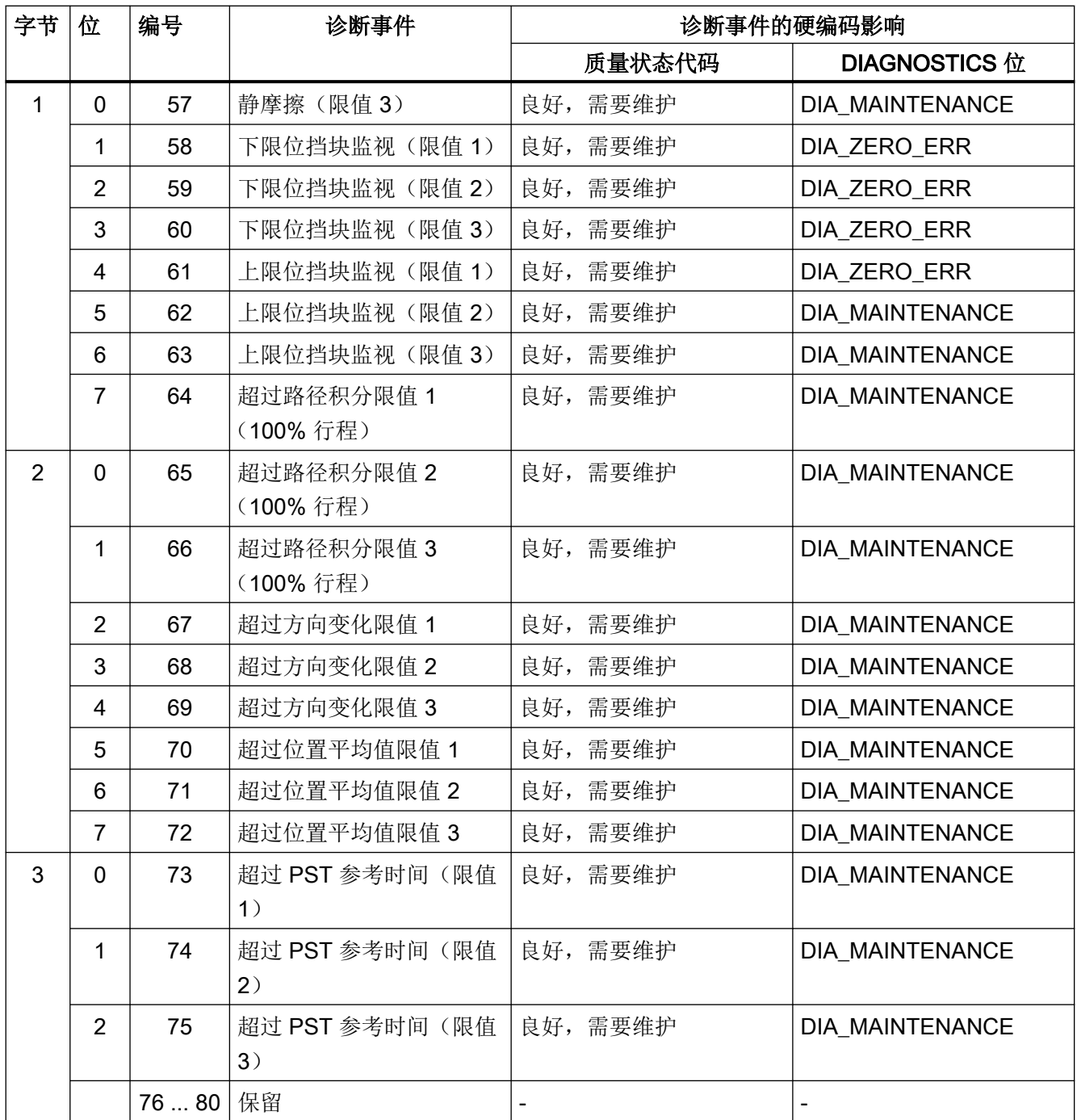

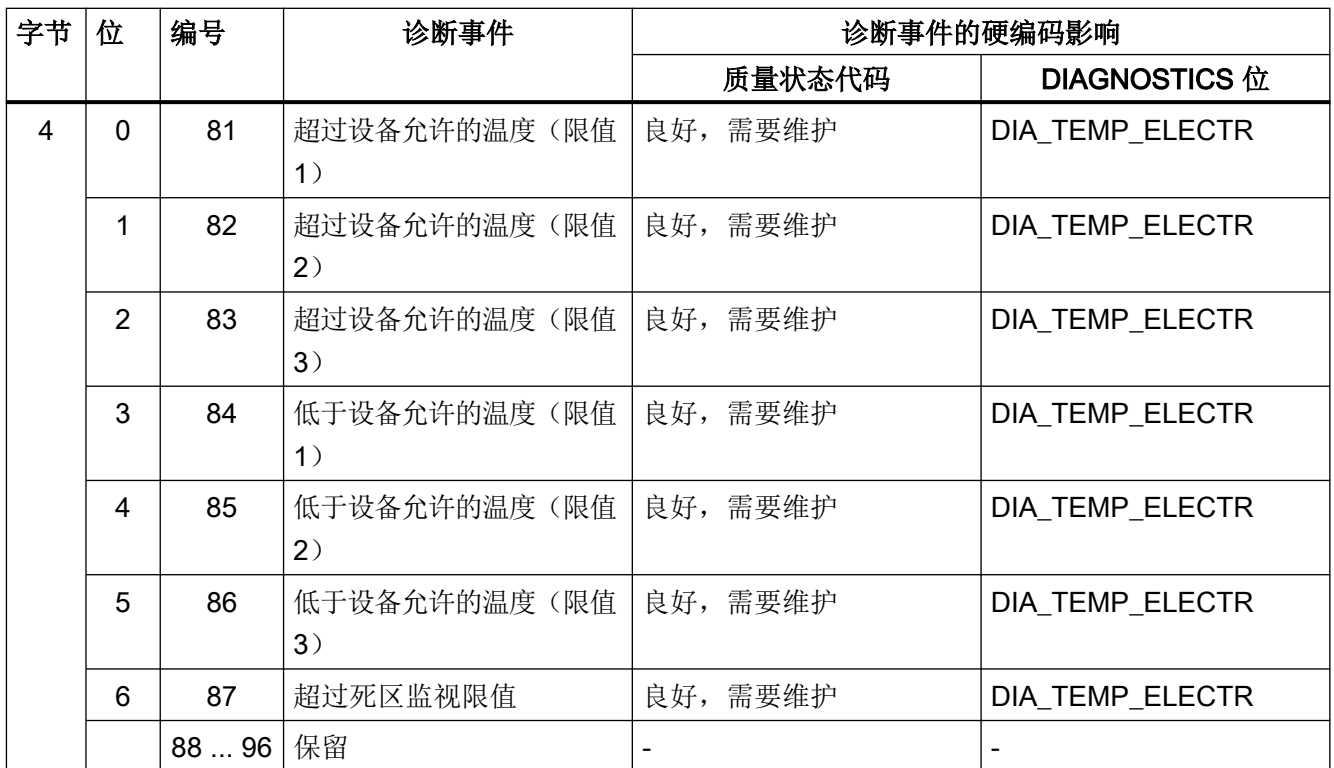

#### 9.3.3.7 缩略状态激活时诊断事件及状态和诊断消息的列表

下表给出了缩略状态激活时诊断事件及状态和诊断消息的列表。 DIAGNOSTICS\_EXTENSION 和 DIAGNOSTICS\_EXTENSION\_2 是物理块参数。

可以根据下列表格将不同的状态和诊断消息分配给各个诊断事件。 分配框架由选择列中的 组定义。 使用下列原则: 如果是 MAINTENANCE 组的三级诊断事件,则可以降低较高级 别事件影响的等级,但不能升高较低级别事件影响的等级。

#### DIAGNOSTICS\_EXTENSION 物理块参数

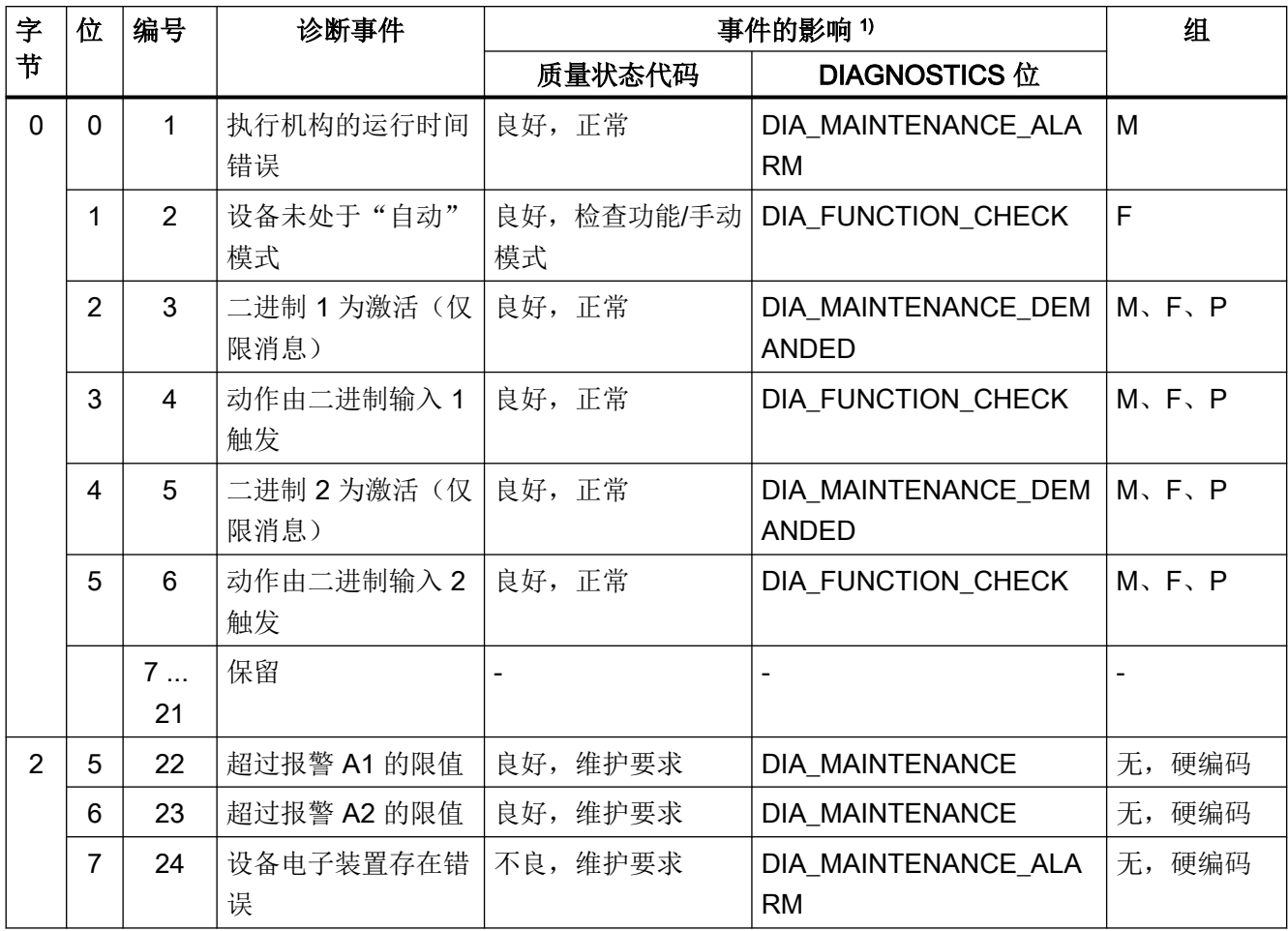

#### 使用 PROFIBUS PA 的功能/操作

9.3 周期性数据传输

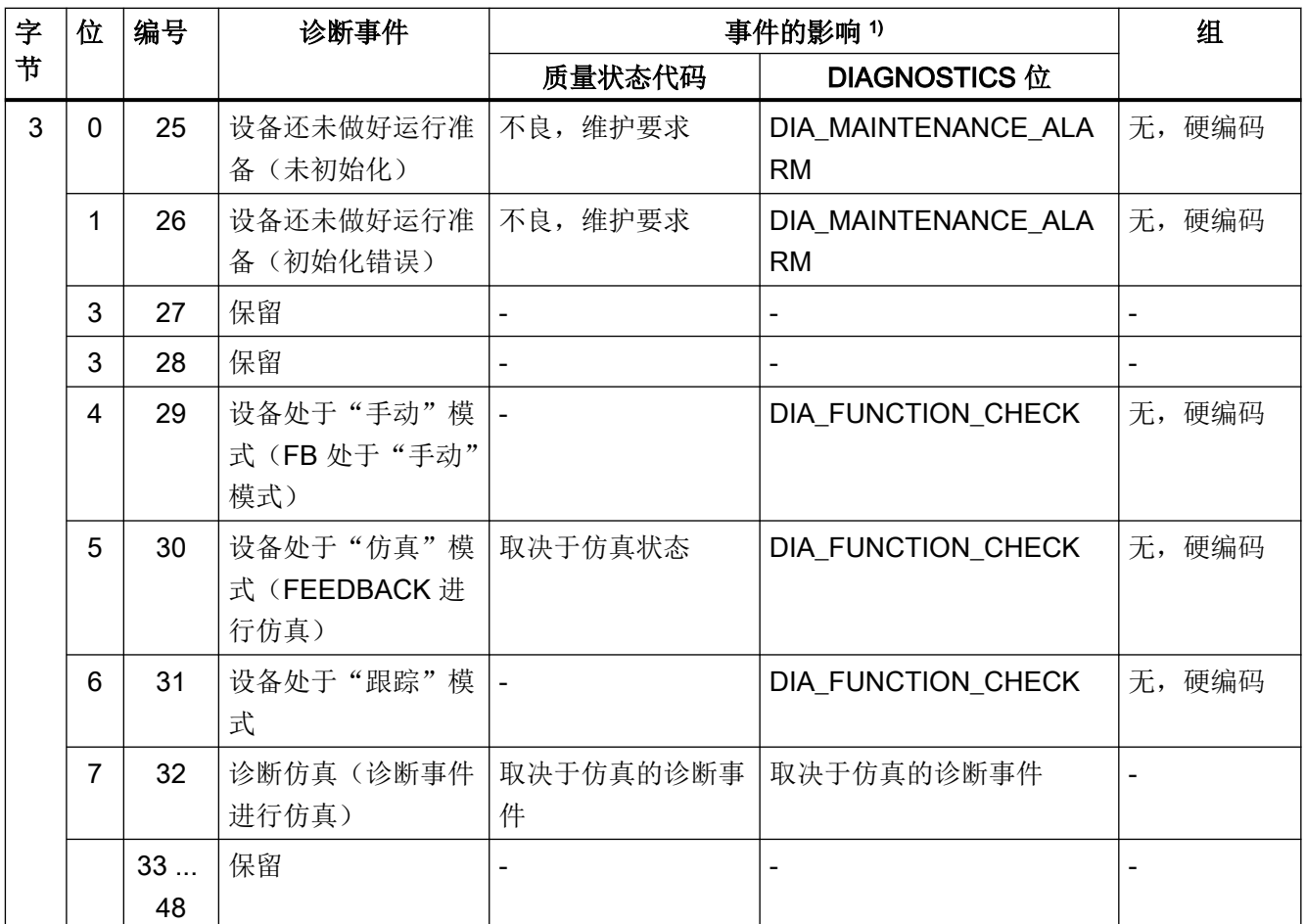

1) 可以使用 DIAG\_EVENT\_SWITCH 或 DIAG\_EVENT\_SWITCH\_2 参数(这种情况下的默认设置)设置 事件的影响

#### DIAGNOSTICS\_EXTENSION\_2 物理块参数

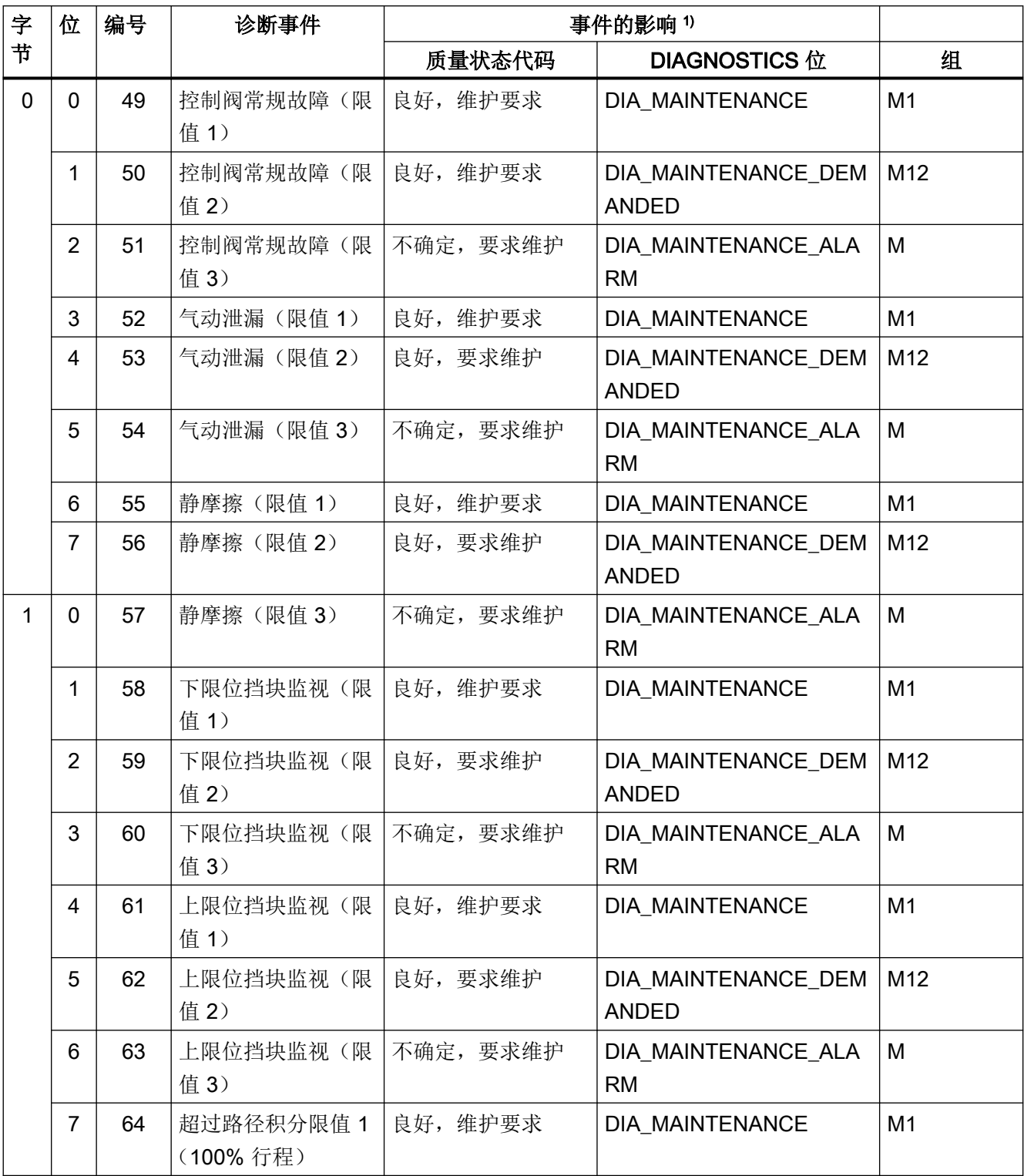

#### 使用 PROFIBUS PA 的功能/操作

9.3 周期性数据传输

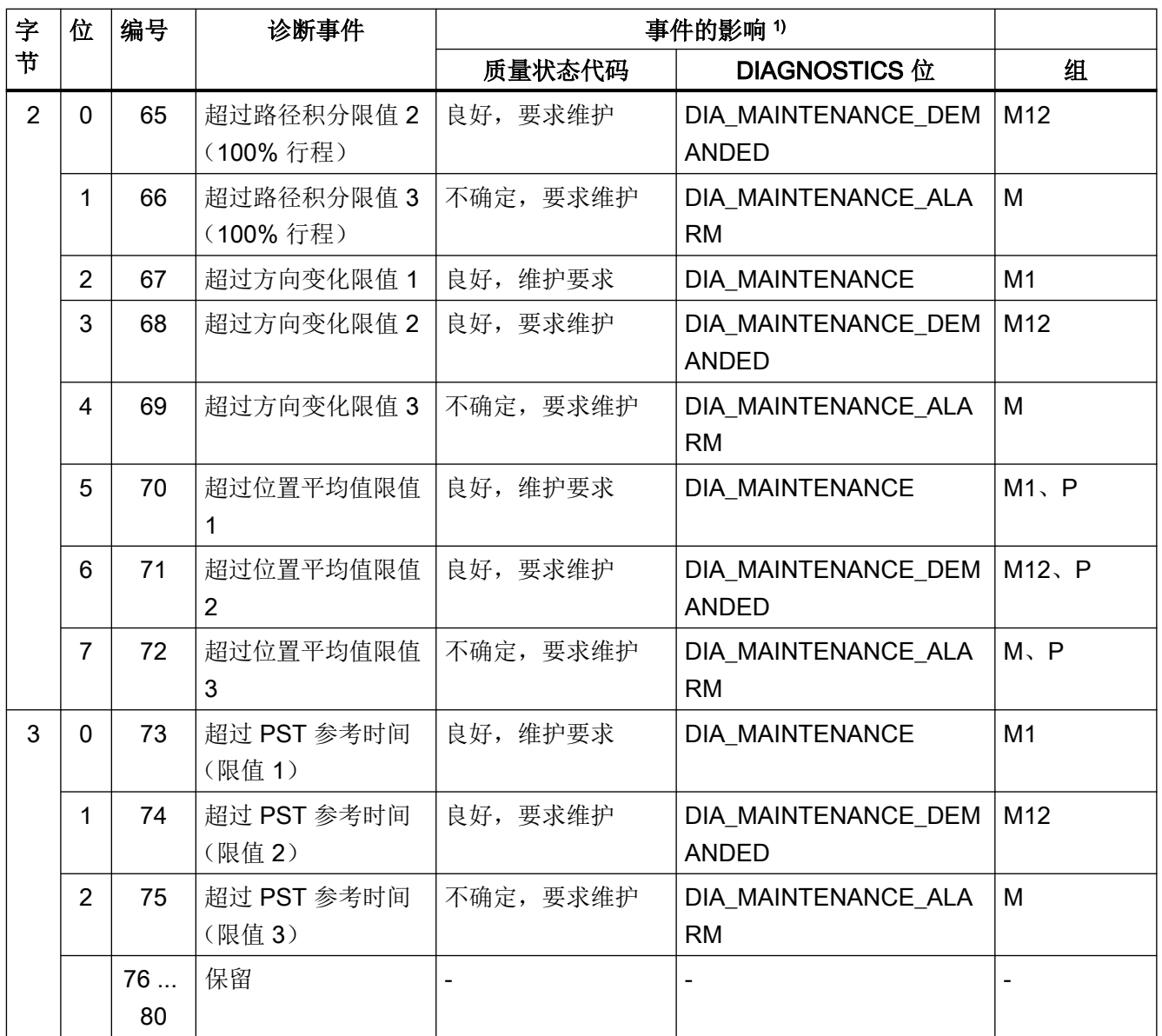

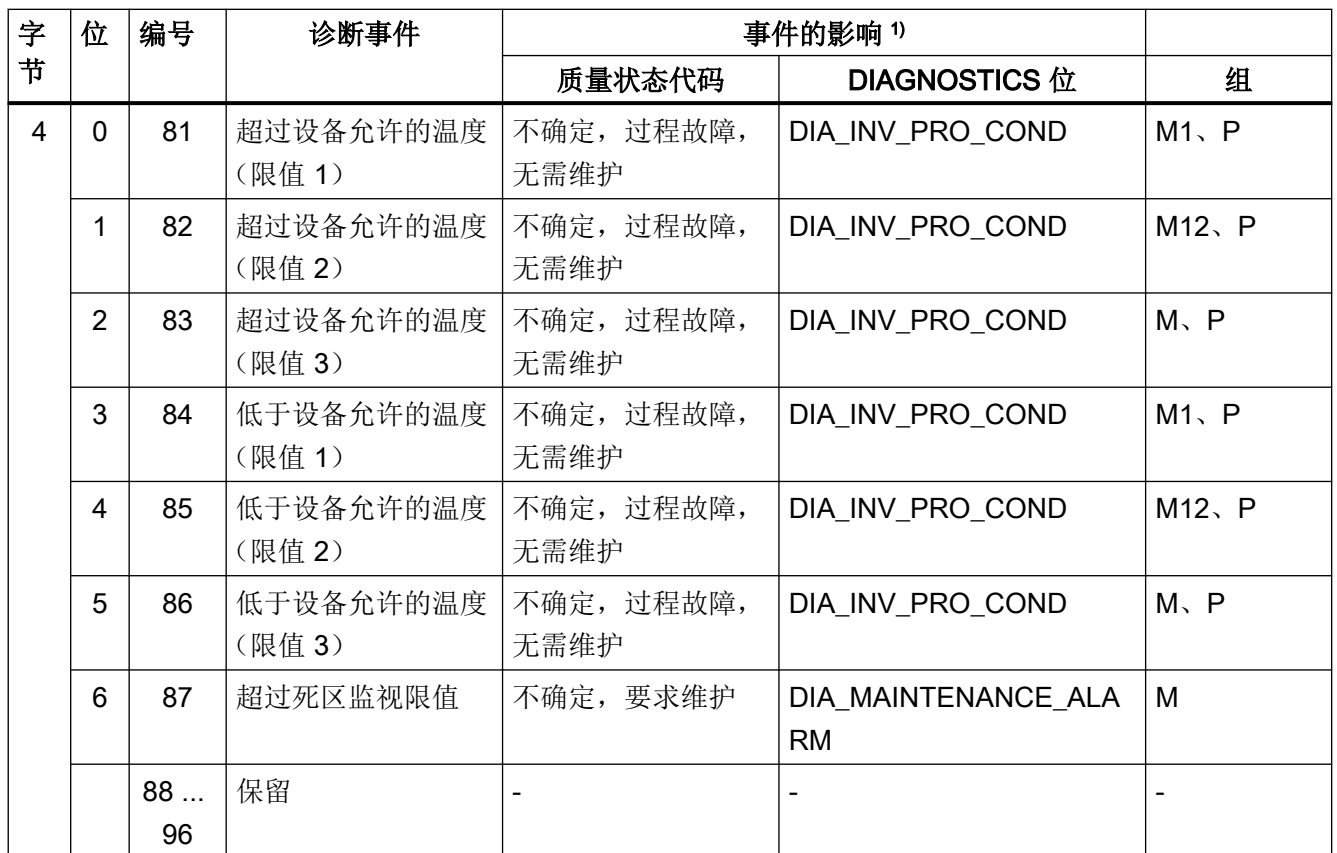

1) 可以使用 DIAG\_EVENT\_SWITCH 或 DIAG\_EVENT\_SWITCH\_2 参数(这种情况下的默认设置)设置 事件的影响

使用 PROFIBUS PA 的功能/操作

9.3 周期性数据传输

# 功能安全 しょうしゃ しゅうしゃ しゅうしゃ りょうしょく しょうしょく しゅうしょく しゅうしゅう インタン

#### 10.1 功能安全应用范围

定位器所适用的阀需要满足 IEC 61508 或 IEC 61511 的 SIL 2 对功能安全方面的特殊要求。 6DR5.1.-0....-....-Z C20 版本满足此要求。 这些单作用定位器可安装在弹簧复位式气动执行机构上。 定位器将根据要求自动对阀执行机构进行减压,从而将阀切换至指定的安全位置。

此定位器符合以下要求:

● 安全排风的功能安全符合 IEC 61508 或 IEC 61511 的 SIL 2

#### 参见

过程仪表中的功能安全 [\(http://www.siemens.com/SIL\)](http://www.siemens.com/SIL)

#### 10.2 安全功能

#### 定位器安全功能

定位器所具有的安全功能为对连接的执行机构减压。内置弹簧会将阀置于所需的安全位置。 此弹簧的动作方向将决定阀是完全打开还是完全关闭。

该安全功能可通过以下事件触发:

- **安全关闭的输入信号(端子 81 和 82) < 4.5 V。** 在设备文档中,该功能也被称为"安全关闭"。
- 通过总线连接的辅助电源出现故障。

安全功能不受其它设备功能的影响,尤其是微控制器、软件和通信接口。考虑到此安全功能, 必须将定位器视为符合 EN 61508-2 的 A 型子系统。

10.2 安全功能

如果无法按要求或在出现故障时对执行机构进行减压,则表示具有危险故障。

## 八 警告

#### 忽视用于满足安全功能要求的条件

忽视某些条件会导致过程系统或应用发生故障,例如,过程压力过高、超出最大物位。 [设置](#page-253-0) (页 [254](#page-253-0))和 [安全特性](#page-254-0) (页 [255\)](#page-254-0)部分中列出了强制设置和条件。

● 为实现安全功能,必须满足这些条件。

定位器的气动模块可对执行机构加压和减压。气动模块内置两个导向阀。气动模块的典型使 用寿命取决于负载。对于使用对称负载的两个导向阀,每个导向阀平均可承受约 2 亿次开关 操作。可通过本地显示屏或通信功能调用开关操作的控制步骤数。有关更多详细信息,请参见 诊断值["42.VENT1"/"43.VENT2"](#page-285-0) (页 [286](#page-285-0))。

#### 注意

#### 排气出口冷冻

使用 6DR5..0/1/2/3 类型设备时,排气出口 ② 可能冻结。设备功能会受损。

● 请不要安装基座 ① 朝上的定位器。

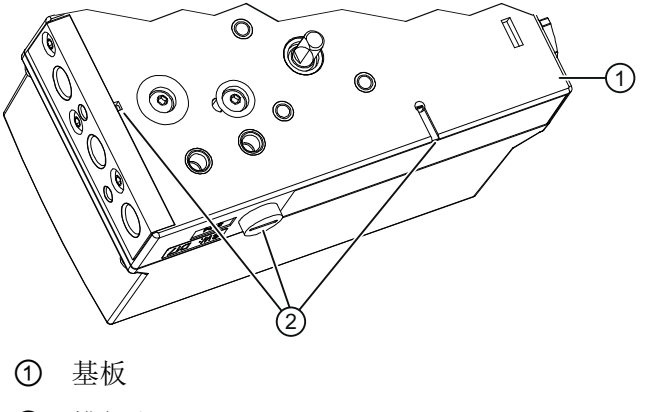

② 排气出口

图 10-1 排气出口,基座
10.3 安全完整性等级 (SIL)

## 单通道运行的安全仪表系统 (SIL 2)

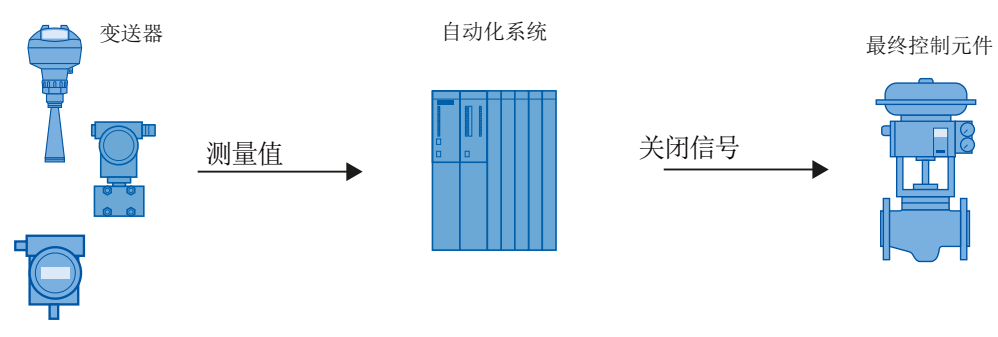

图 10-2 单通道运行的安全仪表系统

变送器、自动化系统和最终控制元件共同构成了执行安全功能的安全仪表系统。

变送器生成待传送到自动化系统的过程相关测量值。自动化系统监视该测量值。 如果测量 值超出上限或下限范围,自动化系统将为相连的最终控制元件生成关闭信号,以便将相关阀 门切换到指定的安全位置。

# 10.3 安全完整性等级 (SIL)

IEC 61508 国际标准定义了四个独立的安全完整性等级 (SIL)(从 SIL 1 到 SIL 4)。每个等 级对应于安全功能故障的相应概率范围。

说明

下表显示了 SIL 与"整个安全仪表系统的安全功能发生危险故障的平均概率"(PFDAVG) 的依 存关系。下表涉及"低要求模式",即每年平均最多有一次需要安全功能。

表格 10-1 安全完整性等级

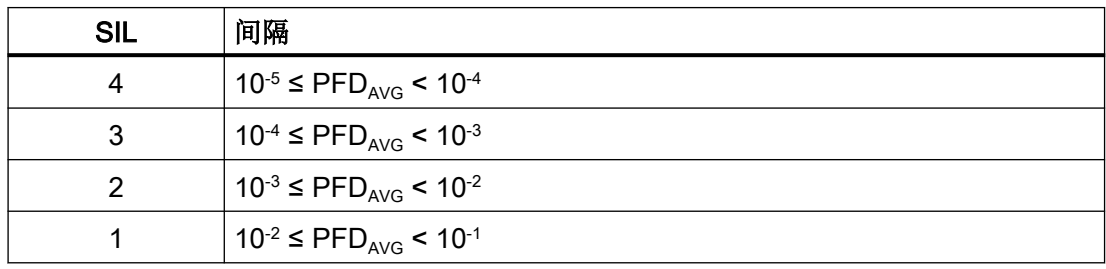

"整个安全仪表系统发生危险故障的平均概率"(PFDAvG) 通常分为以下三个部分:

<span id="page-253-0"></span>10.4 设置

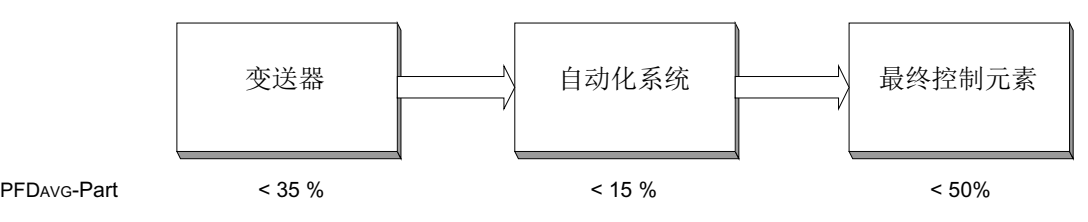

图 10-3 PFD 分布

下表显示了整个安全仪表系统中 A 型设备可达到的安全完整性等级 (SIL),具体取决于安全 失效分数 (SFF) 和硬件故障容差 (HFT)。

- A型设备包括无微处理器等复杂元件的模拟变送器和截流阀(另请参见 IEC 61508 的第2 部分)。
- 制造商声明(符合 IEC 61508 和 IEC 61511 的 SIL 符合性声明、功能安全)中列出了设 备的特定值:证书 [\(http://www.siemens.com/processinstrumentation/certificates](http://www.siemens.com/processinstrumentation/certificates))。

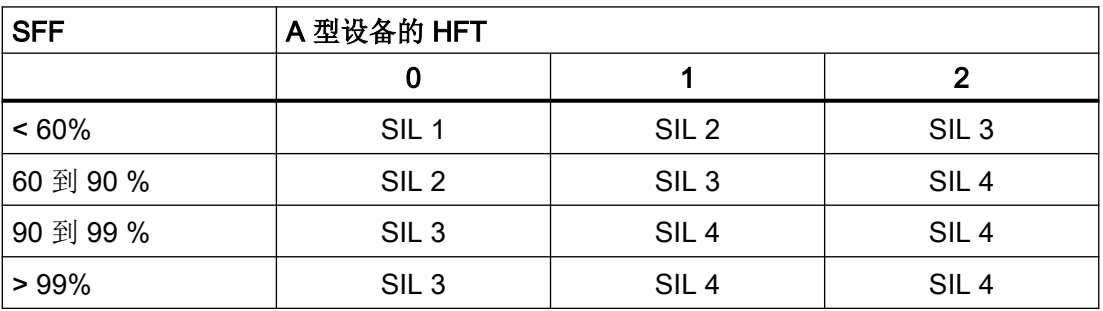

# 10.4 设置

# 安全功能: 在电路板上定位"Jumper"

出厂状态下未激活安全功能; "Jumper"处于"正常"位置。"正常"表示: 无安全功能, 不 会对连接的执行机构减压。要激活安全功能,请执行以下操作:

● 将"Jumper"插入面向端子的左侧位置。这与模块外盖上接线图中的位置"Shut Down enabled" 相对应,请参见"图 3-6 [定位器视图\(盖板打开;聚碳酸酯外壳\)](#page-29-0) (页 [30](#page-29-0))"。

或

警告

● 从电路板上取下"Jumper"。

无需进行特殊参数设置。

#### 防止组态更改

应安装外壳盖,以防设备遭受意外和未经授权的更改/操作。

## 检查安全功能

#### 检查安全功能的前提条件

- 定位器处于运行状态。
- 定位器的执行机构未处于安全位置。

#### 步骤

- 1. 为了测试安全关闭功能,可向安全关闭输入施加低电平(即最大电压为 4.5 V)。
- 2. 验证阀门是否会返回安全位置。
- 3. 为了测试执行机构的响应,可向安全关闭输入施加高电平(即电压 > 13 V)。
- 4. 通过本地操作(手动操作)或总线通信将设定值设为 50%。
- 5. 将入口压力 (PZ) 减小到最大供给压力的 1/3。
- 6. 验证阀门是否会返回安全位置。
- 7. 检查气动连接中的过滤器是否受到污染,如有必要,应进行清理。

#### 参见

[设备组件概述](#page-29-0) (页 [30](#page-29-0))

[安全功能](#page-250-0) (页 [251](#page-250-0))

# 10.5 安全特性

SIL 符合性声明中列出了使用系统时必需的安全特性。这些值在以下条件下适用:

- 定位器仅用于"Low demand mode"要求等级较低的应用。
- 电路板系统上的"Jumper"已插入到面对"启用关闭"位置处端子的左边位置, 或已完全 移除。
- 锁定变送器以避免发生意外和未授权的更改/操作。
- 安全系统 (至少满足 SIL 2) 在安全关闭输入 (端子 81 和 82) 上生成定位器关闭信号。 低电平对输入端子施加的最大电压为 4.5 V。
- 在以下情况下,连接的执行机构必须为单作用型并借助弹簧力使阀返回安全结束位置: – 室压力(Y1 连接)达到最大可用入口压力(P2 连接)的三分之一时

## 10.6 维护/检查

- 排气口不包含任何会导致动压增加的其它横截面收缩。需要注意的是,仅在排除了结冰 和其它污染的情况下才可使用消音器。
- 操作过程中,Y1 电路中的限制器不可完全关闭。
- 压缩空气源应不含油、水和污垢,并符合: DIN/ISO 8573-1,最大类别 3
- 长期观察的温度平均值为 40 °C。
- 根据每 8 小时的平均维修时间 (MTTR) 计算故障率。
- 发生故障时,会对定位器的气动出口减压。气动执行机构中的弹簧必须将阀移动至预定 义的安全结束位置。
- 最大4.5V的低电平施加于安全关闭输入时,如果压力出口未减压或未到达安全位置,则 定位器将发生危险故障。

## 参见

[设置](#page-253-0) (页 [254\)](#page-253-0)

# 10.6 维护/检查

#### 间隔

我们建议以一年时间为间隔定期检查定位器的功能。

## 检查安全功能

按照["设置](#page-253-0) (页 [254](#page-253-0))"一章中的详细说明检查安全功能。

#### 检查安全

应根据 IEC 61508/61511 的标准定期检查整个安全电路的安全功能。根据系统中各安全电 路的计算结果 (PFDAvG) 确定测试间隔。

# 11.1 基本安全说明

## 警告

### 未经许可维修设备

● 只有经西门子授权的人员才可以执行维修。

# 八 警告

## 5 mm 以上的灰层

在危险区域中存在爆炸风险。

灰尘堆积可能导致设备过热。

● 当灰层超过 5 mm 时进行清灰。

# 注意

## 水分渗入设备内部

设备损坏。

● 确保在进行清洁和维护工作时,水分没有渗透到设备内部。

# 八 小心

# 松开"锁定"按钮。

参数的不当修改会影响到过程安全性。

● 请确保只有经授权的人员才可以在与安全相关的应用场合取消设备的按钮锁定。

## 11.1.1 清洁外壳

#### 清洁外壳

- 使用沾有水或温和清洁剂的湿布清洁带铭文的外壳外部和显示屏窗口。
- 请勿使用任何具有侵蚀性的清洁剂或溶剂,例如丙酮。否则,可能损坏塑料部件或喷漆 表面。铭文可能变得难以辨认。

## 11.2 滤筛的清洁

# 警告

# 静电荷

如果静电荷增加(例如,用干布清洁塑料表面时),则危险区中存在爆炸风险。

● 防止危险区中产生静电荷。

# 11.2 滤筛的清洁

定位器基本上是免维护的。 定位器的气动连接中安装有滤筛,以防止落入较大的灰尘颗粒。 如果压缩空气源中存在灰尘颗粒,则会损坏滤筛并影响定位器的功能。 按以下两章中的说 明清洁滤筛。

# 11.2.1 定位器 6DR5..0、6DR5..3 和 6DR5..5

## 滤筛的拆卸和清洁步骤

- 1. 断开压缩空气源。
- 2. 拆下气动管道。
- 3. 拧下 6DR5..0 或 6DR5..3 外壳的保护盖。
- 4. 拧下气动端子板上的三个螺钉。
- 5. 卸下滤筛和端子板后的 O 型圈。
- 6. 利用压缩空气等方式清洁滤筛。

## 滤筛的安装步骤

# 小心 ⁄ (` 损坏聚碳酸酯外壳 6DR5..0 ● 因自攻螺钉拧紧不当而损坏外壳。 ● 确保采用提供的螺距。 ● 逆时针转动螺钉直到其螺距已明显处于接合状态。 ● 只有在自攻螺钉接合后才能将其拧紧。 1. 将滤筛插入外壳的凹处。

- 2. 将 O 型圈安装到滤筛上。
- 3. 插入气动端子板。

## 11.3 维护与维修作业

- 4. 拧紧三个螺钉。注意:对于聚碳酸酯外壳,螺钉为自攻型。
- 5. 安装盖板并拧紧。
- 6. 重新连接气动管道。

## 11.2.2 定位器 6DR5..1、6DR5..2 和 6DR5..6

#### 滤筛的拆卸、清洁和安装

- 1. 断开压缩空气源。
- 2. 拆下气动连接电缆。
- 3. 从内径上小心地卸下金属滤筛。
- 4. 利用压缩空气等方式清洁金属滤筛。
- 5. 插入滤筛。
- 6. 重新连接气动管道。

# 11.3 维护与维修作业

## 11.3.1 在危险区连续操作期间的维护

# 警告

## 在危险区连续操作期间的维护

在危险区对设备进行维修和维护时有爆炸风险。

● 将设备与电源隔离。

- 或 -

● 请确保空气中无爆炸危险(允许热作业)。

## 警告

#### 不允许使用的附件和备件

具有爆炸危险的区域存在爆炸风险。

- 只能使用原装附件或原装备件。
- 请遵守设备说明中所述的所有相关安装和安全须知,或者随附件或备件提供的相关信息。

# 11.4 更换电路板

# 警告 维护后连接不当 具有爆炸危险的区域存在爆炸风险。 ● 在维护后正确连接设备。 ● 在维护工作完成后关闭设备。 请参见[连接](#page-78-0) (页 [79](#page-78-0))。

## 11.3.2 维修/升级

将故障设备送往维修部门,同时附上故障信息和故障原因。 订购更换设备时,请提供原始 设备的序列号。 您可在铭牌上找到序列号。

## 参见

[铭牌布局](#page-27-0) (页 [28](#page-27-0))

[技术支持](#page-334-0) (页 [335\)](#page-334-0)

# 11.4 更换电路板

## 要求

● 熟悉["有关选件模块安装的常规信息](#page-54-0) (页 [55](#page-54-0))"部分中所述的常规步骤。

## 步骤

## 说明

#### 驱动器的可能运动

更换电路板时,驱动器可能在无意中运动。

● 请遵循下述步骤执行。

保养和维护

11.5 更换气动块

#### 卸下

- 1. 断开供气 PZ 并对执行器减压。
- 2. 根据设备型号按照说明打开定位器:
	- [打开标准和本质安全版本](#page-54-0) (页 [55](#page-54-0))
	- [打开带"隔爆外壳"的设备类型](#page-57-0) (页 [58\)](#page-57-0)
- 3. 从电路板上取下带状电缆。
- 4. 卸下电路板的两个安装螺钉。
- 5. 卸下电路板。
- 6. 将新的电路板置于机架的 4 个支架上。

## 安装

- 1. 拧紧电路板的两个安装螺钉。
- 2. 拧紧螺钉。
- 3. 根据设备型号按照说明关闭定位器:
	- [关闭标准和本质安全版本](#page-56-0) (页 [57](#page-56-0))
	- [关闭带"隔爆外壳"的设备类型](#page-60-0) (页 [61\)](#page-60-0)
- 4. 对于具有订购选项 -Z F01"Fail in Place"的定位器,将参数"49.PNEUM"从"Std"调整到"FIP"。
- 5. 再次接通供气 PZ。
- 6. 按照"[调试](#page-110-0) (页 [111](#page-110-0))"部分所述步骤初始化定位器。

## 参见

["51.FSTY"](#page-167-0)安全位置 (页 [168\)](#page-167-0)

# 11.5 更换气动块

#### 要求

● 熟悉["有关选件模块安装的常规信息](#page-54-0) (页 [55](#page-54-0))"部分中所述的常规步骤。

11.5 更换气动块

#### 步骤

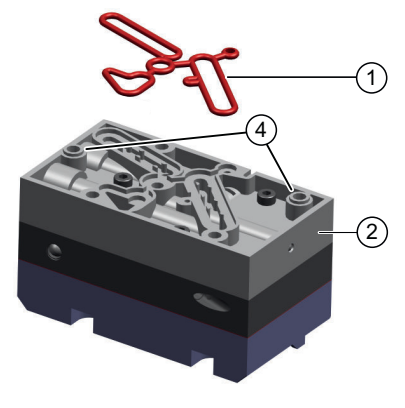

- (1) 线密封件 (3) 安装螺钉
- 
- 图 11-1 气动块

#### 卸下

- 1. 断开供气 PZ 并对执行器减压。
- 2. 根据设备型号按照说明打开定位器:
	- [打开标准和本质安全版本](#page-54-0) (页 [55\)](#page-54-0)
	- [打开带"隔爆外壳"的设备类型](#page-57-0) (页 [58](#page-57-0))
- 3. 从电路板上取下带状电缆。
- 4. 拧紧电路板的两个固定螺钉。
- 5. 卸下电路板。
- 6. 卸下气动块 ② 的固定螺钉 ③。 单作用气动块有四个螺钉。双作用气动块有五个螺钉。
- 7. 卸下气动块 ② 和线密封件 ①。
- 8. 吹去放置气动块的表面上的既有灰尘。

## 安装

- 1. 将新的线密封件 ① 插入新的气动块 ② 中。
- 2. 将线密封件 ① 压入气动块 ② 凹槽的各面中。
- 3. 将新气动块放在基板上。 确保气动块与基板定心元件 ④ 接合。
- 4. 将提供的固定螺钉 ③ 拧入气动块。
- 5. 使用 1.1 Nm 的扭矩拧紧固定螺钉。
- 6. 将新的电路板置于机架的 4 个支架上。
- 7. 拧紧电路板的两个固定螺钉。
- 8. 拧紧固定螺钉。

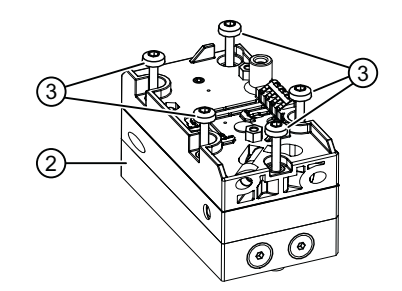

- 
- **②** 气动块 ④ 定心元件

11.6 退货步骤

- 9. 根据设备型号按照说明关闭定位器:
	- [关闭标准和本质安全版本](#page-56-0) (页 [57](#page-56-0))
	- [关闭带"隔爆外壳"的设备类型](#page-60-0) (页 [61\)](#page-60-0)
- 10.对于具有订购选项 -Z F01"Fail in Place"的定位器, 将"["49.PNEUM"](#page-165-0)气动类型(页 [166](#page-165-0))"参数从 "Std"调整到"FIP"。
- 11.再次接通供气 PZ。
- 12.按照"[调试](#page-110-0) (页 [111](#page-110-0))"部分所述步骤初始化定位器。

# 11.6 退货步骤

在透明的塑料袋中附上提货单、退货文档和去污证明并将其牢牢附在包装的外部。

#### 必要的表单

- 送货单
- 退货文档 [\(http://www.siemens.com/processinstrumentation/returngoodsnote\)](http://www.siemens.com/processinstrumentation/returngoodsnote) 附有下列信息:
	- 产品(项目说明)
	- 退货的设备/备件数量
	- 退货原因
- 去污声明 [\(http://www.siemens.com/sc/declarationofdecontamination\)](http://www.siemens.com/sc/declarationofdecontamination) 此声明表示"设备/备件已经过仔细清洗并且无任何残留物。设备/备件不会对人类和环境 构成危害。"

如果要退货的设备/备件已与有毒性、腐蚀性、易燃性或水污染性物质发生了接触,则在 将设备/备件进行退货前必须对其进行彻底地清洗和去污以确保所有空心区域均不含有危 险物质。产品清洗后对其进行检查。

任何要求退货的设备/备件,如果没有去污声明,则在进一步处理前的清洗费用均由贵方 承担。

11.7 处理

# 11.7 处理

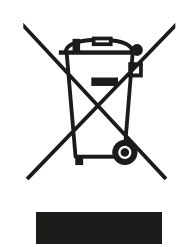

本手册中所介绍的设备应进行回收利用。依照电子电气设备废弃 (WEEE) 指令 2012/19/EC, 这些设备不能通过城市垃圾处理服务进行处理。 这些设备可退回欧盟内的供应商或当地批准的处理服务机构,进行环保 性回收。具体应遵循所在国家/地区的具体法规。

如需了解包含电池的设备的更多信息,敬请访问:电池/产品退货 (WEEE) 信息 (<https://support.industry.siemens.com/cs/document/109479891/>)

# 诊断与故障排除 2012年12月20日 12

# 12.1 显示屏上系统消息的输出

# 12.1.1 运行期间的系统消息

表格注释:

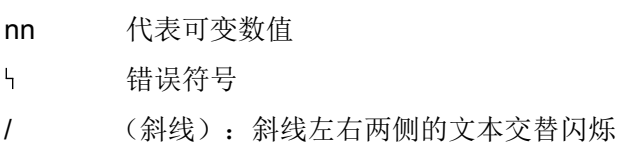

# 运行期间的消息

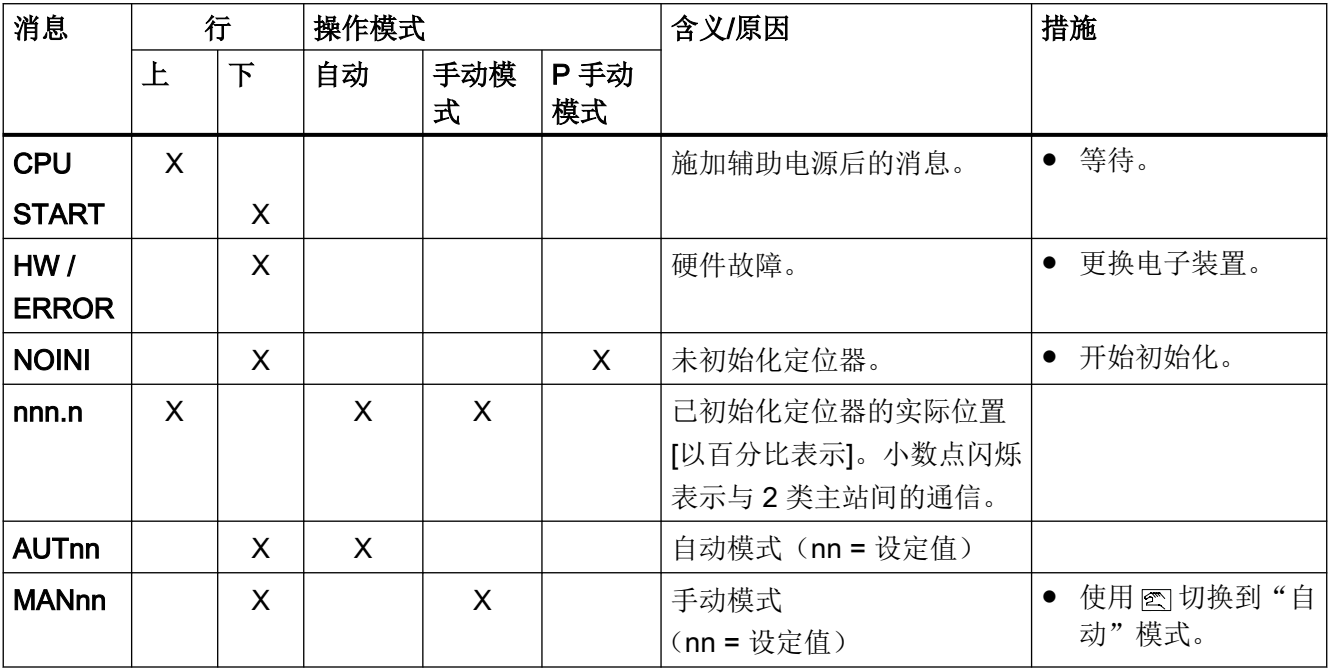

<span id="page-265-0"></span>诊断与故障排除

12.1 显示屏上系统消息的输出

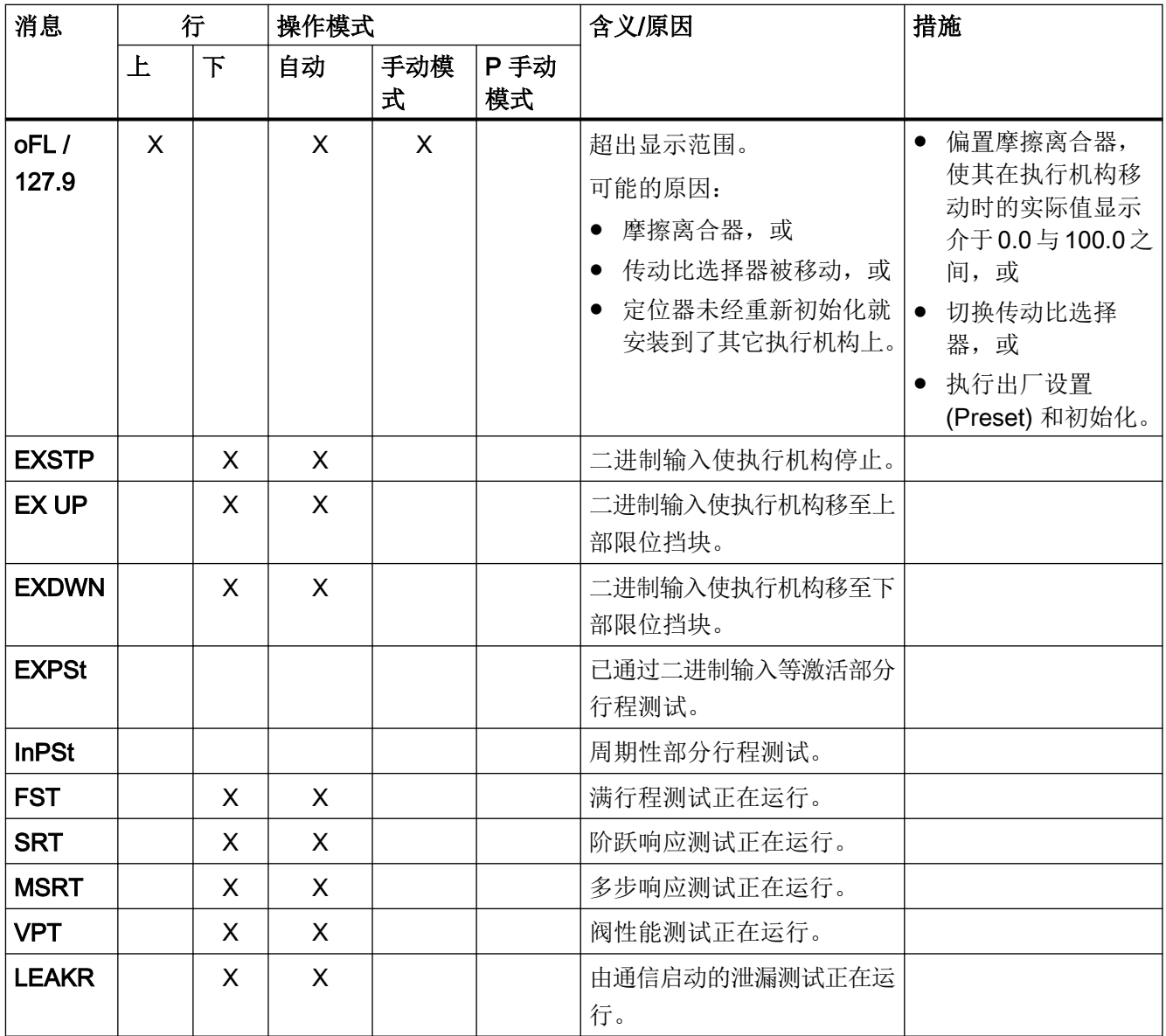

# 12.1.2 初始化前的系统消息

表格注释:

- nn 代表可变数值
- $\mathsf{h}_\mathrm{I}$ 错误符号
- / (斜线):斜线左右两侧的文本交替闪烁

# 初始化前的消息(首次调试)

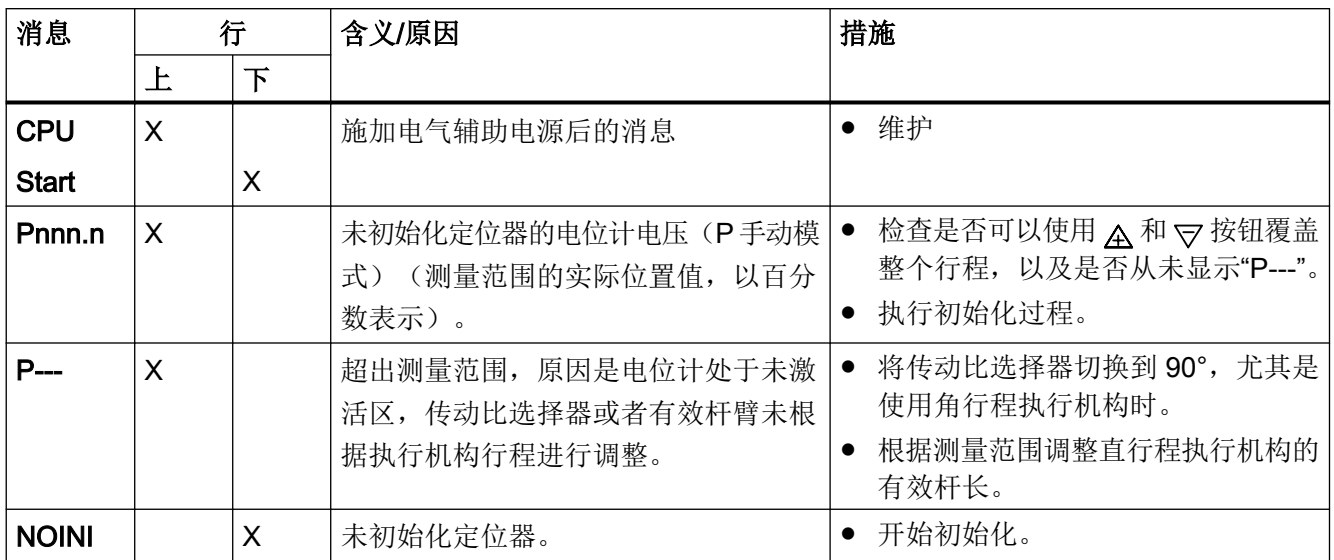

# 参见

[显示屏](#page-100-0) (页 [101\)](#page-100-0)

# 12.1.3 初始化期间的系统消息

表格注释:

- nn 代表可变数值
- 错误符号  $\mathbf{L}$
- / (斜线):斜线左右两侧的文本交替闪烁

# 初始化期间的消息

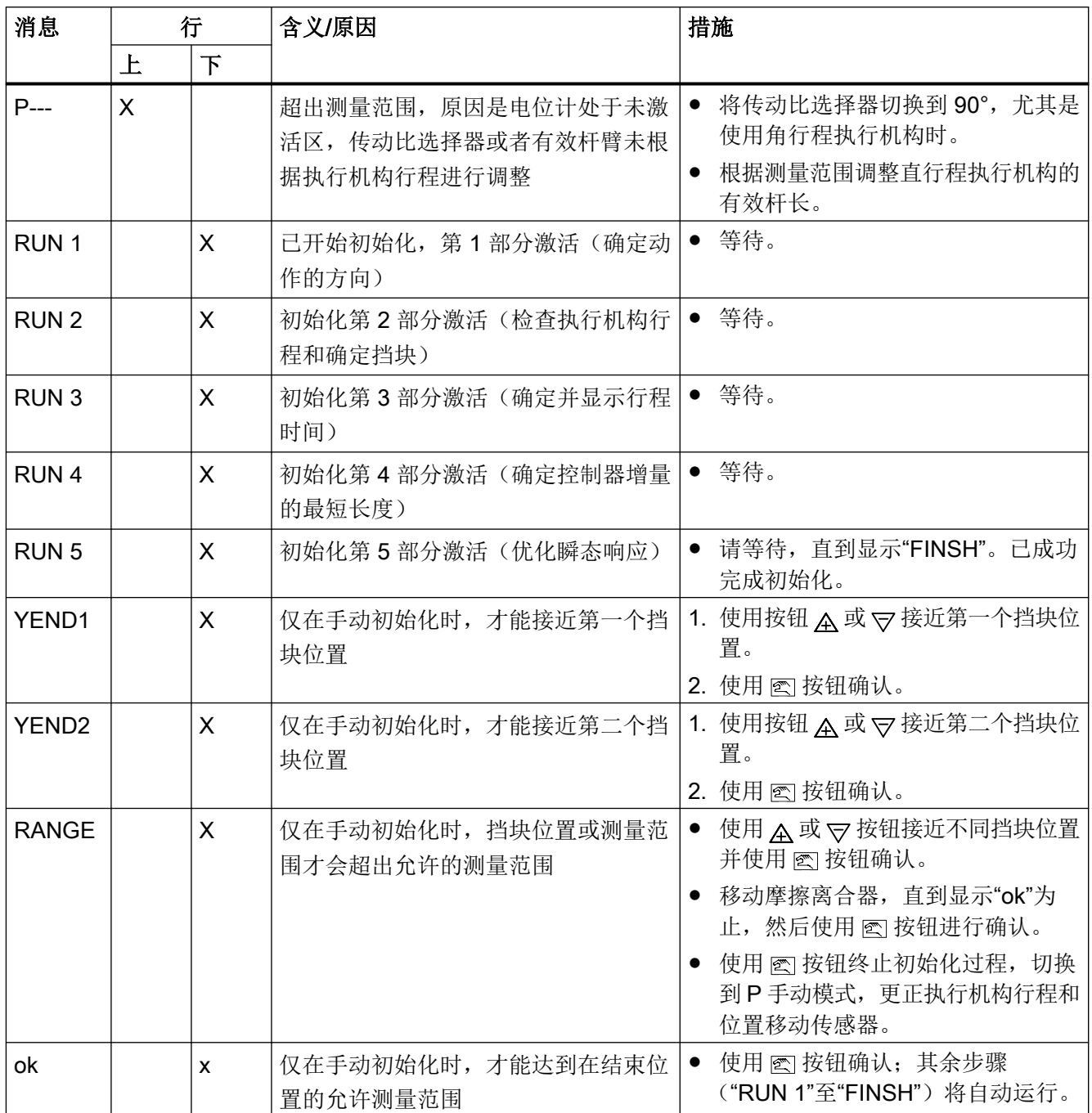

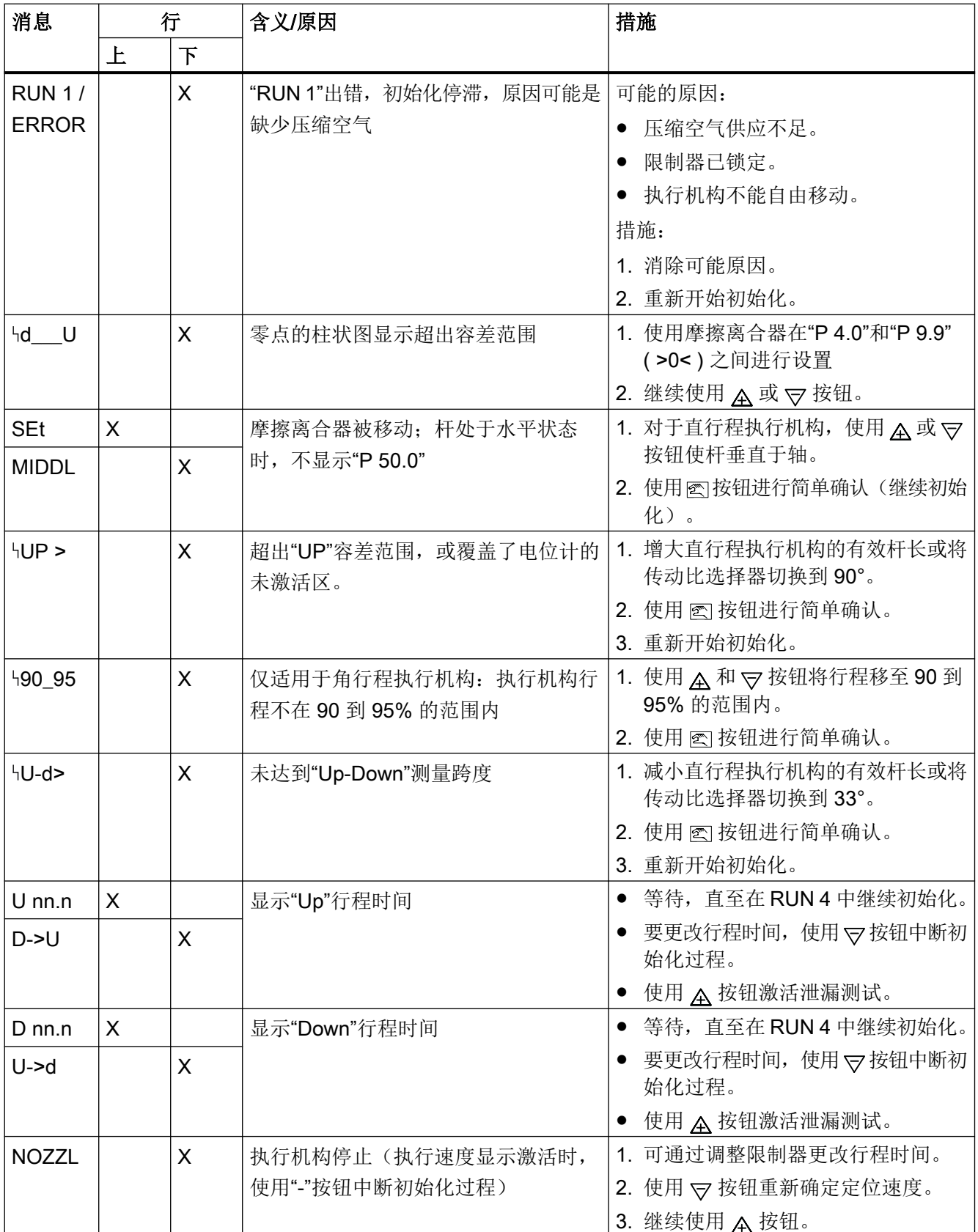

诊断与故障排除

# 12.1 显示屏上系统消息的输出

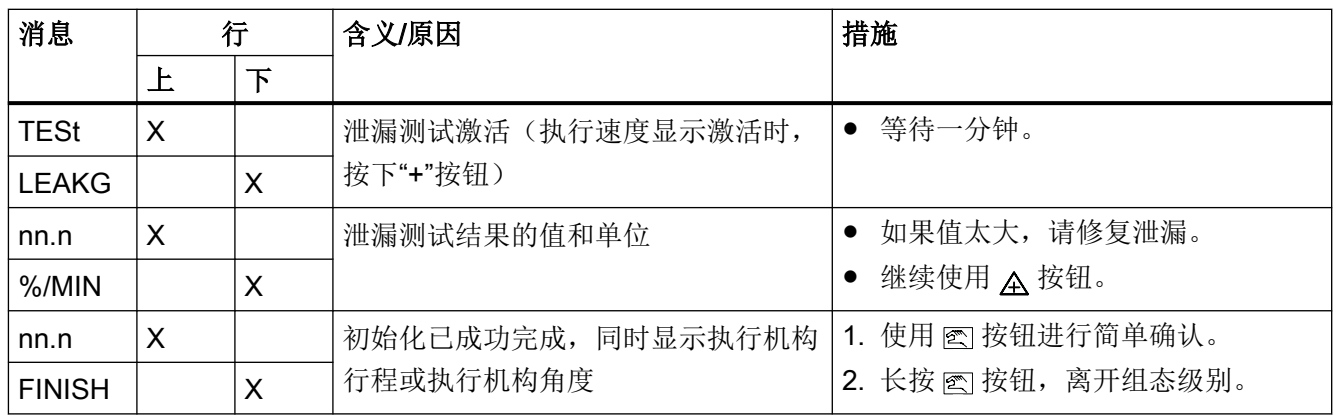

# 参见

[初始化前的系统消息](#page-265-0) (页 [266](#page-265-0))

# 12.1.4 退出组态模式时的系统消息

表格注释:

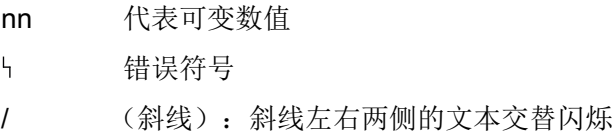

# 退出组态模式时的消息:

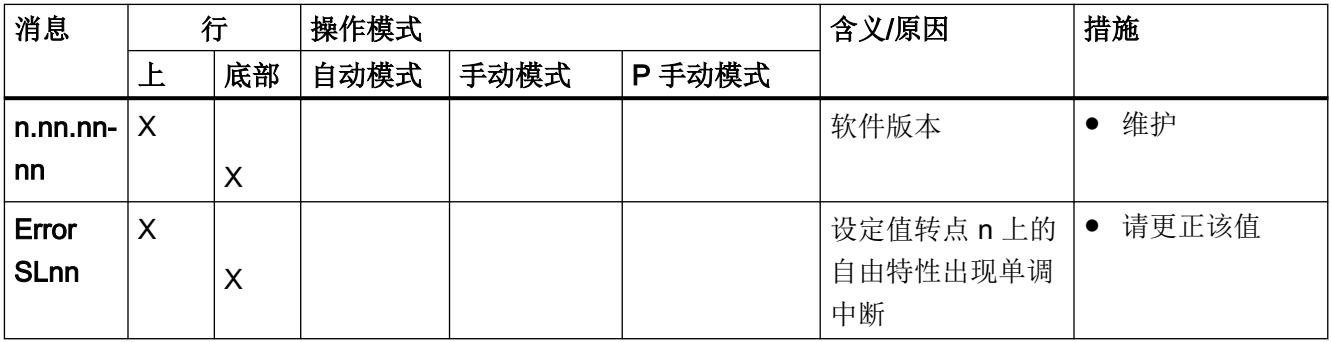

# 12.1.5 运行期间的系统消息

表格注释:

- nn 代表可变数值
- $\mathcal{L}_{\mathcal{L}}$ 错误符号
- / (斜线):斜线左右两侧的文本交替闪烁

# 运行期间的消息:

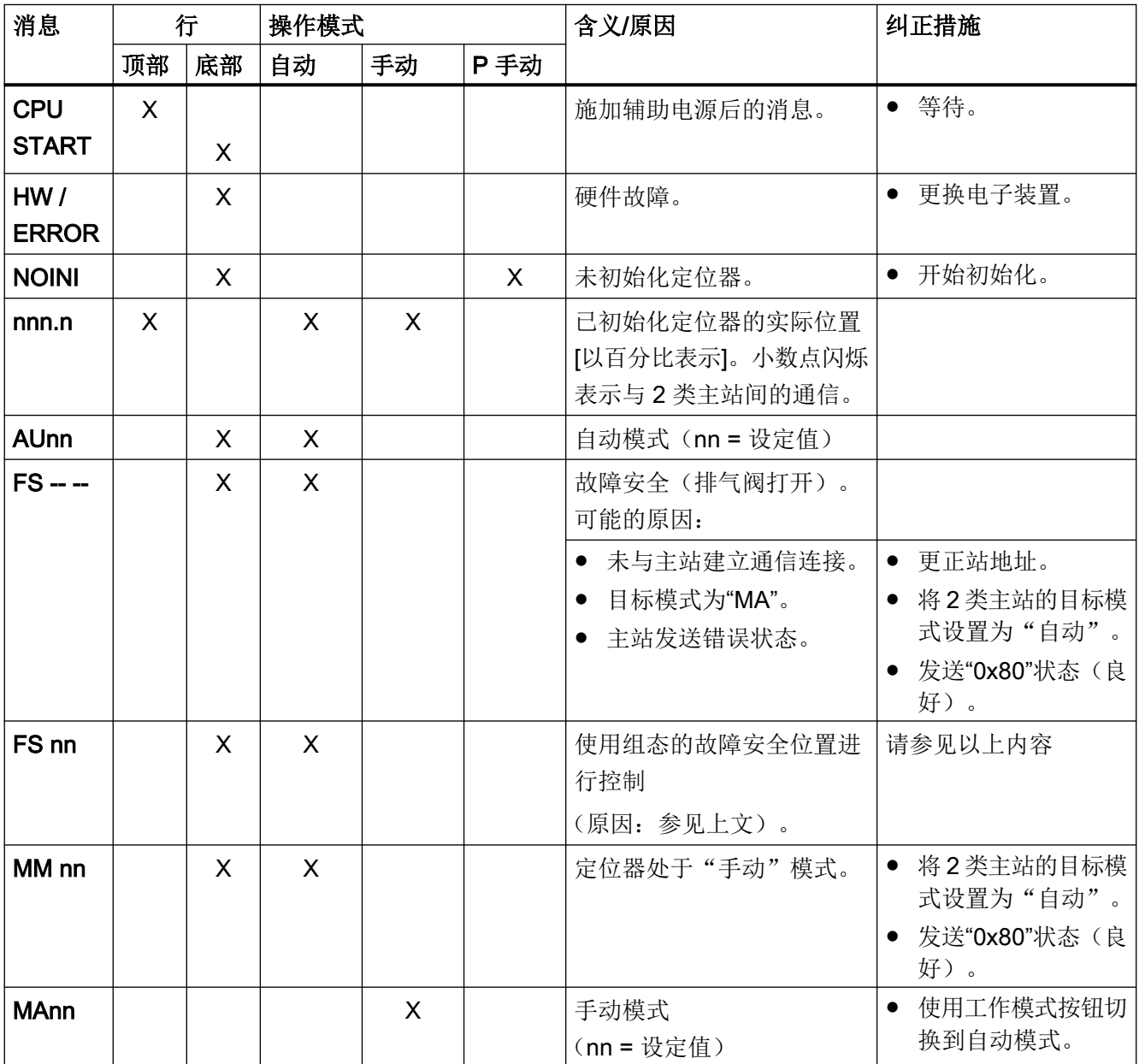

诊断与故障排除

12.1 显示屏上系统消息的输出

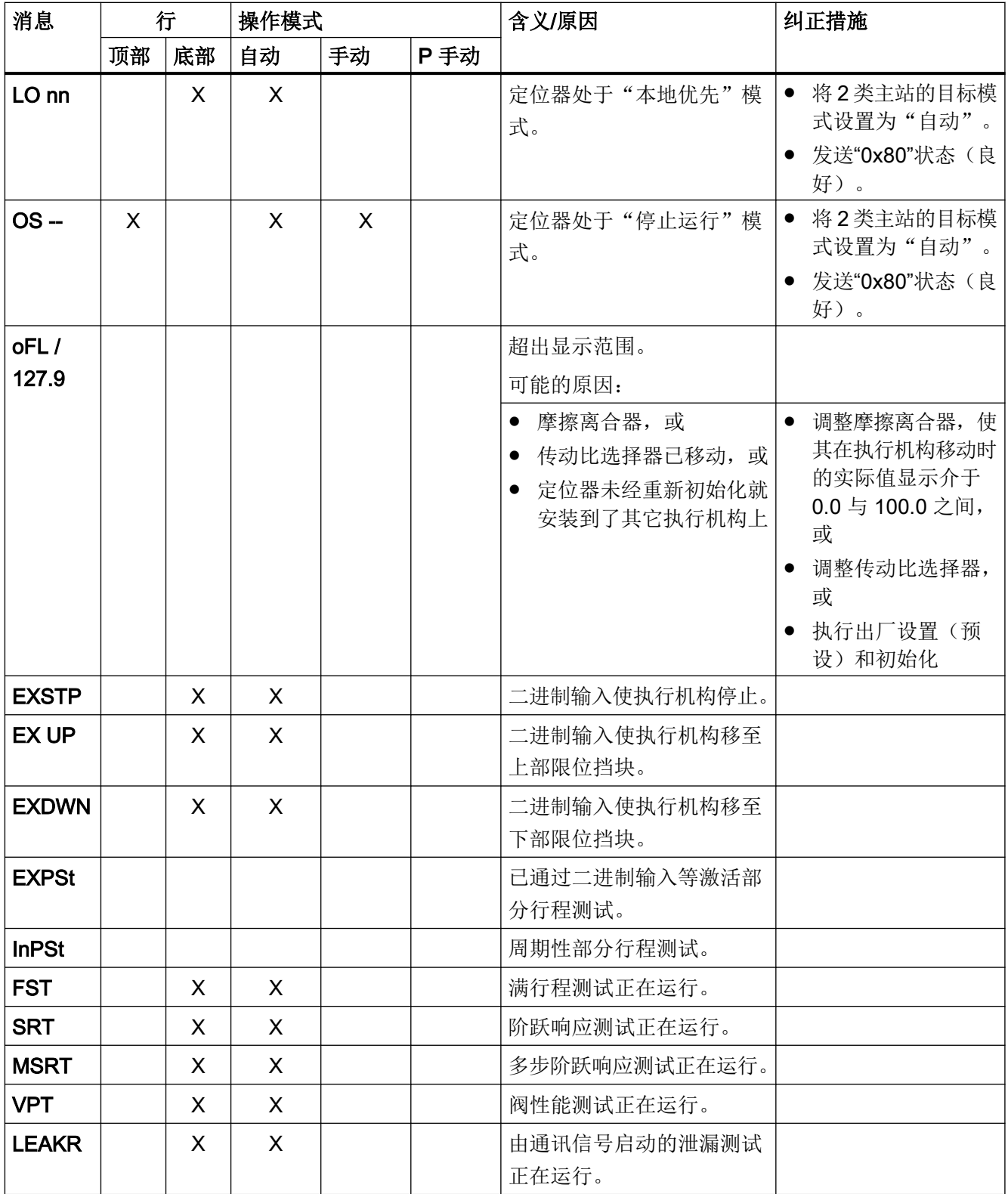

# <span id="page-272-0"></span>12.2 诊断

## 12.2.1 诊断值显示

#### 诊断显示屏的结构

"诊断"模式下的显示屏结构与"组态"模式下类似:

- 上面一行显示诊断变量的值。
- 下面一行显示已显示变量的编号和缩写。

某些诊断值可能大于 99999。这种情况下,显示屏将切换到指数视图。示例: 值"1234567" 显示为"1.23E6"。

#### 常规步骤

- 1. 同时按下全部三个按钮至少 2 秒钟。当前显示的即为诊断显示屏。
- 2. 使用 按钮选择下一个诊断值。
- 3. 按住 按钮至少 2 秒钟以退出诊断显示。

#### 如何逆序显示诊断值

同时按下 图 和 マ 按钮。

#### 如何将值设置为零

按住 A 按钮至少 5 秒钟可以将特定值设置为零。有关可以复位的[诊断值](#page-273-0),请参见"诊断值 [概述](#page-273-0) (页 [274](#page-273-0))"部分的表格。

#### 12.2.2 保存诊断值

诊断值每 15 分钟在非易失性存储器内写入一次,这样在出现电源故障时,只有之前 15 分 钟的诊断值丢失。可复位参数的值可设置为零。

为此, 按下 A 按钮, 并持续至少 5 秒。

有关可以复位的诊断值,请参见["诊断值概述](#page-273-0) (页 [274](#page-273-0))"一节中的表格。

# <span id="page-273-0"></span>12.2.3 诊断值概述

## 下表中的注释

- "可表示的诊断值"列以粗体显示了诊断参数的出厂设置。
- "属性"列显示诊断参数的属性:
	- ① 诊断值可读取和复位。
	- ② 诊断值可读取但无法复位。
	- ③ 诊断值可读取但无法复位。可执行功能。
	- ④ 诊断值可读取、手动复位和手动更改。

# 诊断值概述

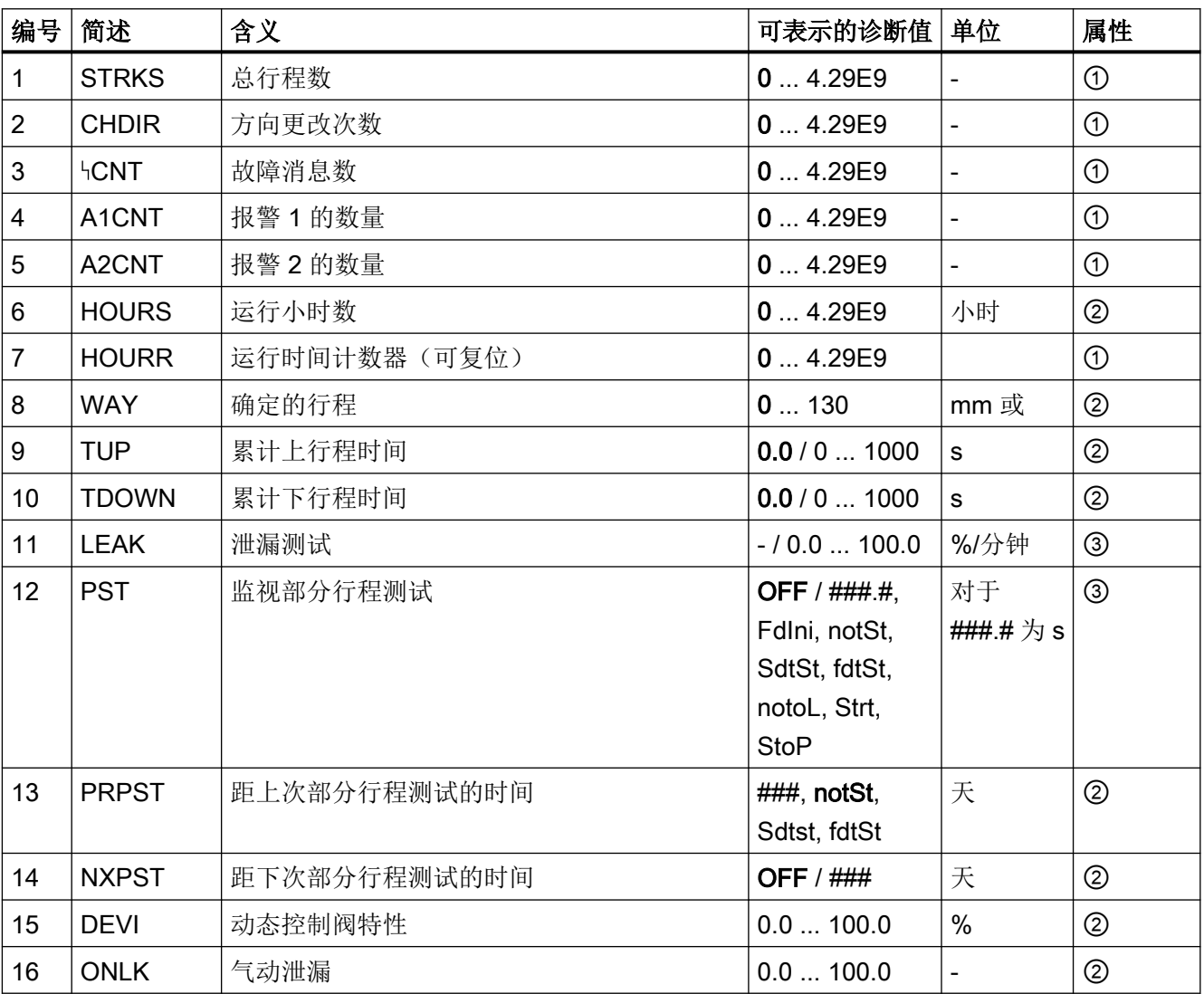

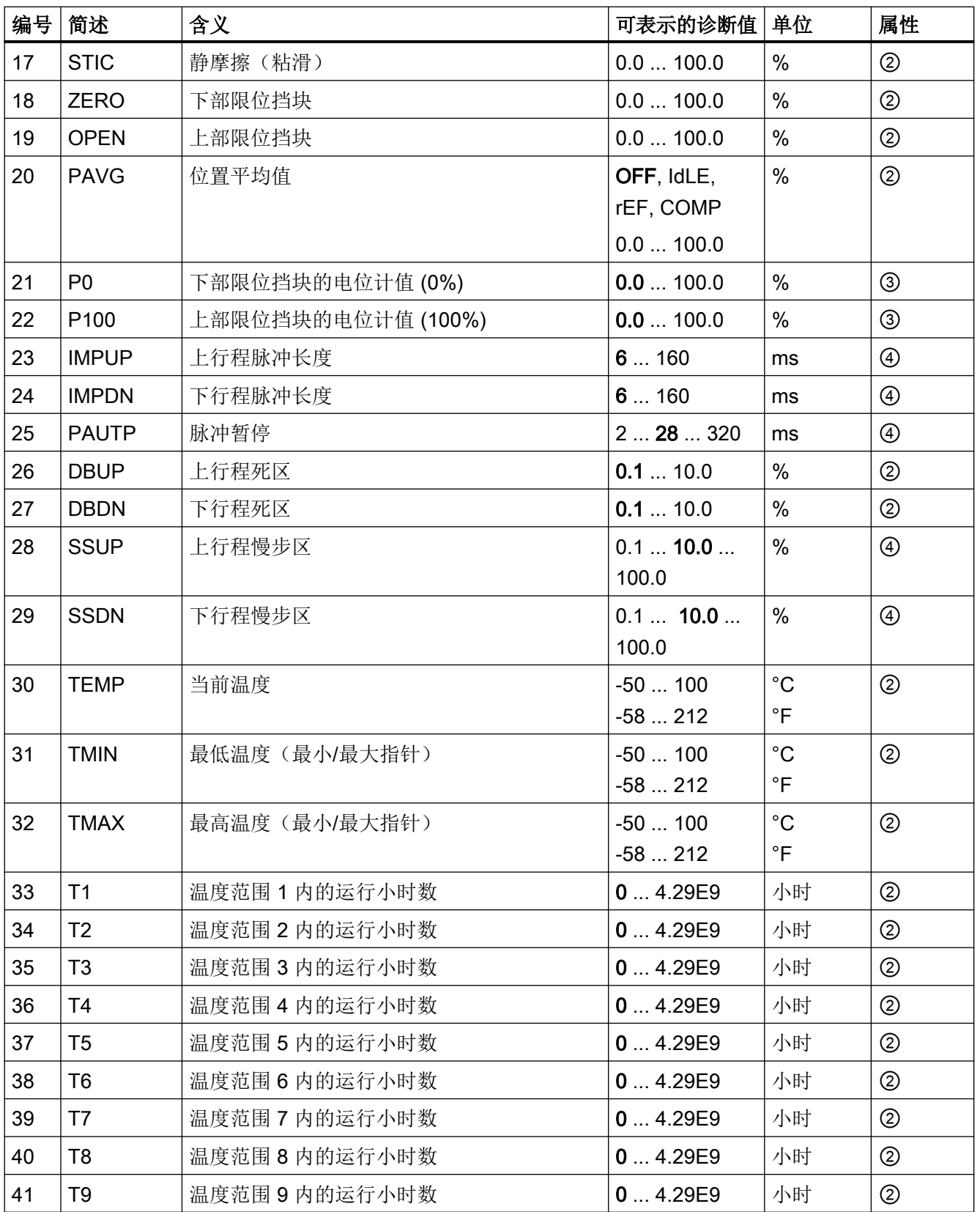

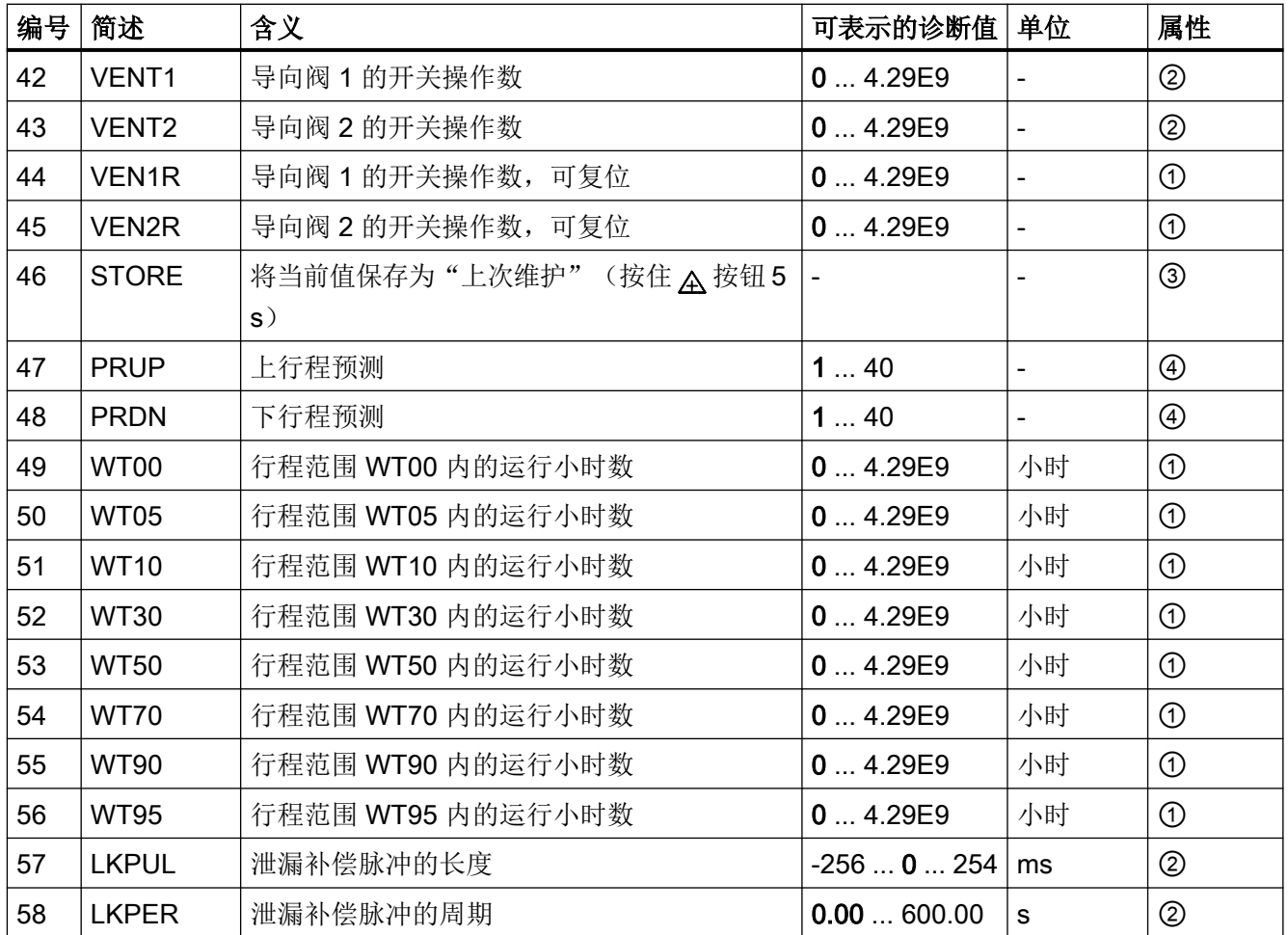

# 12.2.4 诊断值的含义

# 12.2.4.1 诊断值"1.STRKS - 总行程数"

显示范围: 0 ... 4.29E9 用途: 运行时,将累计执行机构的移动量,并在此诊断参数中显示为行 程数。单位:100% 行程,即 0% 到 100% 间的路径以及返回路径。

## <span id="page-276-0"></span>12.2.4.2 诊断值"2.CHDIR - 方向更改次数"

显示范围: 0 ... 4.29E9

用途: 执行机构每更改一次方向就会记录到控制器中,并添加到方向更 改次数中。

## 12.2.4.3 诊断值"3.\\CNT - 故障消息数"

显示范围: 0 ... 4.29E9

用途: 每个故障都通过"3. CNT"记录到闭环控制器中,并添加到故障消 息数中。

## 12.2.4.4 诊断值"4.A1CNT - 报警 1 的数量"/" 5.A2CNT - 报警 2 的数量"

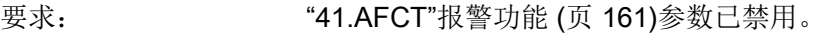

显示范围: 0 ... 4.29E9

用途: 此值指示报警的触发频率。

## 12.2.4.5 诊断值"6.HOURS - 运行小时数"

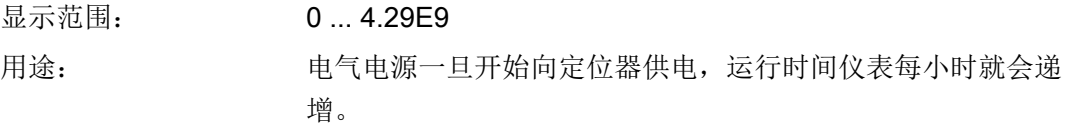

## <span id="page-277-0"></span>12.2.4.6 诊断值"7.HOURR - 可复位运行时间计数器"

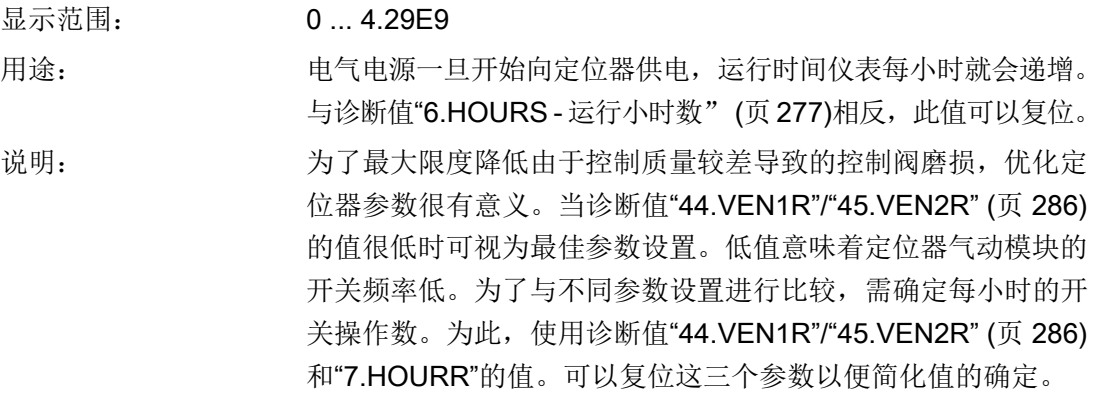

# 12.2.4.7 诊断值"8.WAY - 确定的行程"

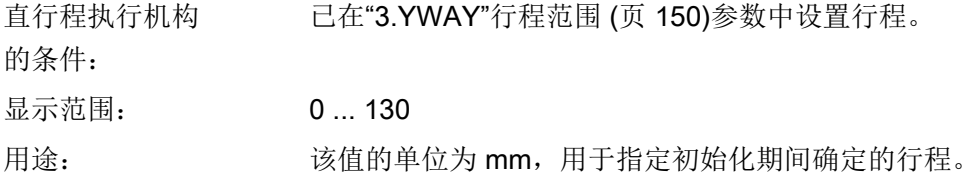

## 12.2.4.8 诊断值"9.TUP - 累计上行程时间"/"10.TDOWN - 累计下行程时间"

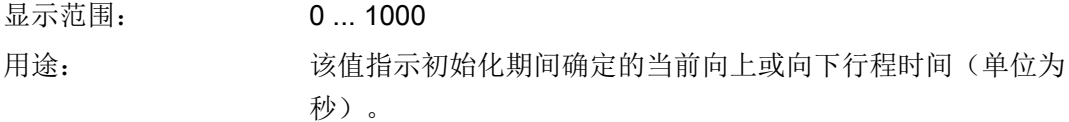

## 12.2.4.9 诊断值"11.LEAK - 泄漏测试"

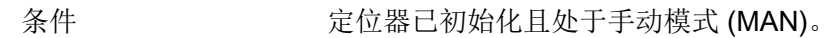

显示范围: ● ● -

 $\bullet$  0.0 ... 100.0

用途: 可使用该诊断参数读取上一测试结果或启动离线泄漏测试,该测 试可以检测执行机构中或管道安装过程中的泄漏。显示值为每分 钟行程百分比(相对于总行程)。测试结果源自以下事件之一:

- 已执行"11.LEAK"功能。
- 在初始化期间已执行泄漏测试,请参见"[自动初始化的顺序](#page-113-0) (页 [114](#page-113-0))"部分中的 RUN 3 步骤。
- 主机系统已执行"离线泄漏测试"功能。

显示屏上出现"-"可能有以下原因:

- 尚未执行泄漏测试。
- 已使用["48.PRST"](#page-164-0)预设 (页 [165](#page-164-0)) > ALL 参数执行了恢复出厂设置操 作。
- 未初始化定位器。

如何启动测试

- 1. 将执行机构移动到要开始测试的位置。
- 2. 在"诊断"模式下,转到[诊断值显示](#page-272-0) (页 [273](#page-272-0))部分所述的 "11.LEAK"诊断值。
- 3. 按下 A 按钮至少 5 秒钟以启动该功能。

说明: <br>说明: 想示屏中输出"Strt"。5 秒钟后功能启动。之后"tESt"和执行机构的 当前位置(实际值)将交替显示一分钟。

> 一分钟后,显示屏显示测试前后执行机构的位置差异。这意味着: 执行机构位置在一分钟内已更改了显示的值。

## 12.2.4.10 诊断值"12.PST - 监视部分行程测试"

显示屏上的指示: ● OFF

- 
- C-ERR
- FdIni
- notSt
- ###.#
- SdtSt
- FdtSt

用途: 该诊断参数指示上次部分行程测试期间测量的行程时间。

按下 A 按钮可以手动启动部分行程测试, 也可以中断当前的部分 行程测试。

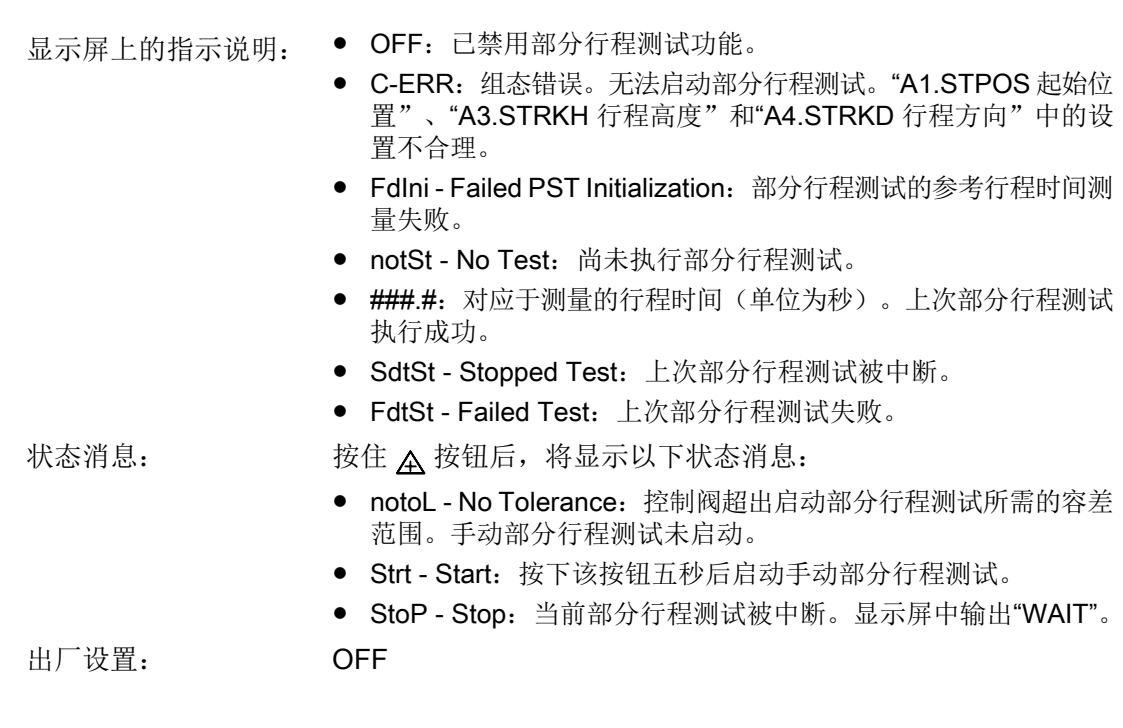

# 12.2.4.11 诊断值"13.PRPST' - 距上次部分行程测试的时间"

显示屏上的指示: ● ###

- 
- notSt
- Sdtst
- FdtSt

- 用途: 该诊断参数显示自上次部分行程测试以来的天数。
- 状态消息: ● notSt No Test: 尚未执行手动部分行程测试。
	- SdtSt Stopped Test: 上次部分行程测试被中断。
	- FdtSt Failed Test:上次部分行程测试失败。

## 12.2.4.12 诊断值"14.NXPST - 距下次部分行程测试的时间"

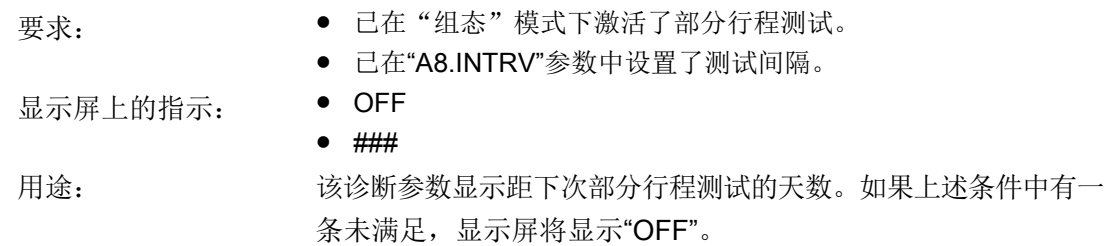

# 12.2.4.13 诊断值"15.DEVI - 控制阀动态特性"

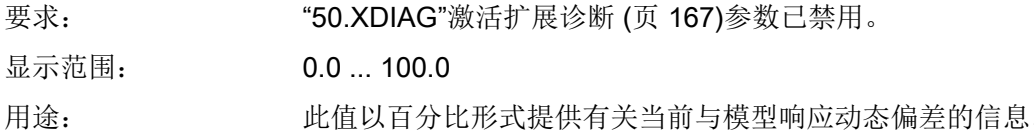

# 12.2.4.14 诊断值"16.ONLK - 气动泄漏"

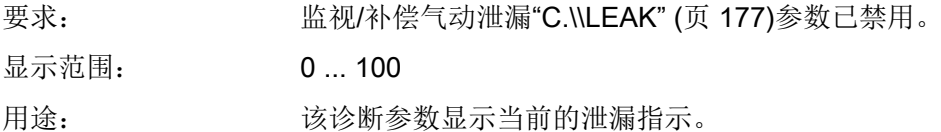

# 12.2.4.15 诊断值"17.STIC - 静摩擦(粘滑)"

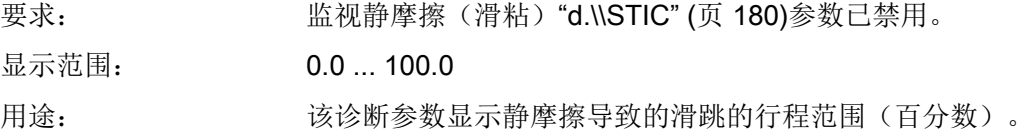

# 12.2.4.16 诊断值"18.ZERO - 下部限位挡块"

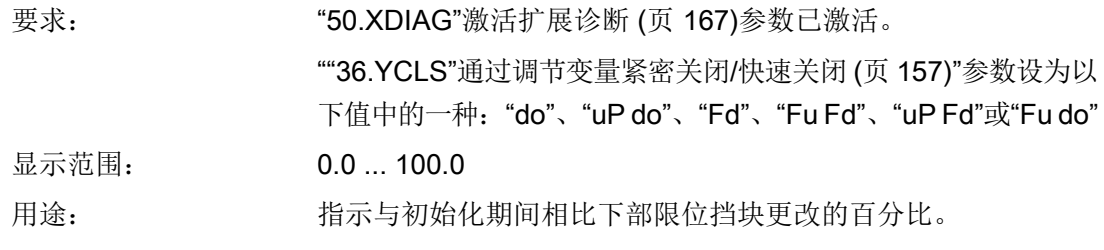

#### <span id="page-281-0"></span>12.2.4.17 诊断值"19.OPEN -上部限位挡块"

要求: "50.XDIAG"[激活扩展诊断](#page-166-0) (页 [167\)](#page-166-0)参数已激活。 ""36.YCLS"[通过调节变量紧密关闭](#page-156-0)/快速关闭 (页 [157\)](#page-156-0)"参数设为以 下值中的一种: "uP"、"uP do"、"F"、"Fu Fd"、"uP Fd"或"Fu do" 显示范围: 0.0 ... 100.0 用途: 指示上部限位挡块相比其初始化值的当前位移。

## 12.2.4.18 诊断值"20.PAVG - 位置平均值"

显示屏上的指示: ● OFF

- 
- IdLE
- rEF
- COMP

- 用途: カンチン 山值显示上次计算的比较平均值。显示的含义:
	- OFF:在组态菜单中已禁用该基础功能。
	- IdLE:未激活。该功能尚未启动。
	- rEF:已计算参考平均值。该功能已启动,当前正处于参考区间。
	- COMP:已计算比较平均值。该功能已启动,当前正处于比较区 间。

# 12.2.4.19 诊断值"21.P0 - 下部限位挡块的电位计值 (0%)"/"22.P100 - 上部限位挡块的电位计值 (100%)"

显示范围: ● NO ● 0.0 ... 100.0 NO:在控制阀的当前状态下无法更改下部或上部限位挡块。重新 初始化定位器。 条件 1 - 读取值 定位器已初始化。 用途 1 读取值 可以使用 P0 和 P100 参数来读取自动初始化期间确定的下部限位

挡块 (0%) 和上部限位挡块 (100%) 的位置测量值。手动逼近的限 位挡块的值适用于手动初始化。

- 条件 2 ● 定位器已初始化且处于手动模式 (MAN) 或自动模式 (AUT)。
	- 执行机构的当前位置在下限位挡块 (P0) 的 -10% 到 +10% 范围内。
		- 执行机构的当前位置在上限位挡块 (P100) 的 90% 到 110% 范围内。

## 用途 2: 更改值

更改值

可以使用这两个参数更改下部限位挡块 (P0) 和上部限位挡块 (P100)。

由于通常不在过程条件下执行初始化,因此在过程开始后,下限位 挡块 (P0) 和上限位挡块 (P100) 的值可能发生变化。这些变化可能 由与材料热膨胀相关的温度变化引起。如果[监视下部限位挡块](#page-182-0)"F.\ [\ZERO"](#page-182-0) (页 [183](#page-182-0))[和监视上部限位挡块](#page-184-0)"G.\\OPEN" (页 [185](#page-184-0))参数为 激活状态,则由于热膨胀,可能超过这两个参数中设置的阈值。显 示屏中将输出错误消息。

取决于过程的热膨胀可能表示应用中的正常状态。用户当然不想收 到由这种热膨胀导致的错误消息。因此,在取决于过程的热膨胀完 全作用于控制阀后,复位"P0"和/或"P100"参数。以下内容将说明操 作步骤。

## 说明: **12.2000 手动模式 (MAN) 的步骤**

- 1. 使用 A 和 マ 按钮将执行机构移动到所需的下部限位挡块(上部 限位挡块) 位置。
- 2. 切换到诊断模式。
- 3. 转到诊断值 21.P0 (22.P100)。
- 4. 按 A 按钮至少 5 秒钟以应用设置。5 秒后, 显示"0.0"(对于 22.P100:显示"100.0")。结果:下部限位挡块(上部限位挡块) 现在对应于执行机构的当前位置。
- 5. 切换到手动模式 (MAN)。结果: 上部限位挡块(下部限位挡块)的 值已更改。

## 自动模式 (AUT) 的步骤

- 1. 在显示屏中检查执行机构的当前位置是否处于所需的下部限位挡块 (上部限位挡块)位置。
- 2. 切换到诊断模式。
- 3. 转到诊断值 21.P0 (22.P100)。
- 4. 按 A 按钮至少 5 秒钟以应用设置。5 秒后, 显示"0.0"(对于 22. P100: 显示"100.0")。结果: 下部限位挡块(上部限位挡块) 现在对应于执行机构的当前位置。
- 5. 切换到自动模式 (AUT)。

## 参见

[更改操作模式](#page-104-0) (页 [105](#page-104-0))

## <span id="page-283-0"></span>12.2.4.20 诊断值"23.IMPUP - 向上脉冲长度"/"24.IMPDN - 向下脉冲长度"

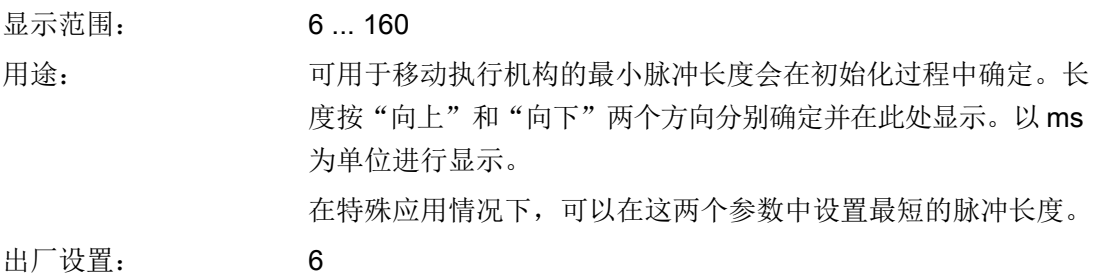

#### 12.2.4.21 诊断值"25.PAUTP - 脉冲间隔"

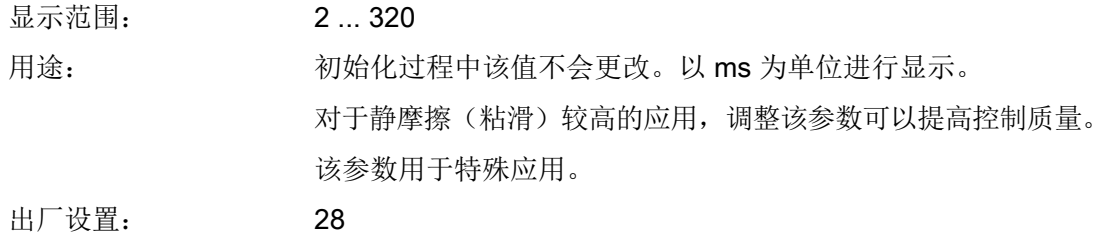

## 12.2.4.22 诊断值"26.DBUP - 向上死区"/"27.DBDN - 向下死区"

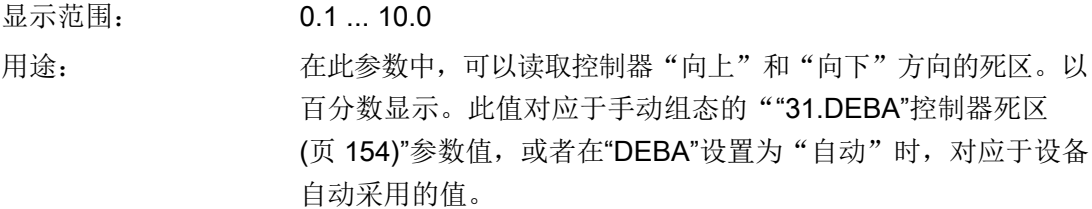

## 12.2.4.23 诊断值"28.SSUP - 上行程慢步区"/"29.SSDN - 下行程慢步区"

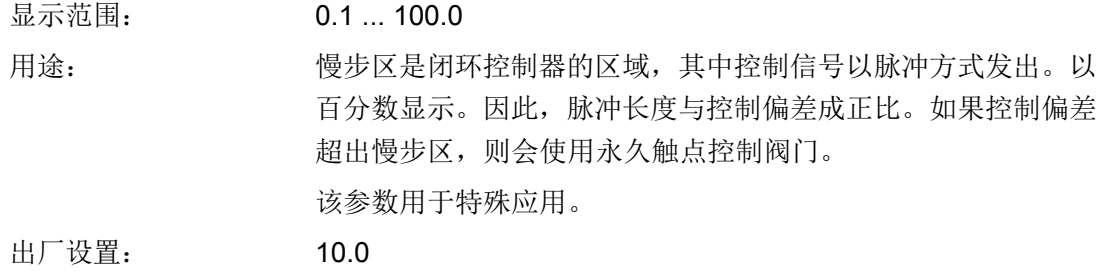

## 12.2.4.24 诊断值"30.TEMP - 当前温度"

显示范围: <sup>°C:</sup> -50 ... 100

°F: -58 ... 212

用途: 定位器外壳内的当前温度。传感器位于电路板上。为了在 °C 和 °F 温度显示之间进行切换,请按下 A 按钮。

## 12.2.4.25 诊断值"31.TMIN - 最低温度"/"32.TMAX - 最高温度"

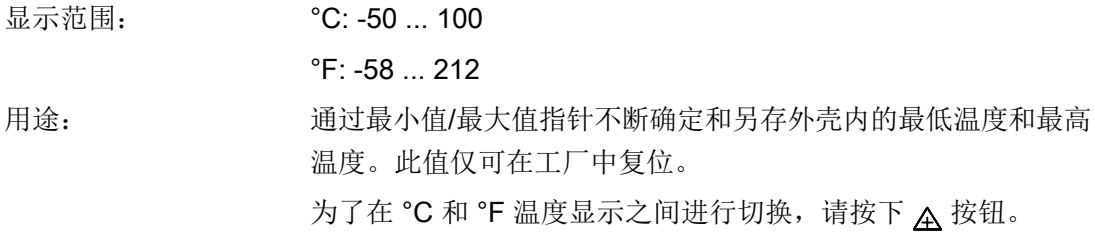

## 12.2.4.26 诊断值"33.T1"..."41.T9" - 温度范围 1 到 9 内的运行小时数

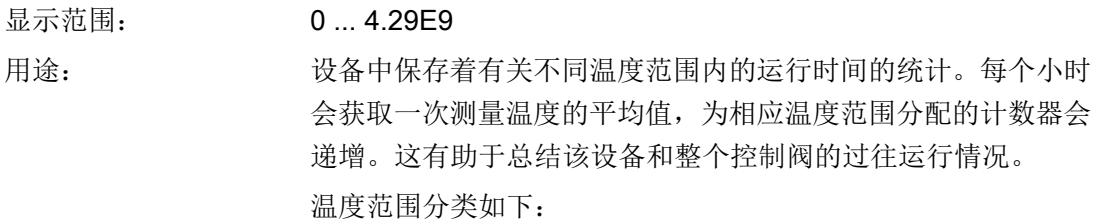

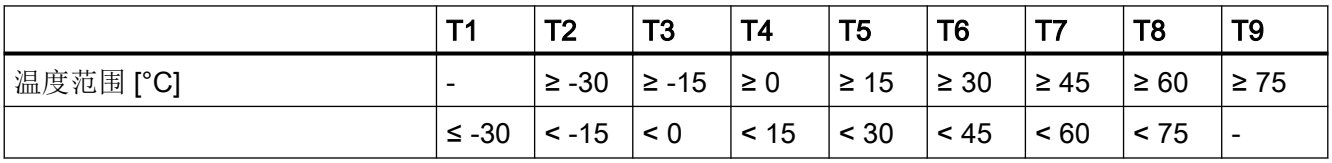

温度范围 T1 到 T2 下的运行小时数

## <span id="page-285-0"></span>12.2.4.27 诊断值"42.VENT1"/"43.VENT2"

"42.VENT1"导向阀 1 的开关操作数

"43.VENT2"导向阀 2 的开关操作数

显示范围: 0 ... 4.29E9

用途: 可在此参数中对定位器气动模块中导向阀的开闭次数进行计数并显示。

说明: 定位器的气动模块可对执行机构加压和减压。气动模块内置两个导向 阀。气动模块的典型使用寿命取决于负载。对于使用对称负载的两个 导向阀,每个导向阀平均可承受约 2 亿次开关操作。开关操作的控制 步骤数用于估计气动模块的开关频率。

单作用执行机构的计数过程:

- 加压 => 42.VENT1
- 减压 => 43.VENT2

双作用执行机构的计数过程:

- 加压 (Y2)/减压 (Y1) => 42.VENT1
- 减压 (Y1)/加压 (Y2) => 43.VENT2

每隔一小时将该值写入非易失性存储器一次。

#### 12.2.4.28 诊断值"44.VEN1R"/"45.VEN2R"

"44.VEN1R"导向阀 1 的开关操作数,可复位

"45.VEN2R"导向阀 2 的开关操作数,可复位

- 显示范围: 0 ... 4.29E9
- 用途: 对该参数上次复位后定位器气动模块中导向阀的开闭次数进行计数并 在此处显示。
- 说明: 与 诊断值"42.VENT1"/"43.VENT2" (页 286) 的说明一致, 仅需将诊 断参数换成此处描述的"VEN1R"和"VEN2R'"。

## 12.2.4.29 诊断值"46.STORE - 保存维护数据"

用途: 通过最小值/最大值指针不断确定和另存外壳内的最低温度和最高 温度。此值仅可在工厂中复位。为了在 °C 和 °F 温度显示之间进 行切换, 请按下 Δ 按钮至少 5 秒钟以启动保存功能。诊断参[数诊](#page-277-0) 断值"8.WAY - [确定的行程"](#page-277-0) (页 [278](#page-277-0))到诊断值["11.LEAK -](#page-277-0) 泄漏测 [试"](#page-277-0) (页 [278\)](#page-277-0)和诊断值"21.P0 - [下部限位挡块的电位计值](#page-281-0) (0%)"/ "22.P100 - [上部限位挡块的电位计值](#page-281-0) (100%)" (页 [282](#page-281-0))[到诊断值](#page-283-0) "28.SSUP - 上行程慢步区"/"29.SSDN - [下行程慢步区"](#page-283-0) (页 [284\)](#page-283-0) 的值作为"上次维护数据"保存在非易失性存储器中。该诊断数 据包含一些选定的值,这些值的更改可提供有关该阀机械磨损的 信息。

> 此功能通常通过 PDM 的菜单命令"诊断-> 保存维护信息"(Device- > Save maintenance info) 操作。使用 SIMATIC PDM 可将上次维 护操作的数据与当前数据进行比较。

## 12.2.4.30 诊断值"47.PRUP - 上行程预测"/"48.PRDN - 下行程预测"

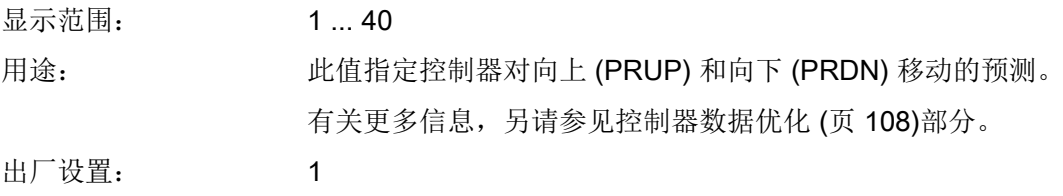

## 12.2.4.31 诊断值"49.WT00"..."56.WT95"- 行程范围 WT00 到 WT95 内的运行小时数

显示范围: 0 ... 4.29E9

用途: 当定位器处于"自动"模式下时,会对阀门在不同行程范围内的 运行时间进行统计。整个行程范围分为从 0% 到 100% 的 8 个部 分。定位器会持续记录当前位置,并且每小时都会使分配给相应 行程范围的运行时间仪表递增。这有助于总结过往运行情况,尤 其是在评估控制回路和整个控制阀的控制属性时。

12.3 在线诊断

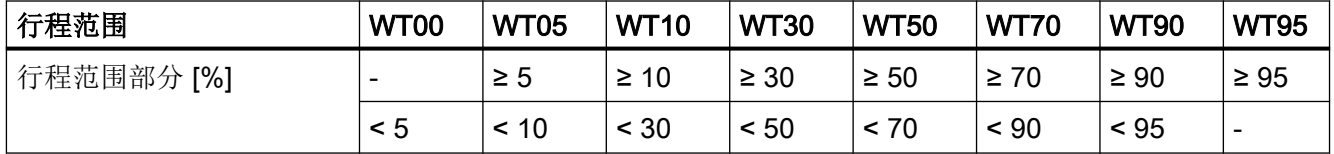

行程范围的划分

可同时将八个运行时间计数器设置为零。

提示:由于行程范围处于诊断参数末尾,因此请多次按下 マ按钮 以及 按钮。这将有助于快速访问所需诊断参数。

## 12.2.4.32 诊断值"50.LKPUL - 泄露补偿脉冲的长度"

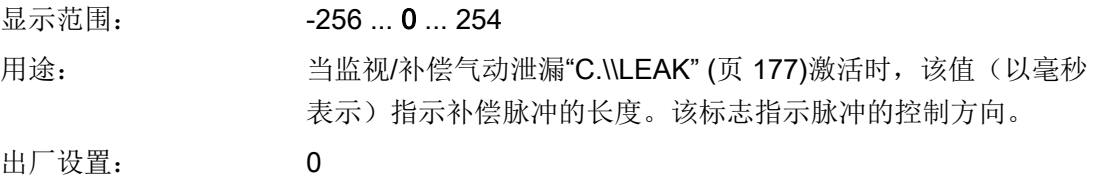

# 12.2.4.33 诊断值"51.LKPER - 泄露补偿脉冲的周期"

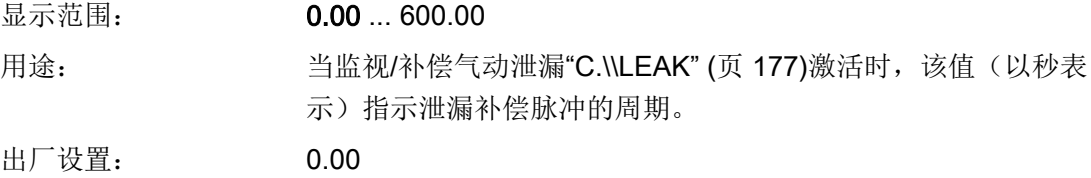

# 12.3 在线诊断

## 12.3.1 在线诊断概述

在线诊断是指在工作期间的诊断。 在定位器运行期间会持续监视一些重要的变量和参数。 在 "组态"模式下,可通过组态该监视功能使出现超出限值等情况时激活故障消息输出。 有关哪些事件可激活故障消息输出的信息,请参见"[错误代码概述](#page-288-0) (页 [289](#page-288-0))"一章中的表格。
本章重点介绍有关以下情况的信息:

- 出现故障消息的可能原因。
- 激活故障消息输出或报警输出的事件。
- 设置事件监视所需的参数。
- 取消故障消息

在自动或手动模式下触发故障消息输出时,显示屏会显示触发该消息的故障。 左下角的两 位指示相应的错误代码。 如果同时发生多次触发,系统会依次循环显示。

### 参见

[扩展诊断参数](#page-169-0) A 到 P (页 [170](#page-169-0))

### 12.3.2 错误代码概述

### 激活故障消息输出的错误代码概述

有关错误代码在显示屏中的输出位置,请参见"50.XDIAG"[激活扩展诊断](#page-166-0) (页 [167](#page-166-0))。

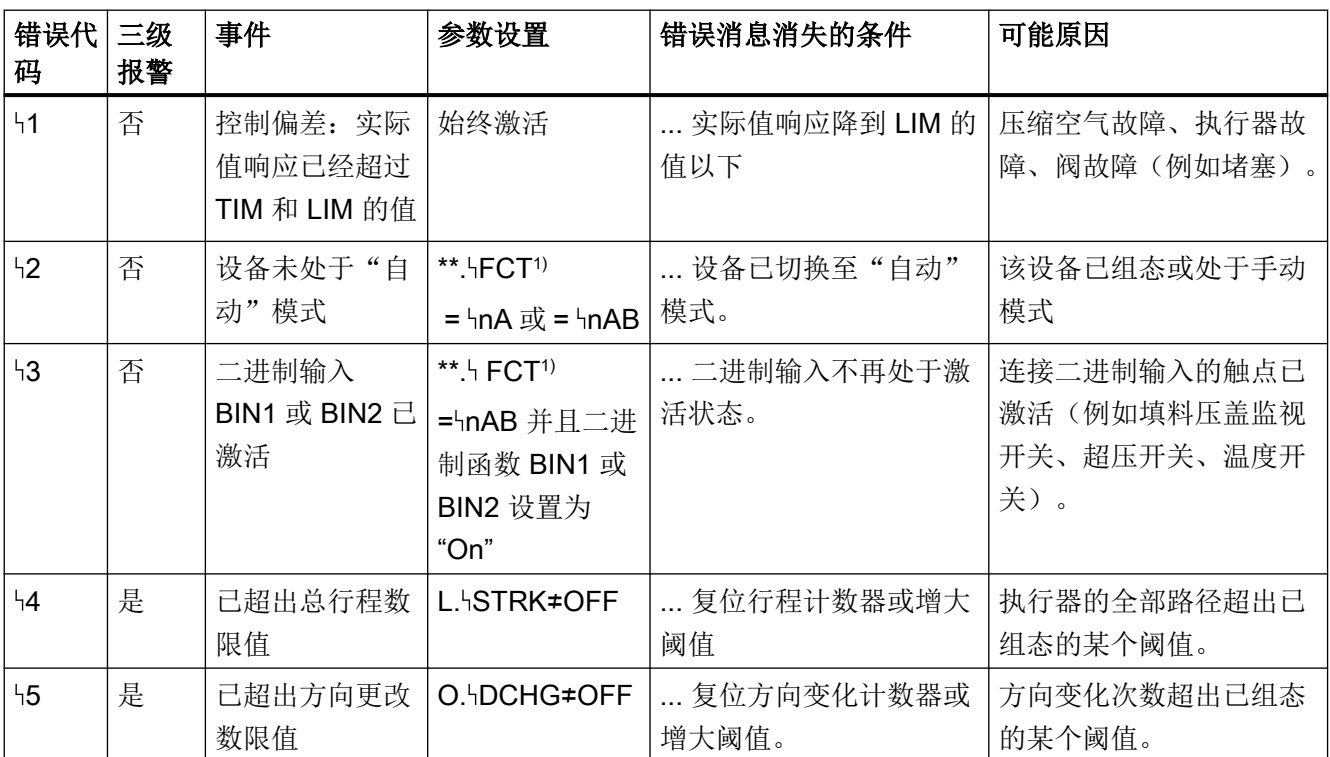

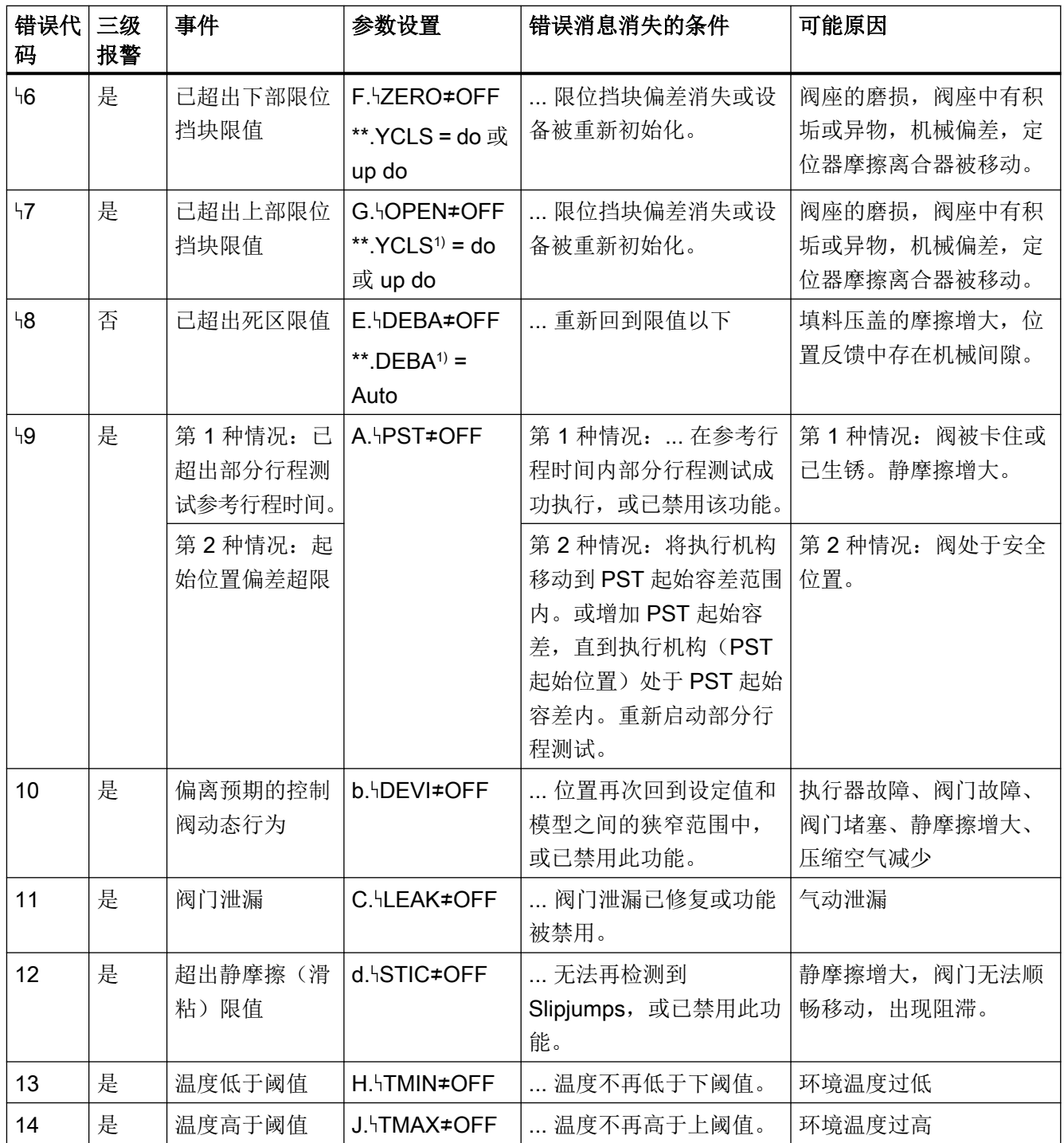

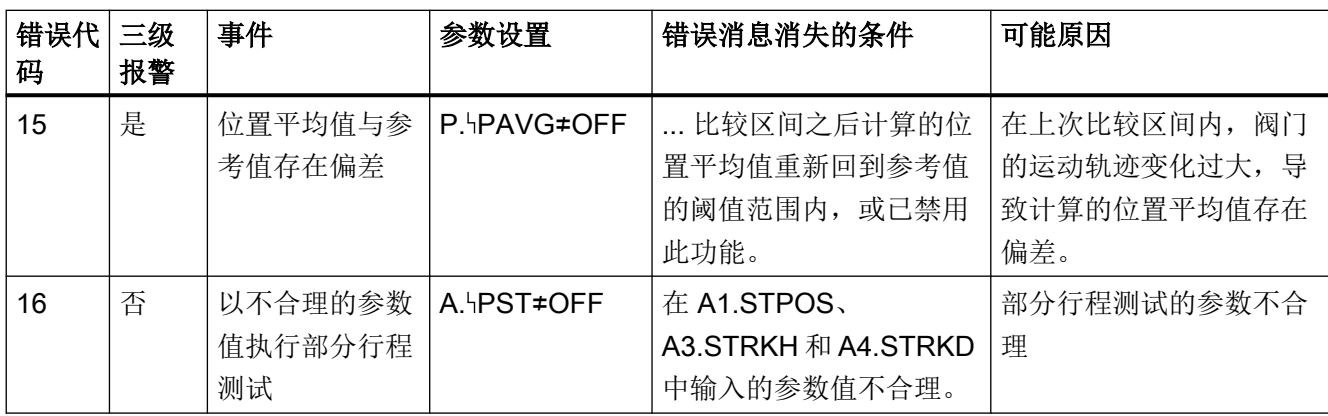

1) 有关参数的其它信息,请参见相应的参数说明

### 参见

[初始化设置](#page-137-0) 1 到 5 的概述 (页 [138\)](#page-137-0)

[应用参数](#page-138-0) 6 到 55 的概述 (页 [139](#page-138-0))

# 12.3.3 XDIAG 参数

可使用扩展诊断参数显示一级、二级或三级的错误消息。除故障消息输出外,还可使用报警 输出 1 和 2。为此,请按下表所述设置"XDIAG"参数:

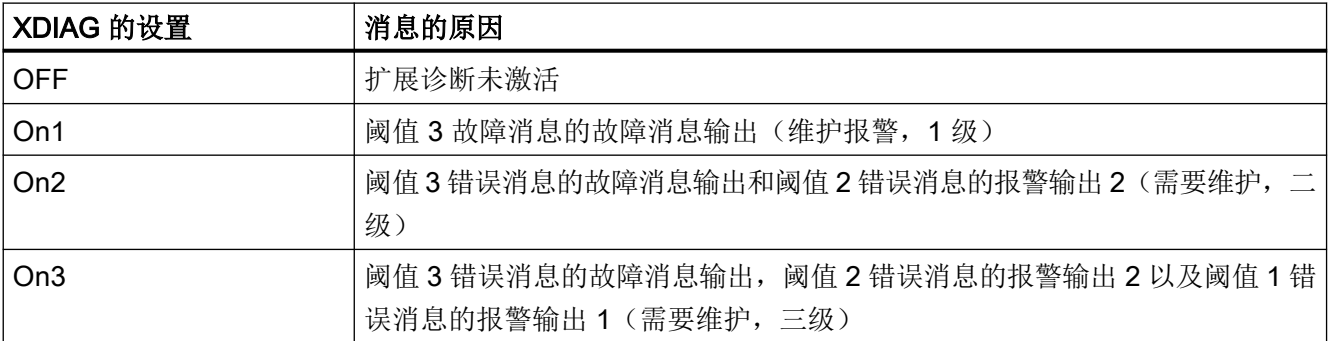

"XDIAG"参数可能的设置

### 12.3.4 错误代码的含义

#### 12.3.4.1 1 剩余控制偏差

在"自动"模式下会持续监视设定值与实际值之间的偏差。 是否激活针对剩余控制偏差的 故障消息取决于应用参数" 'TIM"- 设置故障消息的监视时间和" 'LIM"- 故障消息的响应阈值 的设置。 只要控制偏差降至响应阈值以下,就会取消该故障消息。 此监视功能始终处于激 活状态。

### 12.3.4.2 2 设备未处于"自动"模式

设备未处于自动模式时,如果" FCT"参数(错误消息输出功能)设置正确,系统会生成一 个错误消息。如果在现场将设备切换至手动或组态模式,则会向控制系统发送警告。

### 12.3.4.3 3 二进制输入 BIN1 或 BIN2 激活

如果已激活二进制输入,那么"HFCT"参数(故障消息输出功能)和"BIN1"参数(二进制输 入1的功能)设置正确时,系统会生成一个错误消息。例如,可以是监视填料压盖的开关、 温度开关或限位开关(例如用于压力)。

可以用类似的方式组态二进制输入 2(在可选的报警模块中)。

### 12.3.4.4 4 监视总行程数

诊断值"1 STRKS"将不断与从"L1.LIMIT"到"L4.FACT3"参数确定的阈值比较。 如果超出阈 值,则故障消息输出或报警输出会根据扩展诊断模式做出响应。 可以通过将参数"L. STRK" 设置为"OFF"禁用这两个功能。

#### 12.3.4.5 5 监视方向变化次数

诊断值"2 CHDIR"将不断与从"O1.LIMIT"到"O4.FACT3"参数确定的阈值比较。 如果超出阈 值,则故障消息输出或报警输出会根据扩展诊断模式做出响应。 可以通过将参数"O. HDCHG" 设置为"OFF"禁用这两个功能。

### 12.3.4.6 6 监视下限位挡块和 7 监视上限位挡块

如果将参数"F.5ZERO"设置为"ON",将激活下部限位挡块的监视。该功能可用于检测阀座中 的错误。高于限值表示阀座中可能存在积垢或异物。低于限值表示阀座或流量限制器可能已 磨损。甚至位置反馈的机械偏差也可能触发该故障消息。

只要阀门位于"向下紧密关闭/向下快速关闭"位置,就会始终进行监视。当前位置会与初 始化时确定作为下部限位挡块的位置进行比较。要求:""36.YCLS"[通过调节变量紧密关闭](#page-156-0)/ [快速关闭](#page-156-0) (页 [157](#page-156-0))"参数设为以下值中的一种: "do"、"uP do"、"Fd"或"Fu Fd"

示例: 将值设置为 3%。这是"下行程紧密关闭/快速关闭"通常采用的位置值。而当确定某 个值 > 3% 或 < -3% 时, 将报告故障。

该故障消息将保持激活状态,直到在后续监视中回到容差范围内,或者执行重新初始化。甚 至禁用监视("F. ZERO"=OFF)也会触发错误消息。

如果初始化时未自动确定限位挡块,而是手动设置限值(手动初始化,"5.INITM"),则该 监视功能不提供任何可用的结果。

会对上部限位挡块执行类似的诊断。"G. OPEN"参数用于为此设置限值。要求:["36.YCLS"](#page-156-0) [通过调节变量紧密关闭](#page-156-0)/快速关闭 (页 [157](#page-156-0))参数设为以下值中的一种: "uP"、"uP do"、"Fu"、 "Fu Fd"、"uP Fd"或"Fu do"

### 12.3.4.7 8 监视死区

如果自动调整死区时("DEBA"=Auto 参数),该死区不成比例地增加,则表示系统出现错误 (例如填料压盖的摩擦显著增大,位移传感器有松动,存在泄漏)。因此可为其输入一个限值 ("E1.LEVL3",用于监视死区的阈值)。 超出该值时会激活错误消息输出。

### 12.3.4.8 9 部分行程测试

一种情况下,当启动手动或循环部分行程测试后,测试因阀门不在起始容差范围内而无法开 始时,会出现此故障消息。另一种情况下,当由"A9.PSTIN"参考行程时间与系数 "AA.FACT1"、"Ab.FACT2"和"AC.FACT3"相乘所确定的三个部分行程测试阈值的其中之一 被超出时,会出现此故障消息。故障消息的严重度将按条数显示在显示屏上。同时还将根据 高级诊断的模式,通过故障消息输出或报警输出显示此故障消息的严重度。

### 12.3.4.9 10 监视控制阀动态行为

当实际阀门位置偏离设定值和预期位置之间的狭窄范围时,运行行为的监视功能会进行响应。 在这种情况下,将过滤、显示预期位置与实际位置的偏差,并与组态的阈值进行比较,该阈 值由"b2.LIMIT"限值与因子"b3.FACT1"到"b5.FACT3"相乘来确定。

#### 12.3.4.10 11 监视/补偿气动泄露

该故障消息在发生泄漏时出现。更多信息, 请参考"监视/[补偿气动泄漏](#page-176-0)"C.\\LEAK" (页 [177](#page-176-0))"。

### 12.3.4.11 12 监视静摩擦(滑粘)

如果运行期间控制阀的静摩擦增大或检测到的 Slipjumps 增多, 则可能超出"d1.LIMIT", 并 导致此故障消息。

### 12.3.4.12 13 监视温度下限

当温度低于阈值下限时,显示此故障消息。

### 12.3.4.13 14 监视温度上限

当温度高于阈值上限时,显示此故障消息。

### 12.3.4.14 15 监视位置平均值

当比较区间之后计算的位置值与参考值的偏差超出组态的阈值时,显示此故障消息。

### 12.3.4.15 16 监视部分行程测试值的合理性

启动部分行程测试时,如果"A1.STPOS"、"A3.STRKH"和"A4.STRKD"参数的合理性检查失 败,则会触发此错误消息。

# 12.4 故障更正

### 12.4.1 故障标识

### 诊断指南

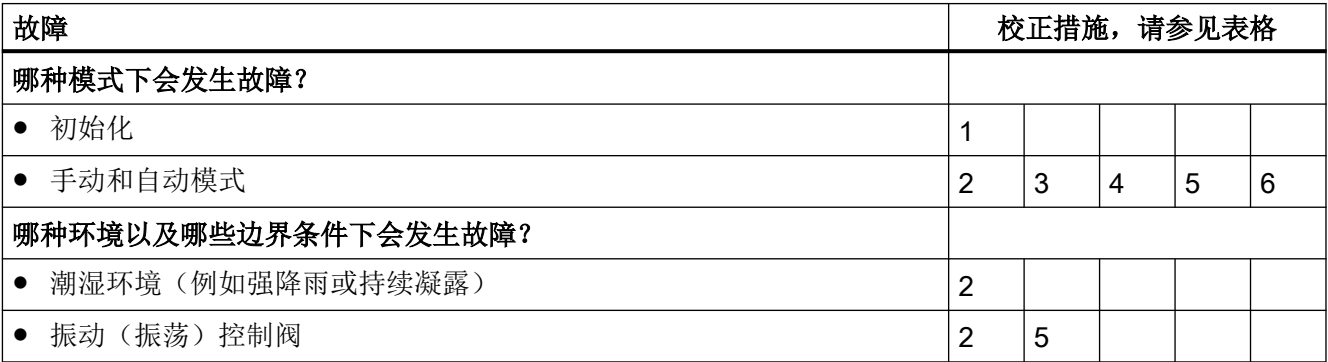

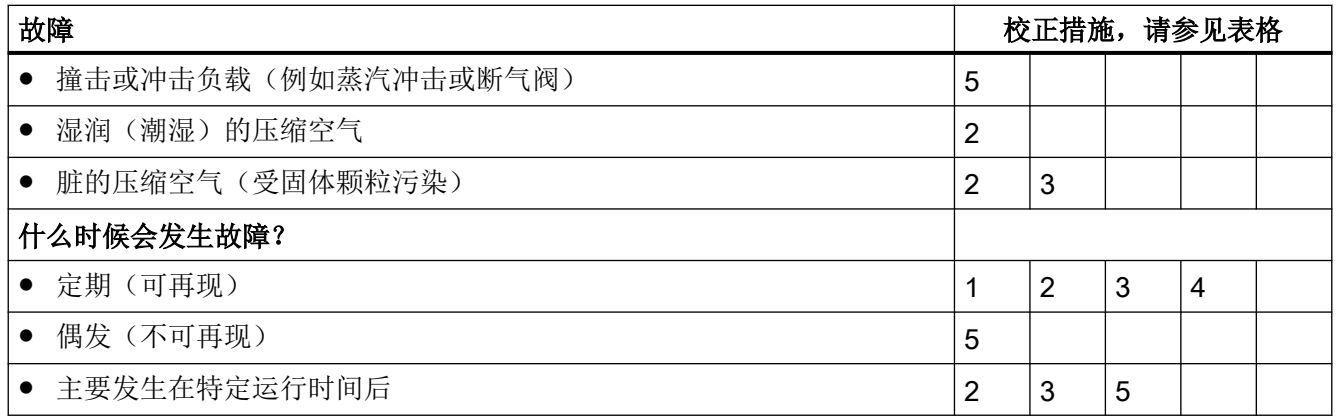

# 12.4.2 补救措施表 1

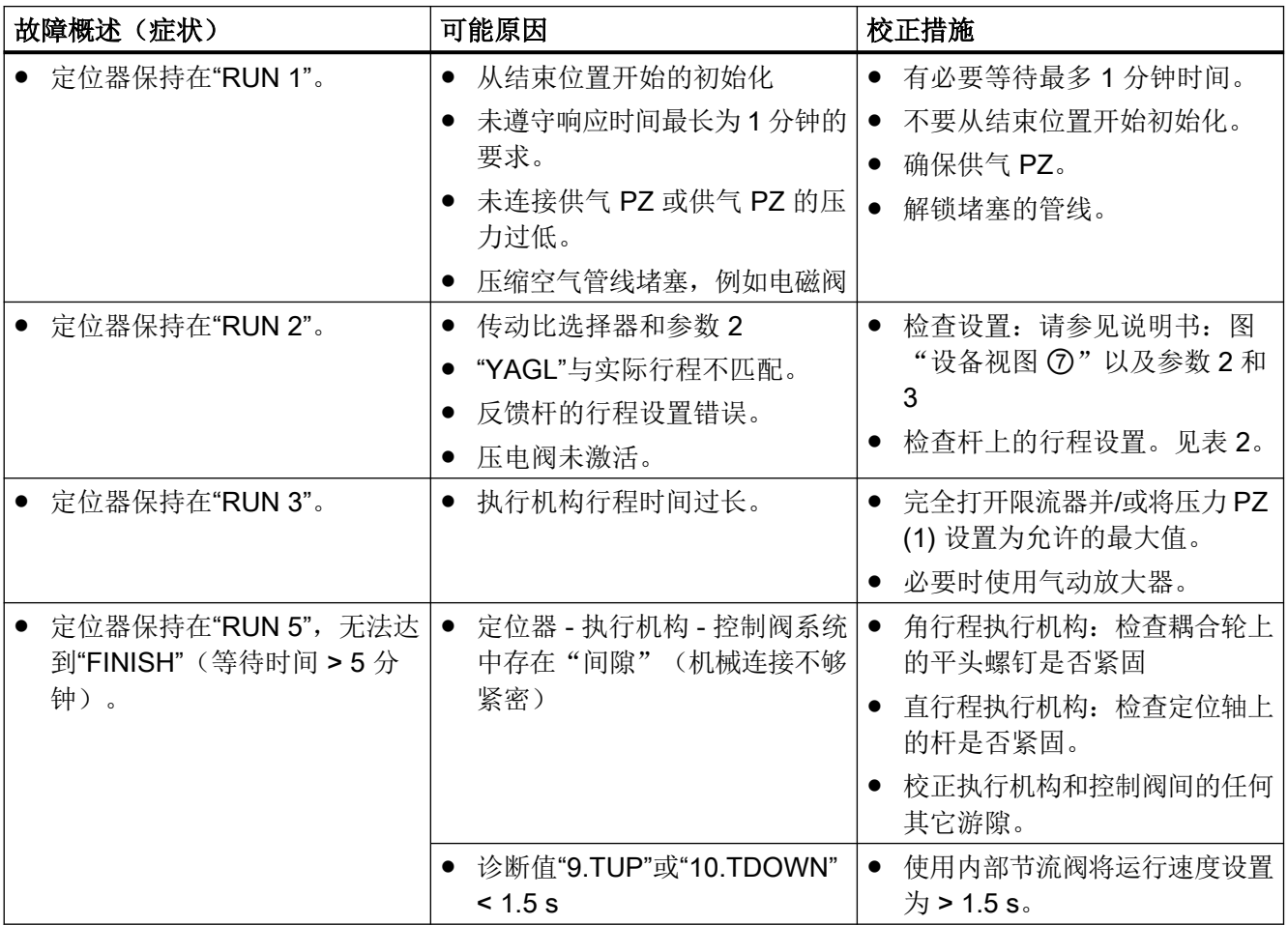

故障表 1

# 12.4.3 补救措施表 2

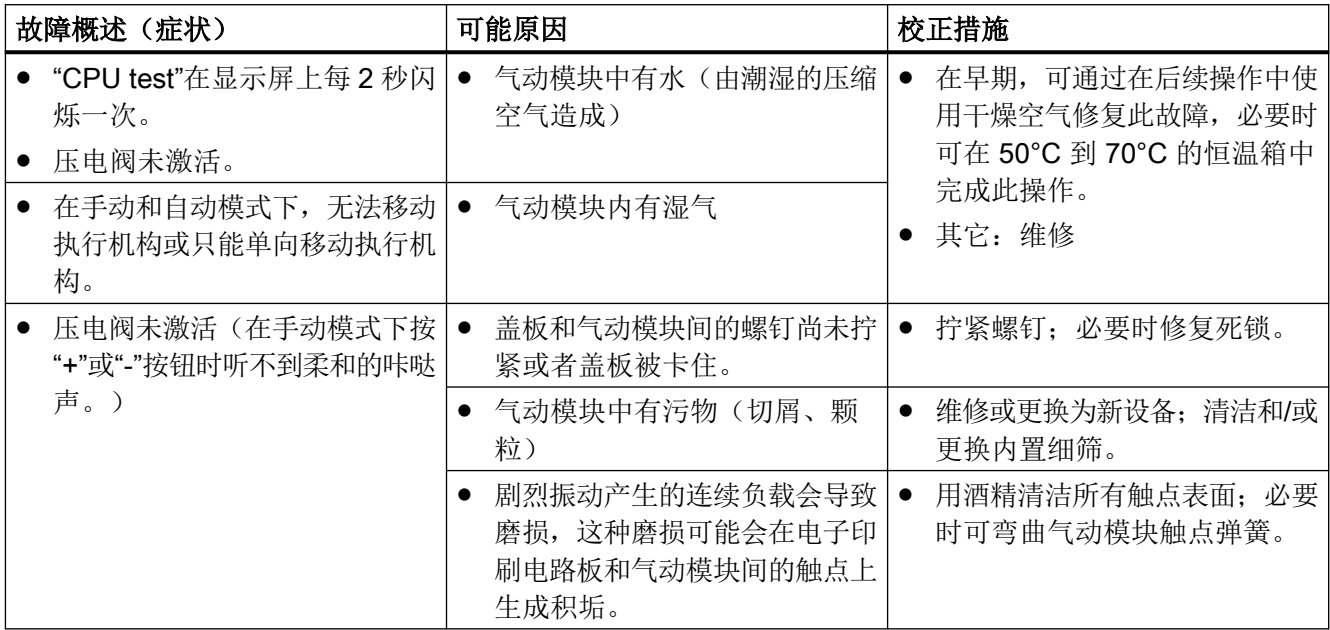

故障表 2

## 参见

[维修](#page-259-0)/升级 (页 [260\)](#page-259-0)

# 12.4.4 校正措施表 3

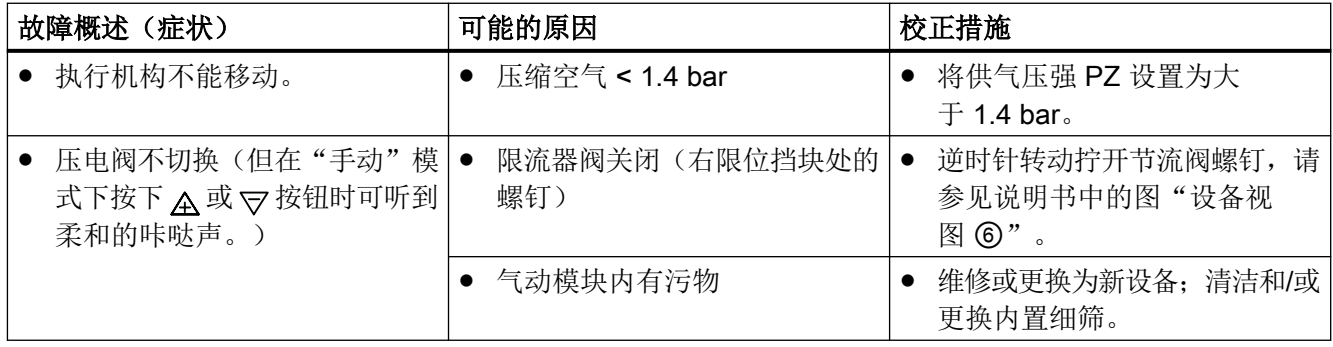

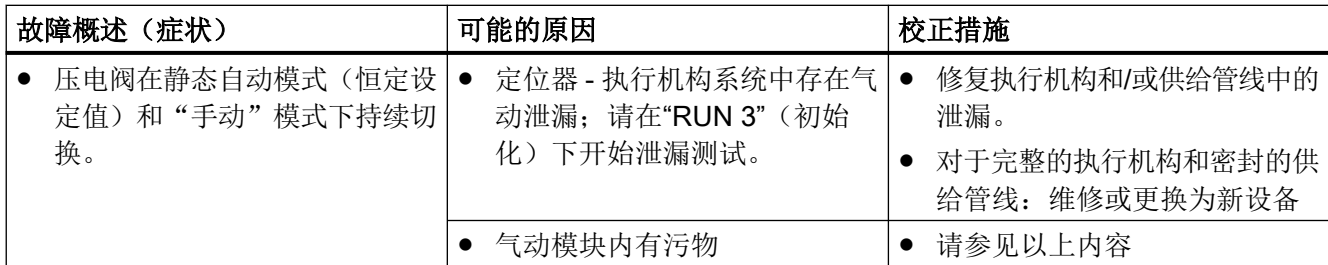

故障表 3

参见

维修/[升级](#page-259-0) (页 [260\)](#page-259-0)

# 12.4.5 校正措施表 4

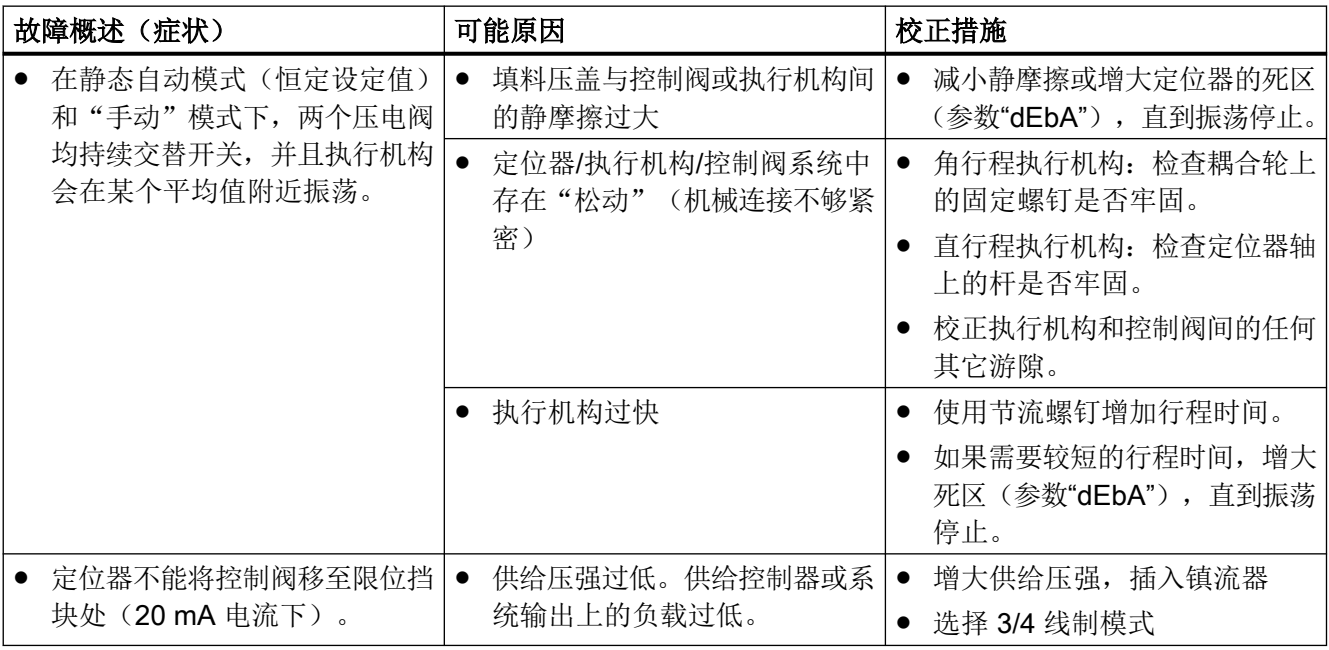

错误表 4

参见

[滤筛的清洁](#page-257-0) (页 [258\)](#page-257-0)

# 12.4.6 补救措施表 5

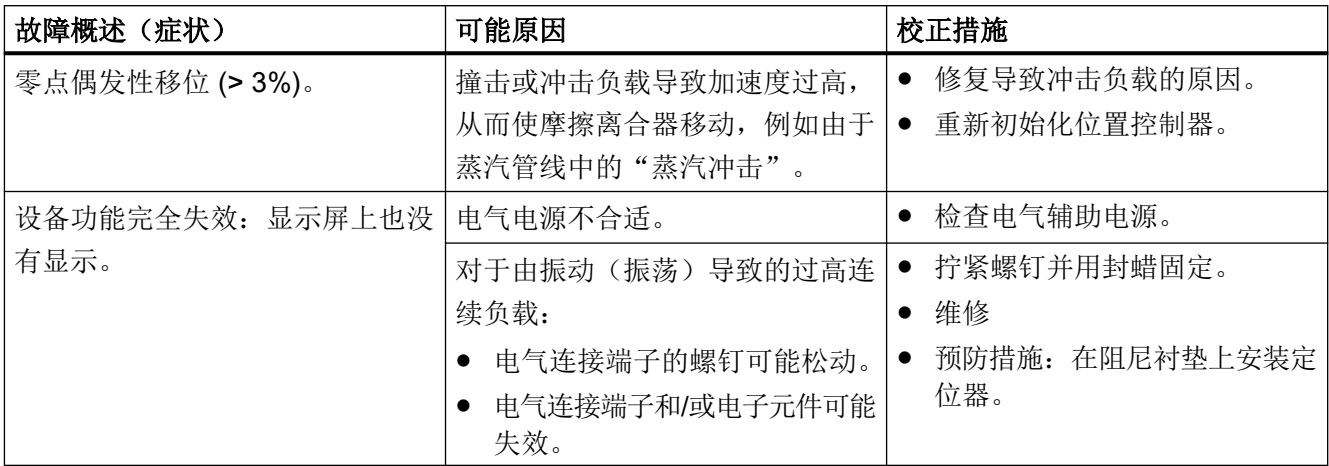

故障表 5

参见

[维修](#page-259-0)/升级 (页 [260\)](#page-259-0)

# 13.1 额定条件

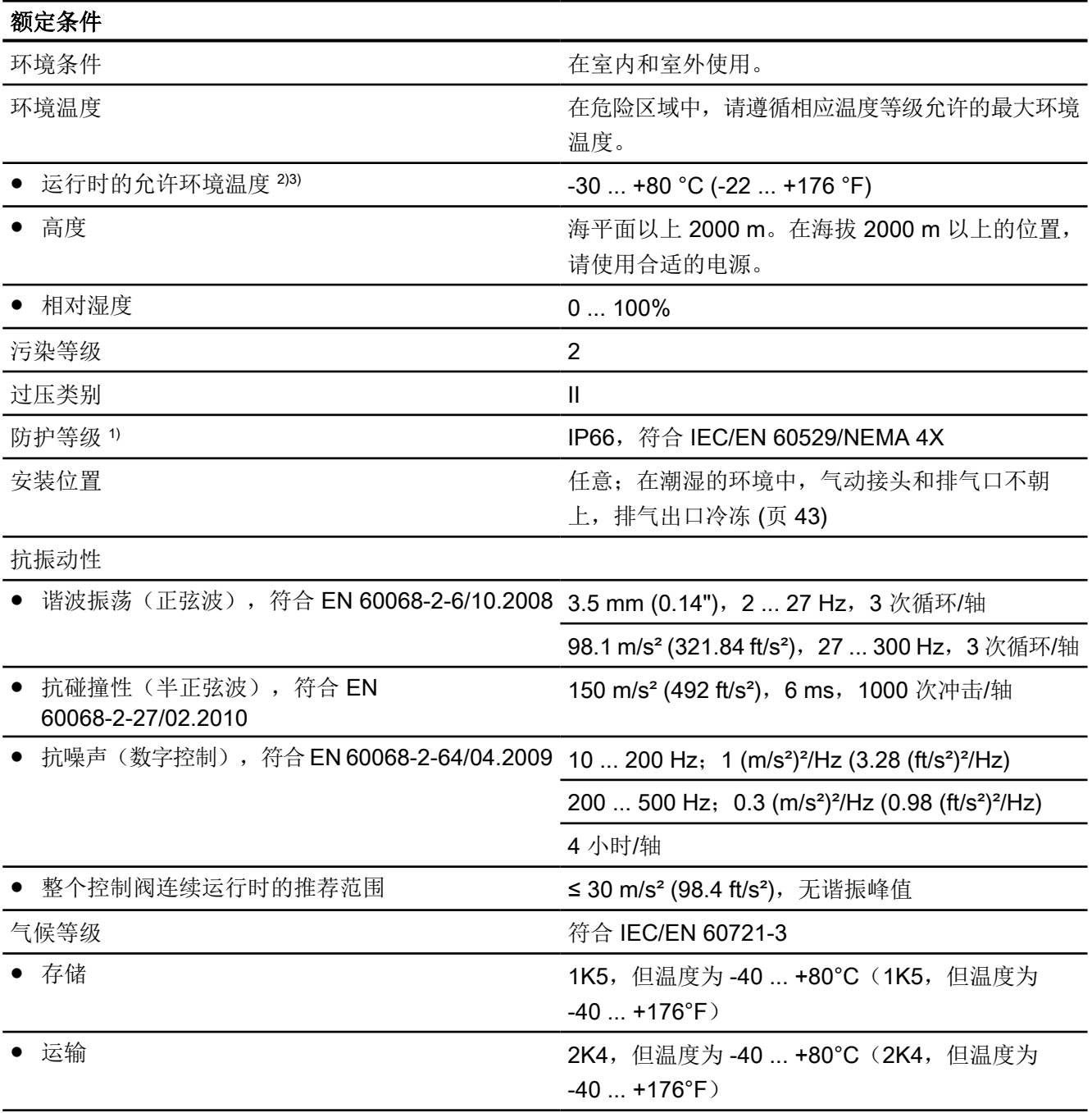

### 13.2 气动数据

1) 对于带监视窗口的外壳 6DR5..0 和 6DR5..1, 最大冲击能力为 1 焦耳; 对于 6DR5..3, 则最大为 2 焦耳。

<sup>2)</sup> 在 ≤ -10 °C (≤ 14 °F) 时, 指示灯的显示屏刷新率受到限制。使用位置反馈模块时, 仅允许 T4 环境。

3) 下列参数适用于订货号后缀 (订货代码) -Z M40: -40 ... +80 °C (-40 ... +176°F)

# 13.2 气动数据

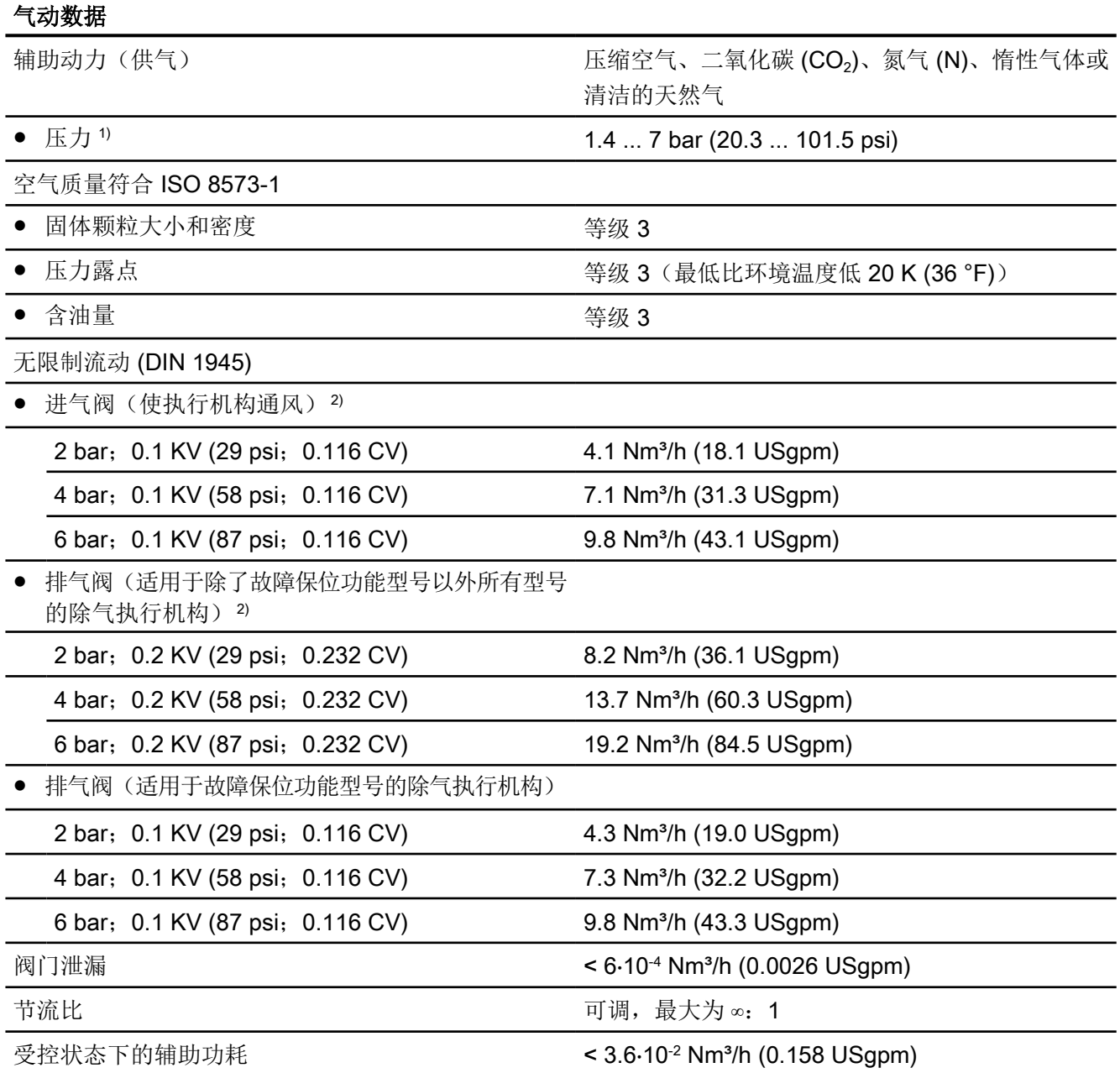

13.3 结构

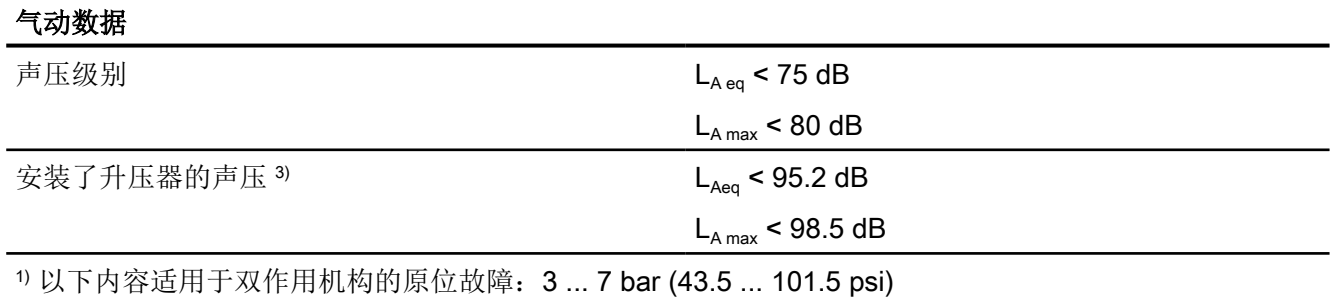

<sup>2)</sup> 使用 Ex d (6DR5..5-... 和 6DR5..6-...)版本的设备时, 数值会减小约 20%。

3) 读取警告通知"增强的声压级别"。

# 参见

[位置检测杆](#page-110-0) (页 [111\)](#page-110-0)

# 13.3 结构

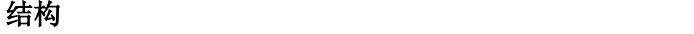

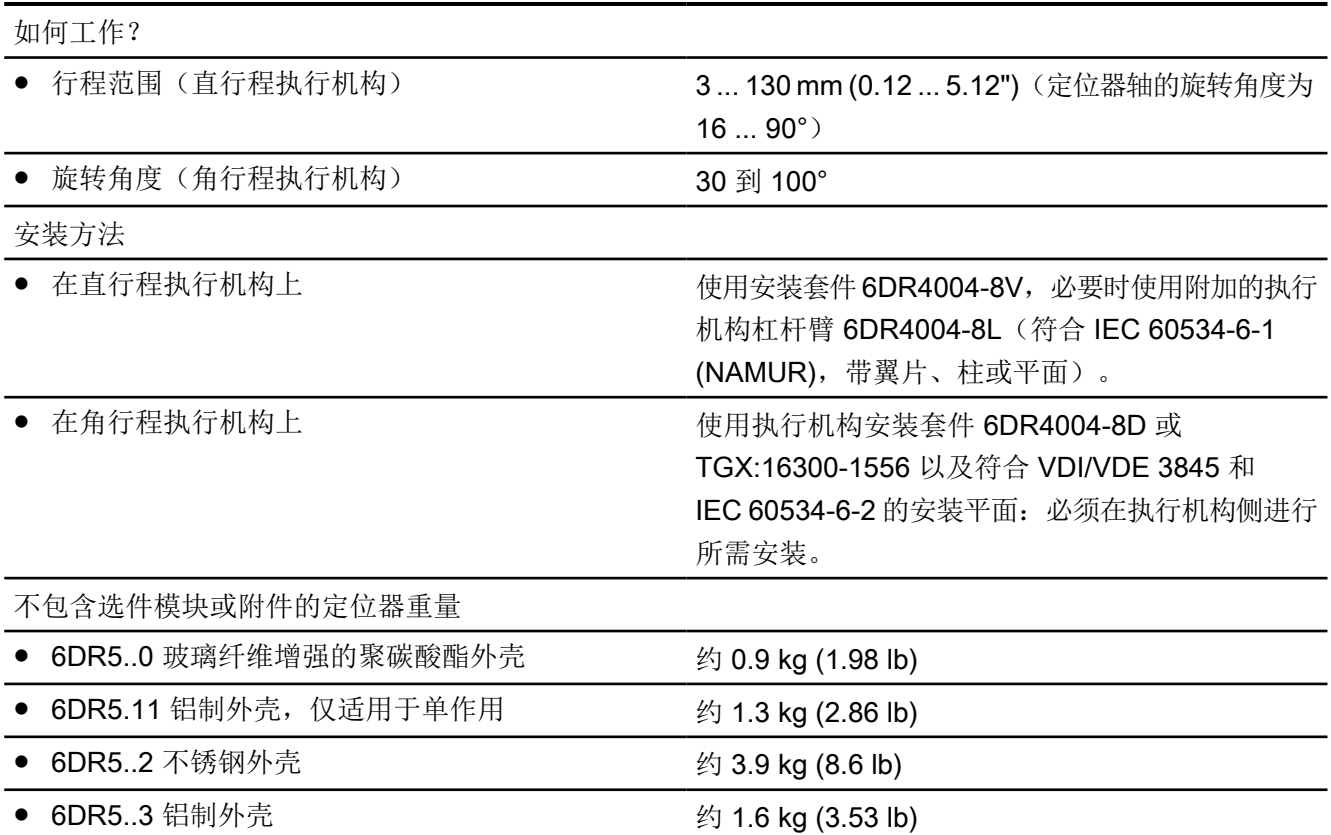

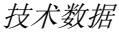

13.3 结构

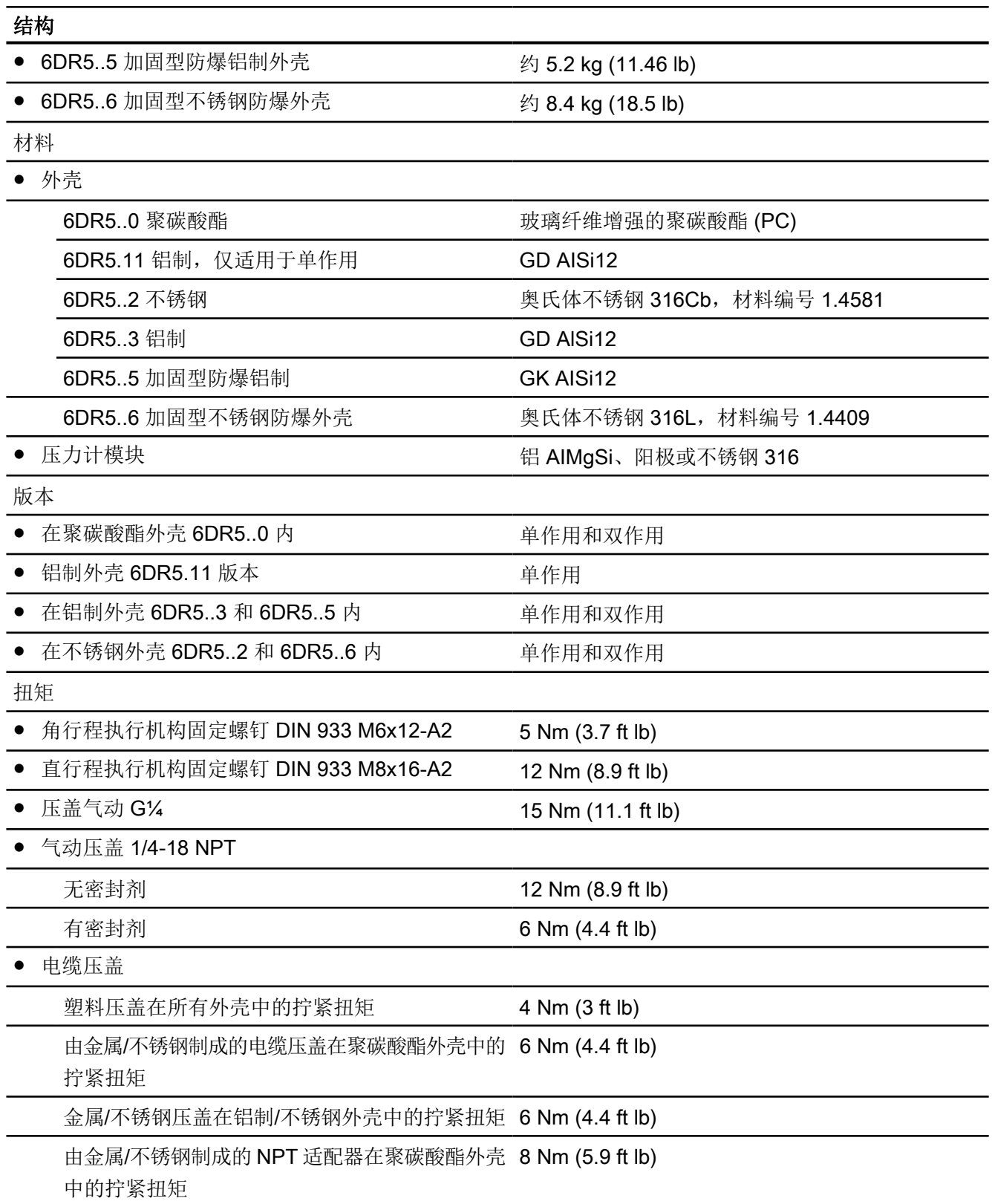

13.4 控制器

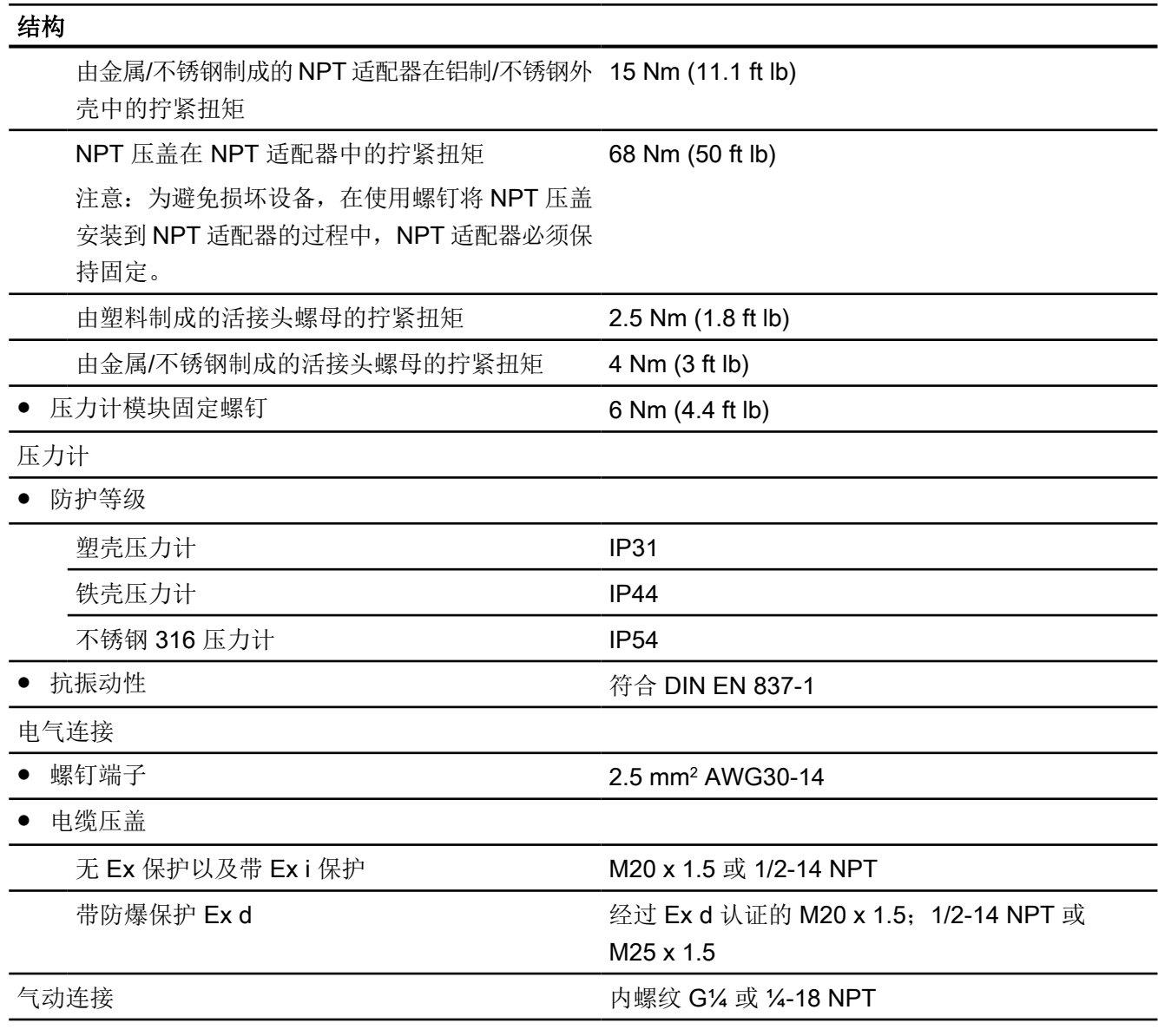

# 13.4 控制器

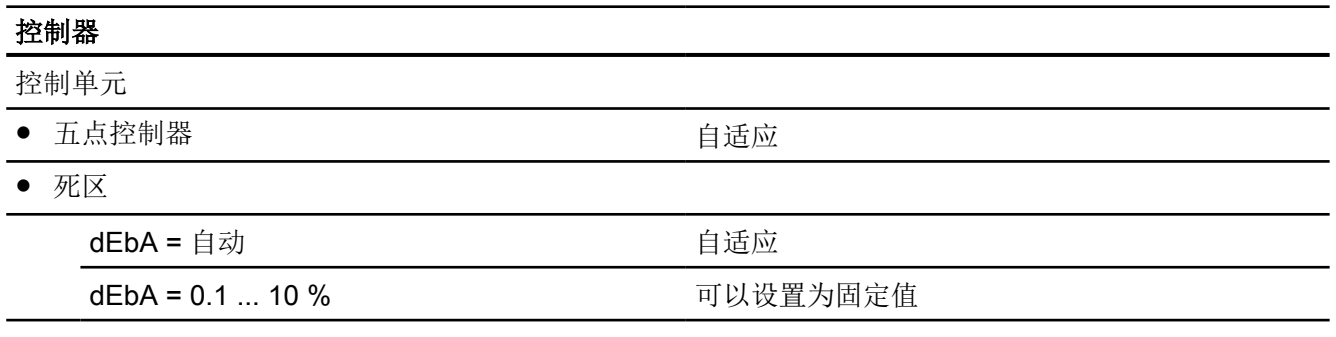

13.5 防爆保护

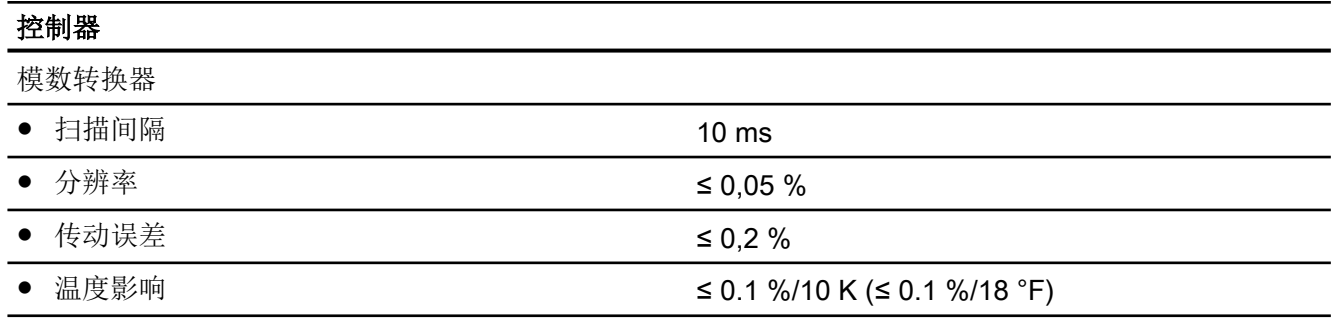

# 13.5 防爆保护

# 13.5.1 订货号的分类

每台设备都有一个铭牌。此铭牌显示设备的特定订货号。在下表中,针对订货号的变量数字, 使用和说明各小写字母。使用的每个变量都相应代表不同的订货型号。可在 Internet 上的 FI 01 目录中找到订货数据。

表格 13-1 订货号

|  |  |  |  |  |  | $1 \mid 2 \mid 3 \mid 4 \mid 5 \mid 6 \mid 7 \mid - \mid 8 \mid 9 \mid 10 \mid 11 \mid 12 \mid - \mid 13 \mid 14 \mid 15 \mid 16 \mid -$ |  |  |  |  |                                                 |
|--|--|--|--|--|--|----------------------------------------------------------------------------------------------------|--|--|--|--|-------------------------------------------------|
|  |  |  |  |  |  |                                                                                                    |  |  |  |  | 6 D R 5 A y b - 0 c d e f - g * * h - Z j j j j |

表格 13-2 外壳及相关变量

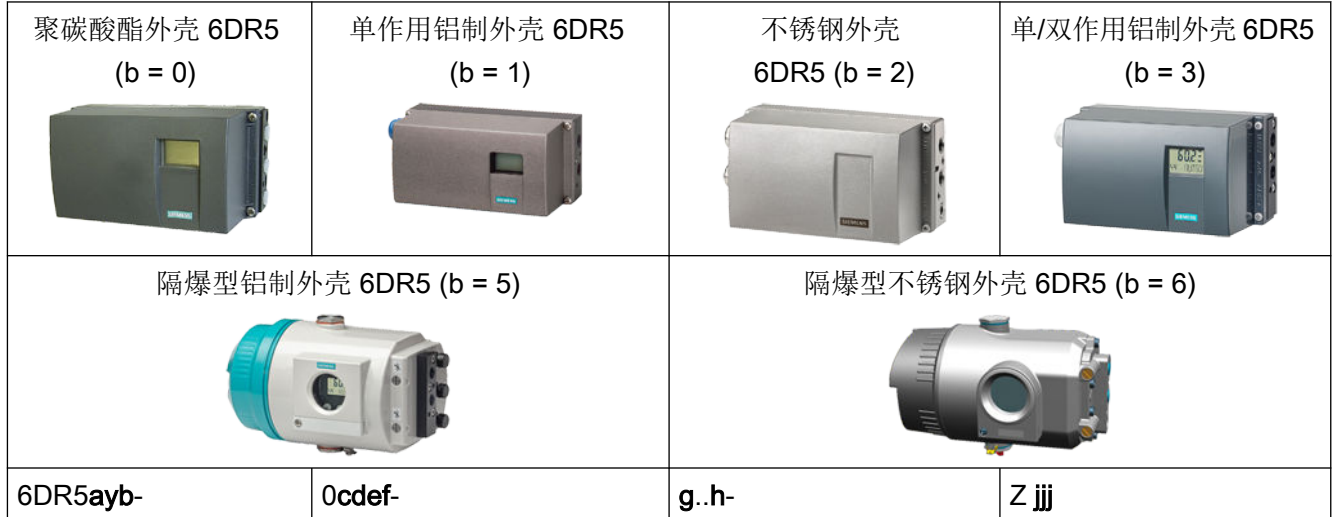

# 13.5 防爆保护

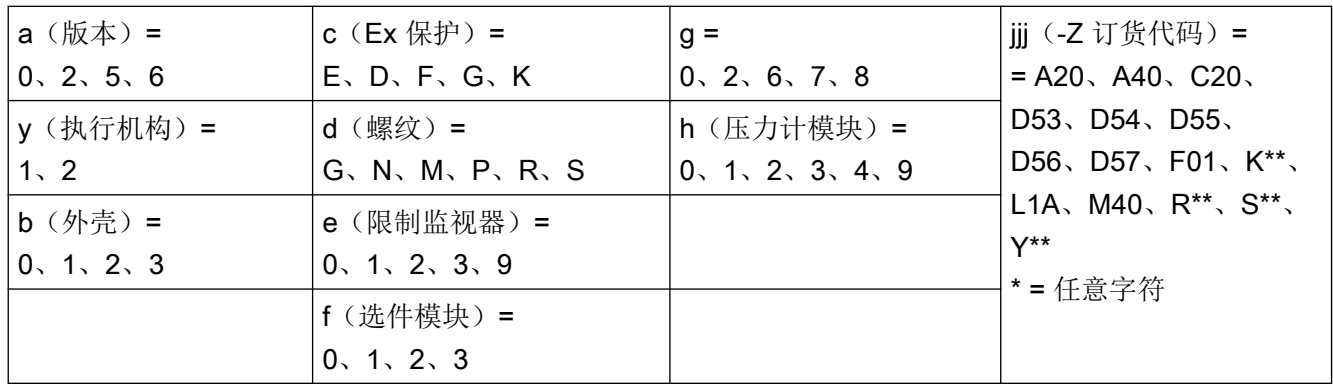

13.5 防爆保护

# 13.5.2 防爆保护设备和选件模块

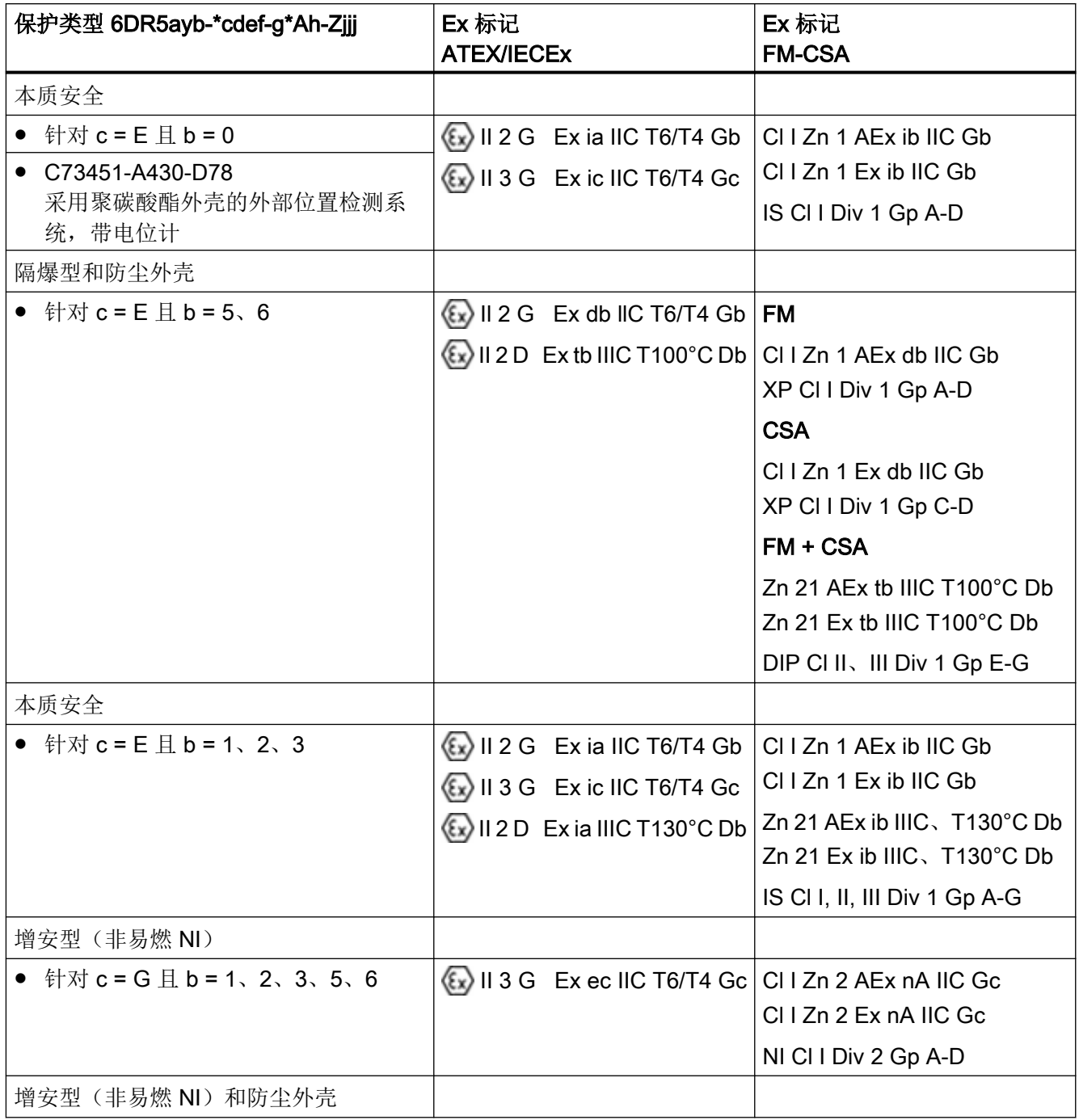

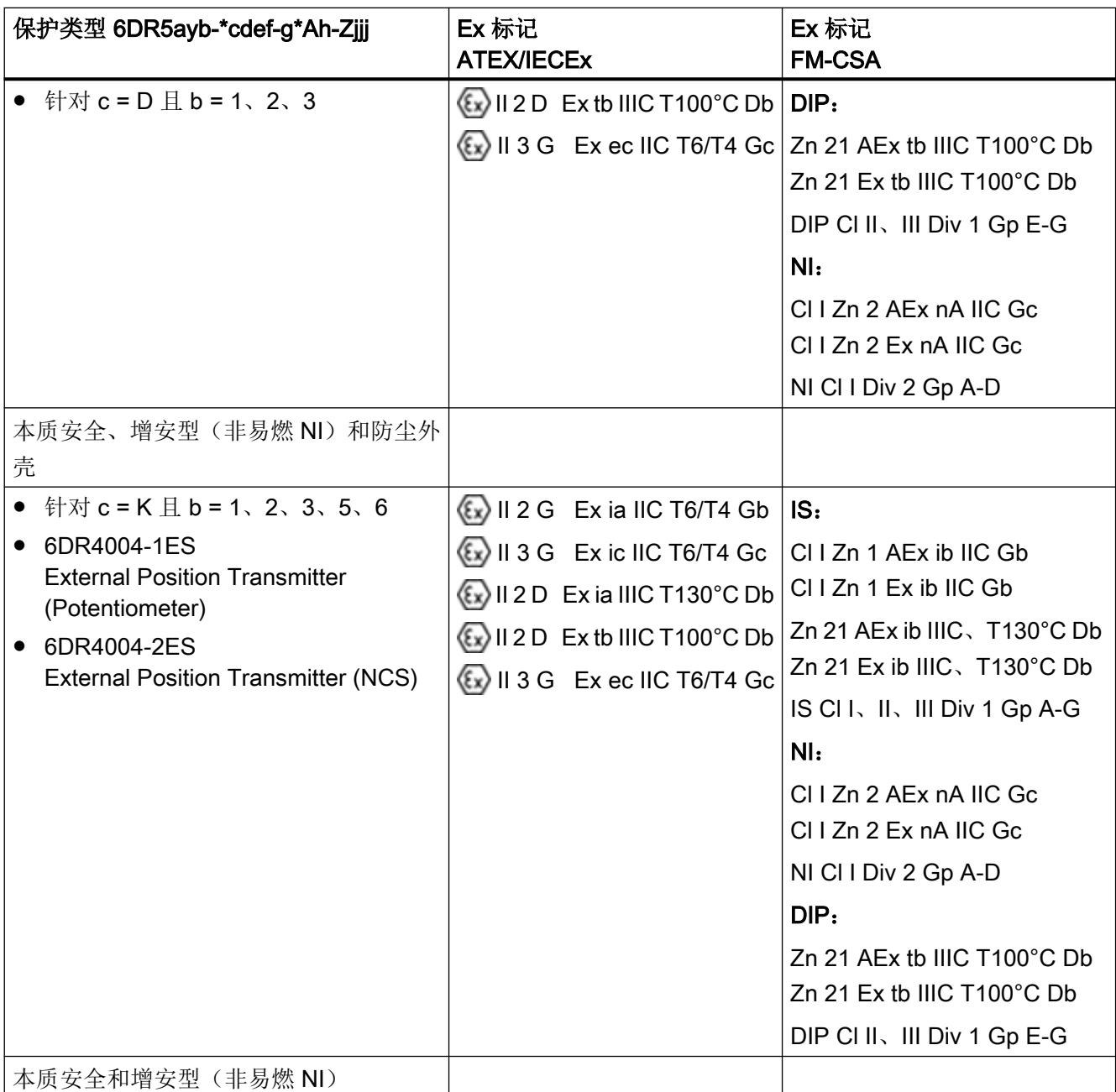

13.5 防爆保护

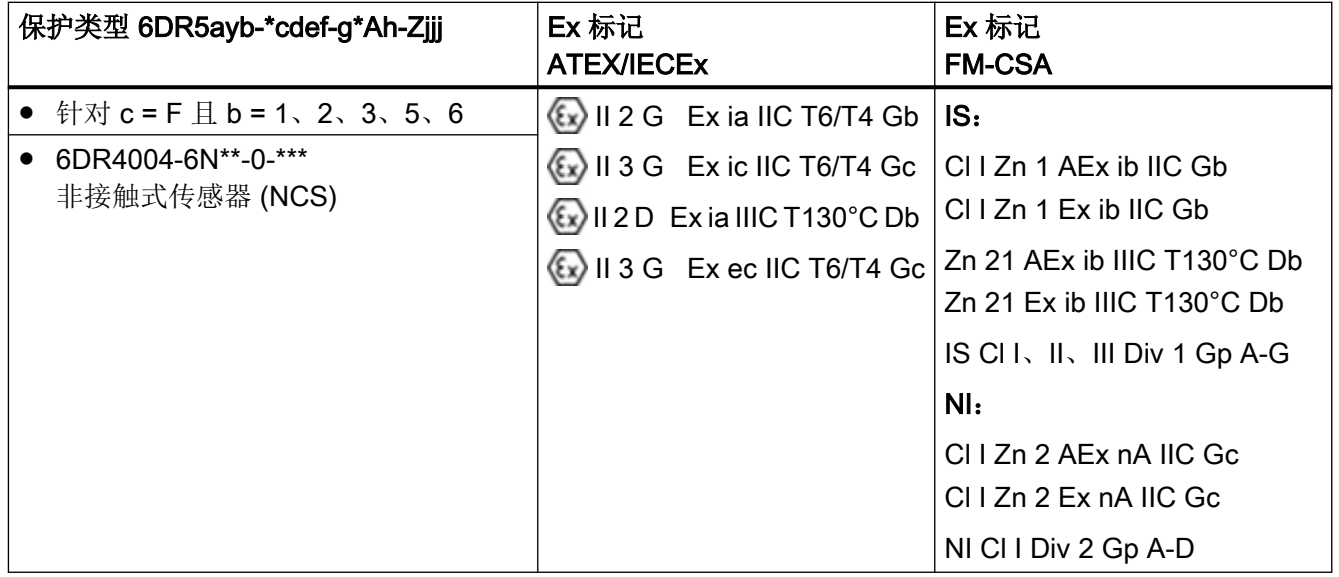

# 13.5.3 允许的最大环境温度范围

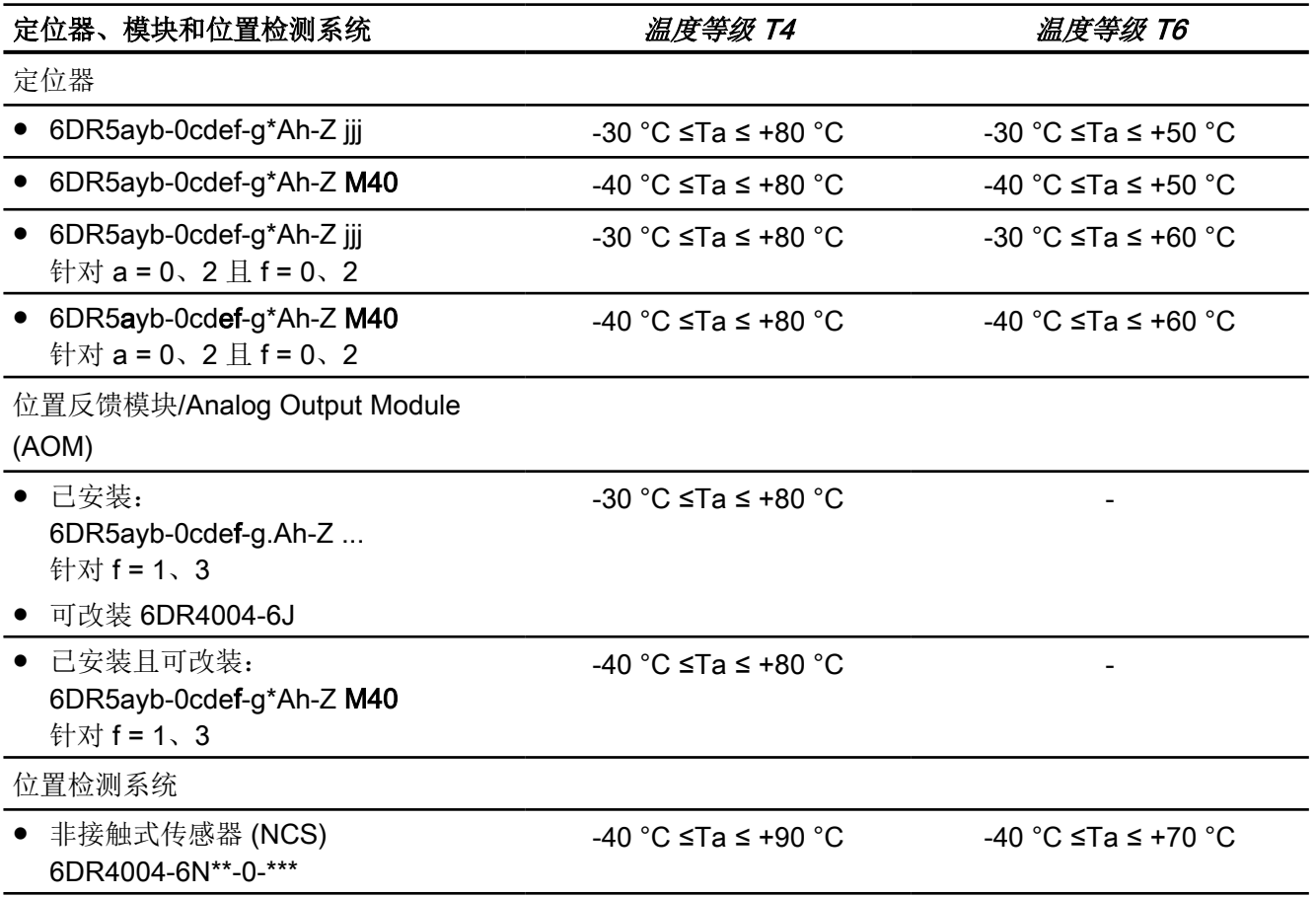

13.7 电气技术数据

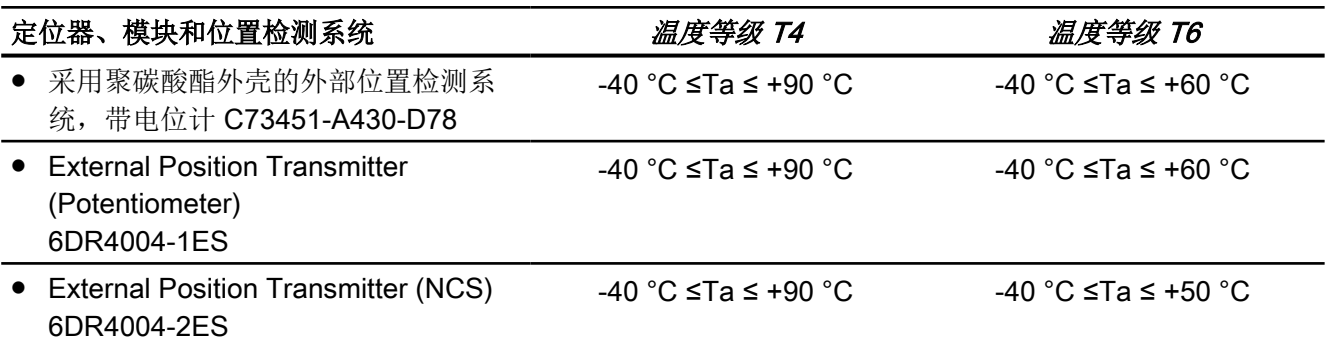

# 13.6 证书、认证、防爆保护

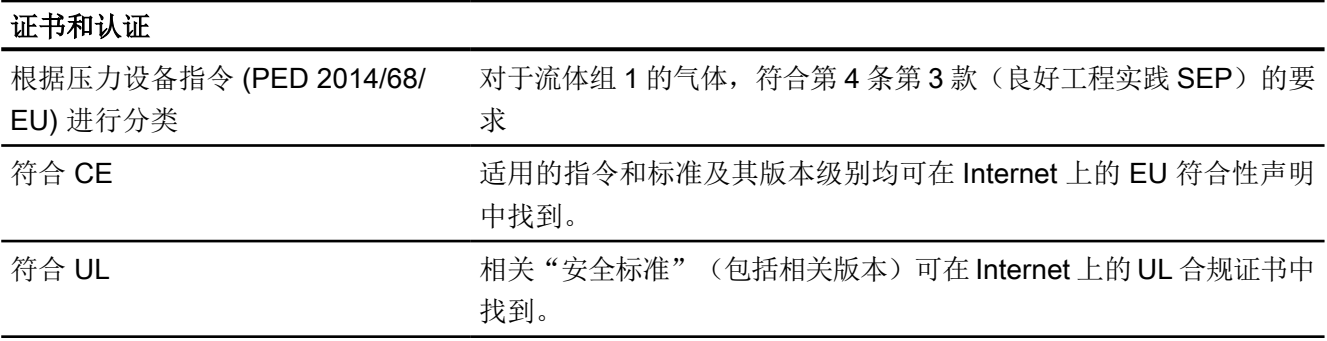

# 13.7 电气技术数据

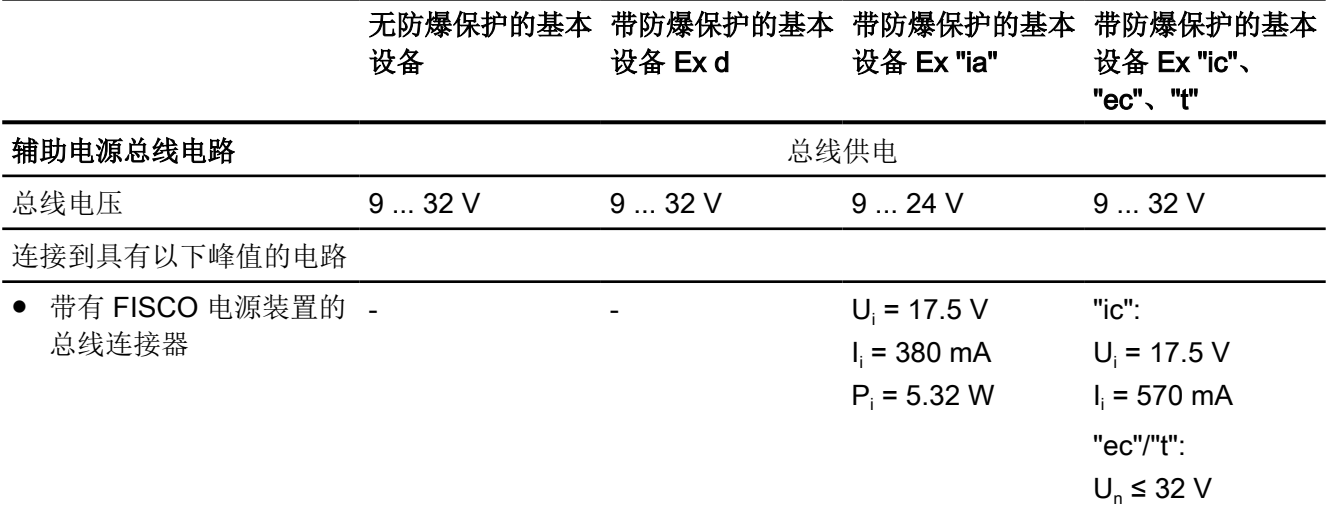

13.7 电气技术数据

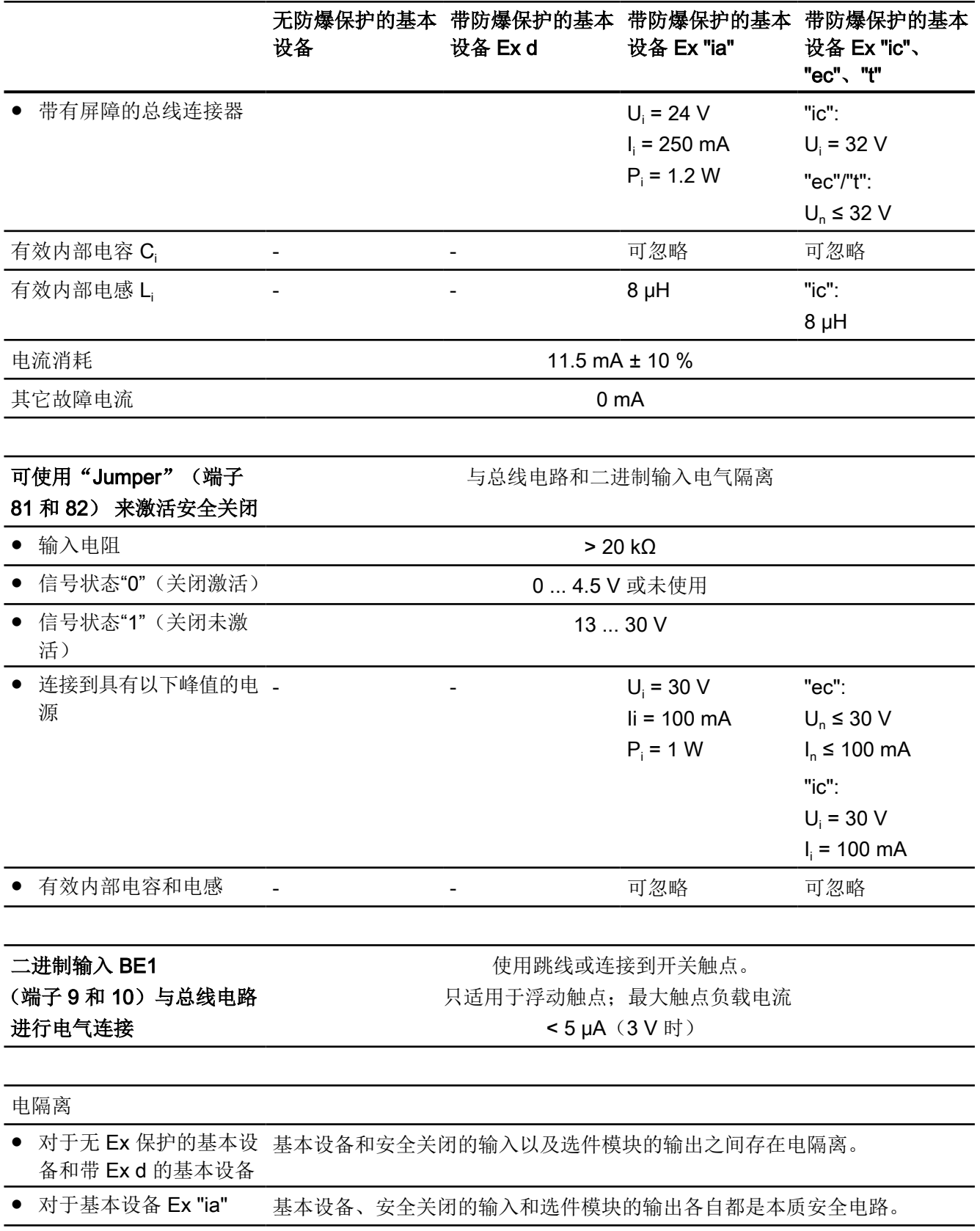

13.8 通信

#### 无防爆保护的基本 带防爆保护的基本 带防爆保护的基本 带防爆保护的基本 设备 设备 Ex d 设备 Ex "ia" 设备 Ex "ic"、 "ec"、"t"

● 对于 Ex "ic"、"ec"、"t" 基 基本设备和安全关闭的输入以及选件模块的输出之间存在电隔离。 本设备

测试电压 DC 840 V, 1 s

# 13.8 通信

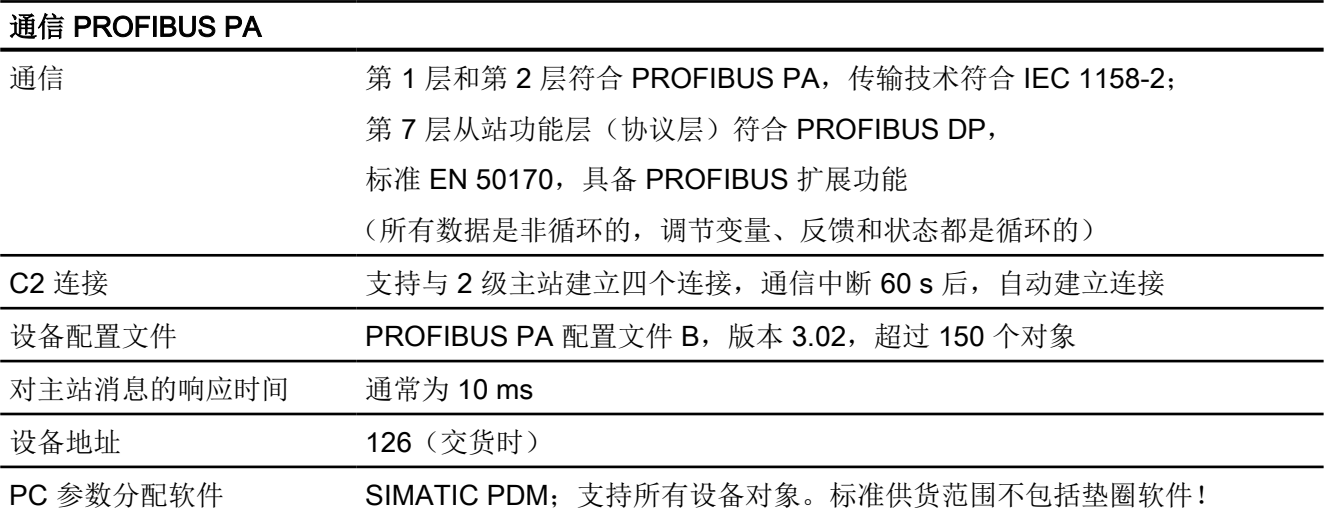

13.9 作为执行机构介质的天然气的技术数据

# 13.9 作为执行机构介质的天然气的技术数据

### 简介

请注意,使用带天然气的执行机构时,可能会在排气出口处发生溢出。

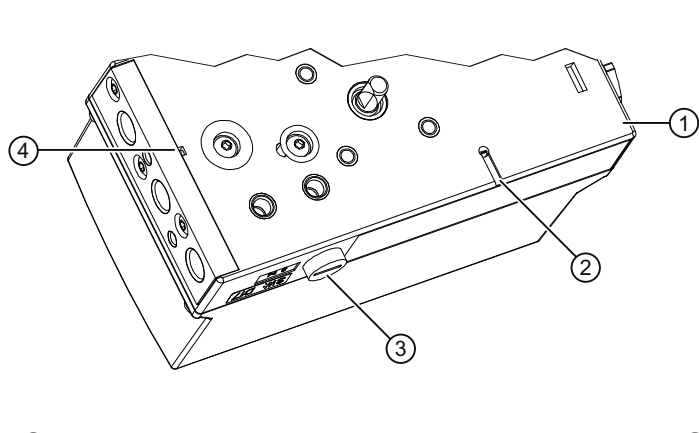

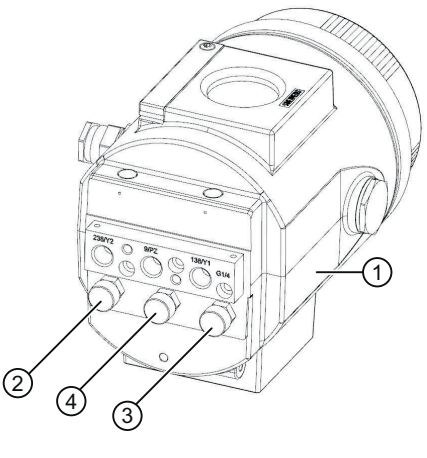

- 
- ② 排气出口密闭通风装置 ④ 气动接口附近的排气出口

① 基座 ③ 排气出口消声装置

#### 说明

### 以下内容适用于带有消声装置的排气出口 ③:

定位器标配有消声装置。要提供排气口,可用 G¼ 管接头替换消声装置。

### 以下内容适用于密闭通风装置 ② 和控制排气口 ④:

- 1. 通过采用铝制外壳、订货号后缀为-ZK50"使用天然气"的"隔爆外壳"设备版本,用户可以 收集并排放全部溢出的天然气。
- 2. 在所有其它设备版本中,溢出的天然气会释放到环境中。

### 天然气溢出最大值

- 溢出的天然气量在规范操作过程中可忽略不计。
- 如果出现控制错误,密闭通风口 ② 处最多会溢出 30 Nl/min 的天然气, 控制排气口 ④ 处 最多会溢出 89 Nl/min 的天然气。

参见

[位置检测杆](#page-110-0) (页 [111](#page-110-0))

13.10 选件模块

# 13.10 选件模块

# 13.10.1 报警模块

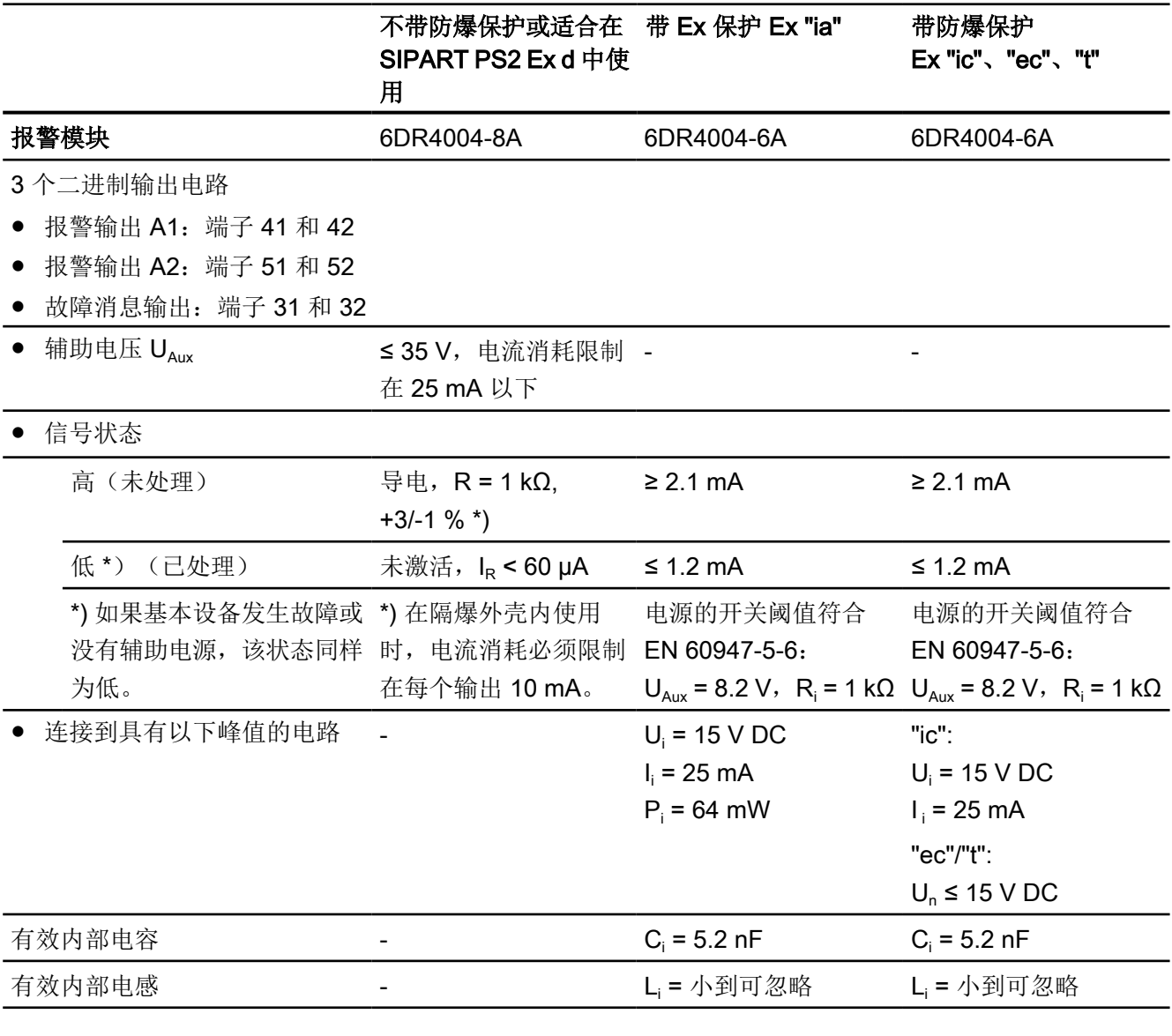

### 1 个二进制输入电路

● 二进制输入 BI2: 端子 11 和 12, 端子 21 和 22 (跳线)

● 与基本设备电气连接

13.10 选件模块

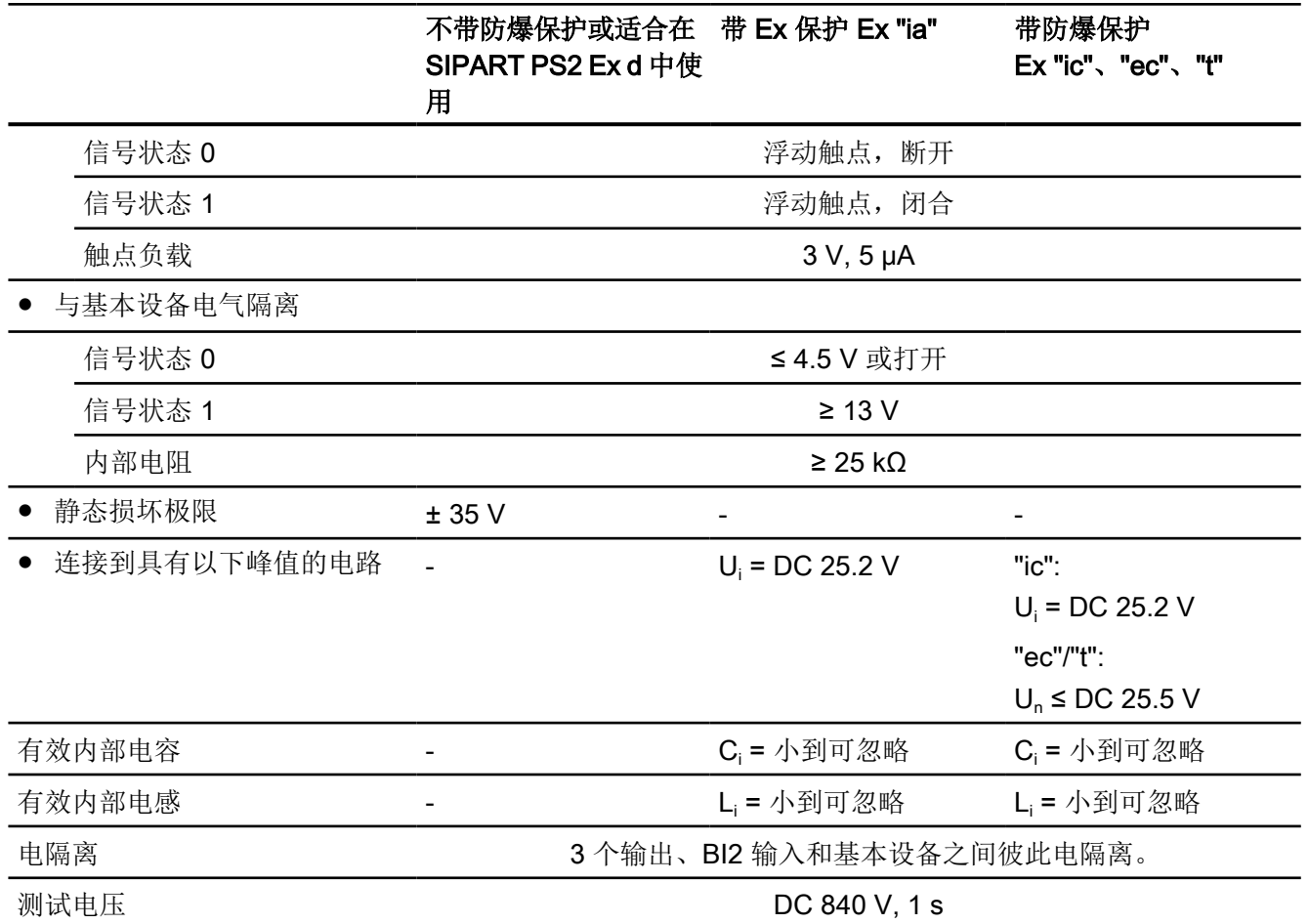

# 13.10.2 位置反馈模块

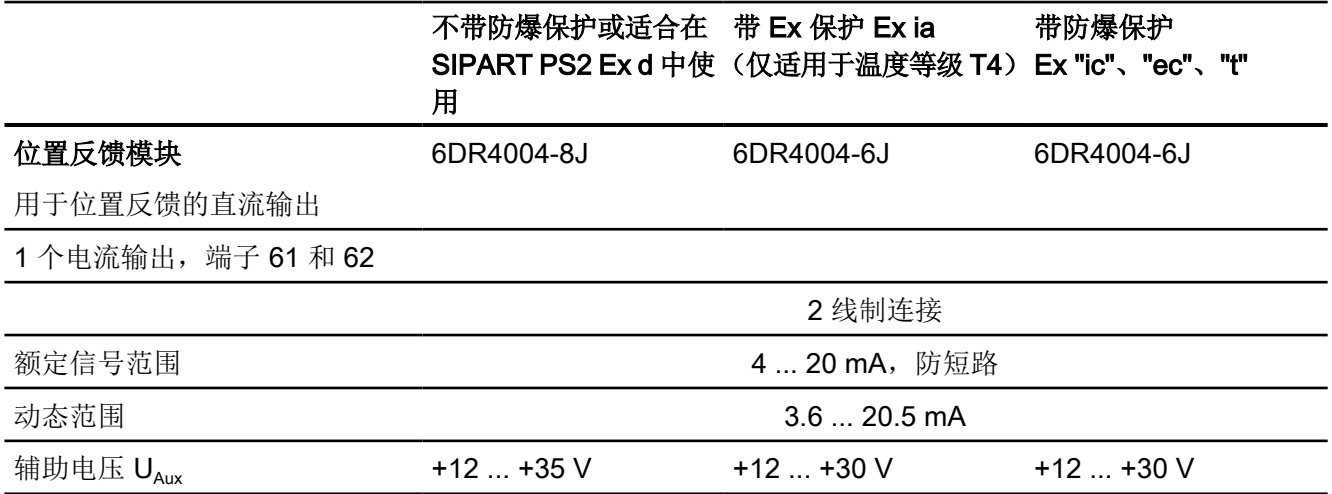

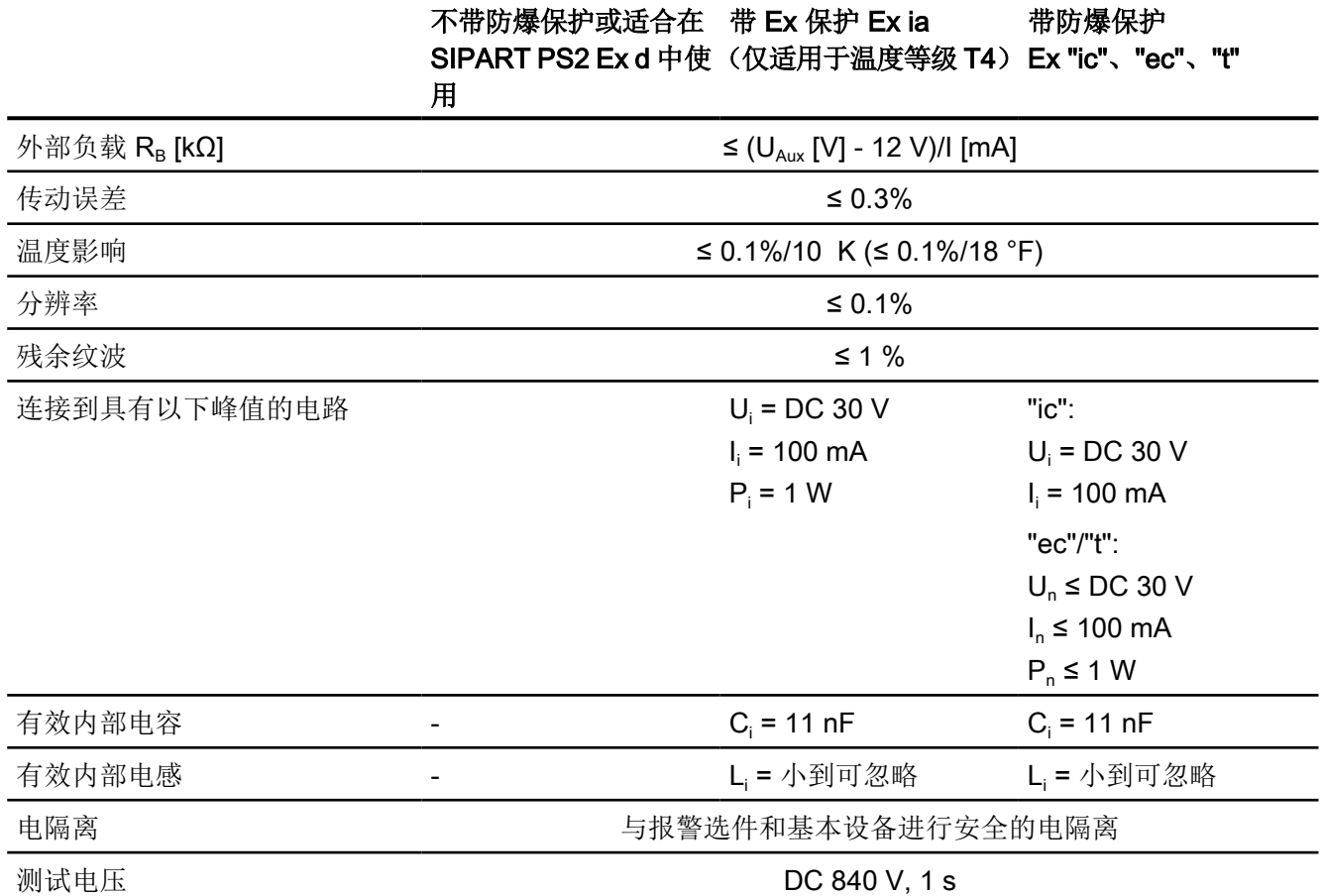

### 13.10.3 SIA 模块

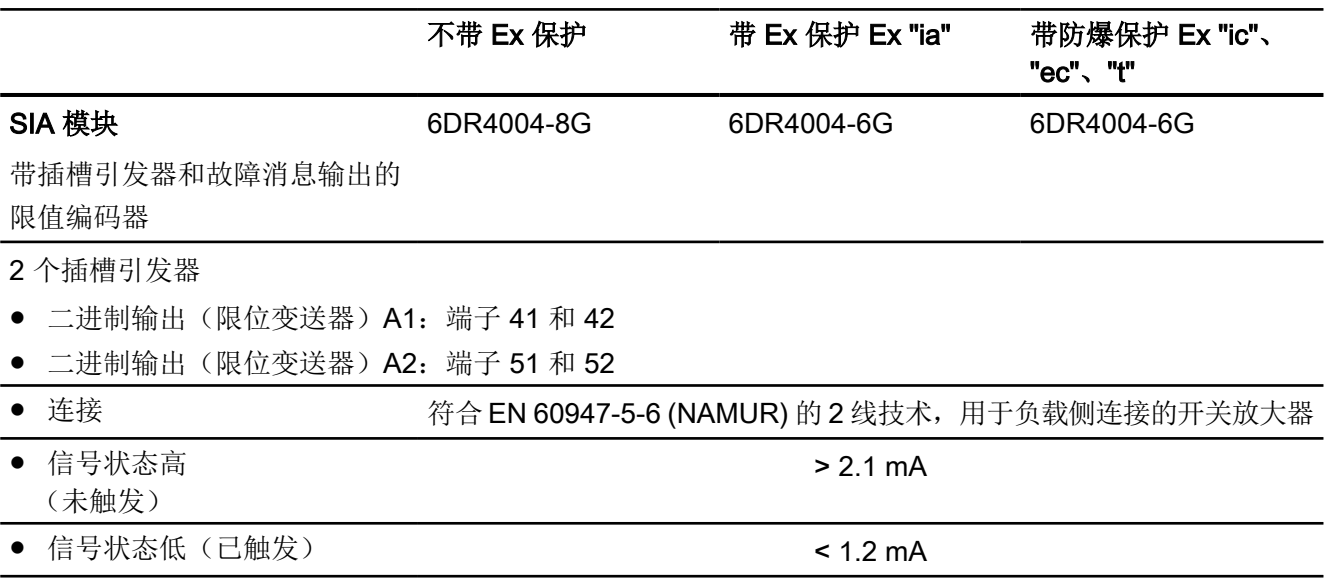

13.10 选件模块

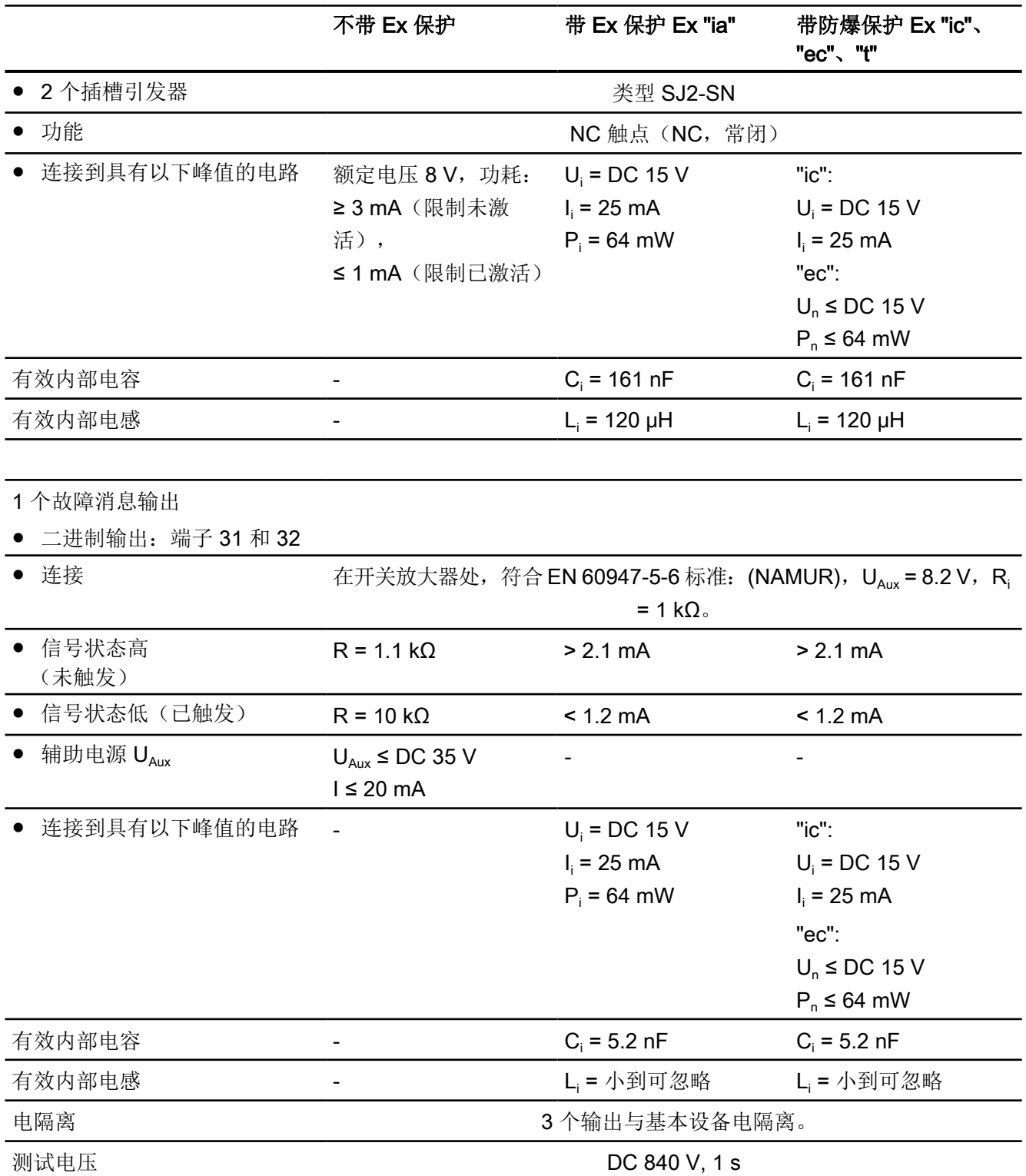

13.10 选件模块

# 13.10.4 机械限位开关模块

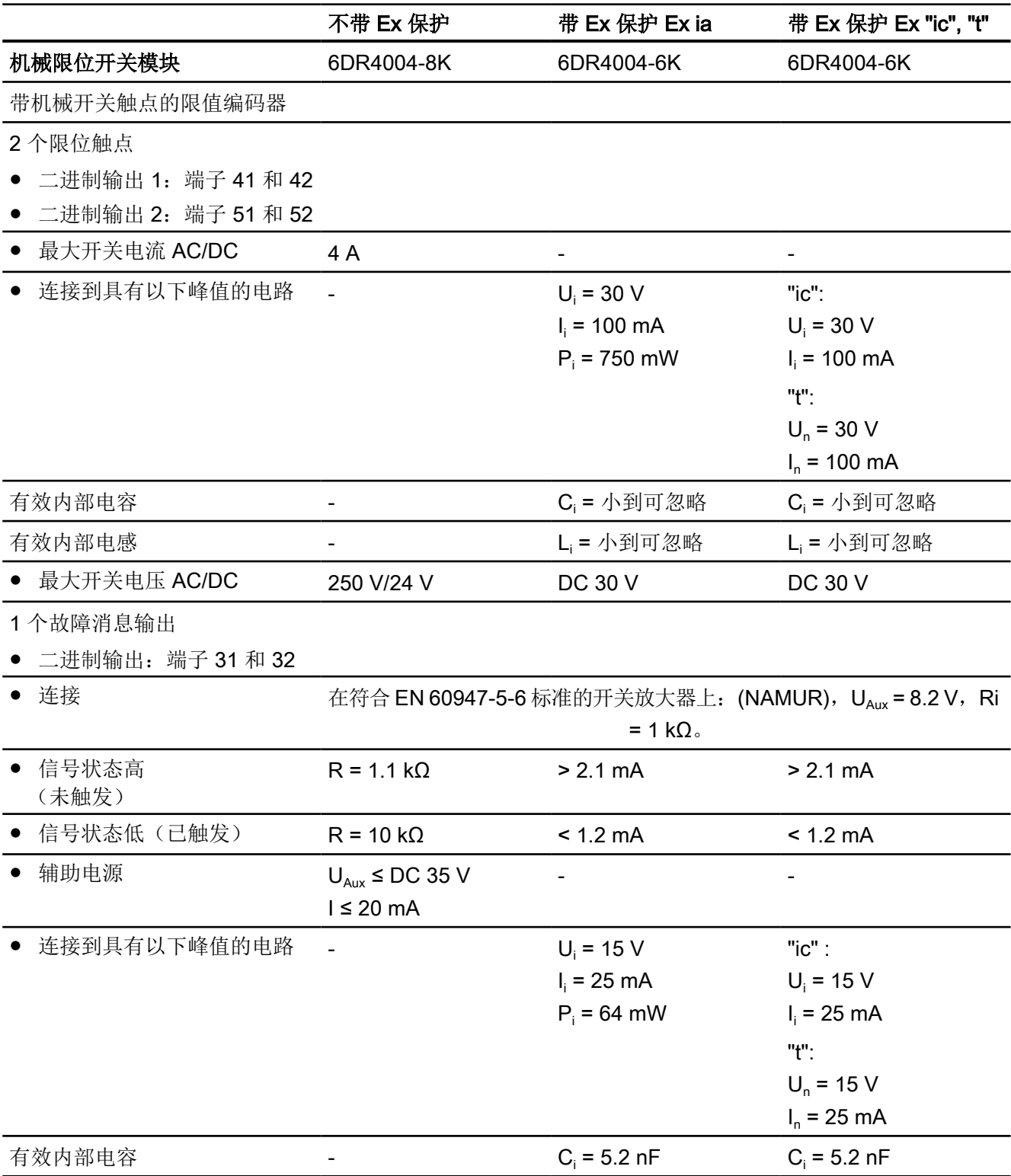

13.10 选件模块

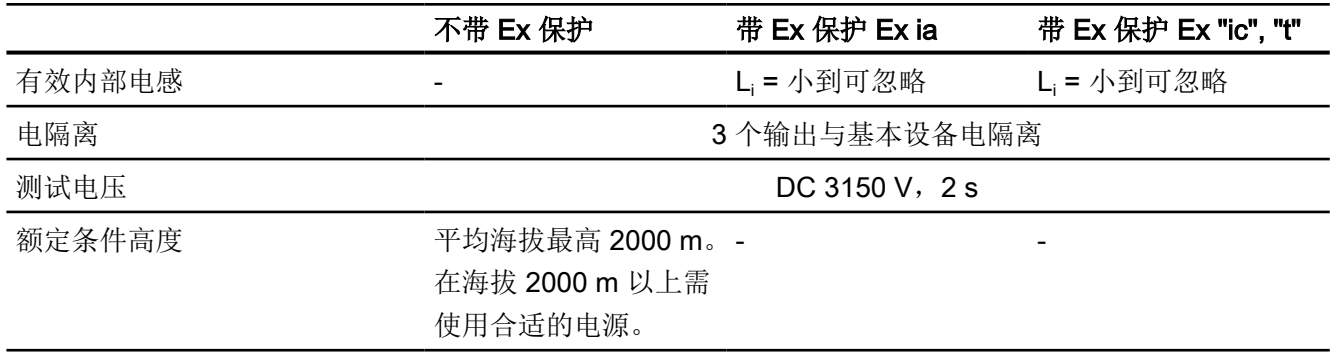

# 13.10.5 EMC 滤波器模块

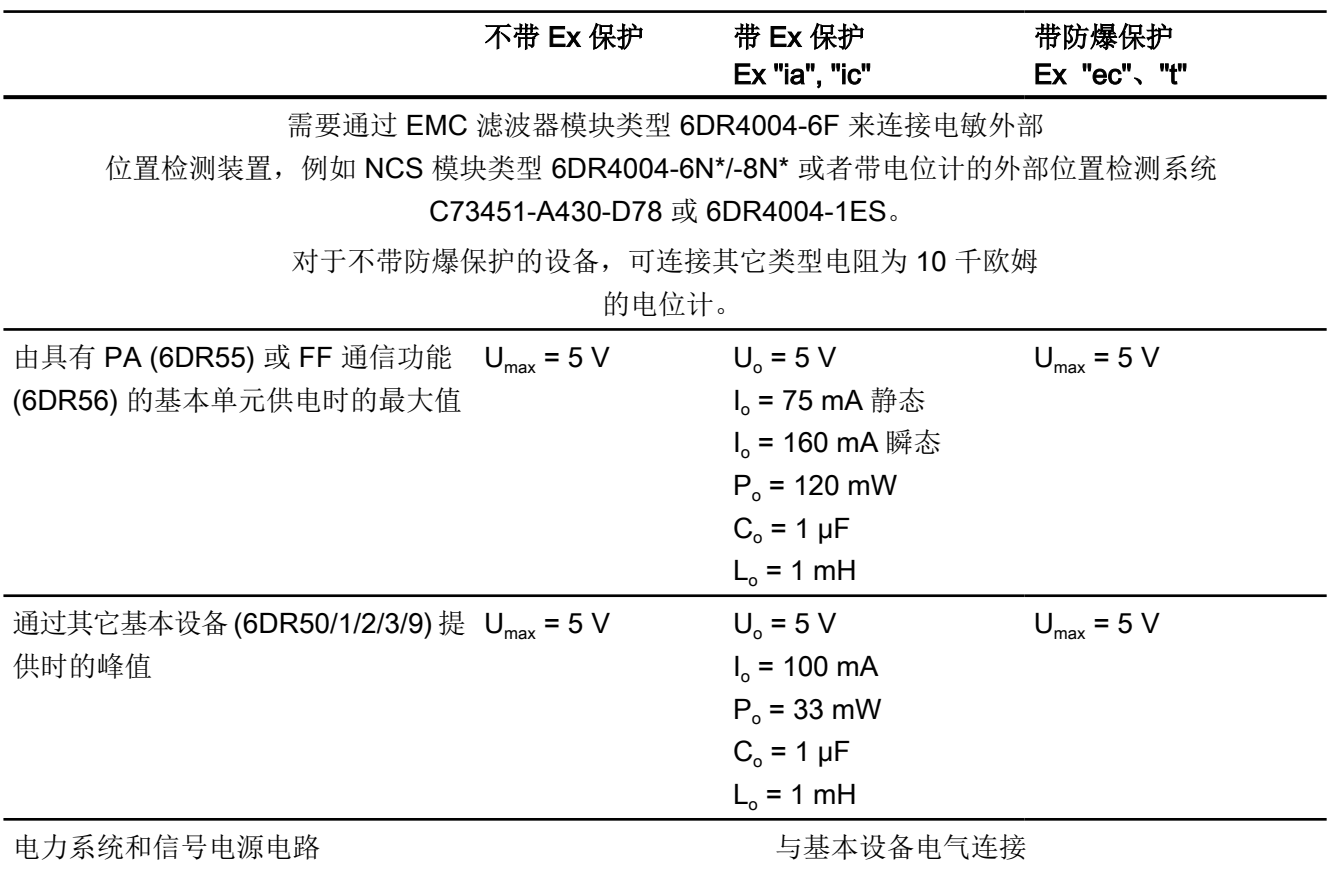

# 13.10.6 内部 NCS 模块 6DR4004-5L 和 6DR4004-5LE

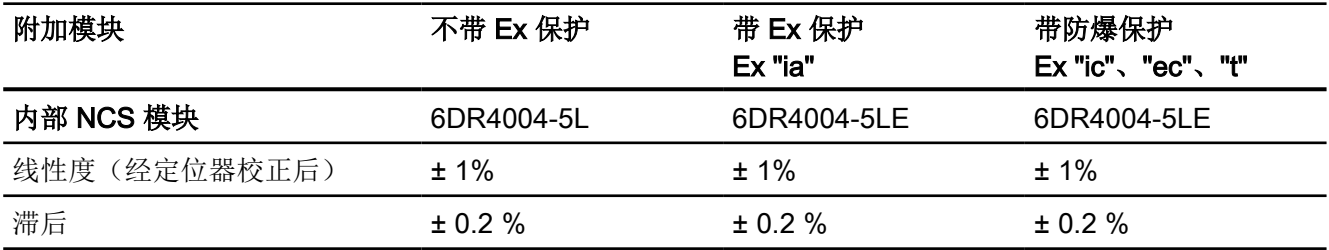

## 13.10.7 其他技术规范

有关附加选件模块和附件的技术规范,请参见:

- NCS [的技术规范](#page-347-0) (页 [348\)](#page-347-0)
- [外部位置检测系统的技术规范](#page-352-0) (页 [353\)](#page-352-0)
- 密封塞/[螺纹接头](#page-356-0) (页 [357\)](#page-356-0)
- [具有远程控制电子元件的定位器](#page-376-0) (页 [377](#page-376-0))

13.10 选件模块

尺寸图 2008年1月11日 11月11日 11月11日 11月11日 11月11日 11月11日 11月11日 11月11日 11月11日 11月11日 11月

14.1 非隔爆外壳中的定位器

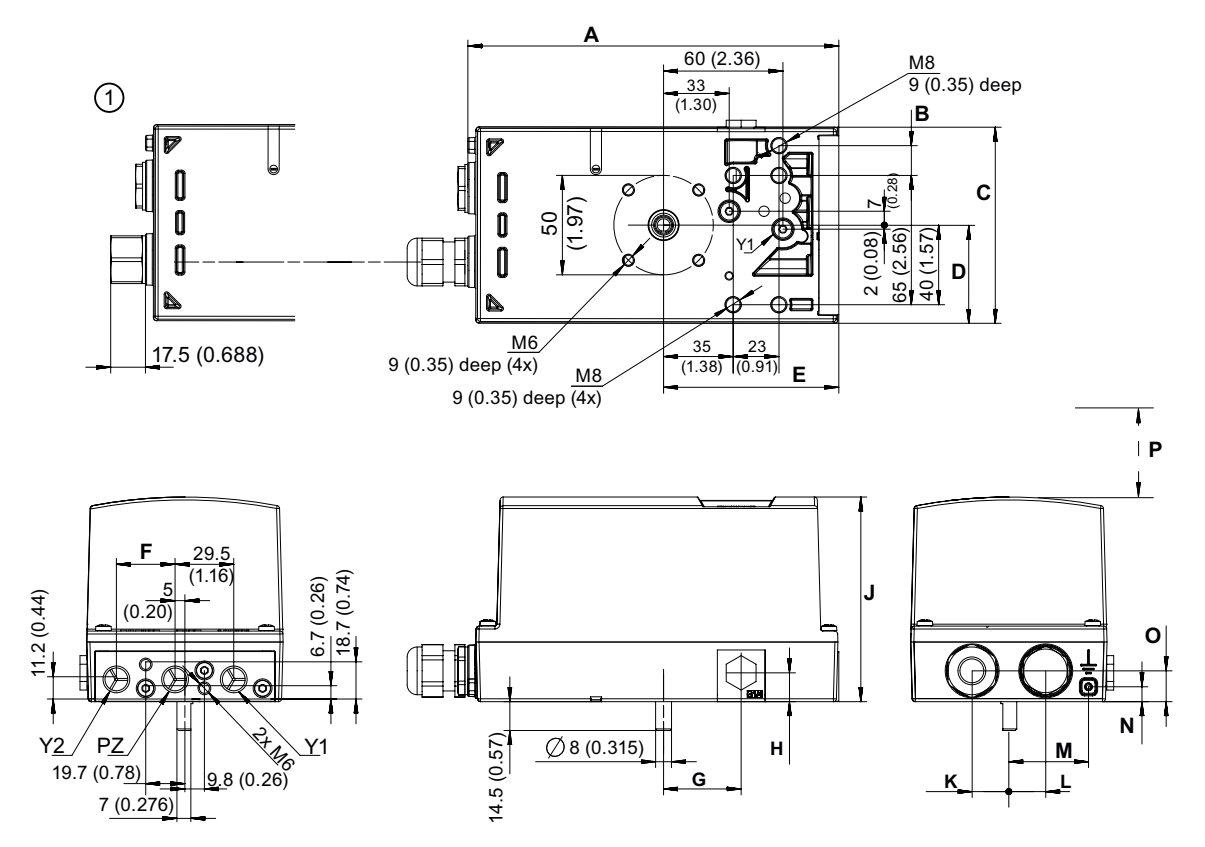

### ① M20 x 1.5 或 NPT 适配器

图 14-1 尺寸图,单位为 mm(英寸)

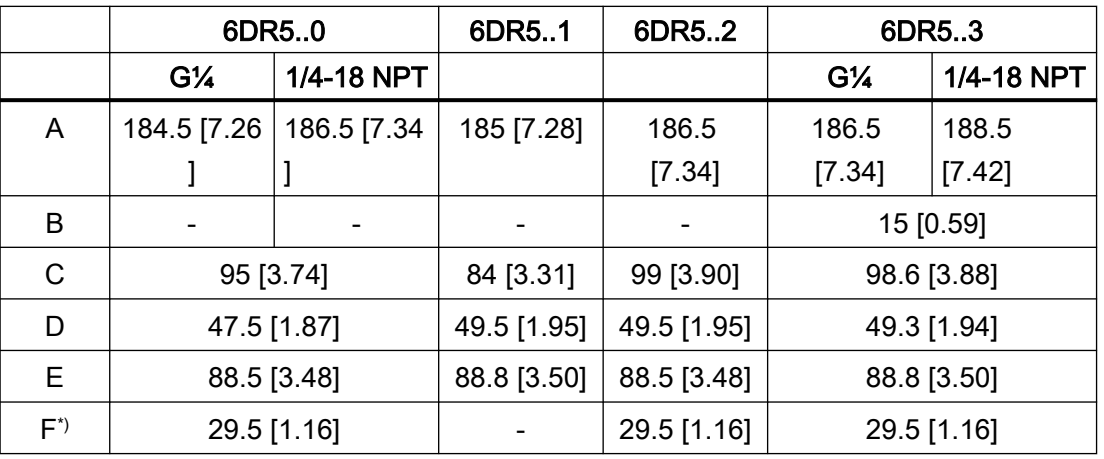

14.1 非隔爆外壳中的定位器

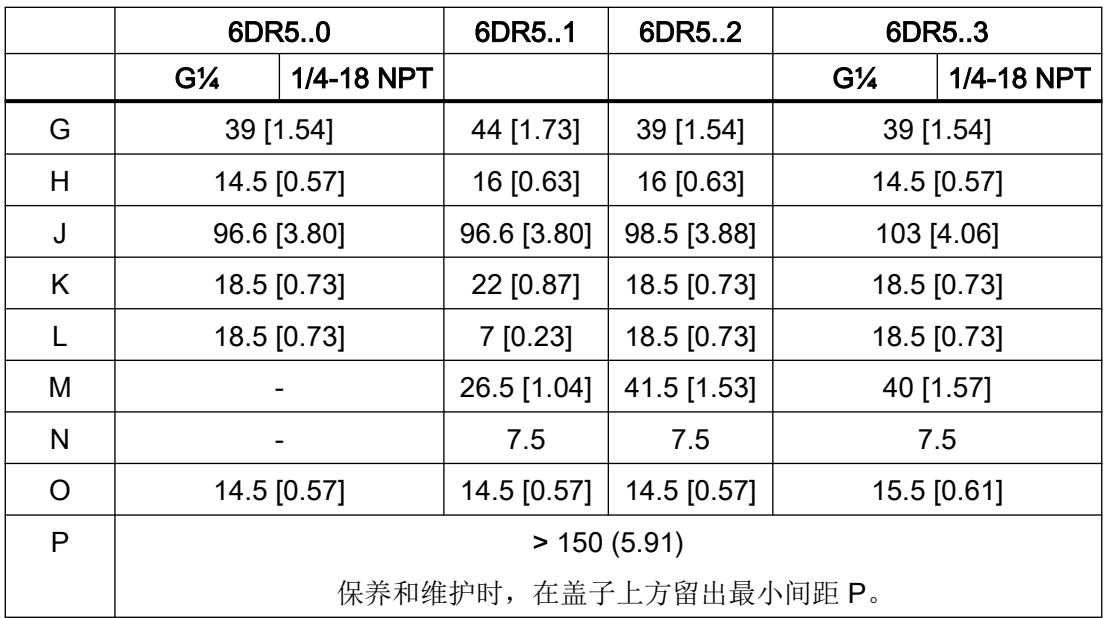

尺寸,单位为 mm [英寸]

\*) 尺寸仅适用于双作用执行器。

6DR5..0 聚碳酸酯外壳;带气动连接 G¼ 或 1/4-18 NPT 时的尺寸

6DR5..1 铝制外壳, 单作用

6DR5..2 不锈钢外壳, 无监视窗口

6DR5..3 铝制外壳,单/双作用;带气动连接 G¼ 或 1/4-18 NPT 时的尺寸

14.2 带聚碳酸酯外壳的定位器端子板

# 14.2 带聚碳酸酯外壳的定位器端子板

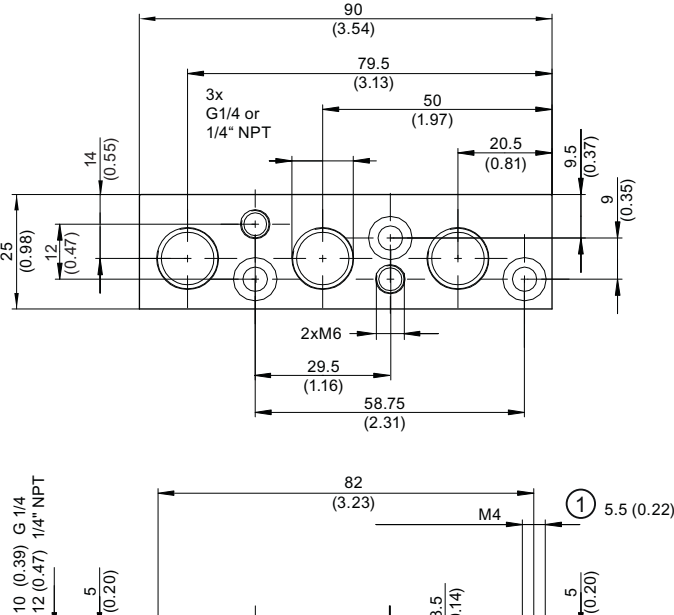

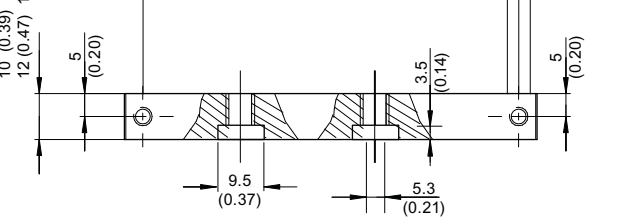

① 螺纹深度

图 14-2 端子板,尺寸单位为 mm(英寸)

14.3 隔爆外壳中的定位器

# 14.3 隔爆外壳中的定位器

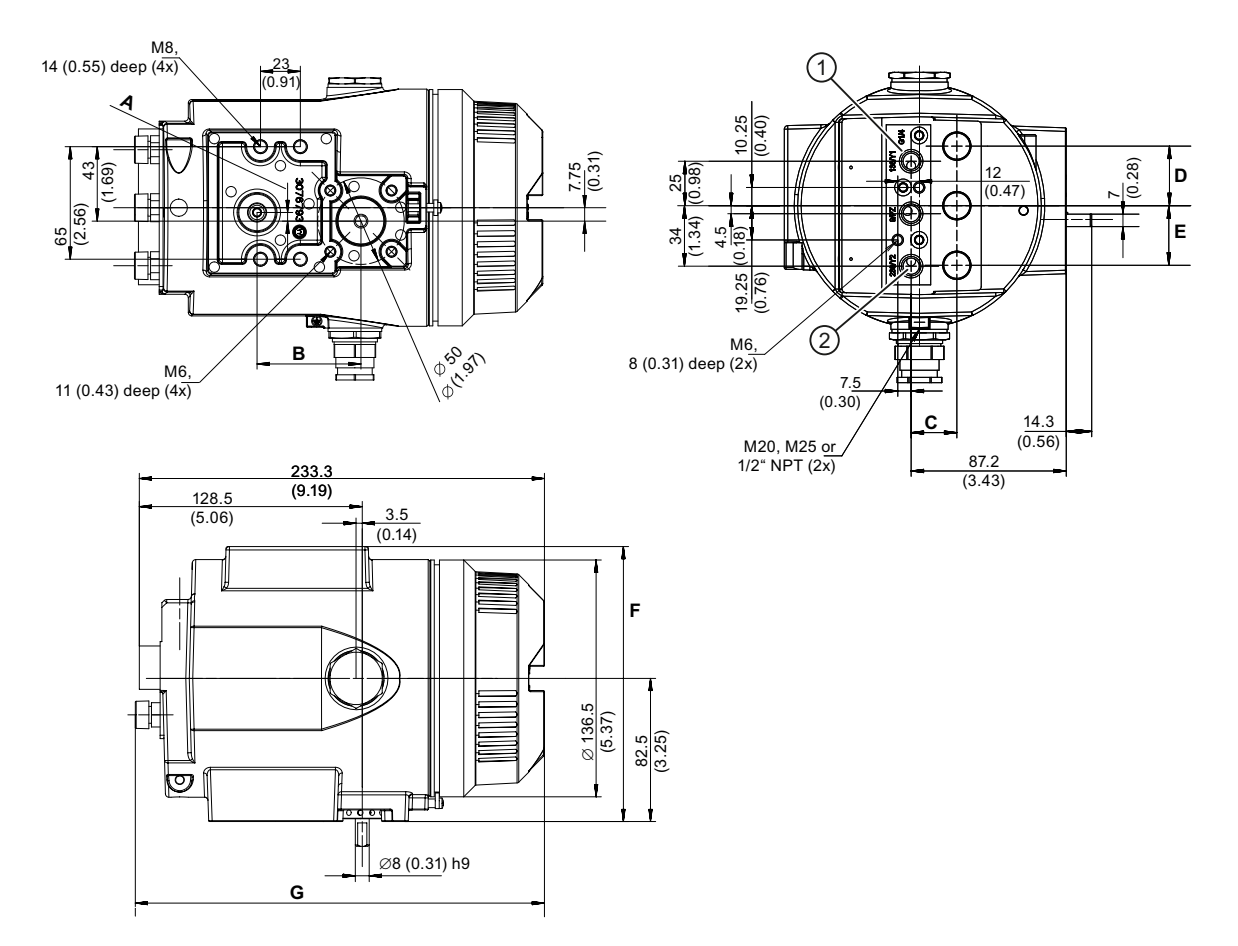

① 所有气动连接 G¼ 或 ¼-18 NPT

② 气动连接 Y2,仅适用于双作用版本

图 14-3 隔爆外壳中的定位器尺寸

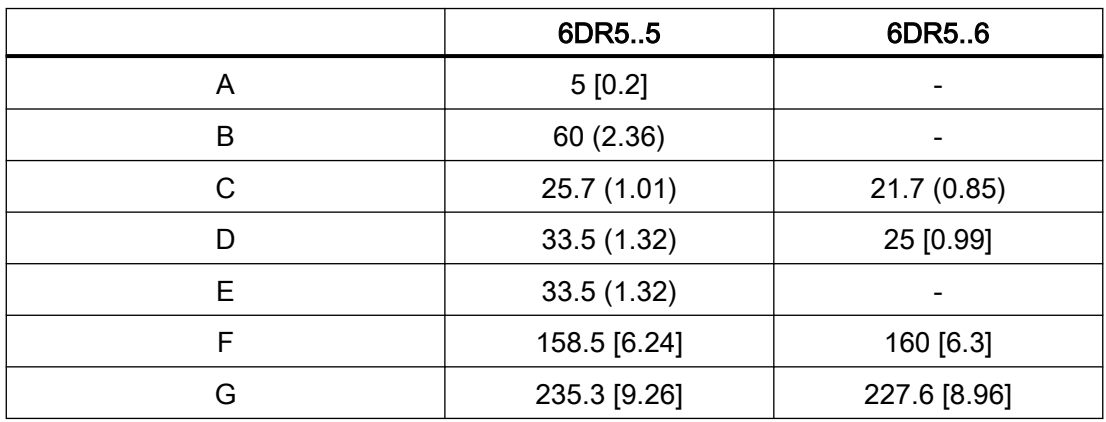
14.3 隔爆外壳中的定位器

尺寸,单位为 mm [英寸]

6DR5..5 铝制外壳,防爆型;带气动连接 G¼ 或 1/4-18 NPT 时的尺寸 6DR5..6 不锈钢外壳, 隔爆

14.3 隔爆外壳中的定位器

## 备件/附件/交付范围 15

## 15.1 概述

## 警告 装配组件

装配组件时,应确保只将满足相应工作范围要求的定位器与选件模块相互组合。 这些条件尤其适用于危险区中的定位器安全操作。请遵守适用的证书和认证或["技术数据](#page-298-0) (页 [299\)](#page-298-0)"。

### 基本版本

可为以下机构提供定位器:

- 双作用执行机构
- 单作用执行机构

定位器及其选件模块作为单独的设备进行交付,并针对以下环境提供不同版本:

- 危险环境
- 非危险环境

#### 外壳

带显示屏的电子装置、位置反馈和气动模块集成在外壳中。 提供以下版本外壳供您选择:

- 用于单操作和双操作执行机构的聚碳酸酯外壳
- 适用于单作用或双作用执行机构的铝制外壳
- 适用于单作用和双作用执行机构的不锈钢外壳
- 适用于单作用和双作用执行机构的隔爆外壳

#### 15.2 备件

### 选件

定位器上可配备不同的选件模块。通常可使用下列模块:

- 位置反馈模块: 用于位置反馈的两线制电流输出, 4 到 20 mA
- 报警模块:3 个二进制输出和 1 个二进制输入
- SIA 模块:一个二进制故障消息输出,两个二进制限值监视器输出
- 带两个开关和一个报警输出的机械限位模块
- 内部 NCS 模块 6DR4004-5L/-5LE

SIA 模块和机械限位模块不适用于带有隔爆外壳的设备版本。有关详细信息,请参见章节["技](#page-298-0) [术数据](#page-298-0) (页 [299](#page-298-0))"。

## 附件

- 压力计模块: 用于单作用和双作用执行机构的 2 个或 3 个压力计模块
- 用于安全气动模块的安装法兰 (NAMUR)
- 用于直行程和角行程执行机构的安装套件

适用于定位器和位置传感器的单独安装

- 外部位置检测系统
- 用于无触点位置探测的 NCS 传感器

#### 说明

版本使用特殊铭牌标识。

## 15.2 备件

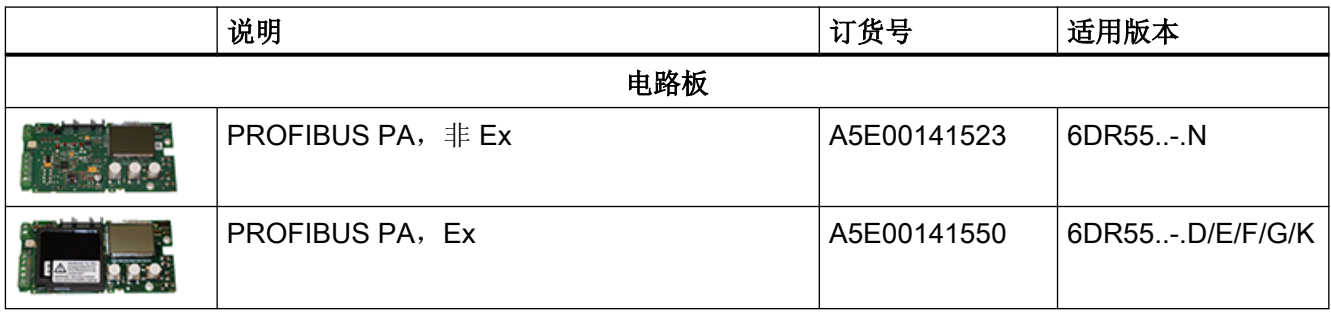

15.2 备件

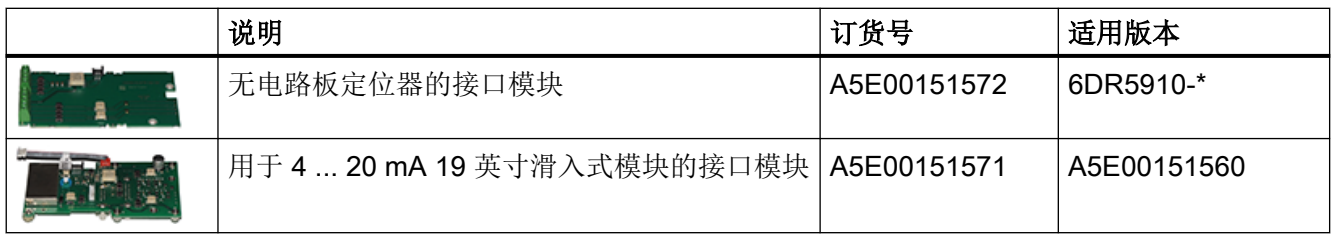

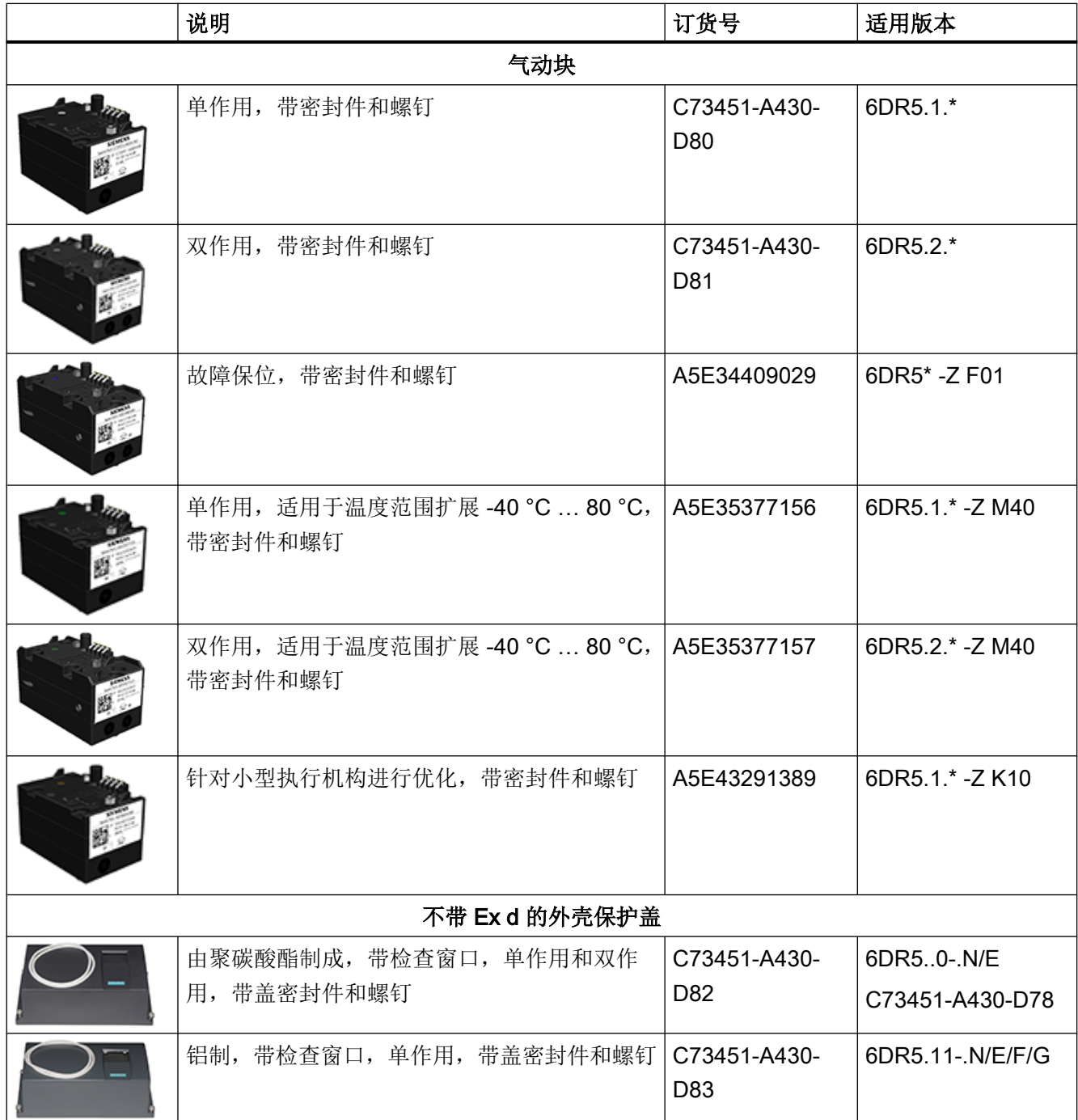

15.2 备件

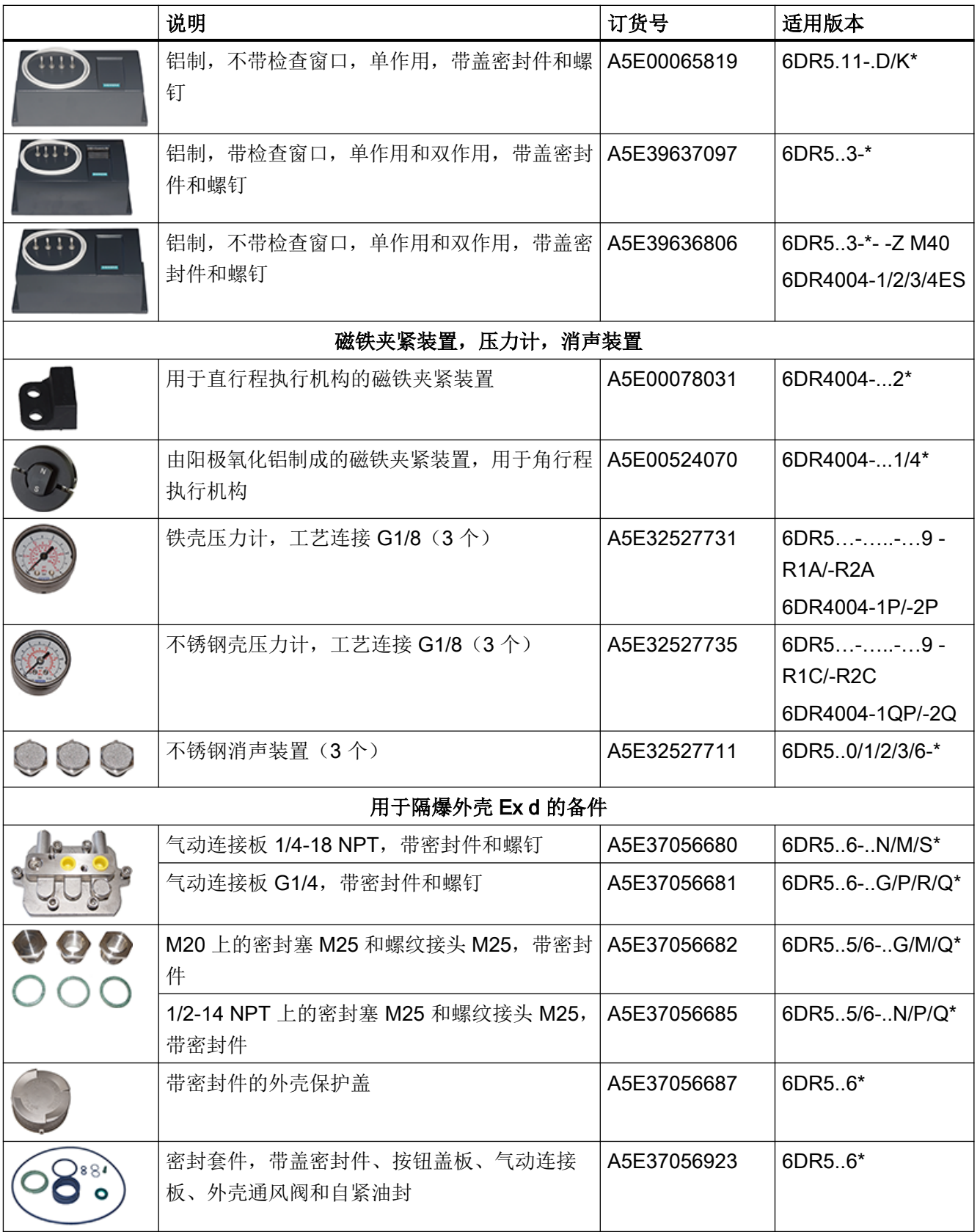

15.3 机械限位开关模块的交付范围

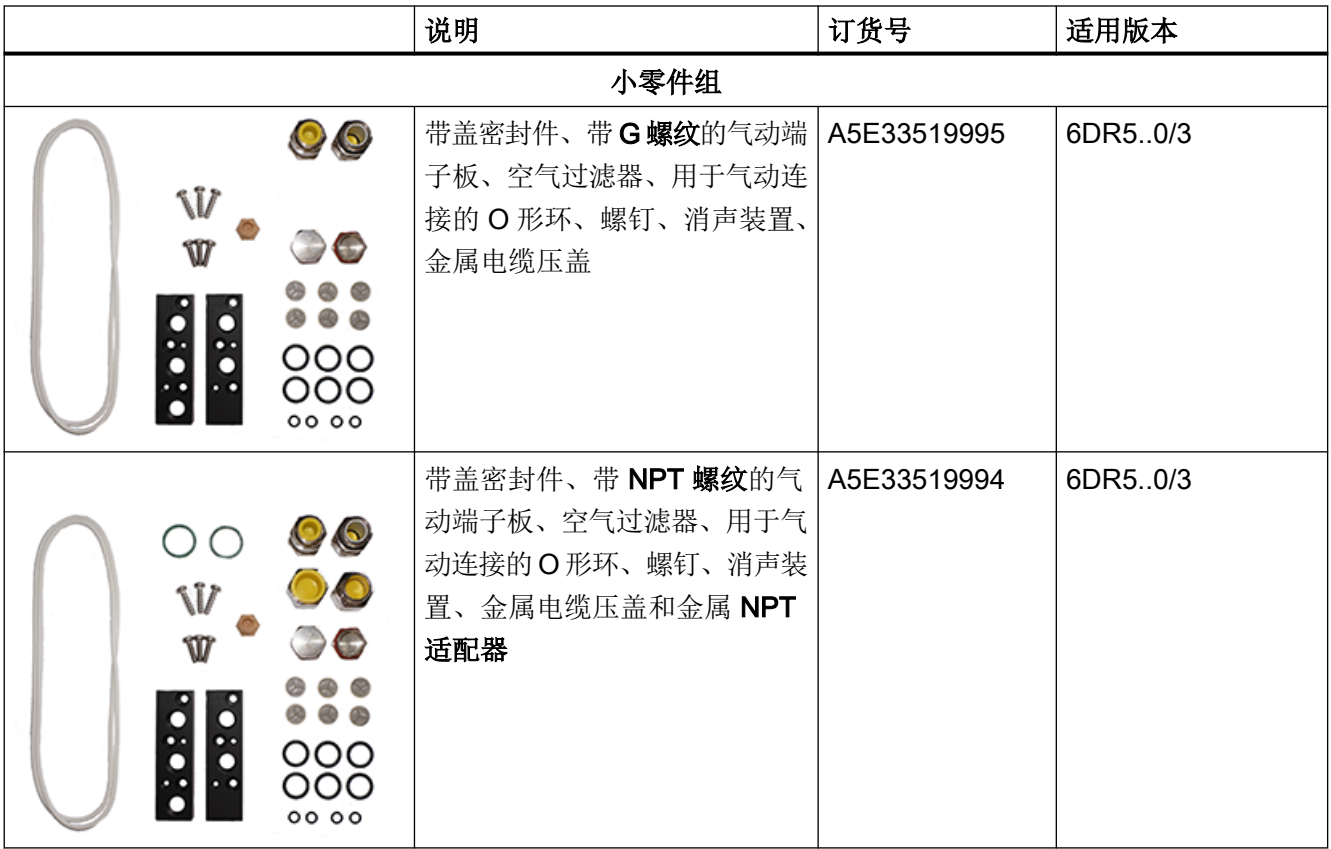

#### 说明

有关附件和可能的模块,请参见目录 FI 01"用于过程自动化的现场设备"。

## 15.3 机械限位开关模块的交付范围

如果已订购后续安装所需的机械限位开关模块,则交付范围中将包括以下组件:

- 一个机械限位开关模块及附件
- 包含产品文档的 DVD
- 一个带放大孔径的外壳盖板
- 一个绝缘盖板
- 两条束线带
- 一套标牌,连接方法视版本而定。

15.4 EMC 滤波器模块的交付范围

## 15.4 EMC 滤波器模块的交付范围

#### 电缆压盖和适配器

EMC 滤波器模块配备有各种电缆压盖和适配器。下图显示了不同的型号。

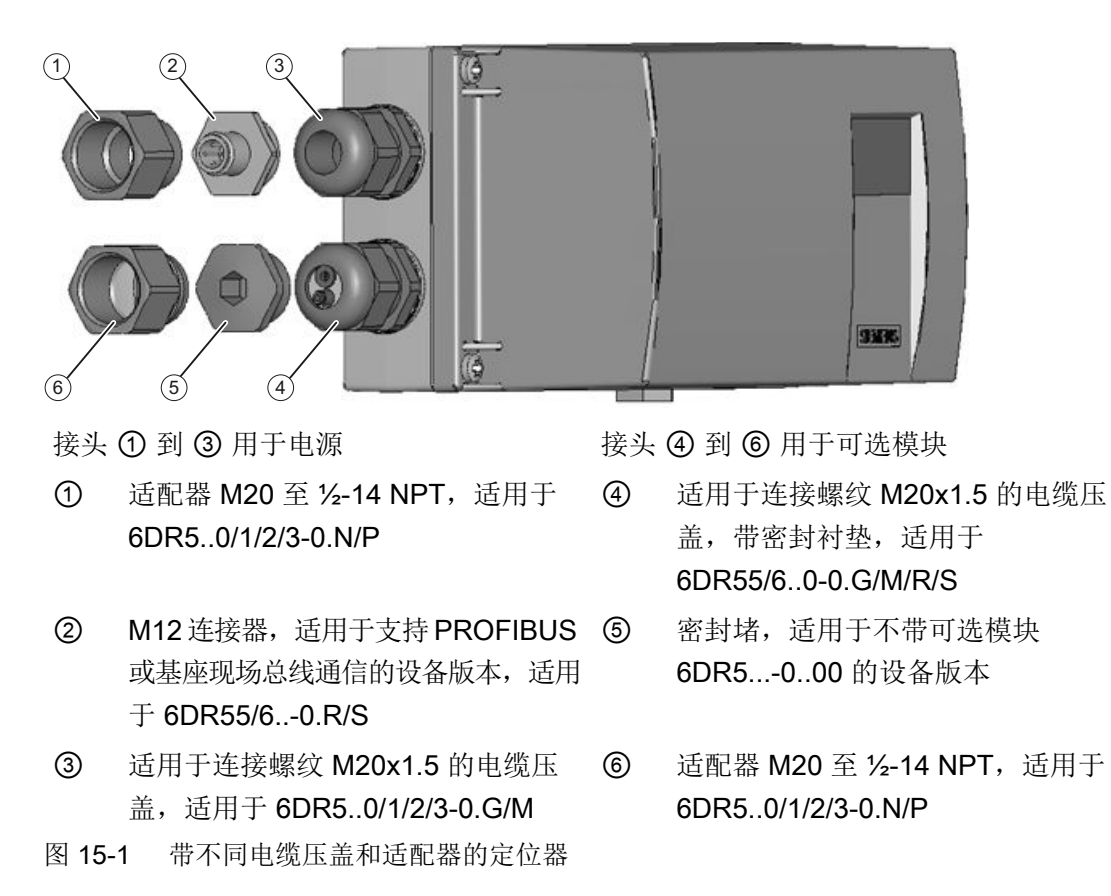

#### EMC 滤波器模块的交付范围

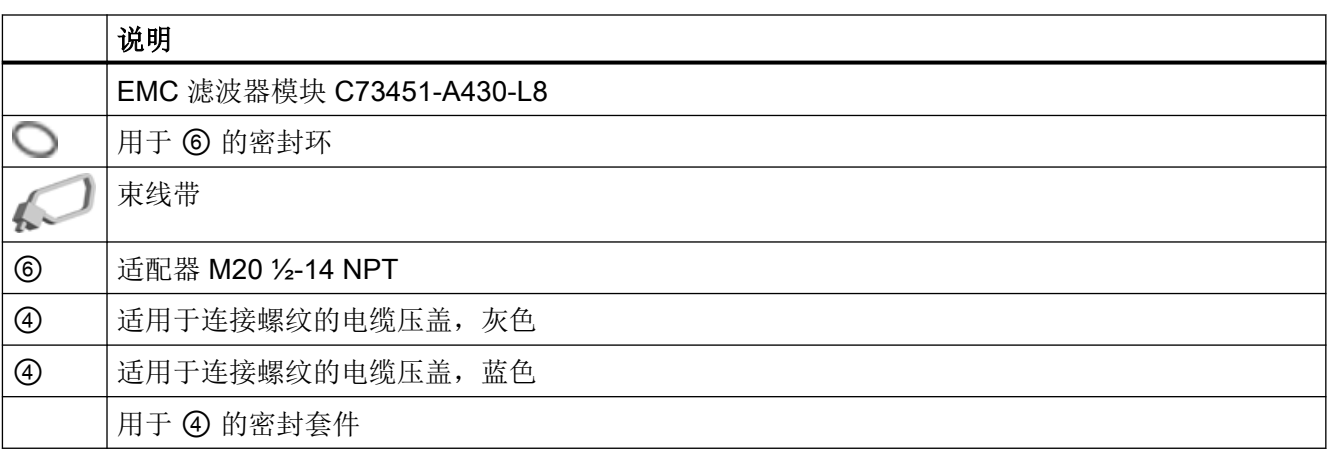

15.6 订货数据

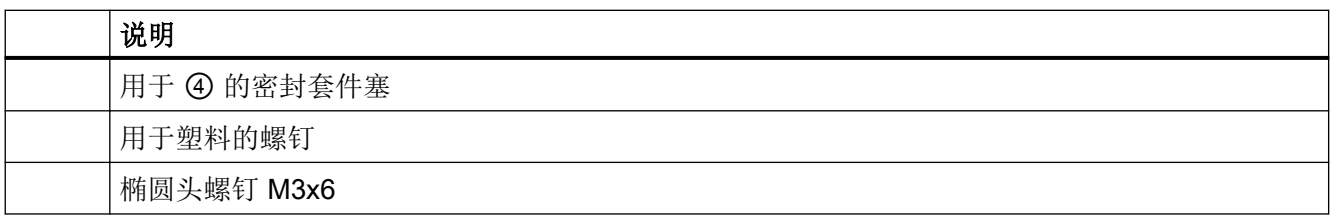

## 15.5 附件

有关附件,请参见目录 FI 01"用于过程自动化的现场设备", 例如:

- 选件模块
- 用于非接触式位置检测的 NCS 传感器
- 安装套件
- 操作软件

## 15.6 订货数据

为了确保您要使用的订货数据不是过期数据,我们一直在 Internet 上提供最新订货数据: 过程仪表目录 [\(http://www.siemens.com/processinstrumentation/catalogs](http://www.siemens.com/processinstrumentation/catalogs))

备件/附件/交付范围

15.6 订货数据

## A.1 证书

可在随附的 DVD 中以及 Internet 上找到相关证书,网址为:证书 [\(http://www.siemens.com/](http://www.siemens.com/processinstrumentation/certificates) [processinstrumentation/certificates](http://www.siemens.com/processinstrumentation/certificates))

## A.2 技术支持

#### 技术支持

如果本文档未提供您可能存在的任何技术问题的完整答案,请联系技术支持:

- 支持请求 [\(http://www.siemens.com/automation/support-request](http://www.siemens.com/automation/support-request))
- 有关技术支持的更多信息,请访问 技术支持 [\(http://www.siemens.com/automation/csi/service\)](http://www.siemens.com/automation/csi/service)

#### Internet 服务与支持

除文档外, Siemens 还提供了全面的支持解决方案, 网址为:

● 服务与支持([http://www.siemens.com/automation/service&support\)](http://www.siemens.com/automation/service&support), 您可以在其中找到 支持新闻、包括 EDD 在内的支持文档、软件以及专家的支持。

#### 其它支持

如果您有关于设备的附加问题,请联系当地的 Siemens 代表。 可在以下网址找到您的本地联系伙伴:

- 合作伙伴 [\(http://www.automation.siemens.com/partner](http://www.automation.siemens.com/partner))
- 有关各种产品和系统的文档,请参见:
- 说明和手册 ([http://www.siemens.com/processinstrumentation/documentation\)](http://www.siemens.com/processinstrumentation/documentation)

附录

A.2 技术支持

## 参见

电子邮件 (<mailto:support.automation@siemens.com>) SIPART PS2 产品信息 ([http://www.siemens.com/sipartps2\)](http://www.siemens.com/sipartps2) 过程仪表目录 (<http://www.siemens.com/processinstrumentation/catalogs>)

## A.3 中国防爆电气产品生产许可证

## 防爆电气产品生产许可证标志

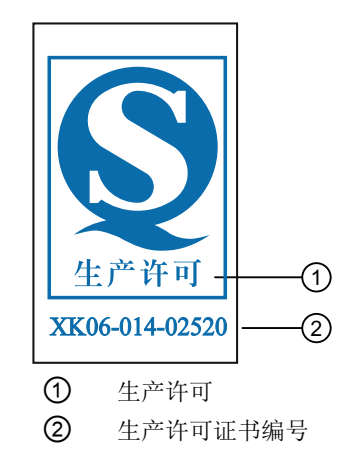

## B.1 外部位置检测介绍

#### 警告

#### 外部位置检测系统

带隔爆外壳的版本不能用具有相同保护类型的外部位置检测系统进行操作。

有些情况适合单独安装位置检测和控制器单元。单独安装适合连续和强震动、较高或过低环 境温度和核辐射应用等情况。为此提供了一个通用组件。该组件适用于角行程和直行程执行 机构。将需要以下各项:

#### 以下外部位置检测系统之一

- 由聚碳酸酯制成的订货号为 C73451-A430-D78 或由铝制成的订货号为 6DR4004-1ES 的 外部位置检测系统包括:
	- 定位器外壳
	- 集成式摩擦联轴器
	- 集成式电位器
	- 多种密封堵和密封件
- 订货号为 6DR4004-2ES、3ES 或 4ES 的外部位置检测系统包括:
	- 定位器外壳
	- 内部 NCS 模块
	- 多种密封堵和密封件
	- 集成 SIA 模块 (6DR4004-3ES) 或 GWK 模块 (6DR4004-4ES)
- 用于非接触式位置检测的 NCS 传感器 6DR4004-6N.../-8N.
- 3 kΩ、5 kΩ 或 10 kΩ 的电位计
- 信号范围为 0 至 20 mA 的位置传感器
- 信号范围为 0 至 10 V 的位置传感器

#### 以及一个定位器

- 定位器与 EMC 滤波器模块 6DR5..0/1/2/3-0...2/3 组合或作为附件 6DR4004-6F/-8F 进行 改装。
	- EMC 滤波器模块作为附件,交货时随附电缆夹和 M20 电缆压盖。

## <span id="page-337-0"></span>B.2 非接触式传感器

#### B.2.1 NCS 的工作原理

NCS 包含一个磁场传感器。永磁体一出现,该传感器立即更改其电阻。由于所使用的测量 方法的因素,该传感器对外部磁场拥有较高的信噪比。

下图显示了旋转式磁铁的操作模式。

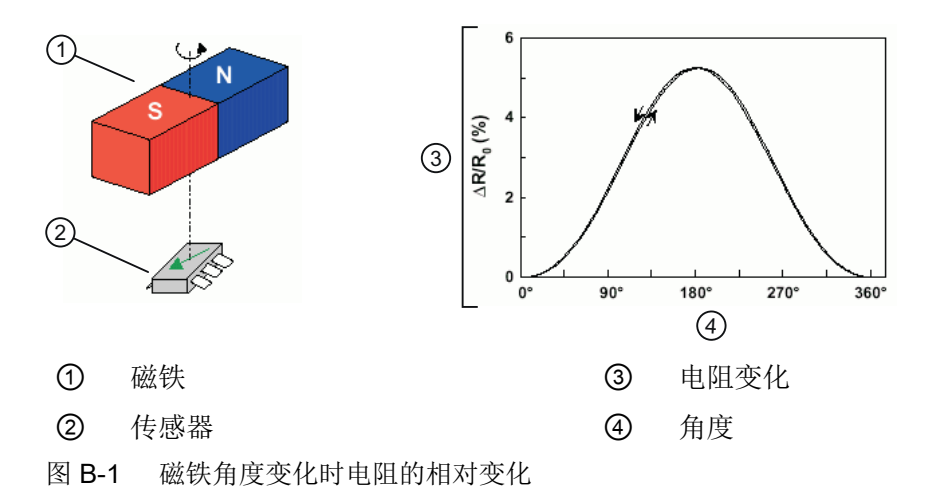

该图表明磁铁的旋转运动会使电阻产生正弦变化。该装置的机械停位可确保一次只使用正弦 曲线的一个象限。可使用软件基于定位器中存储的曲线修正曲线与原理相关的非线性特性。 磁铁在传感器感应范围内的线性移动也会使电阻产生变化,可利用该变化来确定位置。下图 突出了这一原理:

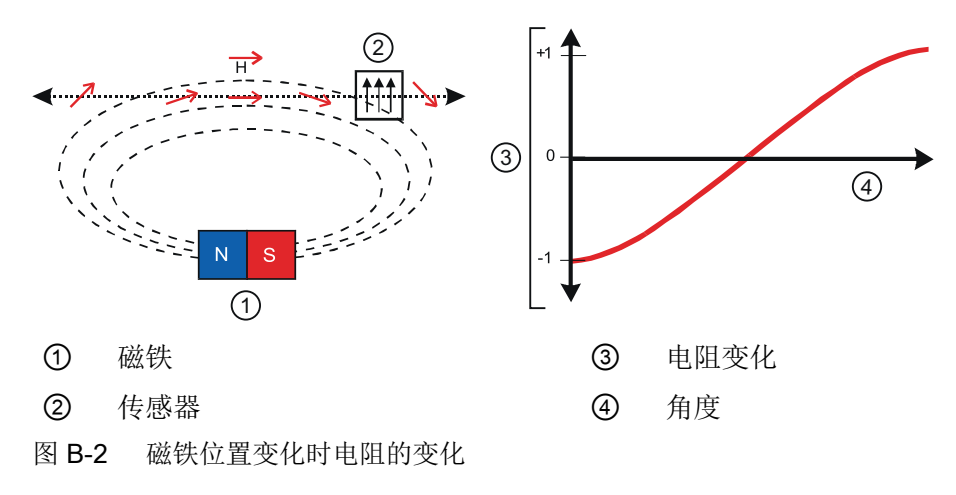

定位器可使用软件自动修正非线性。

该原理的一大优势是不会产生磨损。而且,振动、湿度和温度仅对测量结果产生微小影响。

#### B.2.2 安装 NCS

功能

定位器支持单独安装位置检测系统。执行机构可借助非接触式传感器直接测量行程或旋转角 度。因此,可将控制器单元安装在一定距离外的安装管或类似位置上。定位器通过电缆连接 到位置检测系统上。

这种独立安装在阀门位置的环境条件超出定位器指定值时十分有用。

NCS 由可固定安装的模制传感器和磁铁构成。磁铁安装在直行程执行机构的轴上或角行程 执行机构的法兰轴上。传感器外壳安装在角行程执行机构的控制台和直行程执行机构的支架 上。可以采用 NAMUR 型支架, 也可采用其它任意类型的安装支架。

通过 EMC 滤波器模块 6DR4004-6F 为 NCS 提供辅助电源,并可同时保证 EMC 兼容性。

EMC 滤波器模块订购选项:

- 已安装在定位器中;请参见目录 FI 01
- 用于改装定位器; 货号 6DR4004-6F。有关 EMC 滤波器模块改型的信息, 请参见"安装/ 固定"章节的定位器操作说明。

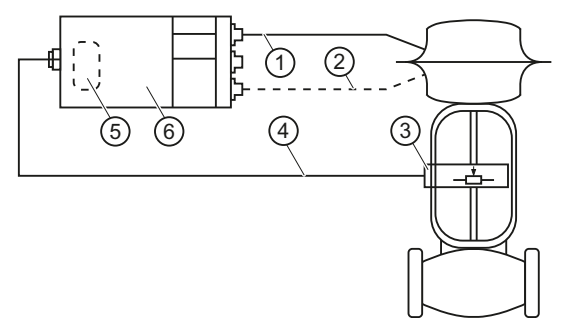

- ① 气动管线
- ② 适用于双作用执行机构的气动管路
- ③ 位置检测系统(10 kΩ 电位计或 NCS)
- ④ 电缆
- ⑤ 可改型的 EMC 滤波器模块(位于定位器中)
- ⑥ 定位器
- 图 B-3 单独安装 NCS 和定位器

#### <span id="page-339-0"></span>B.2.2.1 在角行程执行机构上安装

#### 要求

- 1. 定位器中的 EMC 滤波器模块。
- 2. 适用于角行程执行机构 6DR4004-.N.10 或 6DR4004-.N.40 的非接触式传感器。
- 3. 带有符合 VDI/VDE 3845 标准的接口和符合 VDI/VDE 3845 标准的安装控制台的角行程执行 机构或带有制造商指定接口的角行程执行机构。

#### 注意

#### 错误安装

为确保能准确测量执行机构的位置,磁铁和安装控制台之间必须留有 3 mm 的空隙。如 未预留这样的空隙,则传输的值可能不正确。

● 在磁铁 ④ 上沿和安装控制台 ⑩ 上沿之间留有 3 mm 的空隙。

说明

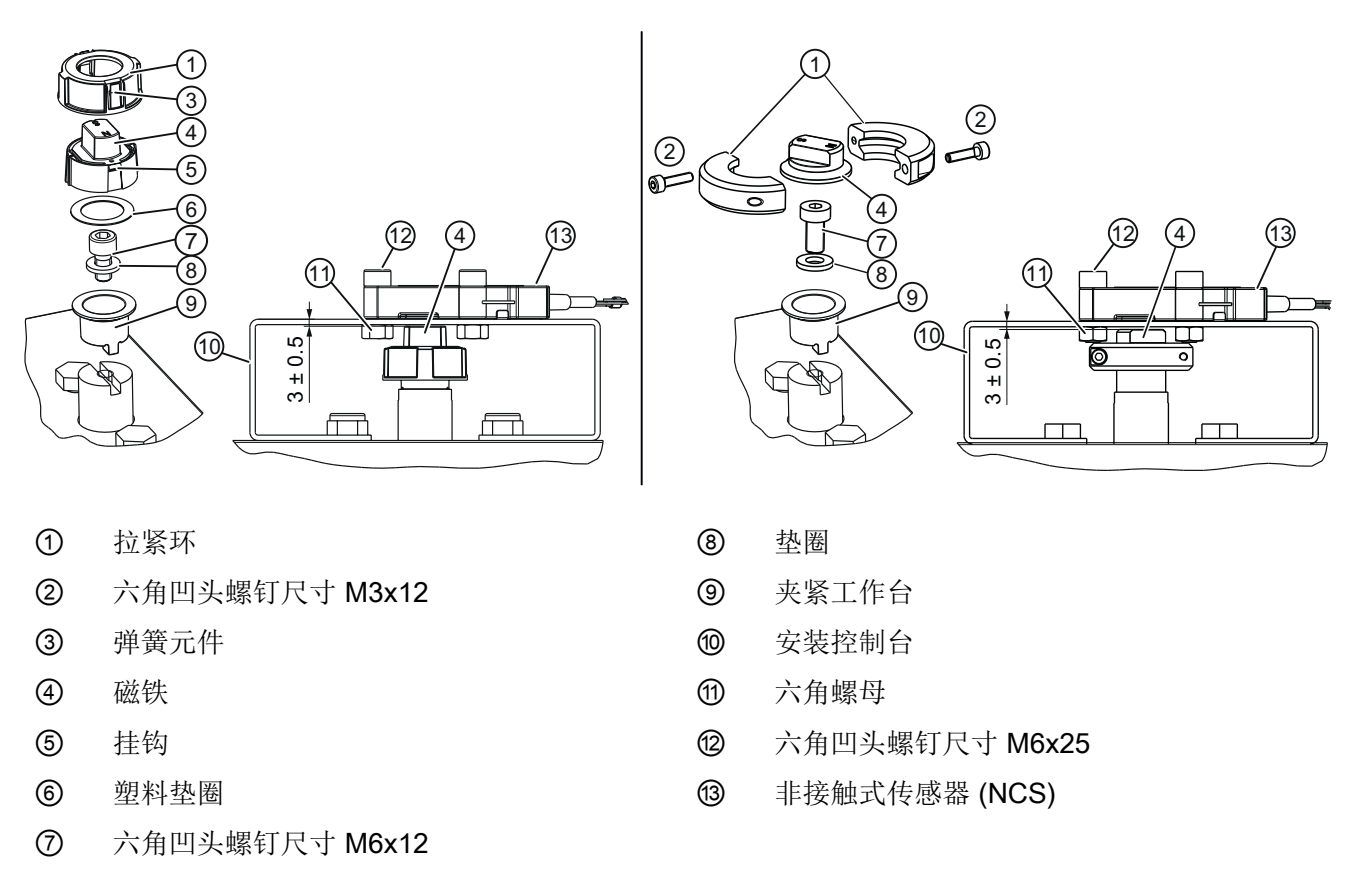

图 B-4 安装在使用由玻璃纤维增强聚酯(左图)或阳极氧化铝(右图)制成的磁铁支架的角行程执行机构上。

#### 符合 VDI/VDE 3845 的角行程执行机构的安装步骤

- 1. 将夹紧工作台 ⑨ 滑动到角行程执行机构的法兰轴上。
- 2. 使用六角凹头螺钉 (7) 和垫圈 (8) 将夹紧工作台 (9) 安装到法兰轴上。
- 3. 根据磁铁支架的材料,按以下步骤操作:

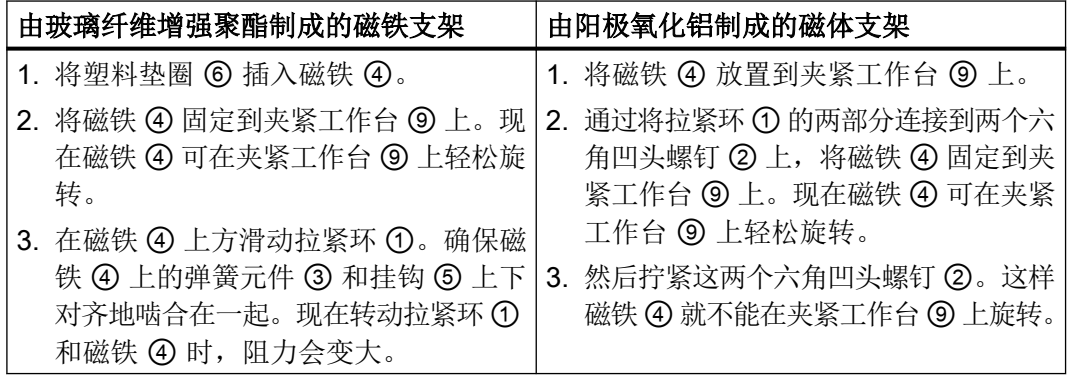

4. 使用内六角螺钉 ⑫、六角螺母 ⑪ 和垫圈 ⑧ 将 NCS ⑬ 在安装控制台 ⑩ 上拧紧。

5. NCS ⑬ 固定后,磁铁 ④ 上沿和安装控制台 ⑩ 上沿之间会自动留有 3 mm 的空隙。

#### 带有制造商指定接口的角行程执行机构的安装步骤

- 1. 步骤 1 到 4 同上。
- 2. 在磁铁 ④ 上沿和安装控制台 ⑩ 上沿之间留有 3 mm 的空隙。将法兰轴相应拉长,或者在 NCS 外壳 ⑬ 下插入多个垫圈。

#### 参考

有关供货范围的信息,请参见"NCS [传感器交货范围](#page-349-0) (页 [350\)](#page-349-0)"章节。

#### B.2.2.2 安装在最大行程为 14 mm (0.55 英寸) 的直行程执行机构上

#### 要求

- 1. 定位器中的 EMC 滤波器模块。
- 2. 用于最大行程为 14 mm (0.55 英寸)的直行程执行机构 6DR4004-.N.20 的 NCS。
- 3. 连接到 NAMUR 的直行程执行机构。此安装必须单独进行。只有 NAMUR 安装支架可用作安 装基座。下图显示了带有 NAMUR 安装支架的组件。或: 不连接到 NAMUR 的直行程执行机构和单独安装解决方案。

您可以在[非接触式传感器的尺寸图](#page-349-0) (页 [350\)](#page-349-0)下找到 NCS 和 NCS 磁铁的尺寸。

#### 说明

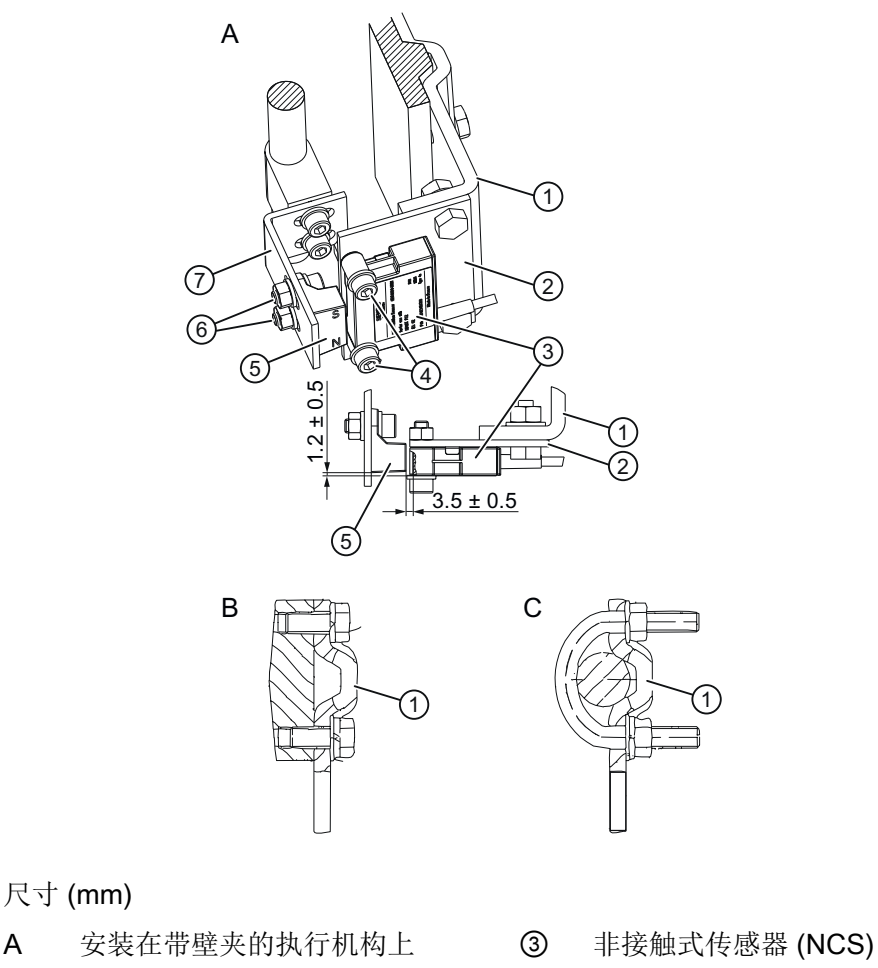

- B 安装在平表面的执行机构上 ④ 六角凹头螺钉 M6x25
- C 安装在带圆柱的执行机构上 ⑤ 磁铁

尺寸 (mm)

- ① NAMUR 安装支架 IEC 60534 不 在供货范围内 六角凹头螺钉 M6x12
- ② 非接触式传感器 (NCS) 的组件面板 ⑦ 磁铁安装支架 单独解决方案;不在供货 - 单独解决方案;不在供货范围内 范围内
	-
- 图 B-5 最大行程为 14 mm (0.55 英寸)的直行程执行机构上的组件示例

#### 步骤

- 1. 单独制作安装面板 ② 和安装支架 ⑦。
- 2. 将传感器对准行程的中心。请遵守图中指定的尺寸。

#### 参考

有关供货范围的信息, 请参见"NCS [传感器交货范围](#page-349-0) (页 [350\)](#page-349-0)"部分。

#### 参见

用于最大行程范围为 14 mm (0.55 英寸) 的直行程执行机构的 NCS 的交货范围。 (页 [351](#page-350-0))

#### B.2.2.3 安装在行程 > 14 mm (0.55 英寸) 的直行程执行机构上

#### 先决条件

- 1. 定位器中的 EMC 滤波器模块。
- 2. 用于行程 > 14 mm (0.55 英寸)的直行程执行机构 6DR4004-.N.30 的 NCS。
- 3. 连接到 NAMUR 的直行程执行机构 货号基于相应的行程范围: 6DR4004-8V 或 6DR4004-8V + 6DR4004-8L。 或 不连接到 NAMUR 的直行程执行机构和单独安装解决方案。根据行程范围,可以将货号

6DR4004-8VK 或 6DR4004-8VL 用作单独装配解决方案。

#### 说明

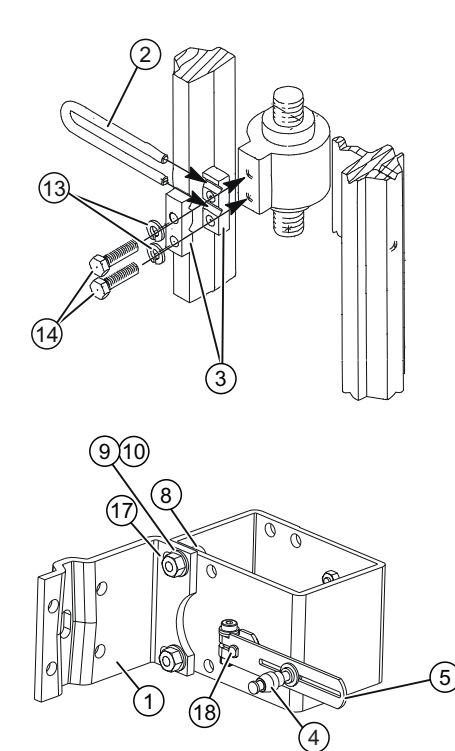

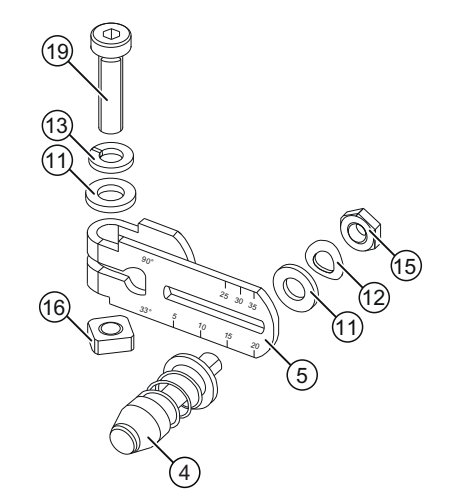

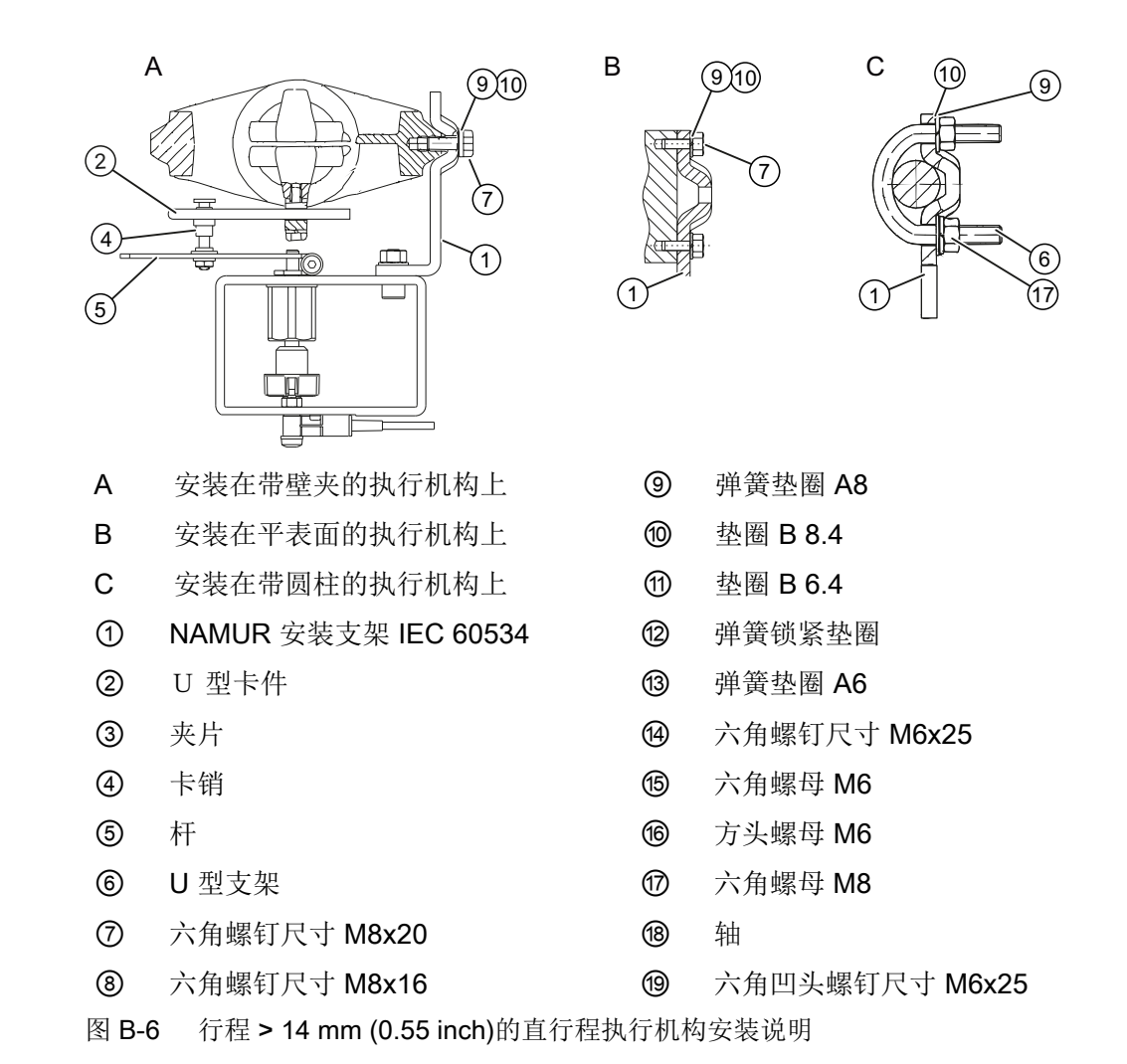

#### 步骤

- 1. 使用六角螺钉 ⑭ 和弹簧垫圈 ⑬将夹片 ③ 安装到执行机构主轴上。
- 2. 将 U 型卡件 ② 滑入夹片的凹槽。
- 3. 设置必要的长度。
- 4. 拧紧螺钉,但应确保 U 型卡件 ② 仍可以移动。
- 5. 将销 ④ 的中心设置为执行机构上指定的行程范围值,或者设置为杆 ⑤ 的下一个较高刻度值。 如果在调试系统时在参数"3.YWAY"处设置相同的值,则成功初始化后将显示以 mm 为单位的 执行距离。
- 6. 将杆 ⑤ 滑到轴 ⑱ 上,直至到达机械挡块。
- 7. 使用六角凹头螺钉 ⑲ 固定杆 ⑤。

- 8. 使用以下紧固件将支架 ① 安装到 NCS 安装套件:
	- 两颗六角螺钉 ⑧
	- 弹簧垫圈 ⑨
	- 垫圈 ⑩
	- 六角螺母 ⑦

孔行的选择取决于执行机构的夹钳宽度。确保在整个行程范围内,U 型卡件 ② 与卡销 ④ 的 接合位置尽可能靠近主轴。卡销不得接触夹片。

9. 将 NCS 装配套件与安装支架 ① 一起放在执行机构上。确保卡销 ④ 卡入到 U 型卡件 ② 内。 10.紧固 U 型卡件 ②。

11.准备相关执行机构类型的装配部件以进行安装:

- 安装在带壁夹的执行机构上的部件:六角螺钉 ⑦、垫圈 ⑩ 和弹簧垫圈 ⑨。
- 安装在平表面的执行机构上的部件:四颗带垫圈 ⑩ 和弹簧垫圈 ⑨ 的六角螺钉 ⑦。
- 安装在带圆柱的执行机构上的部件:两个 U 型支架 ⑥、四颗带垫圈 ⑩和弹簧垫圈 ⑨ 的六角螺钉 ⑦。

12.使用准备好的装配部件将 NCS 装配套件安装到执行机构上。

#### 说明

#### 请遵循高度

调整 NCS 装配套件的高度,使杆位置与行程中心水平对齐。使用执行机构上的杆刻度盘 进行定向。如果不能进行对称装配,则必须始终确保水平杆的位置在行程范围内。

#### 参考

有关供货范围的信息, 请参见"NCS [传感器交货范围](#page-349-0) (页 [350\)](#page-349-0)"部分

#### B.2.3 将 NCS 连接到 EMC 滤波器模块

#### 要求

需要使用订货号为 6DR4004-6F 或 -8F 的 EMC 滤波器模块来实现附件"非接触式位置测量 NCS 传感器"与定位器的电气连接。定位器通过 EMC 滤波器模块为 NCS 传感器提供辅助 电源。

#### 接线图

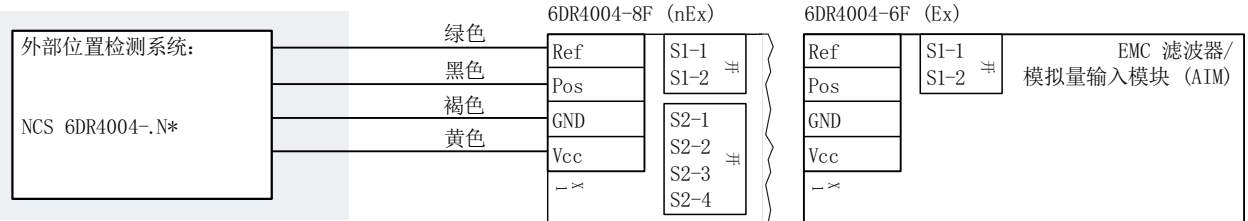

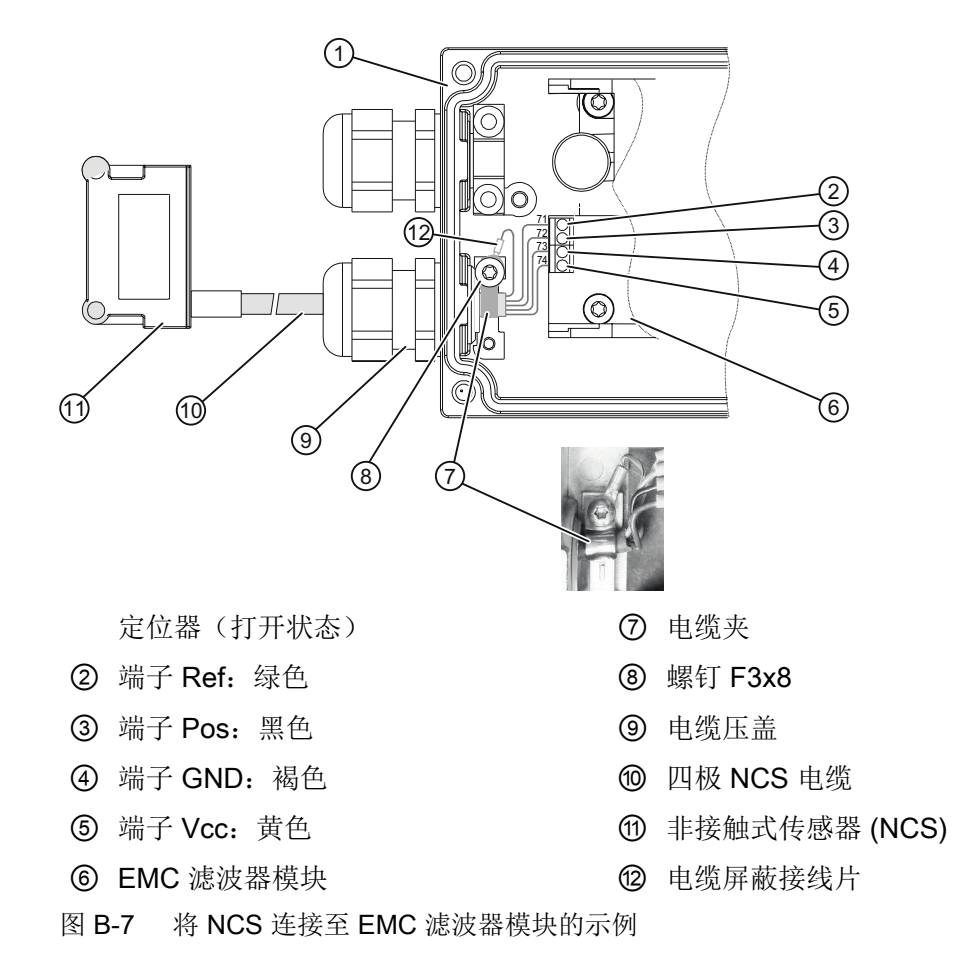

#### 步骤

NCS 传感器配备有四极屏蔽电缆。按如下方式将电缆连接至定位器:

- 1. 通过螺母和电缆压盖插入四极 NCS 电缆 ⑩。注意:电缆压盖类型取决于定位器型号。
- 2. 拧紧电缆压盖 ⑨。
- 3. 根据接线图将四极 NCS 电缆 ⑩ 连接到定位器中的 EMC 模块。
- 4. 将电缆夹 ⑦ 置于四极 NCS 电缆 ⑩ 的外部绝缘上。
- 5. 使用螺钉 ⑧ 将电缆屏蔽接线片 ⑫ 和电缆夹 ⑦ 连接至定位器的接地端子。
- 6. 接地:

将 NCS 传感器安装到安装座上时,其后钢制面板必然会连接到系统的接地电位。仅当与系统 接地电位之间的连接具有低阻抗时,该接地连接才起作用。可通过测量接地电阻来确保此状 态。如有必要,可通过额外的电缆从 NCS 传感器连接到地电位以确保正确接地。

#### **B.2.4** 调试 NCS

#### B.2.4.1 先决条件/默认设置

- 1. 为定位器提供电动和气动辅助源。屏幕顶行显示当前传感器电压(0至 100%),同时"NOINI" 信息在底行闪烁。气动执行机构不能移动。
- 2. 如果定位器已经初始化,请执行复位。将"["48.PRST"](#page-164-0)预设 (页 [165\)](#page-164-0)"参数中的参数组"Init"复 位。
- 3. 角行程执行机构的预设: 当阀门或阀瓣关闭时,将磁铁的北极与电缆对准;"N"处于"图 B-4 [安装在使用由玻璃纤维增](#page-339-0) [强聚酯\(左图\)或阳极氧化铝\(右图\)制成的磁铁支架的角行程执行机构上。](#page-339-0) (页 [340](#page-339-0)) "中的 位置 ⑦。
- 4. 监视定位器的屏幕,同时通过定位器的 A 和 マ 将执行机构调节至机械挡块。请验证显示的 值从未超过 P2.0 至 P98.0 范围。

#### 说明

如果滑瓣或线性执行机构超过机械驱动极限,则无法满足上述条件。

#### B.2.4.2 角行程执行机构的初始化

#### 步骤

- 1. 对于以标准控制方向运行的角行程执行机构,将参数"1.YFCT"设为"ncSt"; 或者, 对于以相 反控制方向运行的角行程执行机构,将以上参数设为"-ncSt"。
- 2. 像往常一样使用"INITA"启动初始化。

#### B.2.4.3 初始化最大行程范围为 14 mm (0.55 英寸) 的直行程执行机构

#### 要求

- 1. 将定位器的"1.YFCT"参数设为"ncSL"或者设为"-ncSL"(以相反控制方向运行时)。
- 2. 像往常一样使用"INITA"启动初始化。

#### B.2.4.4 初始化行程范围 > 14 mm (0.55 英寸) 的直行程执行机构

#### 说明

参数值"ncSLL"和"-ncLL"只适用于固件版本为 > C4 的 6DR5... 系列设备。对于固件版本为 < C5 (YAGL) 的 6DR5...系列设备, 将此值设为 90°。对于 6DR4... 系列设备, 也必须这样 设置。通过可编程特性,将参数值从"SFCT"设为"FrEE"并调整插补点,可以对形成的非线 性进行校正。

#### 要求

- 1. 将定位器的"1.YFCT"参数设为"ncSLL"或者设为"-ncLL"(以相反控制方向运行时)。
- 2. 像往常一样使用"INITA"启动初始化。

#### B.2.5 NCS 的技术规范

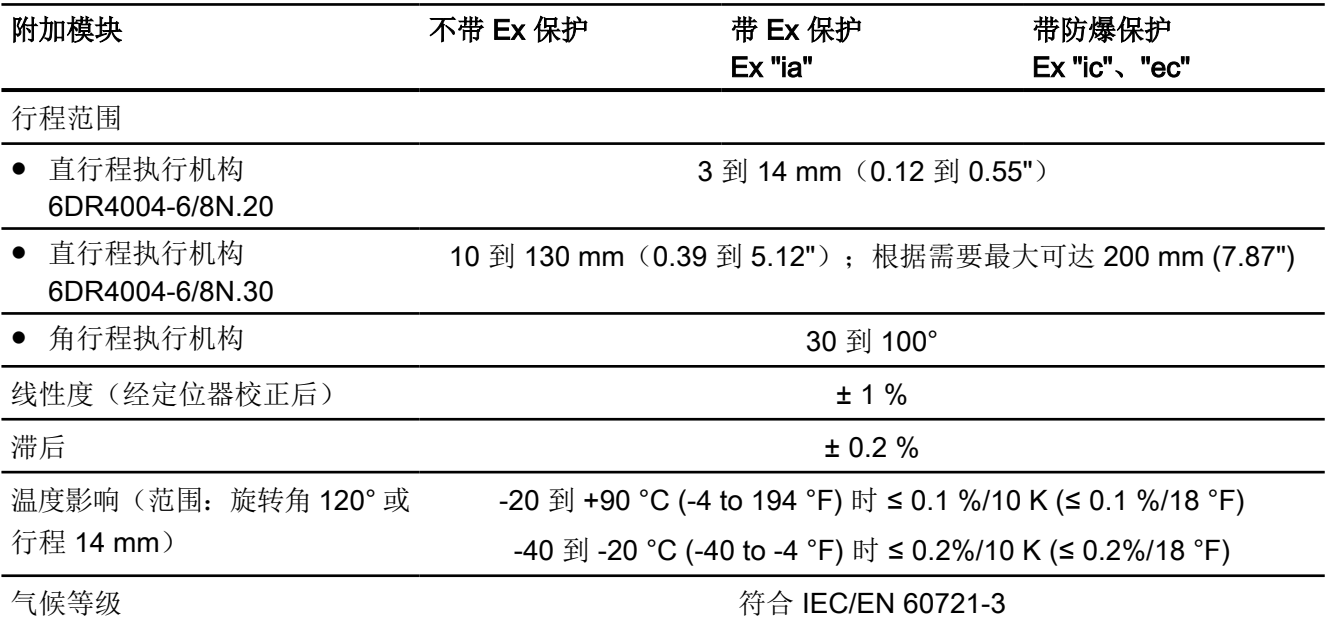

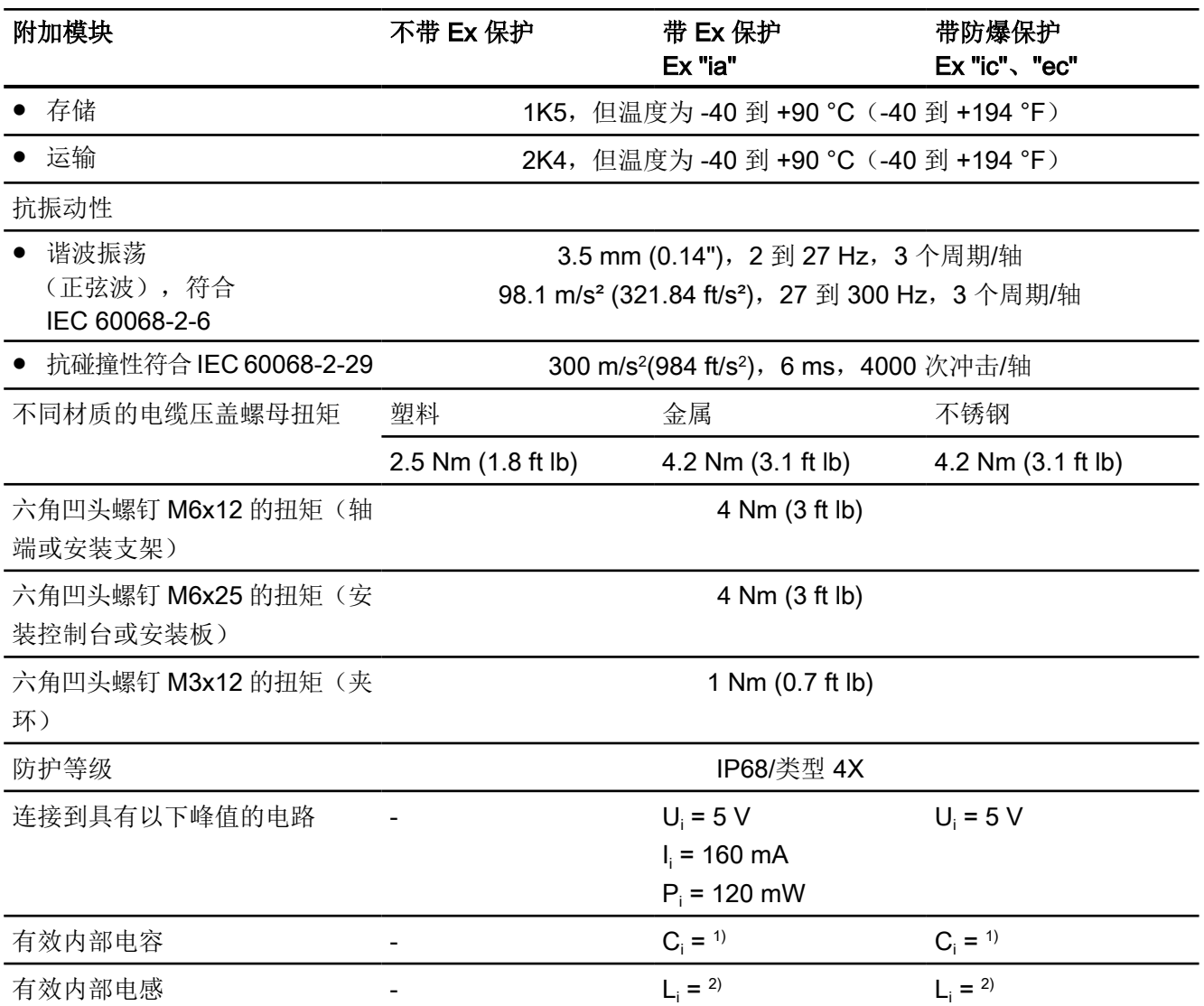

<sup>1)</sup> C<sub>i</sub> = 110 nF + 110 nF(每米连接电缆)

<sup>2)</sup> L<sub>i</sub> = 270 µH + 6.53 µH(每米连接电缆)

## <span id="page-349-0"></span>B.2.6 非接触式传感器的尺寸图

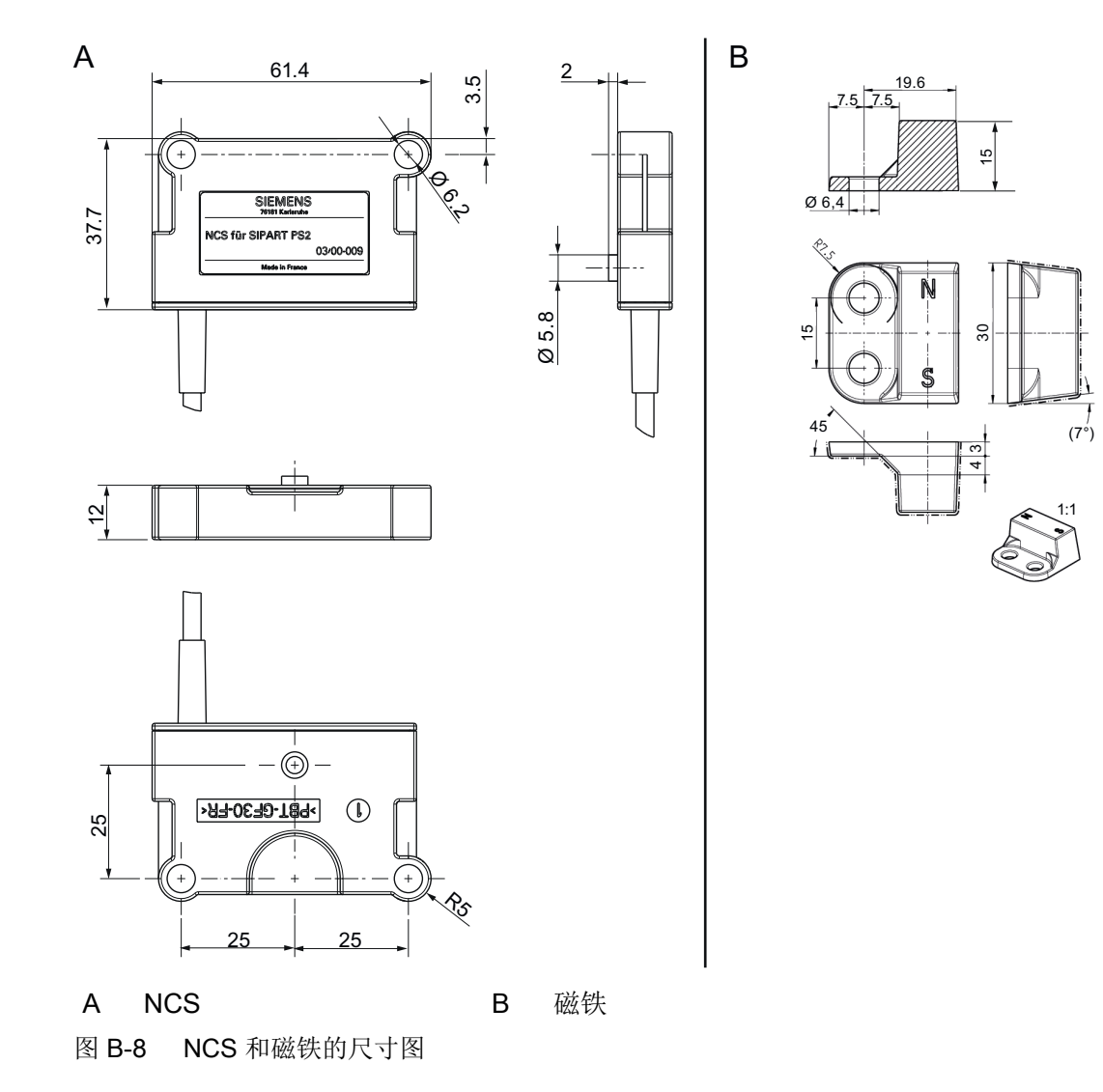

## B.2.7 NCS 传感器交货范围

## B.2.7.1 用于角行程执行机构的 NCS 的交货范围

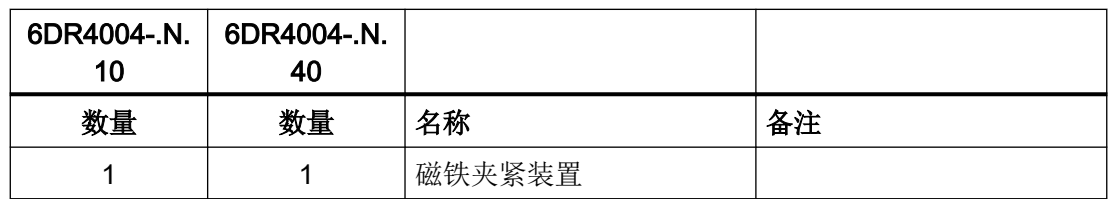

<span id="page-350-0"></span>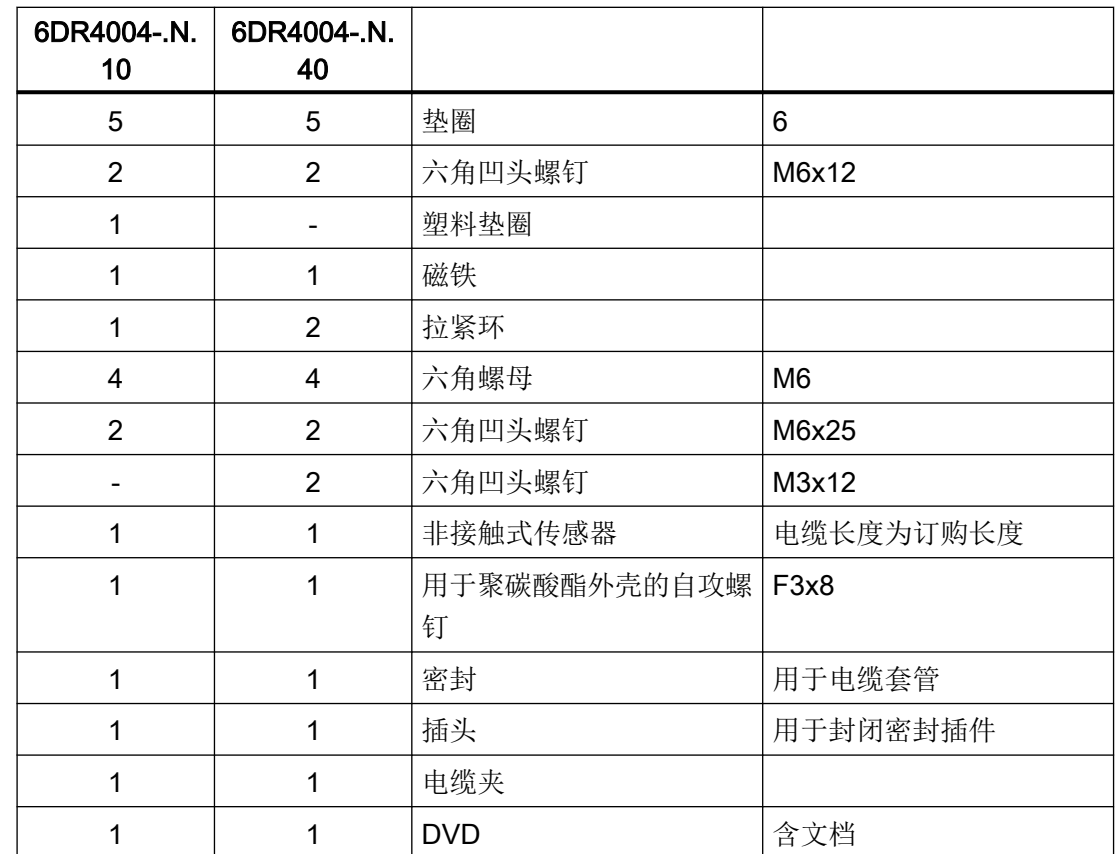

B.2.7.2 用于最大行程范围为 14 mm (0.55 英寸) 的直行程执行机构的 NCS 的交货范围。

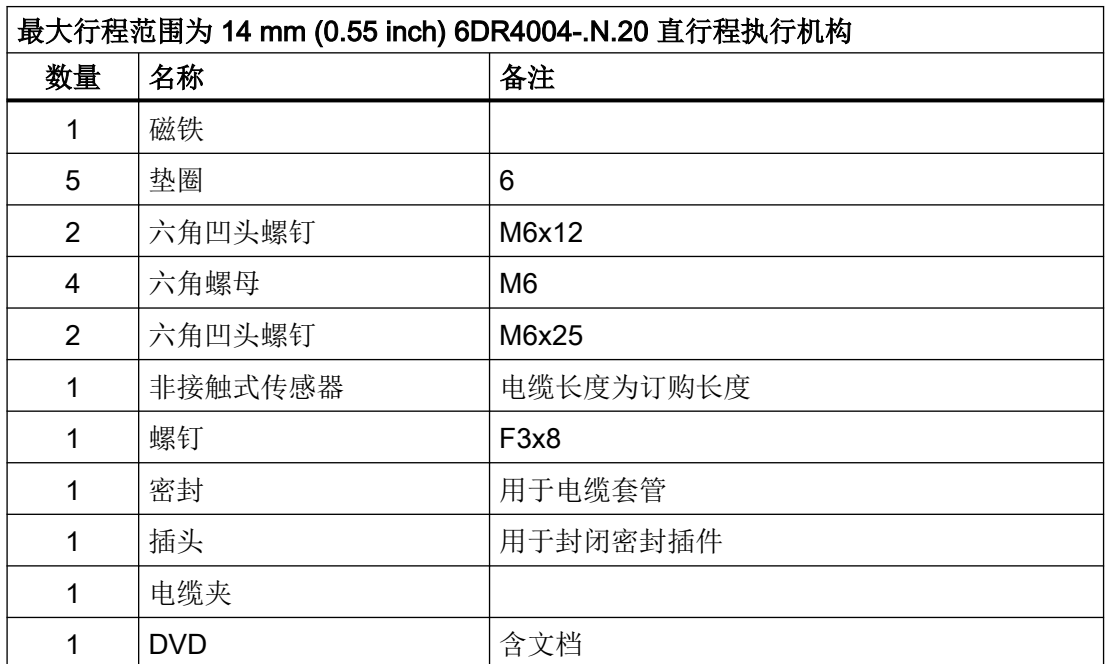

B.3 外部位置检测系统

#### B.2.7.3 用于行程范围 > 14 mm (0.55 英寸) 的直行程执行机构的 NCS 的交货范围。

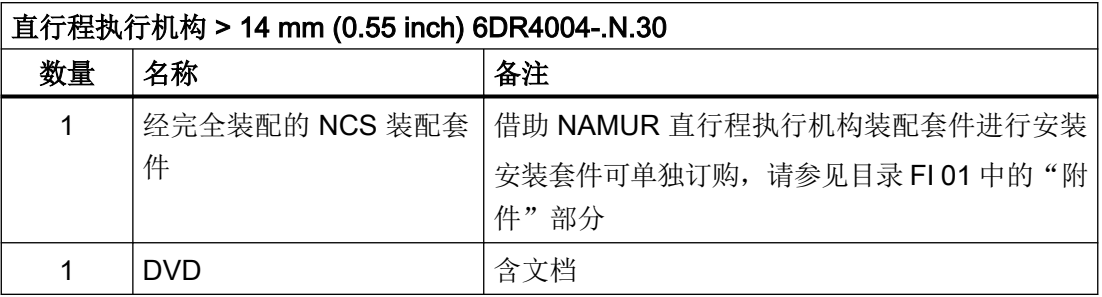

## B.3 外部位置检测系统

#### B.3.1 外部位置检测系统的操作原理

外部位置检测系统基本上由外壳和内部位置检测系统组成。位置由电位计或"NCS [的工作](#page-337-0) [原理](#page-337-0) (页 [338\)](#page-337-0)"部分所述的内部 NCS 模块记录。控制器单元与定位器分离。

这种独立安装在阀门位置的环境条件超出定位器指定值时十分有用。

外部位置检测系统固定到角行程执行机构的控制台上并固定到"[安装到直行程执行机构](#page-43-0) (页 [44](#page-43-0))"部分所述的直行程执行机构的安装支架上。

通过 EMC 滤波器模块为外部位置检测系统提供辅助电源,并可同时保证 EMC 兼容性。

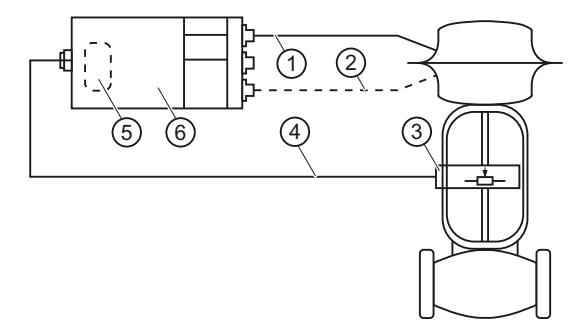

- ① 气动管线
- ② 适用于双作用执行机构的气动管路
- ③ 外部位置检测系统
- ④ 电缆
- ⑤ EMC 滤波器模块(已安装在定位器中或是可改装的)
- ⑥ 定位器

图 B-9 外部位置检测系统和定位器

外部位置检测系统的安装对应于将定位器安装在非隔爆外壳中。按照["安装](#page-40-0) (页 [41\)](#page-40-0)"部分所 述继续操作。模块的连接在"EMC 滤波器模块 [6DR4004-6F](#page-91-0) 和 6DR4004-8F (页 [92\)](#page-91-0)"部分 中进行了说明。

## B.3.2 将外部位置检测系统连接至 EMC 滤波器模块

#### 要求

具有一个外部位置检测系统。

#### 接线图

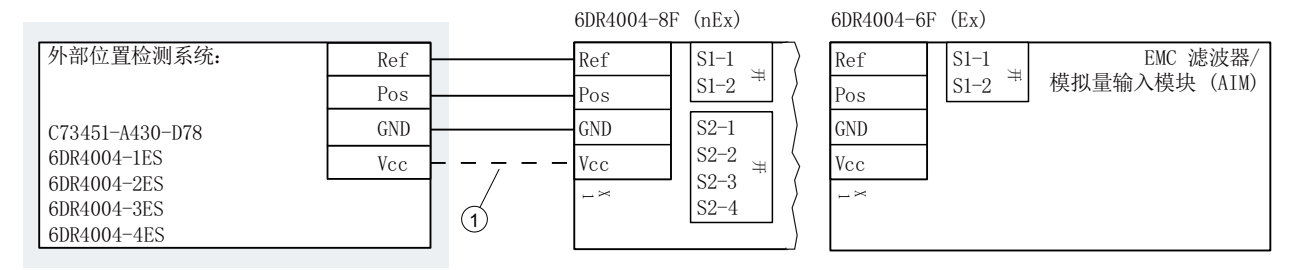

① 只有 6DR4004-2ES、-3ES 和 -4ES 需要连接端子 Vcc。

## B.3.3 外部位置检测系统的技术规范

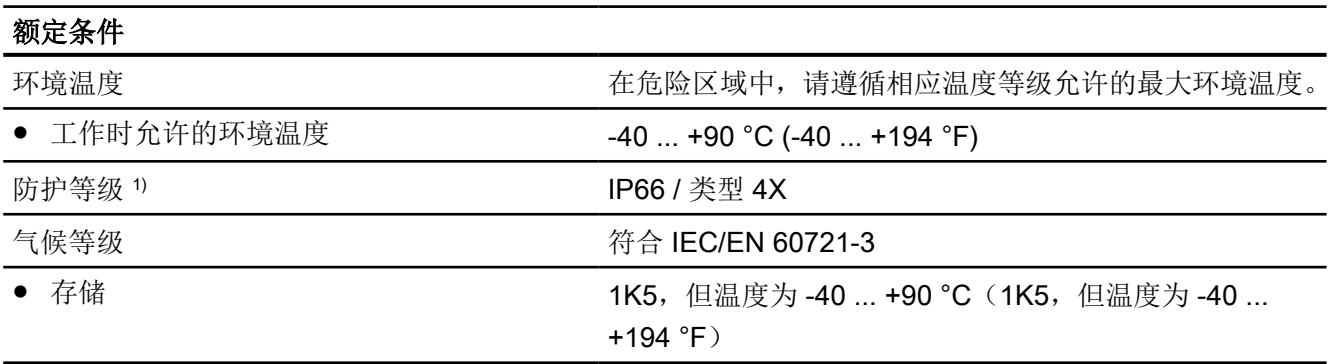

B.3 外部位置检测系统

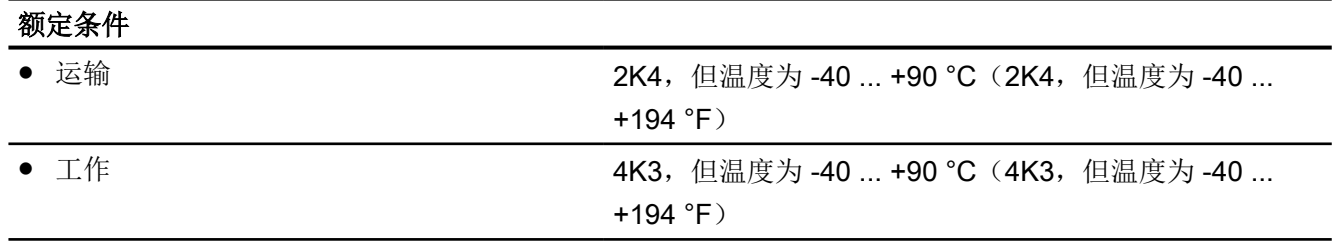

1 ) 最大冲击能量为 1 焦耳。

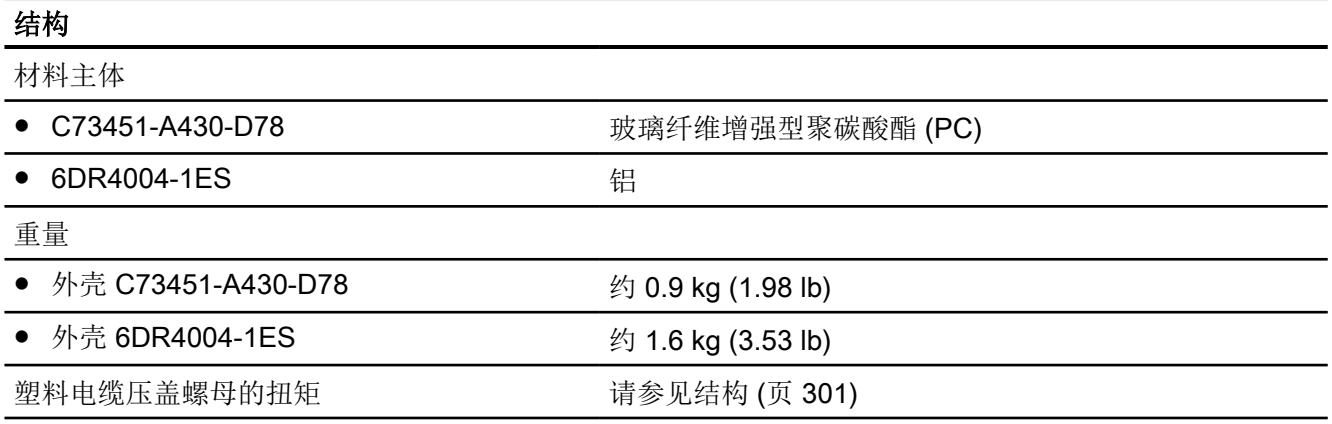

## B.3.4 外部位置检测系统的交付范围

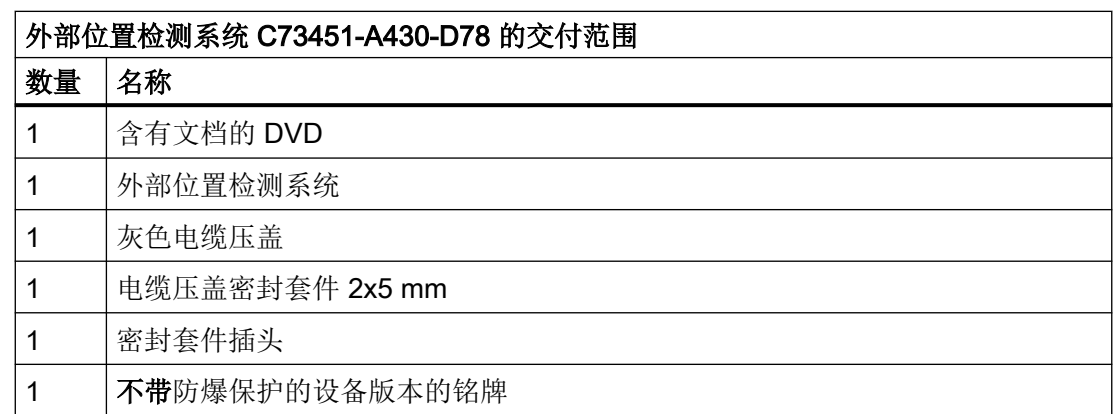

# 压力计模块 しゅうしゃ しんじょう しんじょう しんじょう しんじょう

#### 压力计模块

下面介绍的是可作为附件提供的压力计模块。计量表显示驱动压力和供气压力的测量值。左 图显示的是适用于单作用执行机构的压力计模块。右图显示的是适用于双作用执行机构的压 力计模块。

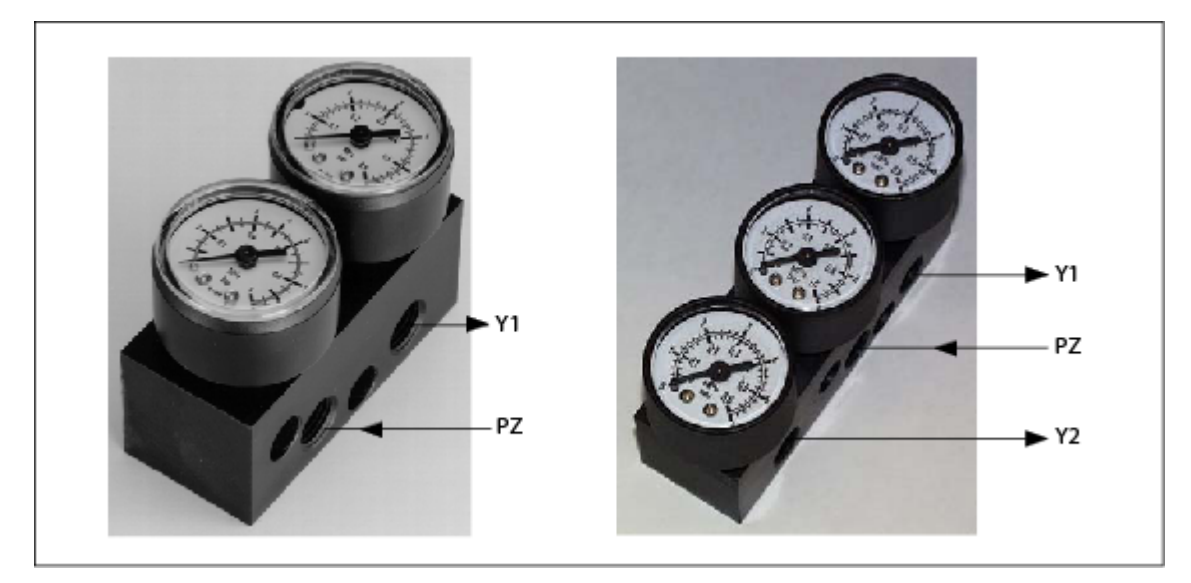

- Y1 驱动压力
- PZ 供气
- Y2 驱动压力

#### 固定压力计模块

使用提供的螺钉将压力计模块固定到定位器的横向气动连接处。使用提供的 O 形环作为密 封元件。

## 密封塞/螺纹接头

## D.1 附件的预期用途

密封塞和螺纹接头(组件)可用于安装保护类型为组 IIA、IIB 和 IIC 的隔爆"Ex d",,外壳 防尘类型为"Ex t"的电气设备。

## D.2 附件安全说明

#### 警告

#### 错误装配

- 错误装配可能会损坏、毁坏组件或令其功能受损。
	- 使用适合的工具安装组件。请参见"[附件的技术规范](#page-357-0) (页 [358\)](#page-357-0)"一章中的信息, 例如安装 扭矩。
- 对于"隔爆 Ex d"保护类型: 为了确保接合深度达到 8 mm, 外壳壁厚必须至少为 10 mm。

#### 不当改装

改装以及维修组件(尤其是在危险区域)会给人员、系统和环境造成危险。

● 禁止任何违背交货状态的改装。

#### 缺少外壳保护类型

不使用密封剂无法保证 IP 保护。

- 使用合适的螺纹密封剂。
- 如果正在使用外壳类型为防尘"Ex t"的组件,请使用随附的密封环(①, ["附件的尺寸图](#page-358-0) (页 [359](#page-358-0))"一章中的图)。

#### 环境中存在不合适的流体

有受伤或设备损坏危险。

环境中的腐蚀性介质可能会损坏密封环。可能无法再保证保护类型和设备保护。

● 请确保密封材料适用于使用区域。

#### 说明

#### 缺少保护类型

环境条件的变化可能会使组件松动。

● 建议的维护间隔部分事项:检查压紧配件是否紧密安装,如有必要将其拧紧。

<span id="page-357-0"></span>D.3 附件的技术规范

## D.3 附件的技术规范

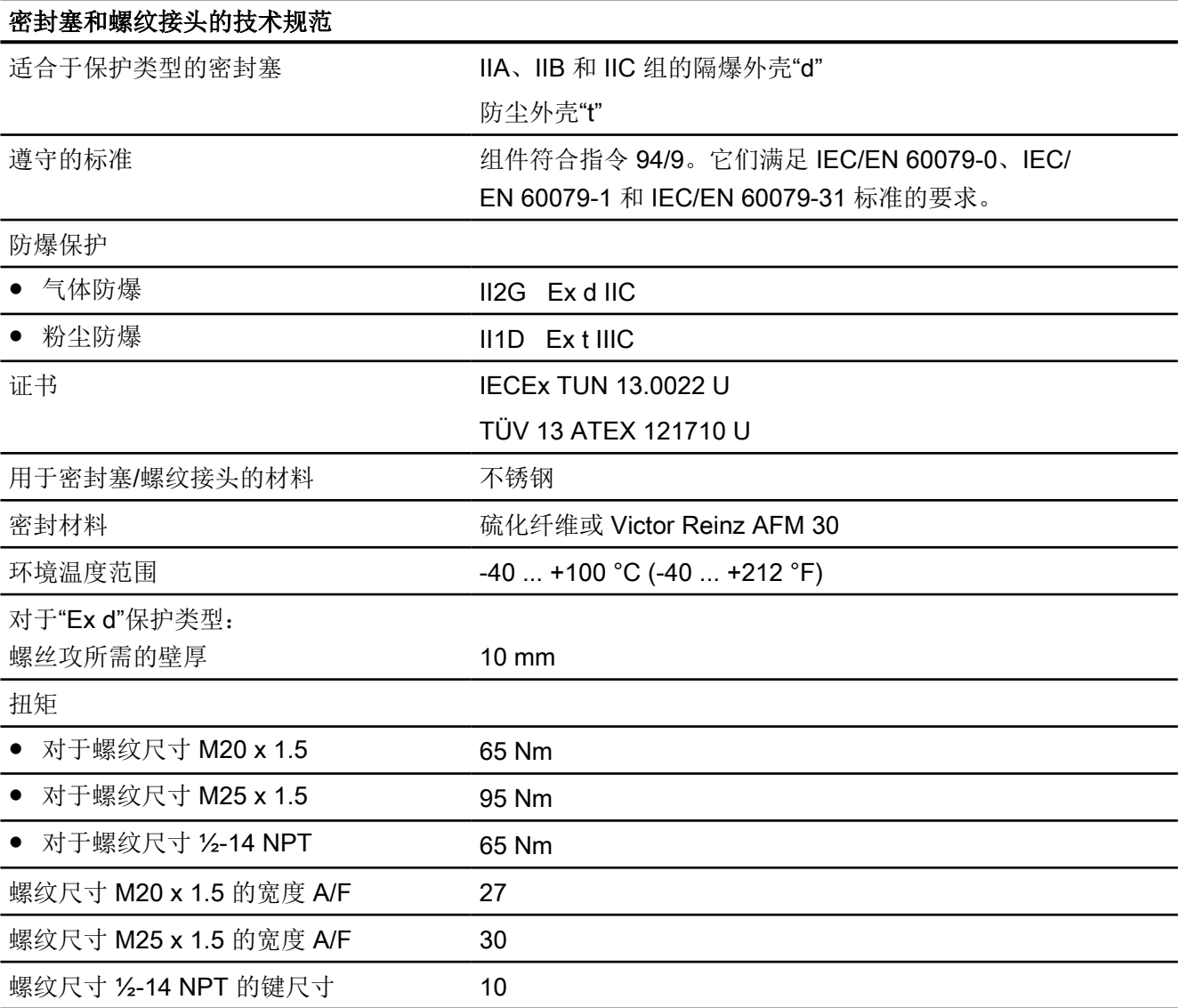

D.4 附件的尺寸图

## <span id="page-358-0"></span>D.4 附件的尺寸图

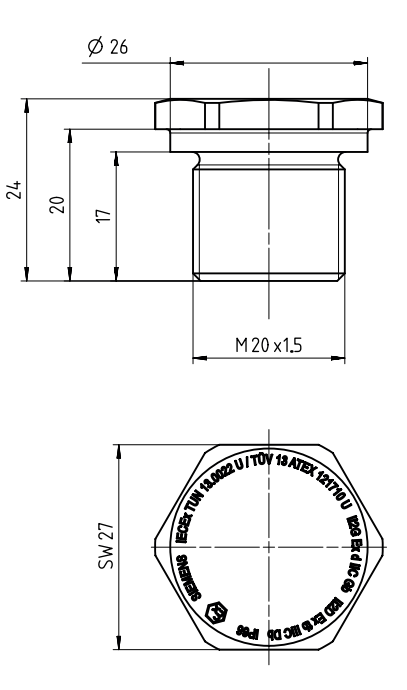

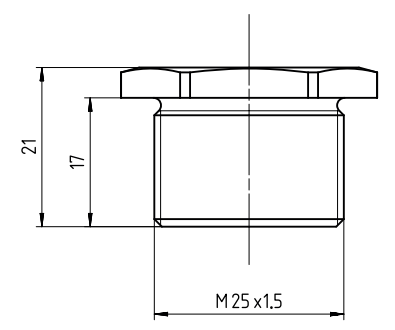

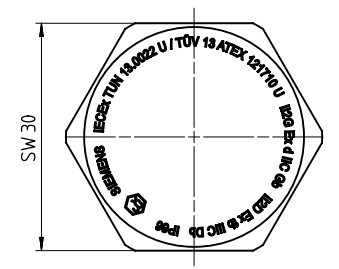

密封塞 Ex d, M20 x 1.5, 尺寸单位为 mm 密封插头 Ex d, M25 x 1.5, 尺寸单位为 mm

密封塞/螺纹接头

D.4 附件的尺寸图

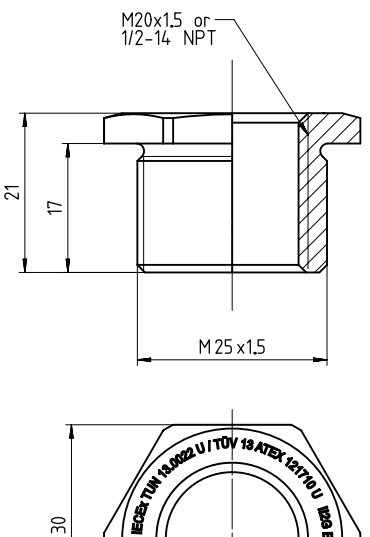

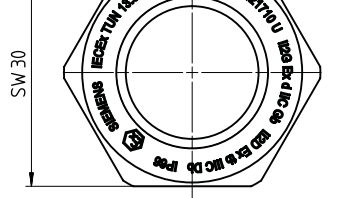

螺纹接头 Ex d, M25 x 1.5 接 M20 x 1.5 和 M25 **x 1.5 接 ½-14 NPT, 尺寸单位为 mm** 

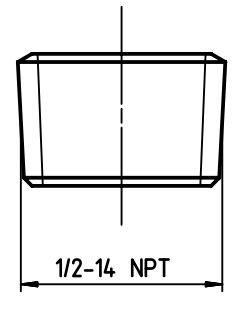

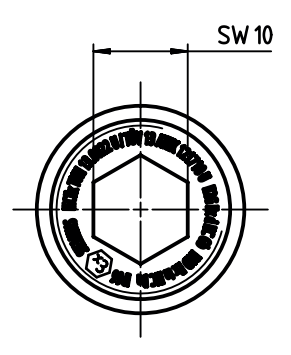

密封塞 Ex d ½ -14 NPT

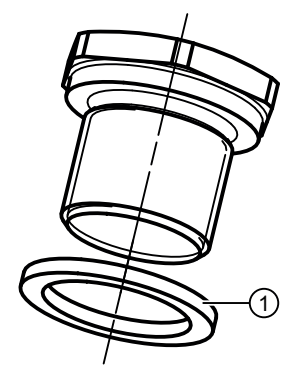

① 密封环:用于防尘"Ex t"保护类型。
## E.1 已增加声压级别

## 八 小心

## 已增加声压级别

对定位器的消声装置或定位器上安装的气动元件或气动选件的更改,可导致声压级别超过 80 dBA。

● 佩戴适当的听力保护装置以防听力损伤。

## E.2 气动放大器介绍

为缩短行程时间,在定位器和执行机构之间使用气动放大器。气动放大器可提高输出气压范 围。

通过单作用定位器,使用气动放大器 6DR4004-1RJ、-1RK、-1RP 或 -1RQ,连接至空气输 出 Y1。

通过双作用定位器,使用气动放大器 6DR4004-2RJ、2RK、2RP 或 2RQ 中的任意一个,连 接至空气输出 Y1 和 Y2。

## 说明

#### 双作用定位器

在供气损失的情况下,气动放大器改变了定位器的双作用操作。内部体积气动放大器或外部 体积气动放大器用于输出压力减压;在供气损失的情况下无法确定阀门位置。在控制信号或 电源发生故障的情况下,内部体积气动放大器对定位器的操作没有任何影响。

E.3 气动放大器的工作原理

## E.3 气动放大器的工作原理

来自定位器的输入压力作用在上隔膜的有效表面上,产生的力可抵消作用在下隔膜上的出口 压力,比例为 1:1。入口压力的变化会导致差异,因此必须通过导向阀恢复平衡。入口压力 增加会下压隔膜模块,打开导向阀并将供气释放到出口,直到恢复平衡。另一方面,入口压 力减小可确保隔膜模块升高,打开出口空气座并降低出口压力,使其对应于入口压力。这些 设备具有稳定的旁路针阀,因此在输入端压力发生微小变化或逐渐变化时,入口压力可以直 接到达输出端。由于气动放大器具有旁路,因此不会损失精度,如果针阀设置正确,则可以 保持持久稳定。针阀的合适设置取决于执行机构的尺寸。执行机构越大,针阀关闭的可能性 就越大,其稳定性就越好。

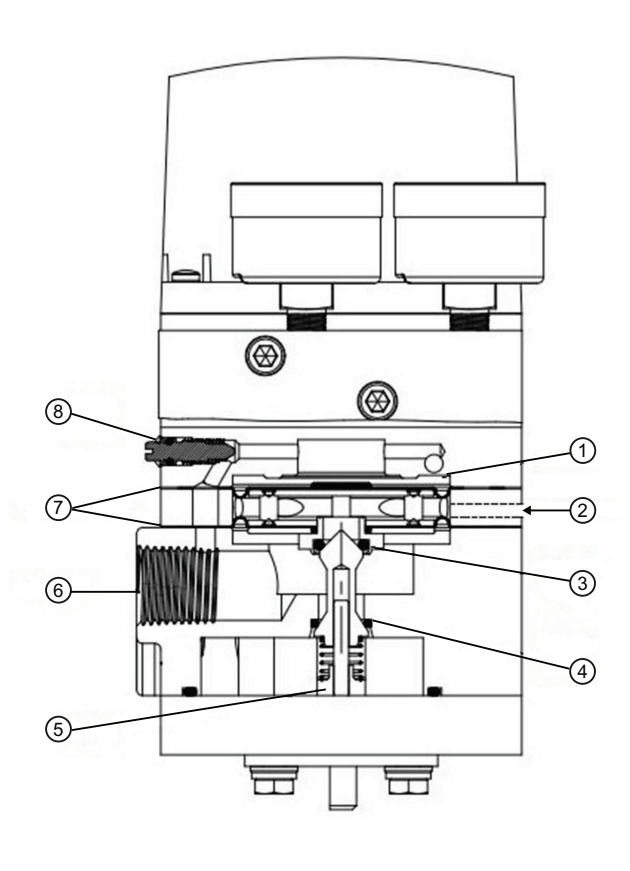

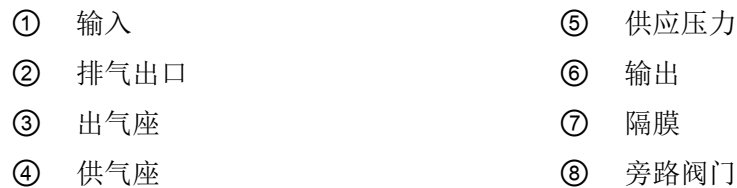

## E.4 安装气动放大器,不带隔爆外壳

## 要求

- 1. 熟悉"安装"部分中所述的安全说明。
- 2. 您具有以下气动放大器之一:
	- 使用单作用定位器,气动放大器订货号为 6DR4004-1RJ 或 -1RK
	- 使用双作用定位器,气动放大器订货号为 6DR4004-2RJ 或 -2RK

#### A.安装延伸轴和气动放大器

使用单作用定位器的示例

1. 从气动放大器安装套件上拆下延伸轴 ①。

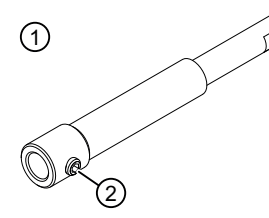

- 2. 将延伸轴 ① 完全降到定位器中。
- 3. 拧紧定位器轴平端的锁定螺钉 ②。

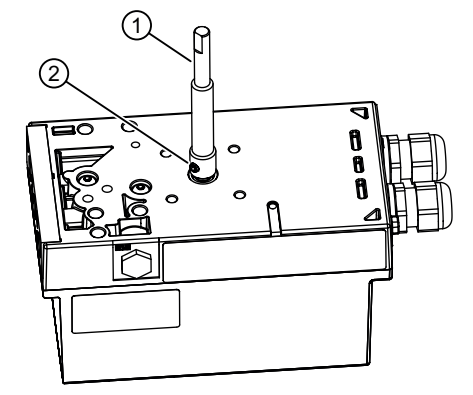

- 4. 检查延伸轴 ① 是否正确就位。
- 5. 将 4 个螺栓 ③ 的螺纹短端拧入定位器。

6. 拧紧延伸轴 ① 周围的螺栓 ③。

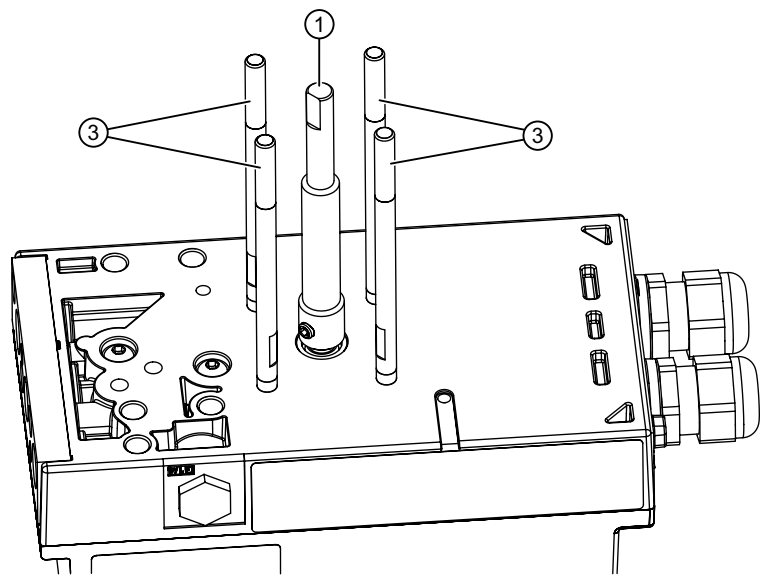

7. 通过螺栓 ③ 插入气动放大器 ⑭。

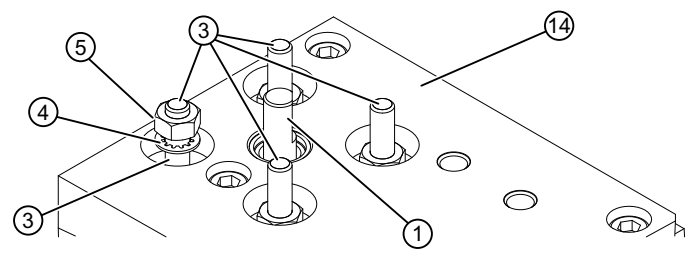

8. 用锁定垫圈 ④ 和螺母 ⑤ 将气动放大器 ⑭ 固定到 4 个螺栓 ③ 上。 延伸轴 ① 仍可以手动旋转。

#### 说明

## 如果延伸轴 ① 不再可旋转

- 1. 旋松螺母 ⑤。
- 2. 转动延伸轴 ①, 使气动放大器 ④ 就位。
- 3. 再次拧紧螺母 ⑤。

#### B.安装压力计和连接块

使用单作用定位器的示例

1. 用两个螺钉 ⑦ 和锁定垫圈 ⑧ 将压力计块 ⑥ 固定到定位器上。

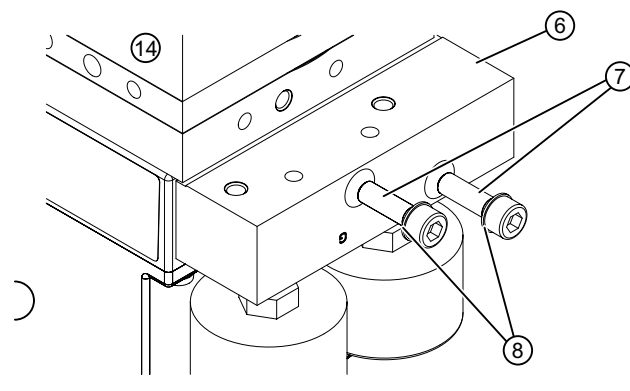

- 2. 检查 O 形环是否在压力计块中。单作用版本有两个 O 形环。双作用版本有三个 O 形环。
- 3. 轻轻按压锁定垫圈 ⑧。之后拧紧螺钉。

4. 用 2 个螺钉 ⑫ 和 2 个锁定垫圈 ⑬ 将连接块 ⑨ 固定到气动放大器上。

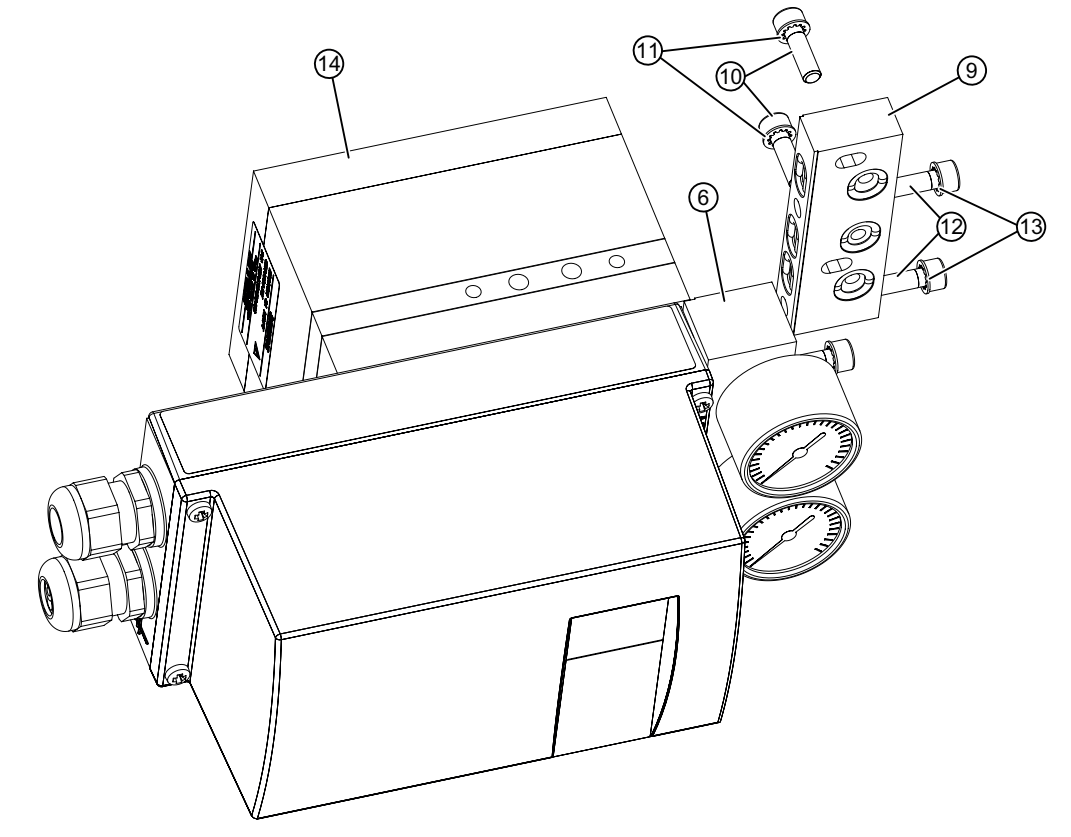

- 5. 用 2 个螺钉 ⑩ 和 2 个锁定垫圈 ⑪ 将连接块 ⑨ 固定到压力计块 ⑥ 上。
- 6. 检查 O 形环是否在压力计块中。单作用版本有两个 O 形环。双作用版本有三个 O 形环。
- 7. 轻轻按压锁定垫圈 ⑬。之后拧紧螺钉。

## C. 拧紧螺钉

按以下顺序拧紧螺钉:

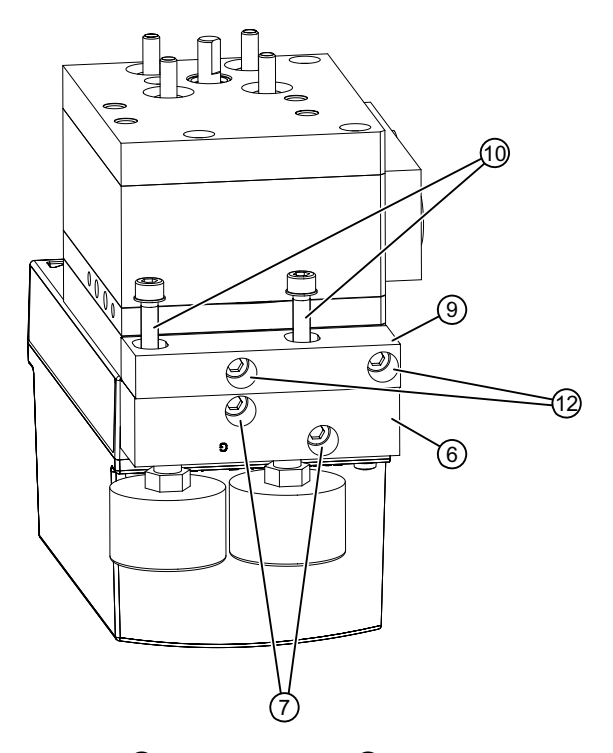

- 1. 螺钉 ⑦, 用于将压力计 ⑥ 固定到定位器上。
- 2. 螺钉 ⑫,用于将连接块 ③ 固定到气动放大器上。
- 3. 螺钉 ⑩, 用于将连接块 ⑨ 固定到压力计 ⑥ 上。
- 4. 如下所述将定位器安装到执行机构上:
	- [安装到直行程执行机构](#page-43-0) (页 [44](#page-43-0))
	- [安装到角行程执行机构](#page-48-0) (页 [49](#page-48-0))
- 5. 使用气动放大器上的现有接口。

#### 结果

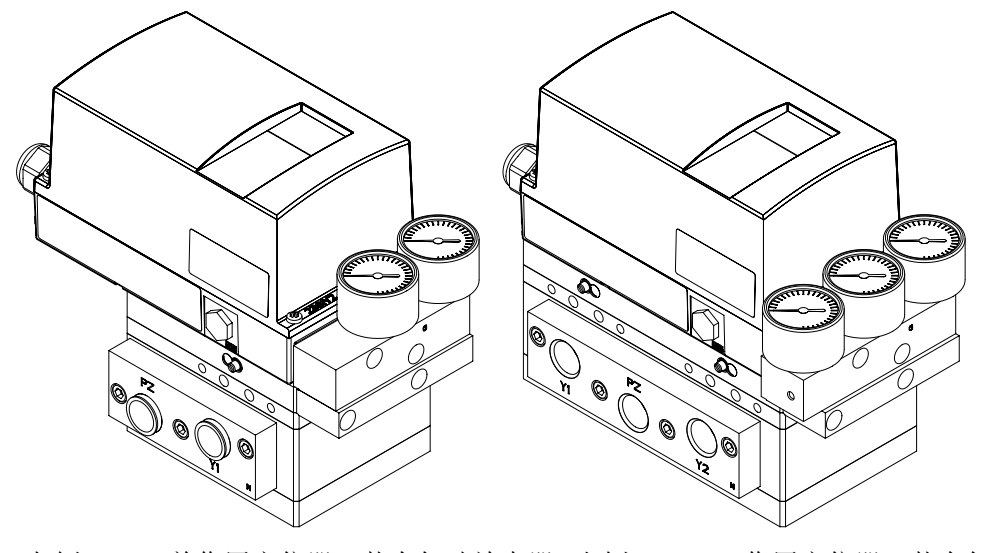

左侧: 单作用定位器,装有气动放大器 右侧: 双作用定位器,装有气动放大器

## E.5 安装气动放大器,隔爆外壳

要求

- 1. 熟悉"[安装](#page-40-0) (页 [41\)](#page-40-0)"部分中所述的安全说明。
- 2. 您具有以下气动放大器之一:
	- 使用单作用定位器,气动放大器订货号为 6DR4004-1RJ 或 -1RK
	- 使用双作用定位器,气动放大器订货号为 6DR4004-2RJ 或 -2RK

#### A.安装延伸轴和气动放大器

使用具有隔爆外壳 (Ex d) 的单作用定位器的示例

1. 从气动放大器安装套件上拆下延伸轴 ①。

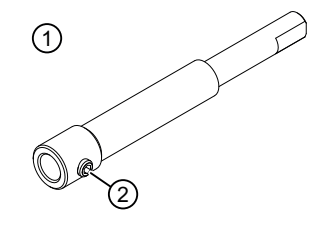

2. 将延伸轴 ① 完全降到定位器中。

3. 拧紧定位器轴平端的锁定螺钉 ②。

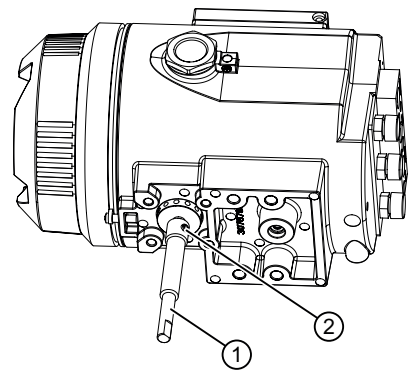

- 4. 检查延伸轴是否正确就位。
- 5. 将 4 个螺栓 ③ 拧入 4 个孔 ④ 中。
- 6. 将螺栓 ③ 拧入孔 ④, 至少旋转 5 整圈, 最多旋转 9 整圈。

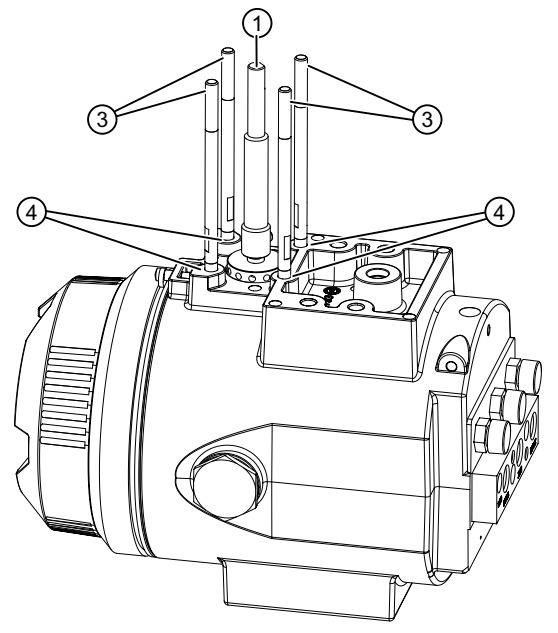

7. 通过螺栓 ③ 插入气动放大器 ⑭。

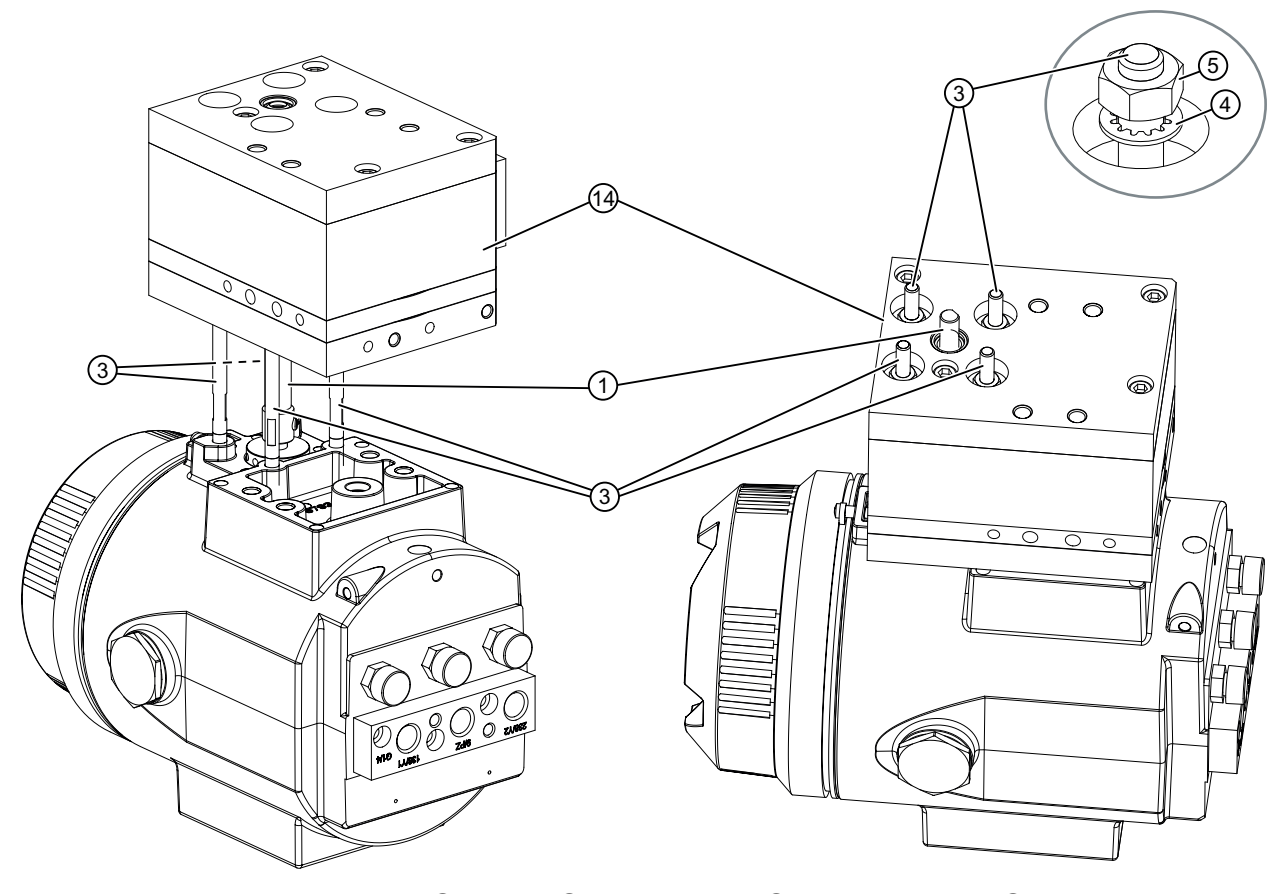

8. 用锁定垫圈 ④ 和螺母 ⑤ 将气动放大器 ⑭ 固定到 4 个螺栓 ③ 上。 延伸轴 ① 仍可以手动旋转。

#### 说明

#### 如果延伸轴 ① 不再可旋转

- 1. 旋松螺母 ⑤。
- 2. 转动延伸轴 ①, 使气动放大器 ④ 就位。
- 3. 再次拧紧螺母 ⑤。

#### B.安装压力计和连接块

使用具有隔爆外壳 (Ex d) 的单作用定位器的示例

- 1. 用两个螺钉 ⑦ 和锁定垫圈 ⑧ 将压力计块 ⑥ 固定到定位器上。
- 2. 检查 O 形环是否在压力计块中。单作用版本有两个 O 形环。双作用版本有三个 O 形环。

3. 轻轻按压锁定垫圈 ⑧。之后拧紧螺钉。

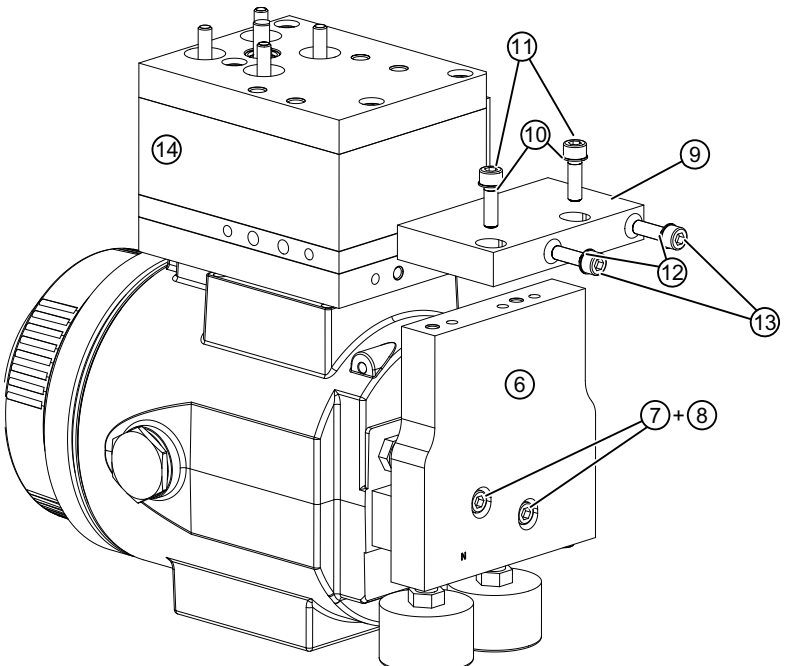

- 4. 用 2 个螺钉 ⑫ 和 2 个锁定垫圈 ⑬ 将连接块 ⑨ 固定到气动放大器上。
- 5. 用 2 个螺钉 ⑩ 和 2 个锁定垫圈 ⑪ 将连接块 ⑨ 固定到压力计块 ⑥ 上。
- 6. 检查 O 形环是否在压力计块中。单作用版本有两个 O 形环。双作用版本有三个 O 形环。
- 7. 轻轻按压锁定垫圈 ⑬。之后拧紧螺钉。

### C. 拧紧螺钉

按以下顺序拧紧螺钉:

- 1. 螺钉 ⑦, 用于将压力计 ⑥ 固定到定位器上。
- 2. 螺钉 ⑫, 用于将连接块 ③ 固定到气动放大器上。
- 3. 螺钉 ⑩, 用于将连接块 ⑨ 固定到压力计 ⑥ 上。
- 4. 如下所述将定位器安装到执行机构上:
	- [安装到直行程执行机构](#page-43-0) (页 [44](#page-43-0))
	- [安装到角行程执行机构](#page-48-0) (页 [49](#page-48-0))
- 5. 使用气动放大器上的现有接口。

气动放大器

E.6 气动放大器调试

结果

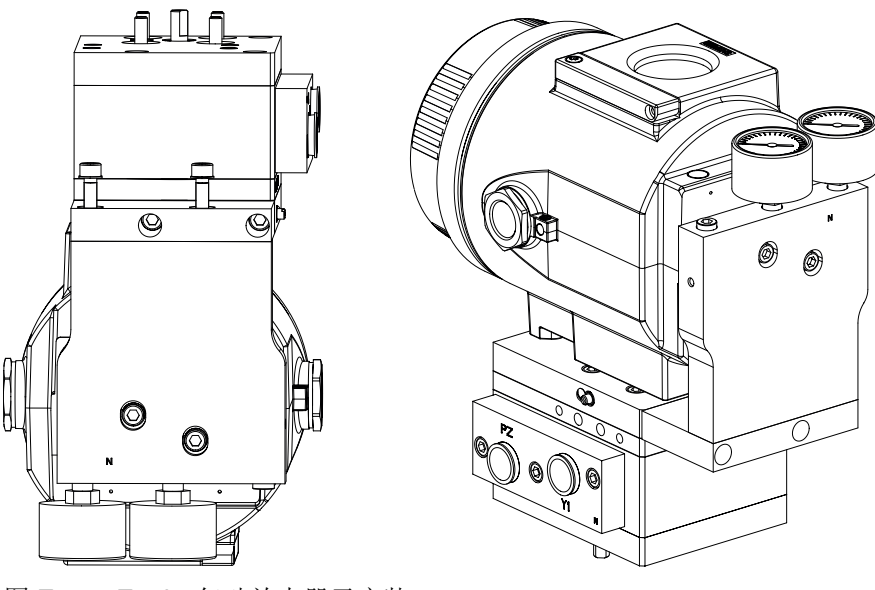

图 E-1 Ex d:气动放大器已安装

## E.6 气动放大器调试

条件

- 1. 使用气动放大器操作定位器。
- 2. [""49.PNEUM"](#page-165-0)气动类型 (页 [166](#page-165-0))"参数已设置为"booSt"。

#### 气动放大器调试的操作步骤

- 1. 检查定位器上的限流器是否完全打开。新定位器的限流器在出厂时设置为打开。[设备组件](#page-29-0) (页 [30](#page-29-0))部分中的图给出了限流器的位置。
- 2. 将""31.DEBA"[控制器死区](#page-153-0) (页 [154](#page-153-0))"设置为过程允许的最大值。最大值通常是 0.5。
- 3. 按[调试](#page-110-0) (页 [111](#page-110-0))中所述开始自动初始化过程。
- 4. 在 RUN 3 时,停止初始化 5 秒钟。在这 5 秒期间,使用 Д 按钮启动气动放大器设置功能。 启动可连续确定超越量的循环。值"oSuP"和"oSdo"在屏幕中交替显示。"oSuP"和"oSdo"以总 行程的百分比 (%) 形式来代表这些值。

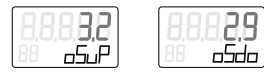

## E.6 气动放大器调试

5. 在自动初始化期间,使用气动放大器上的调节螺钉调节气动放大器旁路。单作用执行机构上 有一个调节螺钉;双作用执行机构上有两个调节螺钉。请遵守气动放大器的说明。 如果屏幕上显示"oCAY",则超越量小于 3%。

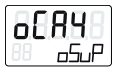

这种情况下无须再调整气动放大器。如果未显示消息"oCAY"(<3% 超越量),请尽量以最小 值进行调整,直到显示该消息。查看过程中的行程时间。

- 6.按 A 或 ▽ 按钮。定位器从确定行程时间开始重新运行一次初始化步骤 RUN 3。下图示意性 地显示了气动放大器的 RUN 3 顺序。
- 7. 当初始化完成时,屏幕上显示"FINISH"。

如果显示屏上的过程值不能保持稳定或者一个设定值无法获得相应的稳定数值,则有必要进 一步优化控制器数据。["控制器数据优化](#page-107-0) (页 [108\)](#page-107-0)"部分对此进行了说明。

E.7 RUN 3 和 4 顺序 (气动放大器)

E.7 RUN 3 和 4 顺序 (气动放大器)

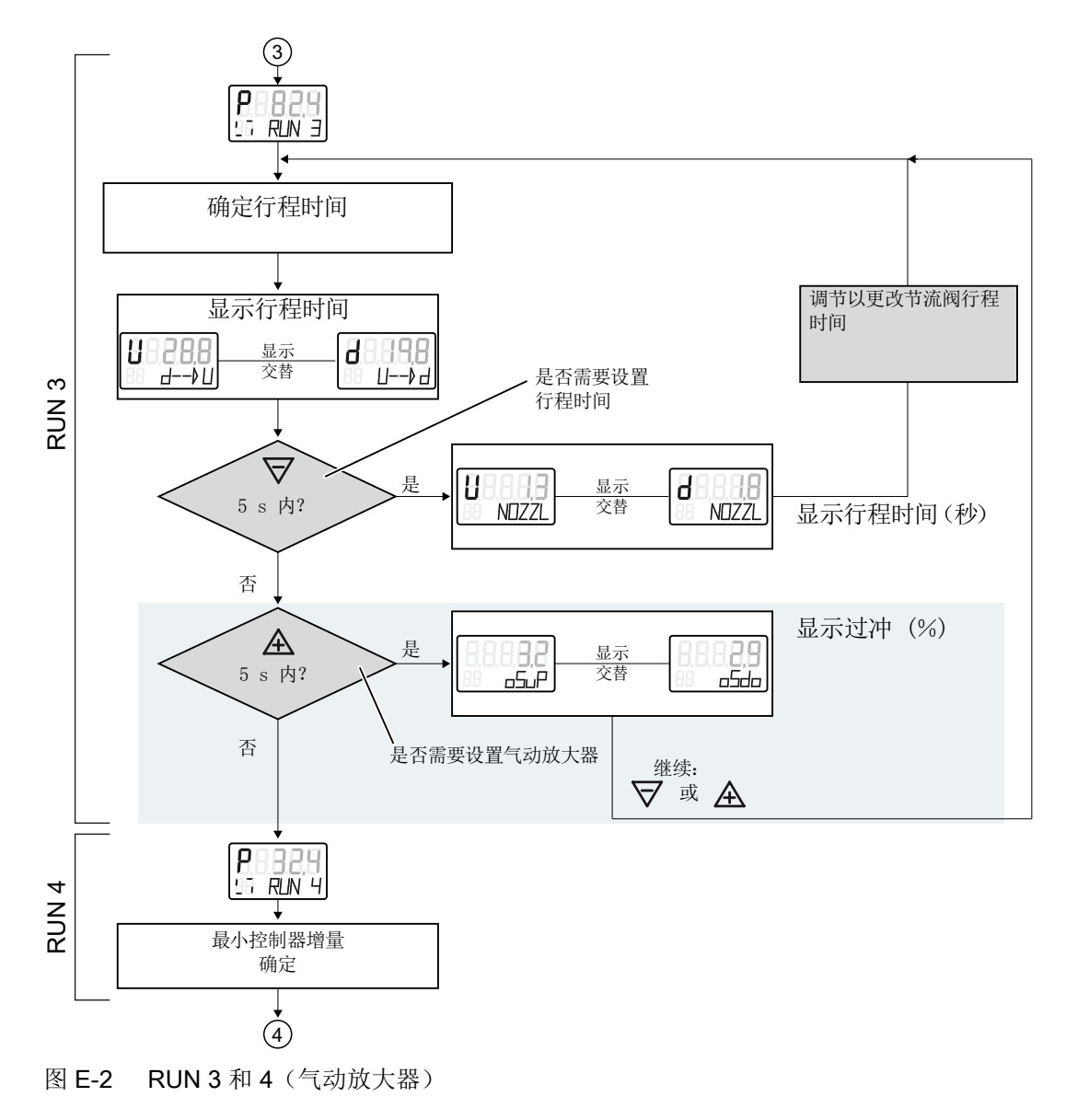

E.8 气动放大器尺寸图

# E.8 气动放大器尺寸图

## E.8.1 对于非隔爆外壳中的定位器

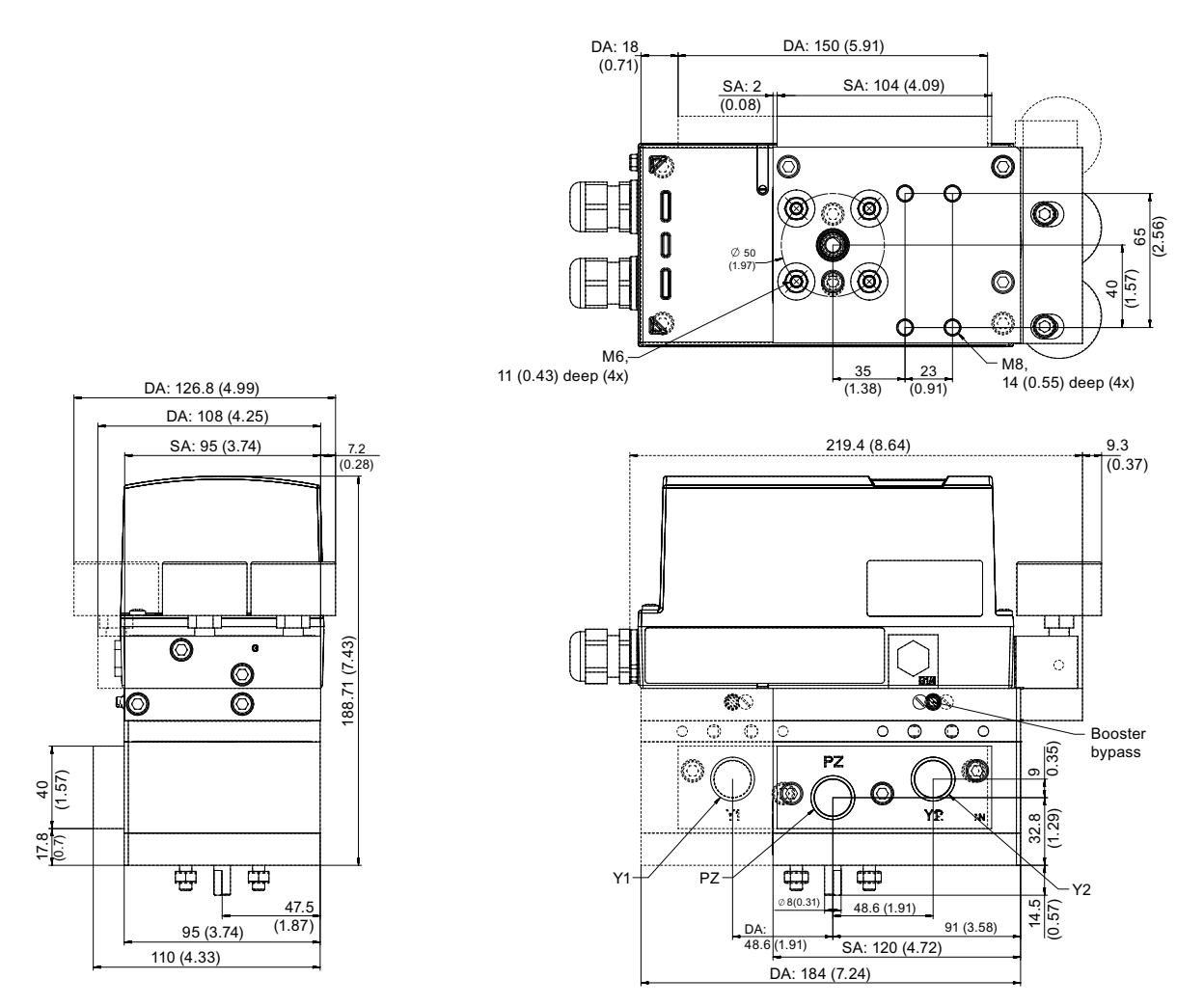

- SA 单作用
- DA 双作用

图 E-3 安装在定位器上的气动放大器的尺寸图,单位为 mm (英寸)

E.9 气动放大器的技术规范

## E.8.2 对于隔爆外壳中的定位器

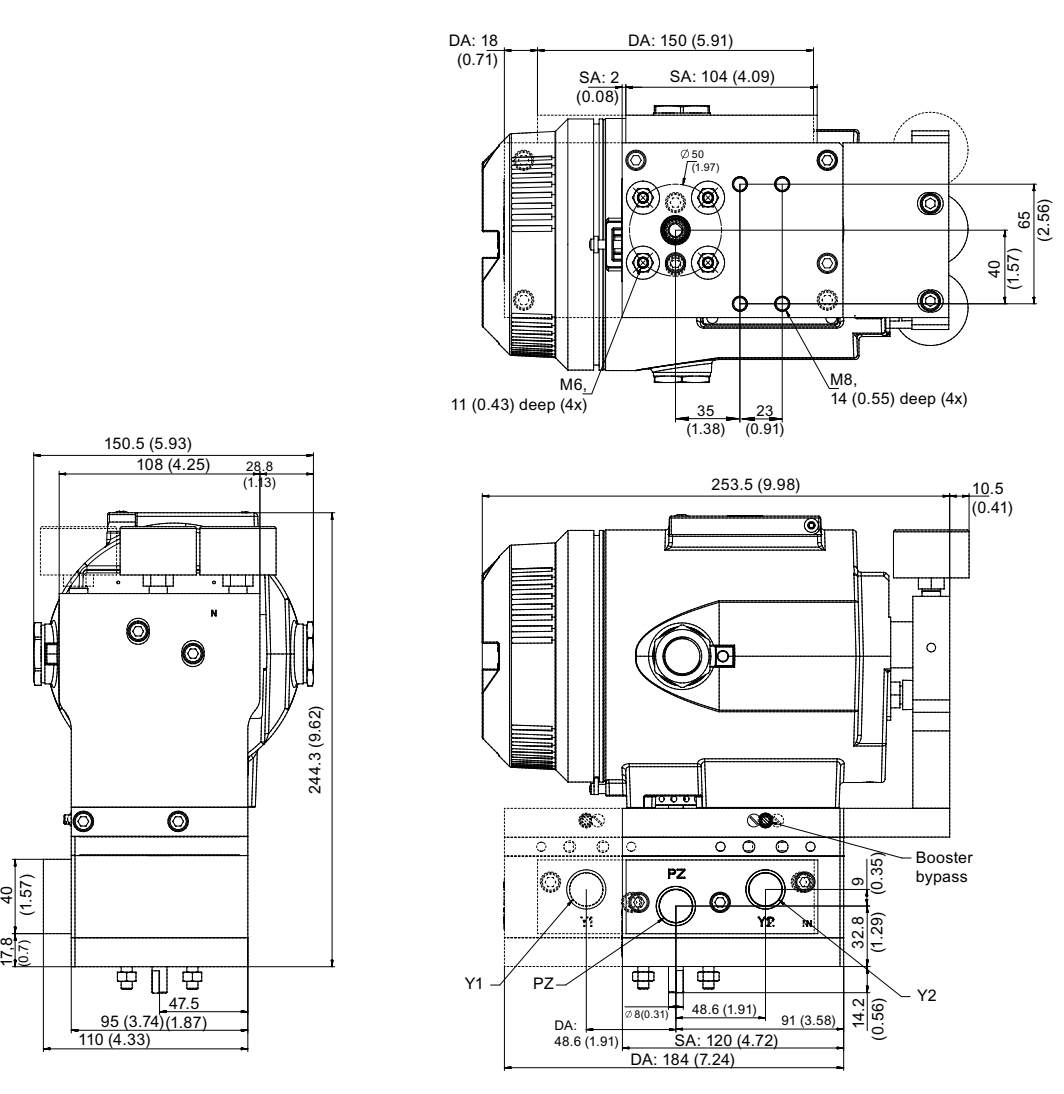

- SA 单作用
- DA 双作用

图 E-4 安装在隔爆外壳中的定位器上的气动放大器的尺寸图,单位为 mm (英寸)

## E.9 气动放大器的技术规范

## 气动放大器

抗振动性

● 谐波振荡 符合 ISA-S75.13

E.9 气动放大器的技术规范

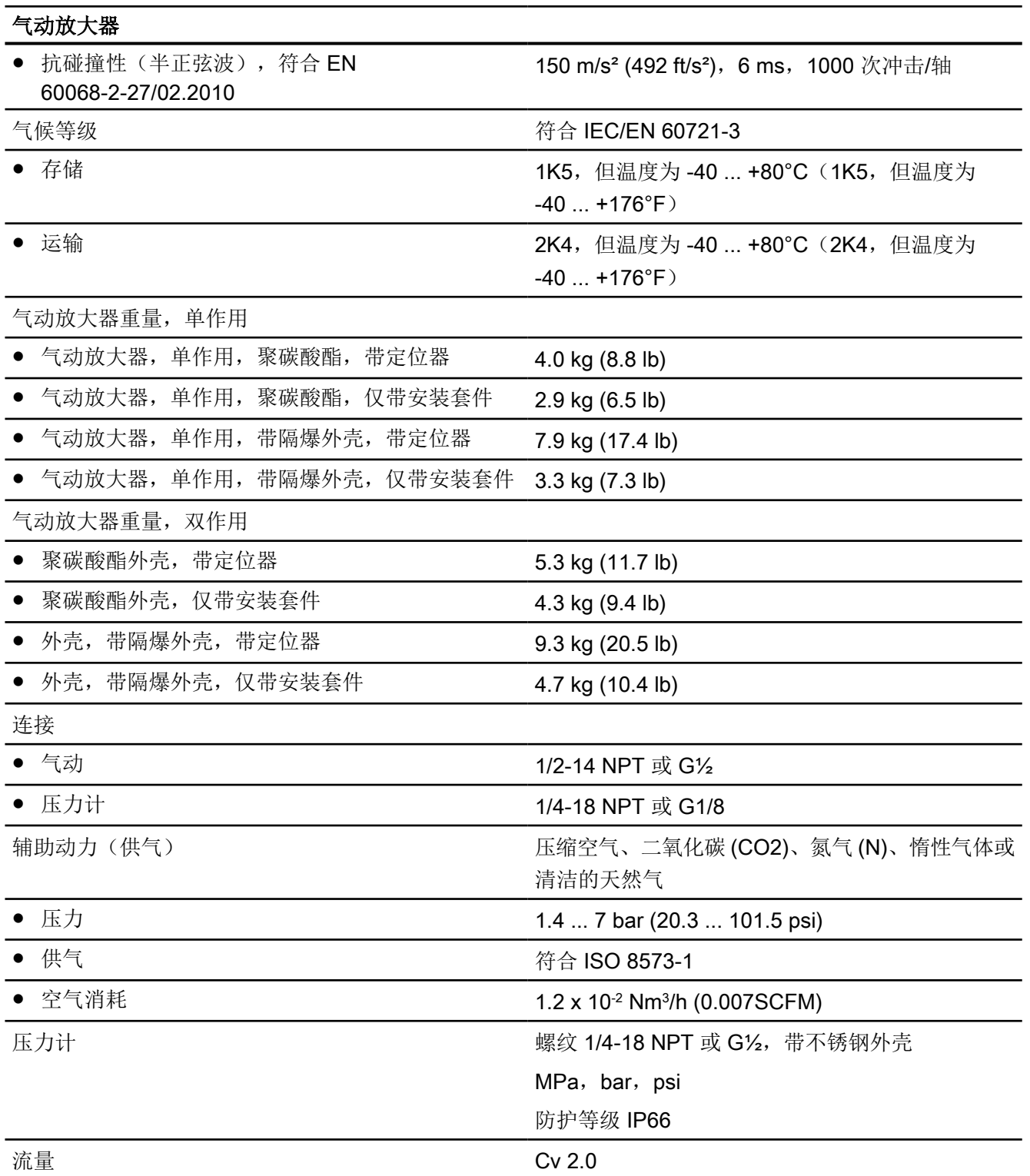

# 具有远程控制电子元件的定位器 F

## F.1 简介

通过此型号的定位器可远程安装控制电子元件。由于所有高度集成的电子元件都位于防辐射 区域,因此可通过这种远程控制电子元件对处于辐射污染环境中的阀门进行控制。高度集成 的电子元件是存储器块和微处理器块等。

对于上述部署,用户需要:

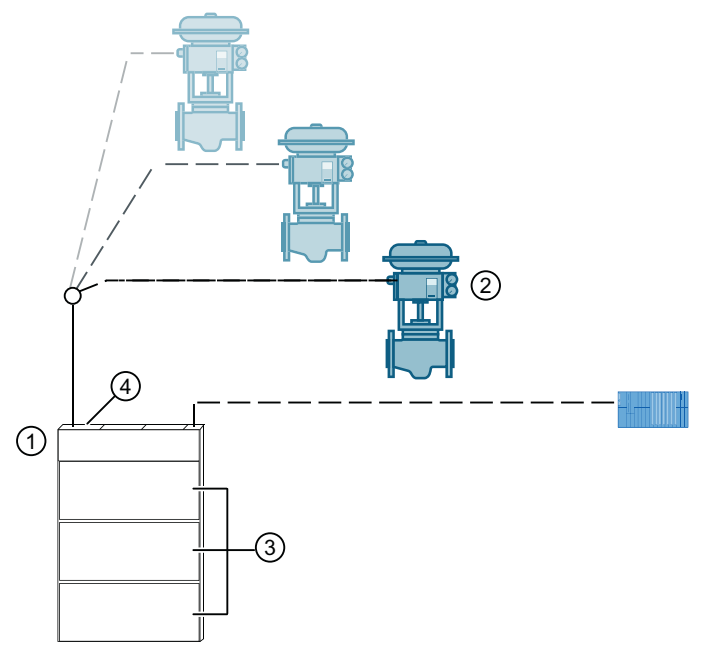

- ① 19" [滑入式模块](#page-377-0) (页 [378\)](#page-377-0) 根据所需 PA 模块 ③ 数量订购 19" 滑入式模块:
	- 带 1 个 PA 模块的 19" 滑入式模块, 订货号 A5E00250501
	- 带 2 个 PA 模块的 19" 滑入式模块, 订货号 A5E00250502
	- 带 3 个 PA 模块的 19" 滑入式模块, 订货号 A5E00250503 每个 PA 模块附带一个 QRL 模块 ④, 其连接器用于将一个或多个定位器 ② 连接到 19" 滑入式模块 ①。
- ② [无电路板的定位器](#page-385-0) 6DR5910-... (页 [386](#page-385-0))

## <span id="page-377-0"></span>F.2 19" 滑入式模块

## F.2.1 调试定位器 6DR5910-... 以及 19" 滑入式模块

#### 步骤

下图显示的 19" 滑入式模块配有三个已安装 PA 模块, 订货号为 A5E00250503。

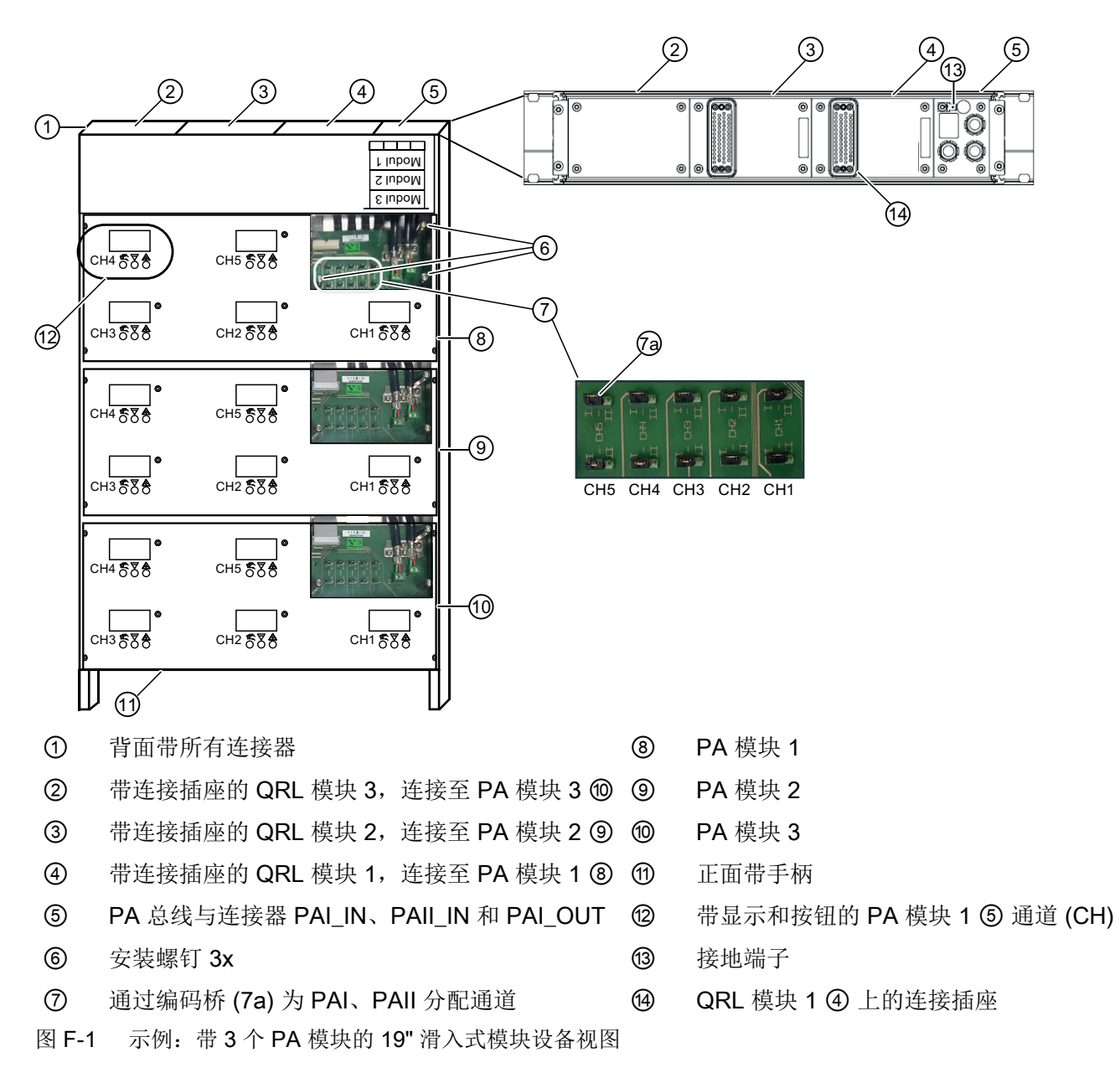

- 1. 将无电路板的定位器 6DR5910-... 安装到阀门。相关安装操作与在非隔爆外壳中安装定位器 的操作一致。 安装/[固定](#page-40-0) (页 [41\)](#page-40-0)
- 2. 将定位器连接到 19" 滑入式模块。 [将定位器连接到](#page-379-0) 19" 滑入式模块 (页 [380](#page-379-0))
- 3. 注意 19" [滑入式模块的接地概念](#page-388-0) (页 [389\)](#page-388-0)。
- 4. 松开三个安装螺钉 6, 卸下盖板。
- 5. 通过编码桥 ⑦ 分配通道。 [用于总线连接的](#page-383-0) PA 电缆连接 (页 [384](#page-383-0))
- 6. 将公头连接器 Burndy B50 插入 QRL 模块上的对应插座。 [将定位器连接到](#page-379-0) 19" 滑入式模块 (页 [380](#page-379-0))
- 7. 将要用于连接 19" 滑入式模块的 PA 电缆连接到控制室。 [用于总线连接的](#page-383-0) PA 电缆连接 (页 [384](#page-383-0))
- 8. 使用 PA 模块关联通道的三个按钮初始化定位器。示例:第一个定位器 PA 模块 1 ⑧ 的通道 CH1。针对所有附加定位器重复执行初始化,直到所有通道立即可用。

注意 19" [滑入式模块的技术规范](#page-385-0) (页 [386](#page-385-0))以及[定位器的技术规范](#page-298-0) (页 [299](#page-298-0))。

注意以下章节[的一般安全说明](#page-20-0) (页 [21\)](#page-20-0)以及基本安全说明:

- 安装/[固定](#page-40-0) (页 [41](#page-40-0))
- [连接](#page-78-0) (页 [79](#page-78-0))
- [调试](#page-110-0) (页 [111](#page-110-0))

## <span id="page-379-0"></span>F.2.2 将定位器连接到 19" 滑入式模块

要求

步骤

用户应熟悉以下内容:

- "[连接](#page-78-0) (页 [79\)](#page-78-0)"部分中的安全说明
- 调试定位器 [6DR5910-...](#page-377-0) 以及 19" 滑入式模块 (页 [378\)](#page-377-0)
- 19" [滑入式模块接地概念](#page-388-0) (页 [389\)](#page-388-0)

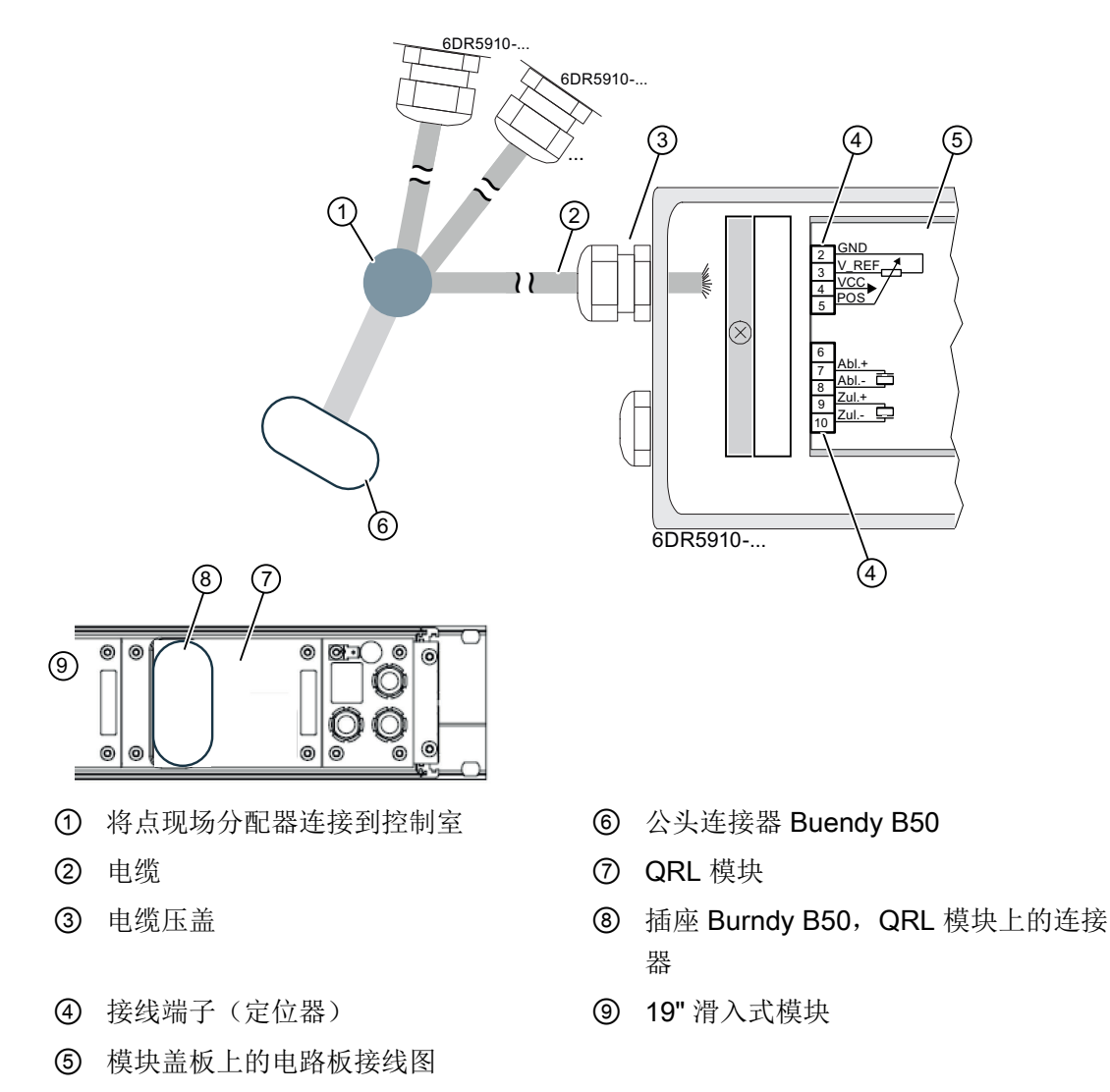

图 F-2 将定位器连接到 19" 滑入式模块

1. 从电缆 ② 上剥掉 85 mm 的电缆外层(带屏蔽层)以及 5 mm 的绝缘导线绝缘层。

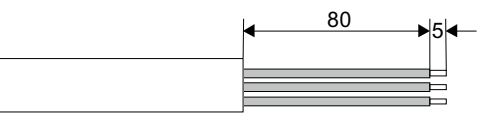

- 2. 旋松四个安装螺钉, 卸下定位器 6DR5910-... 的外壳保护盖。
- 3. 将准备好的电缆 ② 穿过定位器的电缆入口
- 4. 拧紧电缆压盖 ③。
- 5. 按照接线图 ⑤,将电缆 ② 的导线连接到定位器的端子 ④。
- 6. 使用四个安装螺钉紧固外壳保护盖。
- 7. 在现场分配器 ① 中,最多可向公头连接器 Burndy B50 ⑥ 分配五个定位器(通道)。 [连接多个定位器](#page-381-0) (页 [382](#page-381-0))
- 8. 将公头连接器 Burndy B50 ⑥ 插入 QRL 模块 ⑦ 上的 Burndy B50 ⑧ 插座。
- 9. 为每条 PROFIBUS 线路指定通道数,并相应地设置 PA 模块上的编码桥。 连接 19" [滑入式模块](#page-384-0) (页 [385\)](#page-384-0) [用于总线连接的](#page-383-0) PA 电缆连接 (页 [384](#page-383-0))

结果

19" 滑入式模块中的远程电子元件连接到定位器 6DR5910-...

#### <span id="page-381-0"></span>F.2.3 连接多个定位器

简介

安装在 19" 滑入式模块中的每个 PA 模块都有五个通道(CH1 至 CH5)。每个通道(CHx) 后 面都有一个带 8 个端子的远程电路板。使用一个 Burndy 50 连接器可连接多达五个定位器 6DR5910-...。下表显示各个连接器引脚的分配情况,以及将引脚连接到定位器上各端子的 方式。

#### 要求

- 1. ORL EC 模块已安装在 19" 滑入式模块的背面。
- 2. 提供连接至19" 滑入式模块的电缆, 随附公头连接器。为此, 需满足以下条件:
	- 定位器 6DR5910-... 必须安装到阀门上。
	- 定位器 6DR5910-... 必须连接到现场分配器。

有关连接设计的概述,请参见"19" [滑入式模块接地概念](#page-388-0) (页 [389\)](#page-388-0)"。

#### Burndy 50 连接器分配表

关于"连接器触点"列的注意事项: 根据 Burndy 50 连接器的设计, 触点会标有数字或字母。

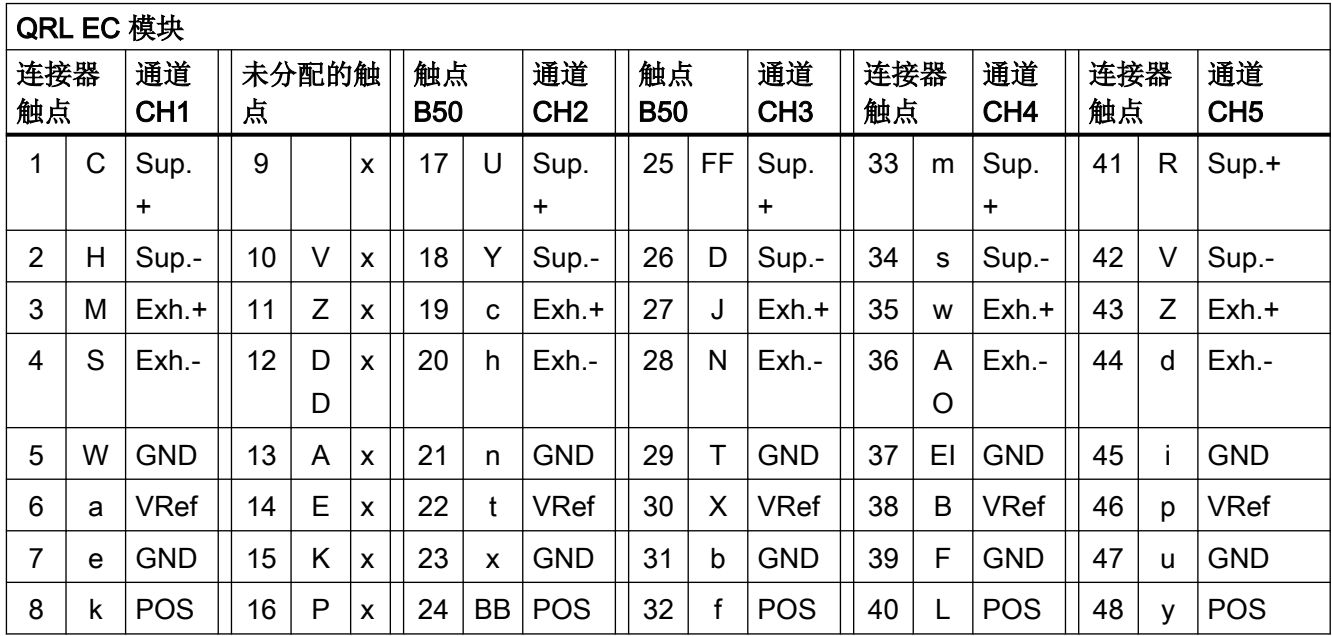

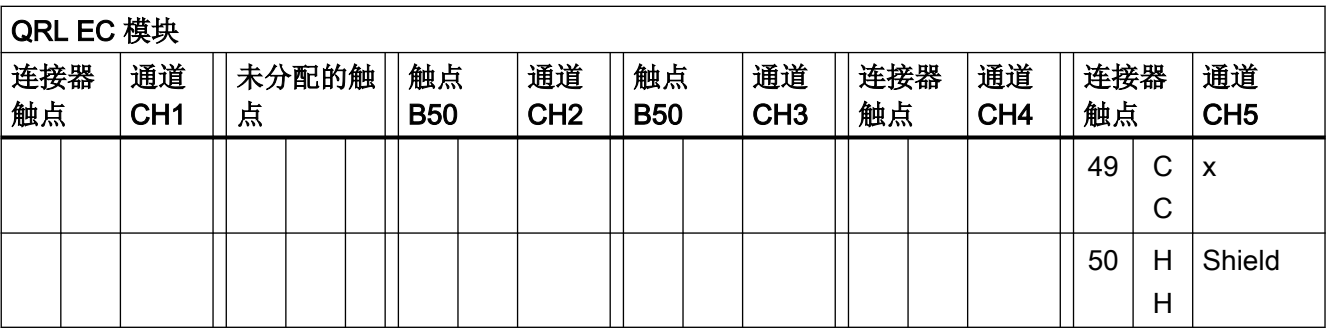

## <span id="page-383-0"></span>F.2.4 用于总线连接的 PA 电缆连接

- 1. 19" 滑入式模块背面有三个 3 引脚连接插座,用于连接总线电缆。 调试定位器 [6DR5910-...](#page-377-0) 以及 19" 滑入式模块 (页 [378](#page-377-0))
- 2. 连接多达 2 个 PROFIBUS 分段 PAI\_IN 或 PAII\_IN。
- 3. 使用 PAI\_OUT 将附加 19" 滑入式模块连接到同一分段。
- 4. 只有 PAII\_IN I/O 具有内部总线终端。必要时,可在 PAI 的分段安装一个外部总线终端。将 总线终端插入 PAI OUT 连接插座。
- 5. 使用编码桥将各个通道分配到各分段。编码桥位于 PA 模块的透明盖下方。
- 6. 将每个通道的编码桥成对连接。在以下示例中,通道 CH1 分配给分段 PAII,通道 CH5 分配 给分段 PAI:

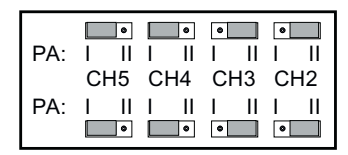

图 F-3 通过编码桥为 PAI、PAII 分配通道

#### 说明

#### 每条 PROFIBUS 线路的通道数和从站数

每条 PROFIBUS 线路的最大通道数和从站数取决于数据量(输入和输出)以及分段容量。 "连接 19" [滑入式模块](#page-384-0) (页 [385\)](#page-384-0)"中的图。

## <span id="page-384-0"></span>F.2.5 连接 19" 滑入式模块

典型分配: 每个 PA 分段有 12 个从站, 每个 19" 滑入式模块有 15 个通道。

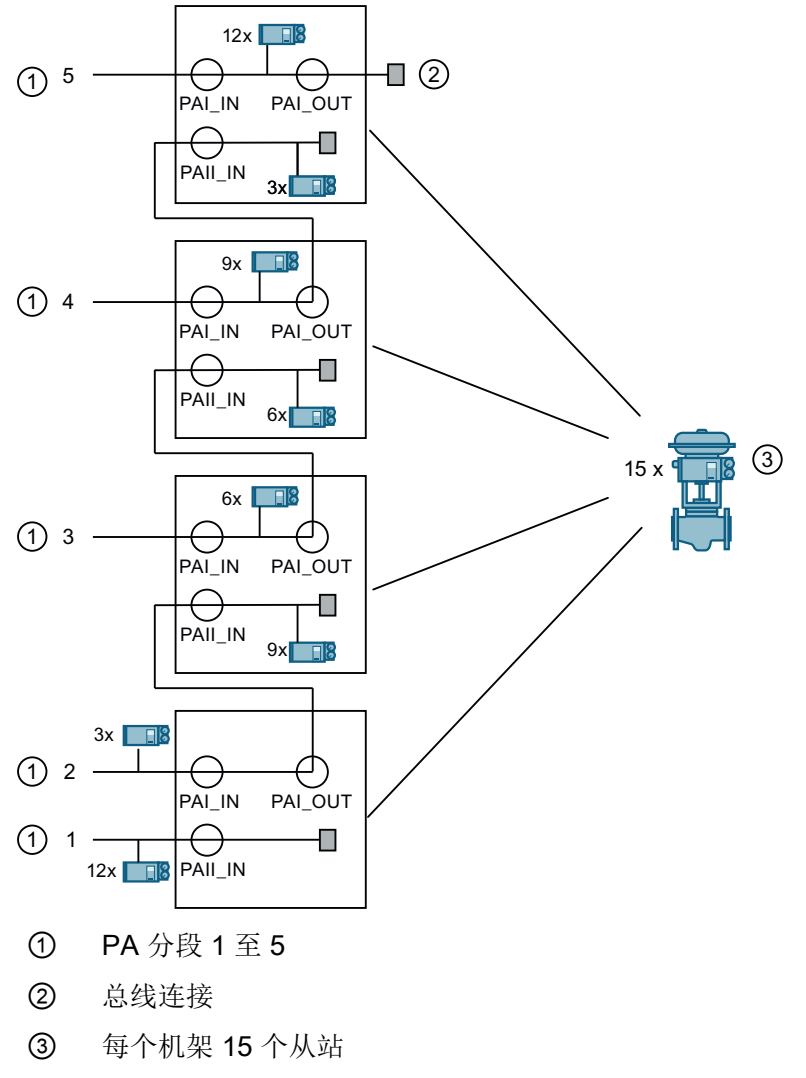

图 F-4 电网配电

<span id="page-385-0"></span>F.4 19" 滑入式模块技术规范

## F.3 具有远程控制电子元件的定位器

## 定位器 6DR5910 的设备视图

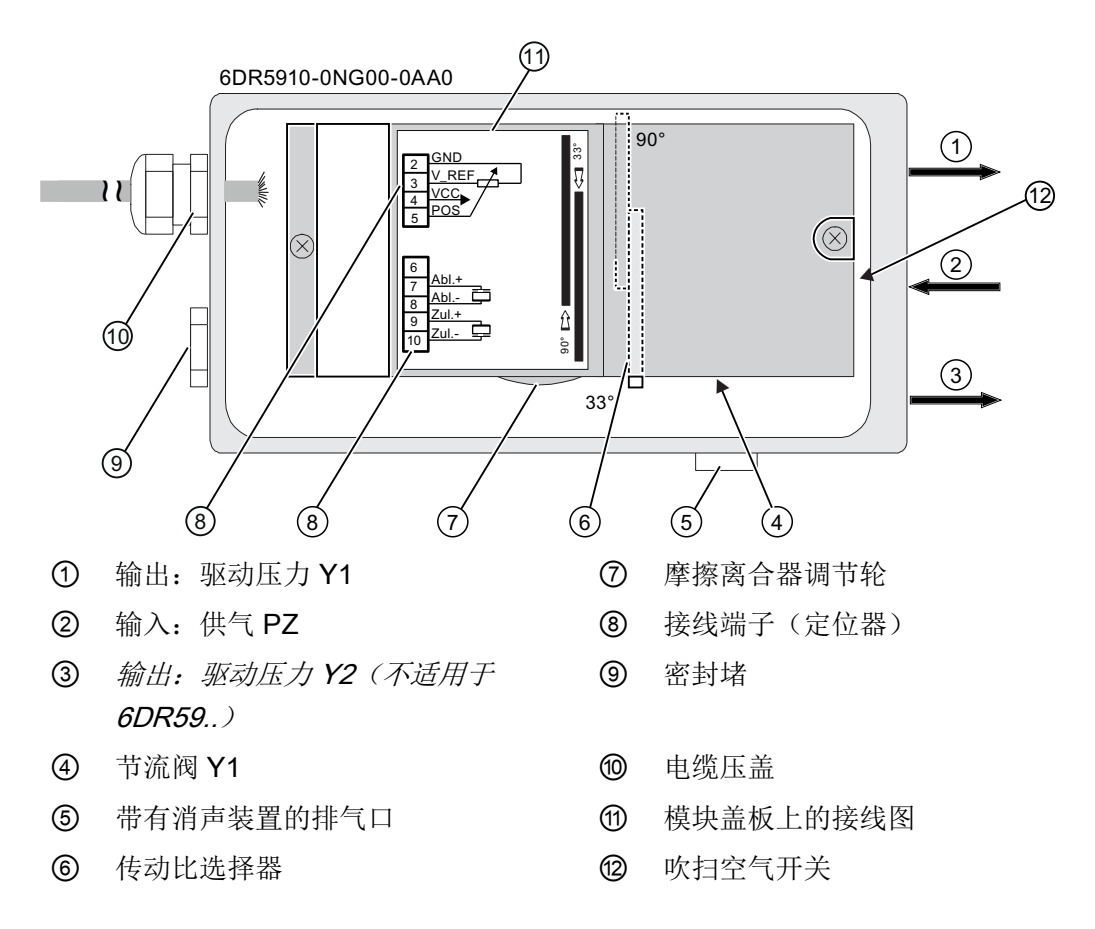

## F.4 19" 滑入式模块技术规范

本部分包含 19" 滑入式模块的技术规范。定位器 6DR5910-... 的技术规范对应于聚碳酸酯外 壳的[技术规范](#page-298-0) (页 [299\)](#page-298-0)。

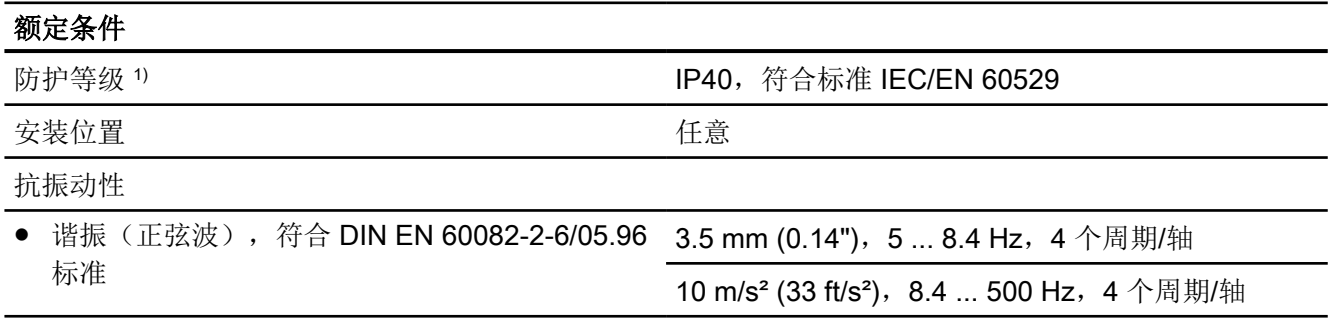

F.4 19" 滑入式模块技术规范

## 额定条件

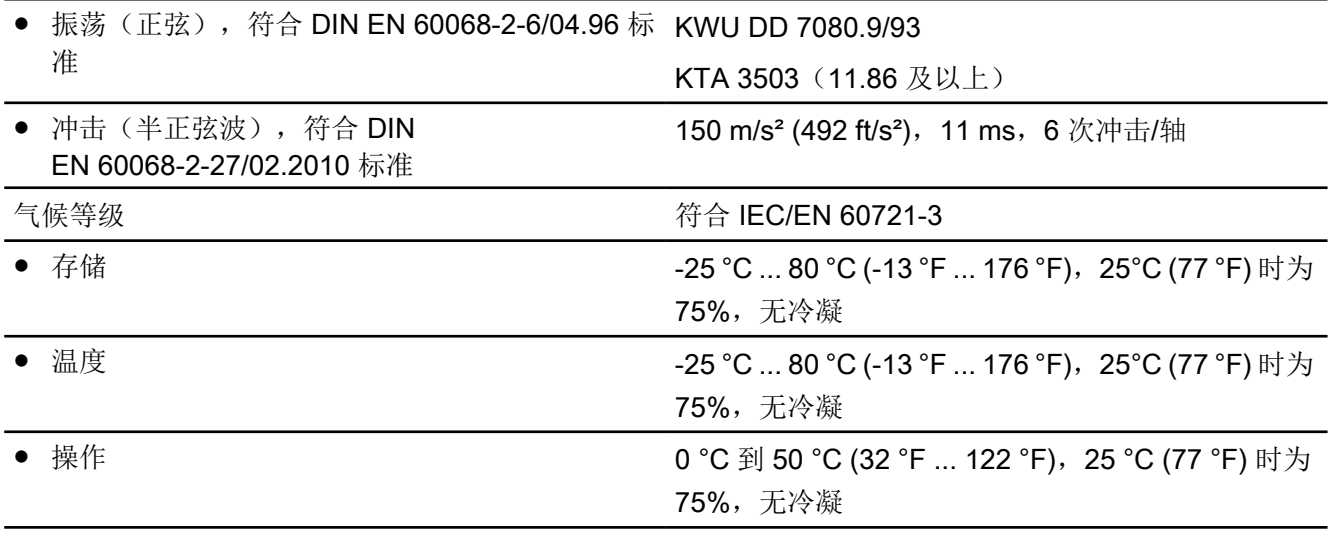

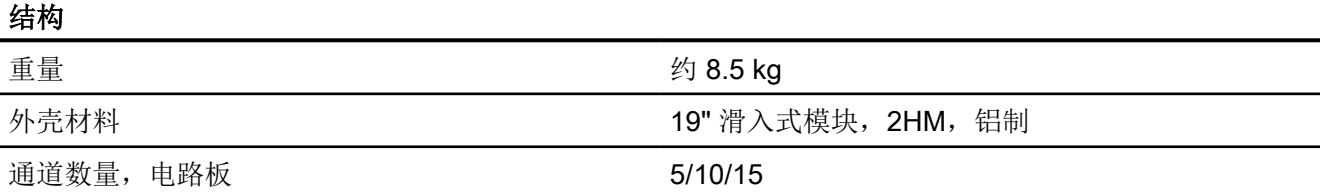

有关控制器单元的技术规范,请参见["控制器](#page-302-0) (页 [303](#page-302-0))"。

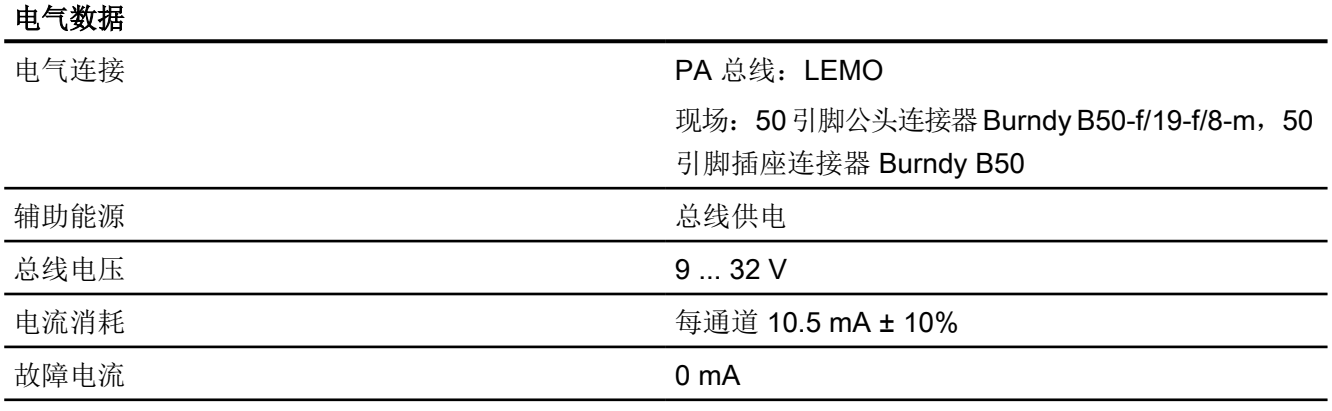

有关位置反馈的技术规范,请参见"[位置反馈模块](#page-313-0)(页[314](#page-313-0))"。

有关通信的技术规范,请参见"[通信](#page-310-0) (页 [311](#page-310-0))"。

具有远程控制电子元件的定位器

F.5 远程控制电子元件的供货范围

# F.5 远程控制电子元件的供货范围

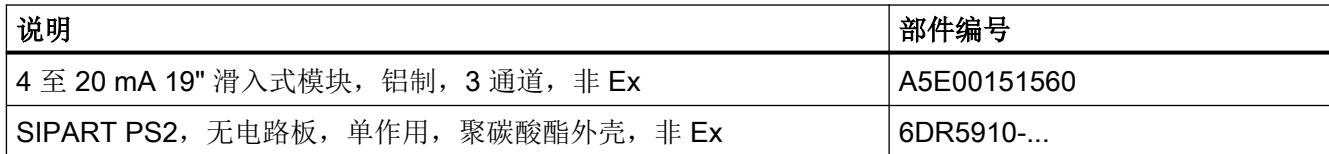

F.6 19" 滑入式模块接地概念

<span id="page-388-0"></span>F.6 19" 滑入式模块接地概念

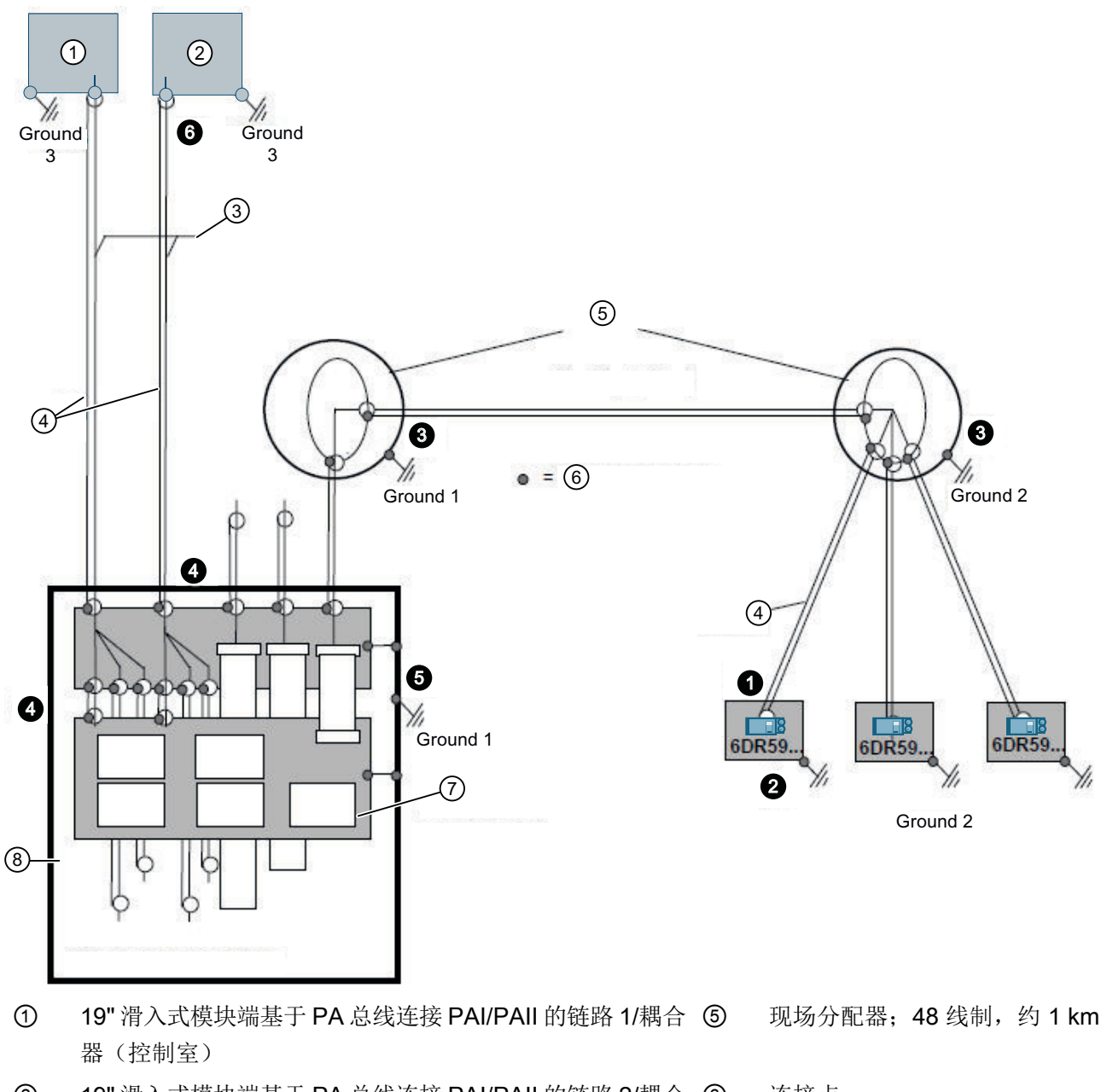

- ② 19" 滑入式模块端基于 PA 总线连接 PAI/PAII 的链路 2/耦合 器(控制室) 连接点
- 3 从 QRL 模块连接到控制系统的 PA 电缆, 通过 Burndy B50 ⑦ 连接器连接 PA 模块
- **④** 屏蔽电缆 (8) 19" 滑入式模块

Ground = 地

图 F-5 接地概念,19" 滑入式模块,PROFIBUS PA

支持 PROFIBUS PA 的 SIPART PS2 操作说明, 05/2019, A5E36494777-AC 389 F.6 19" 滑入式模块接地概念

请参见图中标有 ❶ 到 ❺ 的注意事项:

- $\bullet$ 不要将电缆屏蔽层连接到定位器 6DR5910-....。
- $\boldsymbol{\Theta}$ 按照 [安装](#page-40-0)/固定 (页 [41\)](#page-40-0) 所述将定位器 6DR5910-... 安装到 Ground 2。 按照 [抗干扰](#page-82-0) (页 [83](#page-82-0)) 所述将定位器外壳接地。
- $\boldsymbol{\Theta}$ 将各个现场分配器接地。仅将电缆屏蔽层彼此连接。
- $\bullet$ 将 19" 滑入式模块的电缆屏蔽层连接至现场分配器。
- $\boldsymbol{\Theta}$ 将 19" 滑入式模块接地。
- $\bullet$ 将电缆屏蔽层连接至耦合器。将电缆屏蔽层接地。

# G.1 定位器的缩写词

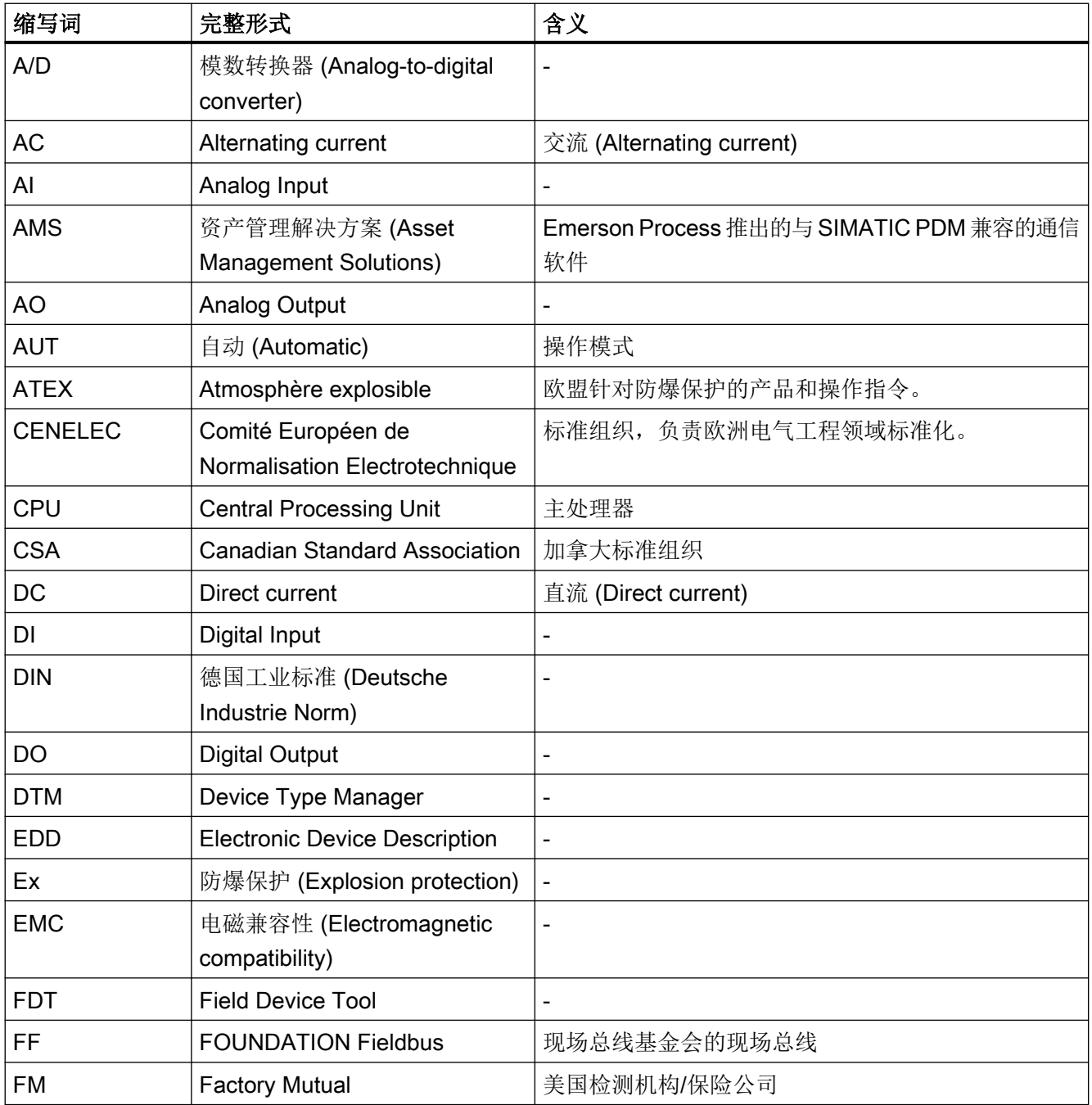

## 缩写词

## G.1 定位器的缩写词

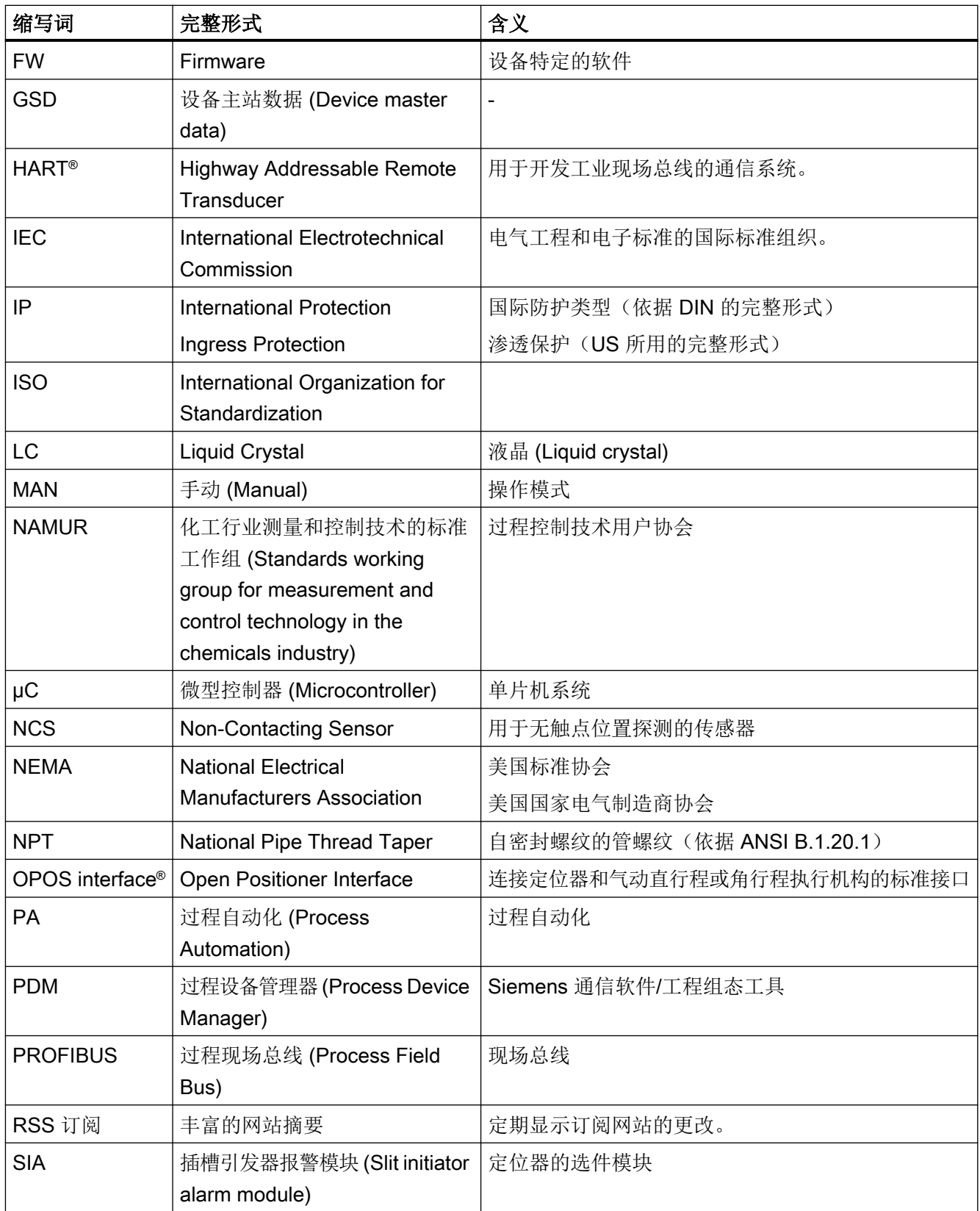

## G.3 功能安全的缩写

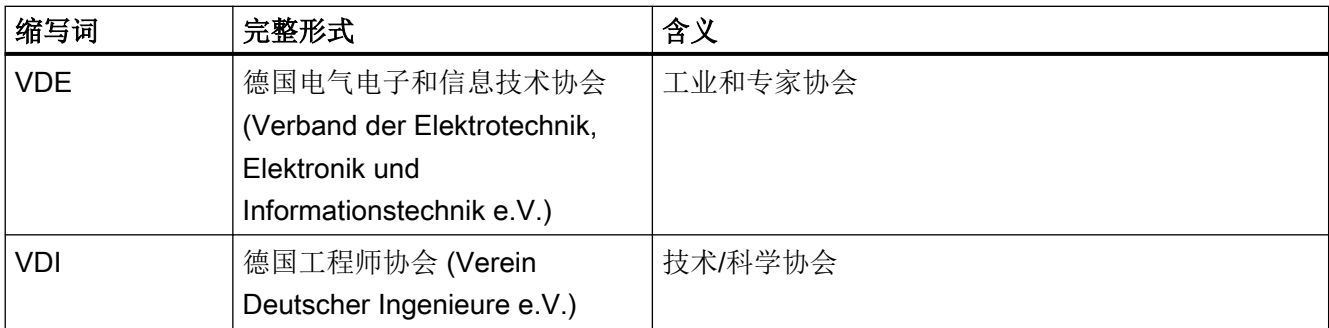

# G.2 无电路板的定位器缩写 6DR5910

<< 2018-01-25:明确缩写含义以及是否可以更改这些缩写 >>

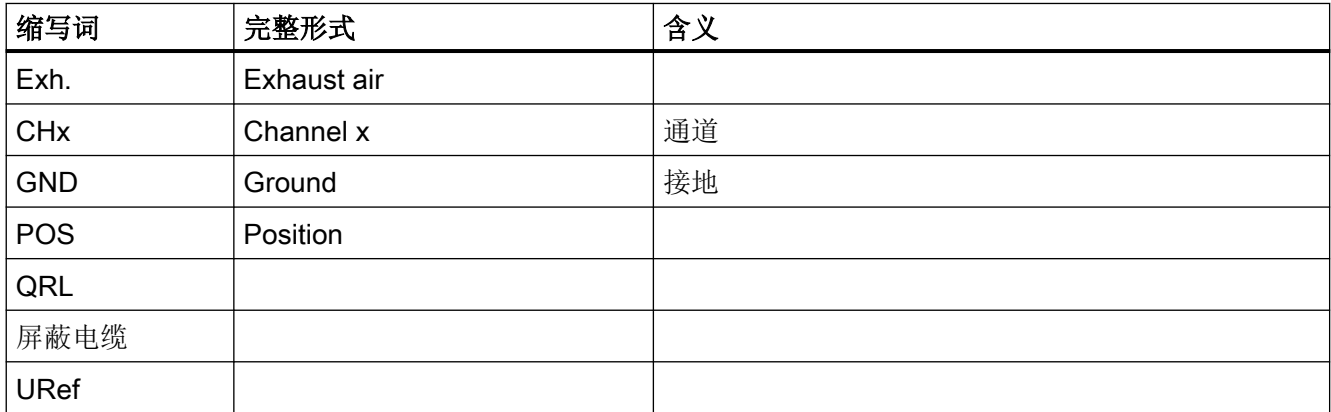

# G.3 功能安全的缩写

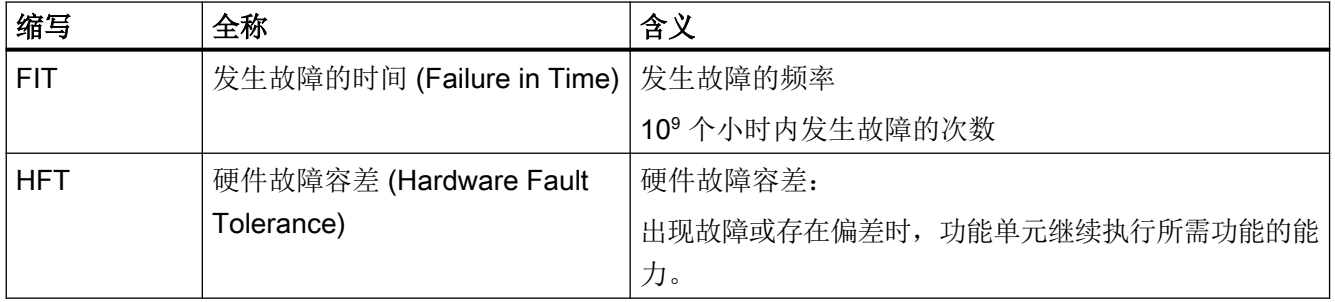

## 缩写词

## G.3 功能安全的缩写

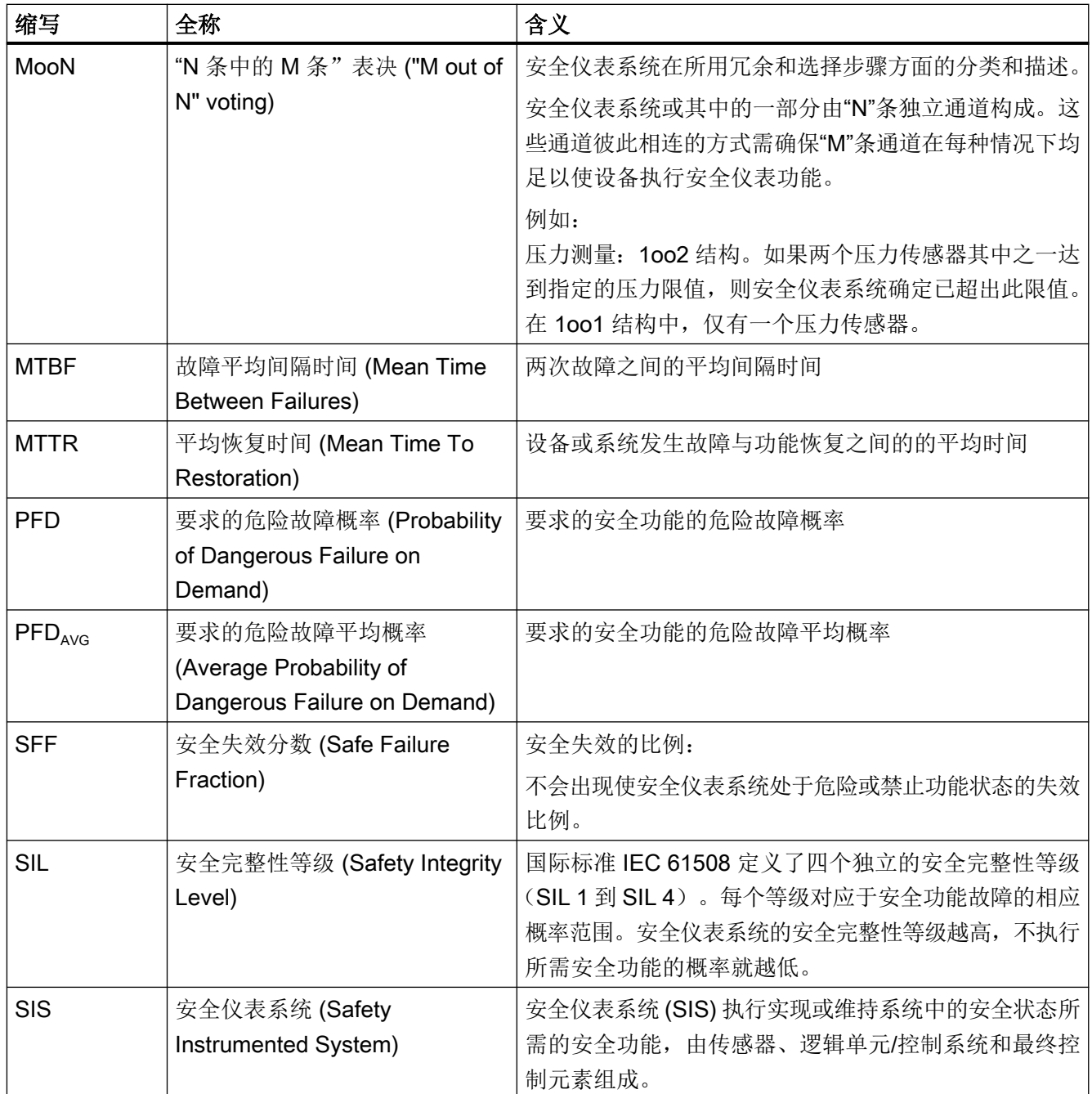

# 词汇表
# 索引

#### 1

19" 滑入式模块 远程控制电子元件, [377](#page-376-0)

#### 6

6DR5910-... 请参见"远程控制电子元件", [377](#page-376-0)

# E

EMC 滤波器模块 安装, [77](#page-76-0) 带状电缆图, [56](#page-55-0) 改型, [339](#page-338-0) 交付范围, [332](#page-331-0)

# F

FISCO, [38](#page-37-0)

# I

 $I/O$ 技术规格, [303](#page-302-0) iNCS 安装, [72](#page-71-0) Internet, [335](#page-334-0) ly 模块, (请参见位置反馈模块)

# N

NCS, [76](#page-75-0) 安装, [53](#page-52-0) NCS 传感器 连接到 EMC 滤波器模块, [346](#page-345-0) NCS 模块 内部, [53](#page-52-0)

#### P

PA 模块 19" 滑入式模块 编码桥, [384](#page-383-0)

PROFIBUS, [35](#page-34-0) DP, [35](#page-34-0) PA, [35](#page-34-0) 绞线, [37](#page-36-0) 连接, [38](#page-37-0) 配置文件, [37](#page-36-0) 属性, [37](#page-36-0) 拓扑, [36](#page-35-0) 自动化系统, [36](#page-35-0) Pz, [255](#page-254-0)

# Q

QRL 模块 远程控制电子元件, [377](#page-376-0)

### S

SELV, [38](#page-37-0) SIA 模块 安装, [66](#page-65-0) 连接, [89](#page-88-0) 位置, [56,](#page-55-0) [59](#page-58-0) SIL 2, [253](#page-252-0)

#### Y

Y1, [255](#page-254-0)

#### 安

安全功能, [251](#page-250-0) 安全关闭, [251](#page-250-0) 安全位置, [99](#page-98-0) 参数, [169](#page-168-0) 安装 报警模块, [64](#page-63-0) 机械限位开关模块, [69](#page-68-0) 位置反馈模块, [62](#page-61-0) 安装套件 直行程执行机构, [44](#page-43-0)

# 版

版本 技术规格, [302](#page-301-0)

#### 报

报警模块 安装, [64](#page-63-0) 位置, [56](#page-55-0), [57](#page-56-0), [59,](#page-58-0) [60](#page-59-0)

# 编

编码桥 PA 模块 19" 滑入式模块, [384](#page-383-0)

### 变

变送器, [253](#page-252-0)

# 补

补偿 气动泄漏, [145](#page-144-0)

# 材

材料 技术规格, [302](#page-301-0)

# 参

参数 1 到 5 概述, [138](#page-137-0) 参数 6 到 53 概述, [140](#page-139-0) 参数 A 到 P 概述, [144](#page-143-0)

#### 操

操作 天然气, [113](#page-112-0) 操作模式, [32](#page-31-0)

#### 测

测试证书, [21](#page-20-0)

#### 插

插槽引发器, (请参见 SIA 模块)

# 产

产品名称, [28](#page-27-0)

# 齿

齿轮 可切换, [25](#page-24-0) 齿轮锁, [54](#page-53-0)

# 出

出厂设置 复位为 ~, [124,](#page-123-0) [130](#page-129-0)

# 初

初始化 取消, [133](#page-132-0) 中断, [130](#page-129-0) 自动, [114](#page-113-0)

# 处

处理, [264](#page-263-0)

# 传

传动比选择器, [30](#page-29-0), [54](#page-53-0) 位置, [56,](#page-55-0) [60](#page-59-0) 传动销, [49](#page-48-0), [125,](#page-124-0) [127,](#page-126-0) [139](#page-138-0)

### 吹

吹扫空气选择器, [30](#page-29-0), [122](#page-121-0)

# 带

带状电缆 图片, [56](#page-55-0) 图形, [59](#page-58-0)

#### 担

担保, [19](#page-18-0)

# 单

单通道运行, [253](#page-252-0)

# 底

底座 尺寸, [52](#page-51-0)

# 电

电缆压盖, [332](#page-331-0) 技术规格, [302](#page-301-0) 电路板, (母板) 图形, [32](#page-31-0) 位置, [57,](#page-56-0) [60](#page-59-0) 电位计, [76](#page-75-0) 位置, [56,](#page-55-0) [59](#page-58-0)

# 订

订货补充, [28](#page-27-0) 订货代码, [28](#page-27-0) 订货号 铭牌上, [28](#page-27-0)

# 定

定位器 更换, [134](#page-133-0) 直行程执行机构, [25](#page-24-0)

# 读

读取初始化参数, [134](#page-133-0)

# 端

端子板, [122](#page-121-0) 不带防火外壳, [86](#page-85-0)

# 法

法律和指令 拆卸, [21](#page-20-0) 合格人员, [21](#page-20-0)

# 放

放大器, (请参见气动放大器)

### 服

服务, [335](#page-334-0)

### 辅

辅助电源 故障, [99](#page-98-0)

### 附

附件, [328](#page-327-0)

### 改

改装 不当, [22](#page-21-0) 正确使用, [22](#page-21-0)

#### 故

故障标识, [294](#page-293-0)

# 行

行程累积 请参考总行程的限制监视, [165](#page-164-0)

# 合

合格人员, [23](#page-22-0)

# 机

机械限位开关, [113](#page-112-0) 机械限位开关模块, [69](#page-68-0) 安装, [69](#page-68-0) 位置, [56,](#page-55-0) [59](#page-58-0) 机械限位模块 请参见机械限位开关 (MLS), [113](#page-112-0)

# 交

交付范围 EMC 滤波器模块, [332](#page-331-0) 交付内容, [17](#page-16-0)

# 角

角行程执行机构 安装, [49](#page-48-0) 手动调试, [132](#page-131-0) 双作用, [27](#page-26-0) 自动调试, [130](#page-129-0) 自动调试(流程图), [115](#page-114-0)

# 结

结构 技术规格, [301, 302](#page-300-0), [303](#page-300-0)

# 紧

紧密关闭, [157,](#page-156-0) [251](#page-250-0)

# 警

警告标签 位置, [56](#page-55-0), [59](#page-58-0)

#### 绝

绝缘盖板, [56](#page-55-0), [72](#page-71-0)

#### 客

客户支持热线, [335](#page-334-0)

#### 控

控制系统, [25](#page-24-0), [253](#page-252-0)

#### 快

快速关闭, [157](#page-156-0)

扩

扩展诊断, [167](#page-166-0) 参数, [144](#page-143-0)

# 冷

冷冻 排气出口, [43,](#page-42-0) [252](#page-251-0)

# 离

离线泄漏测试, [279](#page-278-0)

# 连

连接 NCS 传感器, [346](#page-345-0) SIA 模块, [89](#page-88-0) 气动, [97,](#page-96-0) [122](#page-121-0) 连接器, [38](#page-37-0)

### 螺

螺钉端子, [86](#page-85-0) 螺纹接头 技术规格, [358](#page-357-0)

#### 滤

滤筛 清洁~, [258](#page-257-0)

# 密

密封塞 技术规格, [358](#page-357-0)

# 铭

铭牌 位置, [57,](#page-56-0) [60](#page-59-0)

# 模

模块盖板 位置, [56,](#page-55-0) [59](#page-58-0)

模块盖板上的接线图, [57](#page-56-0) 模拟量输出模块 (AOM), [89](#page-88-0)

#### 摩

摩擦离合器, [25](#page-24-0), [30](#page-29-0) 设置, [121](#page-120-0) 位置, [57](#page-56-0)

# 母

母板, (请参见电路板 )

# 内

内部 NCS 模块 安装, [53,](#page-52-0) [72](#page-71-0) 技术规格, [319](#page-318-0) 调试, [123](#page-122-0)

# 拧

拧紧扭矩 技术规格, (扭矩 )

# 扭

扭矩, [302,](#page-301-0) [358](#page-357-0)

# 耦

耦合器, [38](#page-37-0)

#### 排

排气出口, [30](#page-29-0)

# 屏

屏蔽连接, [30](#page-29-0)

# 其

其它支持, [335](#page-334-0)

# 气

气动放大器, [361](#page-360-0) 气动块 位置, [56,](#page-55-0) [59](#page-58-0) 气动连接, [122](#page-121-0) 气动模块, (请参见"气动模块") 吹扫空气选择器, [122](#page-121-0) 气动执行机构, [33](#page-32-0)

# 清

清洁, [257](#page-256-0)

#### 驱

驱动压力, [30](#page-29-0) 图片, [97](#page-96-0) 位置, [98](#page-97-0)

# 热

热线, [335](#page-334-0)

# 设

设备操作模式 参数, [169](#page-168-0)

# 适

适配器, [332](#page-331-0)

# 死

死角功能, [155](#page-154-0)

# 伺

伺服阀 集成式, [25](#page-24-0)

#### 特

特性 安全性, [255](#page-254-0) 特制螺钉 位置, [57](#page-56-0)

# 天

天然气, [312](#page-311-0) 操作, [113](#page-112-0)

# 调

调试 取消, [133](#page-132-0) 手动, [126,](#page-125-0) [132](#page-131-0) 中断, [124](#page-123-0) 自动, [124,](#page-123-0) [130](#page-129-0)

### 退

退货程序, [263](#page-262-0)

# 外

外壳, [327](#page-326-0)

# 危

危险区 法律和指令, [21](#page-20-0) 危险区域 合格人员, [23](#page-22-0)

# 位

位置反馈模块 安装, [62](#page-61-0) 请参见模拟量输出模块 (AOM), [89](#page-88-0) 位置, [57](#page-56-0), [60](#page-59-0)

#### 五

五点控制器, [25](#page-24-0), [33](#page-32-0)

#### 系

系统压力, (请参见供气)

消 消声装置, [30](#page-29-0)

# 泄

```
泄漏
  气动, 145
泄漏测试
  离线, 279
```
### 选

选件模块, [328](#page-327-0) 安装, [57](#page-56-0) 端子, [30](#page-29-0)

# 压

```
压力计
  安装, 355
  技术规格, 303
压力计模块, 26
  扭矩, 303
压缩空气, 42
```
#### 印

印刷电路板, (请参见电路板)

# 远

远程控制电子元件 19" 滑入式模块, [377](#page-376-0) QRL 模块, [377](#page-376-0)

# 在

在线诊断, [288](#page-287-0)

#### 站

站号 参数, [169](#page-168-0)

# 诊

诊断, [273](#page-272-0) 扩展, [144](#page-143-0), [167](#page-166-0) 在运行期间, [288](#page-287-0) 诊断指南, [294](#page-293-0)

# 证

证书, [21](#page-20-0), [335,](#page-334-0) (证书)

# 支

支持, [335](#page-334-0)

# 直

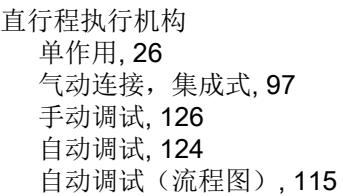

# 终

终端电阻, [38](#page-37-0) 终端电阻 T, [37](#page-36-0)

# 重

重量 技术规格, [301](#page-300-0)

# 主

主站 1 类主站, [37](#page-36-0) 2 类主站, [37](#page-36-0)

# 总

总行程的限制监视, [165](#page-164-0) 总线电缆, [30](#page-29-0) 连接, [85](#page-84-0)

# 最

最终控制元件, [253](#page-252-0)